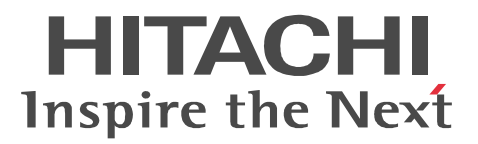

JP1 Version 9

## JP1/Performance Management

3020-3-R31-31

P-242C-AA94 JP1/Performance Management - Manager 09-50(適用 OS Windows Server 2003 P-2A2C-AA94 JP1/Performance Management - Manager 09-50 OS Windows Server 2008 P-1J2C-AA91 JP1/Performance Management - Manager 09-50 (OS HP-UX 11i V2 (IPF) HP-UX 11i V3 (IPF) P-9D2C-AA91 JP1/Performance Management - Manager 09-50 (OS Solaris 9 (SPARC) Solaris 10 (SPARC) P-1M2C-AA91 JP1/Performance Management - Manager 09-50 (OS AIX 5L V5.3 AIX V6.1) AIX V7.1 P-9S2C-BA91 JP1/Performance Management - Manager 09-50 (OS Linux 5 (x86) Linux 5 Advanced Platform (x86) Linux 5 (AMD/Intel 64) Linux 5 Advanced Platform (AMD/Intel 64) P-812C-AA91 JP1/Performance Management - Manager 09-50 (OS Linux Server 6 (32-bit x86) Linux Server 6 (64-bit x86\_64) P-242C-AJ94 JP1/Performance Management - Base 09-50 OS Windows Server 2003 P-2A2C-AJ94 JP1/Performance Management - Base 09-50 OS Windows Server 2008 P-1J2C-AJ91 JP1/Performance Management - Base 09-50 (OS HP-UX 11i V2 (IPF) HP-UX 11i V3 (IPF) P-9D2C-AJ91 JP1/Performance Management - Base 09-50 (OS Solaris 9 (SPARC) Solaris 10 (SPARC) P-9E2C-AJ91 JP1/Performance Management - Base 09-50 (OS Solaris 10 (x86) Solaris 10 (x64) P-1M2C-AJ91 JP1/Performance Management - Base 09-50 (OS AIX 5L V5.3 AIX V6.1 AIX V7.1 P-9S2C-BJ91 JP1/Performance Management - Base 09-50 OS Linux AS 4 (x86) Linux ES 4 (x86) Linux AS 4 (AMD64 & Intel EM64T) Linux ES 4 (AMD64 & Intel EM64T) Linux 5 (x86) Linux 5 Advanced Platform (x86) Linux 5 (AMD/Intel 64) Linux 5 Advanced Platform (AMD/Intel 64) P-9V2C-AJ91 JP1/Performance Management - Base 09-50 (OS Linux AS 4 (IPF) Linux 5 (IPF) Linux 5 Advanced Platform (IPF) P-812C-AJ91 JP1/Performance Management - Base 09-50(適用 OS Linux Server 6 (32-bit x86) Linux Server 6 (64-bit x86\_64) P-242C-AR94 JP1/Performance Management - Web Console 09-50 (OS Windows Server 2003) P-2A2C-AR94 JP1/Performance Management - Web Console 09-50 (OS Windows Server 2008) P-1J2C-AR91 JP1/Performance Management - Web Console 09-50 (OS HP-UX 11i V2 (IPF) HP-UX 11i V3 (IPF) P-9D2C-AR91 JP1/Performance Management - Web Console 09-50 (SSOlaris 9 (SPARC) Solaris 10 (SPARC) P-1M2C-AR91 JP1/Performance Management - Web Console 09-50 (OS AIX 5L V5.3 AIX V6.1) AIX V7.1 P-9S2C-AR91 JP1/Performance Management - Web Console 09-50 (OS Linux 5 (x86) Linux 5 Advanced Platform (x86) Linux 5 (AMD/Intel 64) Linux 5 Advanced Platform (AMD/Intel 64) P-812C-AR91 JP1/Performance Management - Web Console 09-50 (OS Linux Server 6 (32-bit) x86) Linux Server 6 (64-bit x86\_64)

JP1/Performance Management - Base JP1/Performance Management

PFM - Agent PFM - RM

AIX International Business Machines Corporation AIX 5L **International Business Machines Corporation** AMD Advanced Micro Devices, Inc. BEA WebLogic Server BEA Systems, Inc. BSAFE EMC Corporation DB2 International Business Machines Corporation DB2 Universal Database the state of the International Business Machines Corporation Firefox Mozilla Foundation HP-UX Hewlett-Packard Development Company, L.P. IBM International Business Machines Corporation Internet Explorer Microsoft Corporation Itanium Intel Corporation Intel Corporation J2EE Oracle Corporation Linux Linus Torvalds Lotus IBM Corporation Lotus Domino IBM Corporation Microsoft Hyper-V Microsoft Corporation Microsoft Excel Microsoft Corporation Microsoft Exchange Server Microsoft Corporation Microsoft Internet Information Server Microsoft Corporation Microsoft Internet Information Services Microsoft Corporation Microsoft SQL Server Microsoft Corporation Mozilla Mozilla Foundation ODBC Microsoft Corporation Oracle Java Oracle Corporation  $R/3$  SAP AG  $\overline{S}$ Red Hat Red Hat, Inc. RSA EMC Corporation  $SAP$   $SAP$   $AG$ 

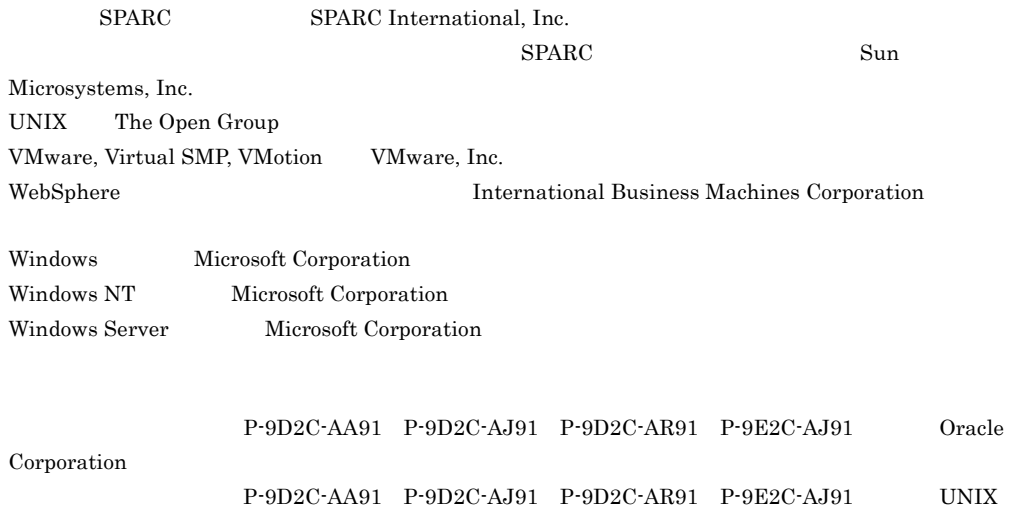

System Laboratories, Inc.

This product includes software developed by the Apache Software Foundation (http://www.apache.org/). This product includes software developed by Ben Laurie for use in the Apache-SSL HTTP server project. This product includes software developed by IAIK of Graz University of Technology.

Portions of this software were developed at the National Center for Supercomputing Applications (NCSA) at the University of Illinois at Urbana-Champaign.

This product includes software developed by the University of California, Berkeley and its contributors. This software contains code derived from the RSA Data Security Inc. MD5 Message-Digest Algorithm, including various modifications by Spyglass Inc., Carnegie Mellon University, and Bell Communications Research, Inc (Bellcore).

Regular expression support is provided by the PCRE library package, which is open source software, written by Philip Hazel, and copyright by the University of Cambridge, England. The original software is available from ftp://ftp.csx.cam.ac.uk/pub/software/programming/pcre/

This product includes software developed by Ralf S. Engelschall <rse@engelschall.com> for use in the mod\_ssl project (http://www.modssl.org/).

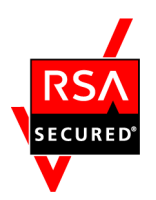

JP1/Performance Management - Web Console EMC Corporation RSA(R) BSAFE<sup>TM</sup>

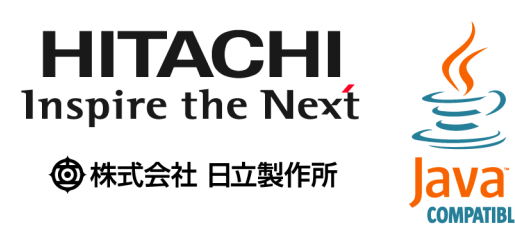

 $2012$  3  $3020-3-R31-31$ 

All Rights Reserved. Copyright (C) 2009, 2012, Hitachi, Ltd. (C)opyright 2000-2009, by Object Refinery Limited and Contributors. 変更内容(3020-3-R31-31

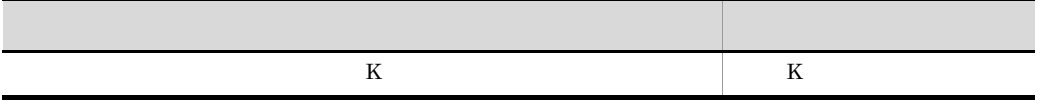

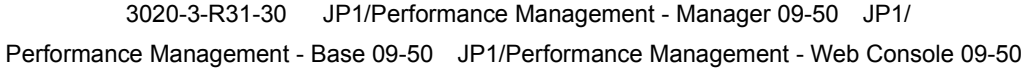

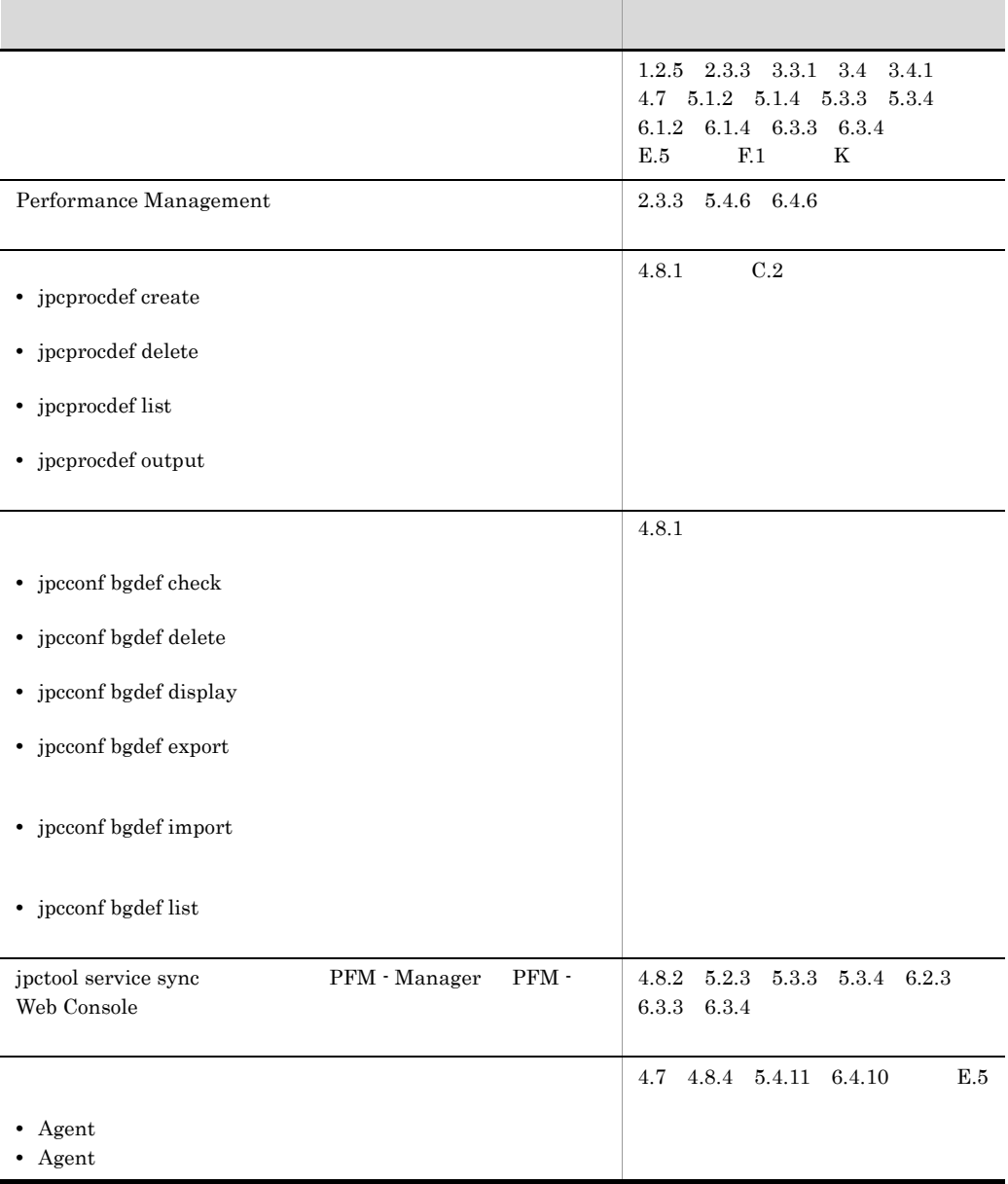

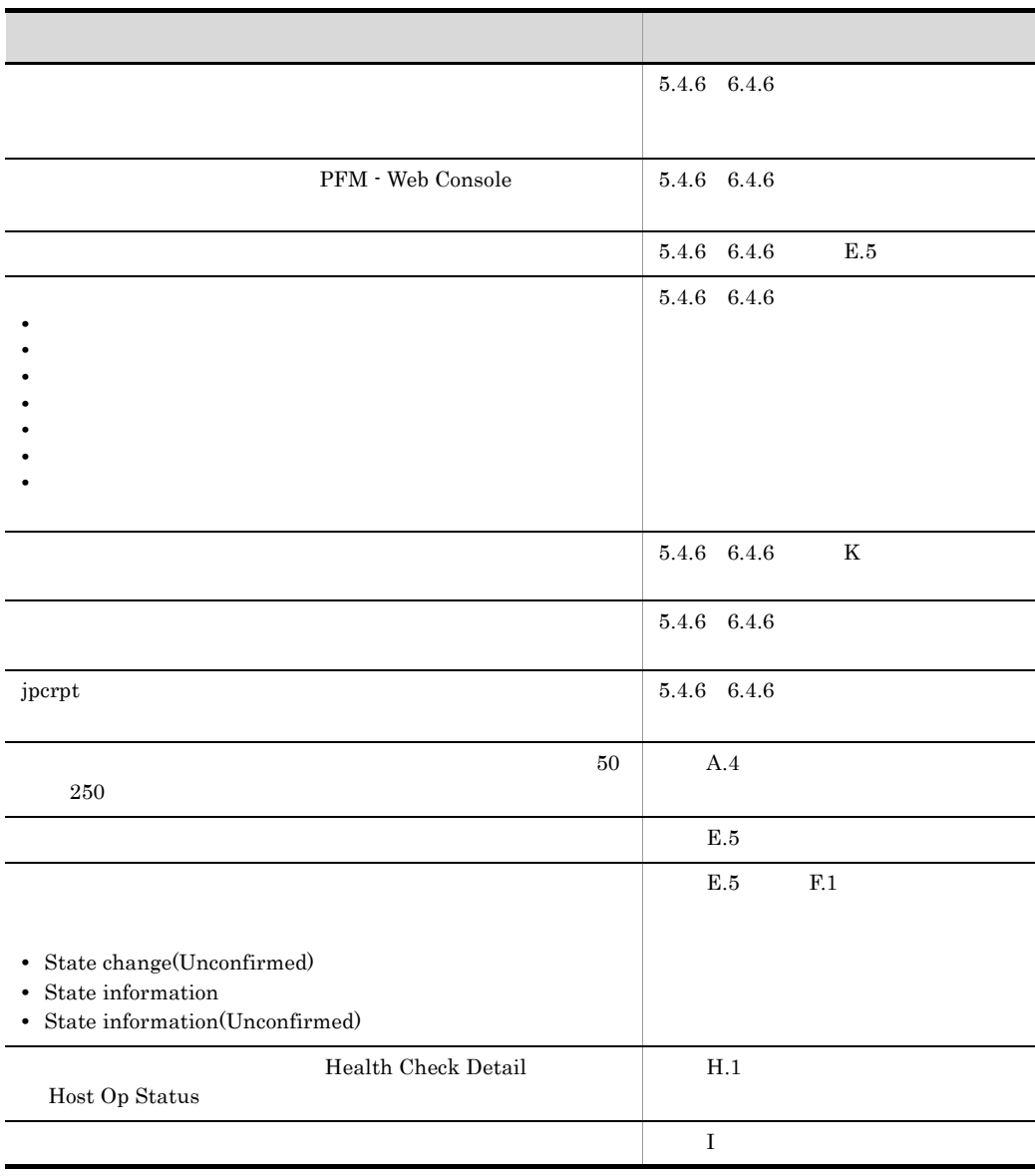

 $\rm JP1/Performance$ Management

JP1/Performance Management

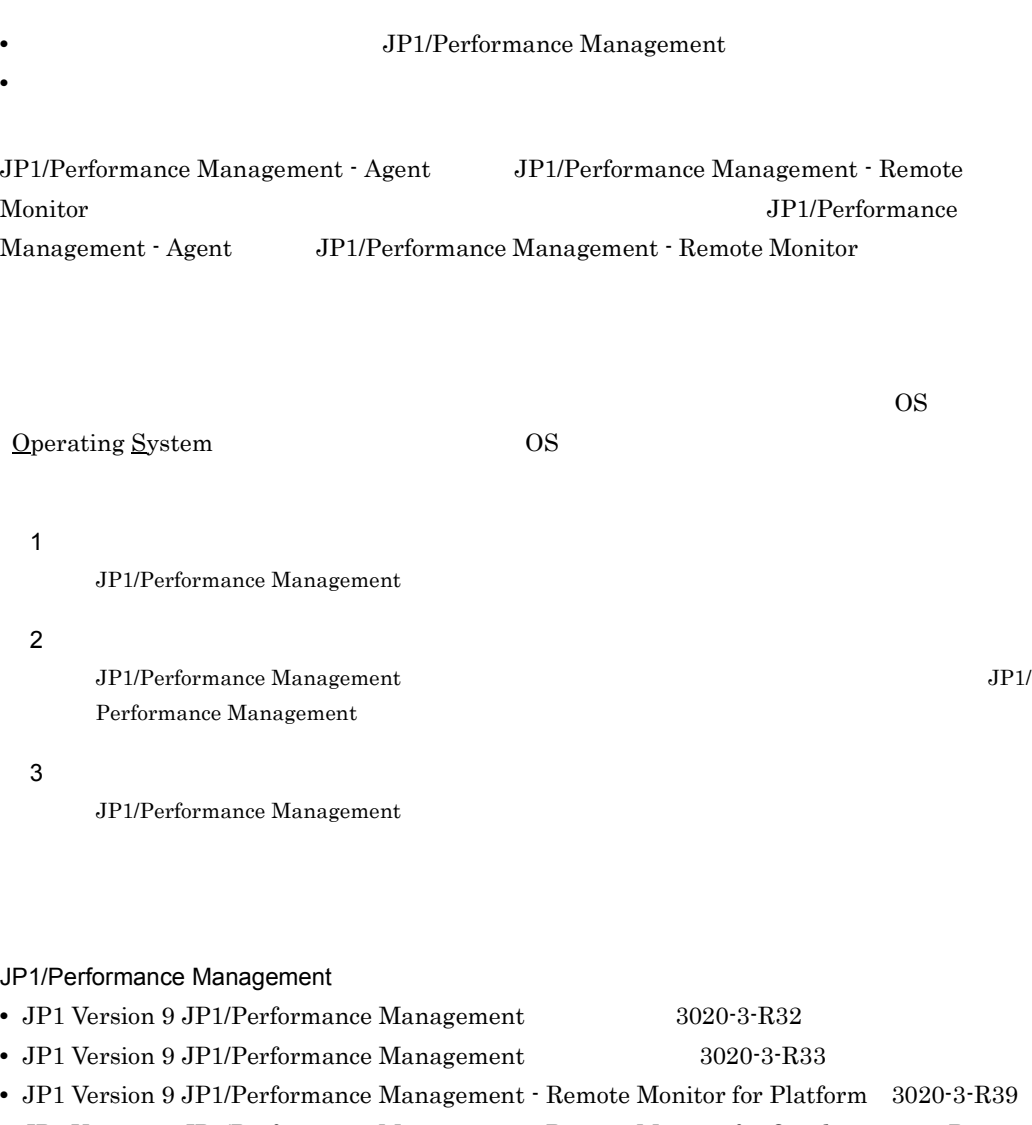

- **•** JP1 Version 9 JP1/Performance Management Remote Monitor for Oracle 3020-3-R40
- **•** JP1 Version 9 JP1/Performance Management Remote Monitor for Microsoft(R) SQL Server 3020-3-R41
- JP1 Version 9 JP1/Performance Management Agent Option for Platform Windows(R) 3020-3-R48
- JP1 Version 9 JP1/Performance Management Agent Option for Platform UNIX(R) 3020-3-R49
- **•** JP1 Version 9 JP1/Performance Management Agent Option for Virtual Machine 3020-3-R50
- **•** JP1 Version 9 JP1/Performance Management Agent Option for Service Response 3020-3-R51
- **•** JP1 Version 9 JP1/Performance Management Agent Option for Oracle 3020-3-R52
- **•** JP1 Version 9 JP1/Performance Management Agent Option for Microsoft(R) SQL Server 3020-3-R53
- **•** JP1 Version 9 JP1/Performance Management Agent Option for IBM(R) DB2(R) Universal Database(TM) 3020-3-R54
- **•** JP1 Version 9 JP1/Performance Management Agent Option for HiRDB 3020-3-R55
- **•** JP1 Version 9 JP1/Performance Management Agent Option for JP1/AJS3 3020-3-R56
- **•** JP1 Version 9 JP1/Performance Management Agent Option for Enterprise Applications 3020-3-R57
- **•** JP1 Version 9 JP1/Performance Management Agent Option for Domino 3020-3-R58
- **•** JP1 Version 9 JP1/Performance Management Agent Option for Microsoft(R) Exchange Server 3020-3-R59
- **•** JP1 Version 9 JP1/Performance Management Agent Option for Microsoft(R) Internet Information Server 3020-3-R60
- **•** JP1 Version 9 JP1/Performance Management Agent Option for IBM WebSphere Application Server 3020-3-R61
- **•** JP1 Version 9 JP1/Performance Management Agent Option for Oracle(R) WebLogic Server 3020-3-R62
- **•** JP1 Version 9 JP1/Performance Management Agent Option for uCosminexus Application Server 3020-3-R63
- **•** JP1 Version 9 JP1/Performance Management Agent Option for IBM WebSphere MQ 3020-3-R64
- **•** JP1 Version 9 JP1/Performance Management Agent Option for OpenTP1 3020-3-R65

#### $JPI$

- JP1 Version 9 JP1/Base 3020-3-R71
- JP1 Version 9 JP1/Integrated Management Manager 3020-3-R75
- JP1 Version 9 JP1/Integrated Management Manager 3020-3-R76
- JP1 Version 9 JP1/Integrated Management Manager 3020-3-R77

- 
- JP1 Version 9 JP1/Integrated Management Manager 3020-3-R78
- JP1 Version 9 JP1/Integrated Management Manager 3020-3-R79
- JP1 Version 9 JP1/Integrated Management Manager

3020-3-R80

• JP1 Version 9 JP1/Integrated Management - Manager 3020-3-R81 • JP1 Version 9 JP1/NETM/DM  $1(Windows(R) 9.3020-3-S81)$ • JP1 Version 9 JP1/NETM/DM Client(UNIX(R) ) 3020-3-S85 • JP1 Version 8 JP1/NETM/DM SubManager(UNIX(R) ) 3020-3-L42 • JP1 Version 8 JP1/Cm2/Network Node Manager  $3020-3$ -L01 **•** JP1 Version 6 JP1/NETM/DM Manager 3000-3-841 JP1 Version 9 JP1/Performance Management JP1 Version 8 JP1/ Performance Management 3020-3-K61-80 2 **JP1 Version 9 JP1/Performance Management** 3020-3-R31 **•** JP1 Version 9 JP1/Performance Management 3020-3-R32 JP1 Version 8 JP1/Performance Management

3020-3-K61-80 JP1 Version 9 JP1/Performance Management  $3020 - 3 - R31$ 

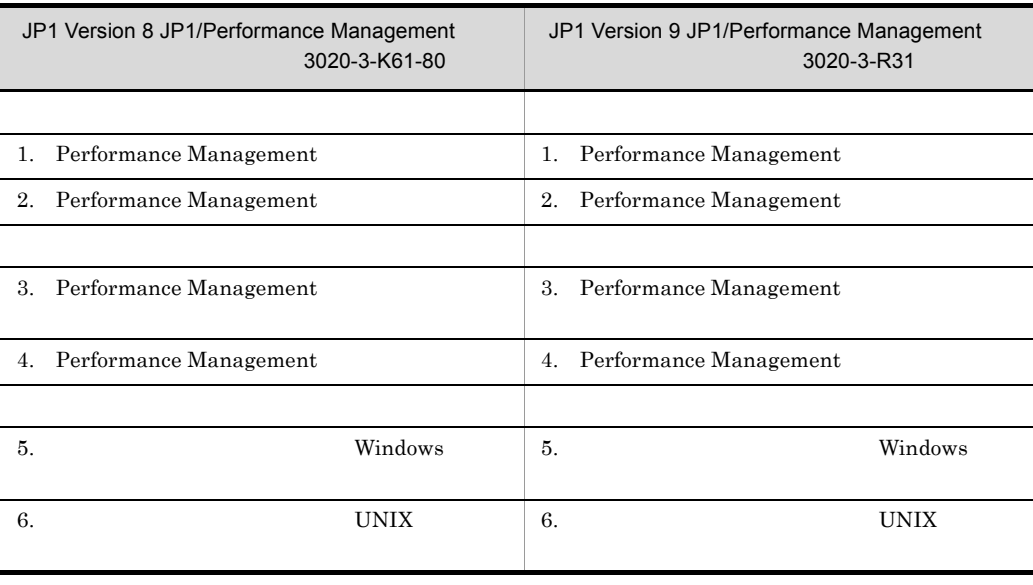

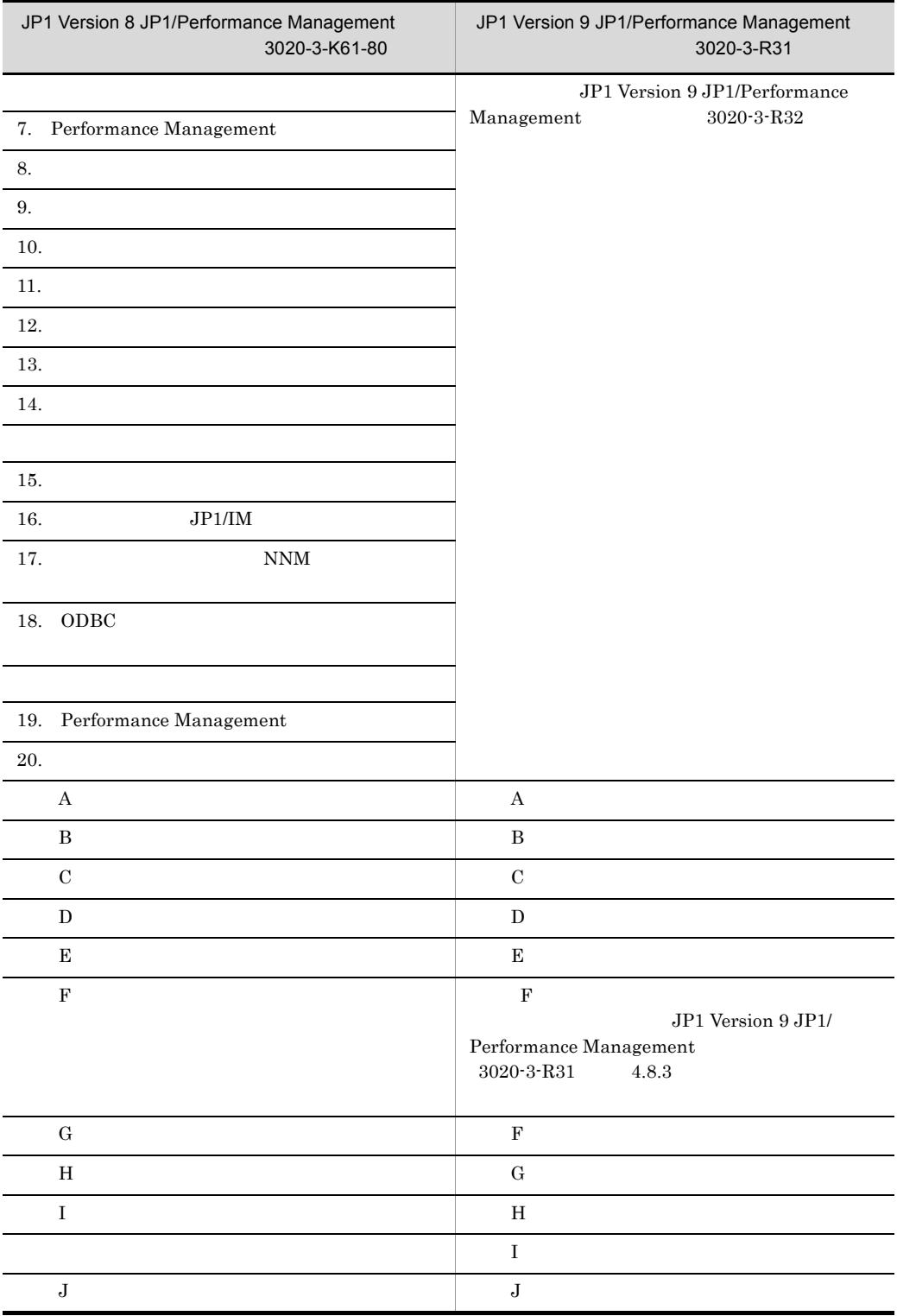

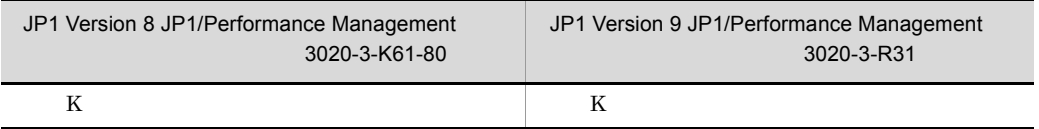

### JP1/Performance Management

 $JPI/Performance$  Management

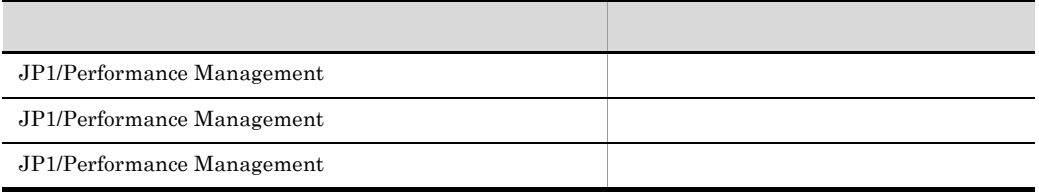

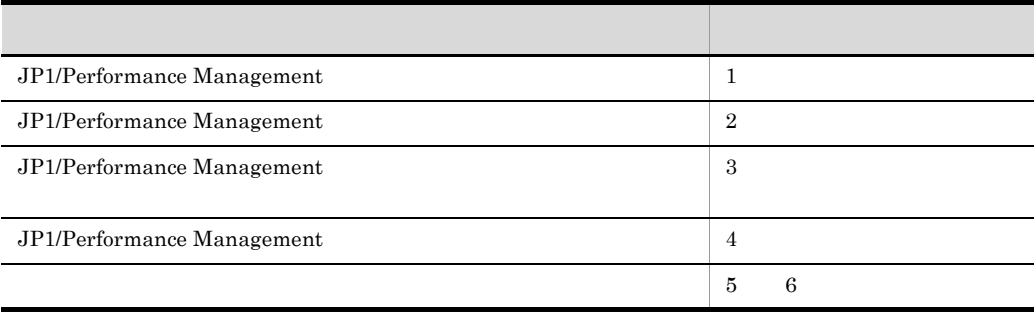

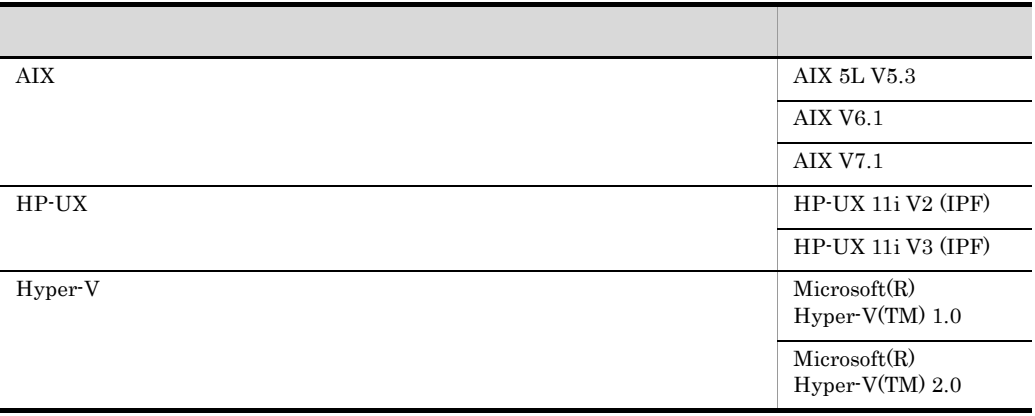

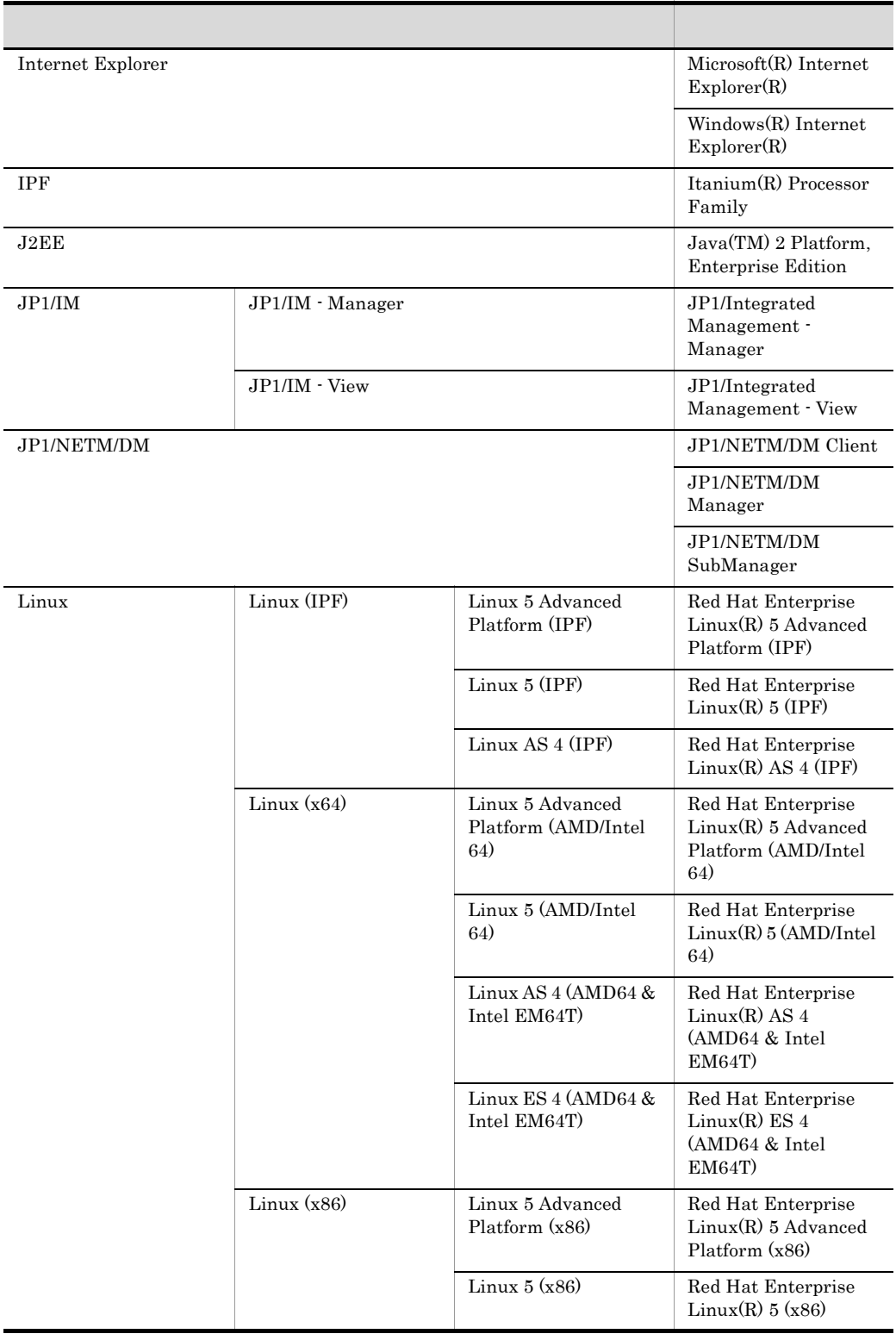

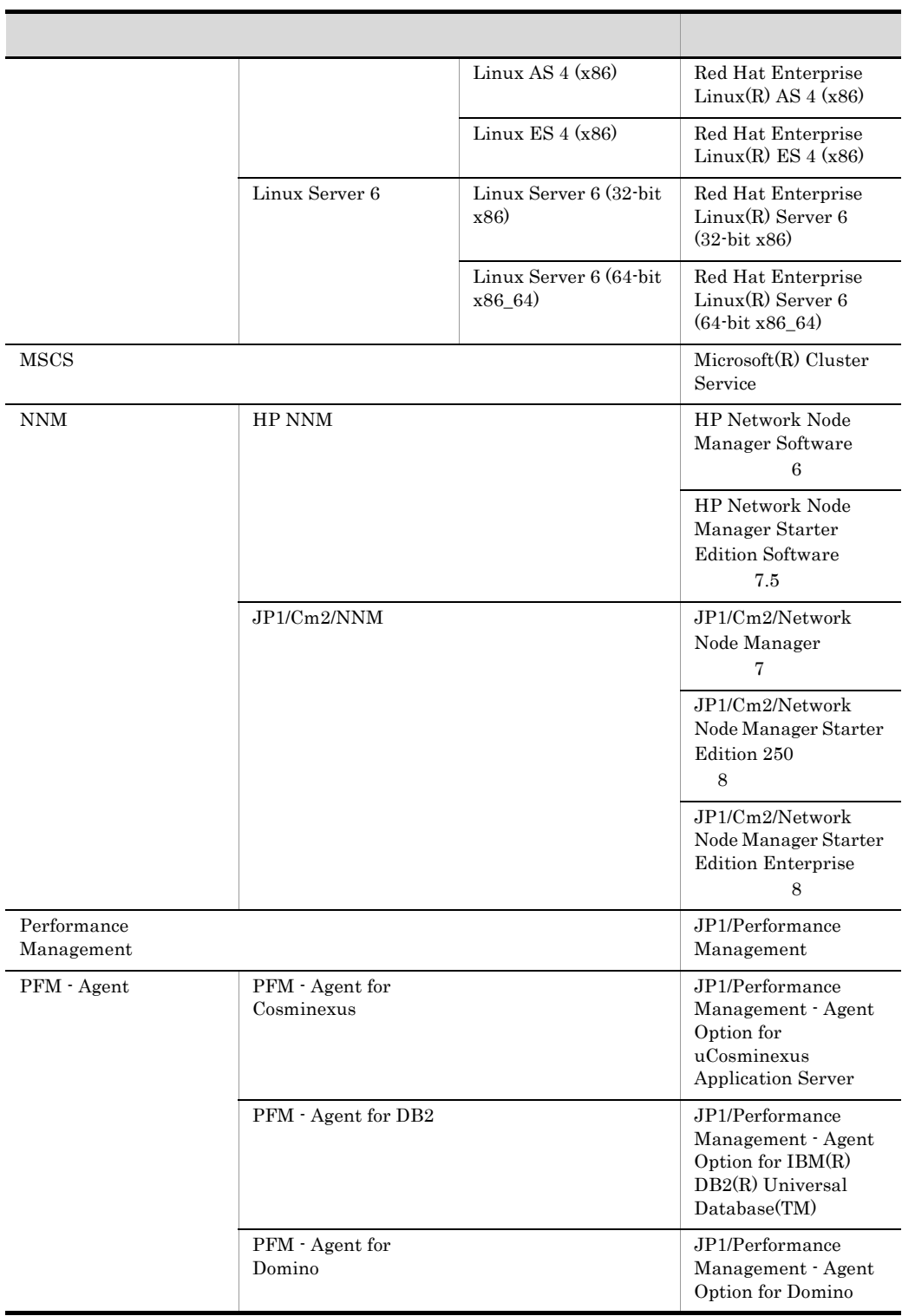

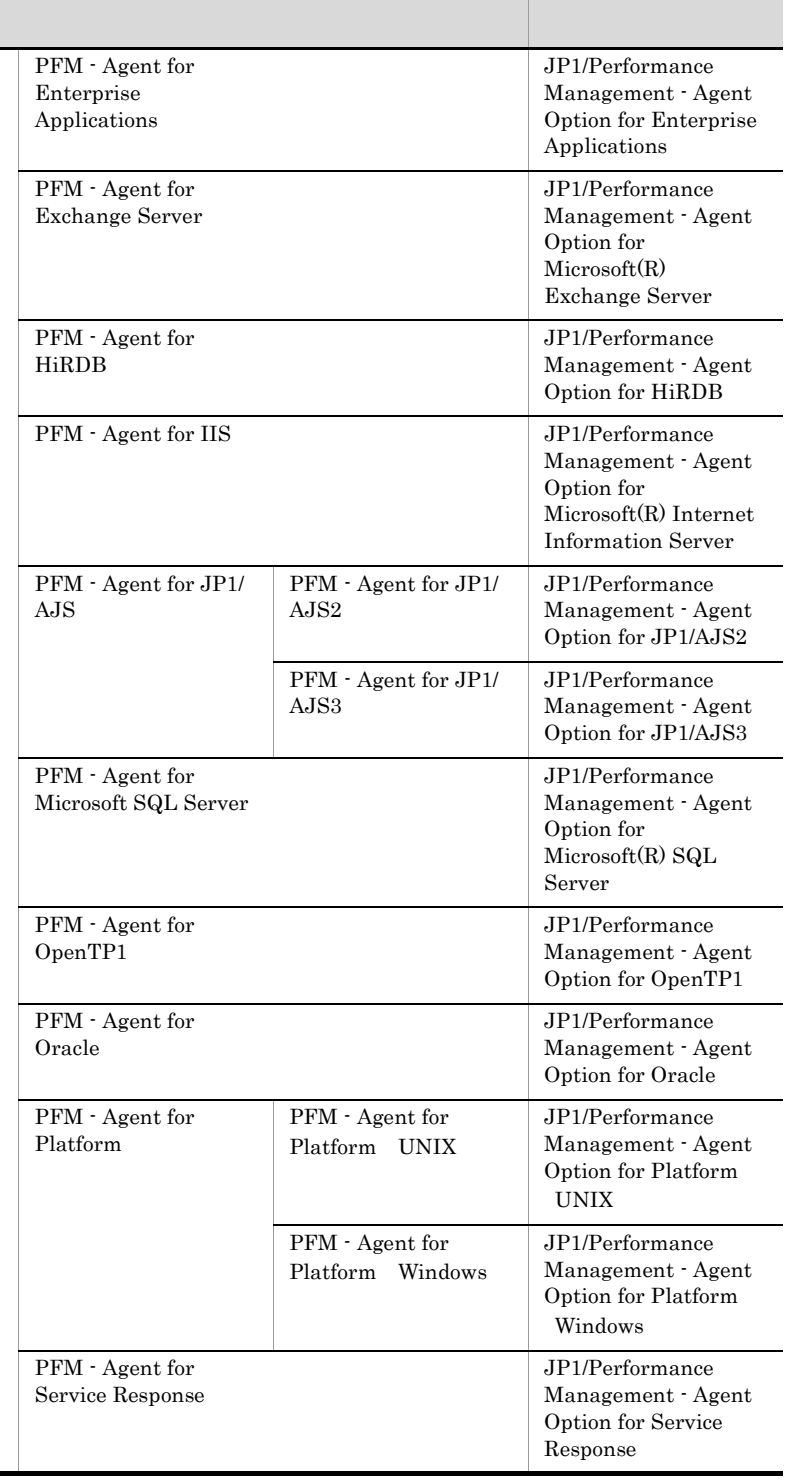

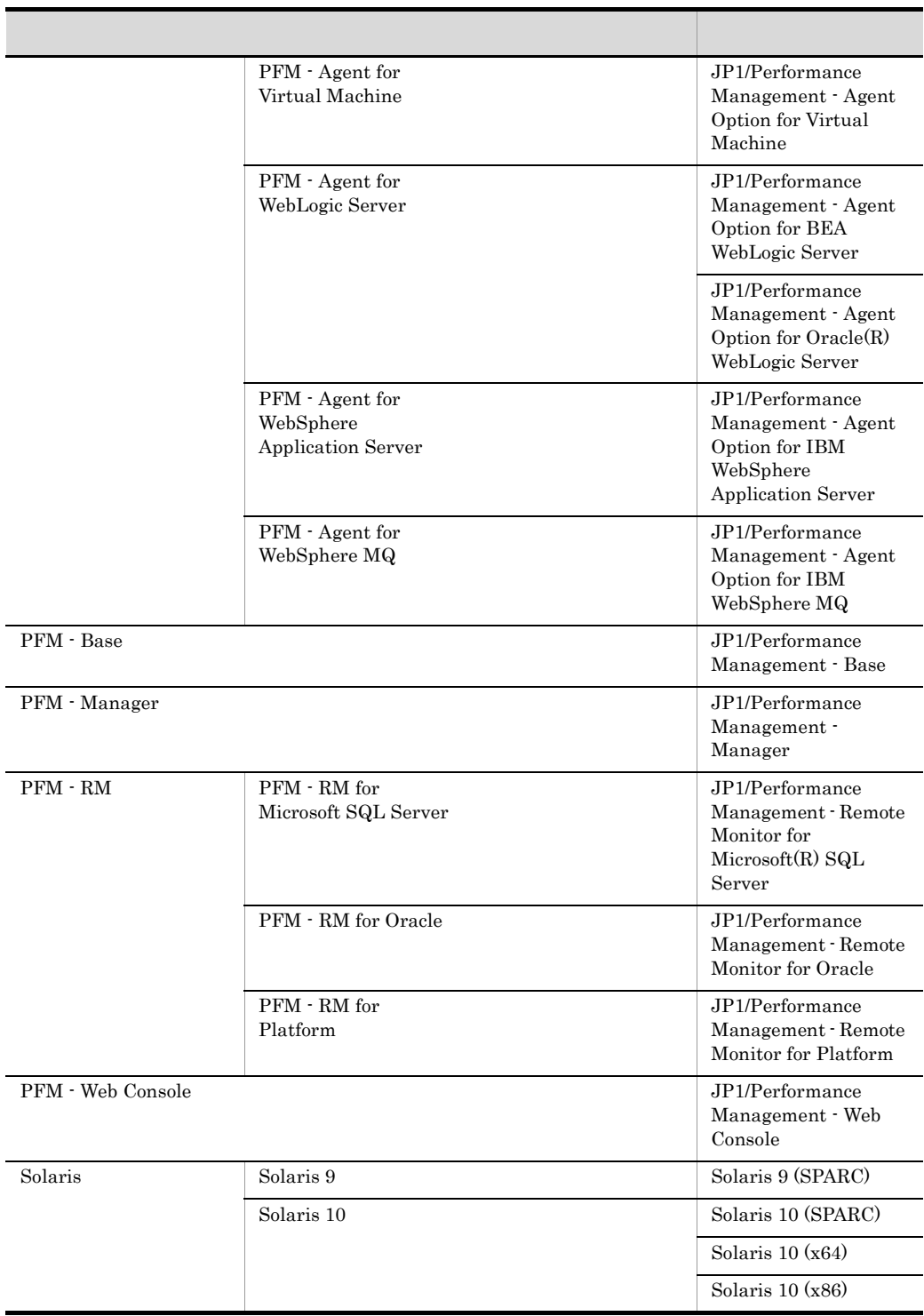

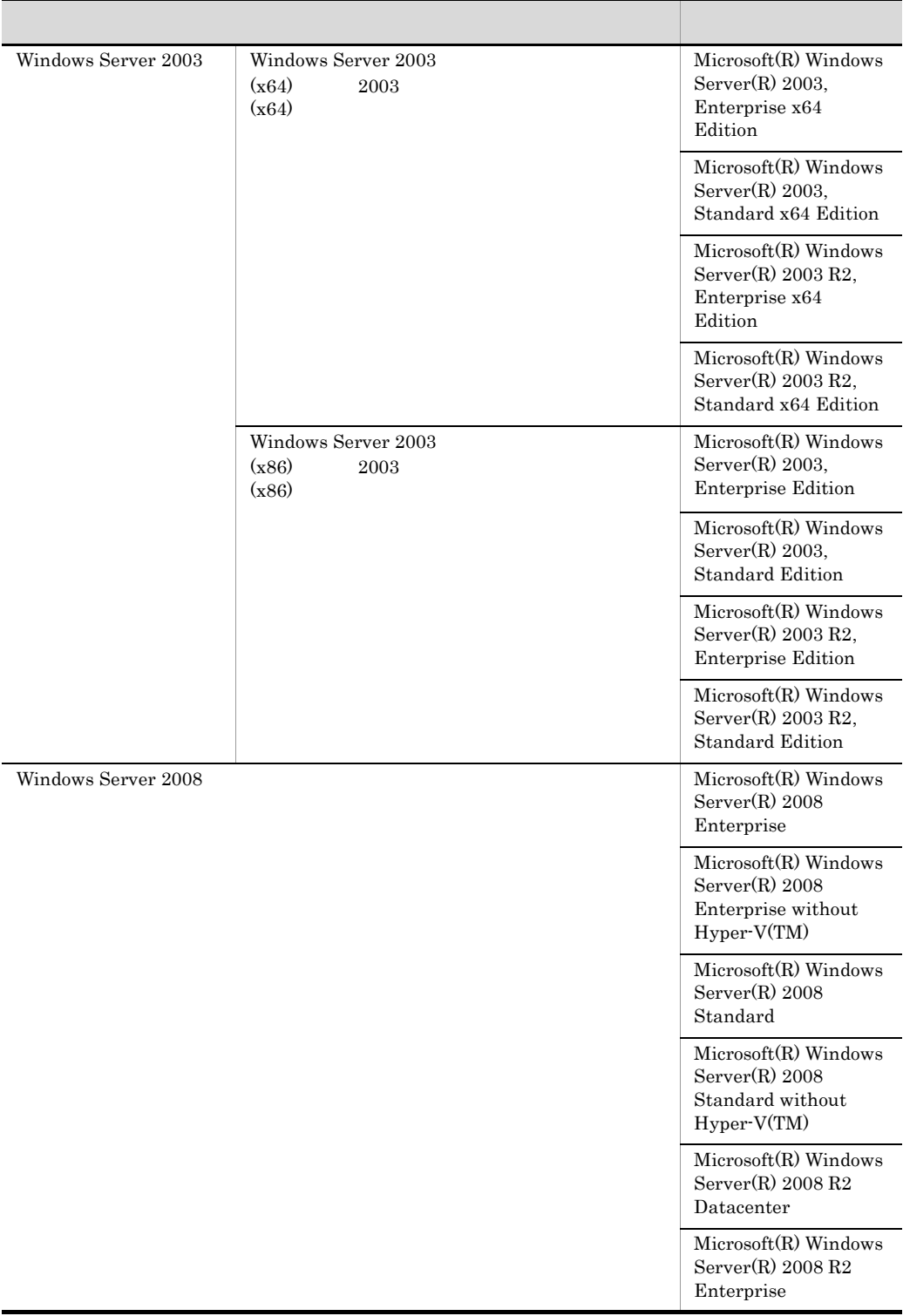

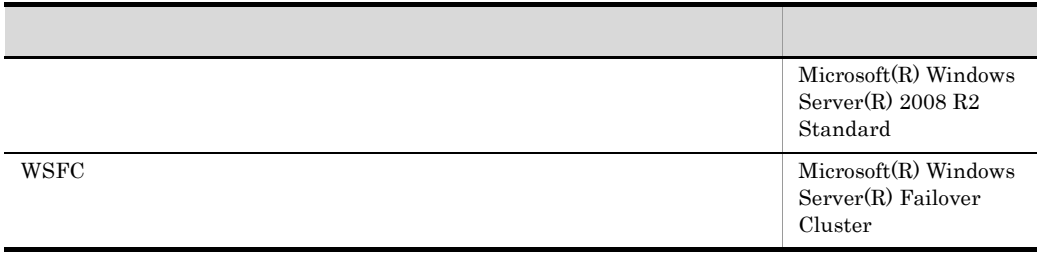

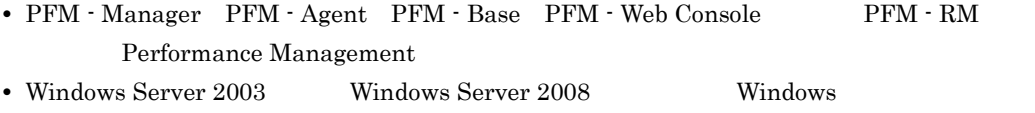

• HP-UX Solaris AIX Linux UNIX

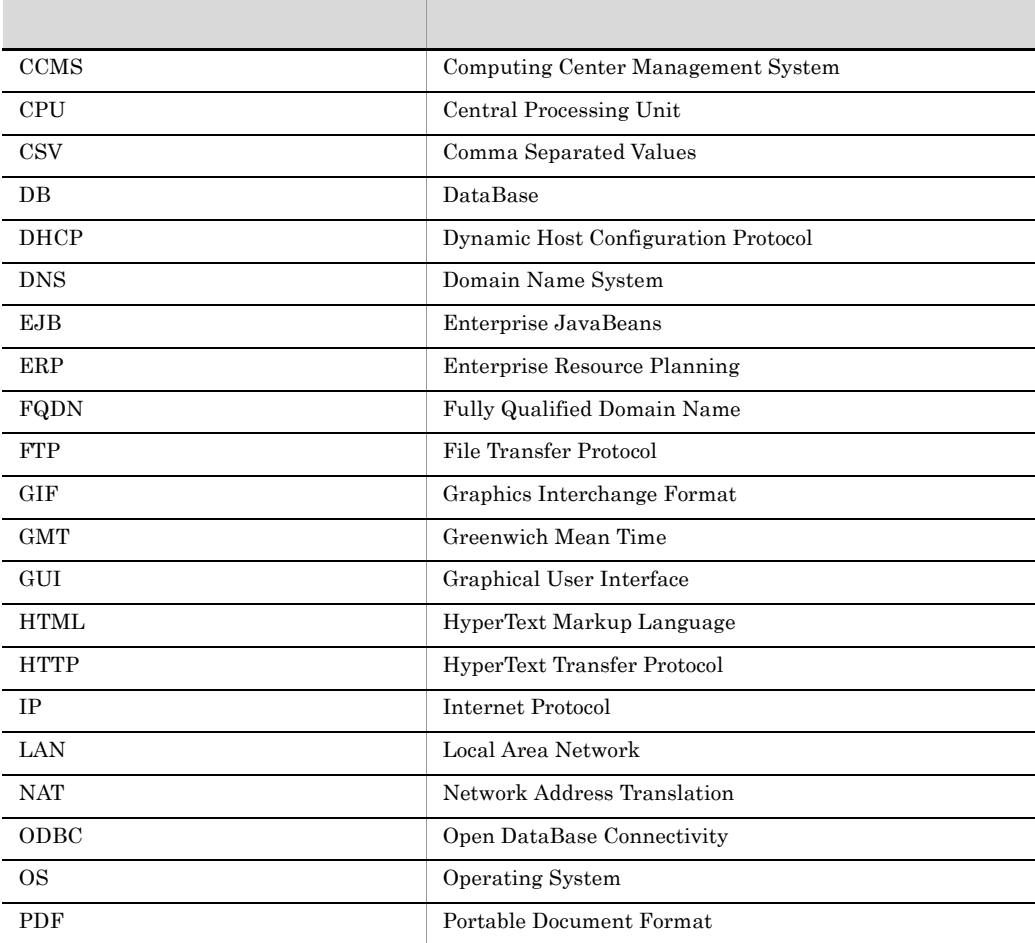

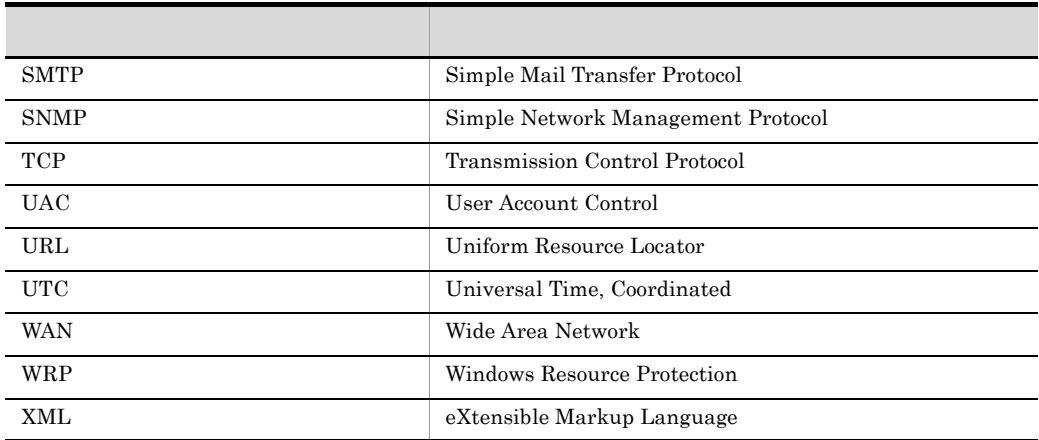

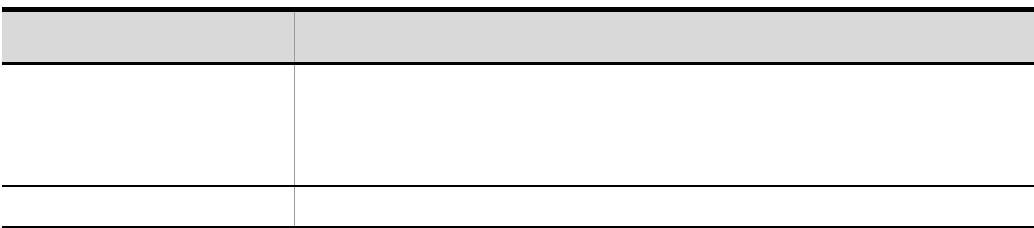

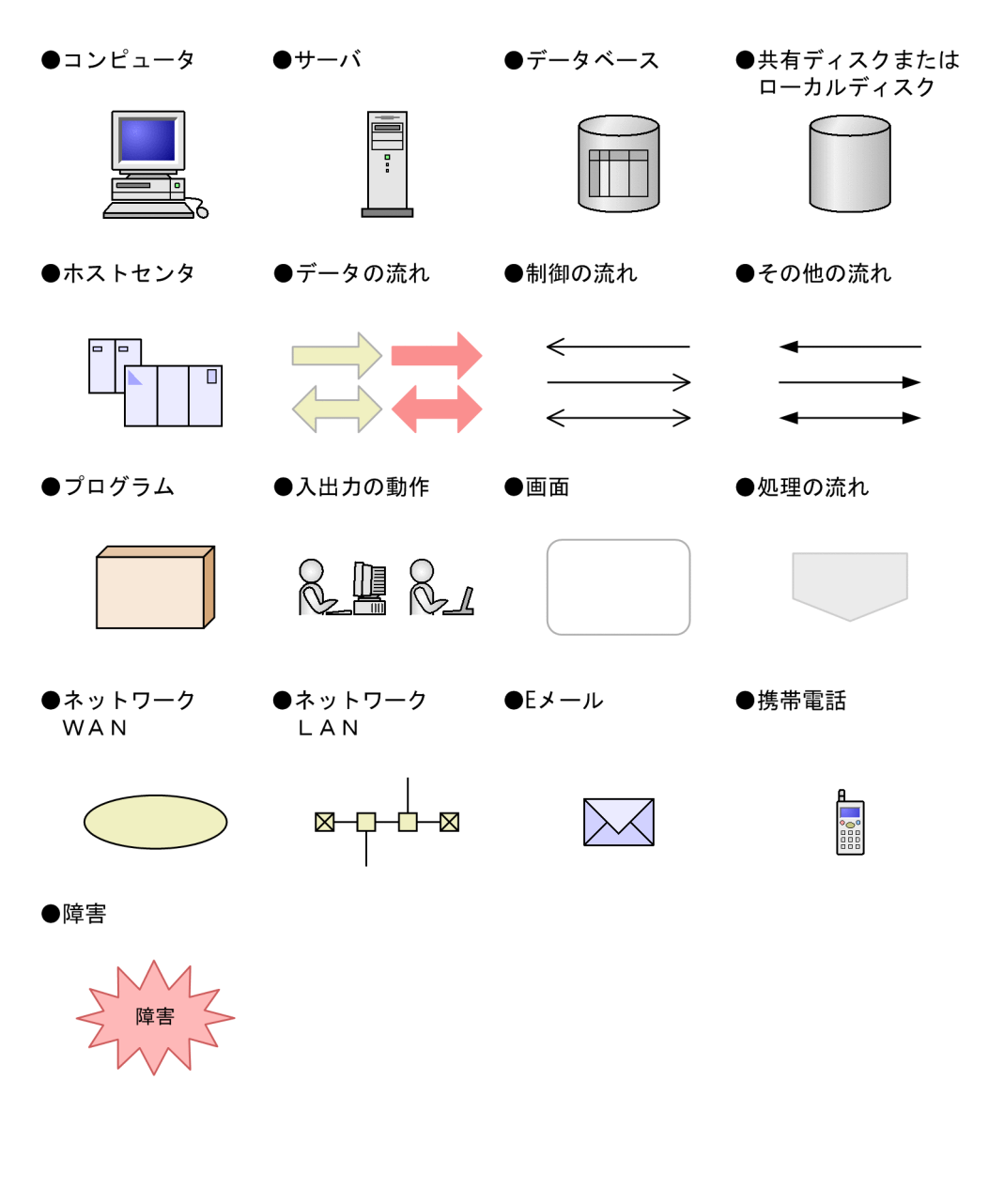

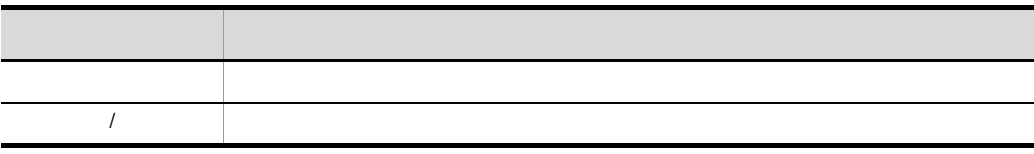

このマニュアルでは,Windows で使用されている「フォルダ」と UNIX で使用されている

Performance Management 09-00

 $ID$ 

PFM - Agent for Platform Windows ID

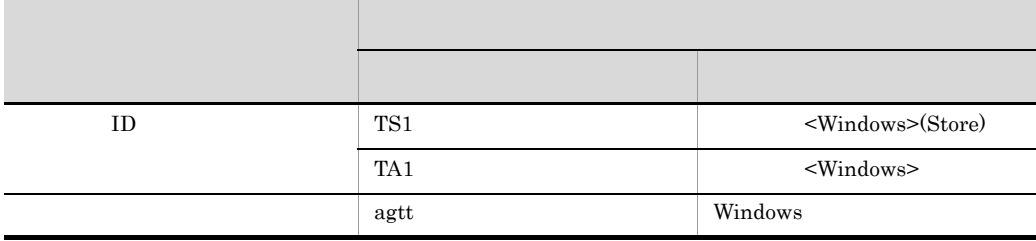

 $ID$ 

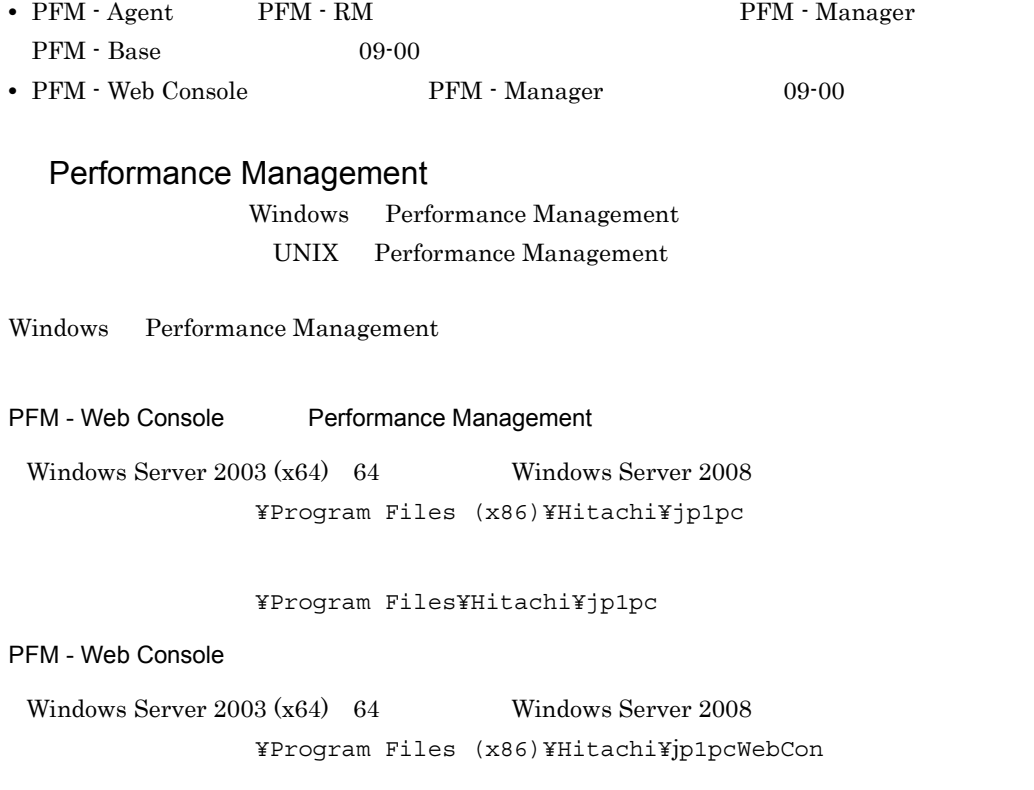

#### システムドライブ ¥Program Files¥Hitachi¥jp1pcWebCon

#### UNIX Performance Management

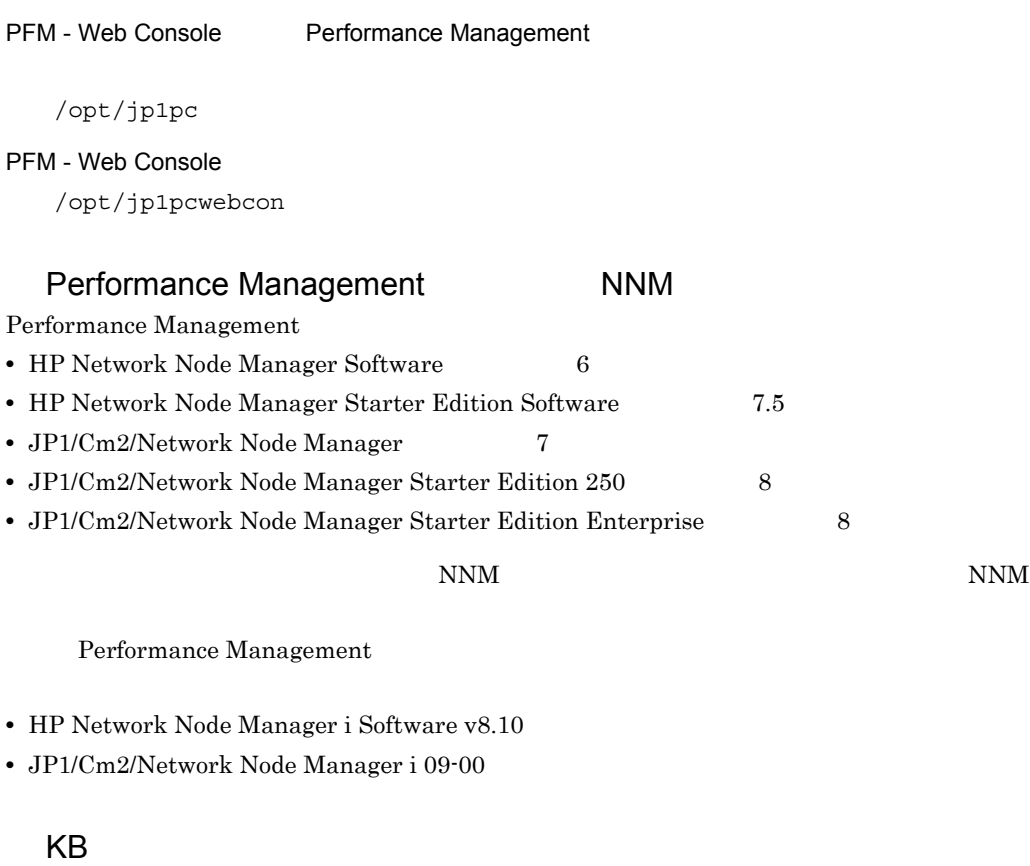

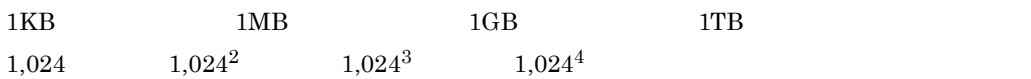

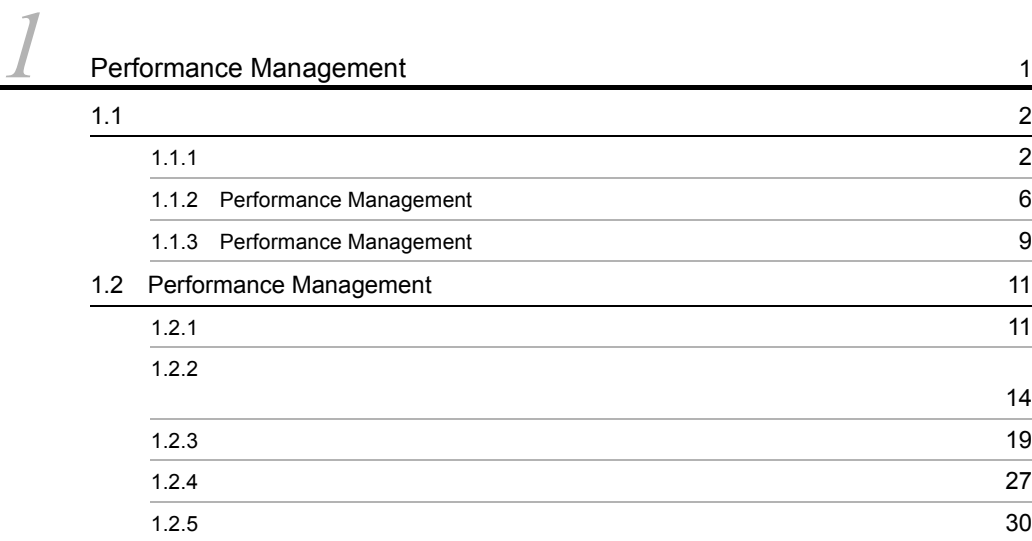

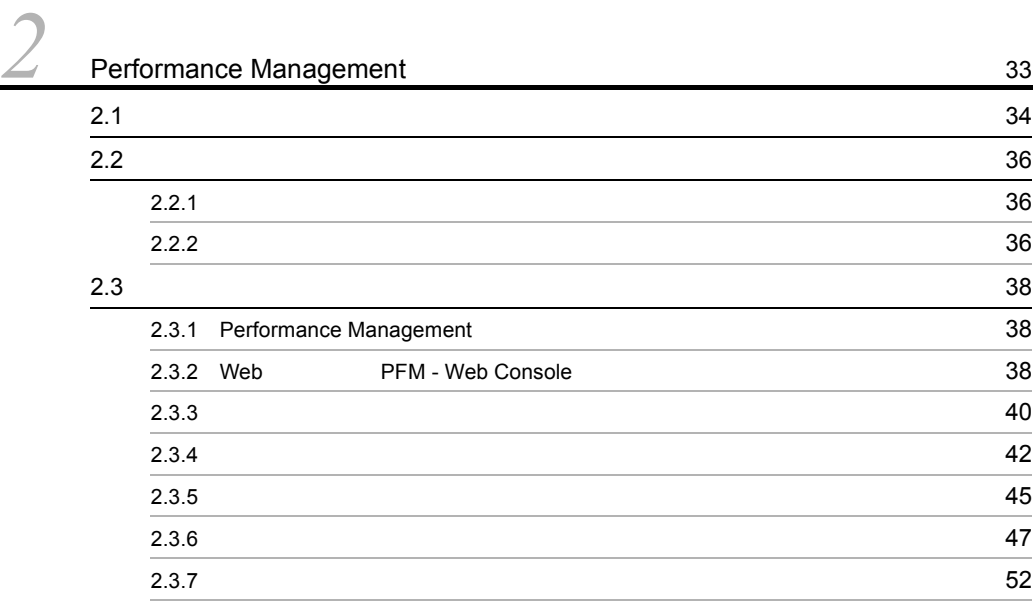

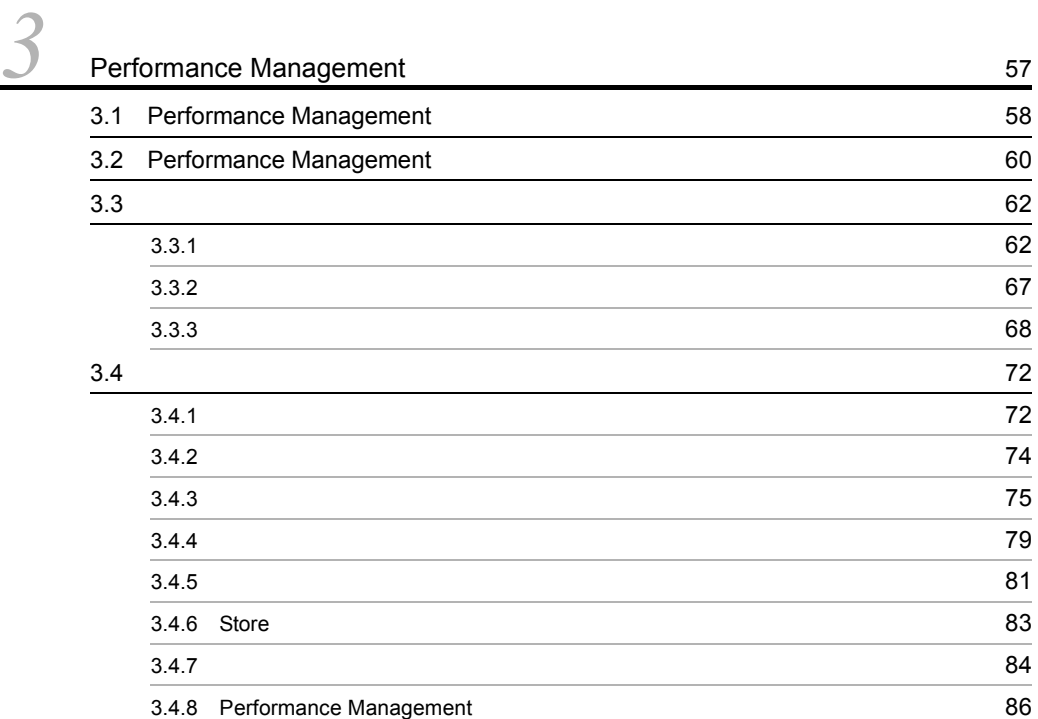

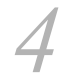

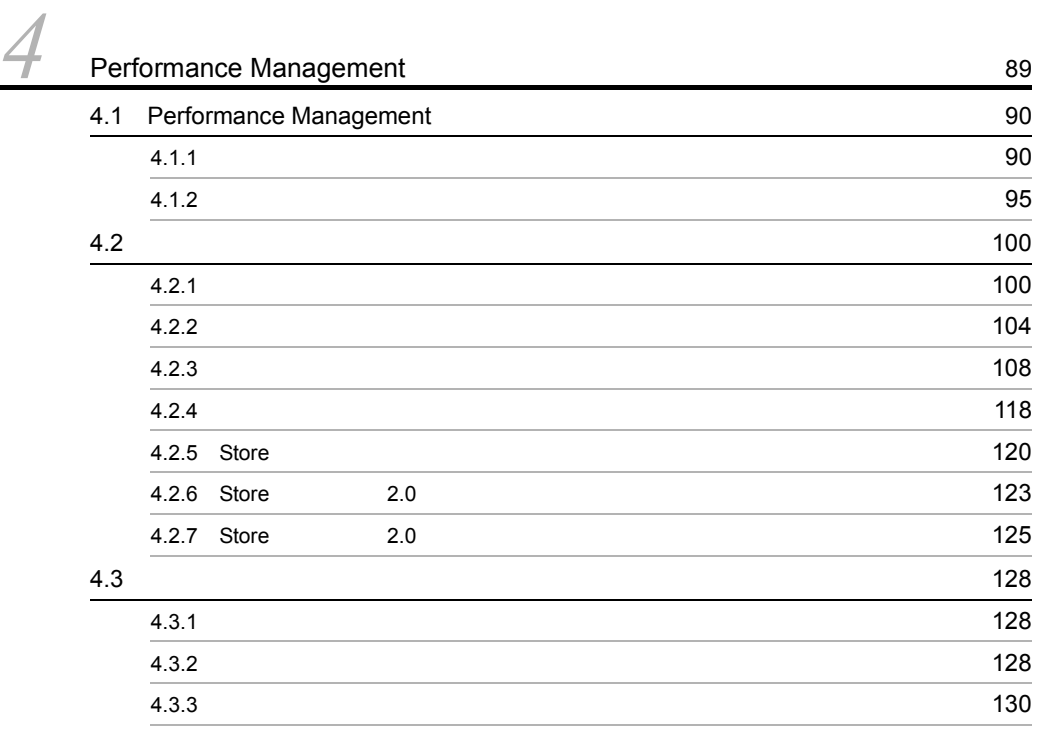

 $\frac{2}{3}$ 

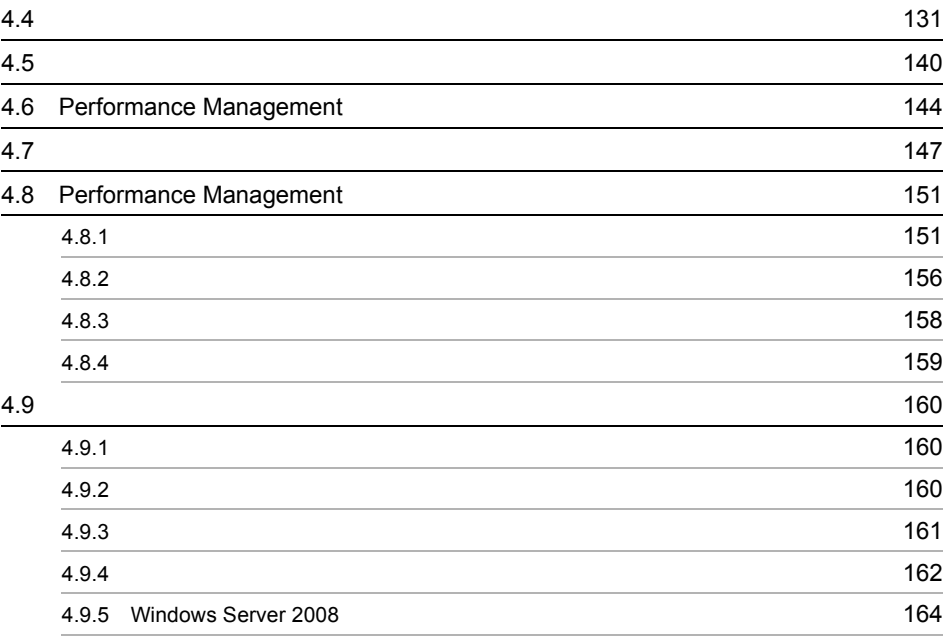

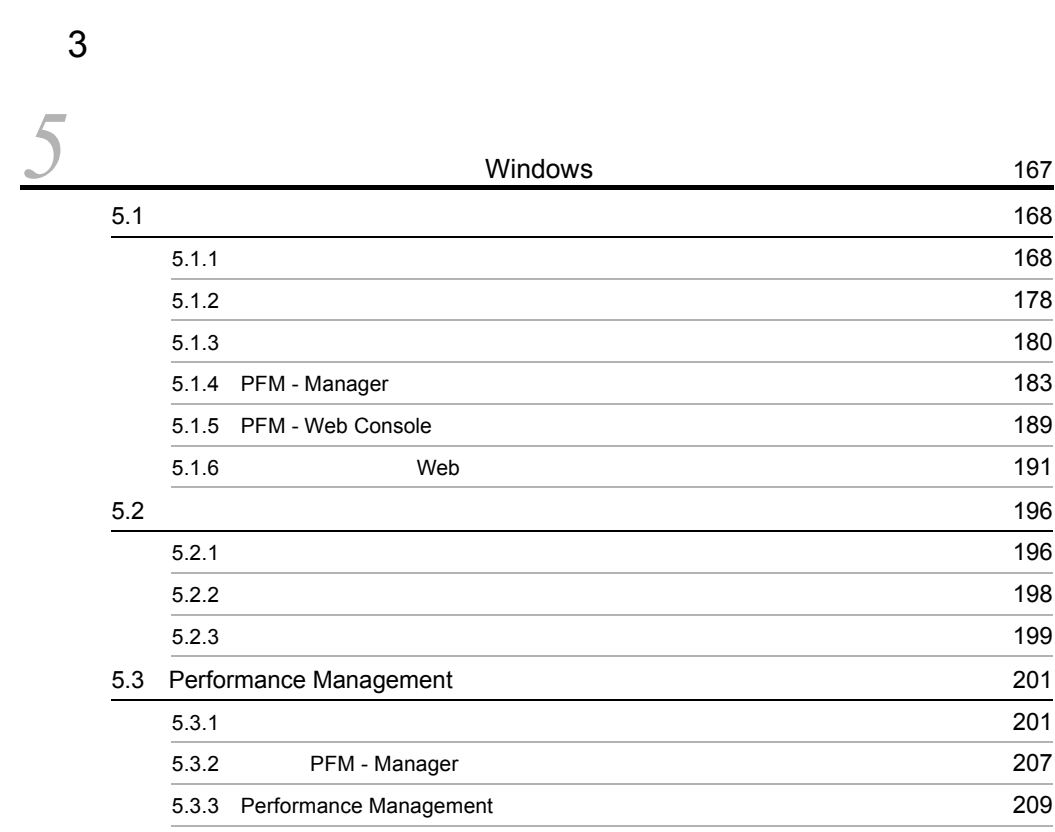

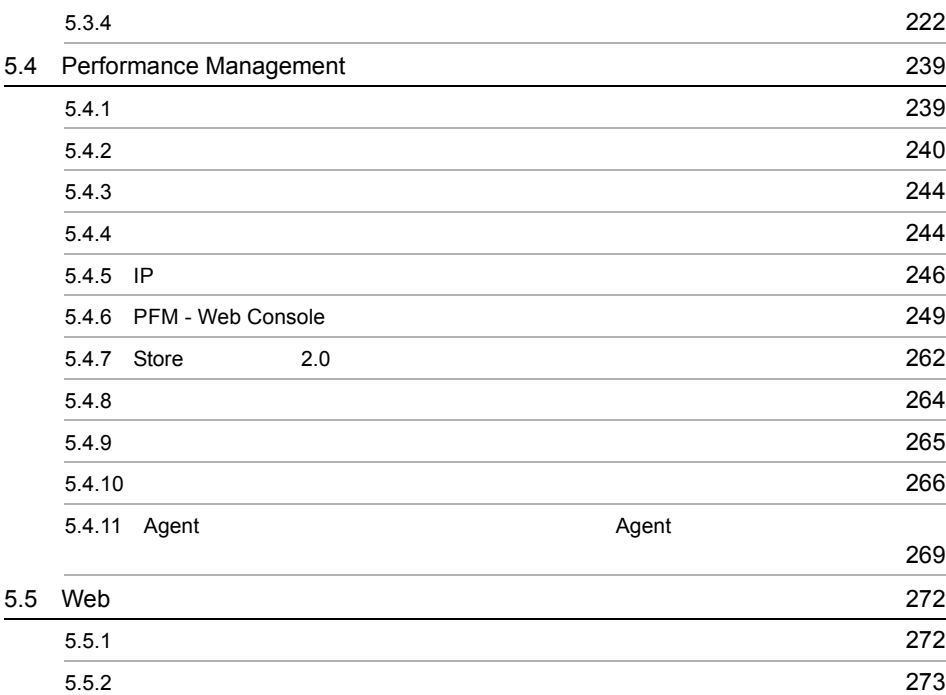

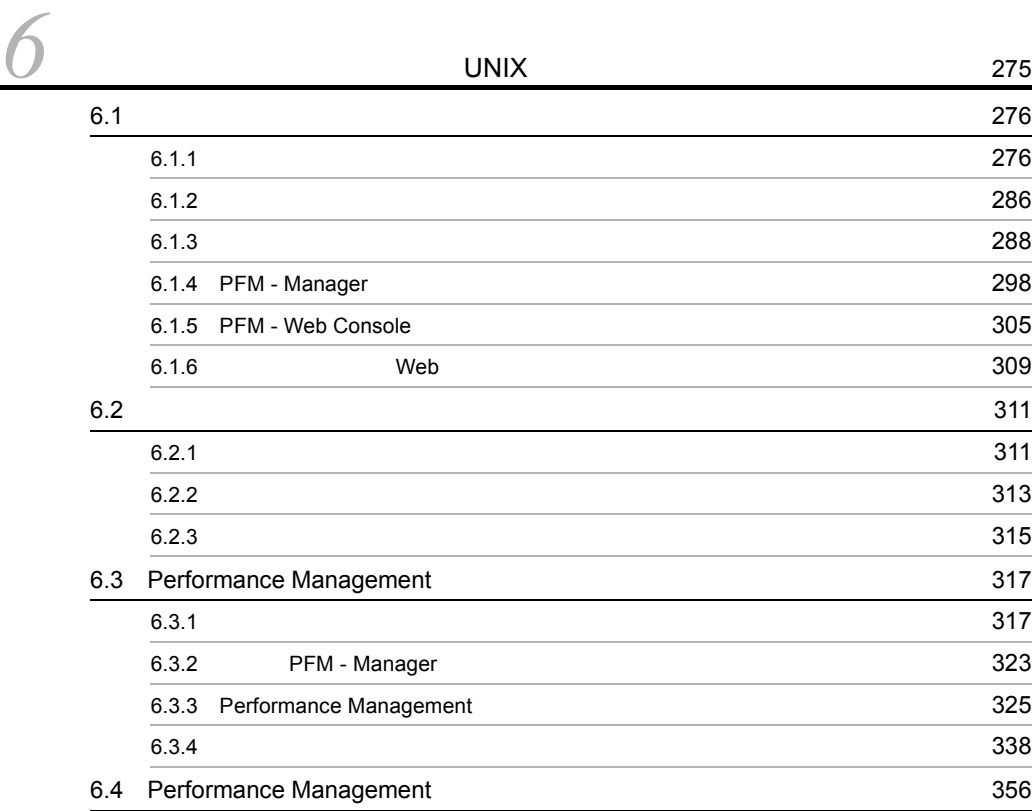

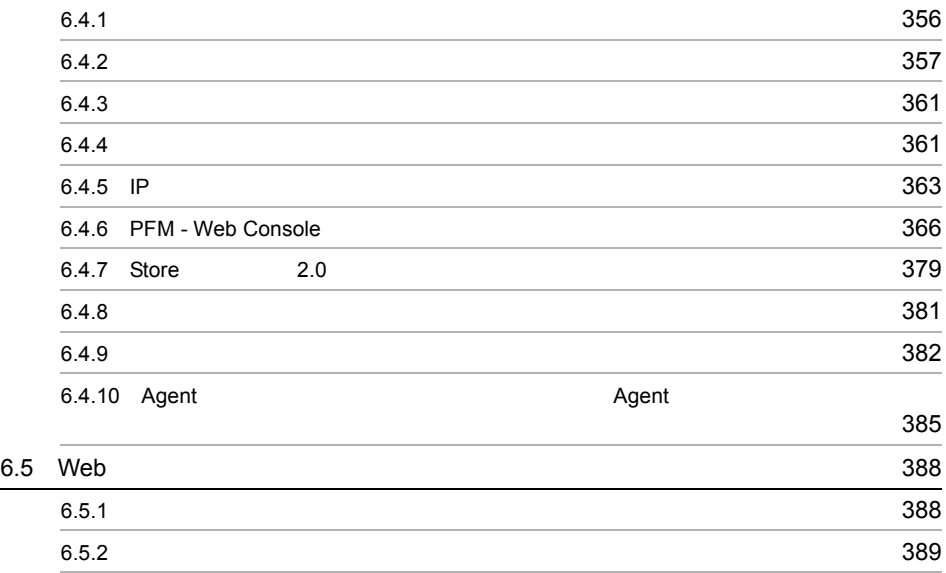

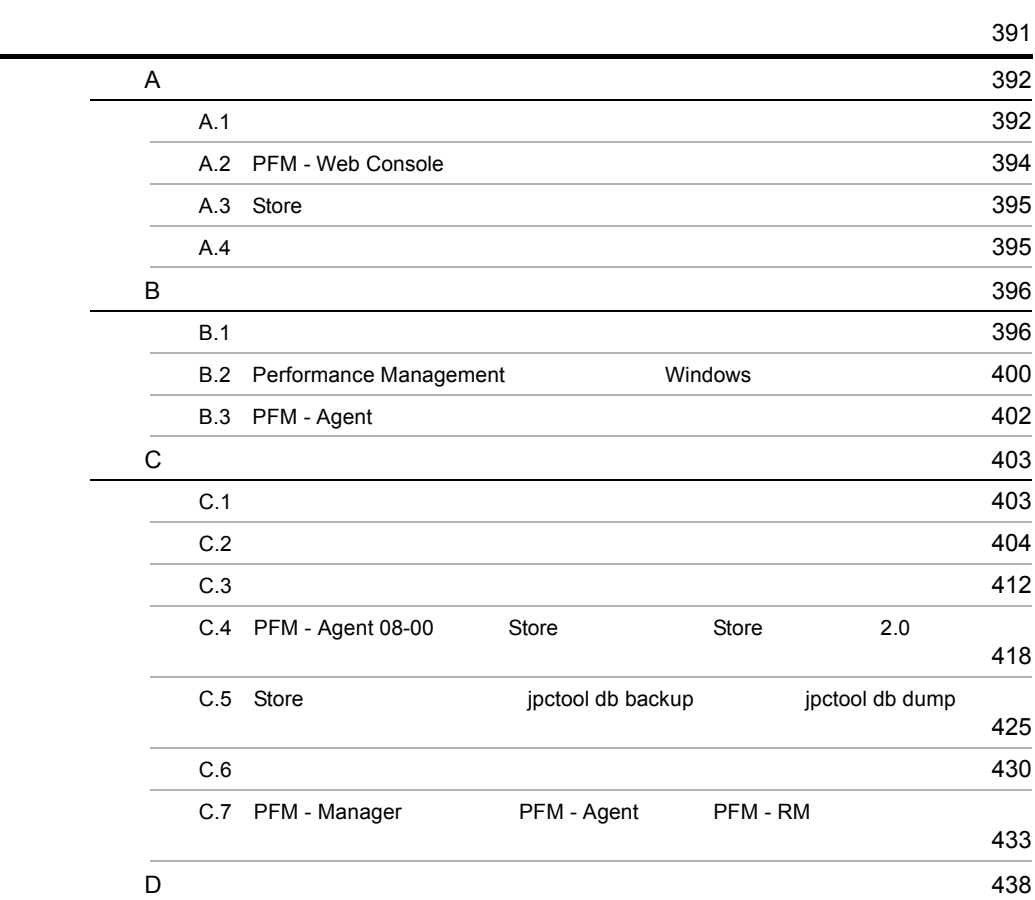

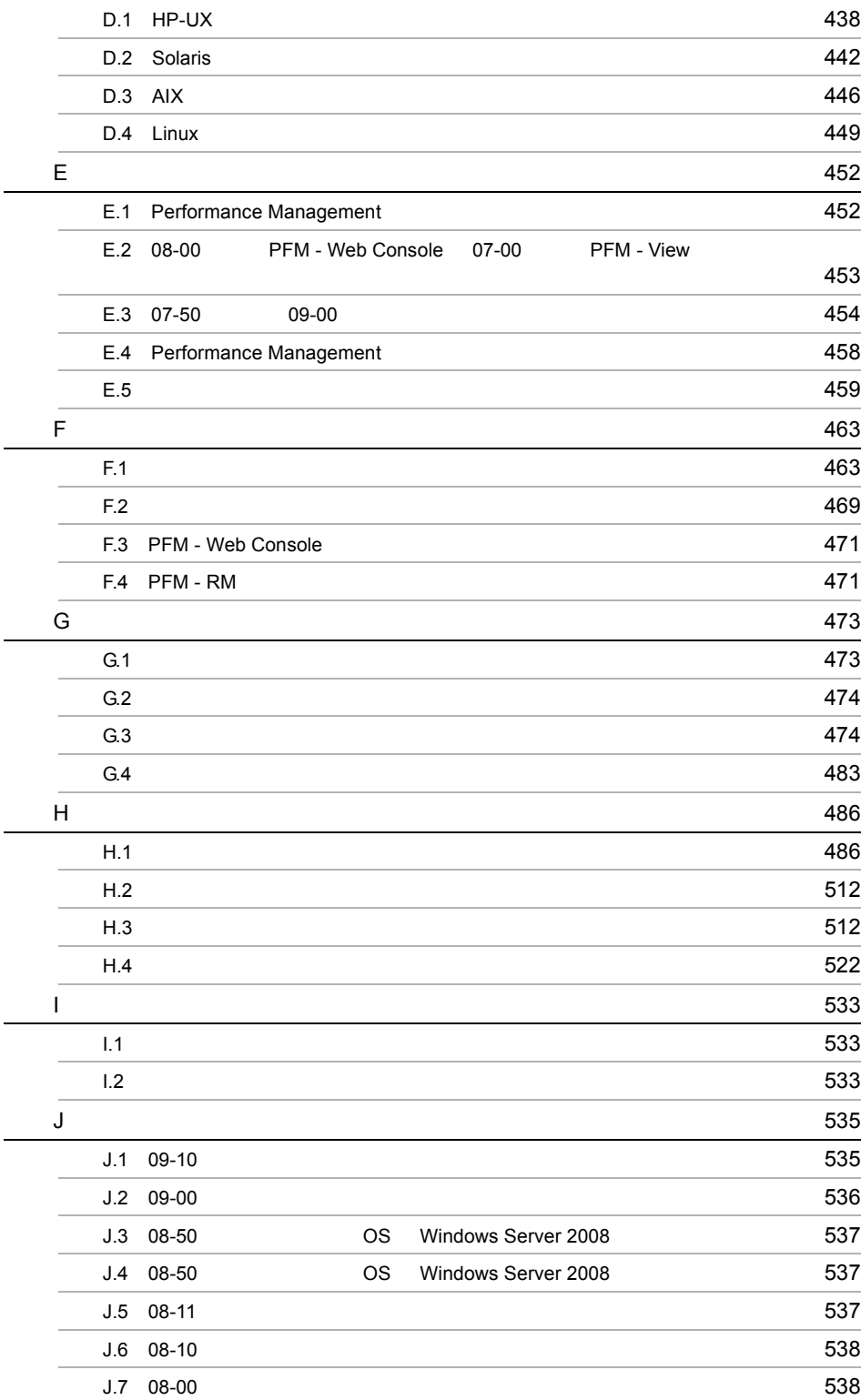

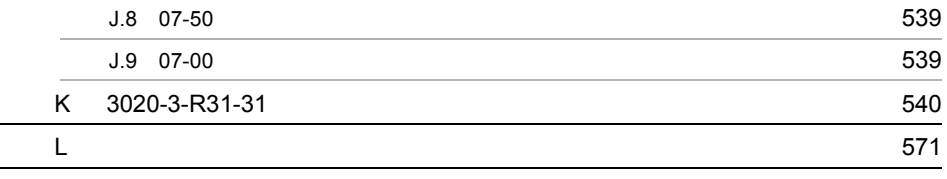

# <span id="page-32-1"></span><span id="page-32-0"></span>*1* Performance Management

Performance Management

Performance Management

 $1.1$ 

1.2 Performance Management

 $1$ 

#### 1. Performance Management

## <span id="page-33-0"></span>1.1  $\blacksquare$

<span id="page-33-1"></span> $1.1.1$ 

 $\overline{\text{OS}}$ 

1  $\blacksquare$ 

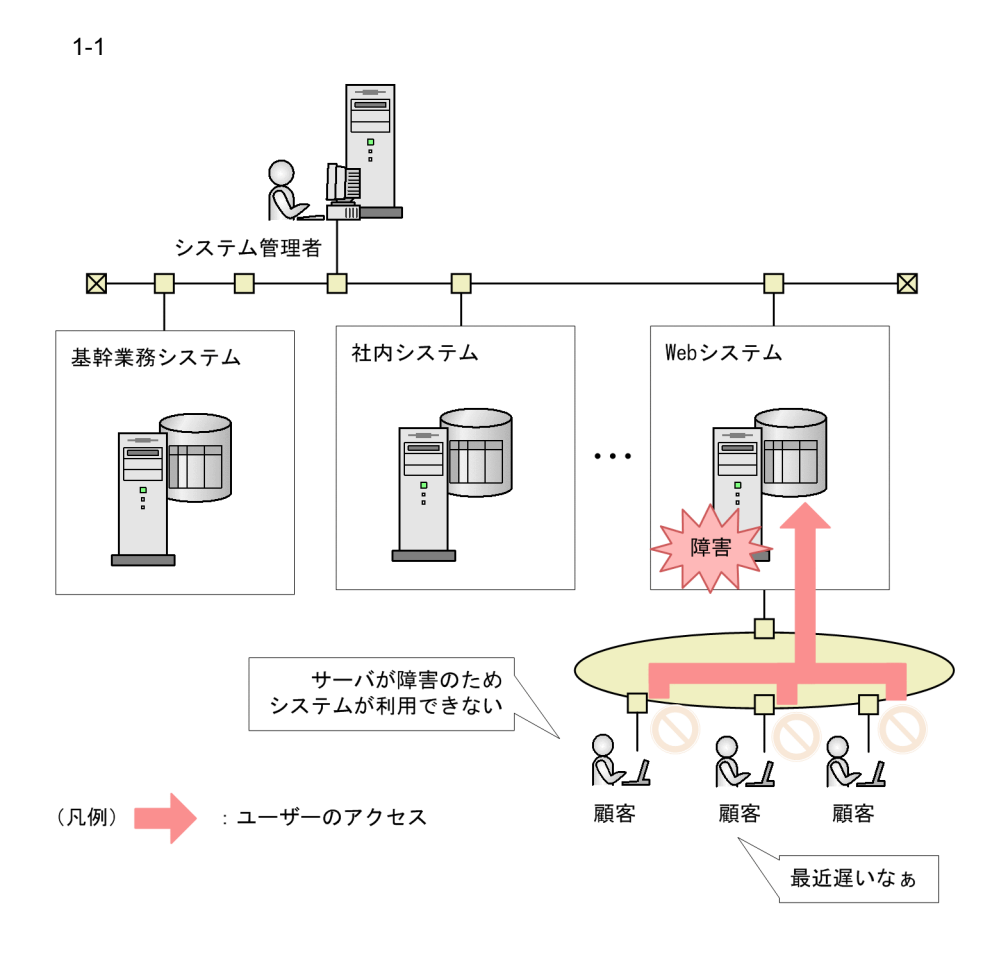

2  $\mathbf{r}$ 

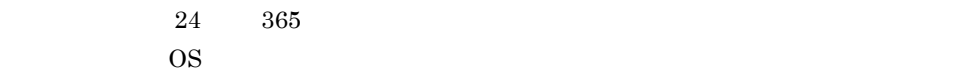

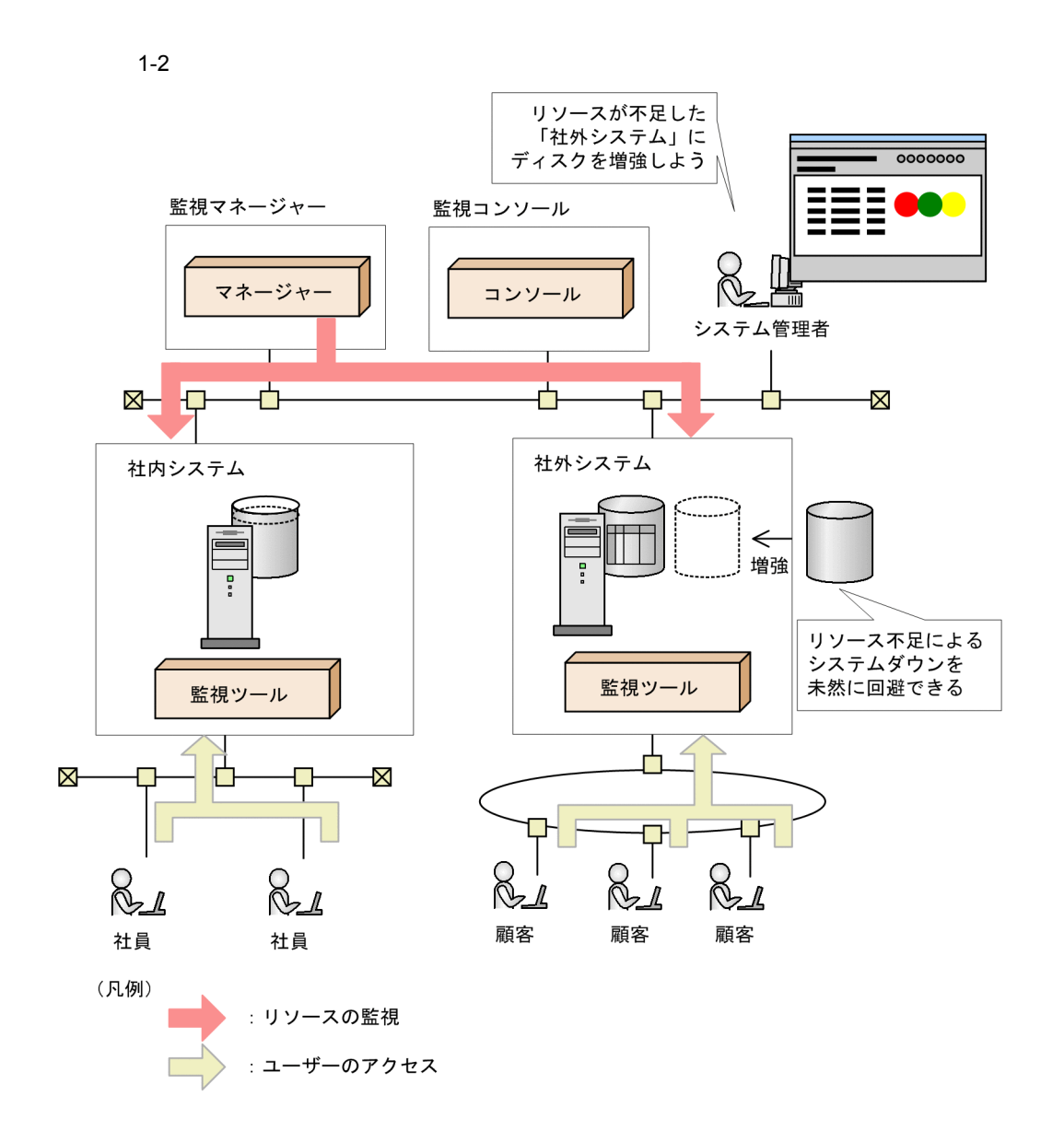
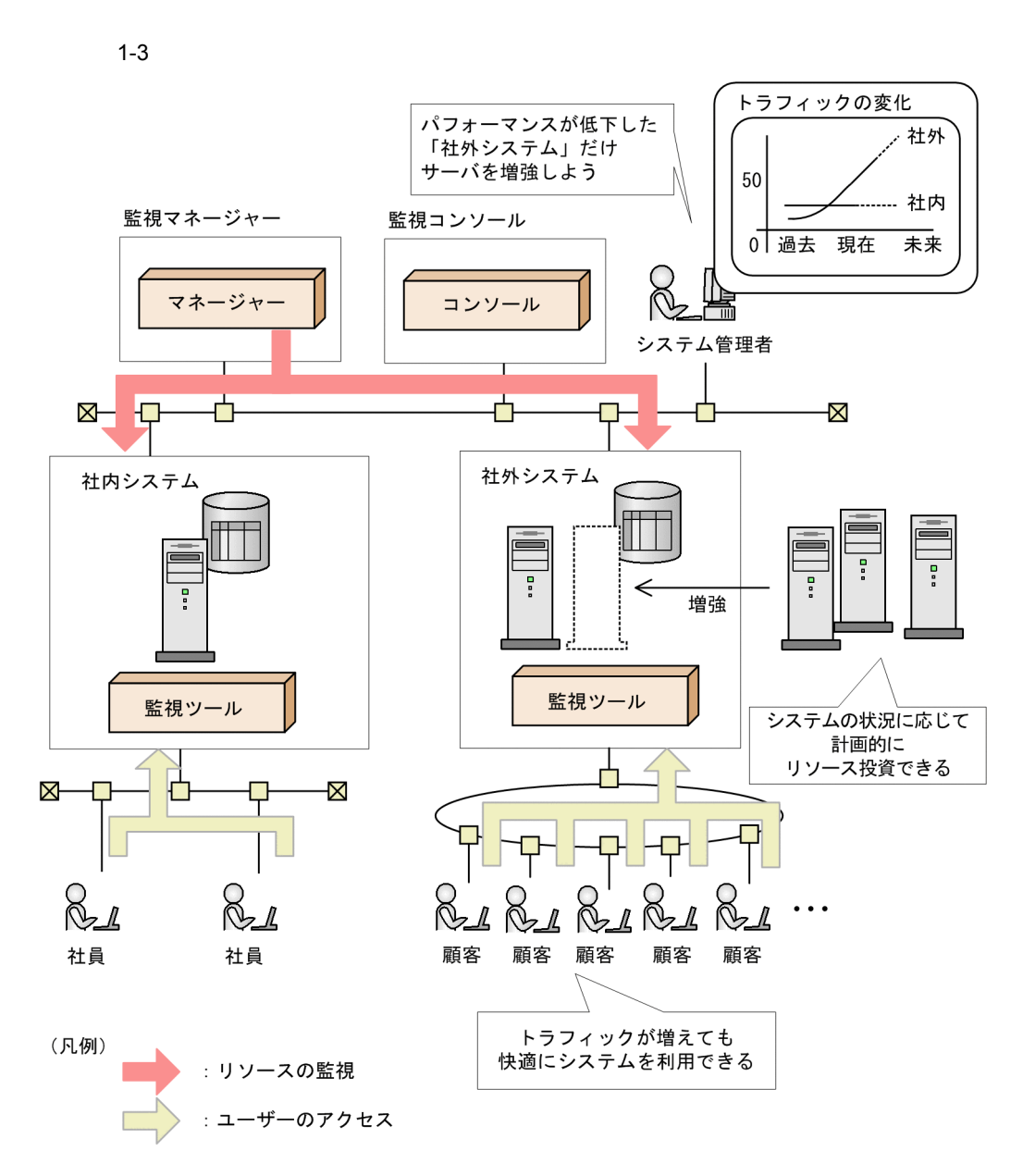

# 1.1.2 Performance Management

Performance Management

Performance Management

Performance Management

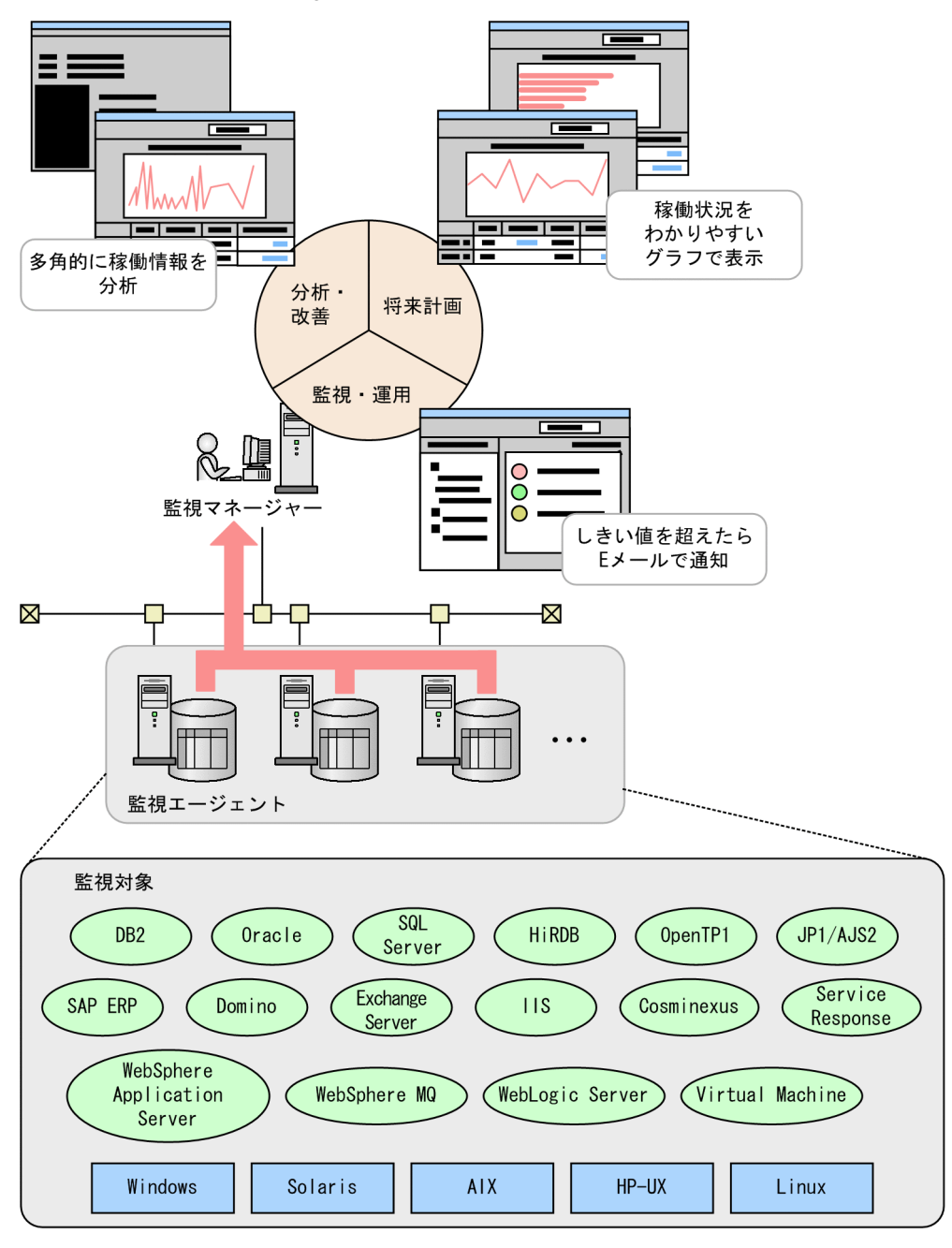

1-4 Performance Management

Performance Management

**Performance** 

Management

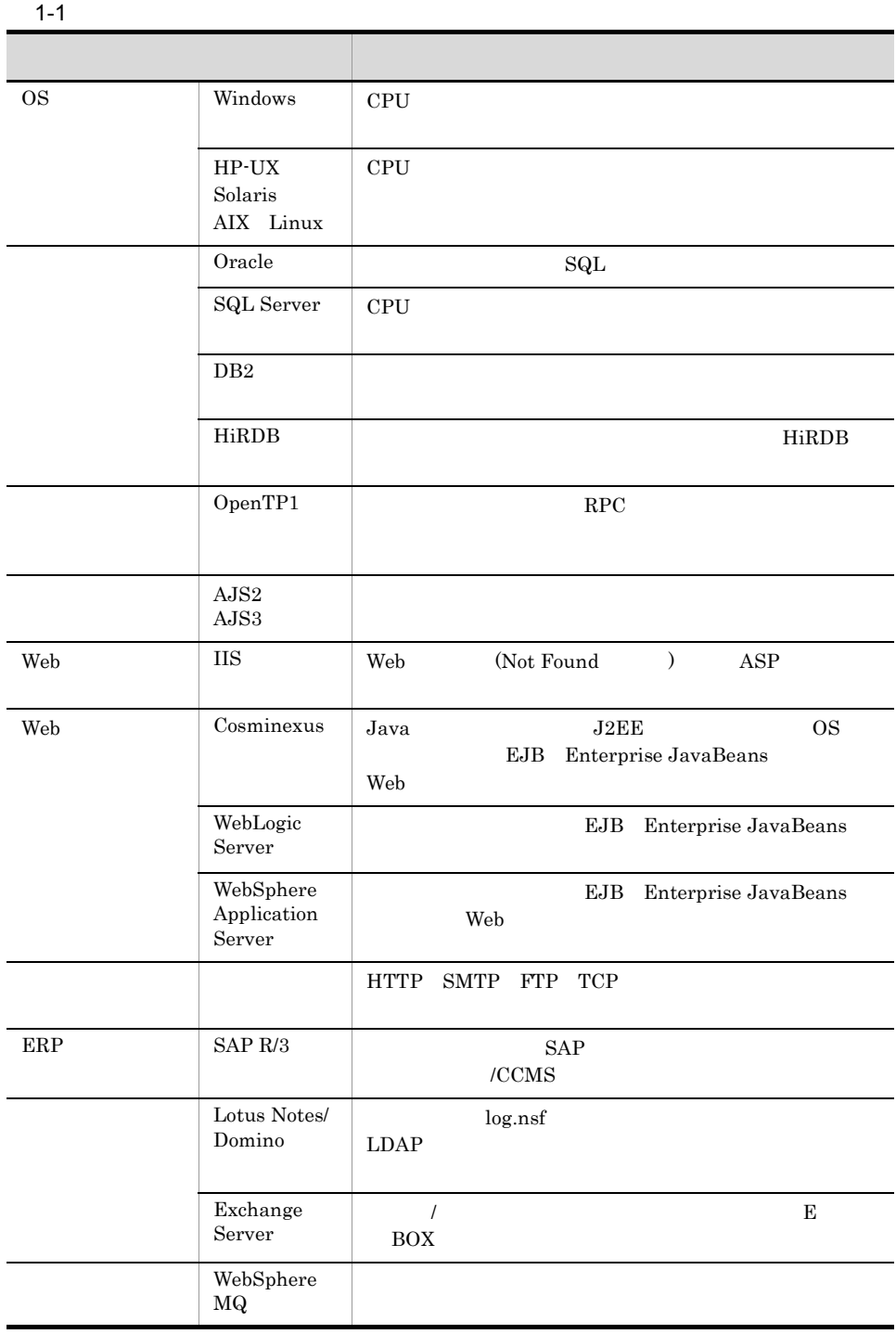

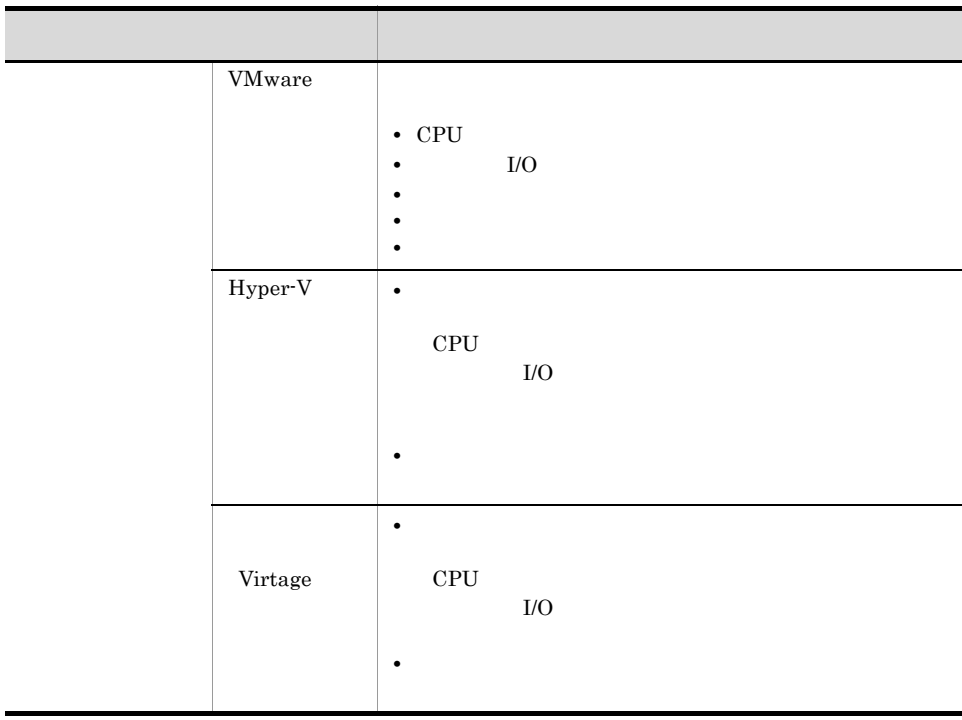

PFM - Agent PFM - RM

# 1.1.3 Performance Management

Performance Management

PFM - Manager

PFM - Web Console

Performance Management

PFM - Base

PFM - Agent PFM - RM

OS <sub>e</sub>

PFM - Agent

PFM - RM

### 1-5 Performance Management

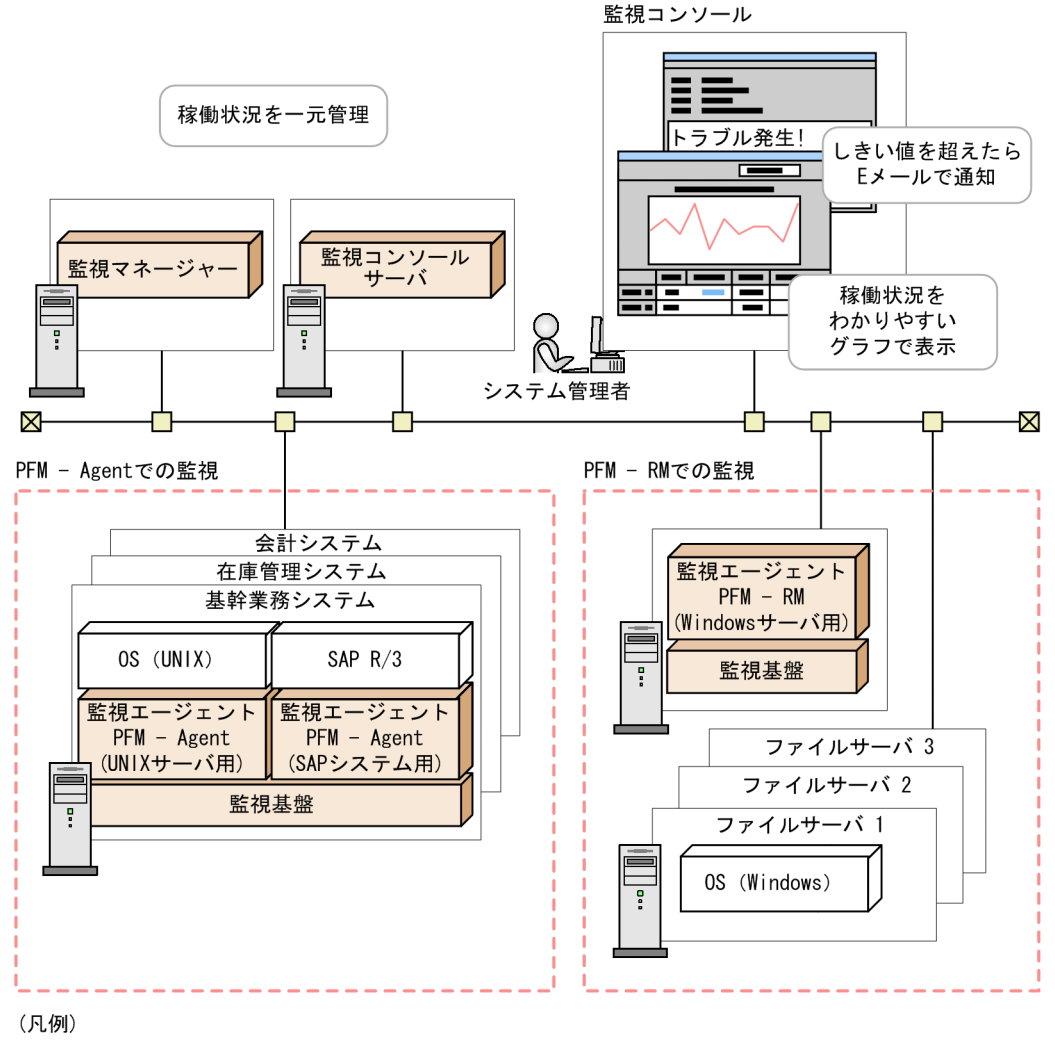

#### : Performance Managementが提供する製品

l.

# 1.2 Performance Management

Performance Management

Performance Management

 $1.2.1$ 

Performance Management

Performance Management

 $1$ 

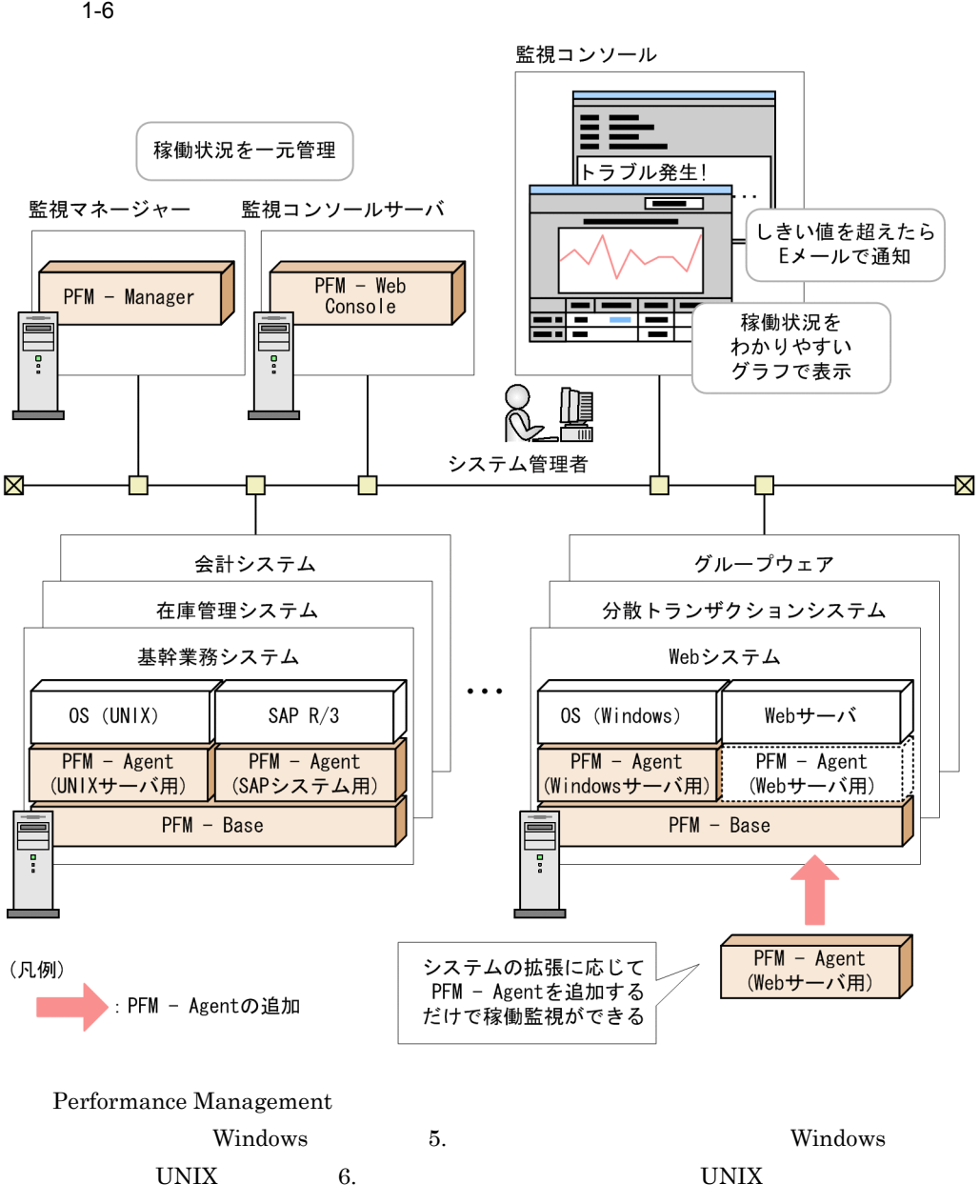

### $2$

Performance Management

### 1-7 Performance Management

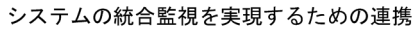

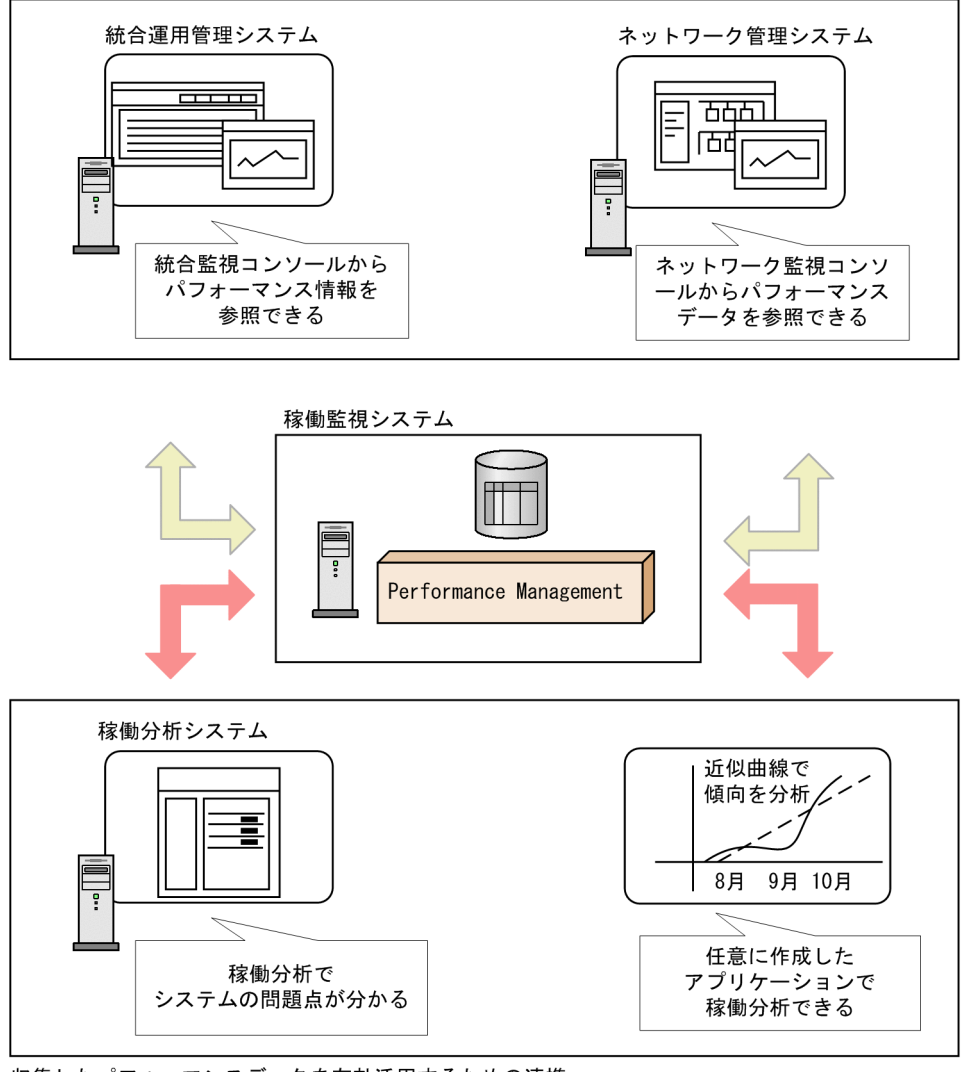

収集したパフォーマンスデータを有効活用するための連携

**•** システム統合管理製品と連携して企業システム全体の運用管理を最適化します Performance Management JP1 JP1/IM Performance Management JP1/IM Performance Management

Performance Management NNM **NNM** 

> Microsoft Excel ODBC Performance Management ODBC

> > PFM - Analysis

 $1.2.2$ 

Performance Management

Performance Management

 $1$ 

Performance Management

Performance Management Store

**•** ネットワーク管理製品と連携して企業ネットワークの安定稼働を支援します。

• **•**  $\overline{a}$ 

• <u>• スポープのスポーツを用途に合わせて自由に</u>

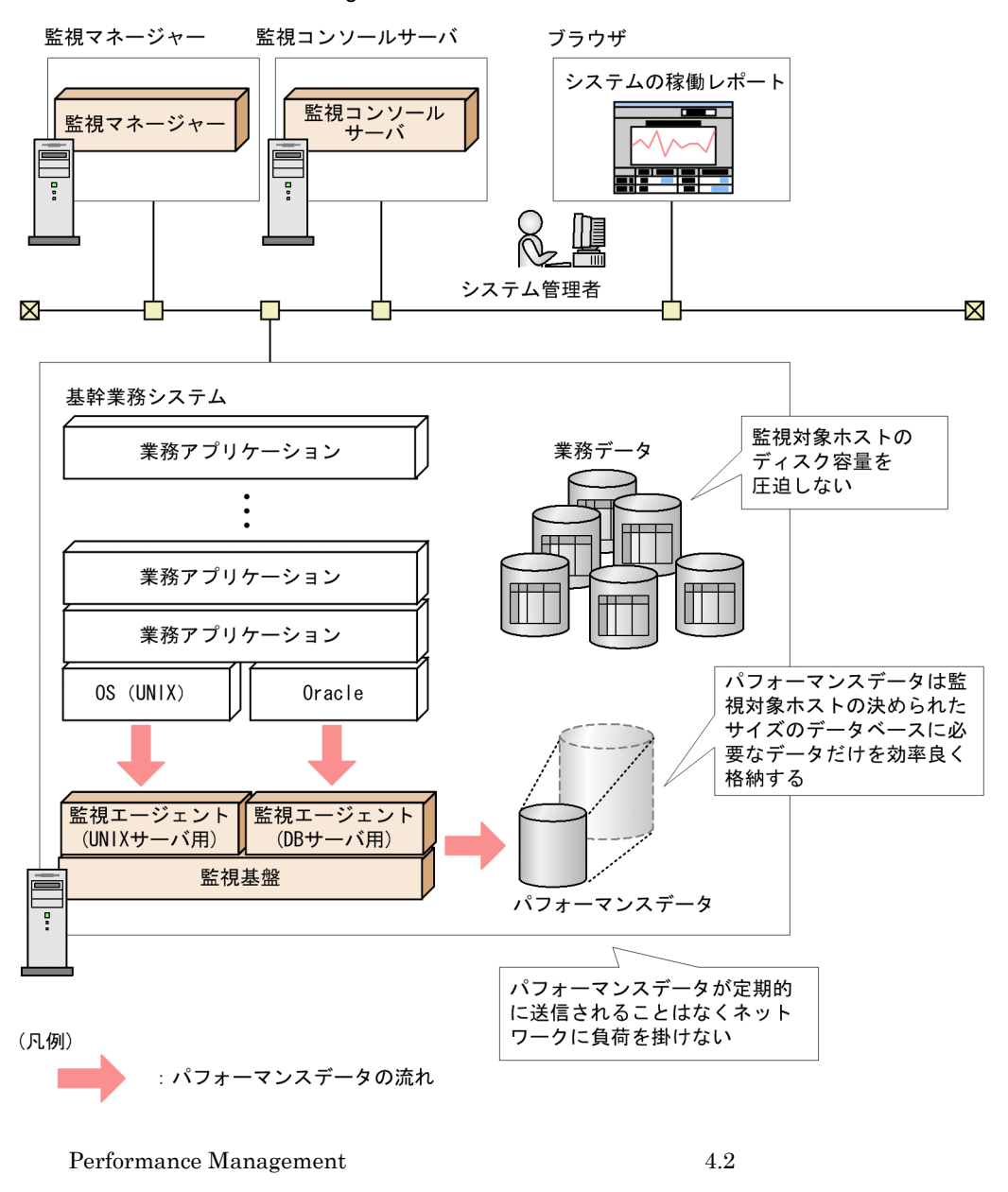

#### 1-8 Performance Management

 $2$ 

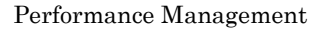

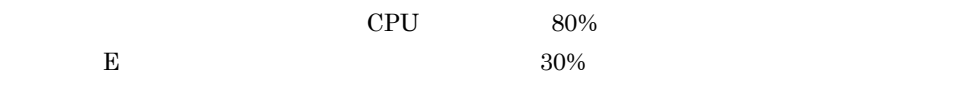

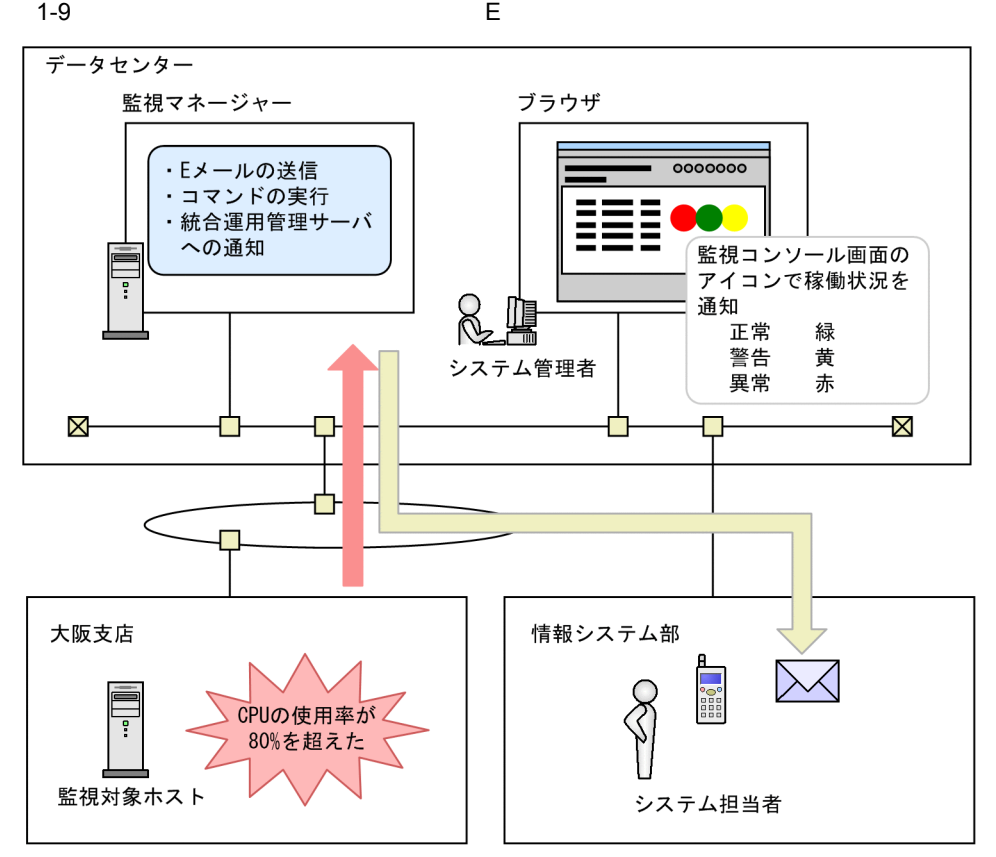

 $4.3$ 

 $3 \quad 24 \quad 365$ 

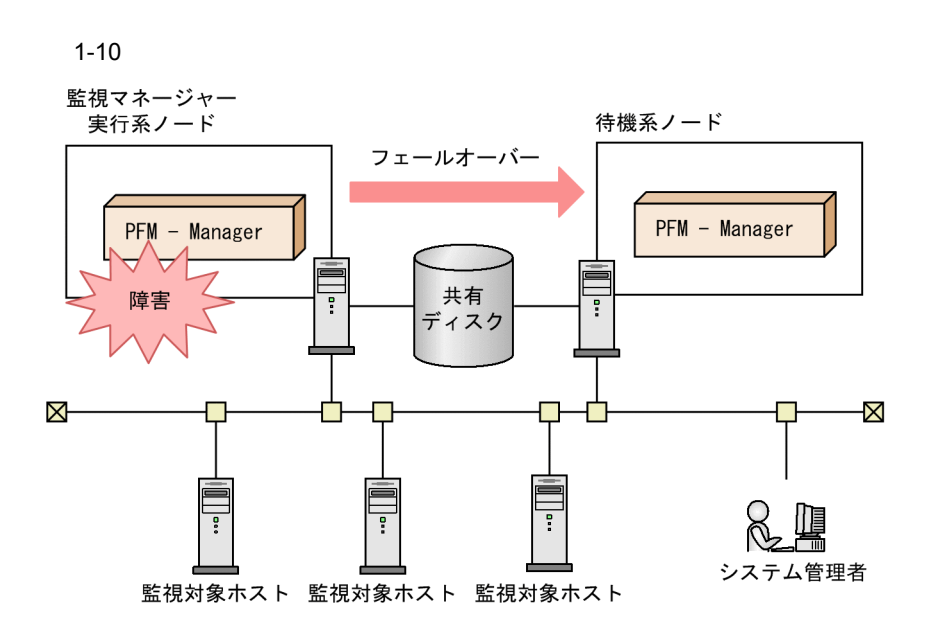

Performance Management JP1/Performance Management

 $4 \epsilon$ 

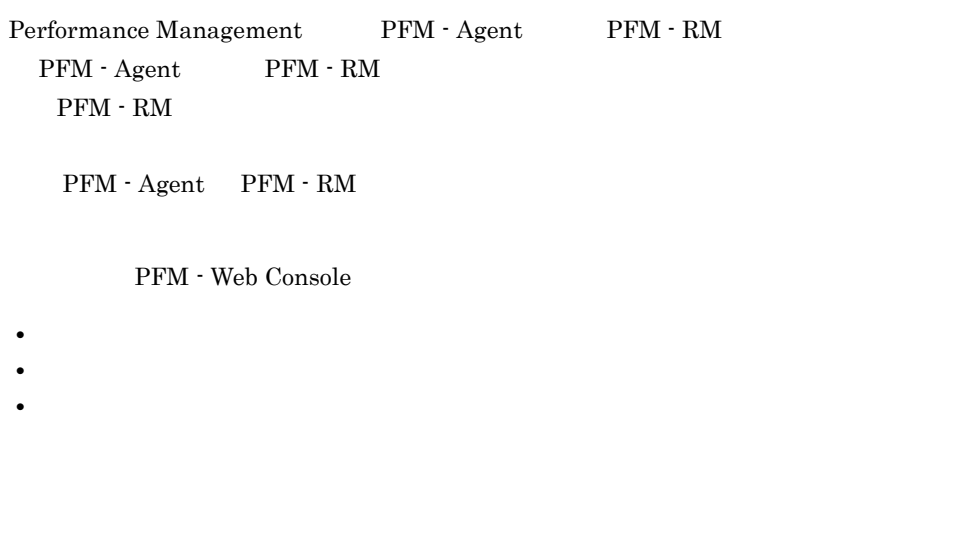

 ${\rm PFM}\cdot{\rm Agent} \hspace{20pt} {\rm PFM}\cdot{\rm RM}$ 

 $\bf{E}$ 

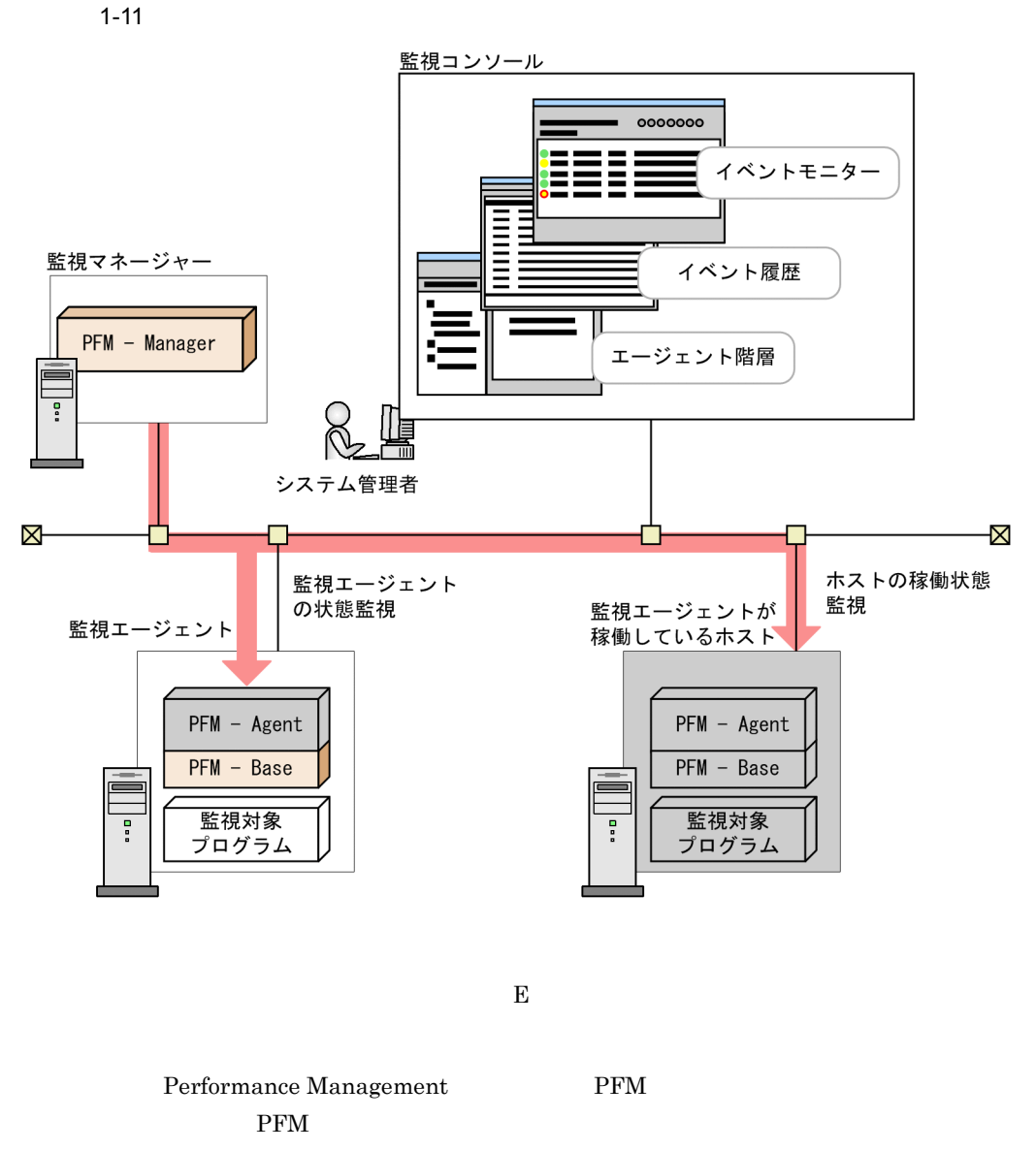

PFM **the example of the example of the example of the example of the example of the example of the example of the example of the example of the example of the example of the example of the example of the example of the exa** 

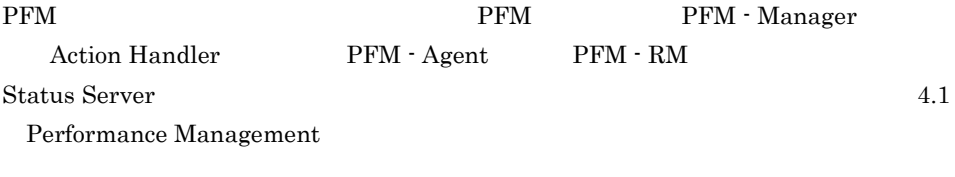

PFM  $-$ 

PFM  $\blacksquare$ 

#### 1. Performance Management

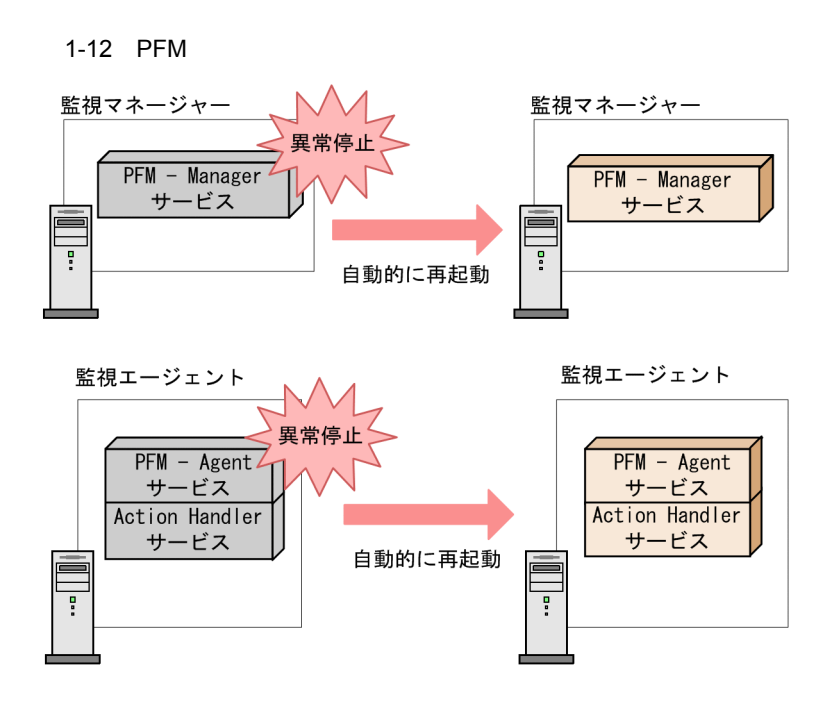

 $1.2.3$ 

Performance Management

Performance Management

 $1$ 

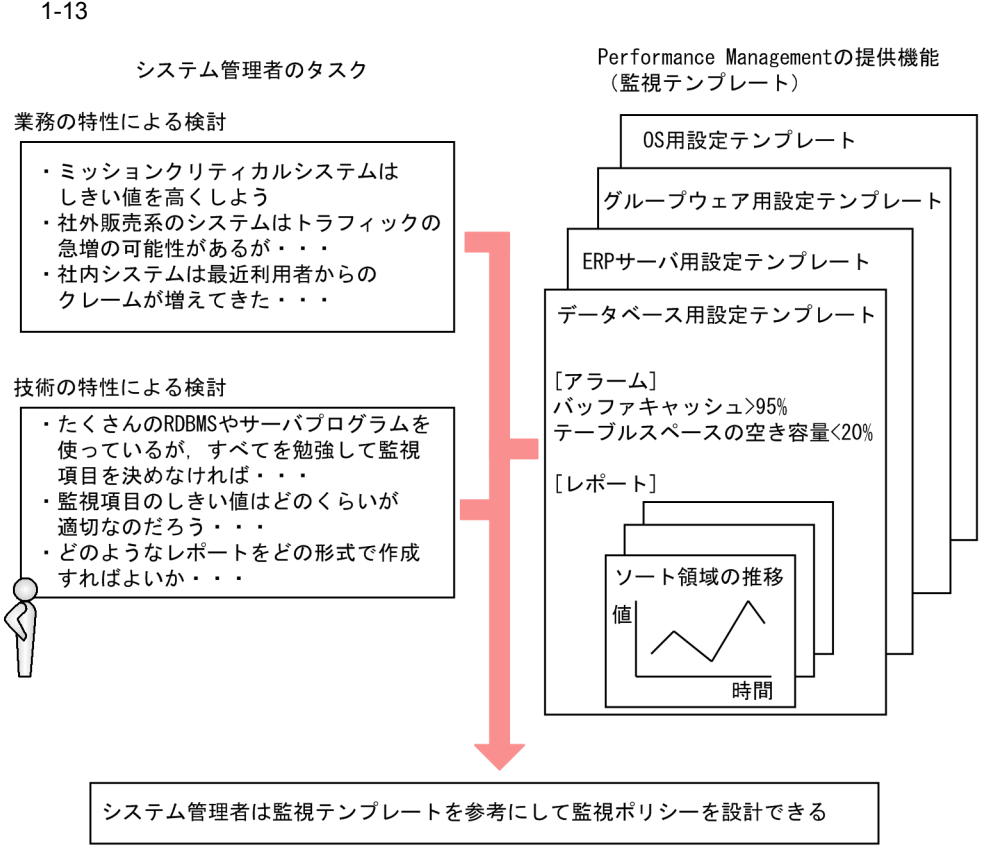

 $Windows$ 

• **4** • CPU 80% **•** 論理ディスクドライブの空き領域の割合が 15% より小さくなったとき

PFM - Agent PFM - RM

 $2$ 

a Web

 $\lambda$  Web  $\lambda$ 

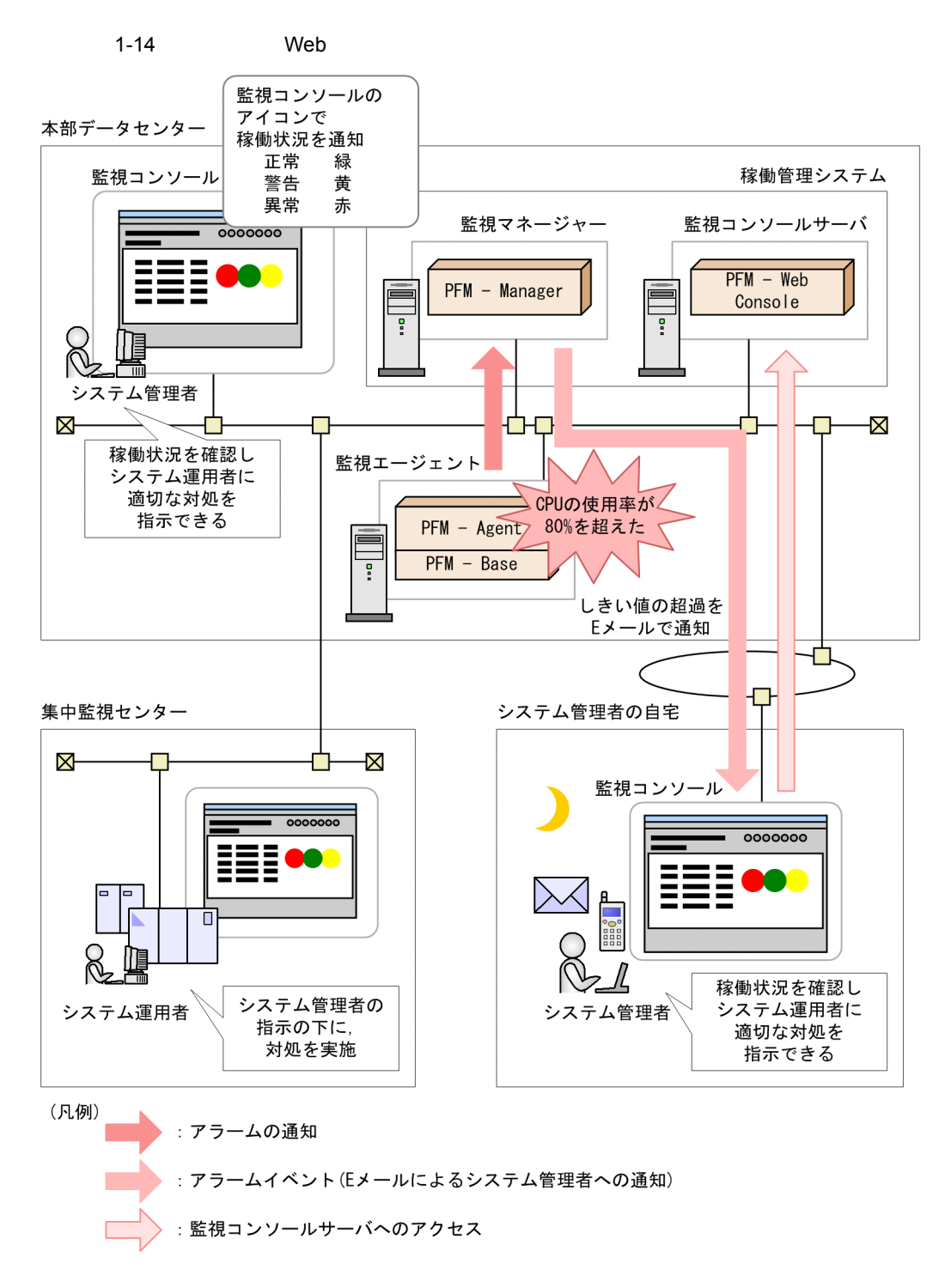

### $b$

 $\mathbf{Web}$ 

 $1 - 15$ 

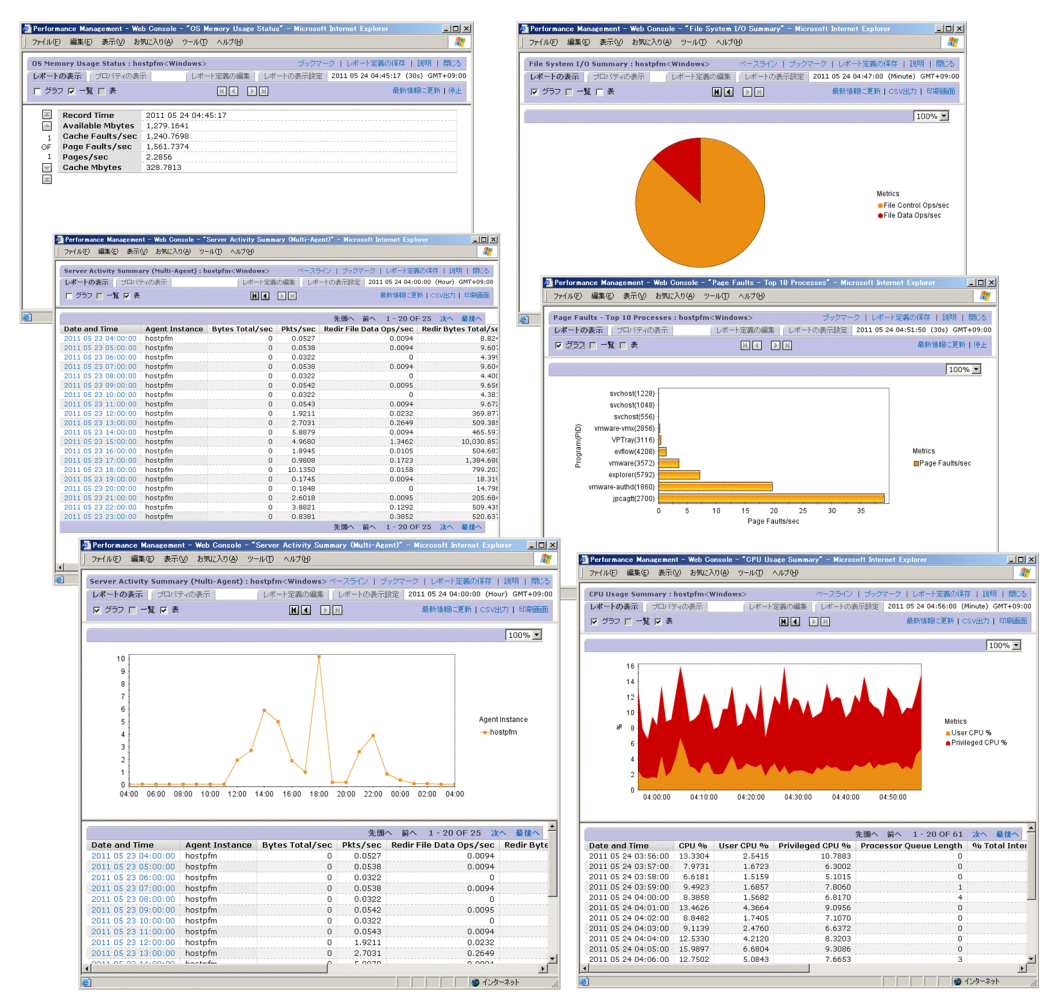

JP1/Performance Management

c) 複数のレポートのグラフを並べて表示できます

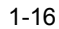

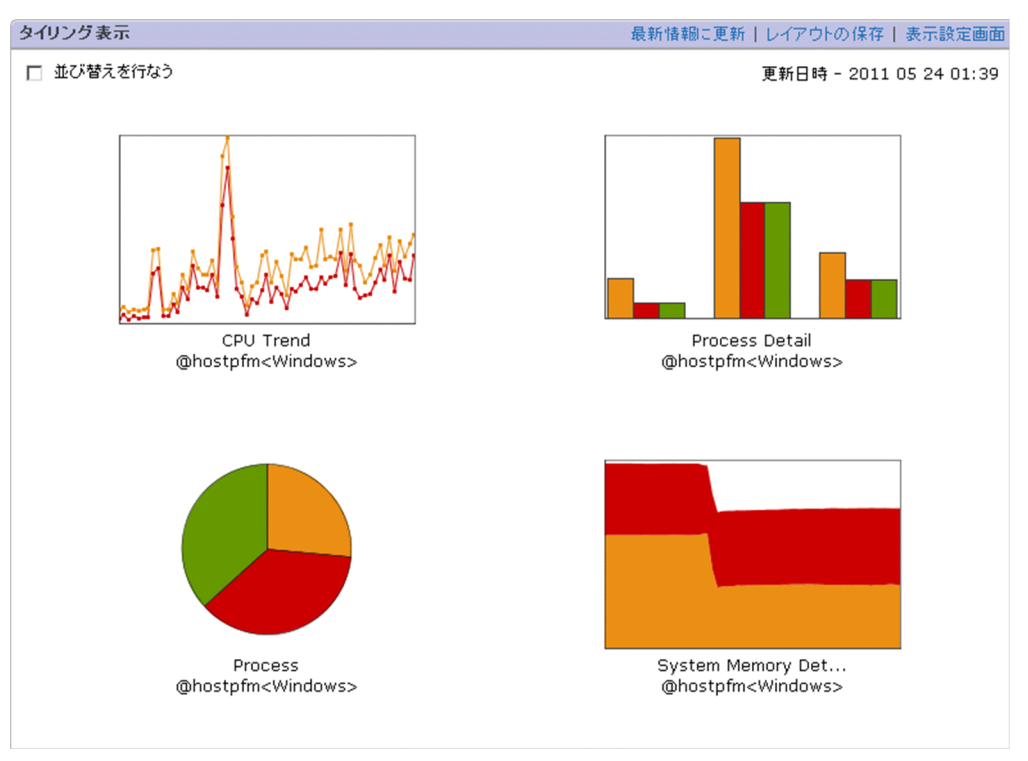

JP1/Performance Management

d) discovering the extension of the extension of the extension of the extension of the extension of the extension of the extension of the extension of the extension of the extension of the extension of the extension of the

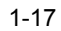

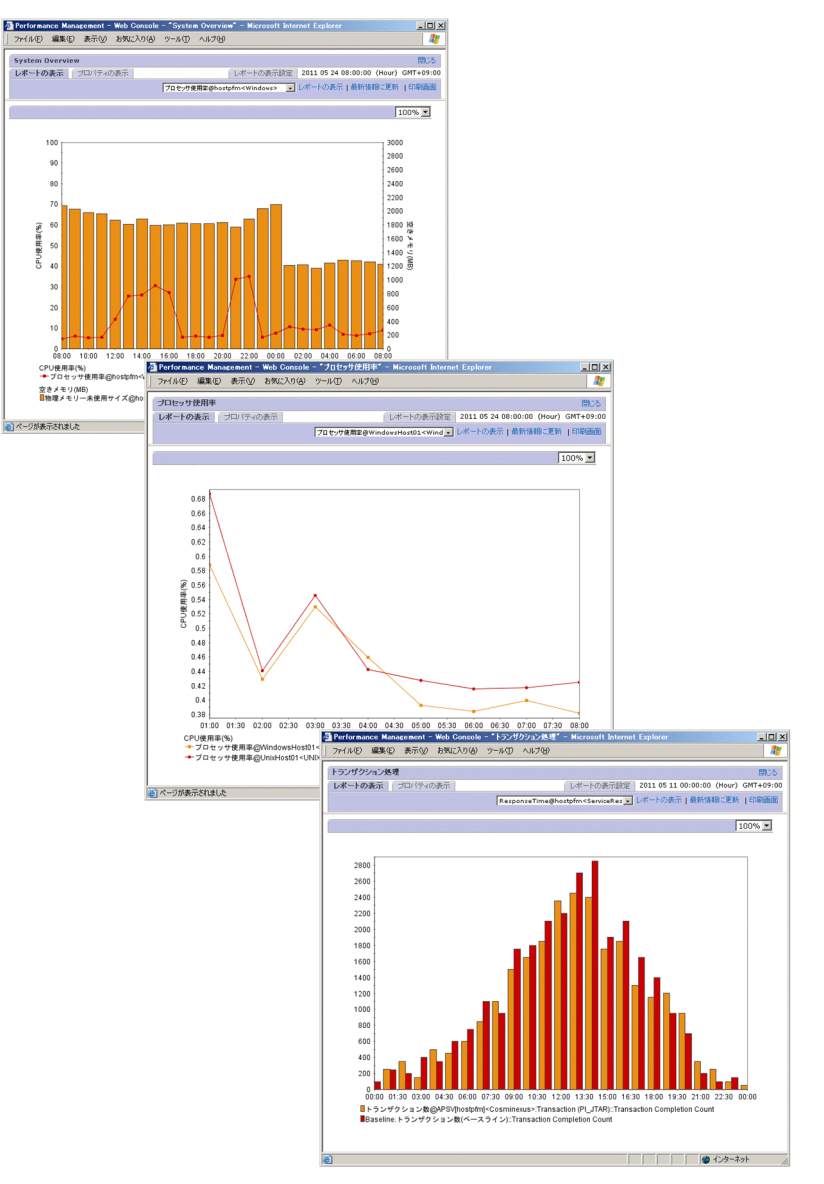

### 1. Performance Management

- **• •** [*n*] コードでは、エコードでは、エコードでは、エコードを表示する。
- 
- **•** 異なるエージェント種別の同系レコードをレポート表示する。
- **•** 異なるエージェント種別の異なるレコードをレポート表示する。 **•** ベースラインと同時にレポート表示する。

### JP1/Performance Management

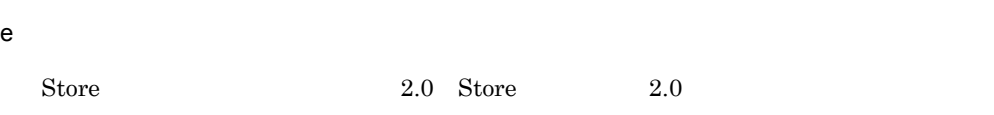

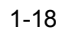

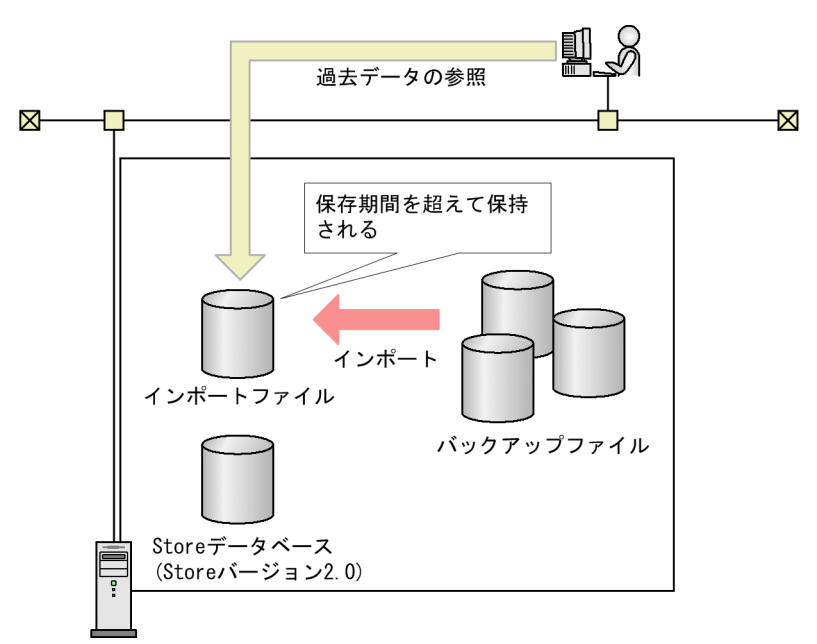

 $4.2.6(2)$ 

f)  $\blacksquare$ 

Performance Management

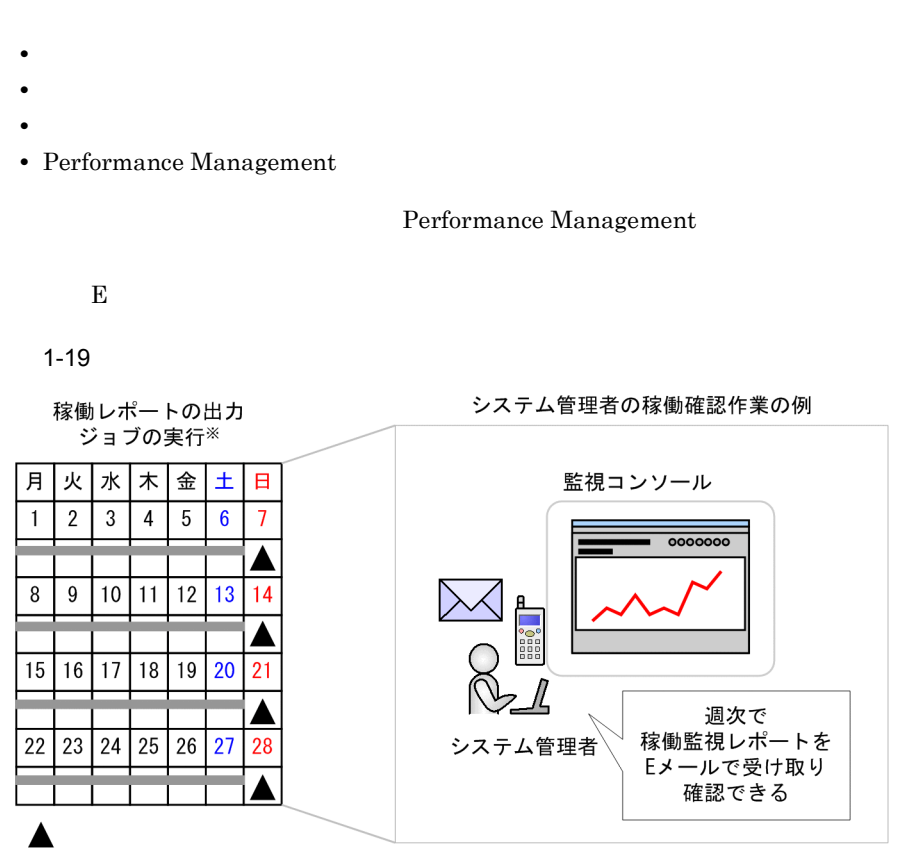

[ジョブの登録内容] その週の稼働レポートを作成し システム管理者へEメール送信

注※

.<br>ジョブの実行は, ジョブ管理システムで実施。

JP1/Performance Management

### $1.2.4$

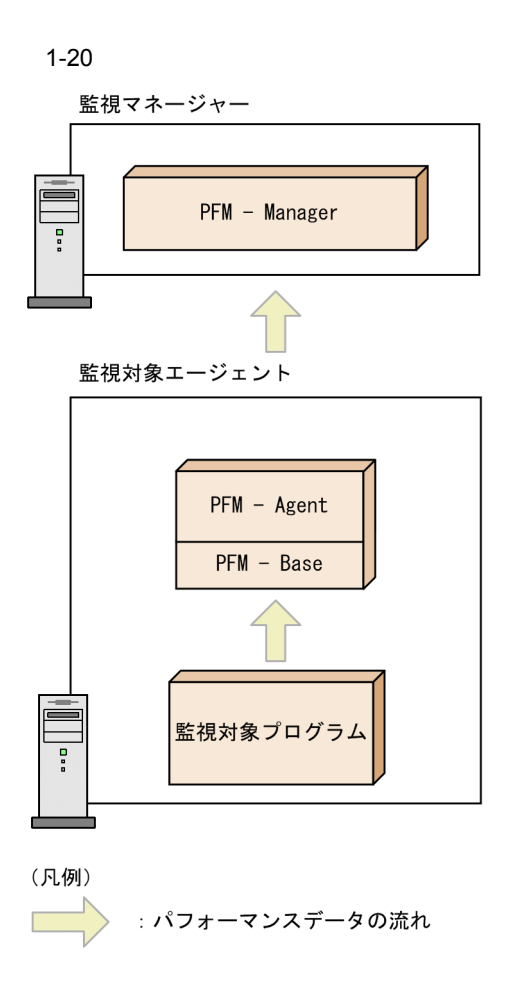

PFM - RM  $\mathrm{PFM}\cdot \mathrm{RM}$  ${\rm PFM}$  -  ${\rm RM}$ 

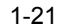

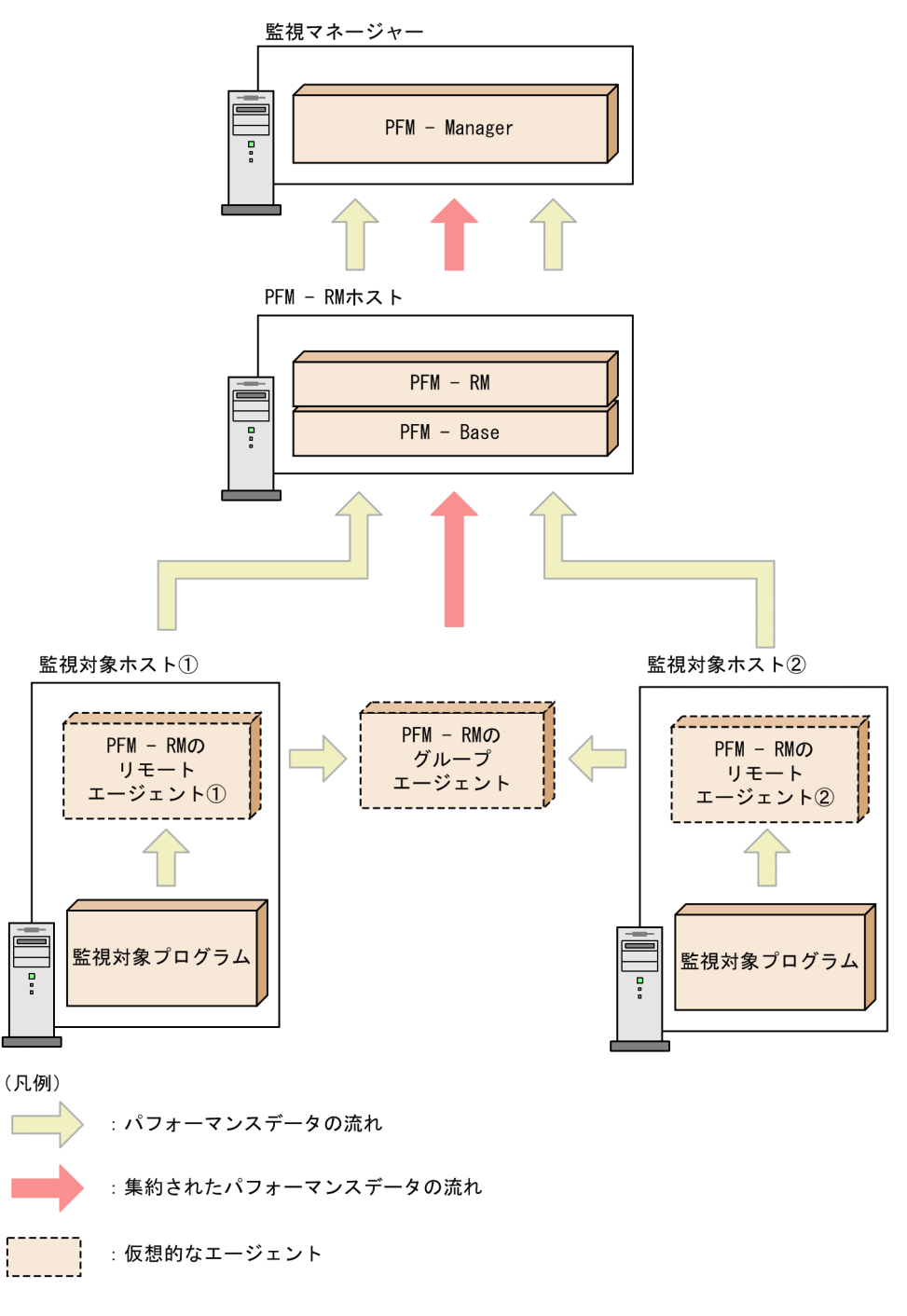

PFM - RM

PFM - Agent

### $1.2.5$

### Performance

 $\label{eq:1}$  Management  $\qquad \qquad 1$ 

### $1-22$

統合前

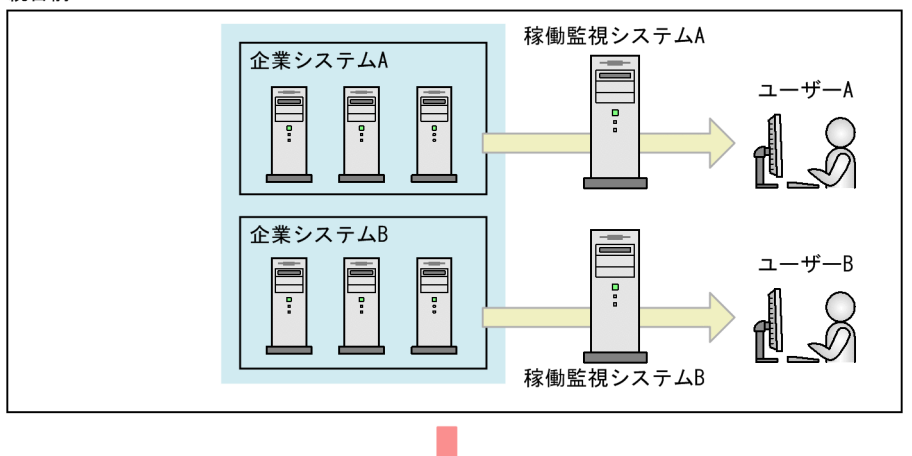

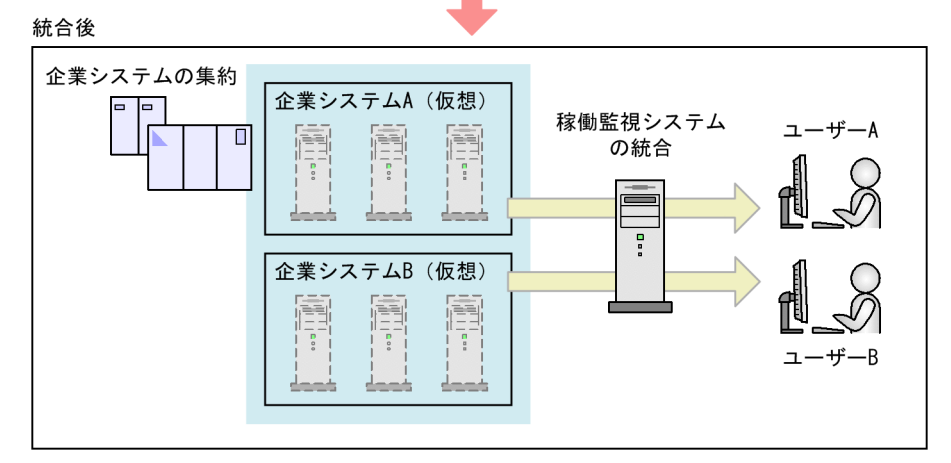

 $1$ 

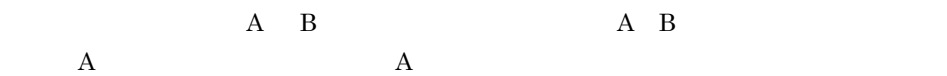

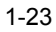

企業システム

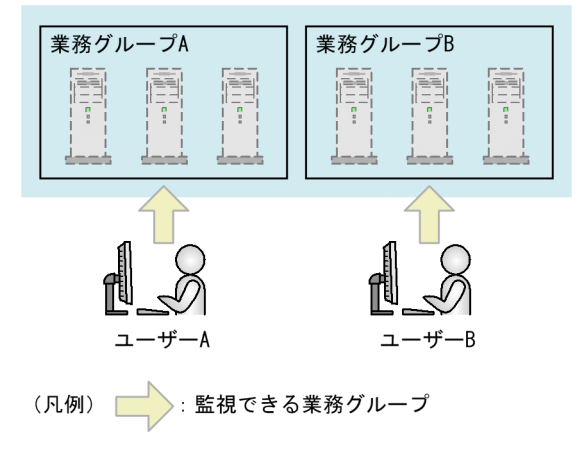

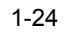

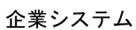

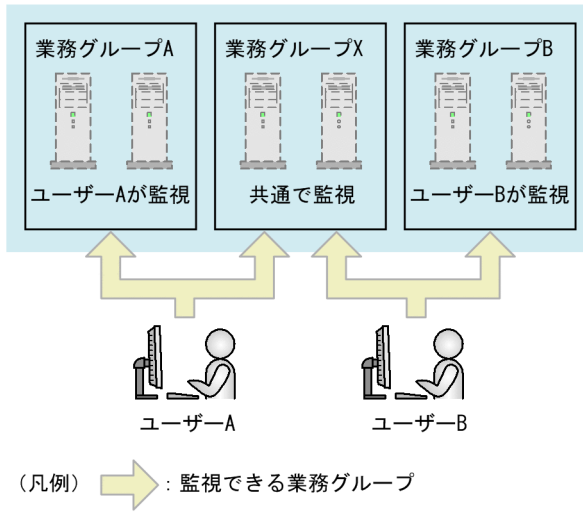

 $2 \left( \frac{1}{2} \right)$ 

 $JP1/IM$ 

### 1. Performance Management

# *2* Performance Management

Performance Management

 $H$  the distribution  $H$ Performance Management

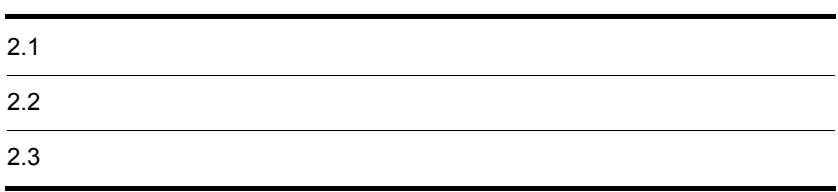

# $2.1$

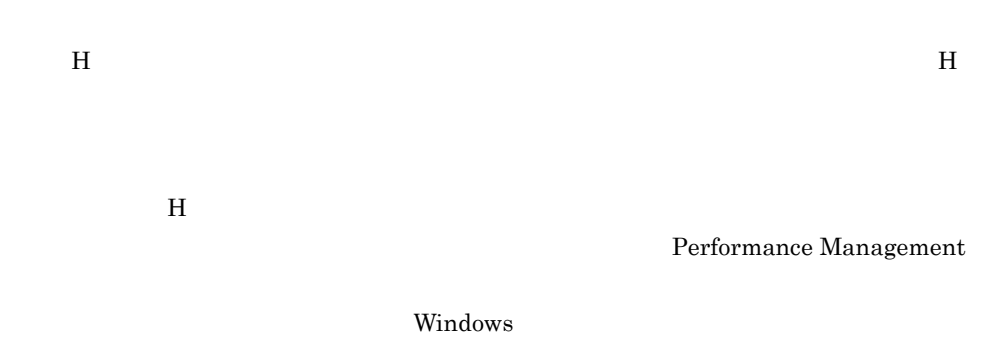

 $H$ 

### 2. Performance Management

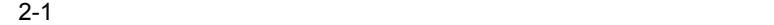

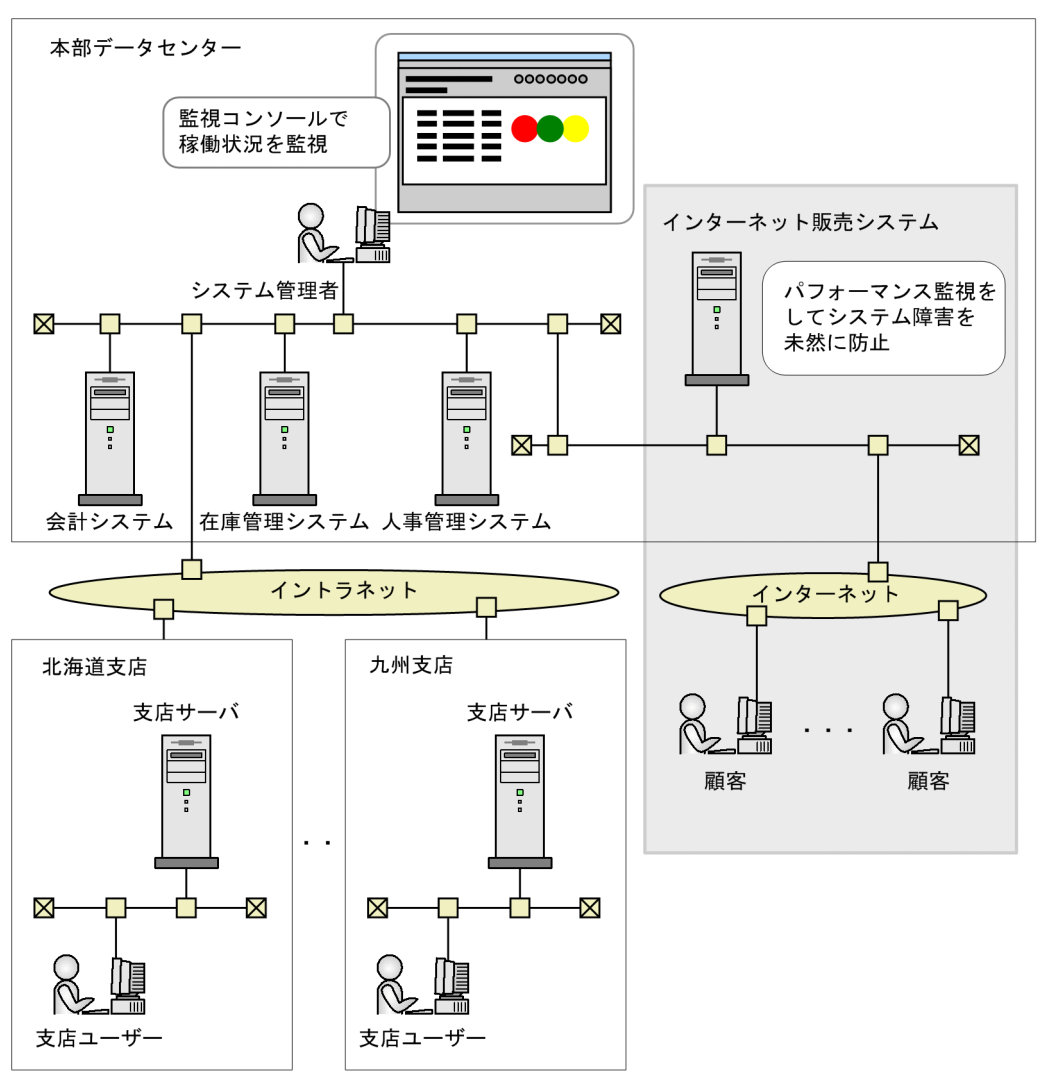

 $H$ 

# $2.2$

### Performance Management

# $2.2.1$

**H** the transformation to the transformation windows windows サーバで

 $2 - 1$ 

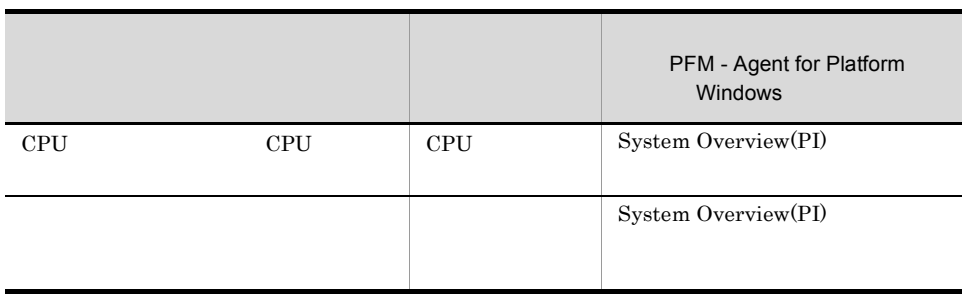

Performance Management

Performance Management

PFM - Agent for Platform Windows Performance Management

 $3.4.3$ 

PFM - Agent

 $2.2.2$ 

 $H$ 

### 2-2 H Performance Management

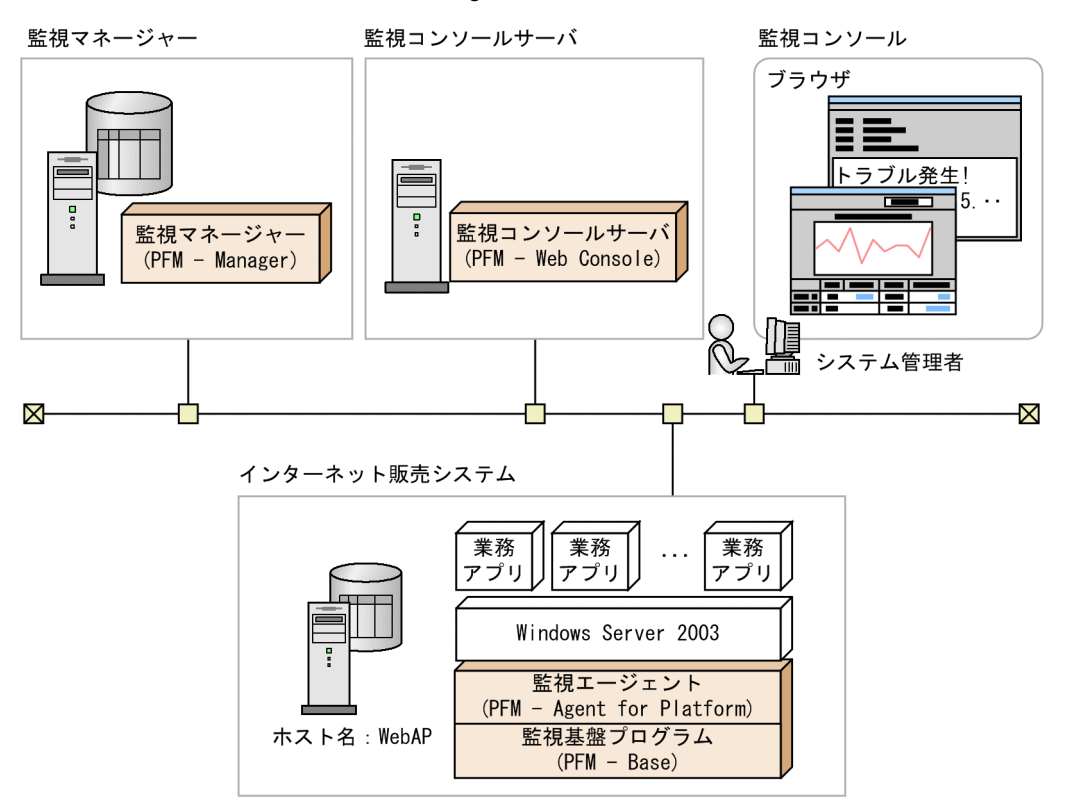

PFM - Manager PFM -Web Console

 $Nindows$ PFM - Agent for Platform Windows

PFM - Base

Performance Management

5. 
Windows 
PFM - Agent

# $2.3$

Performance

### Management

- 1. Performance Management
- 2. Web PFM Web Console
- $3.$
- $4.$
- $5.$
- $6.$
- $7.$

# 2.3.1 Performance Management

Performance Management

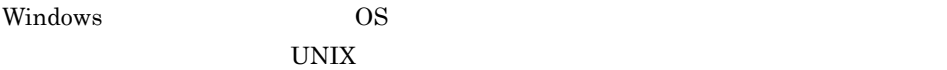

JP1/Performance Management

Performance Management

Performance Management PFM - Agent

PFM - Agent

### 2.3.2 Web PFM - Web Console

Web PFM - Web Console

1. Web URL SALL BREADTEN URL EXAMPLE THE SALL STATES WEB URL AND STATES URL AND THE SALL STATES OF THE SALL ST

http://PFM - Web Console PFMWebConsole/login.do

### 2. Performance Management

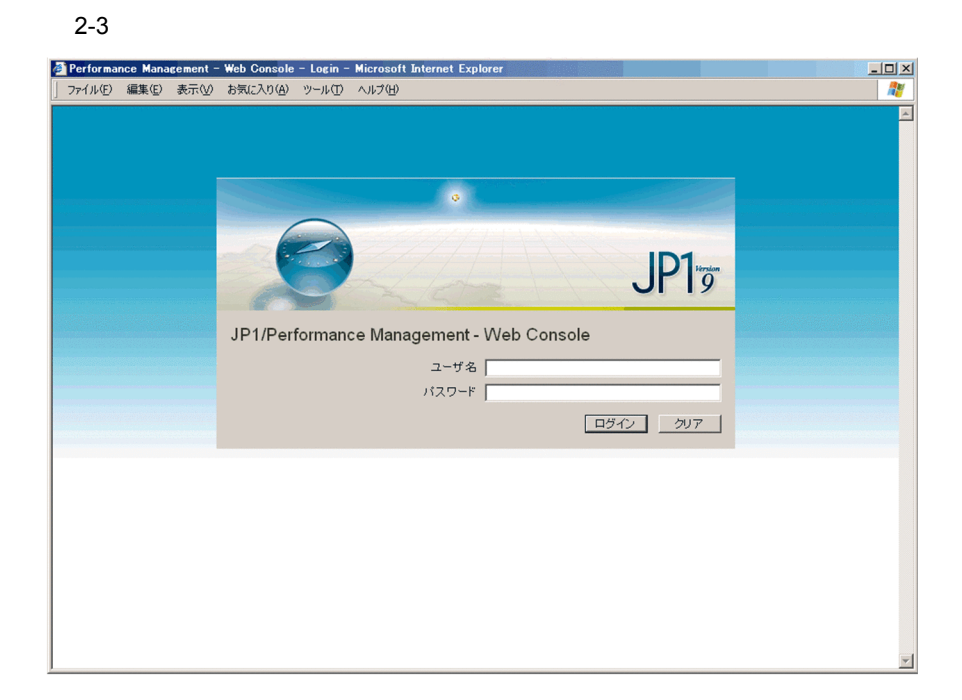

 $2.$ 

### **ADMINISTRATOR**

### ADMINISTRATOR

Performance Management

### **ADMINISTRATOR**

JP1/Performance Management

 $3.$ 

PFM - Web Console

### $2 - 4$

| Performance Management - Web Console - Microsoft Internet Explorer<br>ファイル(E) 編集(E) 表示(V) お気に入り(A) ツール(I) ヘルプ(H)                                 |                                                                                                    |                 | $-10x$<br>幋    |
|----------------------------------------------------------------------------------------------------|----------------------------------------------------------------------------------------------------|-----------------|----------------|
| œ.<br>JP1/Performance Management                                                                                                    | イベントモニター<br>パスワード変更                                                                                                    | 環境設定<br>バージョン情報 | ログアウト<br>ヘルプ   |
| エージェント階層   レポート階層<br>最新情報に更新<br>ブックマーク階層   アラーム階層  <br>サービス階層   ユーザー管理階層<br>表示形式 User Agents ▼<br>□ 複数選択 ☑ 自動更新する<br>User Agents (ADMINISTRATOR) | フォルダ > User Agents<br>イベント履歴<br>エージェント階層の編集<br>Message-ID KAVJS6556-I (PFM0539)<br>Ą<br>サマリの監視対象となるデータが存在しません。<br>Message<br>データの存在するフォルダを選択してください。<br>選択されたフォルダ配下にサマリの対象となるデータが存在していません。<br>選択するフォルダ配下にエージェントを1つ以上登録しておいてください。 |                 | サマリの表示 クイックガイド |
|                                                                                                    |                                                                                                    |                 |                |
| ● ページが表示されました                                                                                                    |                                                                                                    |                 | ·ノイントラネット      |

PFM - Web Console

### $2.3.3$

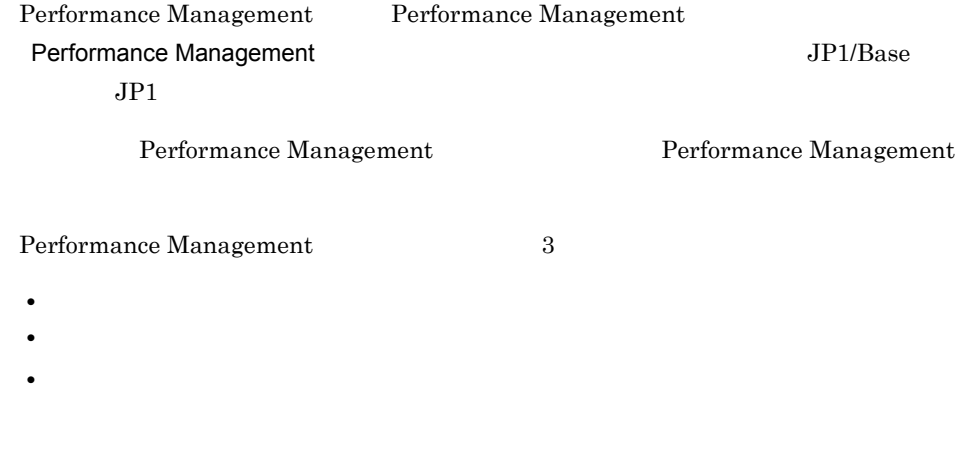

PFM - Web Console
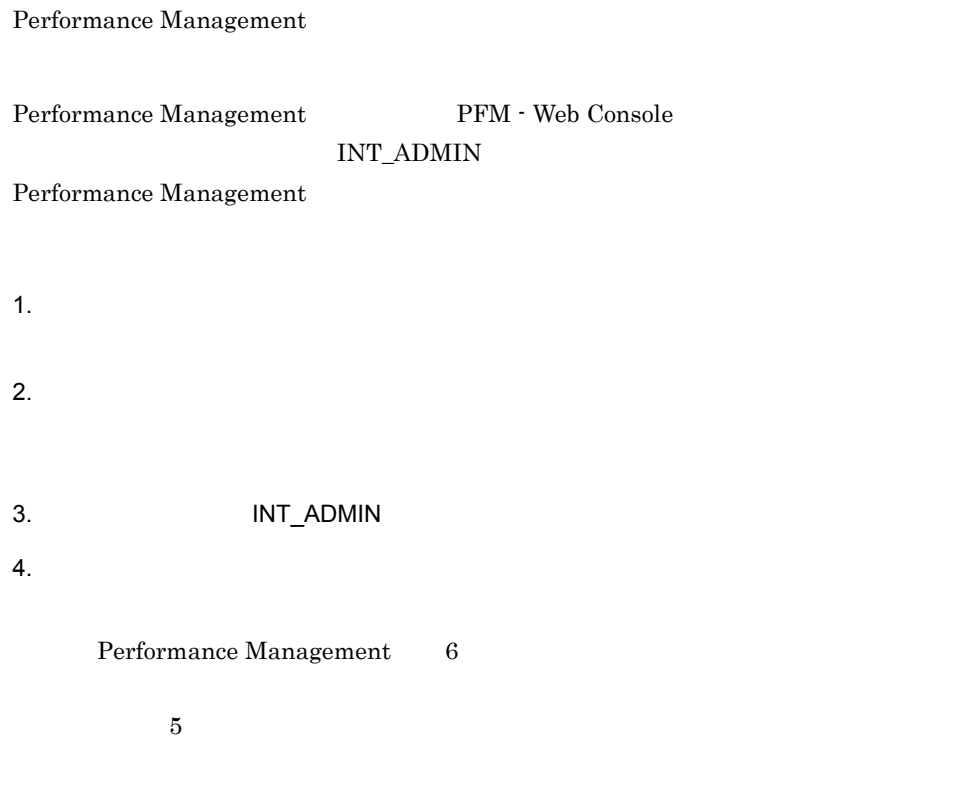

 $5.$ 

#### $2-5$   $\blacksquare$

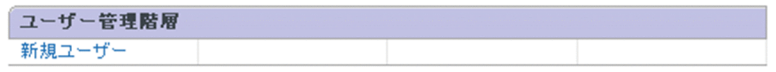

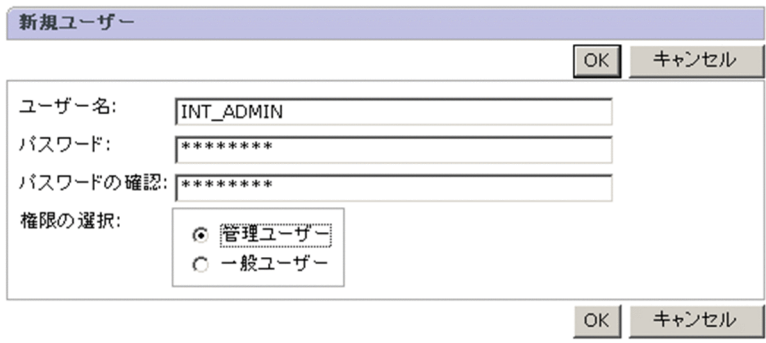

6. OK

7. インター・コンピュータの「PFM - Web Console

8. INT\_ADMIN

### $2.3.4$

Performance Management

PFM - Web Console

• **• •**  $\blacksquare$ 

**•** ログインユーザーごとに作成したエージェント階層で監視する

1  $\sim$   $\sim$   $\sim$   $\sim$ 

1.  $\blacksquare$ 

 $2.$ 

User Agents

3. User Agents

[エージェント階層の編集 > 新規フォルダ ]画面が表示されます。  $4.$ 

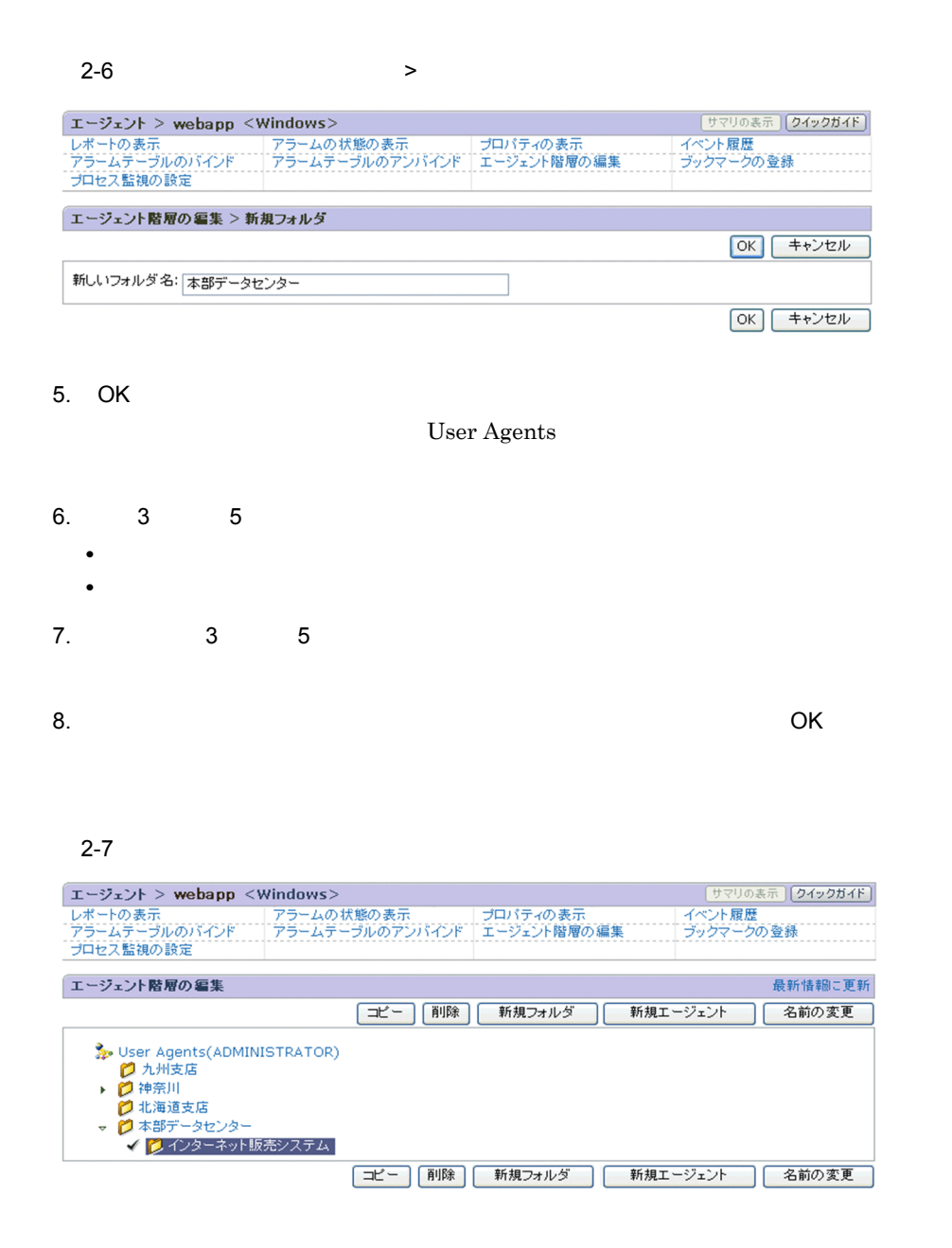

2 PFM - Agent

PFM - Agent

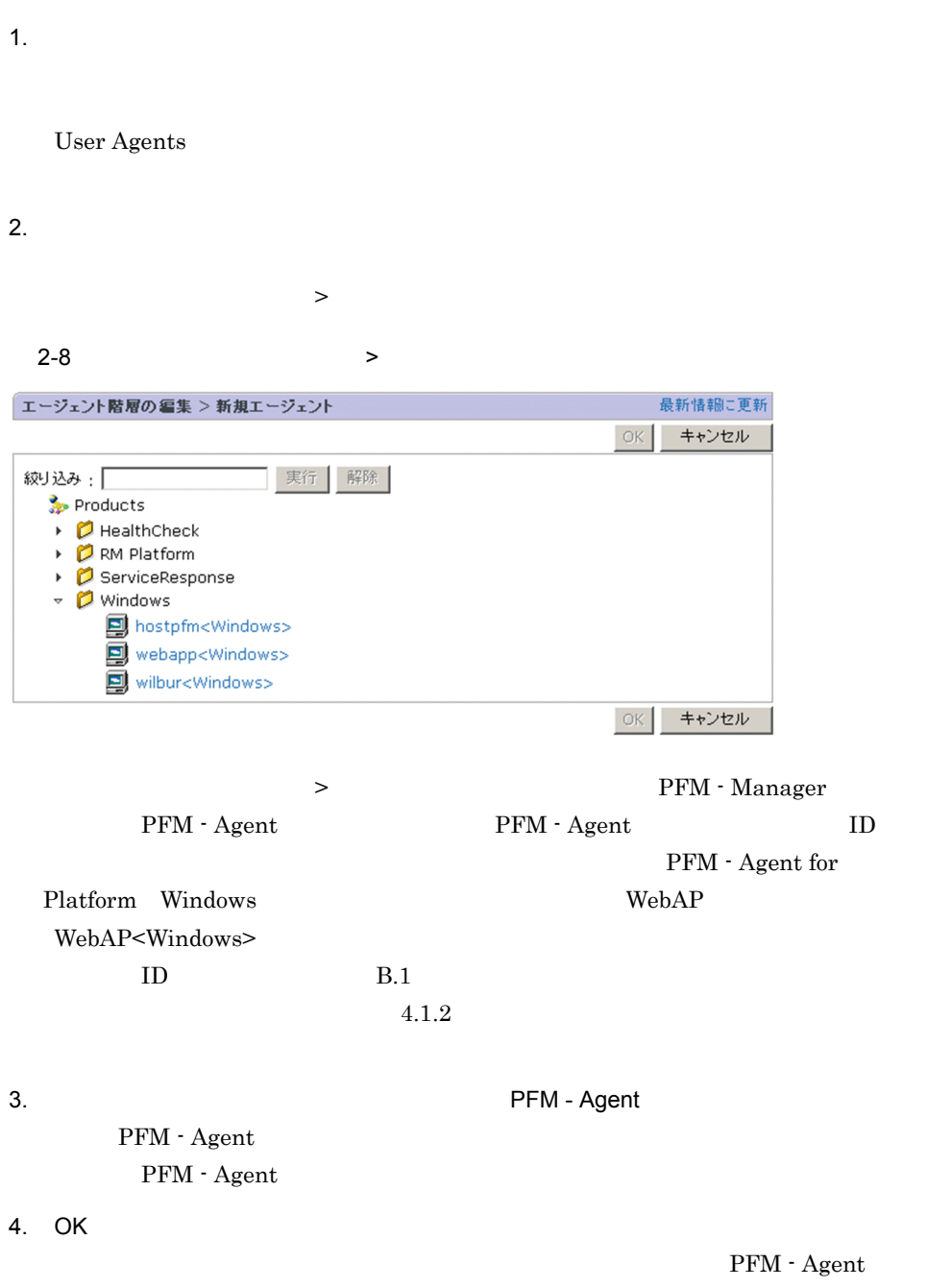

#### 2-9

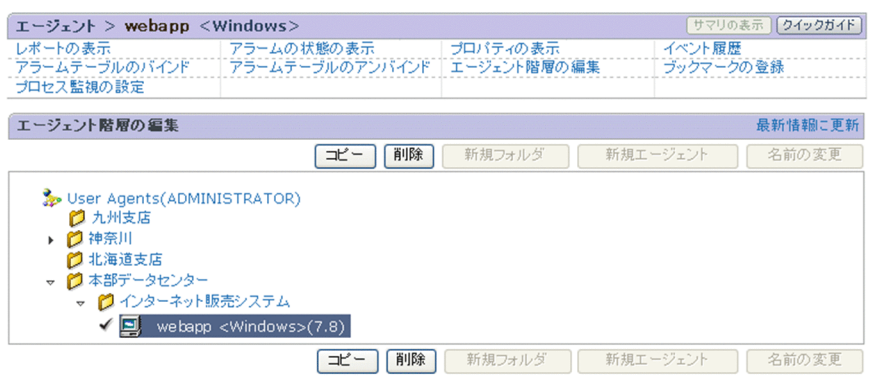

PFM - Agent User Agents

## $2.3.5$

Performance Management

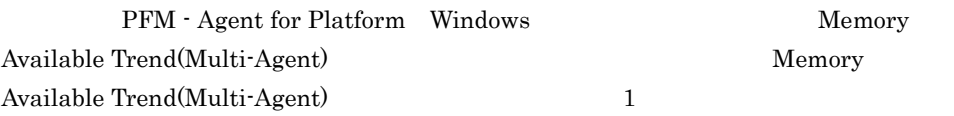

1.  $\blacksquare$  $2.$  $\rightarrow$ 

PFM - Agent for Platform Windows

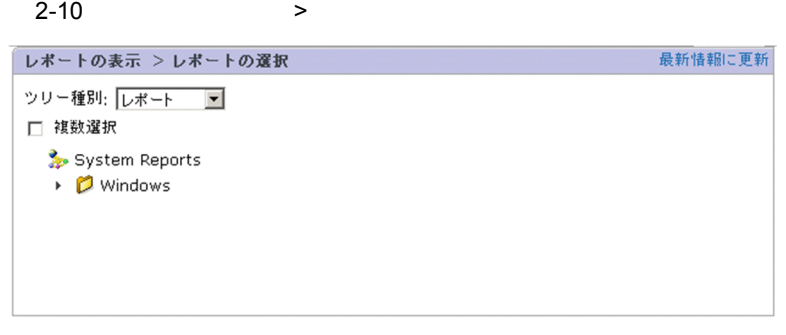

3. Windows **Operating System** Monthly Trend Memory Available Trend(Multi-Agent) Memory Available Trend(Multi-Agent)

#### $2 - 11$

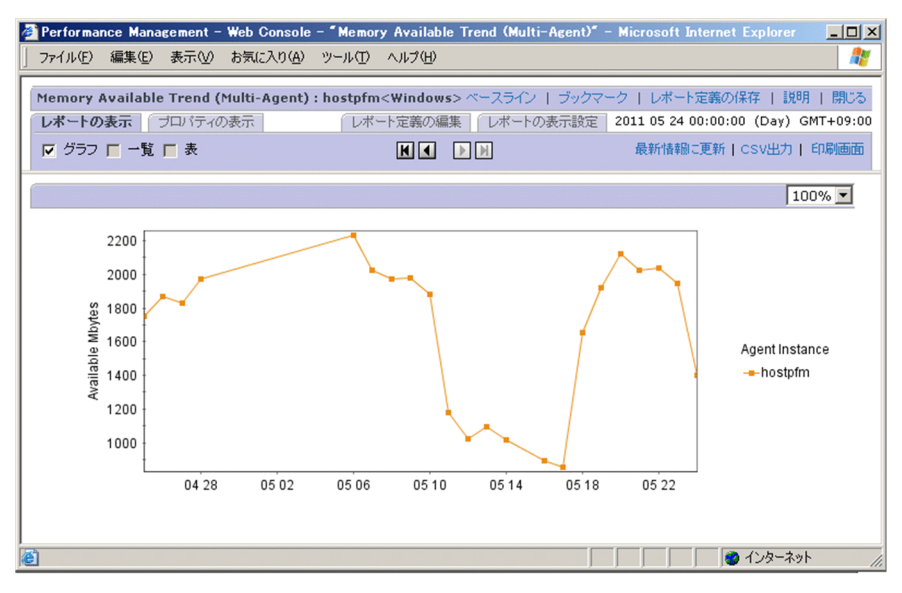

 $\text{CSV} \quad \text{HTML}$ 

JP1/Performance Management

JP1/Performance

 $2$  $S$ tore  $S$ 

Store Performance Management

Management

 $2.3.6$ 

 $G$ 

 $3.4.4$ 

Performance Management

 $1$ 

PFM - Agent for Platform Windows PFM Windows Solution Alarms 8.00 Web

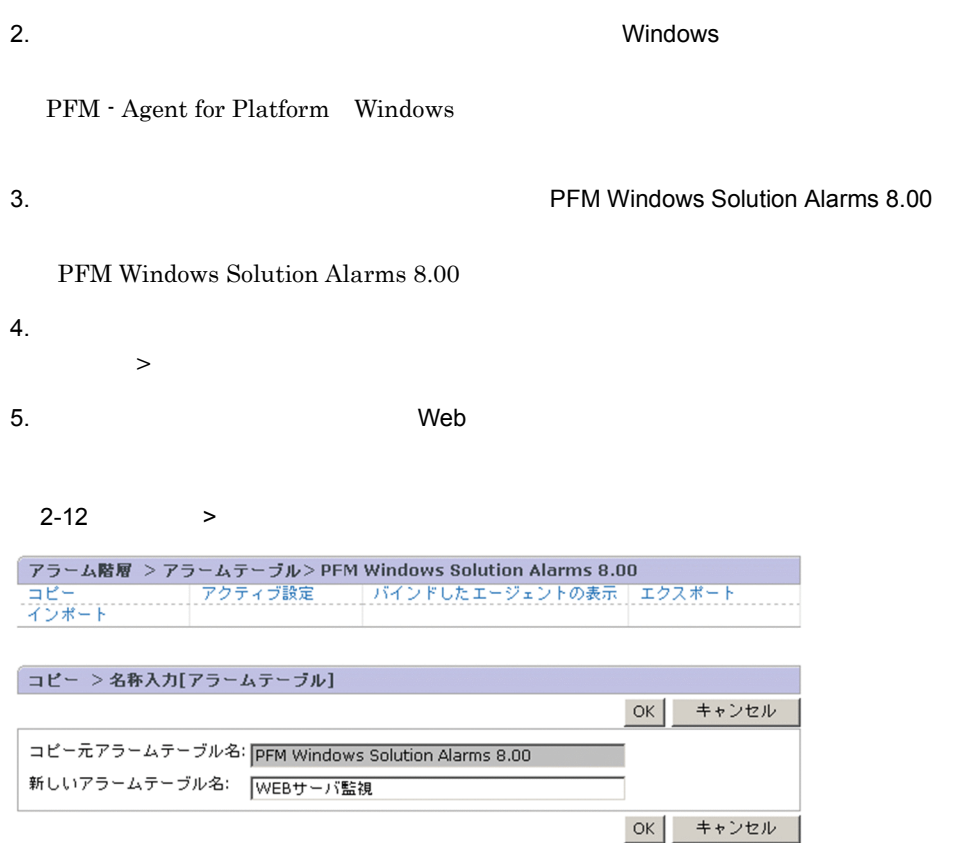

PFM

6. OK

7. CPU CPU CPU CPU CPU OSAge

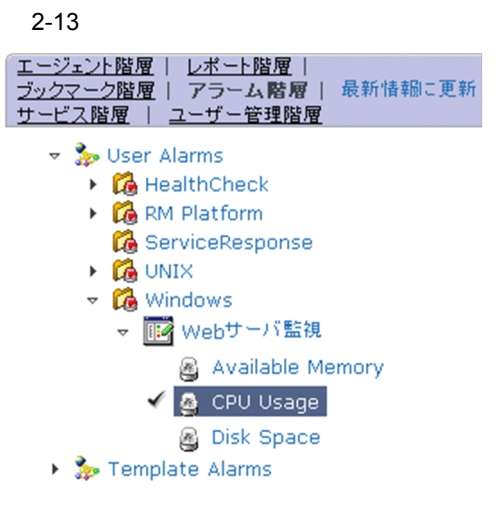

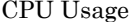

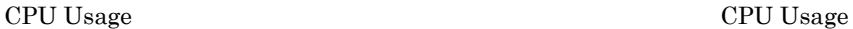

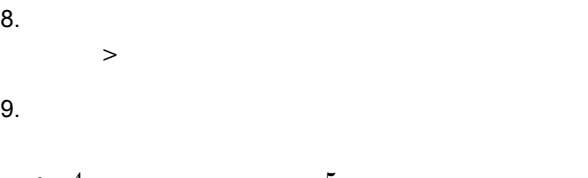

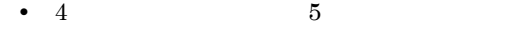

 $2-14$  >

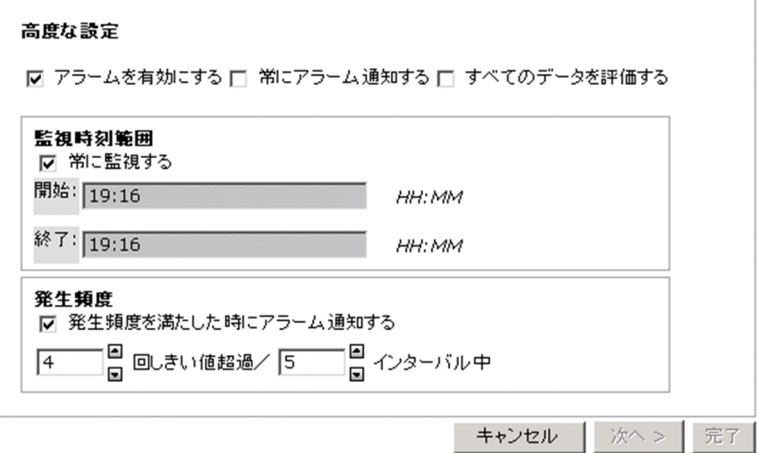

 $2-15$  >

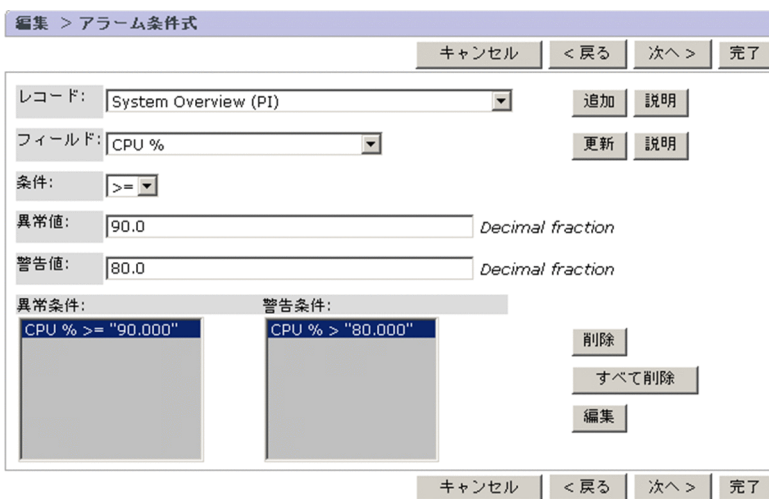

#### $2-16$  >

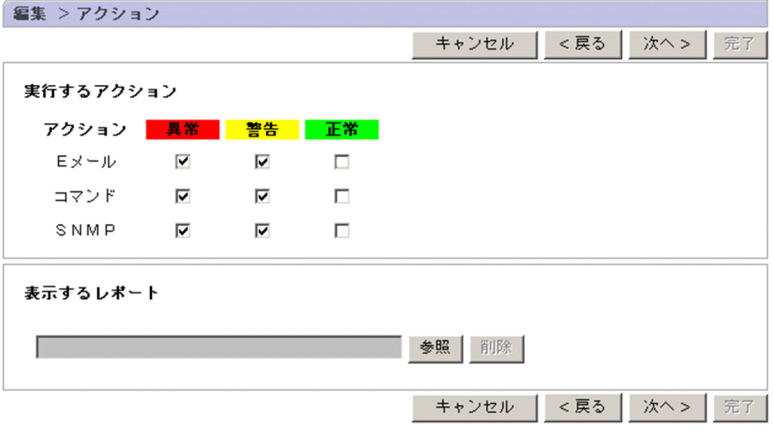

#### $2-17$  >

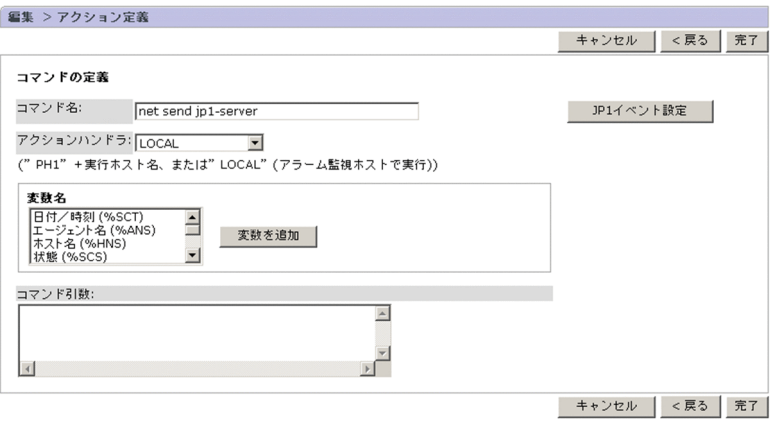

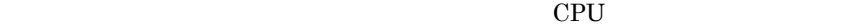

 $10.$ 

 $2$ 

- 1.  $\blacksquare$
- $2.$
- $3.$

#### $2 - 18$

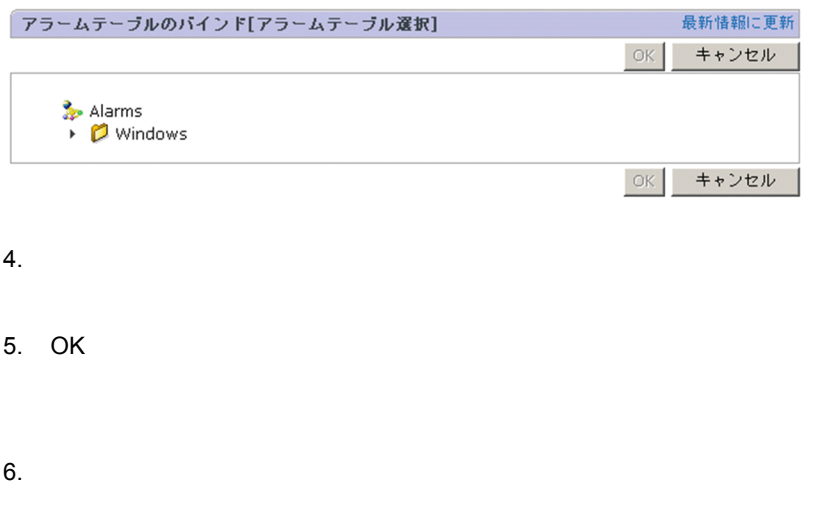

2-19

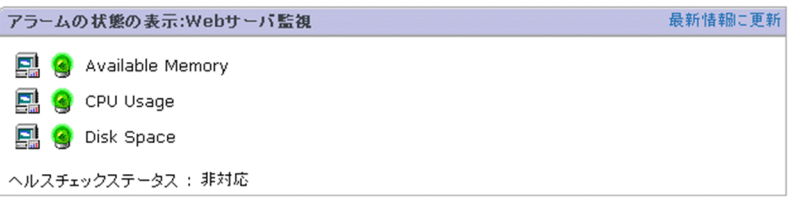

 $\rm JP1/Performance$ Management

## $2.3.7$

Performance Management  $\hspace{1.6cm}$  PFM - Web Console

1.  $\blacksquare$ 

#### $2 - 20$

**•** エージェントイベント

**•** ヘルスチェックイベント

• *•*  $\mathbf{r} = \mathbf{r} \cdot \mathbf{r}$ 

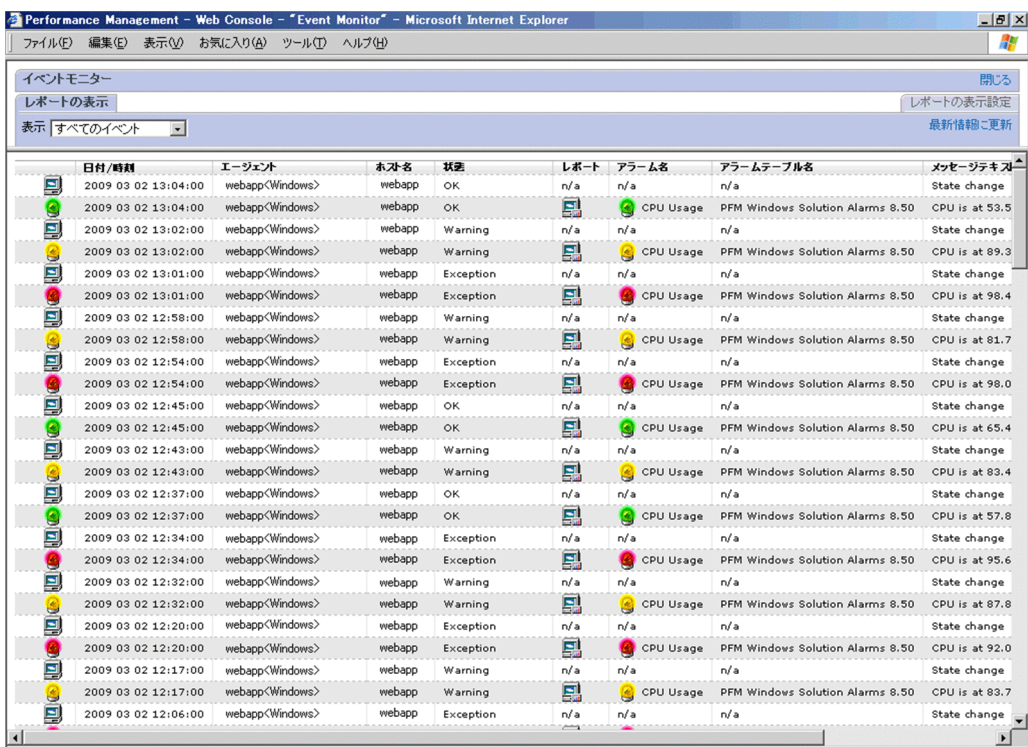

 $2 - 2$ アイコン アイコン アイコン しゅうしゅう しゅうしゅう 믜 5  $\mathbf{F}_\mathbf{X}$ Q G Q 鹜  $\langle \cdot \rangle$ | 0ł<mark>o</mark>- $\left| \mathbf{0} \right|$  $\parallel$ ?=  $\| \mathbf{s} \|$ レポートアイコン など 関連づけられたレポートがある  $n/a$ 

Performance Management Performance Management

 $\text{JP1}/\text{ }$ 

#### CPU extension to the contract of the contract of the contract of the contract of the contract of the contract of the contract of the contract of the contract of the contract of the contract of the contract of the contract

#### $2 - 21$

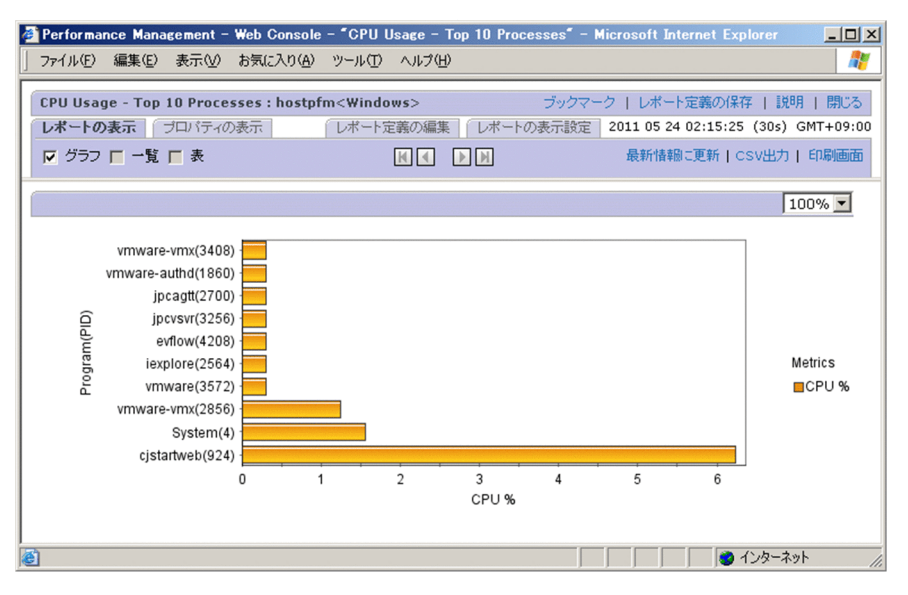

Performance Management

 $JPI/$ 

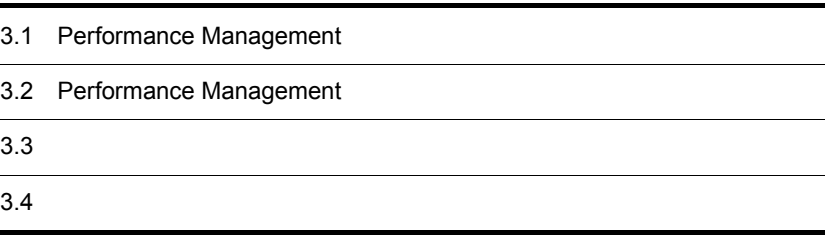

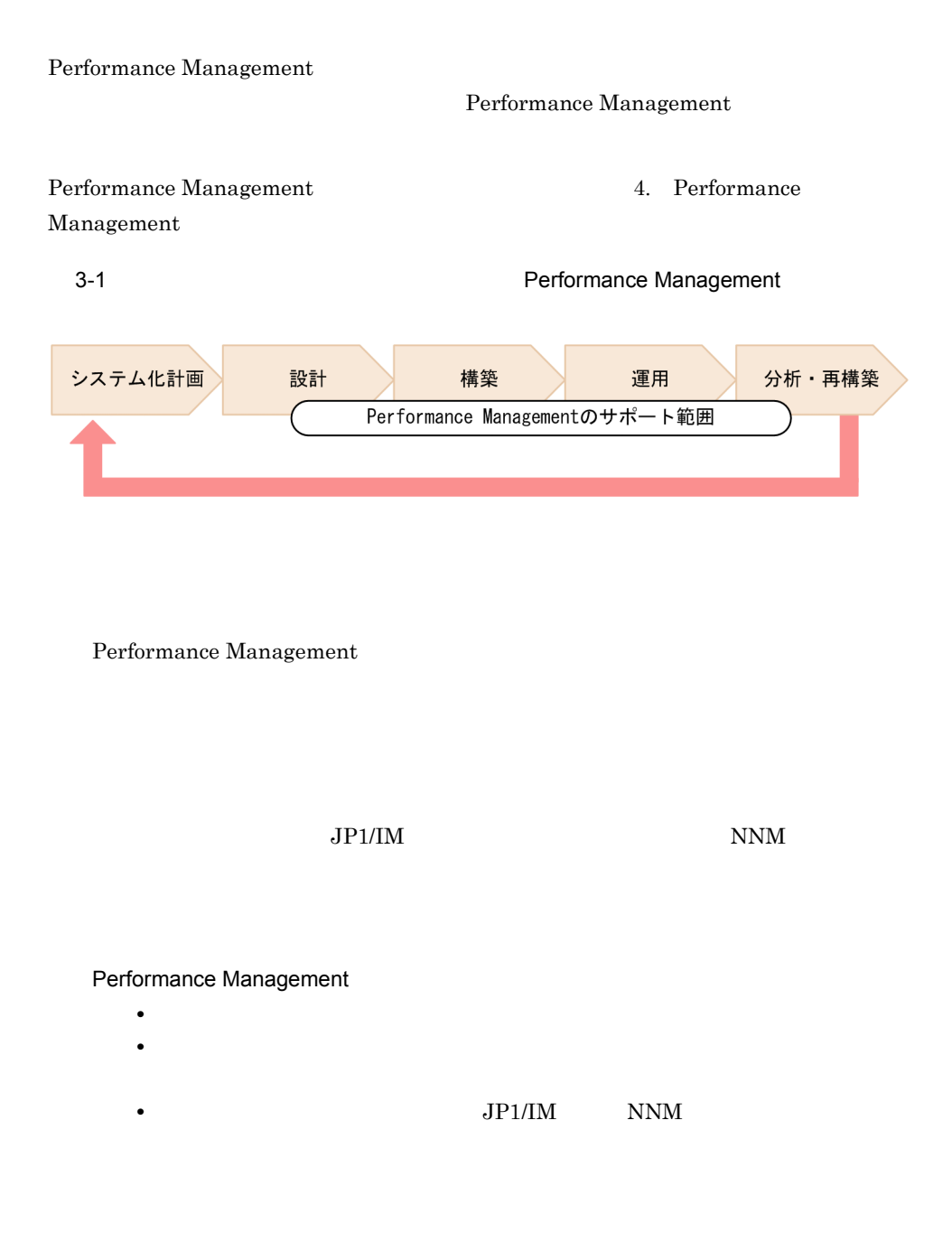

#### Performance Management

**•** 各種設定を行うための GUI PFM - Web Console の画面)の提供 **•** 各種設定を行うためのコマンドの提供

#### Performance Management

- **•**  $\mathcal{O}(\mathcal{O}_\mathcal{A})$
- **•**  $\mathcal{O}(\mathcal{O}_\mathcal{A})$
- **•**  $\mathcal{O}(\mathcal{O}_\mathcal{A})$ 
	- **•**  $\mathcal{O}(\mathcal{O}_\mathcal{A})$
- **•**  $\blacksquare$

Performance Management

• **•** The contract of the contract of the contract of the contract of the contract of the contract of the contract of the contract of the contract of the contract of the contract of the contract of the contract of the cont Performance Management PFM -Analysis

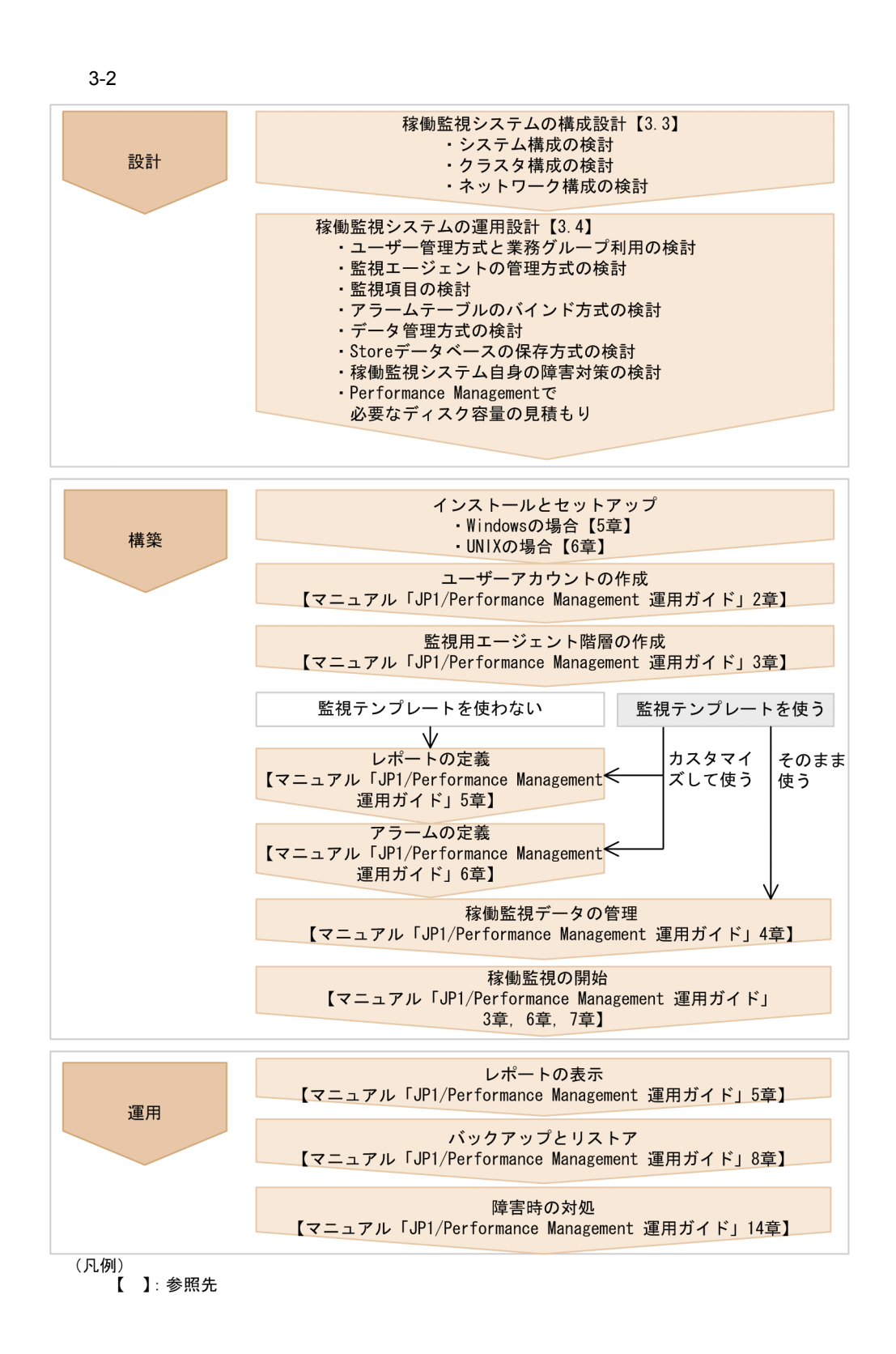

# $3.3 \text{ kpc}$

Performance Management

- **•** システム構成の検討
- **•** クラスタ構成の検討
- **•** ネットワーク構成の検討

 $3.3.1$ 

Performance Management 
PFM - Agent

PFM - RM

Performance Management

1 Performance Management

 $1$ 

 $\frac{1}{\sqrt{1-\frac{1}{\sqrt{1-\frac{1$ 

PFM - RM

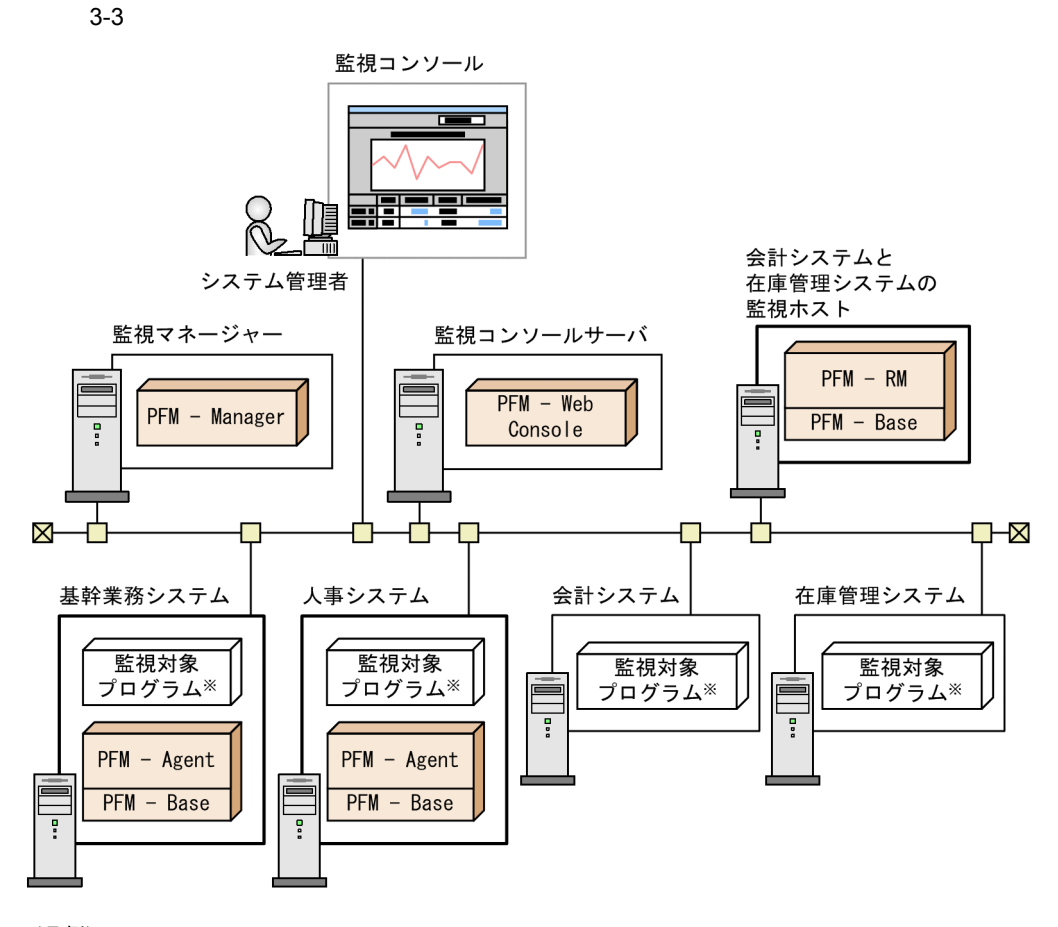

(凡例)

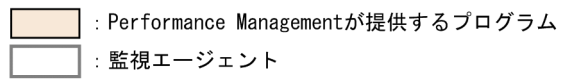

注※ 0Sや各種サーバアプリケーションなど。

 $2$ 

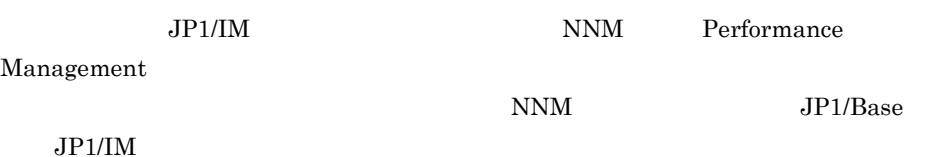

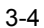

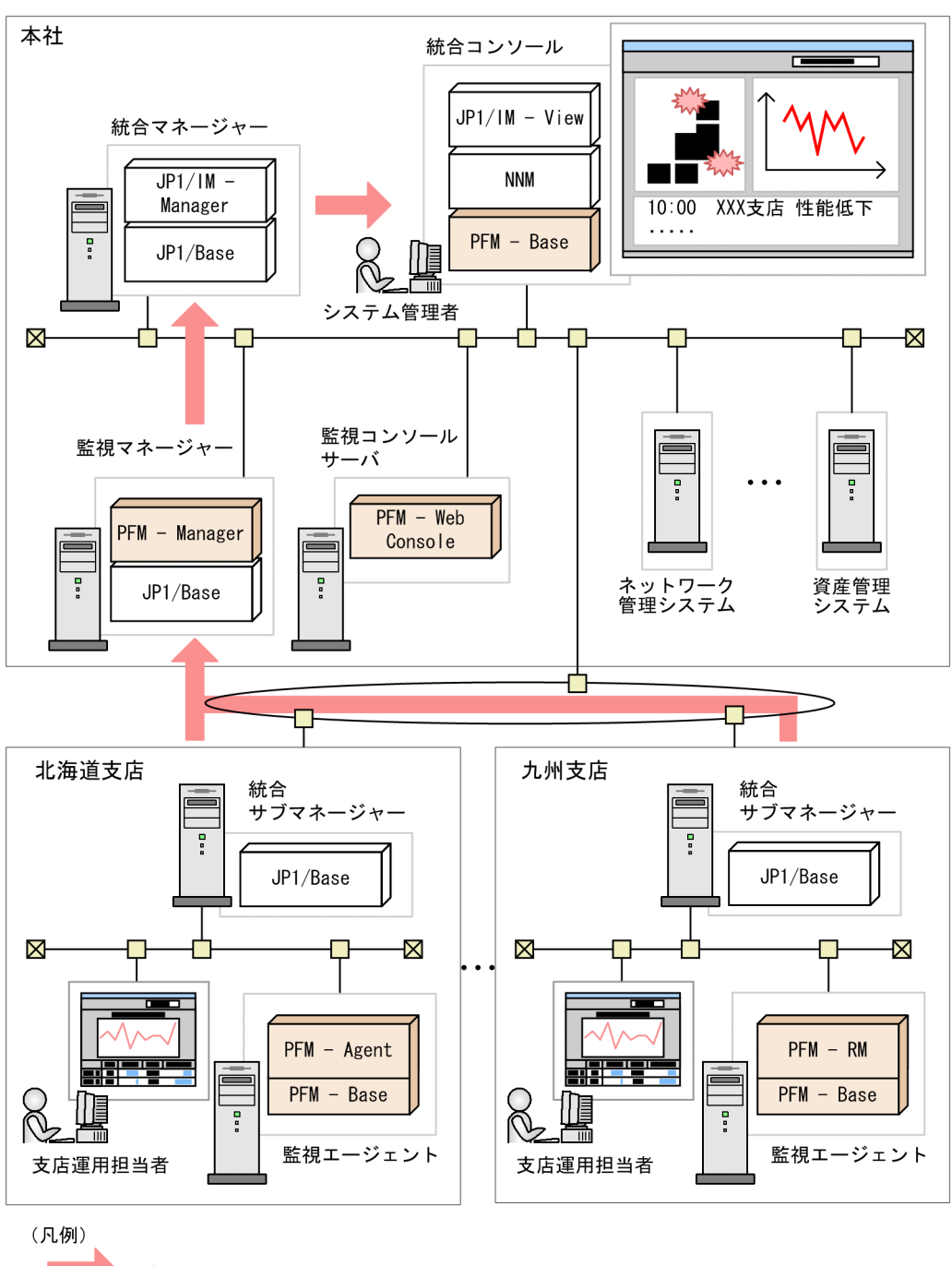

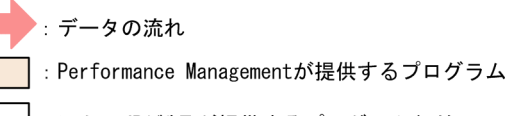

: ほかのJP1製品が提供するプログラムなど

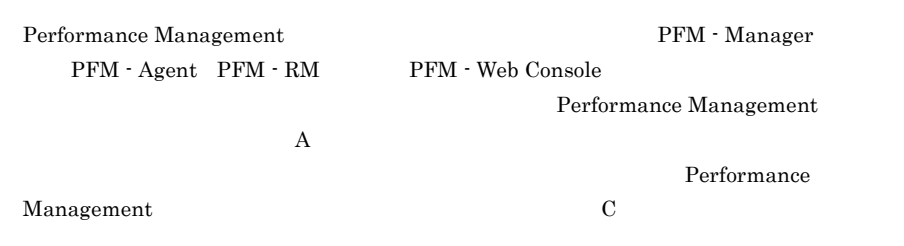

 $3-5$ ・システム全体の管理者 嵋 全体を参照できる N 監視コンソール ・営業部のユーザー π 業務グループ「営業部システム」 歱 Ñ, だけを参照できる ・総務部のユーザー 盟  $\mathbb{D}$ 業務グループ「総務部システム」 ⊚ だけを参照できる 経理システムの監視ホスト 監視マネージャー 監視コンソールサーバ  $PFM - RM$  $PFM - Web$ PFM - Manager  $PFM - Base$ Ţ 물 Console Ţ  $\boxtimes$ -X ⊓⊦ Ŧ, 営業システム 人事システム 経理システム 監視対象 監視対象 監視対象 プログラム プログラム プログラム g PFM - Agent  $PFM - Agent$ 扈  $PFM - Base$  $PFM - Base$  $\overline{\phantom{a}}$ Ţ 業務グループ「営業部システム」 業務グループ「総務部システム」

: Performance Managementが提供するプログラム ---<br>「! : 業務グループ ł.

PFM - RM

 ${\rm PFM}$  - RM

 ${\rm PFM}$  -  ${\rm RM}$ 

## $3.3.2$

#### Performance Management

PFM - Manager PFM - Manager

PFM - Web Console PFM - Web Console

PFM - Base

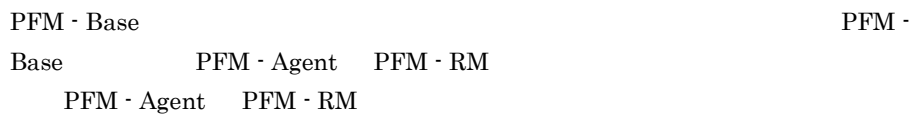

PFM - Agent

PFM - Agent

Oracle PFM - Agent for Oracle

OS PFM - Agent

for Platform <br> PFM - Agent for Platform <br> PFM - Agent for Platform

PFM - RM PFM - RM

OS PFM - RM for Platform

• **•** *•*  $\mathbb{R}$ 

• **•** <u>• Talent with the state of the state of the state of the state of the state of the state of the state of the state of the state of the state of the state of the state of the state of the state of the state of the st</u>

PFM - Manager PFM - Web Console JP1/Performance Management PFM - Agent PFM - RM PFM - Agent PFM - RM

Performance

#### Management

Windows 5.3.3 Performance Management UNIX  $6.3.3$  Performance Management

 $3.3.3$ 

#### Performance Management

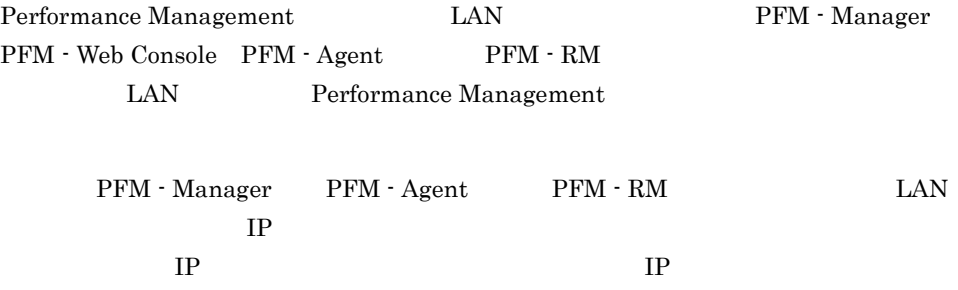

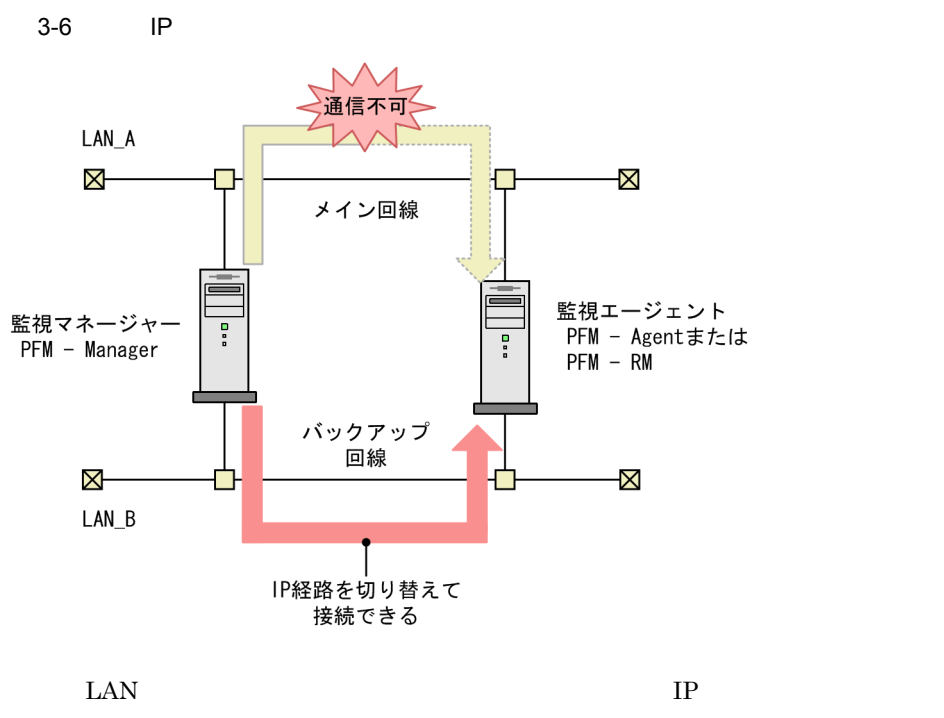

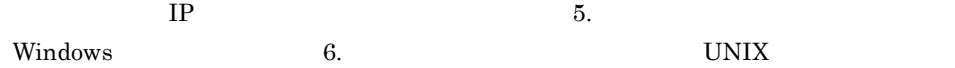

#### 2 Performance Management WAN

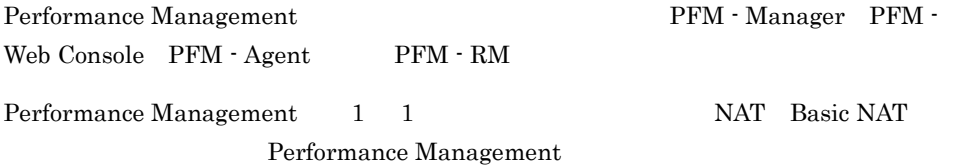

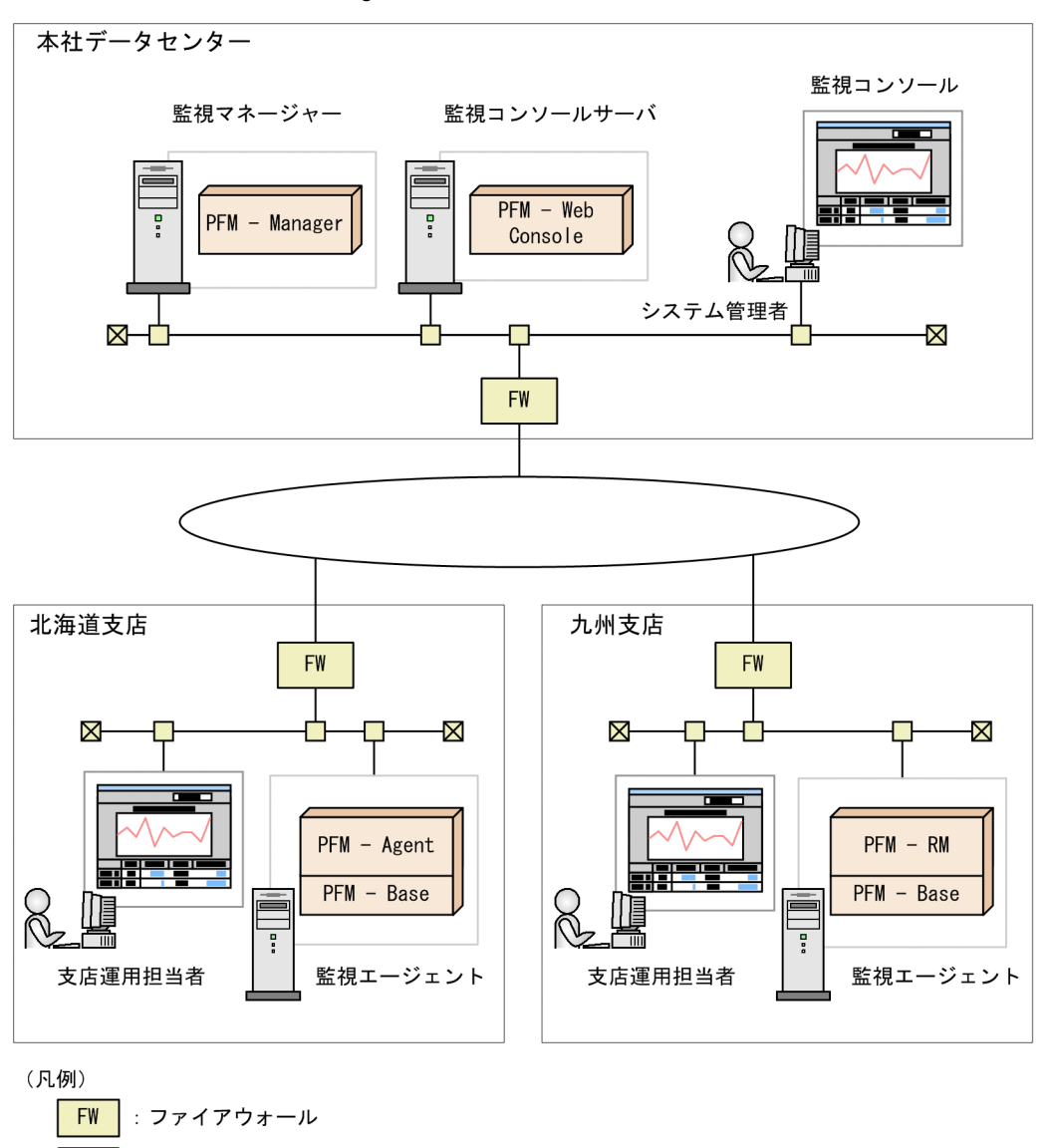

3-7 Performance Management WAN

JP1/Performance Management

#### 3 Performance Management

: Performance Managementが提供するプログラム

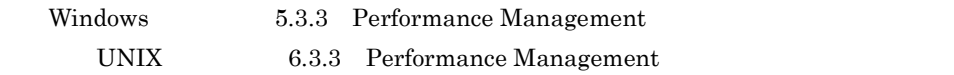

# $3.4$

#### Performance Management

- **•**  $\blacksquare$
- **•** 監視エージェントの管理方式の検討
- 
- **•** 監視項目の検討
- **•** アラームテーブルのバインド方式の検討
- **•** データ管理方式の検討
- Store
- **•** 稼働監視システム自身の障害対策の検討
- Performance Management

## $3.4.1$

#### $1$

Performance Management

 $JP1/IM$ 

PFM - Manager

 $R$ 

 $JP1/IM$ 

PFM - Web Console 2008 - Performance Management

 $J$ P1  $J$ 

JP1/Base JP1

JP1 JP1/Base

Performance Management JP1/IM

 $JP1/B$ ase

PFM - Manager JP1/Base

JP1 PFM - Manager

 $3-8$ 

稼働監視システム内でユーザーアカウントを管理する方法

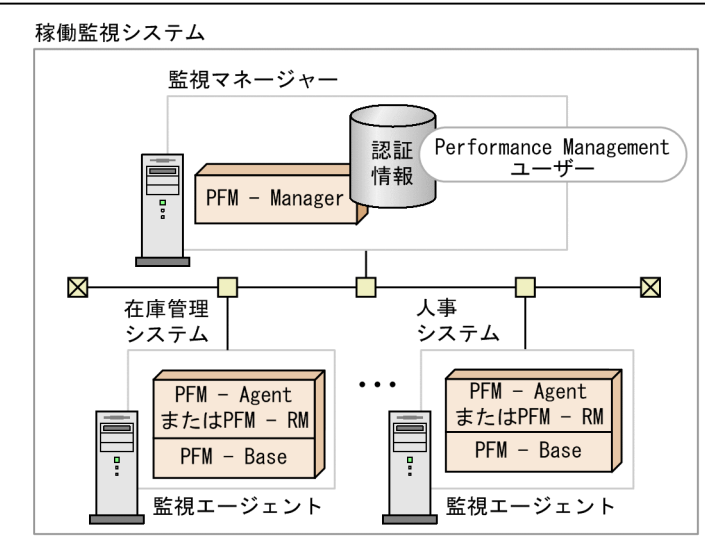

ほかのJP1製品とユーザーアカウントを一元管理する方法

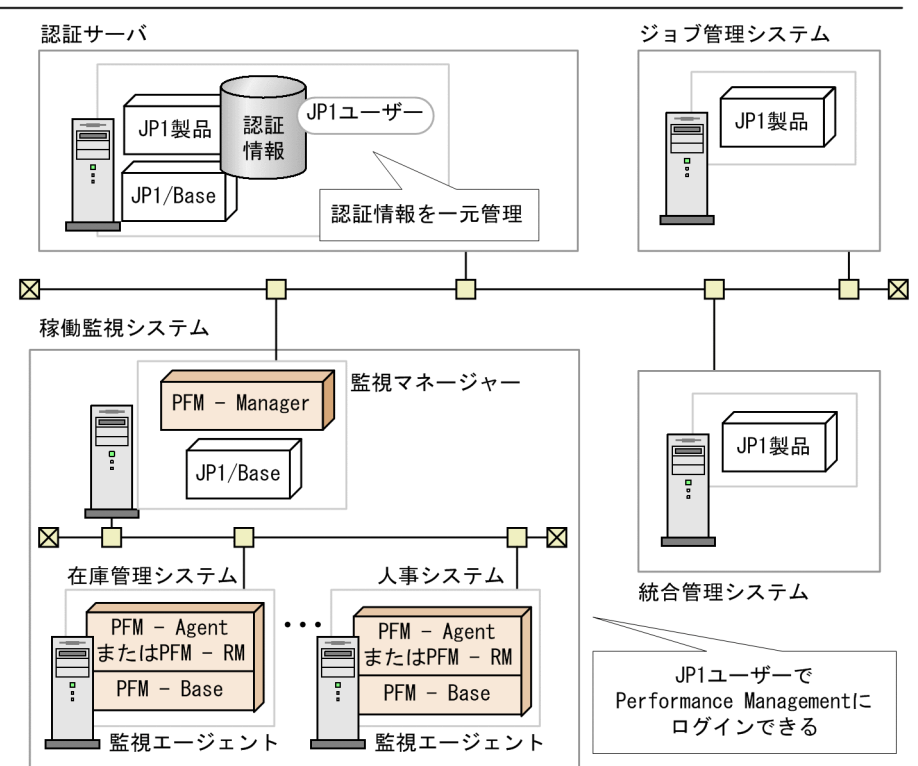

 $2$ 

 $3 \times 3$ 

 $3.4.2$ 

Performance Management

**•** ログインユーザーごとに作成したエージェント階層で監視する

• PFM - Agent PFM - RM

PFM - Agent PFM - RM

Management

JP1/Performance

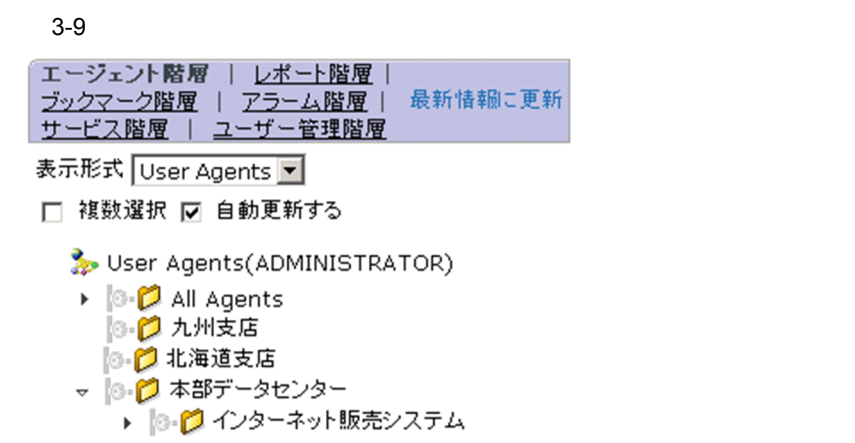

 $3.4.3$ 

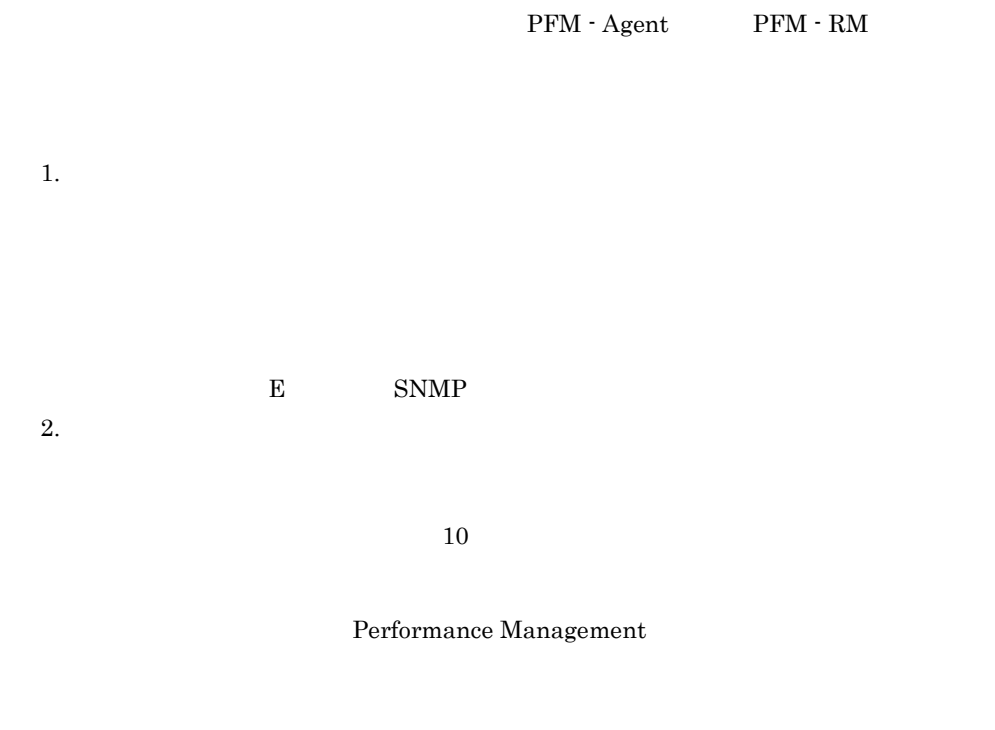

1  $\sim$ 

a)しきい道をどうになる。

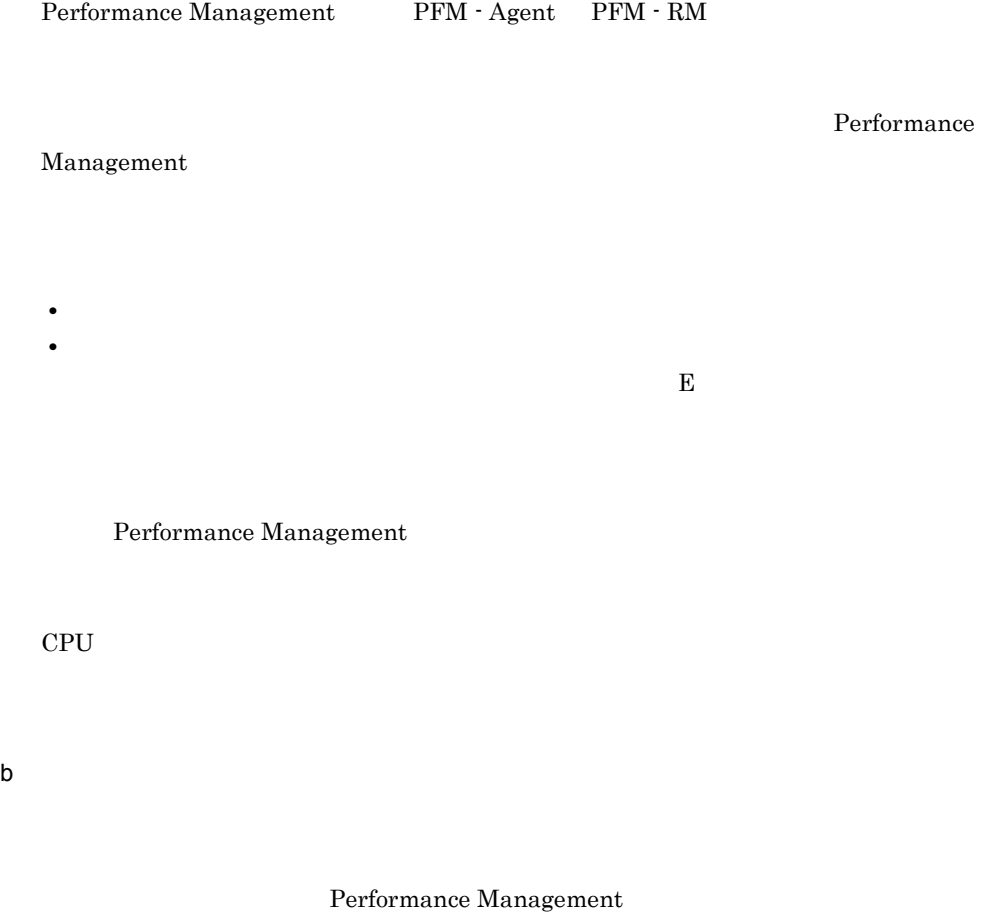

#### • **E** E <sub>E</sub>

- SNMP
- E SNMP
- net send wall
- JP1 JP1 JP1
#### 3. Performance Management

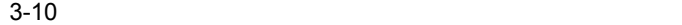

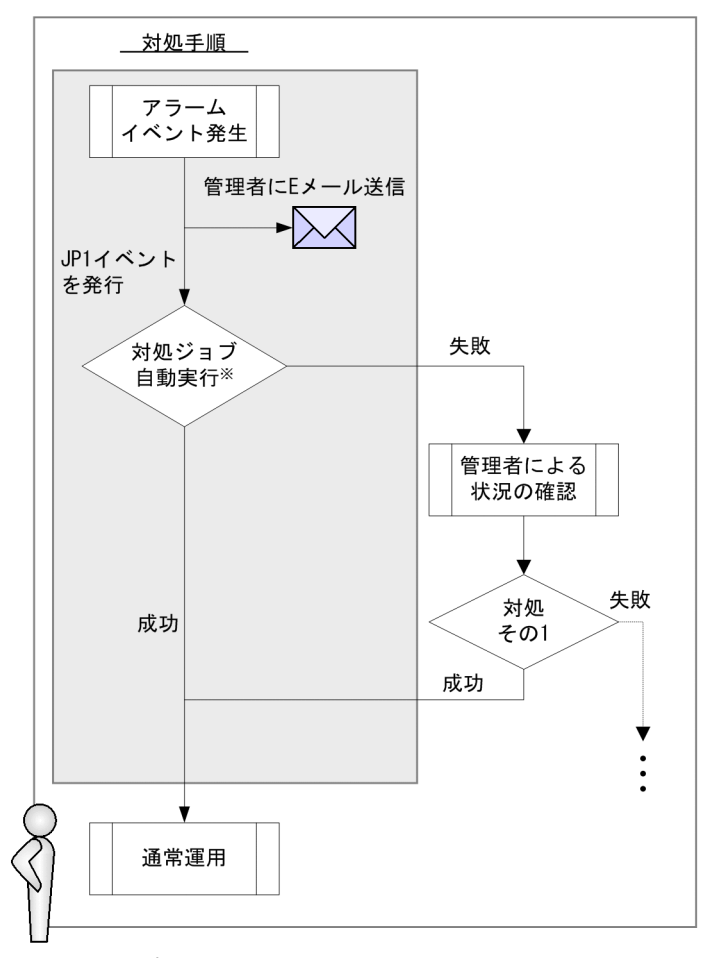

システム運用者

(凡例)

: システムが自動でする対処

注※

対処ジョブの自動実行はジョブ管理システムで行う

 $JPI$ 

2  $\sim$ 

#### 3. Performance Management

#### a)ということになっています。

Performance Management

Performance Management

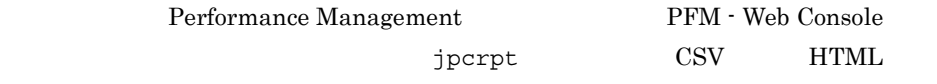

JP1/Performance

Management

b<sub></sub>

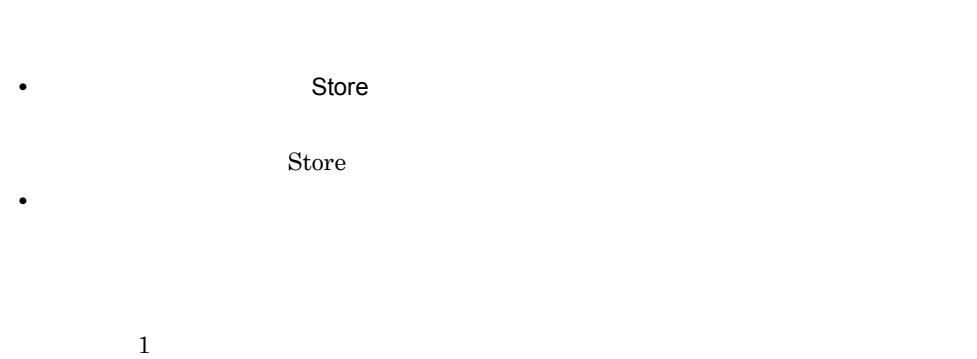

 $\sim$  0  $\sim$  20  $\sim$ 

 $20$ 

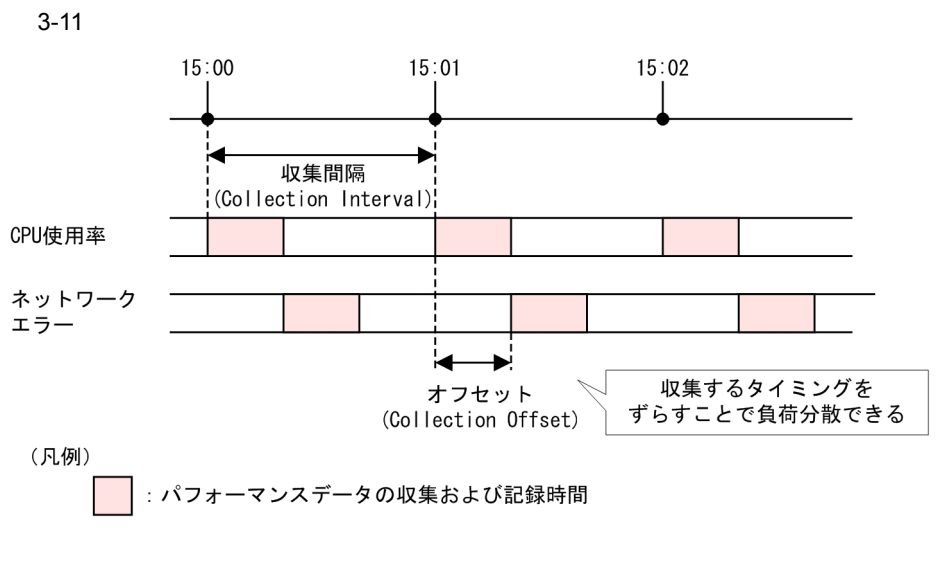

JP1/Performance

Management

### $3.4.4$

Performance Management

PFM - Web Console

 $DB$  CPU  $CPU$ 

**•** 一つの監視エージェントに対して,一つのアラームテーブルをバインドする。 **•** 一つの監視エージェントに対して,複数のアラームテーブルをバインドする。

 $DB$ 

 $CPU$ 

 $3-12$   $\blacksquare$ 

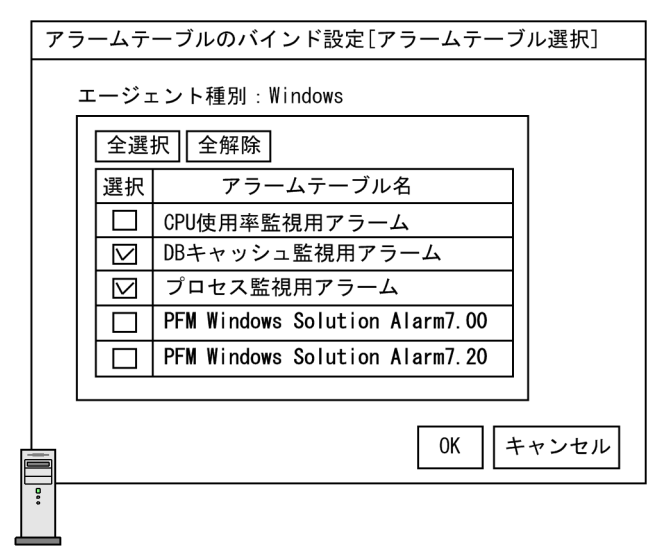

監視エージェントA

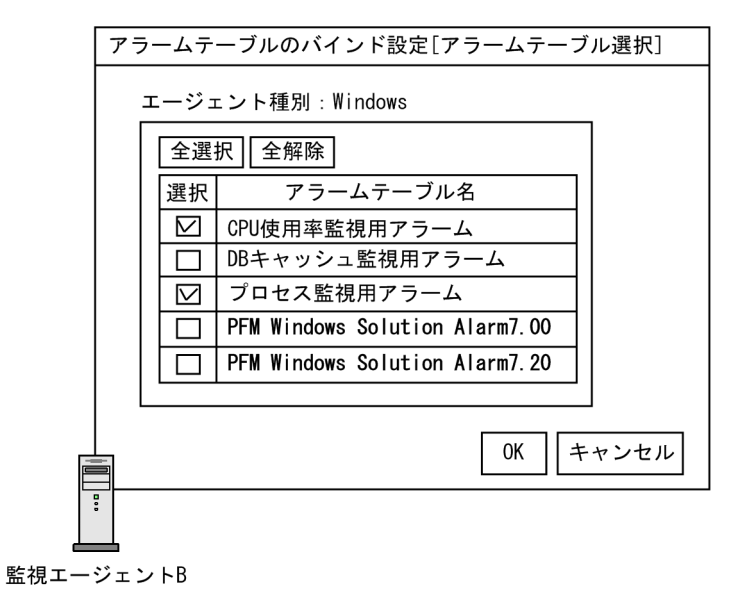

PFM - Manager

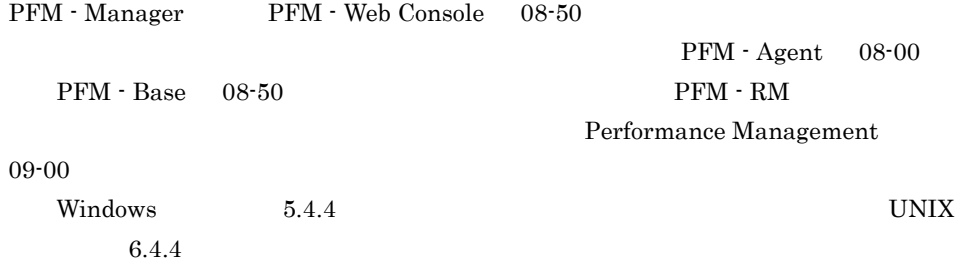

# $3.4.5$

Performance Management Performance Management

Performance Management

Performance Management

#### 3-13 Performance Management

カレンダー

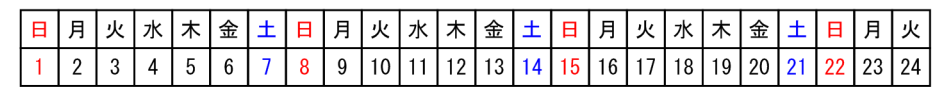

システムの稼働状況

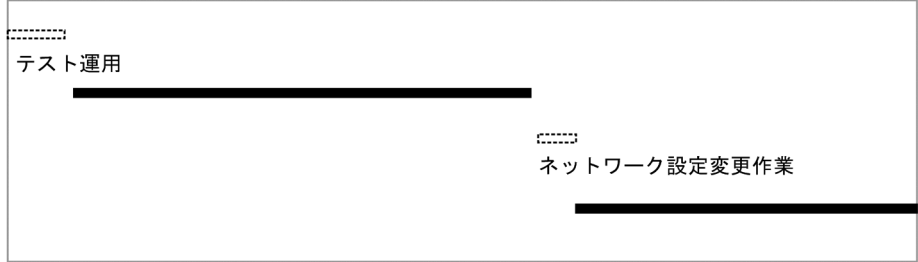

バックアップの取得例

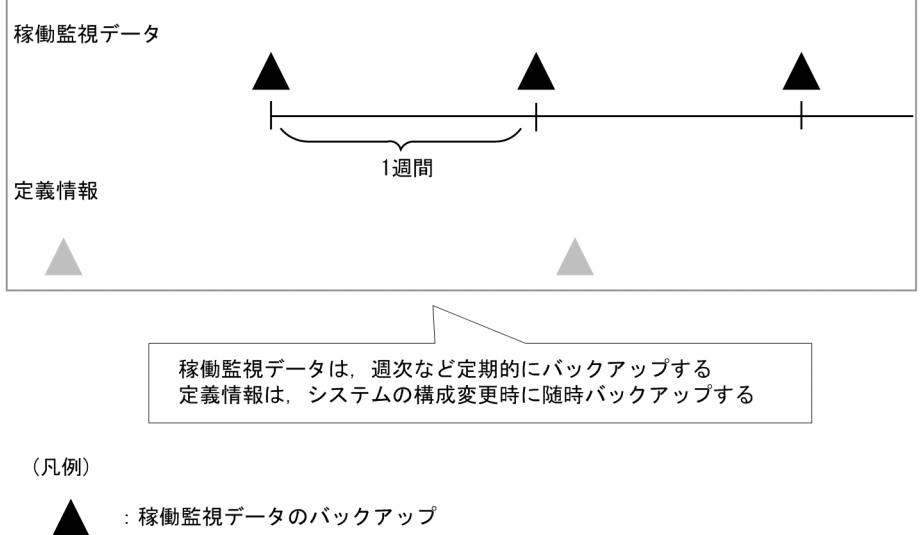

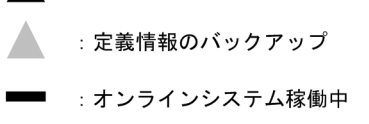

 $\sim$ : オンラインシステム停止中

> jpctool db JP1/Performance

Management

# 3.4.6 Store

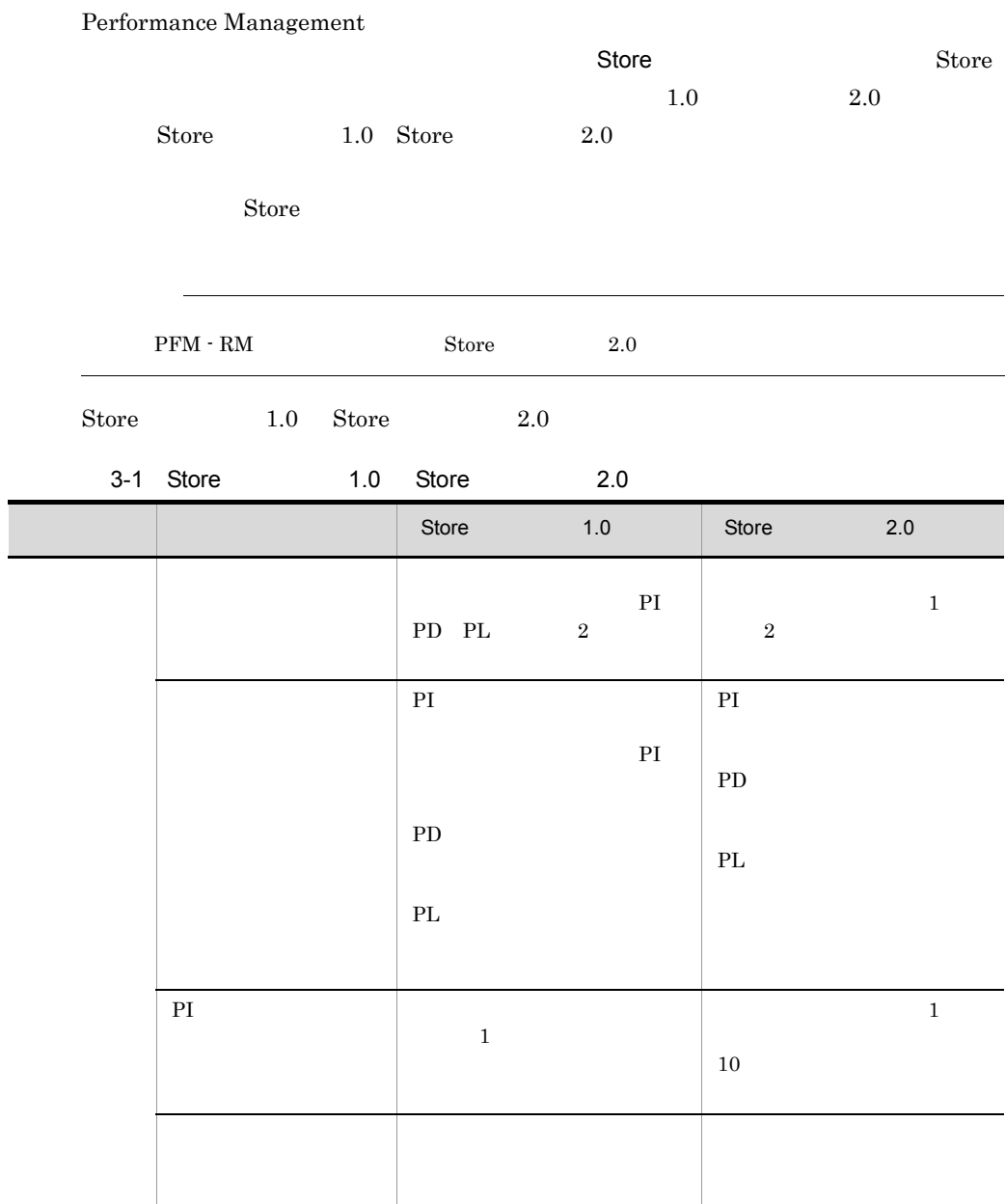

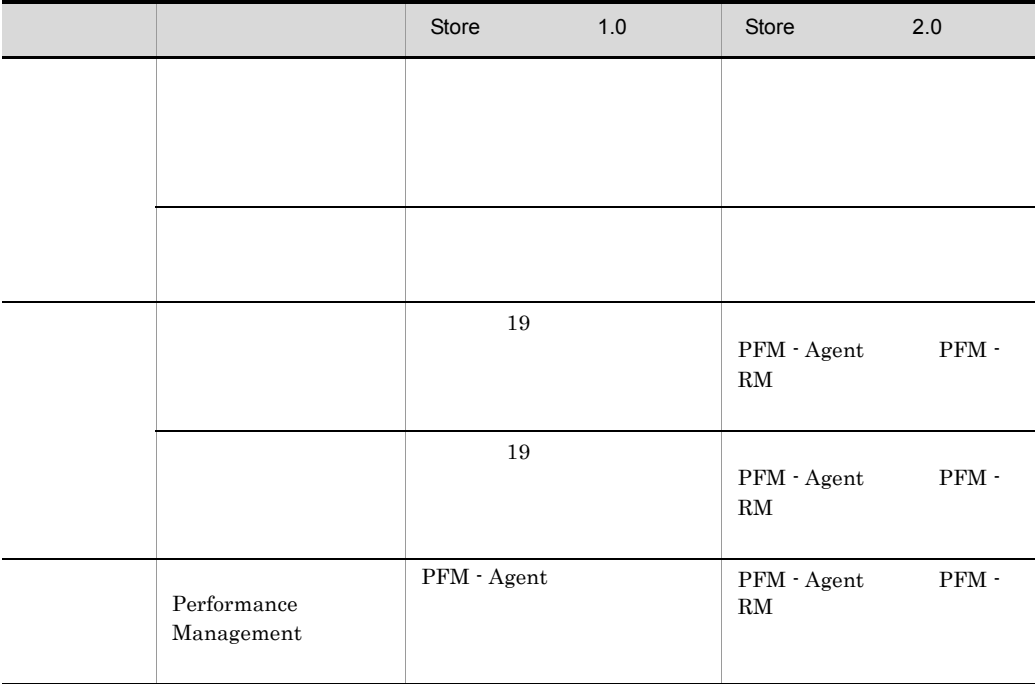

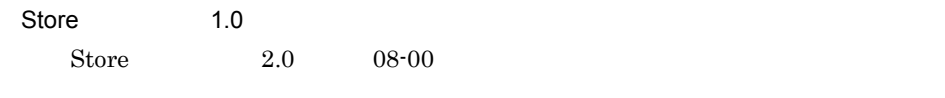

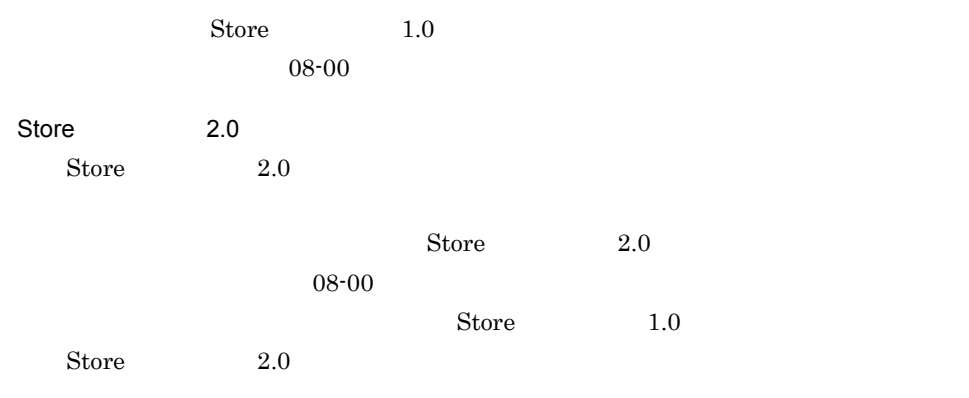

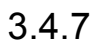

#### 1 Performance Management

Performance Management

PFM - Agent または PFM - RM が稼働するホストの稼働状態および PFM - RM の監

PFM - Web Console

 $\sim 2$ 

PFM - Agent PFM - RM  $A$ gent Collector Remote Monitor Collector Agent Store, Remote Monitor Store PFM - Web Console

JP1/Performance Management

Performance Management

PFM - Manager jpctool service list The PFM - Manager PFM - Agent  $PFM \cdot RM$ JP1/Base Performance Management JP1/ Performance Management Performance Management

#### 2 PFM

Performance Management PFM  ${\rm PFM}$ 

 $\rm PFM$ 

可用性を実現するクラスタシステムを利用しない場合は,PFM サービス自動再起動機能

PFM  $-$ 

OS PFM

PFM  $\rm PFM$ JP1/Performance Management Performance Management  $3 \thinspace$ OS Performance Management Performance Management  $\blacksquare$ jpcwras JP1/Performance Management 3.4.8 Performance Management Performance Management Performance Management 3 • **•**  $\mathbb{R}^2$ • **•**  $\mathbf{r} = \mathbf{r} \times \mathbf{r}$ • Performance Management **Performance** Management Performance Management  $\bf C$ a PFM - Manager PFM - Manager

**•** システムを動作させるために必要なディスク容量 PFM - Manager OS • **•**  $\mathbf{r} = \mathbf{r} \times \mathbf{r}$ 

PFM - Manager PFM - Agent PFM - RM

#### 3. Performance Management

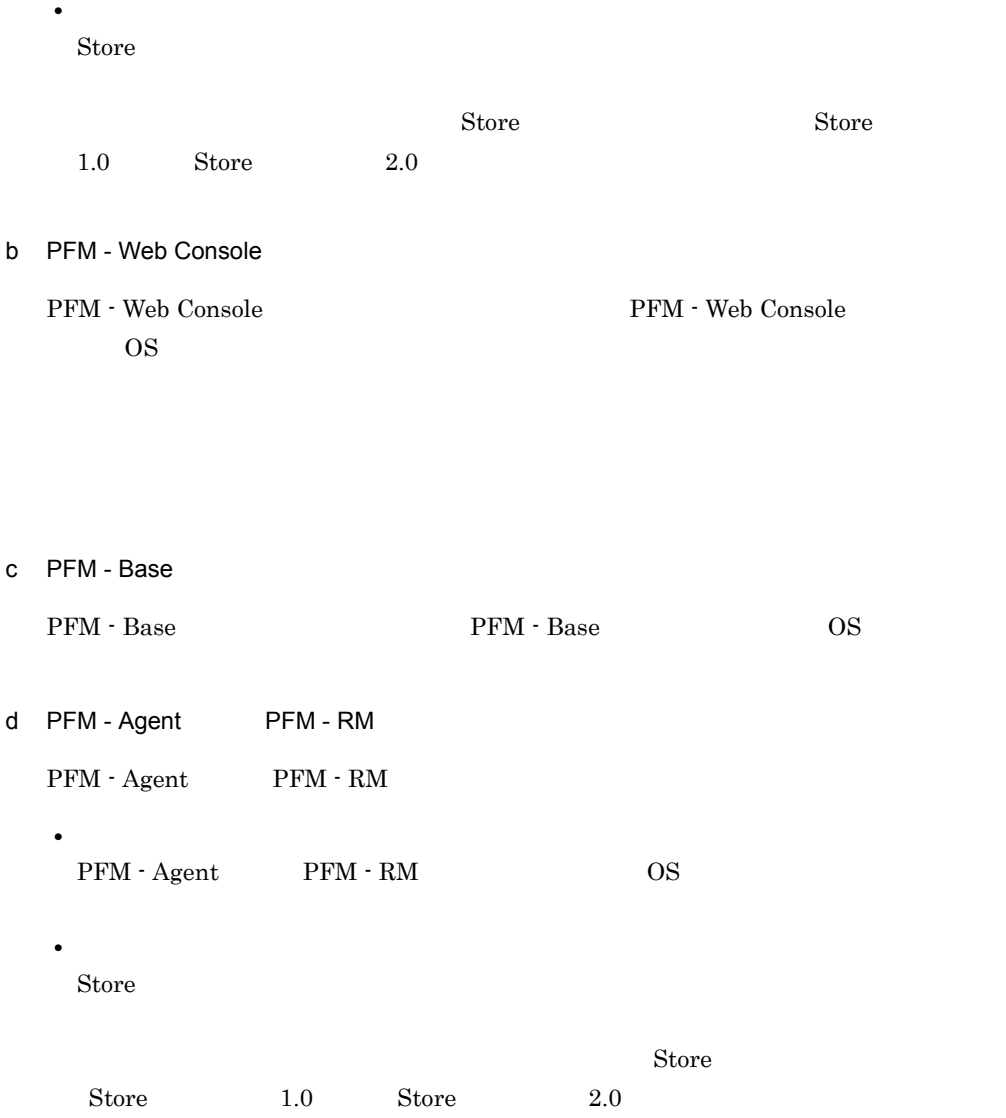

# *4* Performance Management

Performance Management

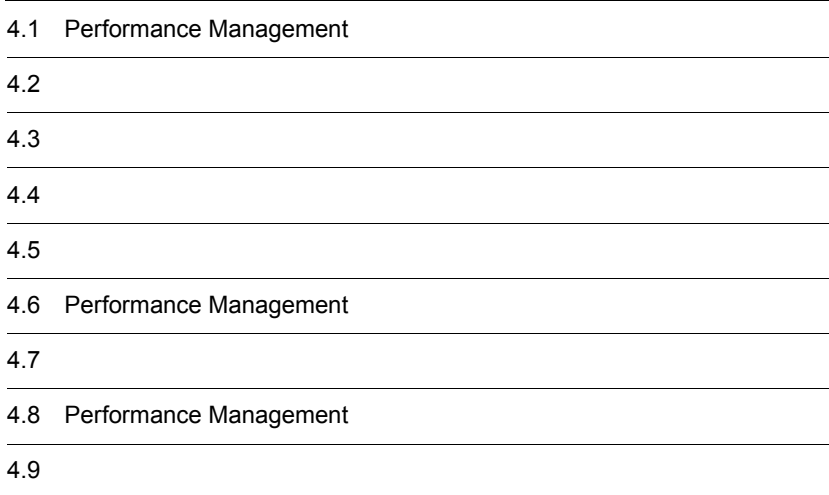

# 4.1 Performance Management

## $4.1.1$

Performance Management

Performance Management Performance Management

Performance Management

#### 4-1 Performance Management

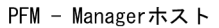

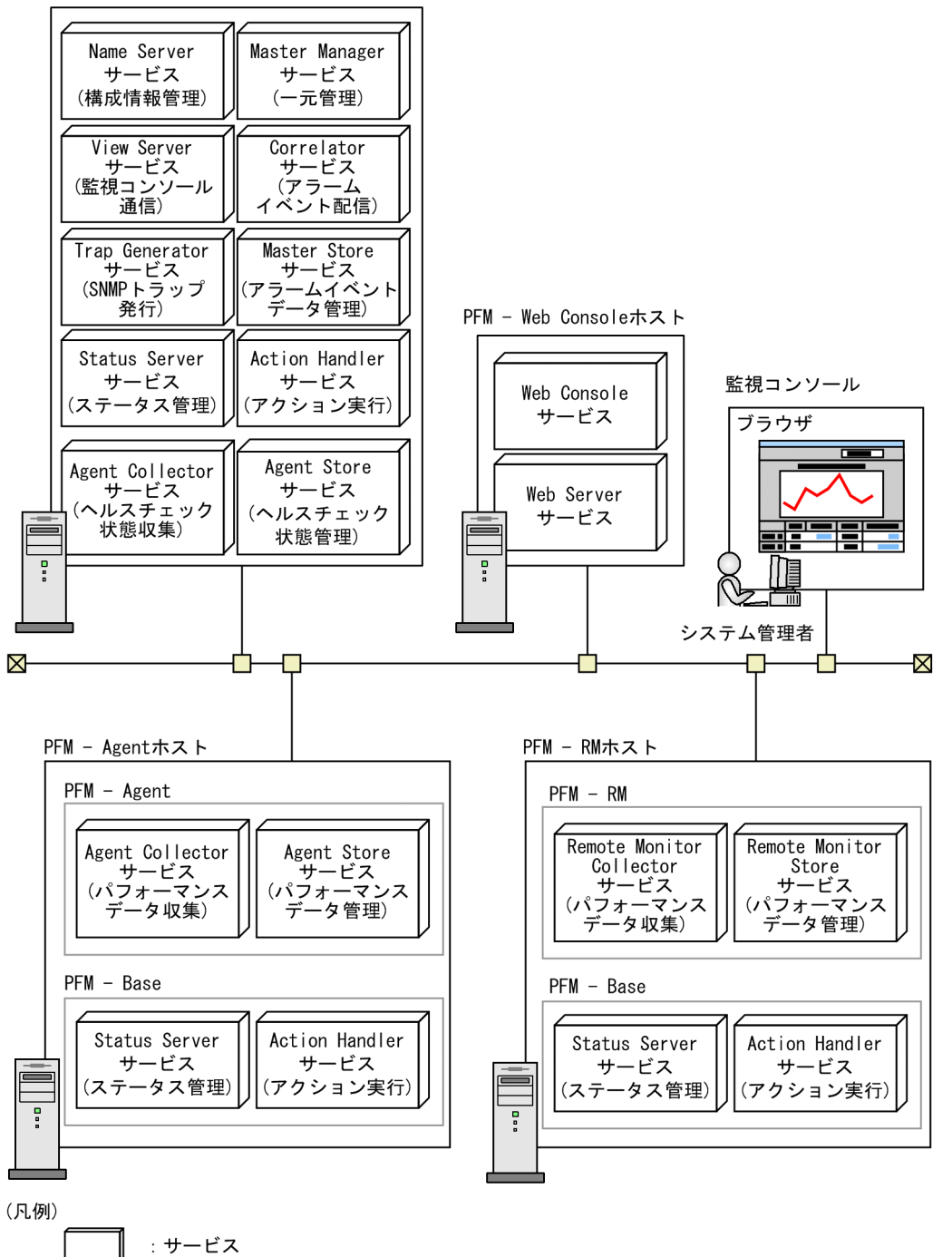

PFM - Web Console

#### 4. Performance Management

1  $\blacksquare$ 

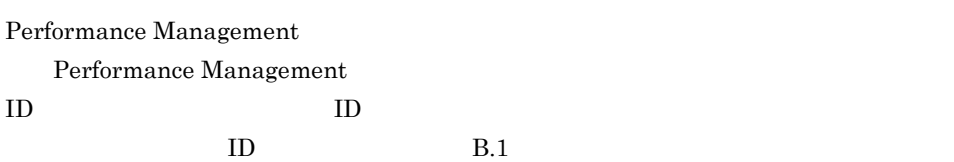

#### 4-1 PFM - Manager

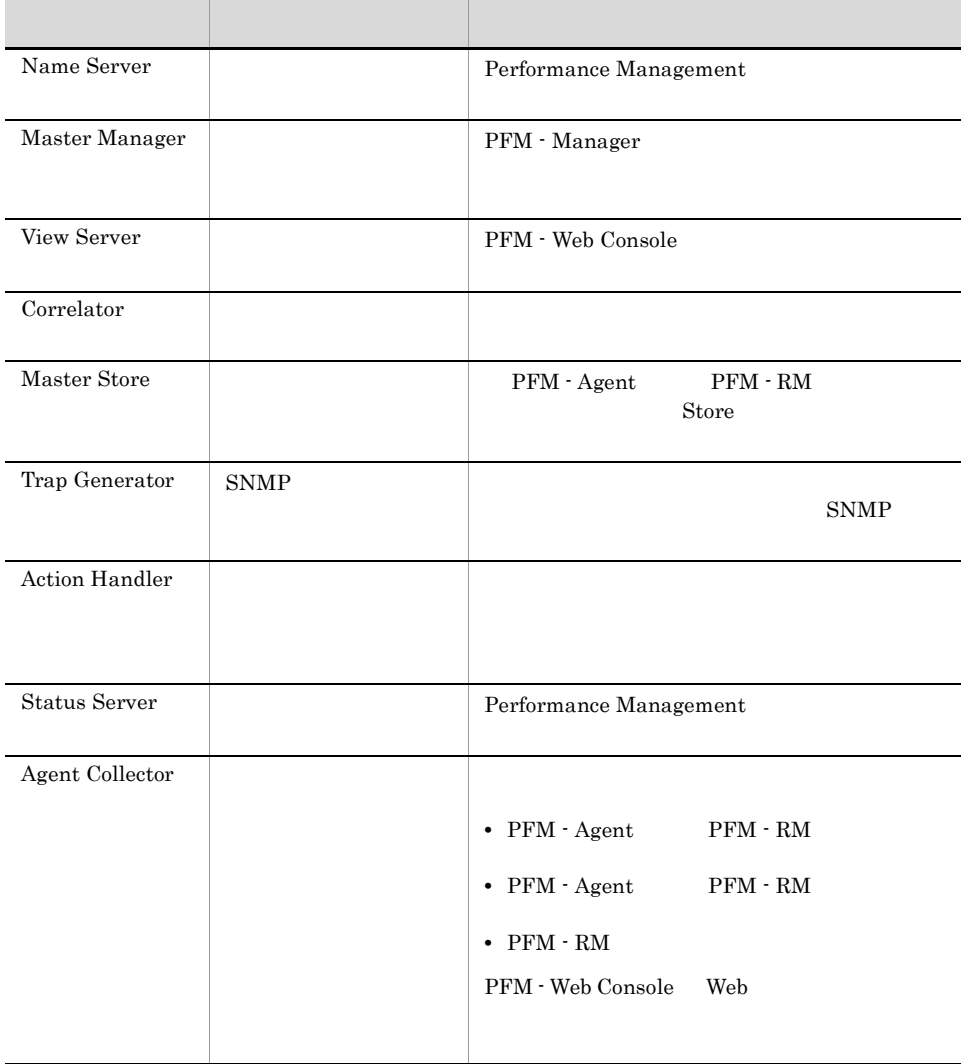

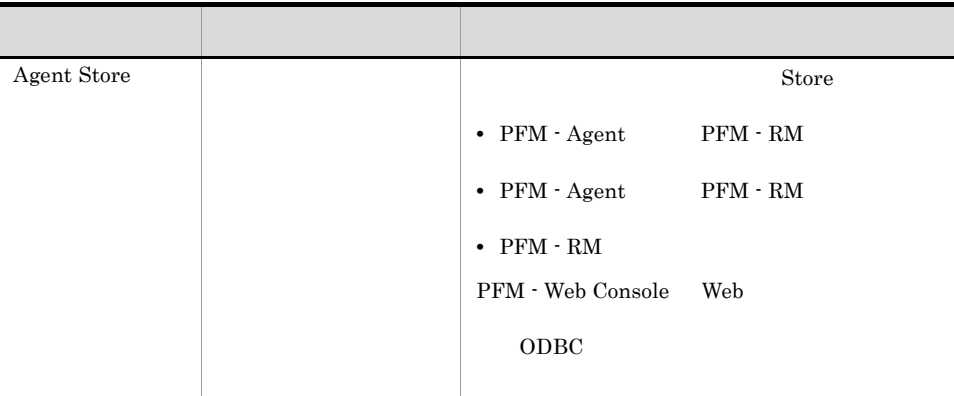

#### 4-2 PFM - Web Console

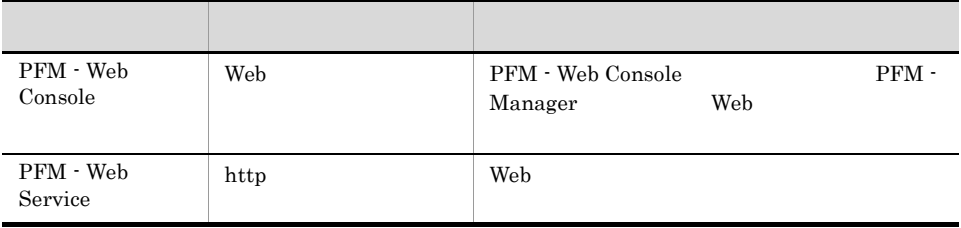

#### 4-3 PFM - Base

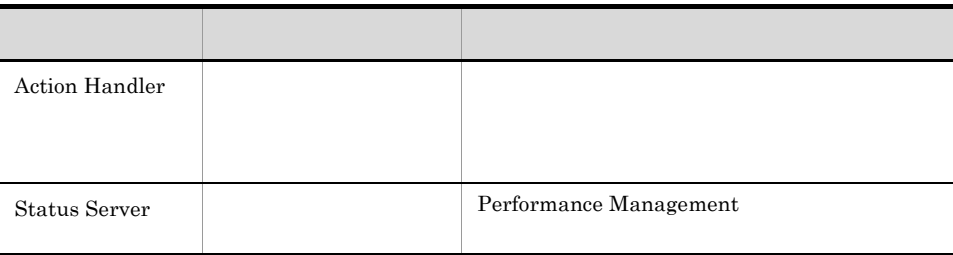

 ${\rm PFM}\cdot{\rm Agent} \hspace{2cm} {\rm PFM}\cdot{\rm RM}$ 

PFM - Base

4-4 PFM - Agent

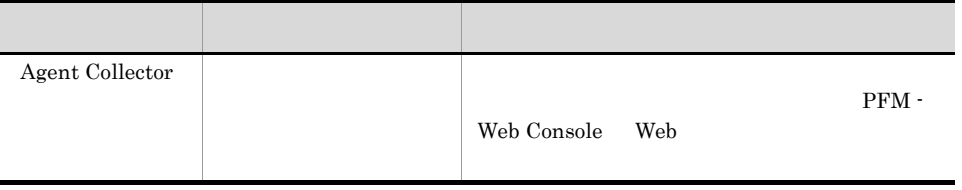

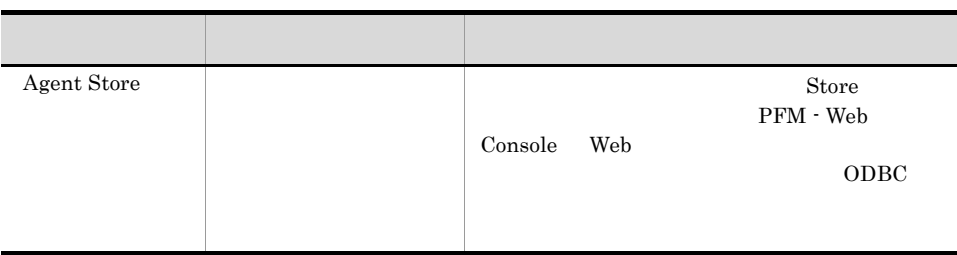

#### 4-5 PFM - RM

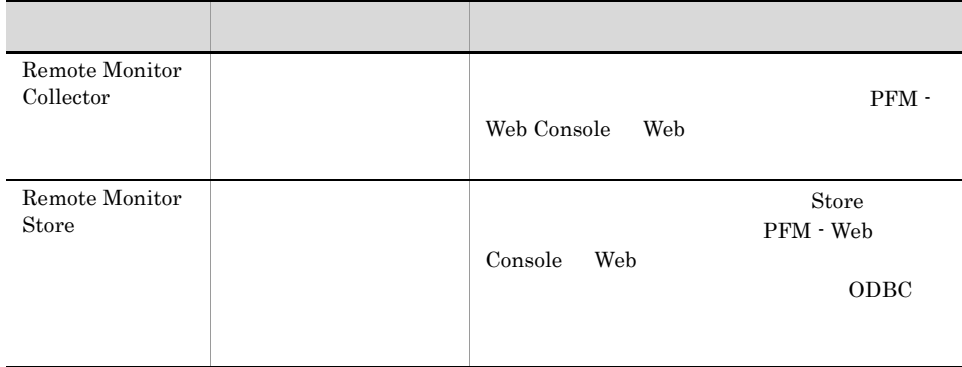

 $2$ 

PFM - Agent PFM - RM

 $K$ 

PFM - Agent for Oracle SID Oracle PFM - Agent

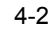

監視エージェント

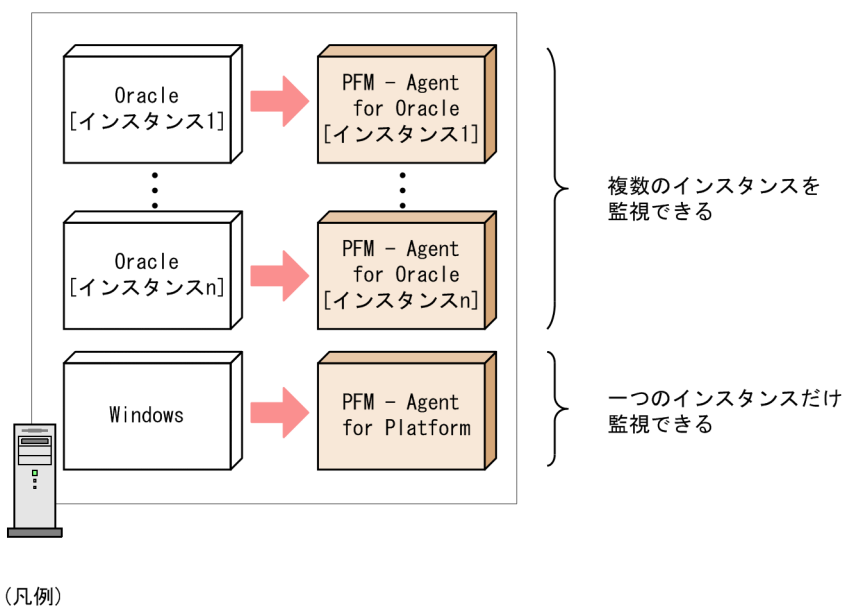

: パフォーマンスデータの収集

PFM - Agent PFM - RM

 $4.1.2$ 

 $ID$ 

Performance Management • ID **•** サービスキー 09-00 Performance Management  $ID$ Performance Management  $(2)$  $1$ 

Performance Management

 $B.1$ 

 $4-3$ 

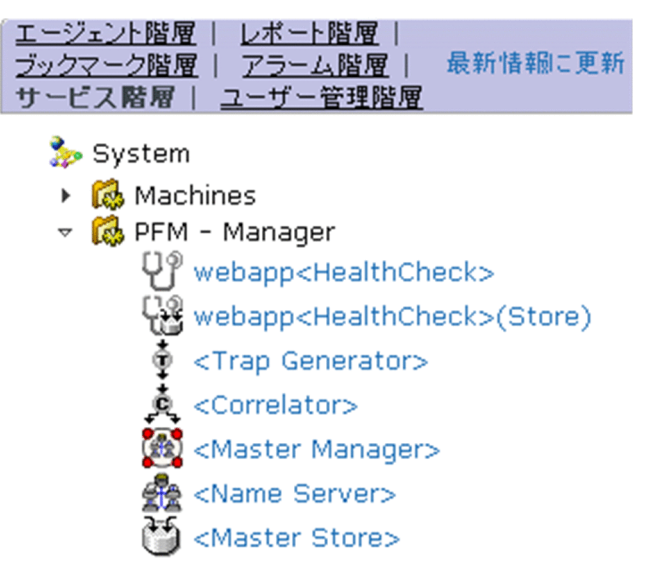

 $4-4$ 

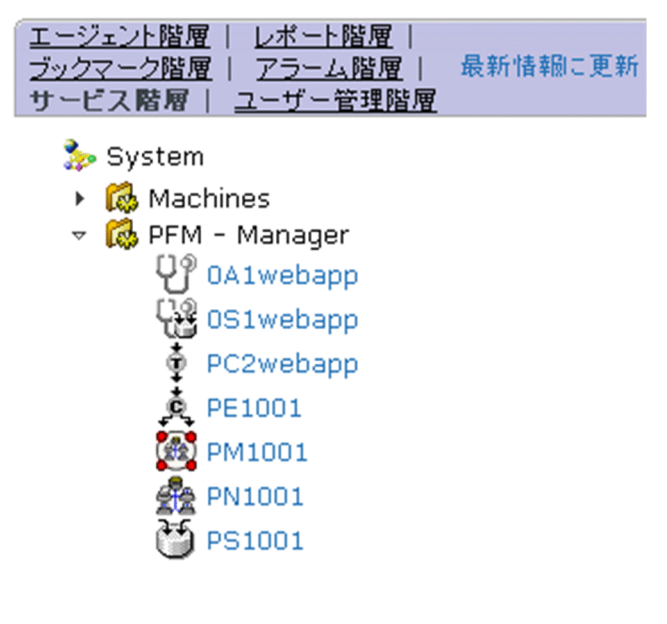

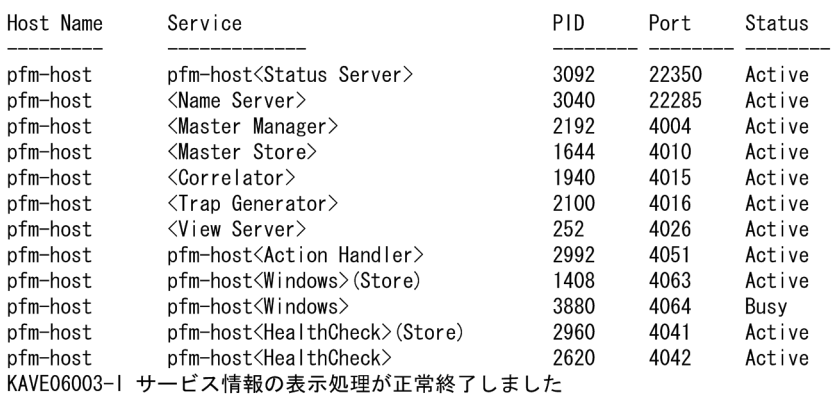

#### 4-5 jpctool service list

4-6 jpctool service list

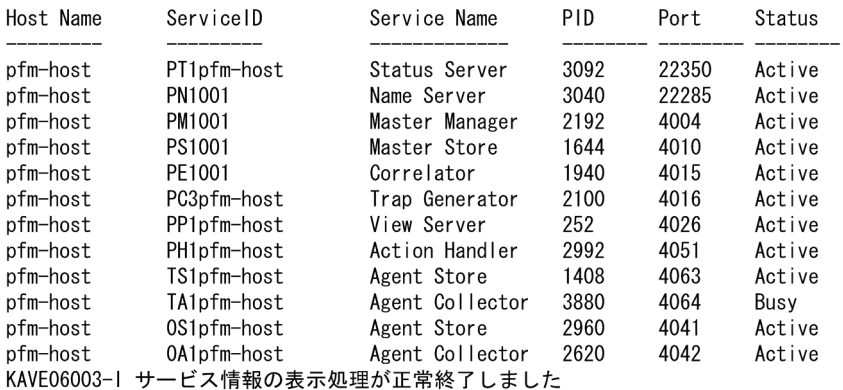

jpctool service list

 $-\mathbf{v}$ 

 $2 \leq$ 

Performance Management

 ${\rm PFM}\cdot{\rm Agent} \qquad \qquad {\rm PFM}\cdot{\rm RM}$ 

## プロダクト名が利用できる項 プロダクト名表示機能を Performance Management  $\rm ID$ PFM - Manager **•** PFM - Manager 09-00 •  $PFM$   $\cdot$  Web Console 09-00 るサービス ID  $\,$ jpctool service list 表示されるサービス ID PFM -  $\,$ Manager • PFM - Manager 09-00 PFM -Agent PFM - RM • PFM · Base 09-00 PFM -  $\,$ Manager • PFM - Manager 09-00 PFM -Agent PFM - RM • PFM  $\cdot$  Base 09-00

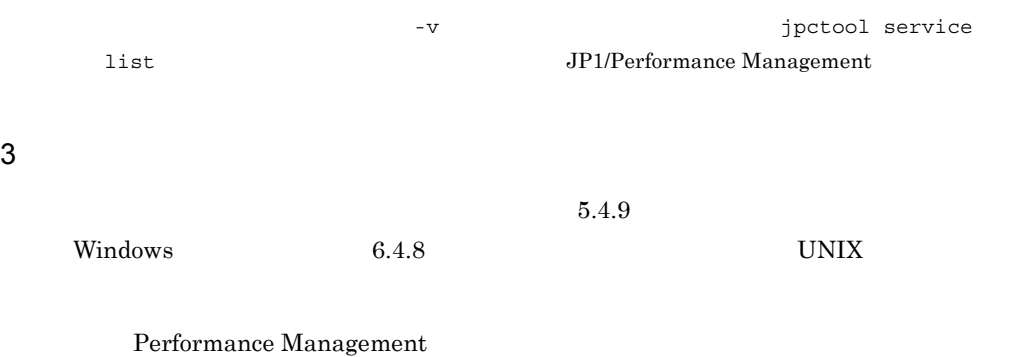

#### $4-6$

#### 4-7 Performance Management

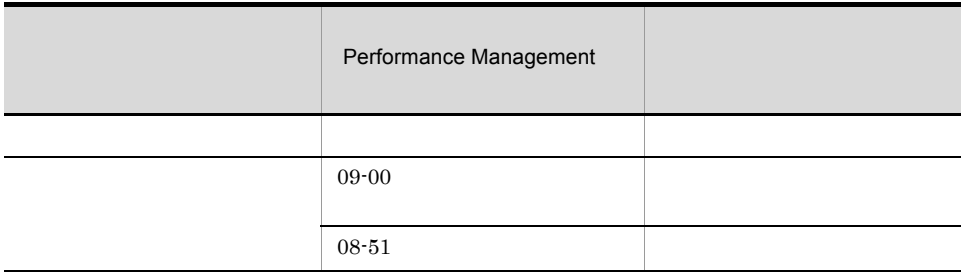

# $4.2$

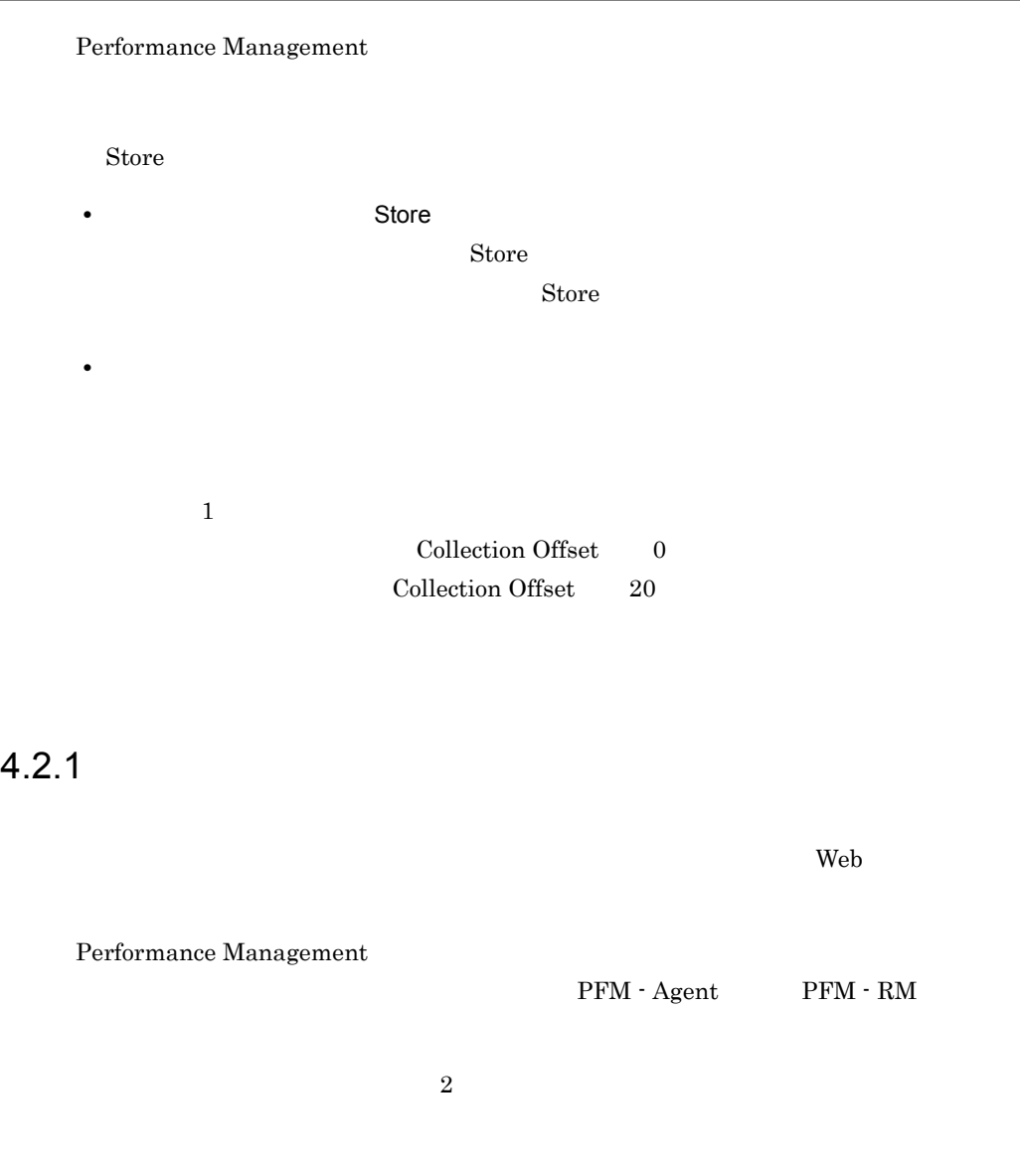

PFM - Web Console

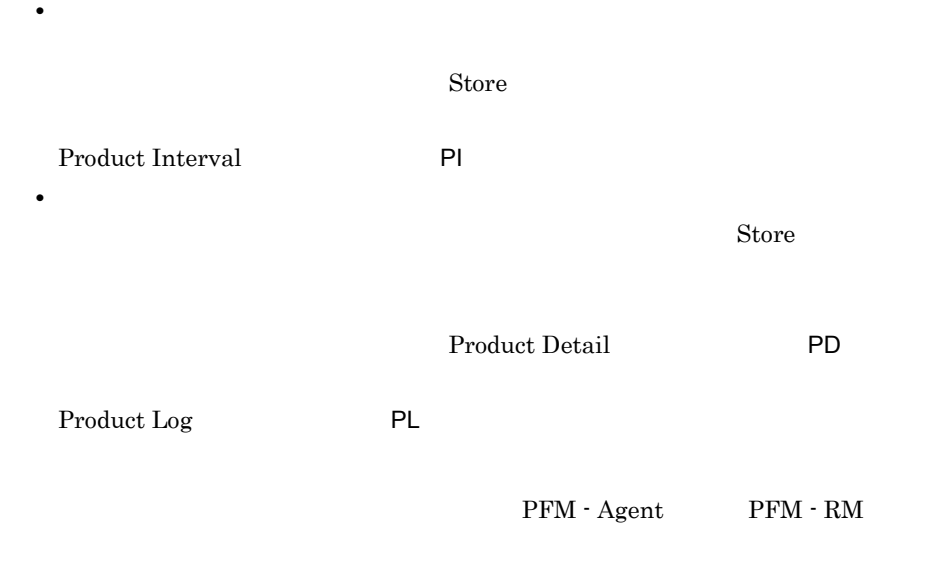

1  $\blacksquare$ 

Store 3

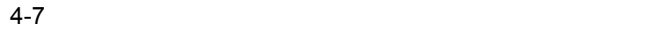

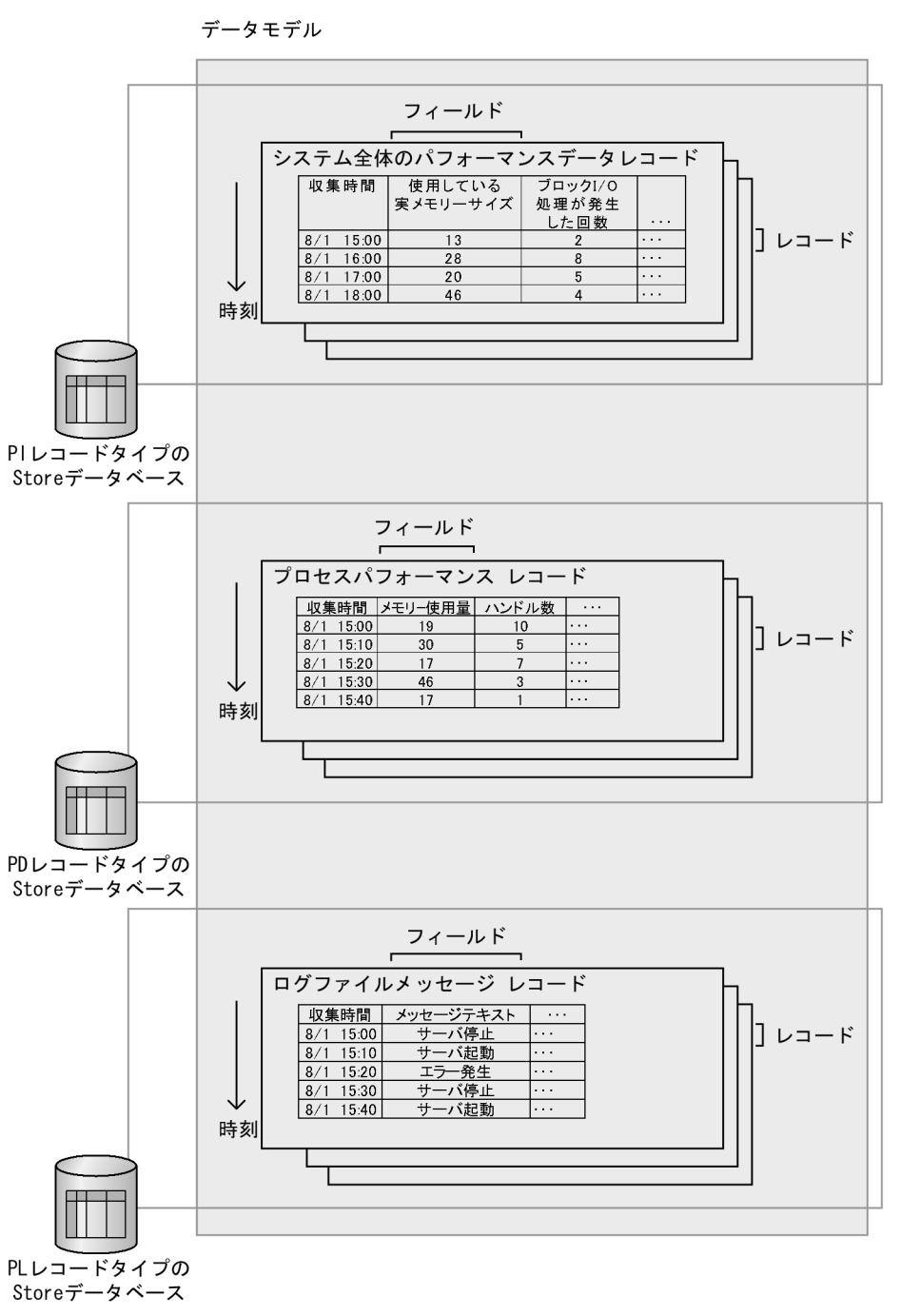

#### $2$

Performance Management

 $1$ 

 $4-8$ 

1回目の収集

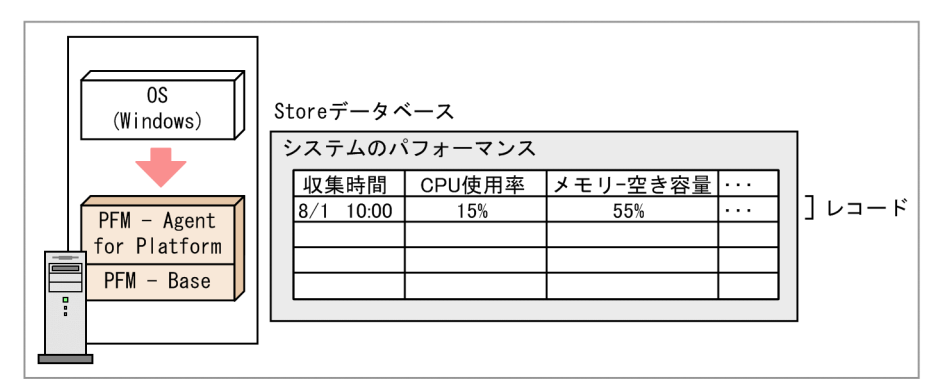

2回目の収集

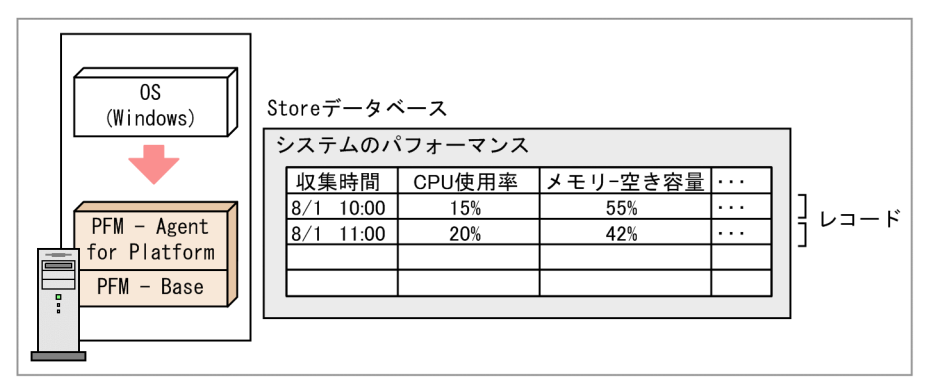

(凡例) : パフォーマンスデータの収集

 $1$ 

#### $4-9$

1回目の収集

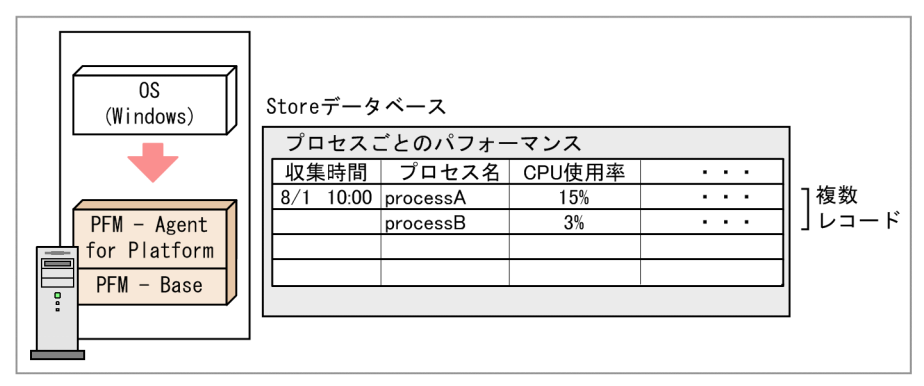

2回目の収集

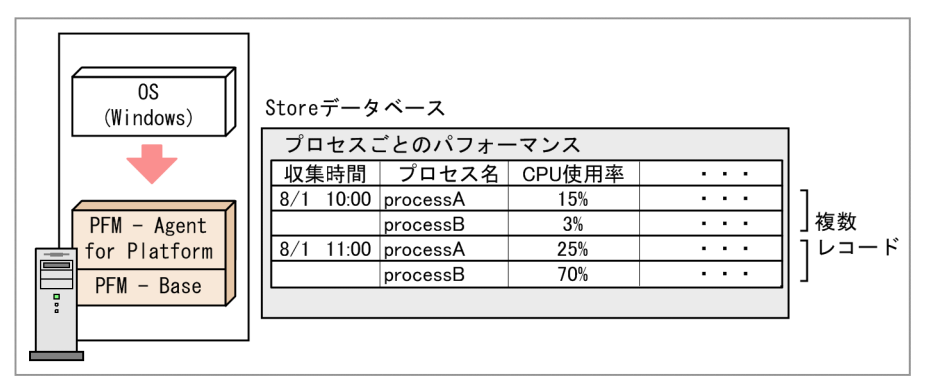

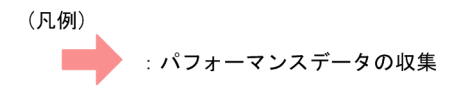

# $4.2.2$

 $1$ 

Performance Management

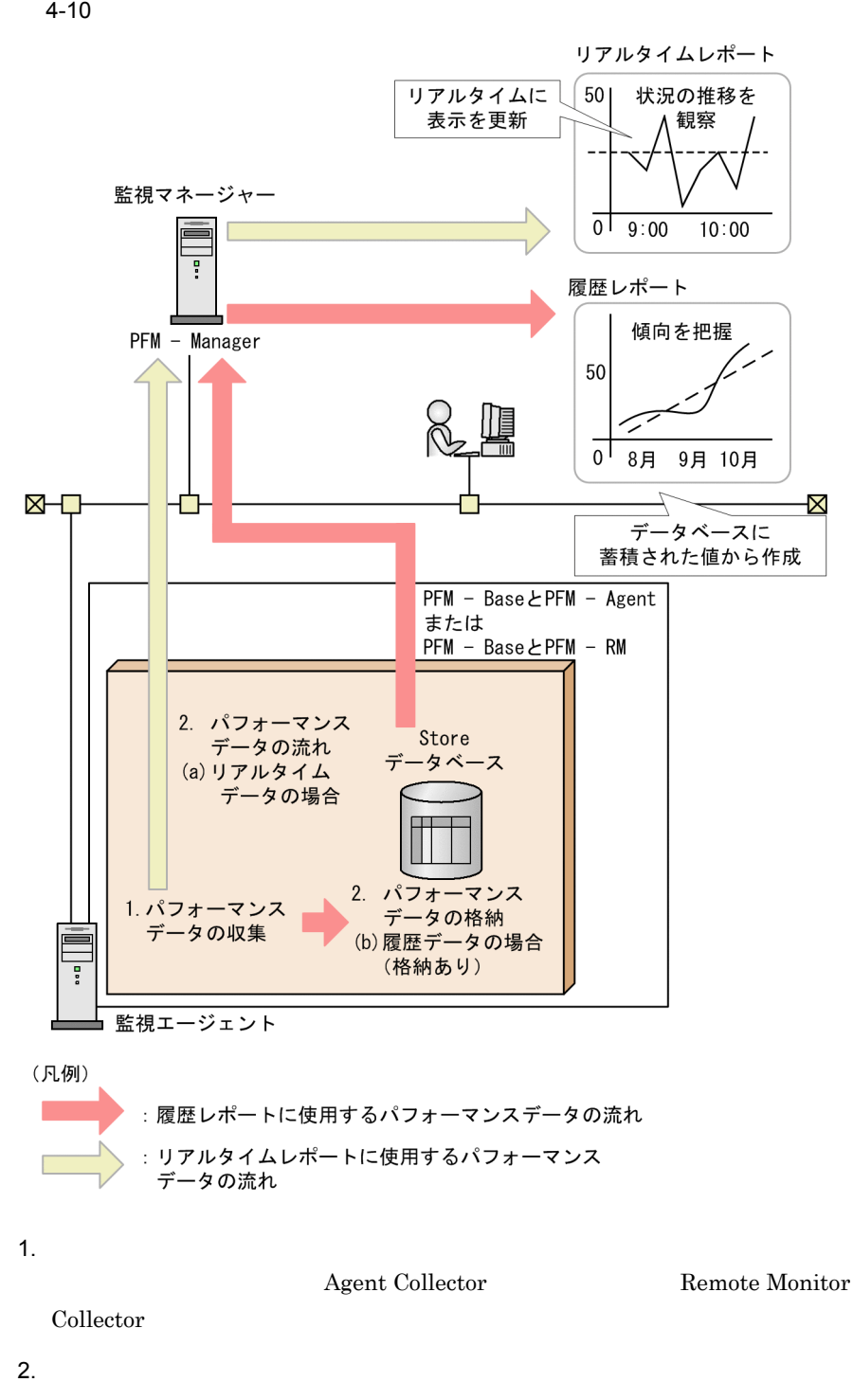

 $(a)$ 

Store 3. The Store 3. The Store 3. The Store 3. The Store 3. The Store 3. The Store 3. The Store 3. The Store 3. The Store 3. The Store 3. The Store 3. The Store 3. The Store 3. The Store 3. The Store 3. The Store 3. The S

 $(b)$ Agent Store Remote Monitor Store Store  $\sum$  $\rm ODBC$  SQL  $\rm SQL$  $2$  ${\rm PFM} \cdot {\rm Agent} \hspace{1cm} {\rm PFM} \cdot {\rm RM}$ • **•** <u>• リアルタイムデータの場合は,レポート</u>定義で • **•** Collection Interval PFM - Agent PFM - RM PFM - Agent PFM - RM PFM - Agent for Platform Windows Process Detail PD  $\mathbf{ID}$ PFM - Agent for Platform Windows  $ID$  $ID$ PFM - Agent PFM - RM

 $4-11$ 

パフォーマンスデータの一貫性が保たれている例

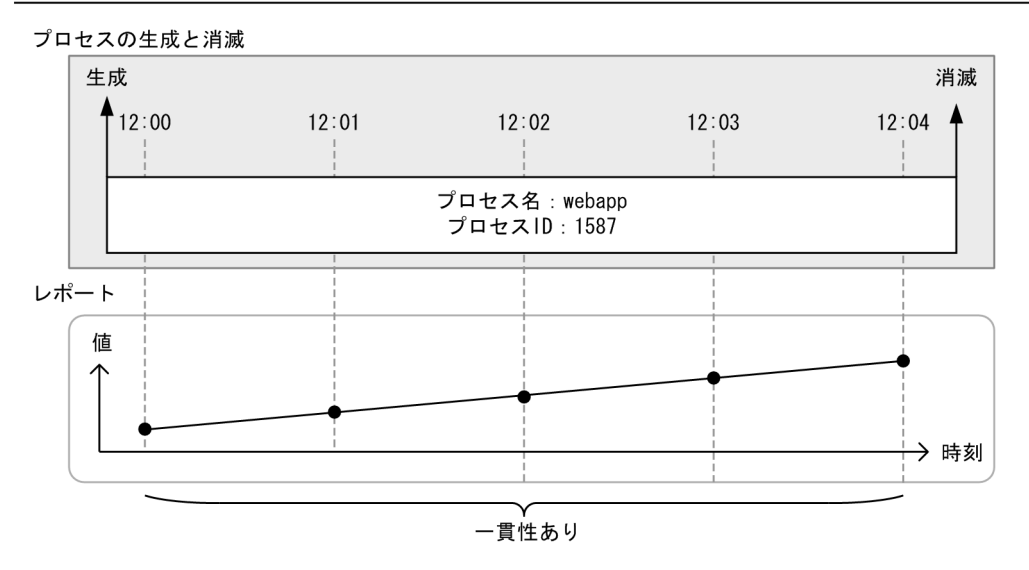

#### パフォーマンスデータの一貫性が失われている例

プロセスの生成と消滅

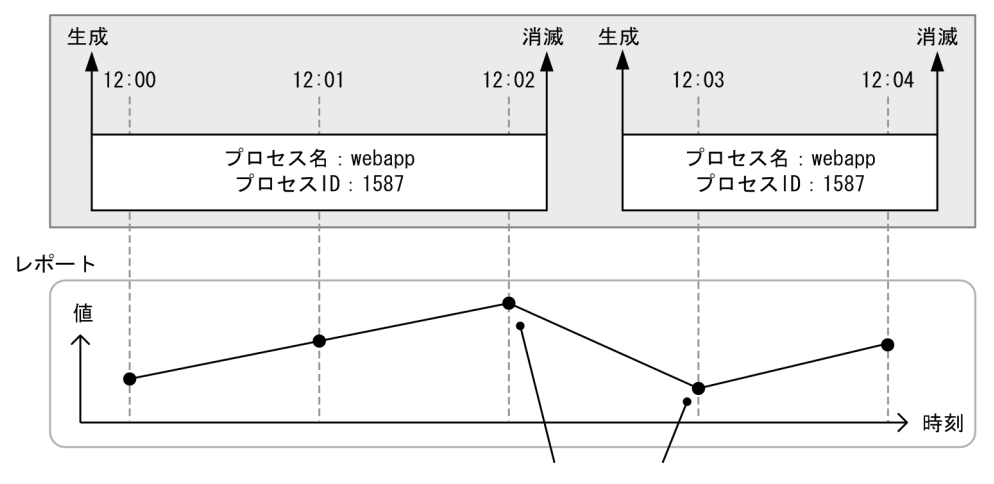

別プロセスのデータであるため、データの一貫性がない

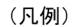

: パフォーマンスデータを収集するタイミング 

# $4.2.3$

Performance Management

Performance Management

Store

#### 4. Performance Management

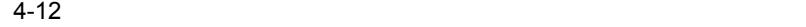

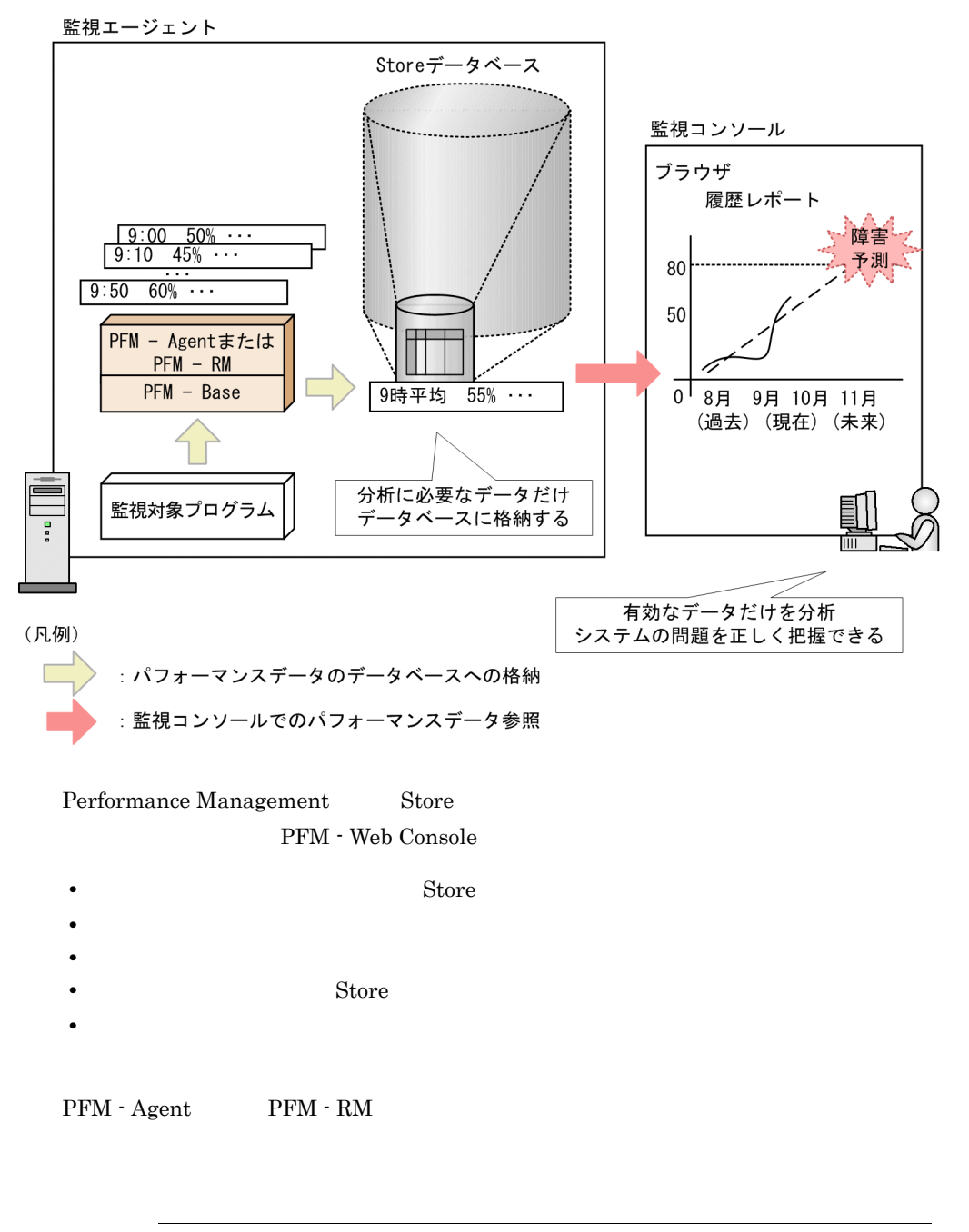

*Store* Store  $\overline{\phantom{a}}$ 

 $\chi$  Store  $\chi$ 

#### 4. Performance Management

1  $\blacksquare$ 

 $S$ tore  $S$ 

 $a$ 

 $S$ tore  $S$ 

PFM - Agent

 $\rm PFM \cdot RM$ 

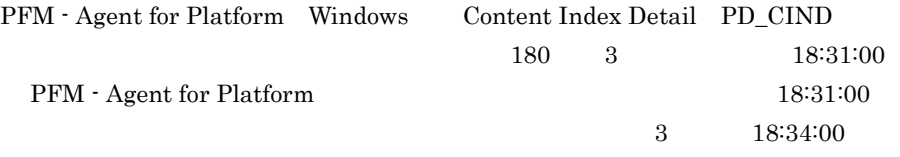

 $4-13$ 

PFM - AgentまたはPFM - RMの動作

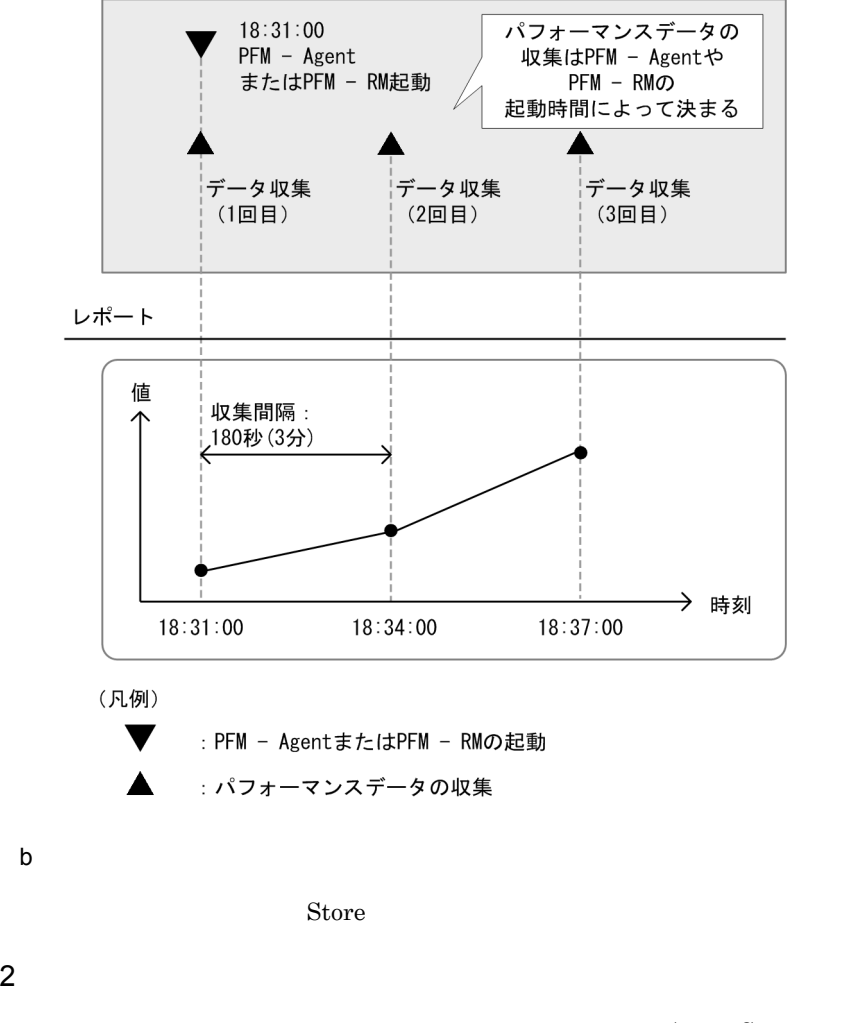

Monitor Store Store

Agent Store Remote

 $\mathop{\rm Stor}\nolimits$ e  $\mathop{\rm Stor}\nolimits$ 

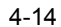

4-14 Store Store  $\sim$ 

監視エージェント

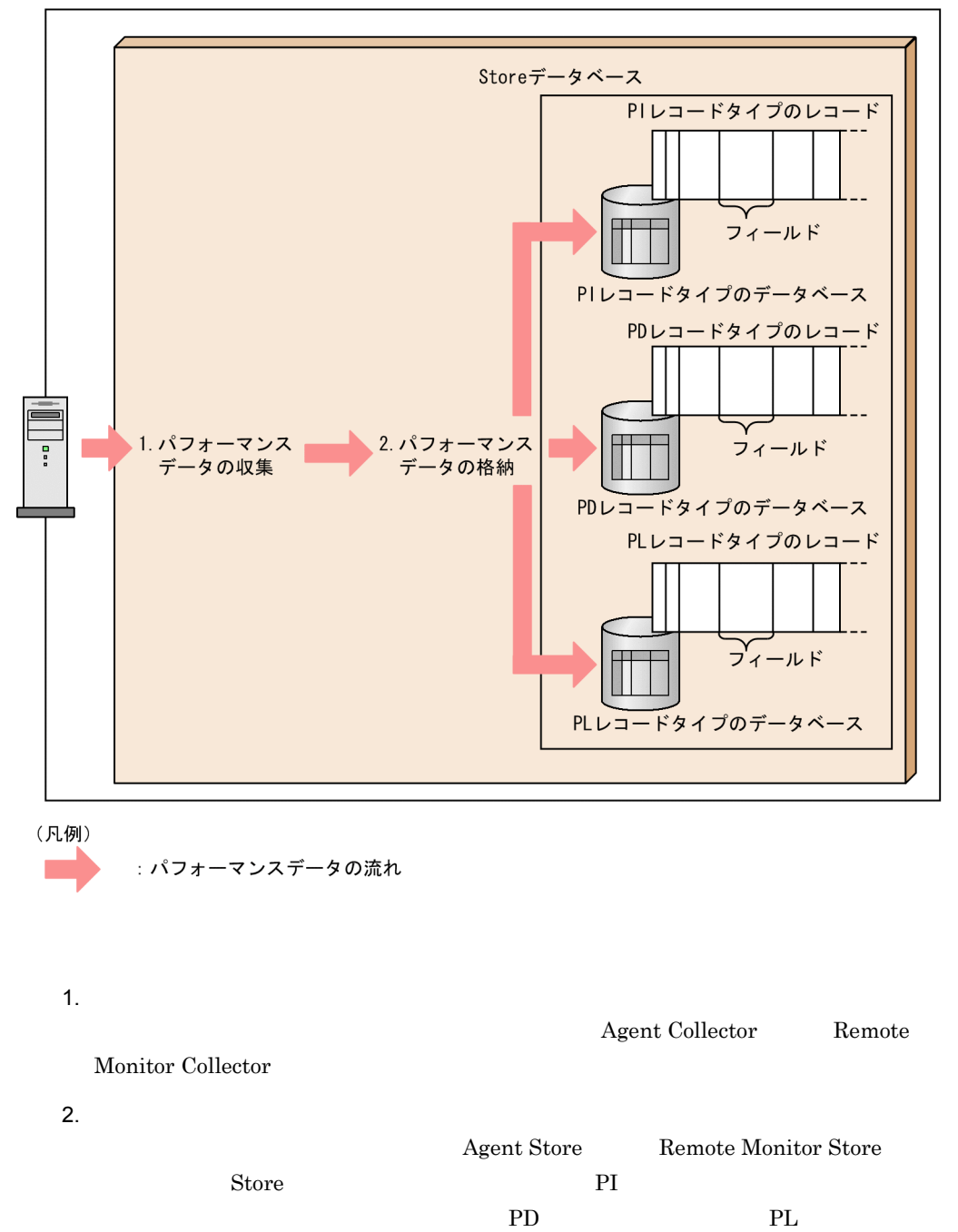

PFM - Agent PFM - RM
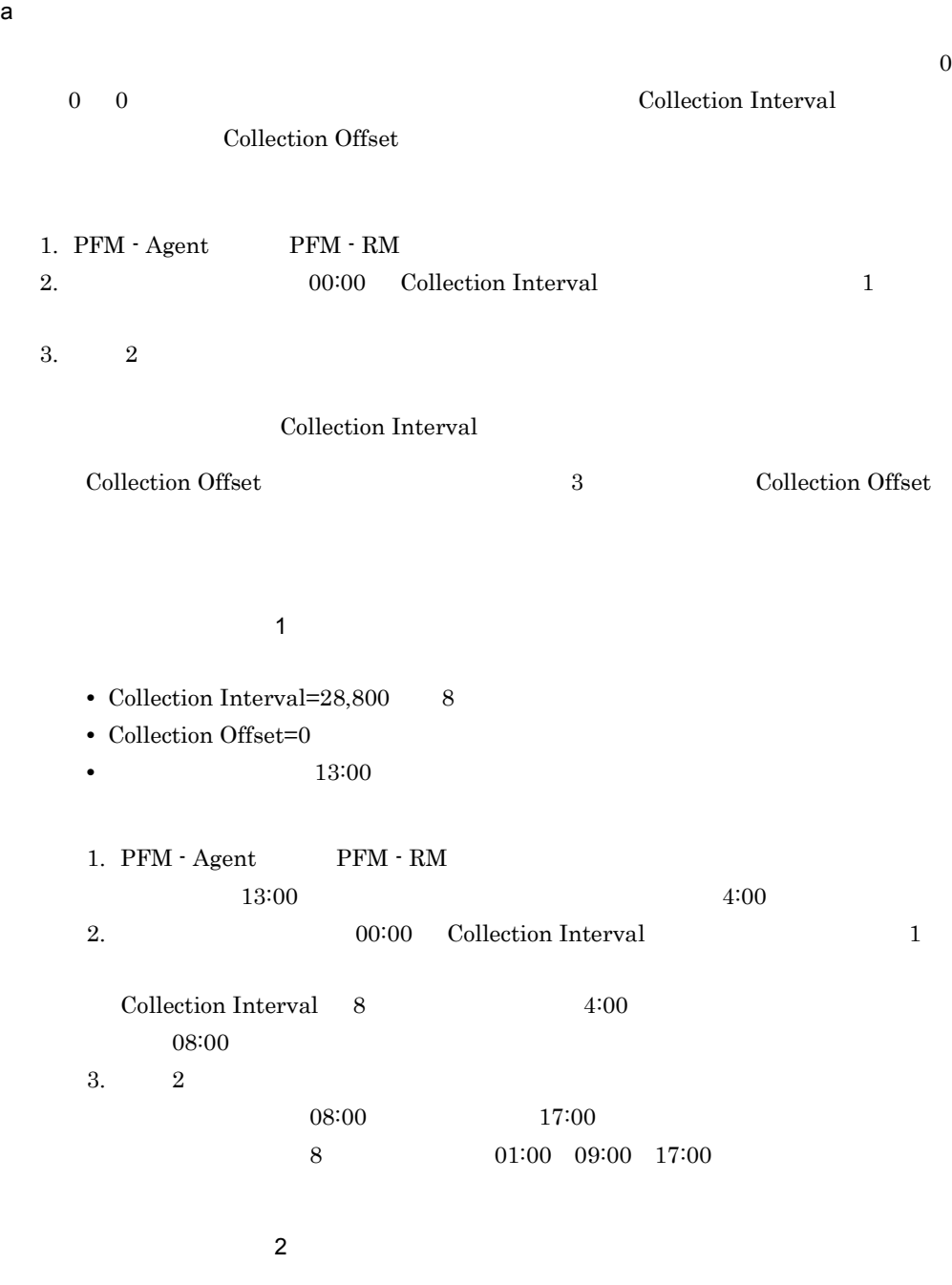

• Collection Interval= $28,800$   $8$ 

• Collection Offset=60  $1$ • 13:00

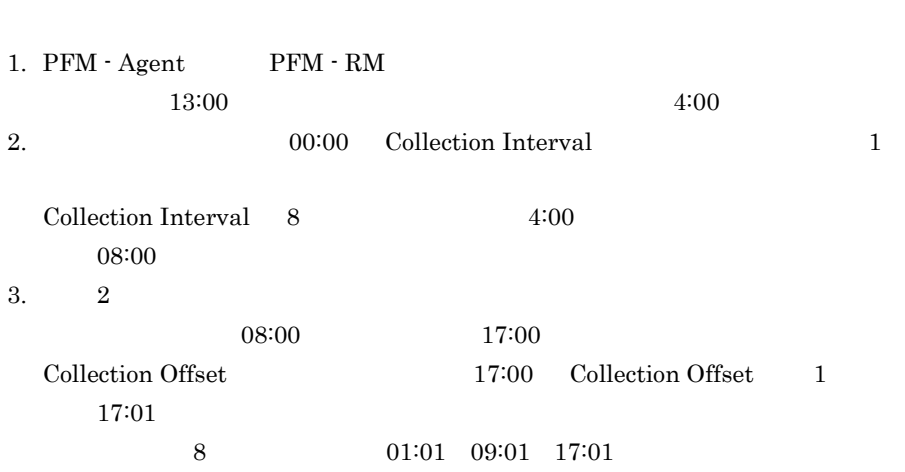

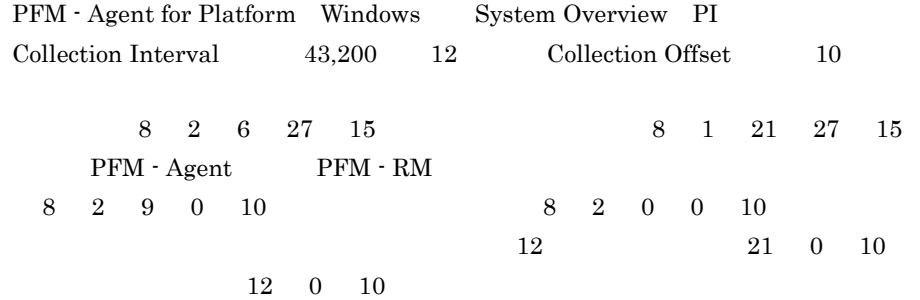

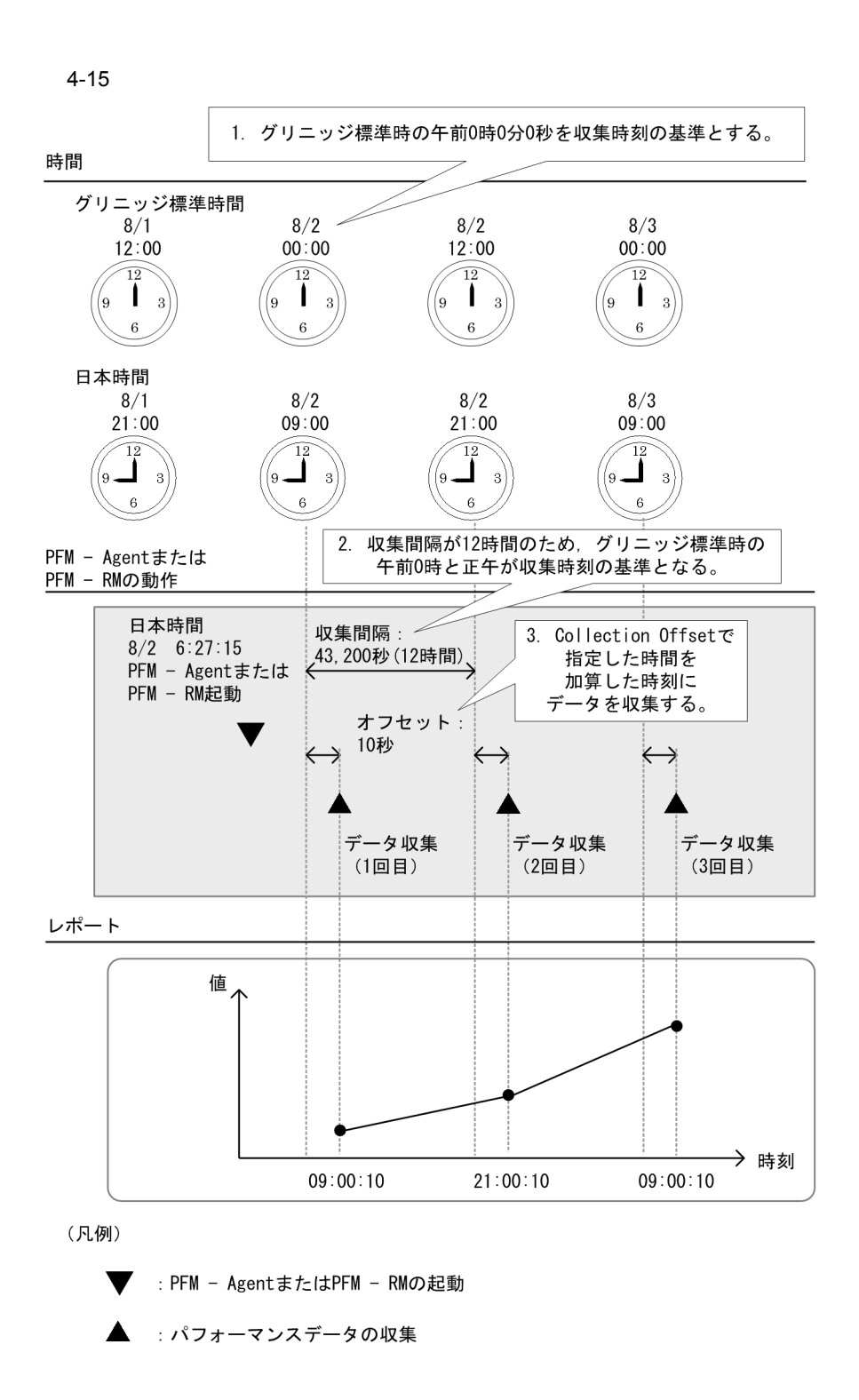

115

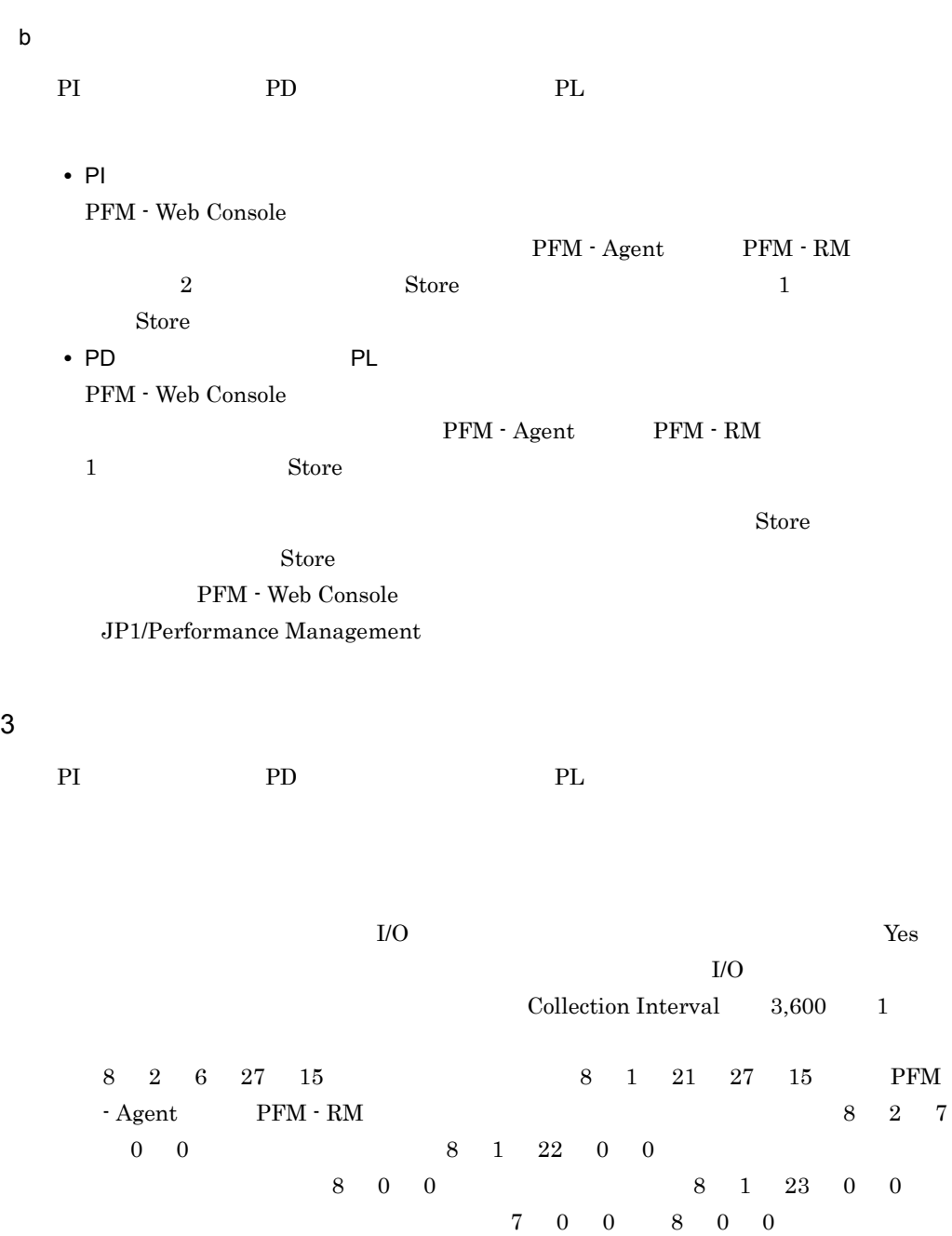

Store  $S$ 

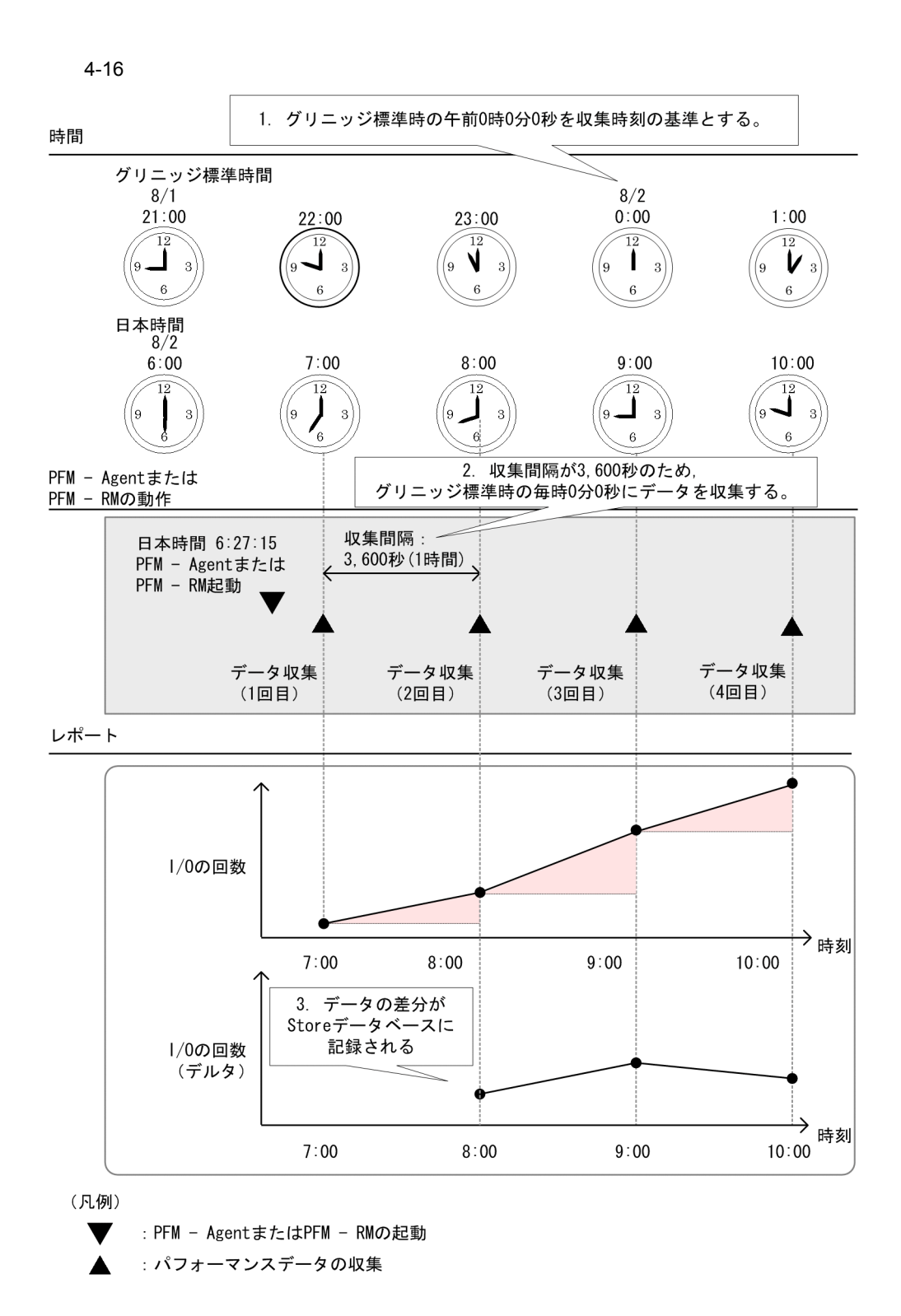

PFM - Agent PFM -

### 4. Performance Management

 $RM$ 

 $Yes$ 

 $4.2.4$ 

1 PI レコード PI  $\blacksquare$ 

PI  $\blacksquare$ 

### 4-17 PI

1回目のデータ収集

2回目のデータ収集

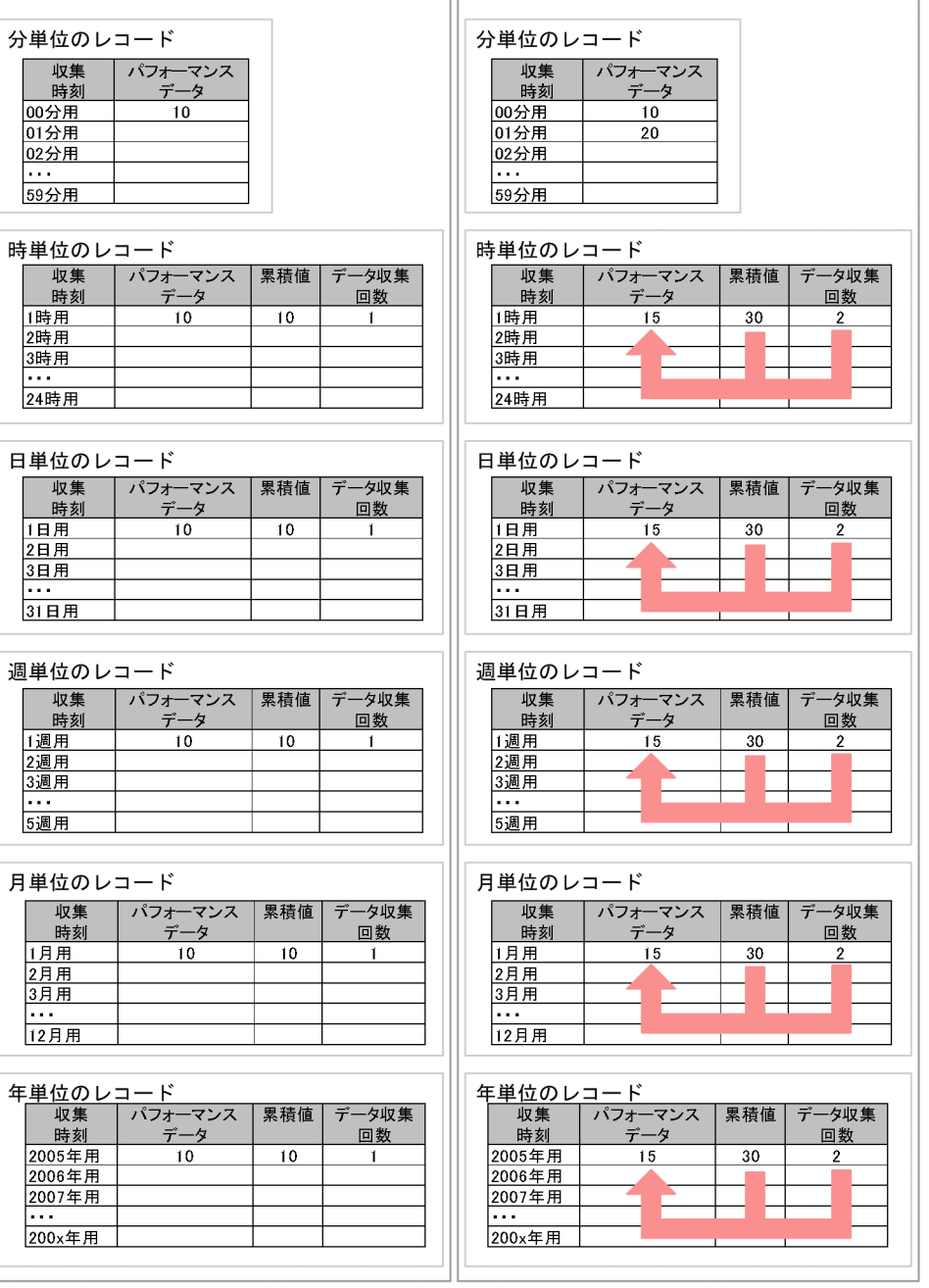

(凡例)

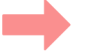

:平均値で要約

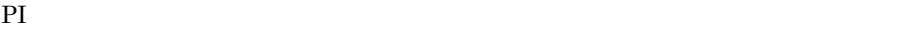

 $PI$ 

4-8 PI

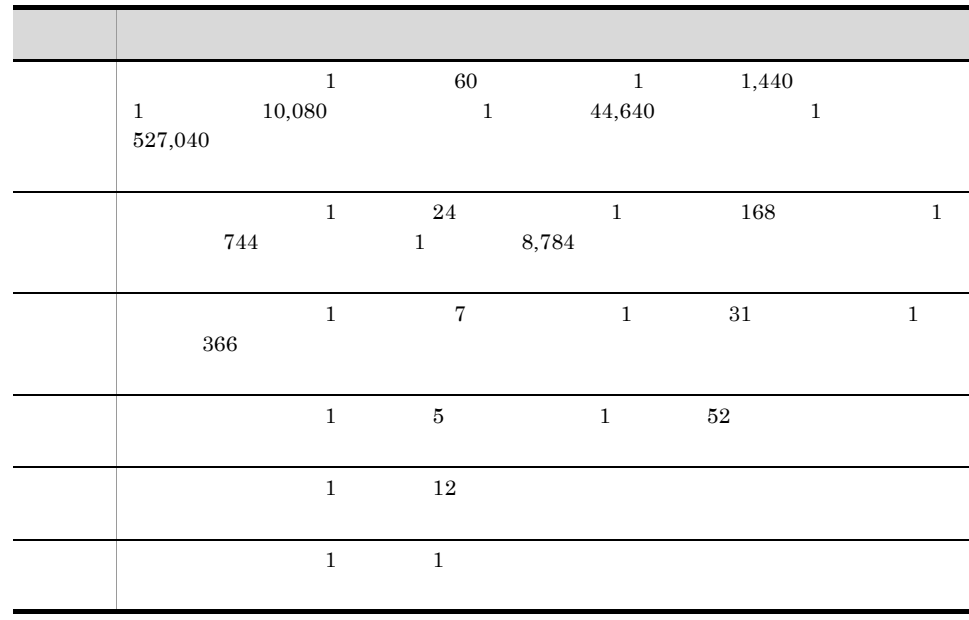

2 PD PL

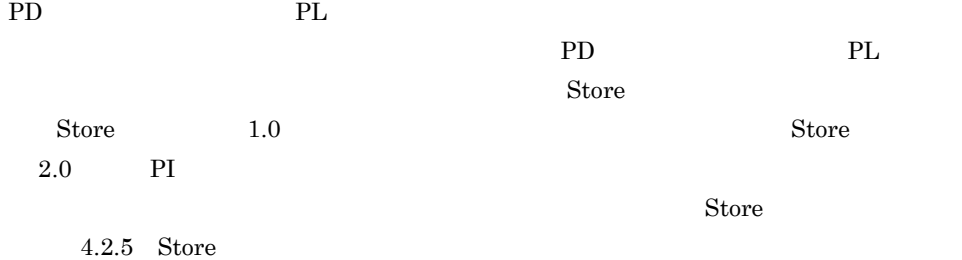

### 4.2.5 Store

 $\rm Store$  $1.0$  Store  $1.0$   $2.0$  Store  $2.0$  $\begin{array}{lll} \text{Store} & \qquad & 2.0 & \qquad & 08\text{-}10 & \qquad & \text{PFM - Manager} \end{array}$  ${\rm PFM}\cdot{\rm Base}\hskip 1.5cm 08{\cdot}00\hskip 1.5cm {\rm PFM}\cdot{\rm Agent}$  ${\rm PFM} \cdot {\rm RM} \qquad {\rm Store} \qquad \qquad 2.0$ Store  $1.0$   $2.0$ 

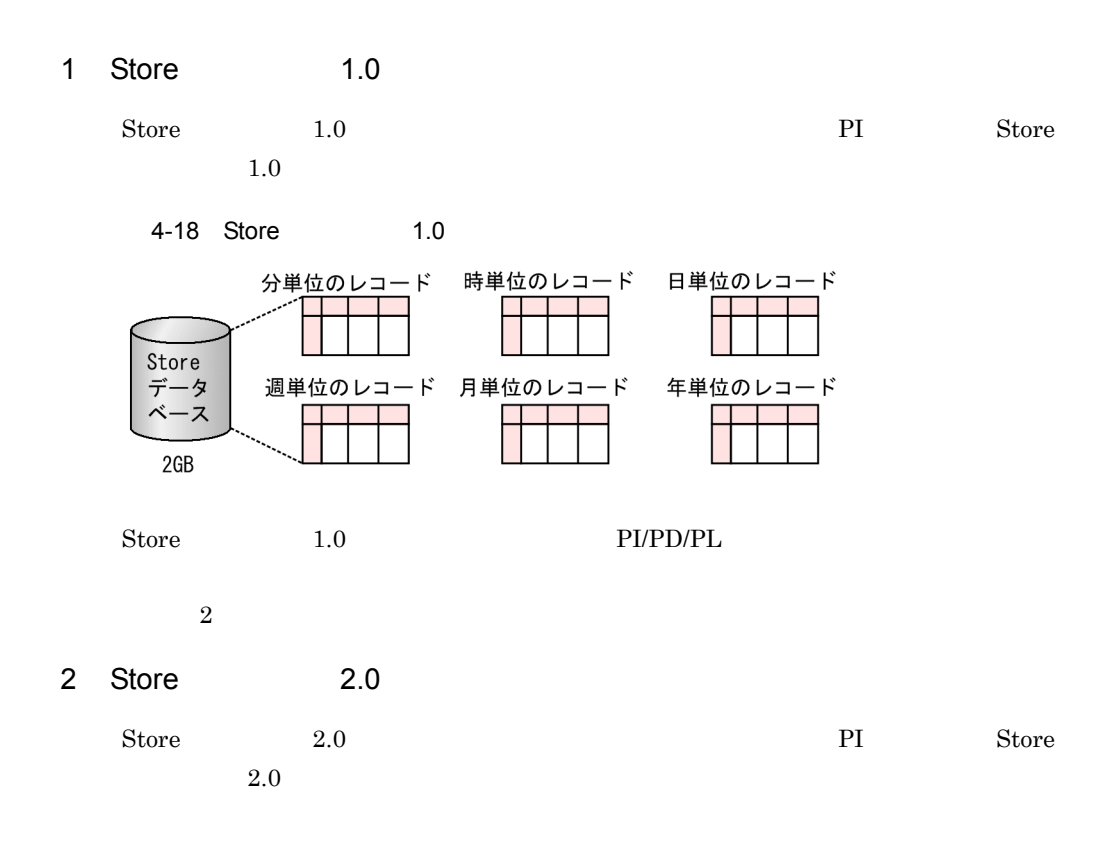

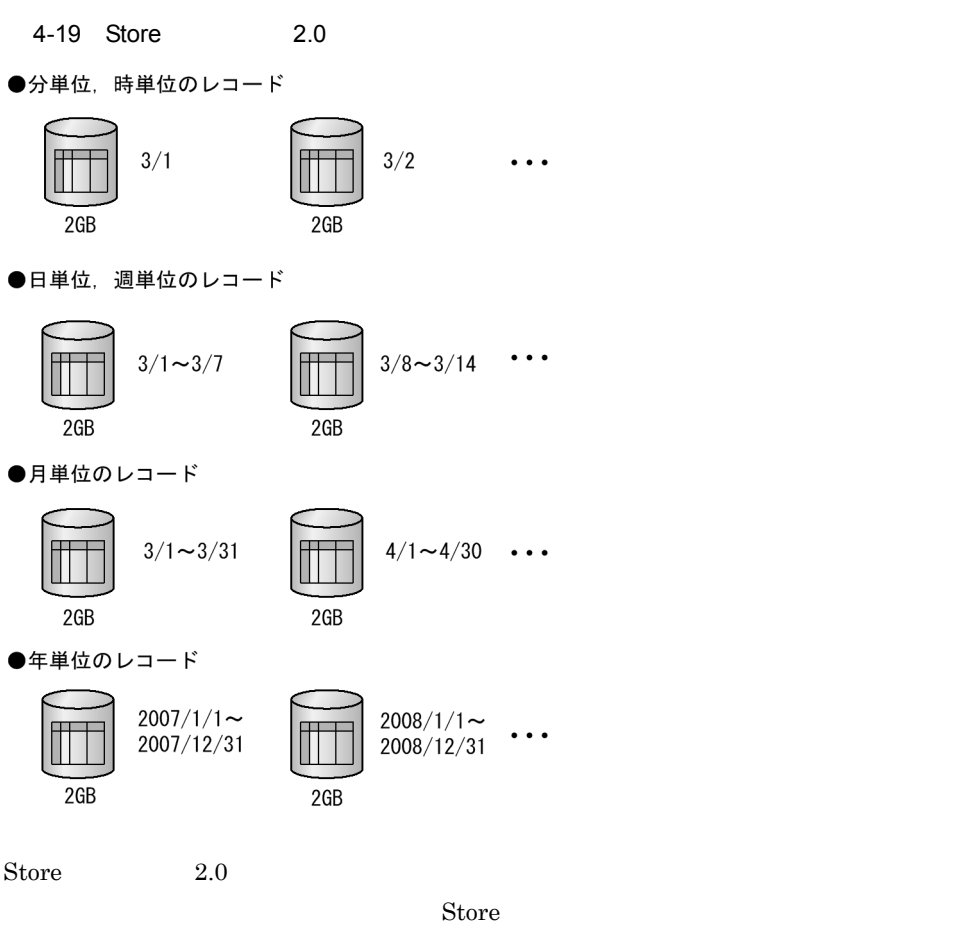

 $DB$ 

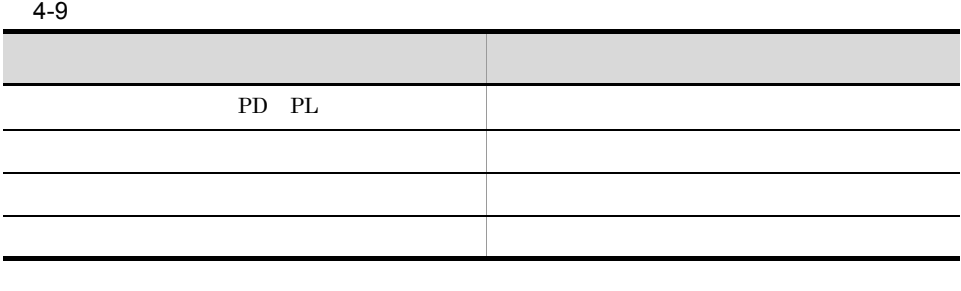

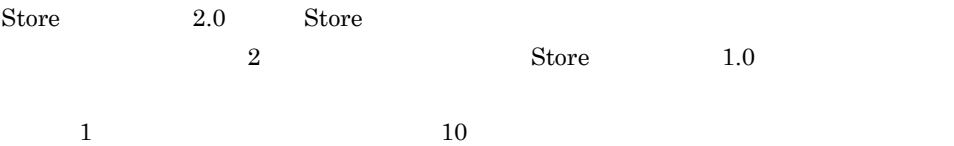

## 4.2.6 Store 2.0

1 Store

 $\text{Store}$  2.0

#### $4-20$

部分バックアップの対象を1日前・2日前とした場合 バックアップ範囲

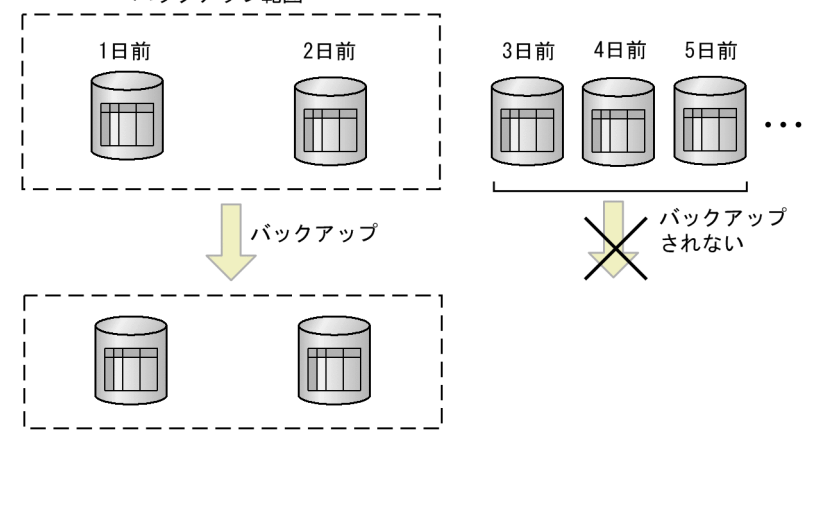

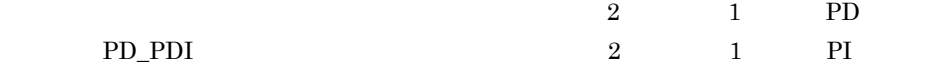

JP1/Performance

### Management

 $2 \overline{a}$ 

Store  $2.0$ 

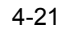

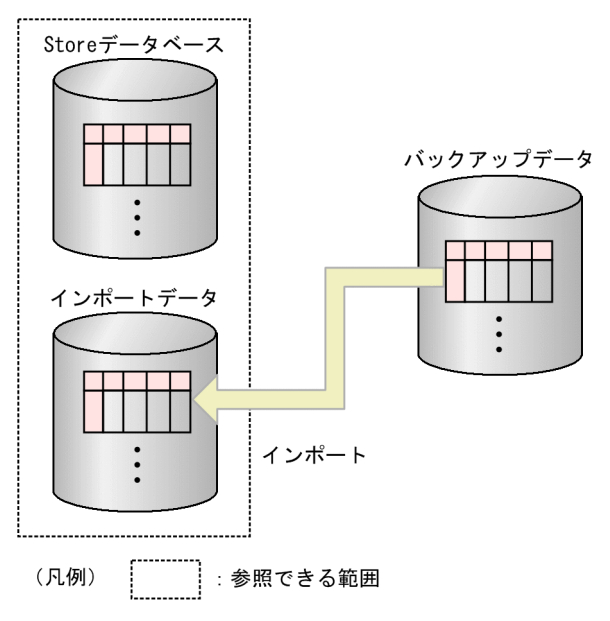

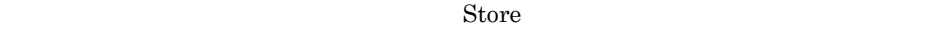

 $S$ tore  $S$ 

• **•**  $\bullet$ 

 $Store$ 

 $S$ tore  $S$ 

• **Store** Store  $\blacksquare$ 

jpctool db import

jpctool db import

**•** フルインポート

**•** 追加インポート

jpctool db import -add

JP1/Performance Management

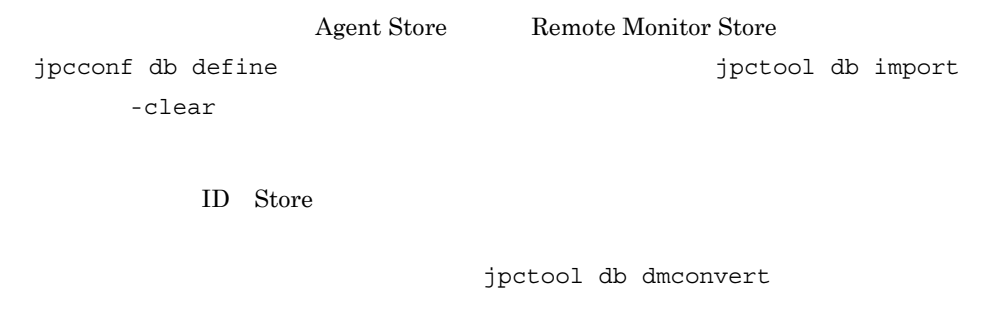

## 4.2.7 Store 2.0

Store 2.0

4-22 Store 2.0

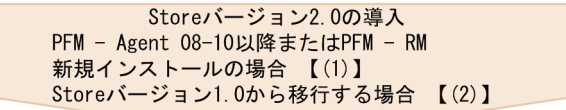

通常の運用  $(3)$   $\overline{1}$ 

障害時のデータ採取<br>【(5)】

(凡例) 【 】:参照先

1 PFM - Agent 08-10 PFM - RM

 $\frac{1}{2}$  Store 2.0

1.  $\blacksquare$ 

Store  $2.0$ 

125

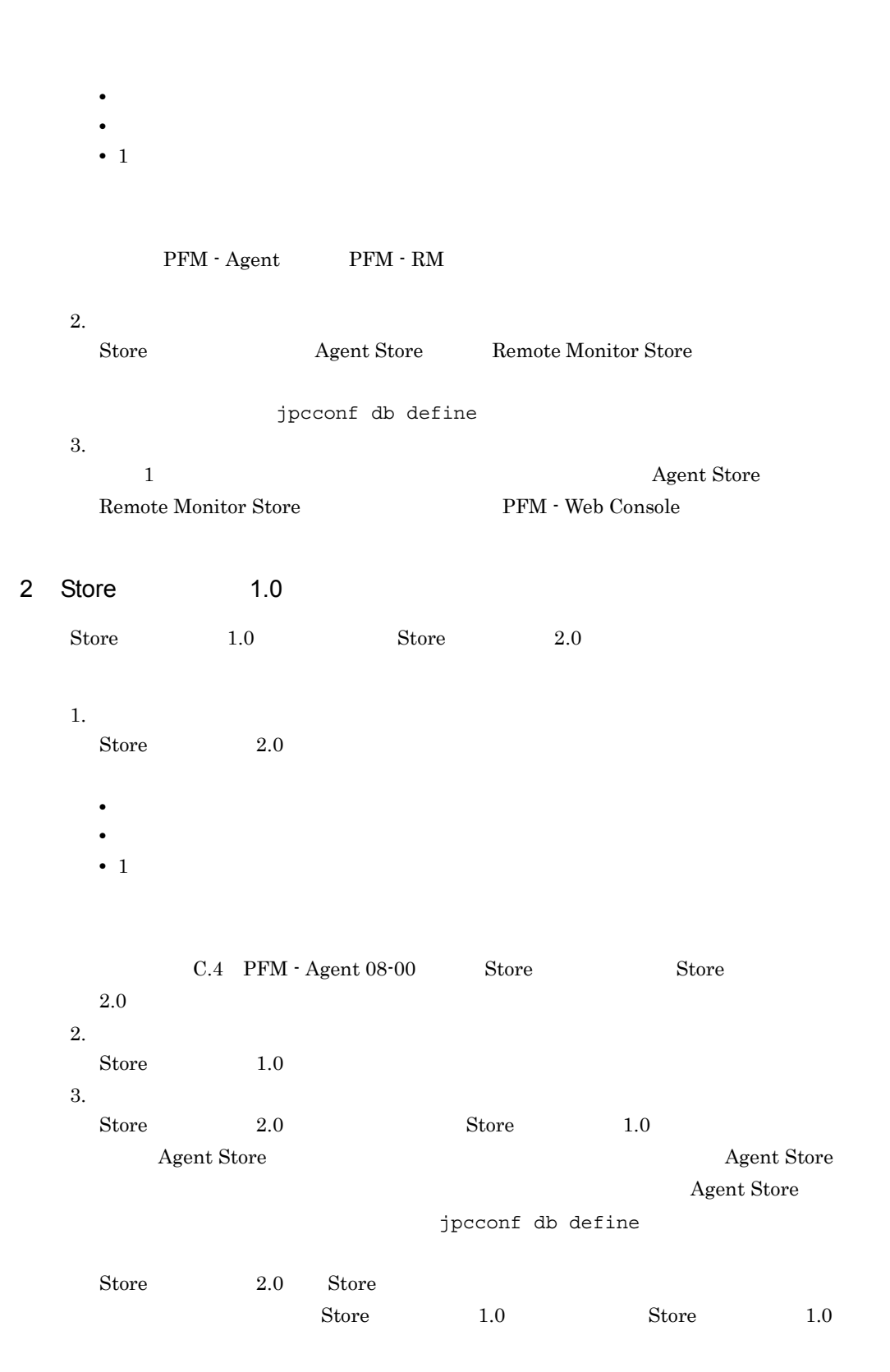

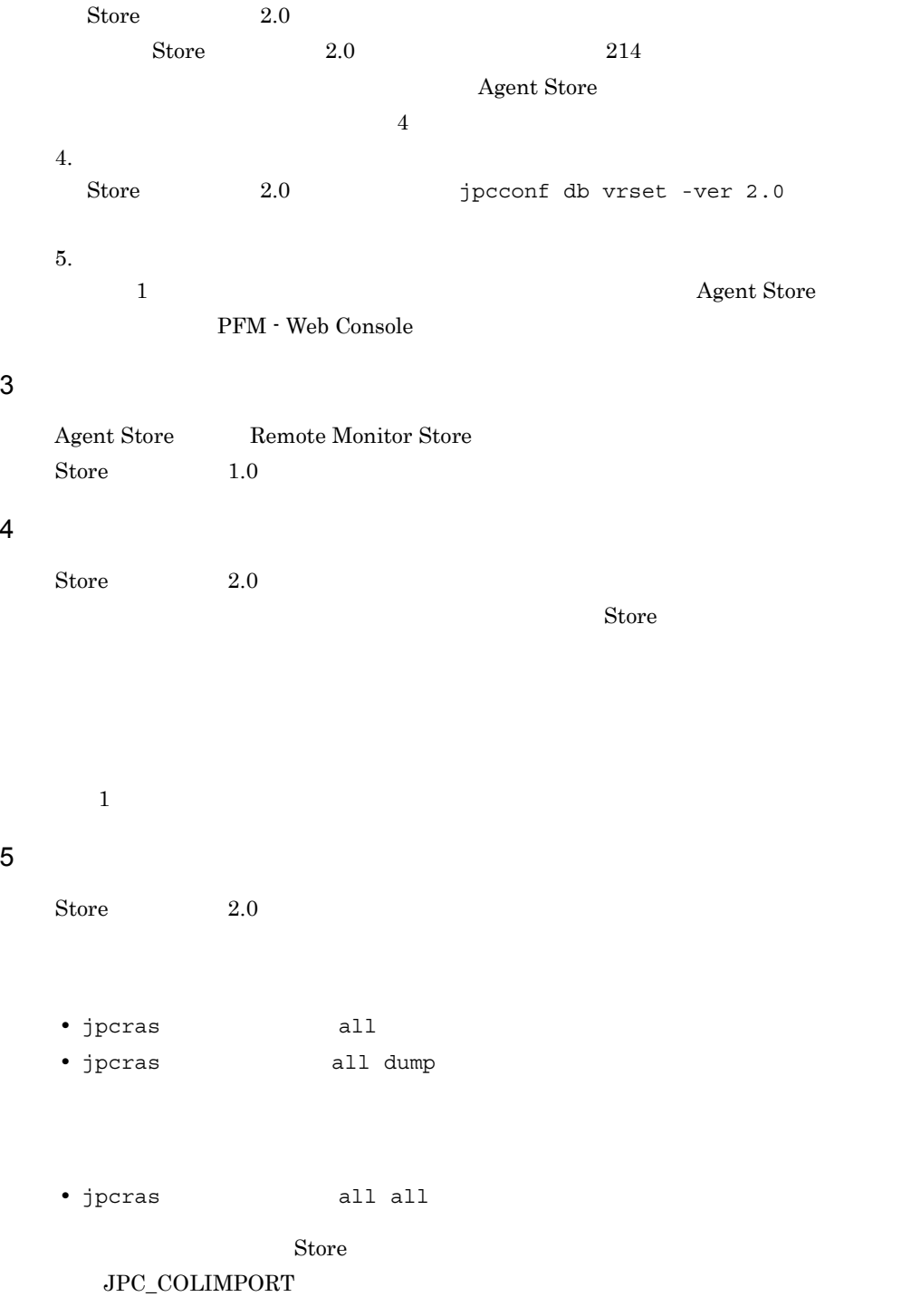

# $4.3$

Performance Management

 $\bf{E}$ 

### $4.3.1$

Performance Management

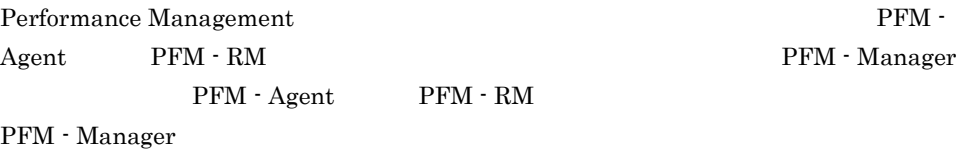

 $\mathbf E$ Performance Management

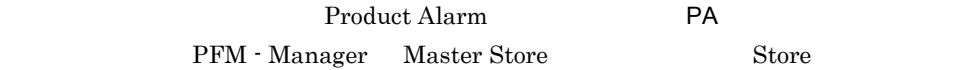

## $4.3.2$

1  $\sim$ 

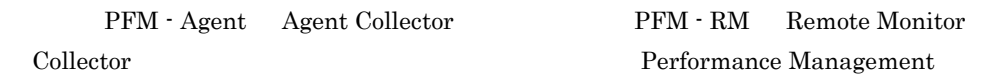

PFM - RM

 $CPU$ 

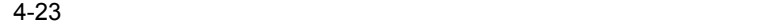

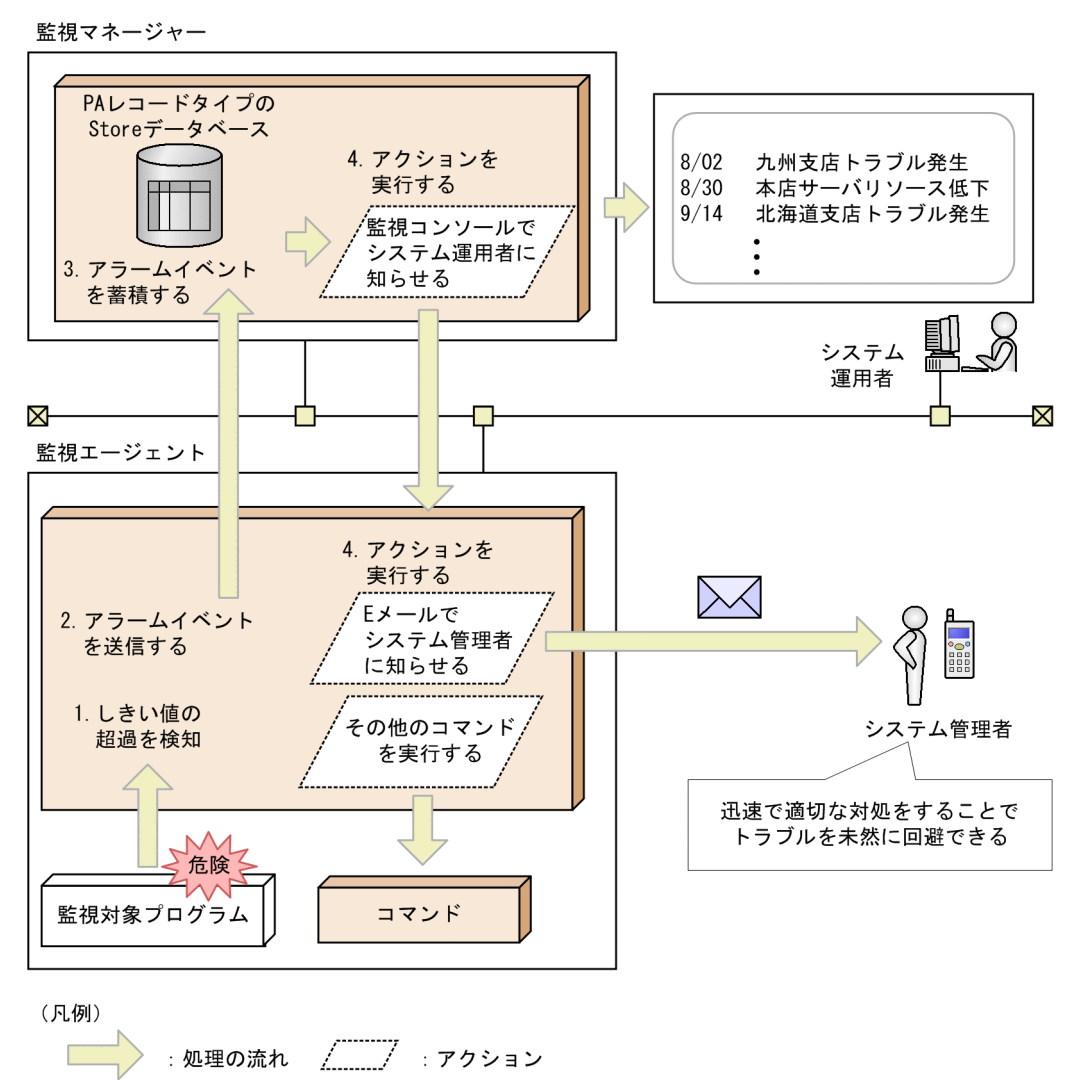

1.  $\blacksquare$ 

PFM - Agent PFM - RM

 $2.$  ${\rm PFM} \cdot {\rm Agent} \qquad \qquad {\rm PFM} \cdot {\rm RM} \qquad \qquad {\rm PFM} \cdot \qquad \qquad {\rm PFM} \cdot {\rm GRM} \qquad \qquad {\rm FRM} \cdot {\rm GRM} \qquad \qquad {\rm GRM} \cdot {\rm GRM} \qquad \qquad {\rm GRM} \cdot {\rm GRM} \qquad \qquad {\rm GRM} \cdot {\rm GRM} \qquad \qquad {\rm GRM} \cdot {\rm GRM} \qquad \qquad {\rm GRM} \cdot {\rm GRM} \quad \qquad {\rm GRM} \cdot {\rm GRM} \quad \qquad {\rm GRM} \cdot {\rm GRM} \quad \qquad {\rm GRM} \cdot {\rm GRM} \$ Manager PFM - Manager PFM - Web Console

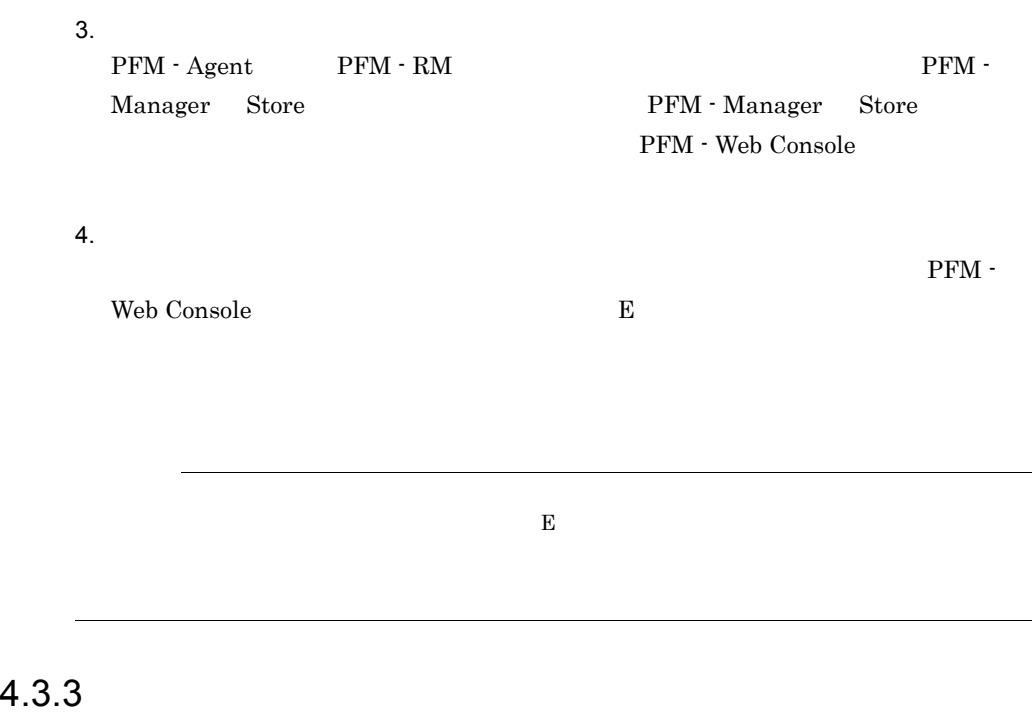

PFM - Web Console  $\rm JP1/Performance$ Management

PFM - Agent

## $4.4$

Performance Management

 $\rm{PFM}$  -  $\rm{RM}$ 

 $PFM - RM$ 

 $\mathbf E$ 

Performance Management 
Performance Management Management

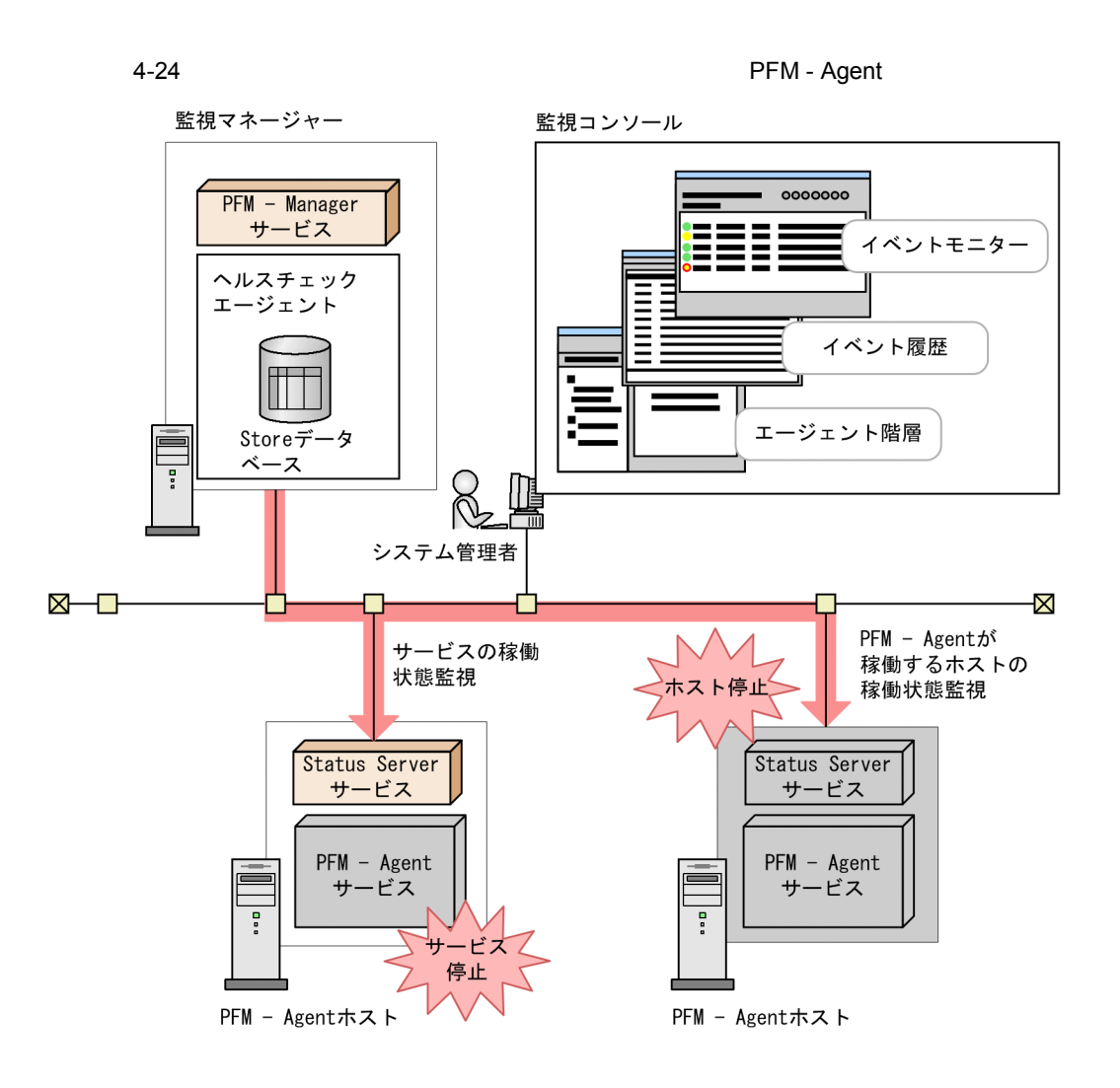

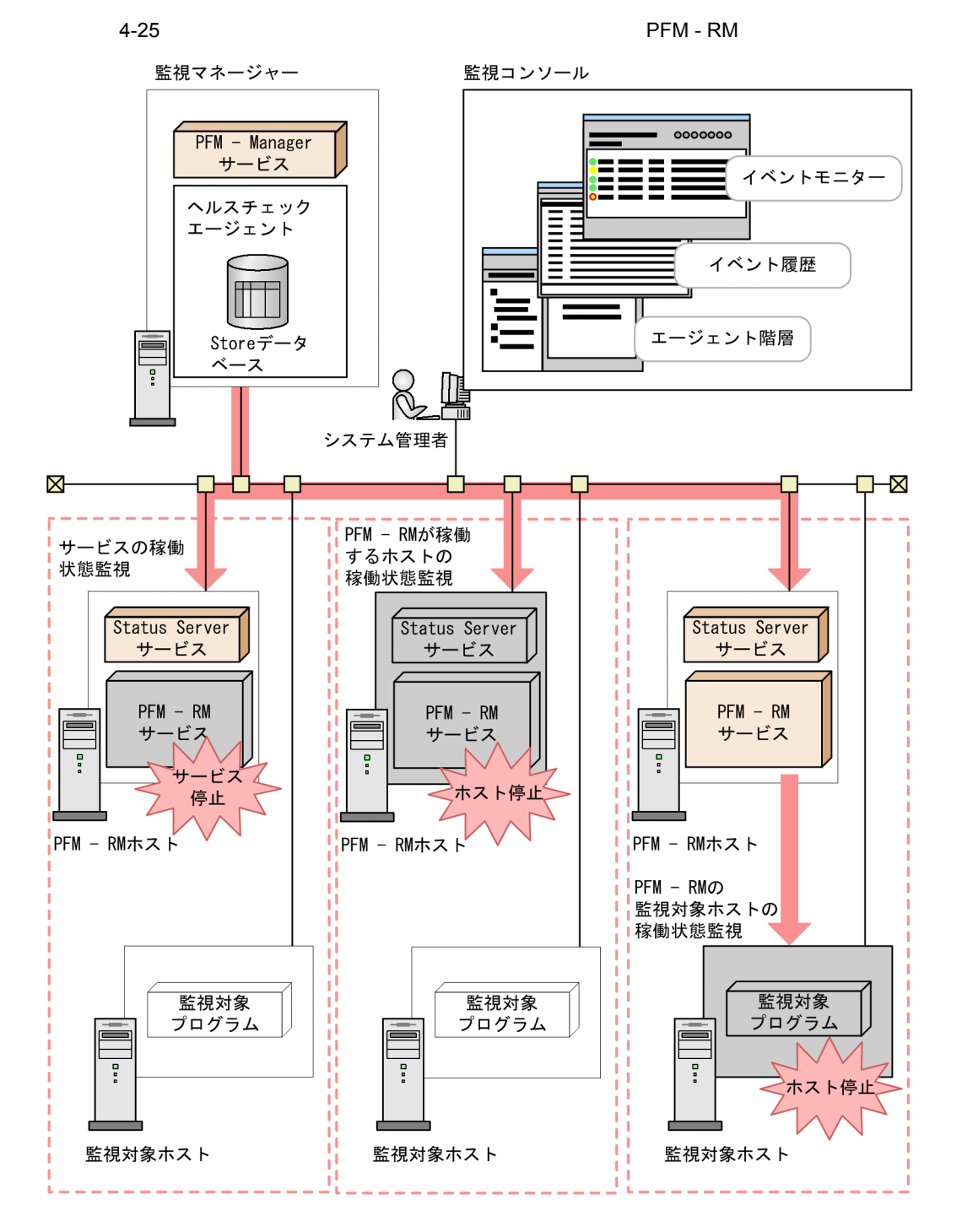

 $\overline{2}$ 

PFM - Agent または PFM - RM が稼働するホストの稼働状態および PFM - RM の監視

### PFM - Web Console

• PFM · Manager PFM · Web Console 08-11 • PFM - Agent PFM - RM

PFM - Agent PFM - RM \* RM \* PFM - RM \* RM \* PFM - RM \* PFM - RM \* PFM \* RM \*  $P$ Agent Collector Remote Monitor Collector Agent Store, Remote Monitor Store Action Handler PFM - Web Console

• PFM - Manager PFM - Web Console 08-11

• PFM - Agent 07-50-01 PFM - RM

PFM - RM

PFM - RM

- PFM · RM
- PFM RM
- PFM · RM

PFM - RM

PFM - RM

PFM - RM Remote Monitor Store Action Handler PFM - RM

PFM - RM

 $\rm PFM \cdot RM$ Performance Management Performance Management

PFM - Manager

PFM - Web Console

### 4. Performance Management

JP1/Performance Management

Performance Management

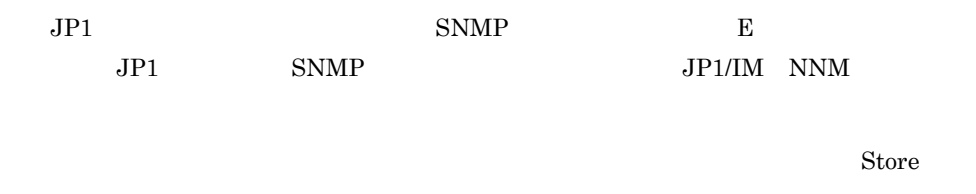

Store Store データベースの保存を与えるとしてもある。<br>コミュースの保存を実現しているとして、最もの保存を実現している。

### JP1/Performance Management

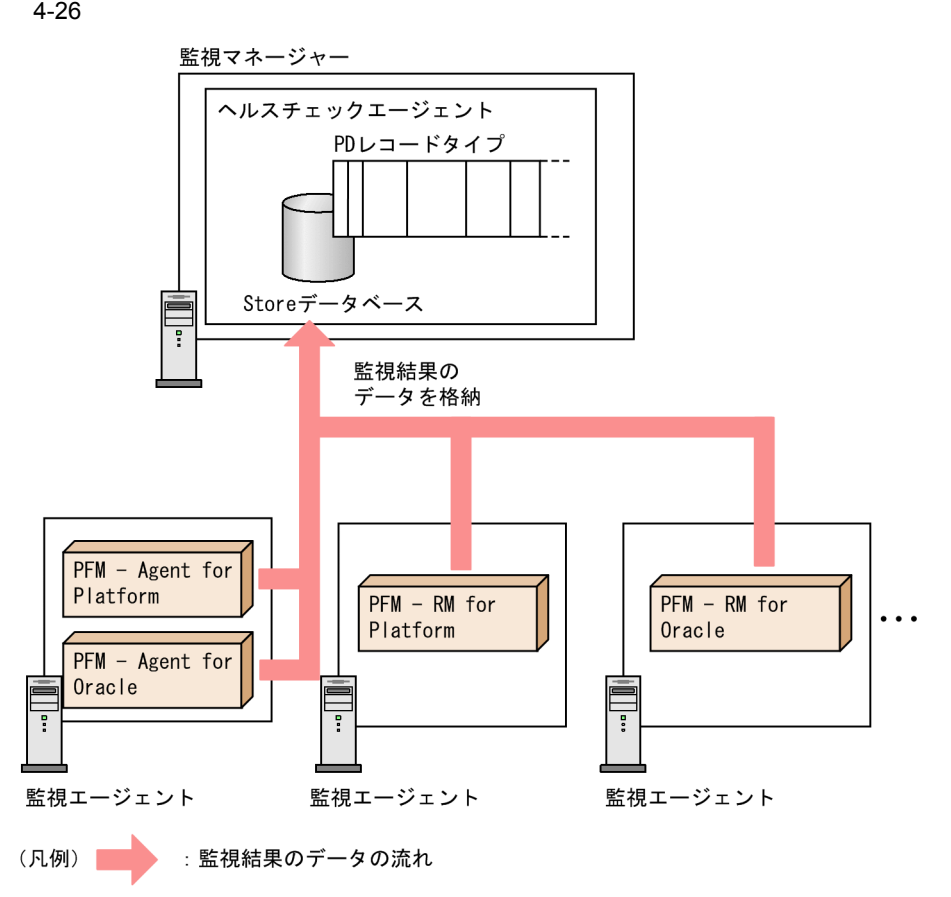

### 4. Performance Management

Performance Management  ${\rm PFM}\cdot{\rm Manager} \qquad\qquad {\rm PFM}\cdot$ 

Base 2008 and the Legislation of the Same state  $\mathcal{B}$ 

### Status Server

jpctool service list

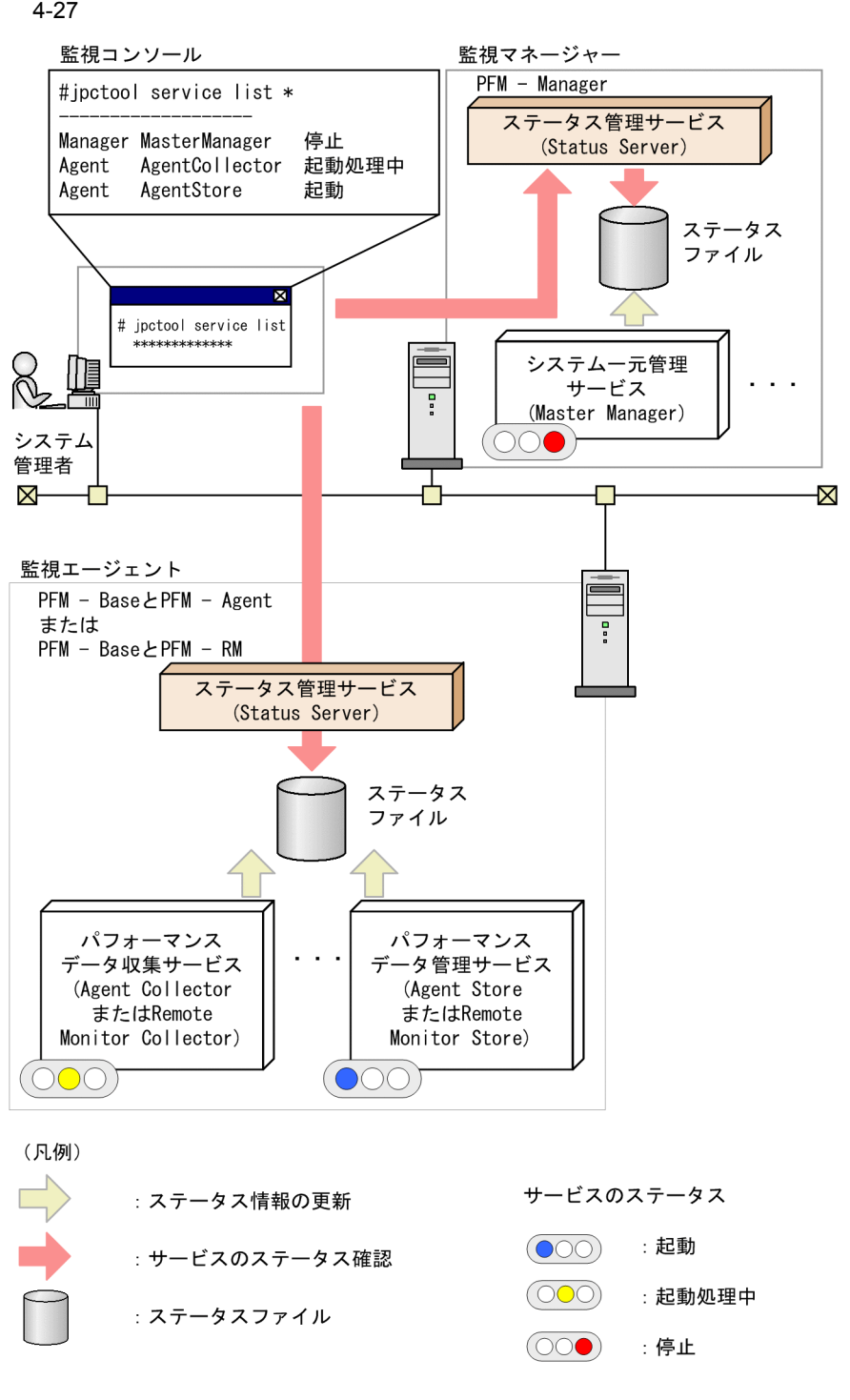

JP1/Performance

Management Performance Management

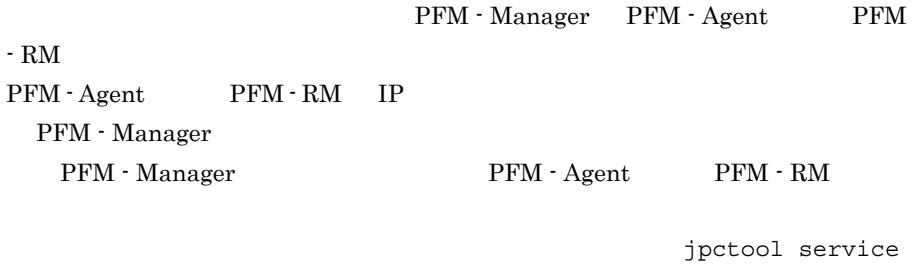

list  $\overline{\mathcal{L}}$ 

Performance Management

 $4-28$ 

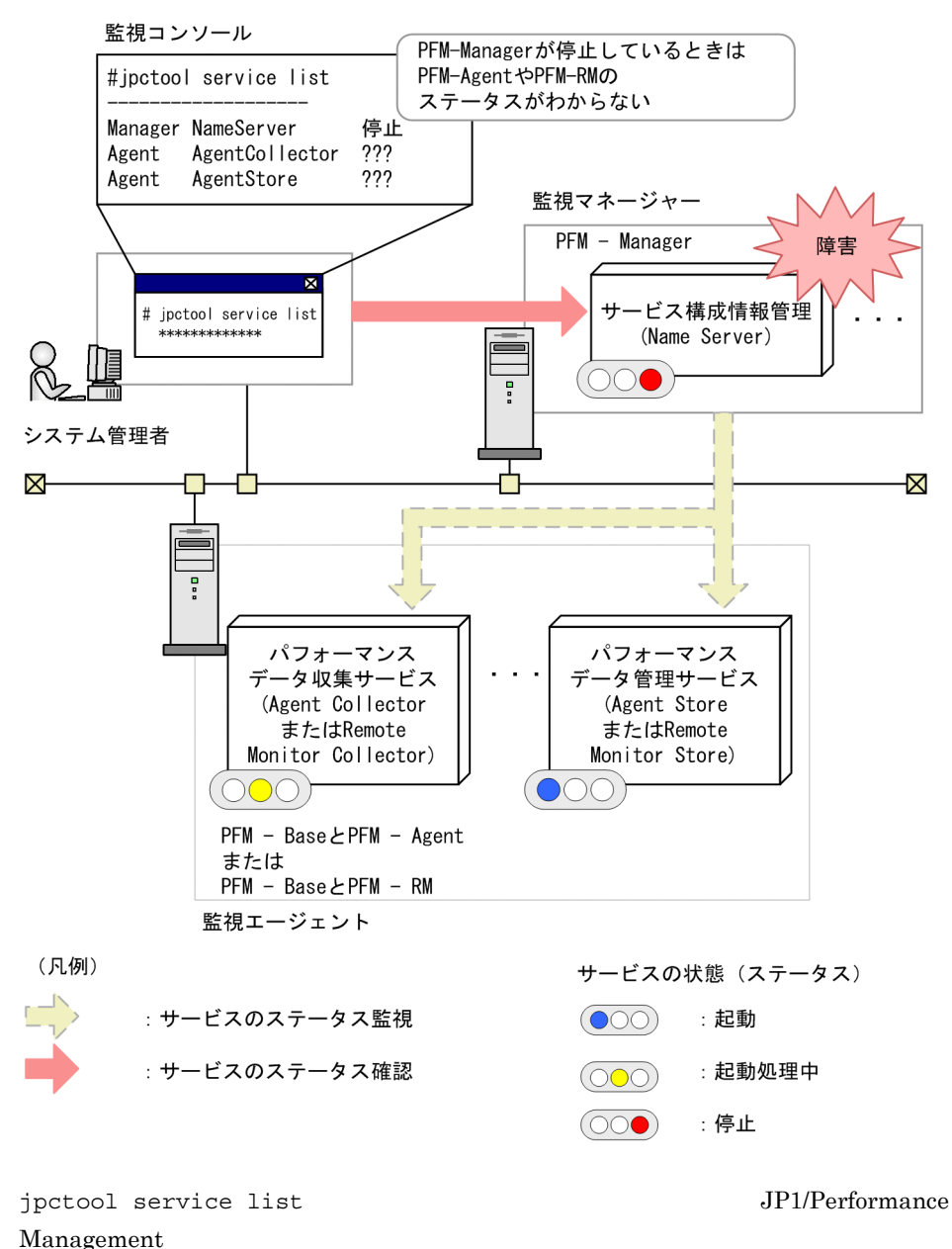

# 4.5  $\blacksquare$

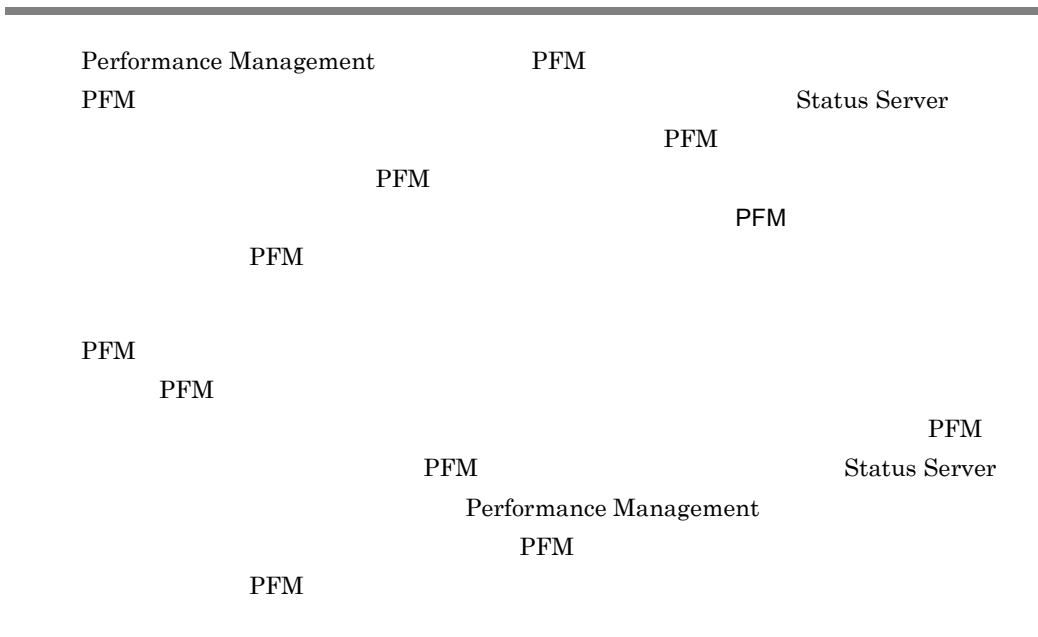

PFM  $P$ 

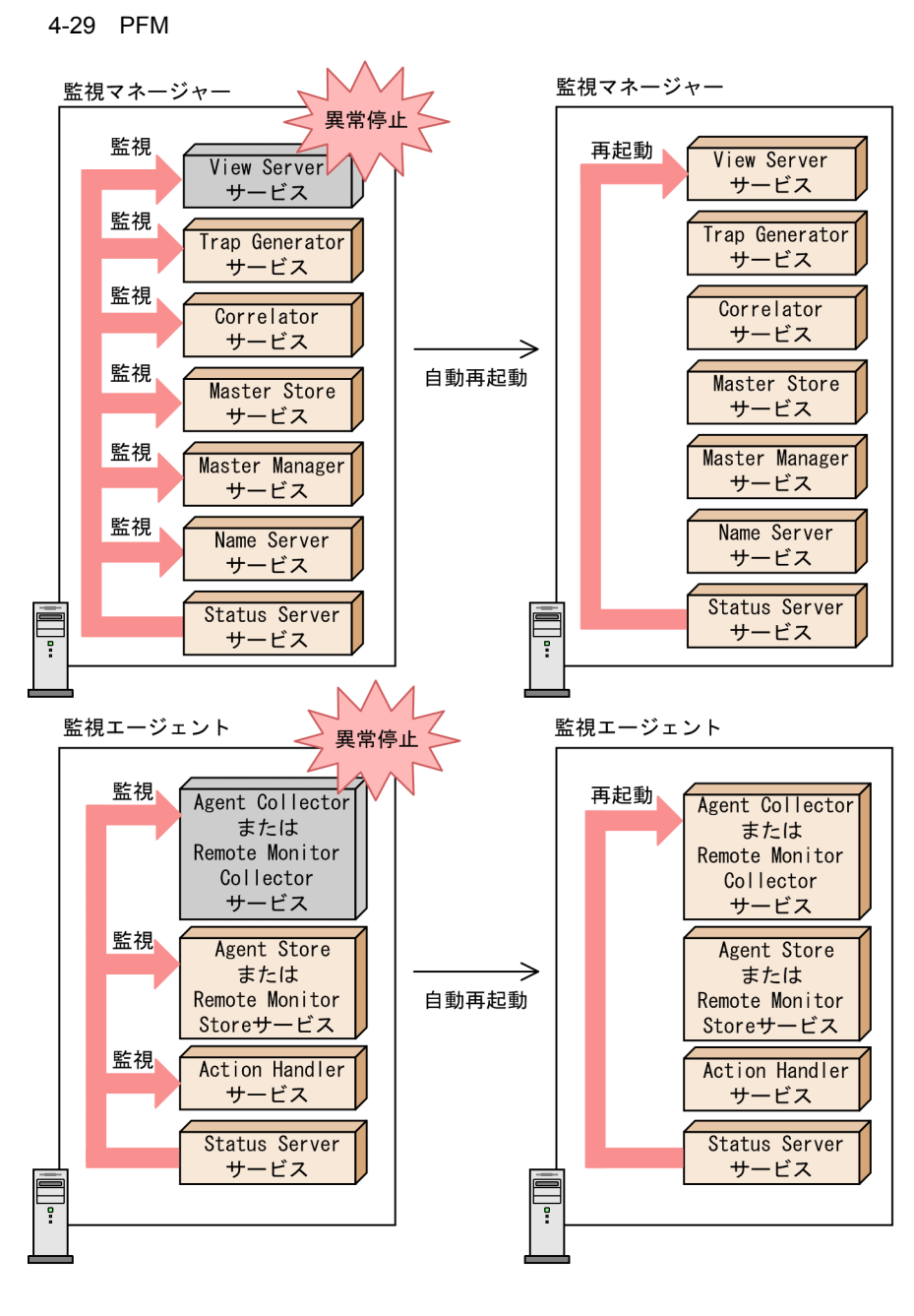

PFM  $P$ 

PFM PFM PFM  $P$ 

サービスを再起動します。監視対象の PFM サービスおよび監視間隔は,サービス単  ${\rm PFM}$   $\rm{PFM}$   $\rm{PFM}$ 

 $\rm{PFM}$ 

サービス単位で行われますが,サービスの起動は該当 PFM サービスの属するサービ

jpcspm start

Agent Store Remote Monitor Store Agent Collector Remote Monitor Collector

Action Handler **Action Handler** Action Handler

Agent Store  $\qquad \qquad$  Agent Store  $\qquad \qquad$ 

Agent Store

Agent Collector Agent Store

PFM  $P$ 

JP1/Performance Management Performance Management

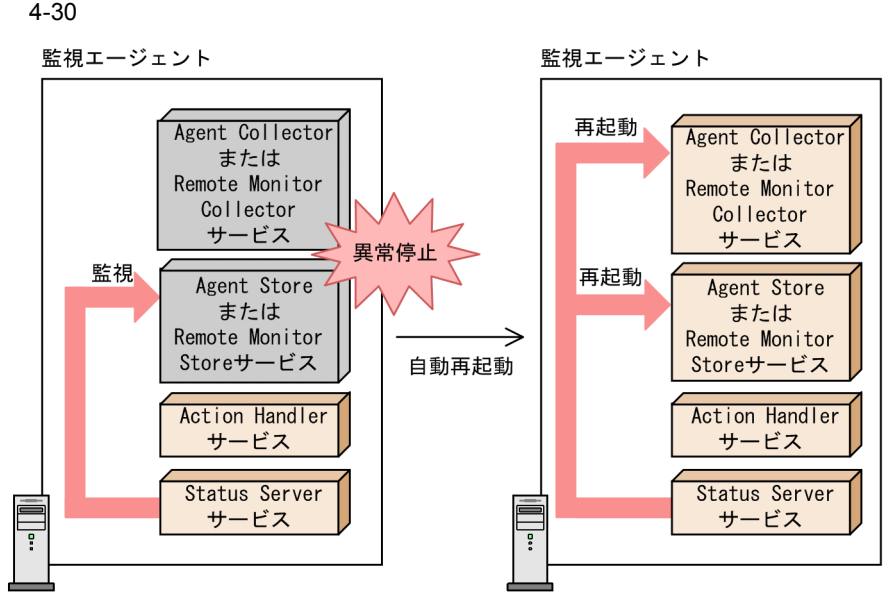

PFM PFM - Web Console

 $PFM$ JP1/Performance Management Performance Management

# 4.6 Performance Management

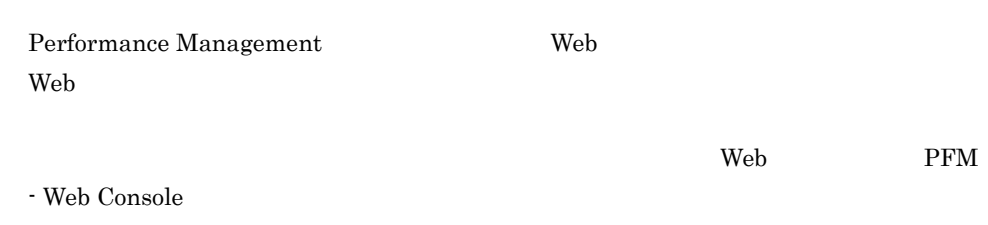

 $\overline{2}$ 

#### $4-31$

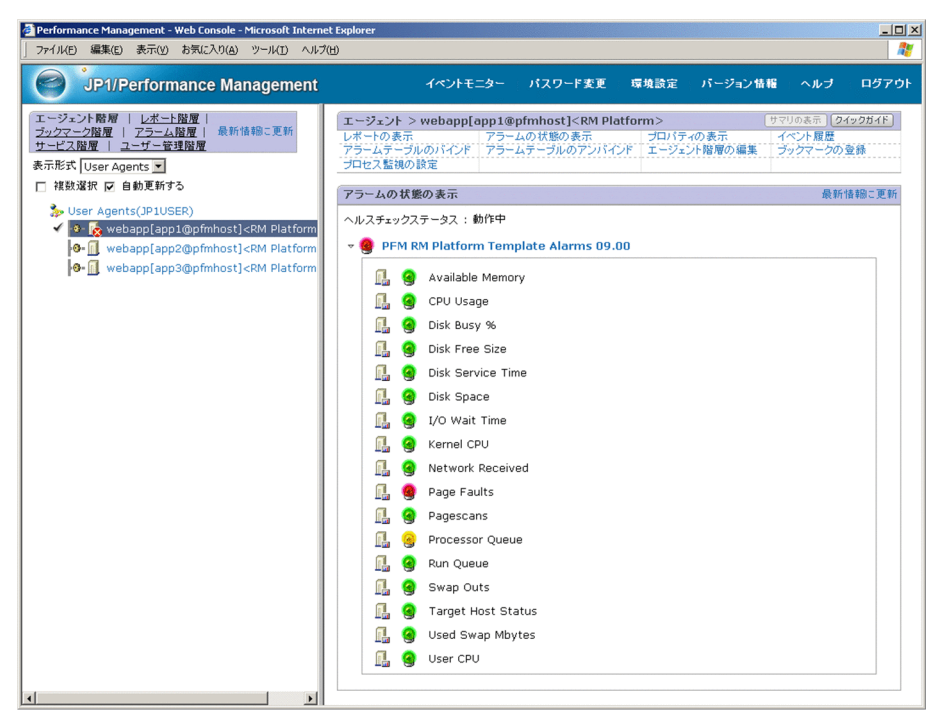

 $2$ 

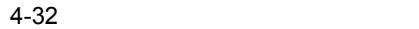

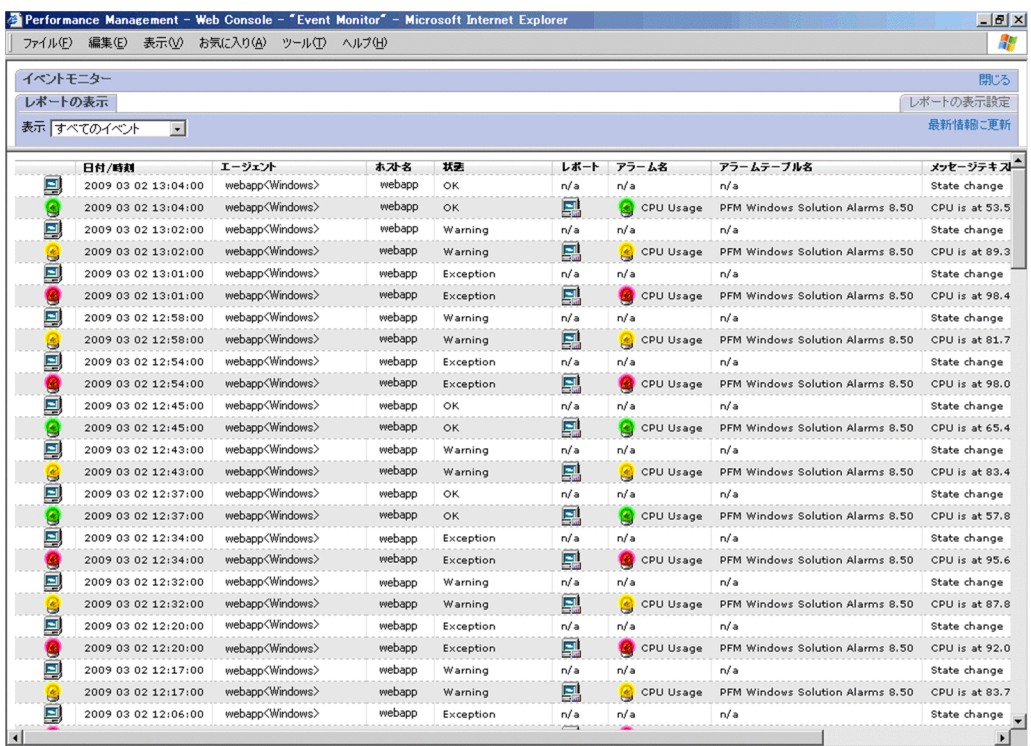

## $4.7$

Performance Management

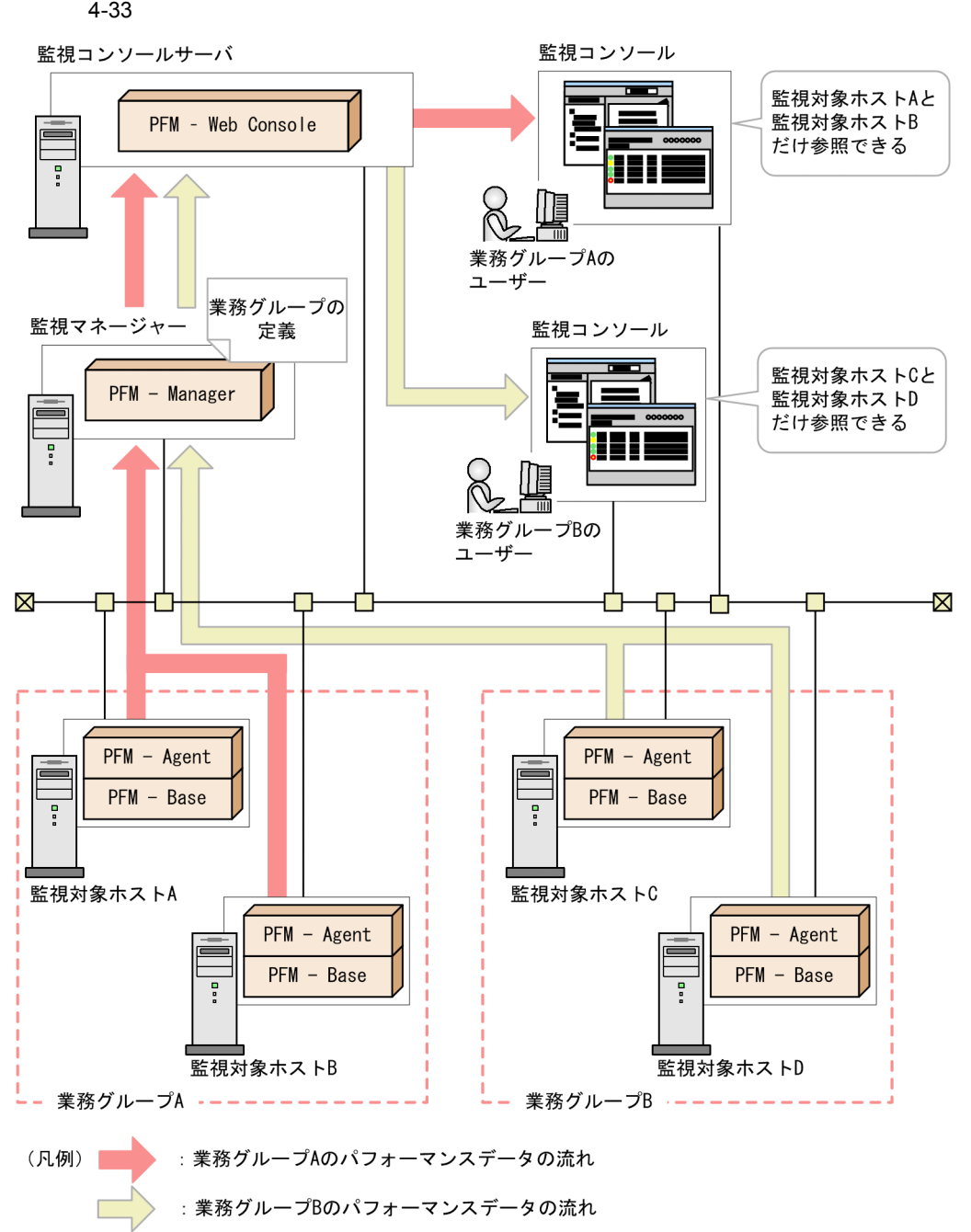
$JPI/$ 

## Performance Management

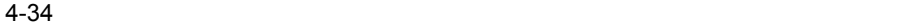

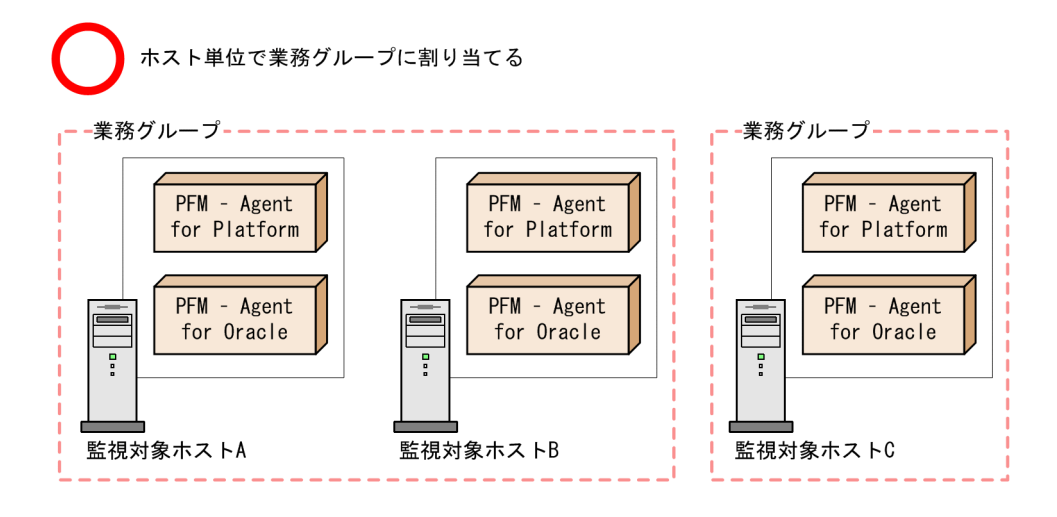

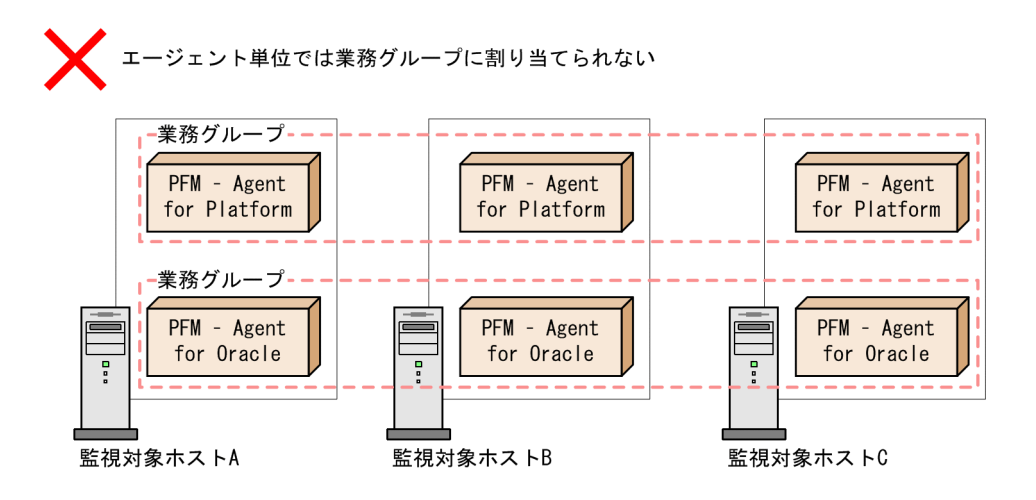

PFM - Manager PFM - Base

 $4.8.4$ 

PFM - Web Console jpcmkkey

Performance Management

JP1/Performance Management

# $4.8.1$

Performance Management

- **•**  $\mathbf{e} = \mathbf{e} \cdot \mathbf{e} + \mathbf{e} \cdot \mathbf{e} + \mathbf{e} \cdot \mathbf{e} + \mathbf{e} \cdot \mathbf{e} + \mathbf{e} \cdot \mathbf{e} + \mathbf{e} \cdot \mathbf{e} + \mathbf{e} \cdot \mathbf{e} + \mathbf{e} \cdot \mathbf{e} + \mathbf{e} \cdot \mathbf{e} + \mathbf{e} \cdot \mathbf{e} + \mathbf{e} \cdot \mathbf{e} + \mathbf{e} \cdot \mathbf{e} + \mathbf{e} \cdot \mathbf{e} + \mathbf{e} \cdot \mathbf{e$
- **•**  $\mathbf{r} = \mathbf{r} \cdot \mathbf{r} + \mathbf{r} \cdot \mathbf{r} + \mathbf{r} \cdot \mathbf{r} + \mathbf{r} \cdot \mathbf{r} + \mathbf{r} \cdot \mathbf{r} + \mathbf{r} \cdot \mathbf{r} + \mathbf{r} \cdot \mathbf{r} + \mathbf{r} \cdot \mathbf{r} + \mathbf{r} \cdot \mathbf{r} + \mathbf{r} \cdot \mathbf{r} + \mathbf{r} \cdot \mathbf{r} + \mathbf{r} \cdot \mathbf{r} + \mathbf{r} \cdot \mathbf{r} + \mathbf{r} \cdot \mathbf{r$
- Store
- Performance Management
- **•**  $\mathcal{L} = \{ \mathcal{L} \mid \mathcal{L} \leq \mathcal{L} \}$
- **•**  $\blacksquare$
- **•**  $\mathbb{R}^n$

### Store 3

1  $\blacksquare$ • **•**  $\mathbf{P} = \mathbf{P} \times \mathbf{P}$ •  $PFM - RM$ **•** インスタンス環境の構築で使用するコマンド •<br>• *Production* a) experimental de la provincia de la provincia de la provincia de la provincia de la provincia de la provincia<br>En 1990, estableceu de la provincia de la provincia de la provincia de la provincia de la provincia de la prov  ${\rm PFM}\cdot{\rm Agent} \qquad \qquad {\rm PFM}\cdot{\rm RM} \qquad \qquad {\rm PFM}\cdot$ Manager PFM - Agent PFM - RM Performance Management

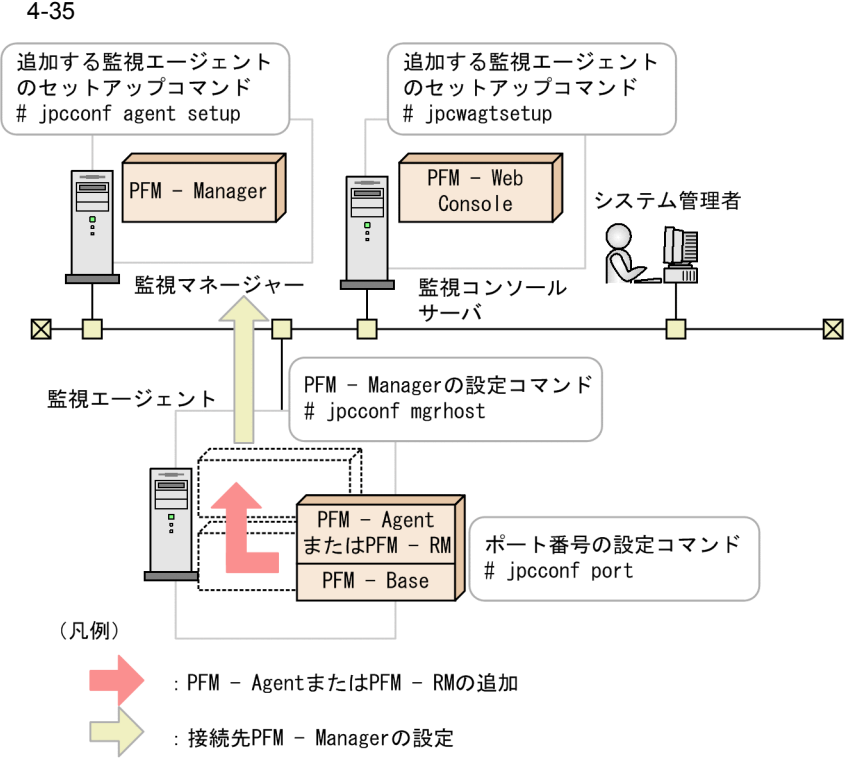

 $4-10$ 

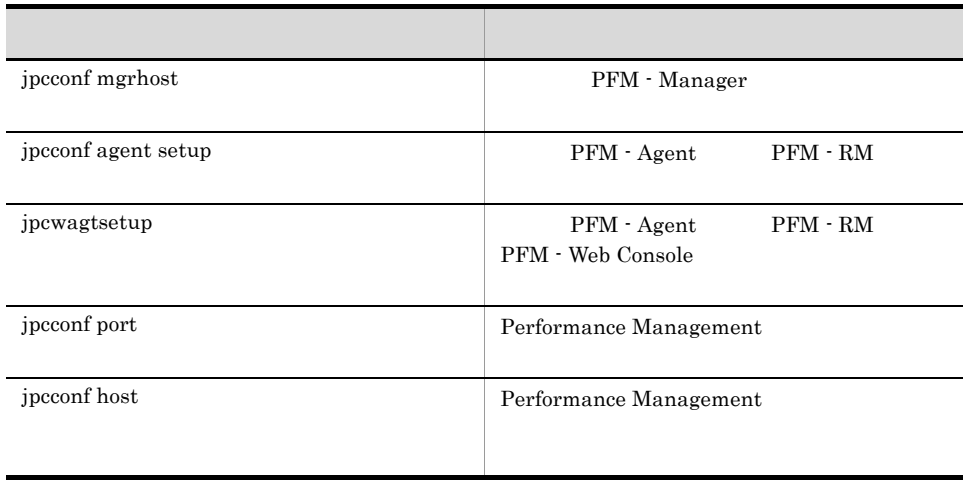

# b PFM - RM

 ${\rm PFM}\,\cdot\,{\rm RM}\,\cdot{\rm RM}$ 

# ${\rm PFM}$  -  ${\rm RM}$

4-11 PFM - RM

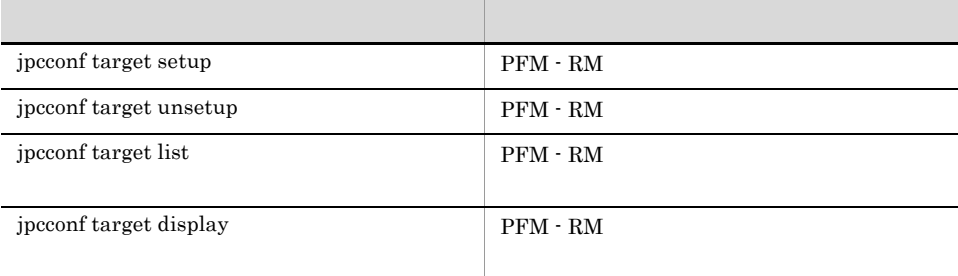

c) インスタンス場の構築で使用するコマンド

#### $4-12$

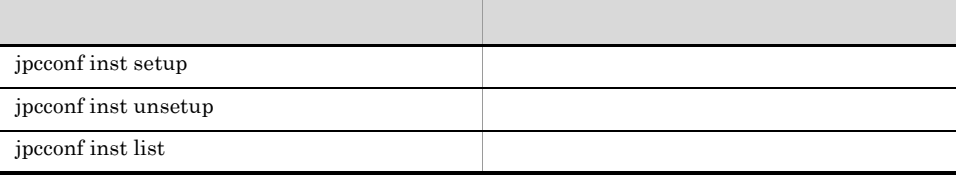

#### d) <sub>(</sub>  $\alpha$ ) (  $\alpha$ ) (

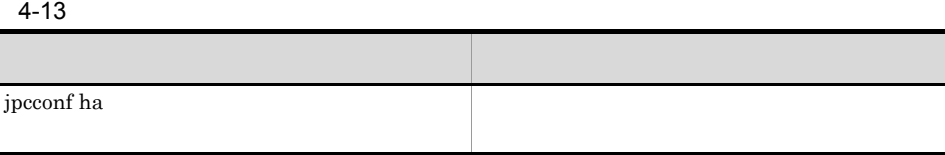

# $4-14$

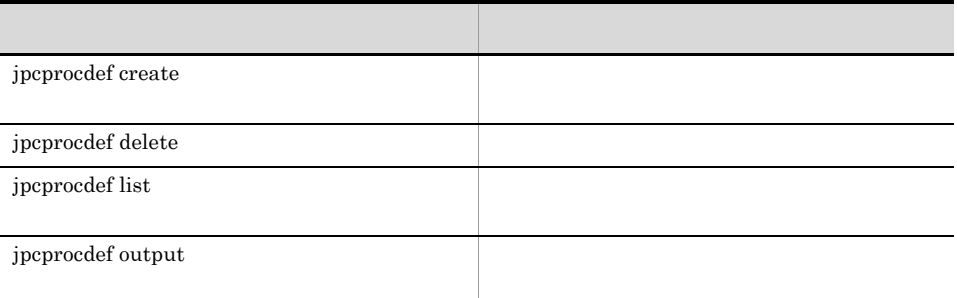

# 3 Store

Store アイトバースの設定で使用するコマンドには、Store データベースのバージョンを使用するコマンドには、Store データベースのバージョンを使用するコマンドには、

 $\mathop{\rm Store}$ 

# 4-15 Store

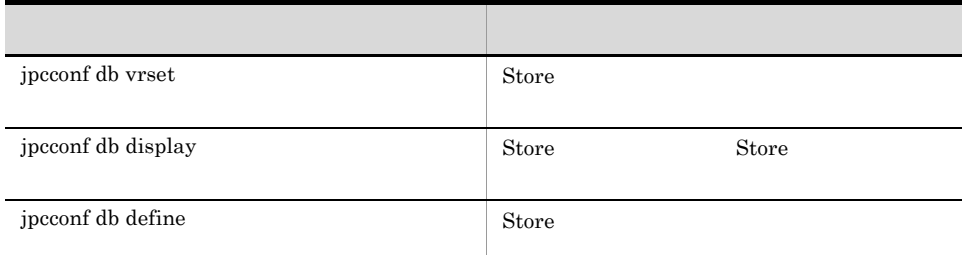

 $\mathcal{N}$ 

# 4 Performance Management

Performance Management

Performance Management

# 4-16 Performance Management

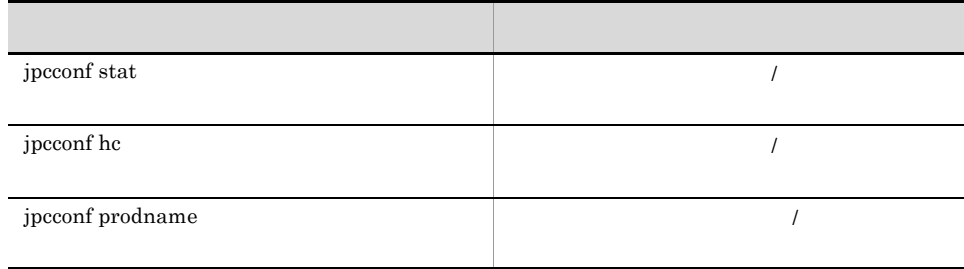

#### $JP1/IM$

ř.

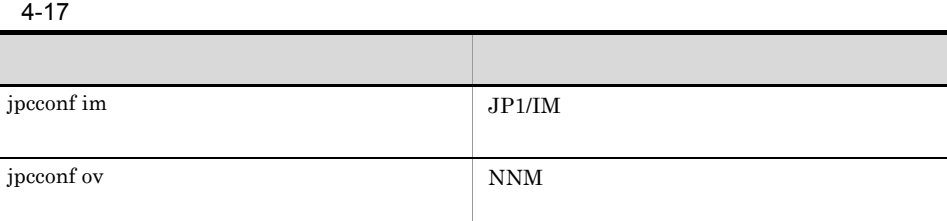

# $6$

## $4-18$

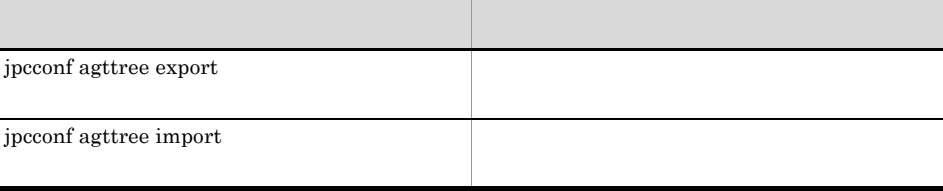

# $7$

# $4-19$

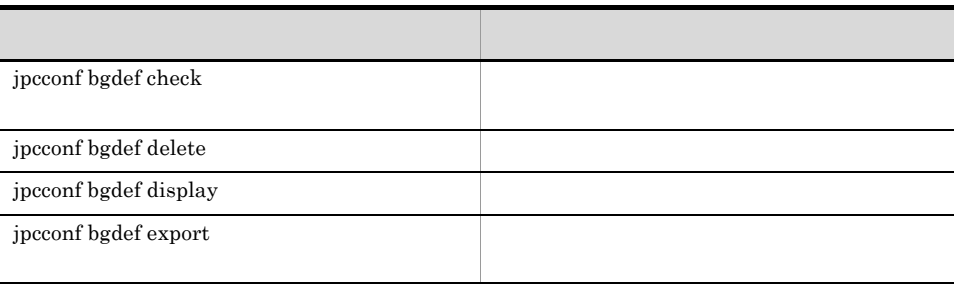

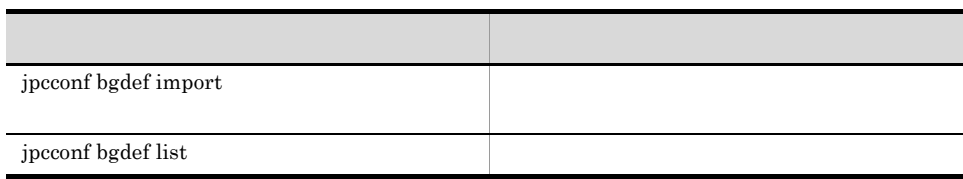

# $4.8.2$

Performance Management

- **•**  $\bullet$  +  $\bullet$  +
- *•*  $\mathbf{r} = \mathbf{r} \cdot \mathbf{r}$
- **•**  $\mathcal{L} = \mathcal{L} \times \mathcal{L}$
- Store
- **•**  $\blacksquare$
- **•**  $\mathbb{R}$

1  $\blacksquare$ 

Performance Management

Performance Management

# 4-20 Performance Management

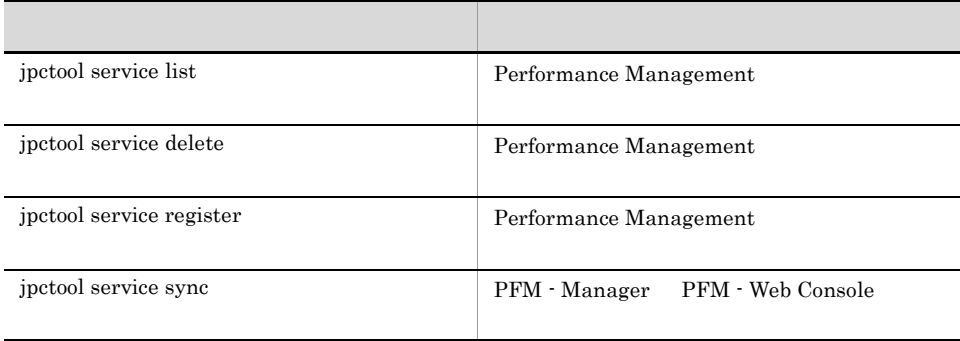

2  $\overline{2}$ 

# 4-21

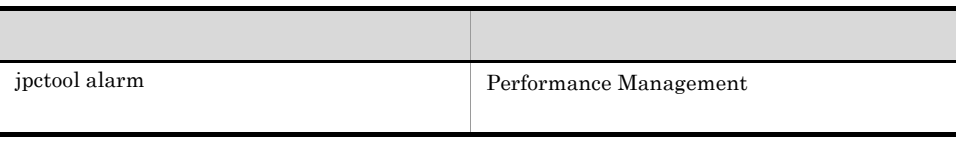

# $3$

# 4-22

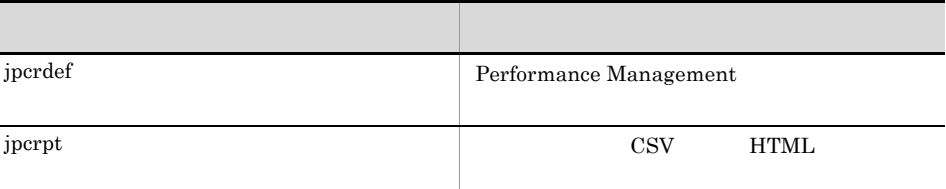

# 4 Store

Store データベース<br>Store データベース

### Store  $\sum_{i=1}^{n}$

4-23 Store

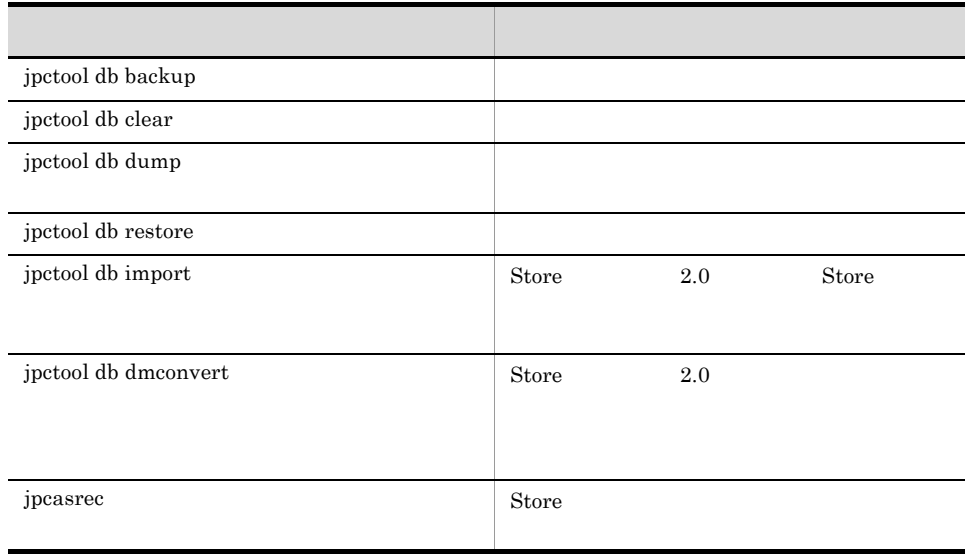

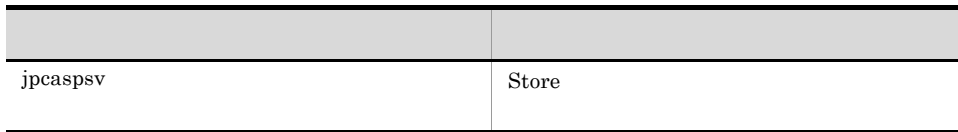

 $5<sub>1</sub>$ 

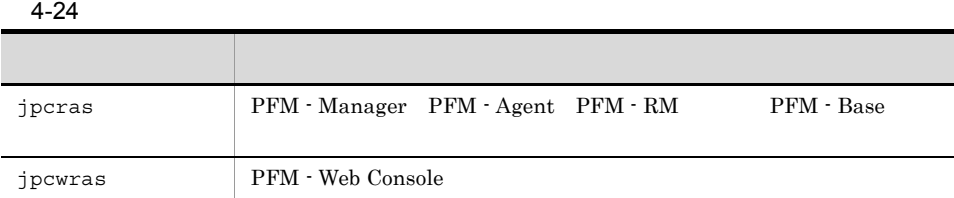

# $6$

# $JP1/IM$

# $4-25$

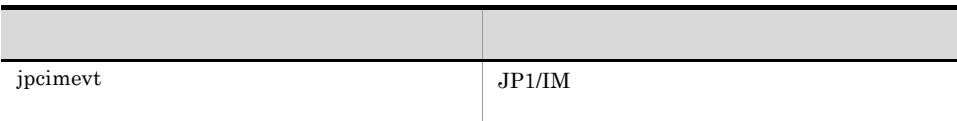

# $4.8.3$

Performance Management

# 4-26 Performance Management

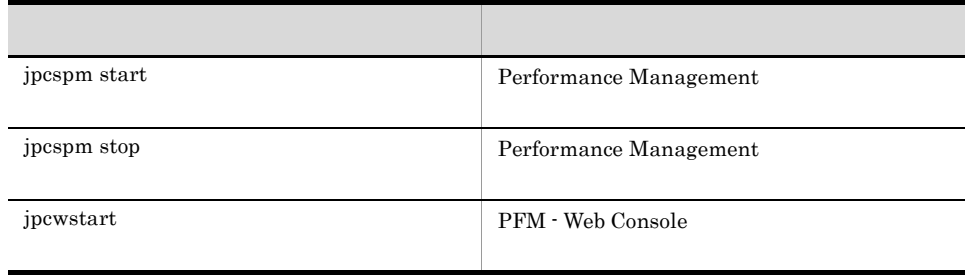

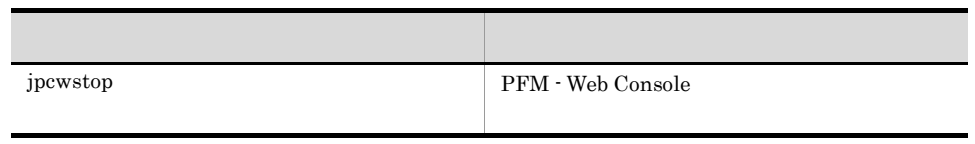

# $4.8.4$

 ${\rm PFM}\cdot{\rm Base}\qquad \qquad {\rm PFM}\cdot{\rm Management}\quad \qquad {\rm PFM}\cdot$  $RM$ 

• Agent

• Agent

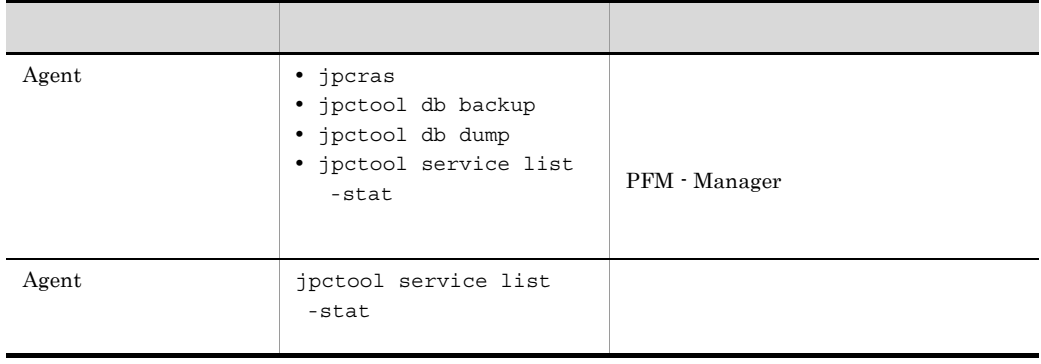

 $5.4.11$  Agent

Agent 間直接情報参照抑止オプションの設定」 Windows の場合)または「6.4.10  $\lambda$ gent  $\lambda$ gent aan  $\lambda$ gent  $\lambda$ 

UNIX

# 4.9

Performance Management

# $4.9.1$

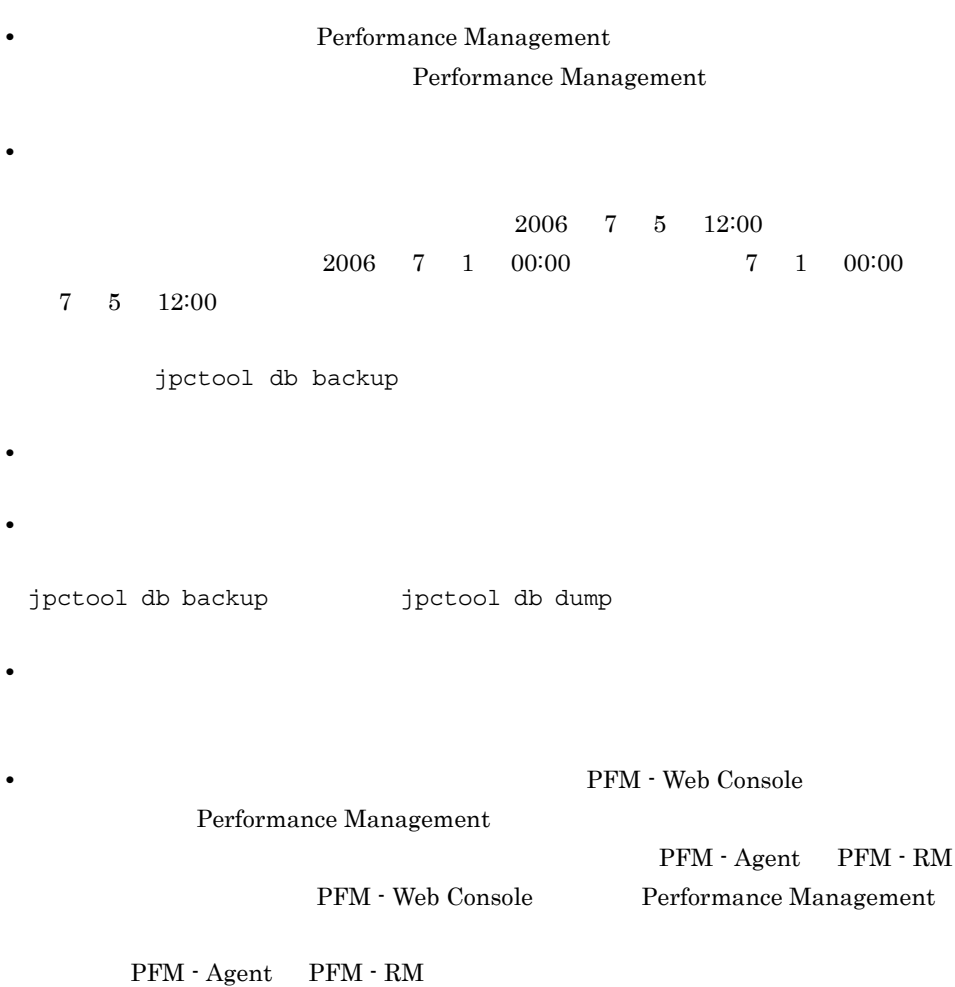

# $4.9.2$

Performance Management

# 1 the contract of  $\mathbf{1}$

Performance Management

```
・¢, £, ¬, ‖, ~, —, ─<br>・機種に依存する文字(丸付き数字, ローマ数字, JIS第1・第2水準以外の漢字など)
    \ddot{?}2 \angle\ast \frac{1}{2}\langle \cdot \rangle\langle \langle \rangle , which is the contract of the contract of the contract of the contract of the contract of the contract of the contract of the contract of the contract of the contract of the contract of the contract of the contr
```
# $4.9.3$

Performance Management

1 PFM - Manager PFM - Agent PFM - RM

PFM - Manager PFM - Agent PFM - RM

Performance Management  $\,$  LANG  $\,$ 

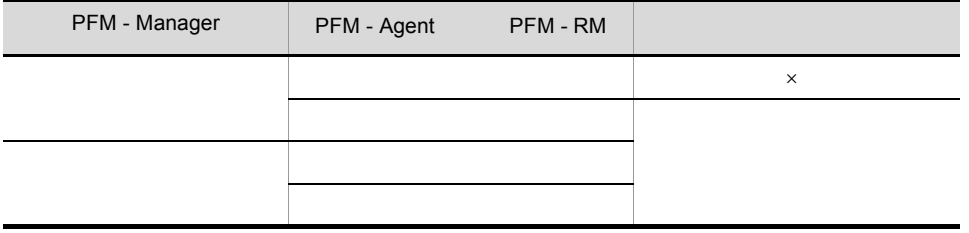

 $\times$ 

 $\text{ASCH}~7$ 

PFM - Web Console Web

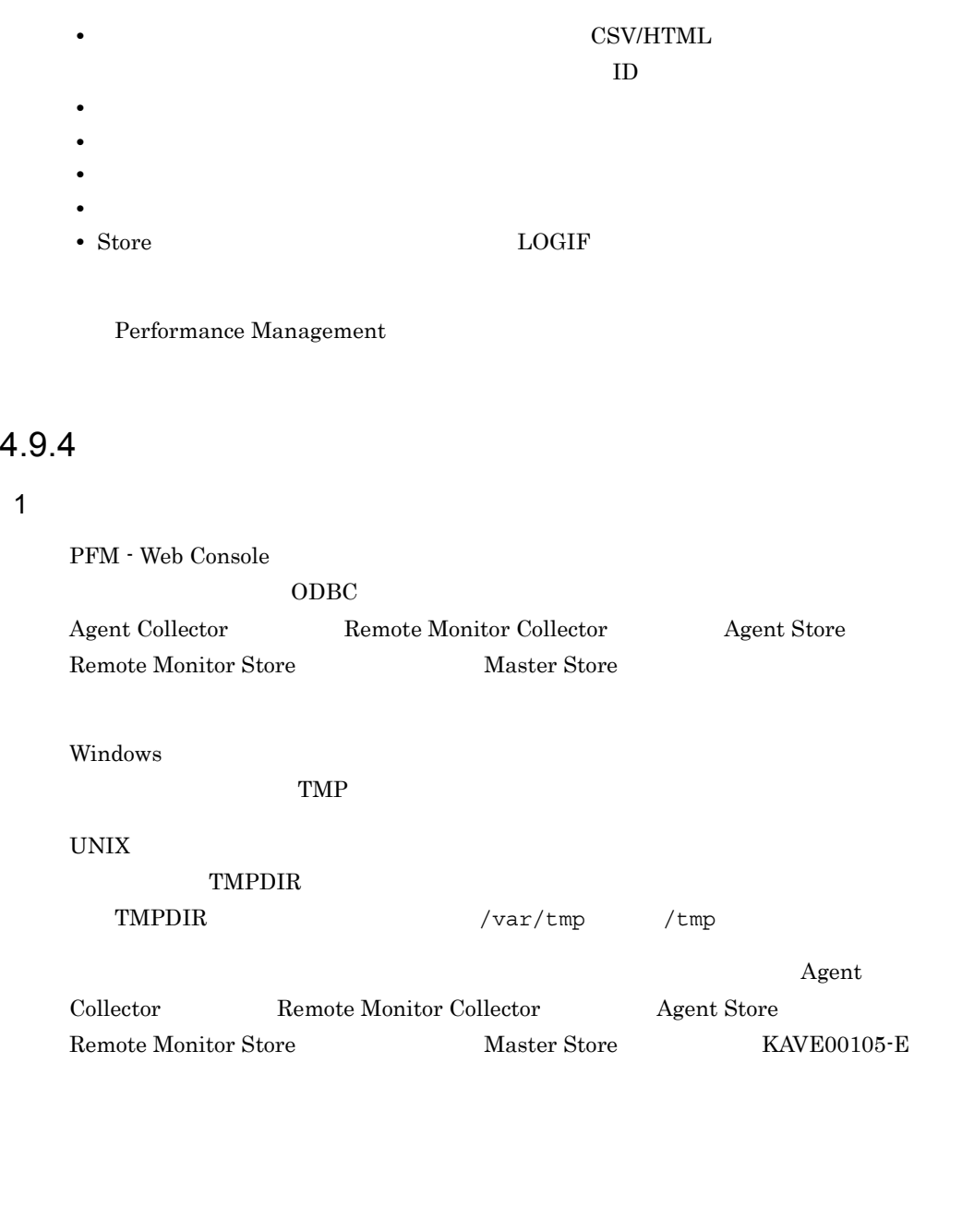

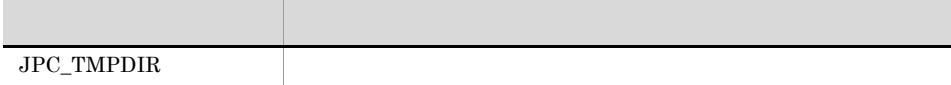

 $\begin{minipage}{0.9\linewidth} \label{eq:1} \begin{minipage}{0.9\linewidth} \textbf{W} \end{minipage} \begin{minipage}{0.9\linewidth} \textbf{JPC\_TMPDIR} \end{minipage} \vspace{-0.1cm}$ UNIX  $\blacksquare$ 

1. root 2. https://www.jpc\_start vi export PATH SHLIB\_PATH LD\_LIBRARY\_PATH LIBPATH HCCLIBCNF  $3. 2$ JPC\_TMPDIR= export PATH SHLIB\_PATH LD\_LIBRARY\_PATH LIBPATH HCCLIBCNF JPC\_TMPDIR  $4.$ 2  $\sim$  $ODBC$  $2\,$  $\overline{C}$  ODBC  $\overline{C}$  $\begin{array}{ccc} \star & \star & \hspace{-7.75cm} & \hspace{-7.75cm} & \hspace{-7.75cm$ a PA  $\Omega_{\rm{DBC}}$ 

PFM - Agent for Platform(Windows) PD\_PDI

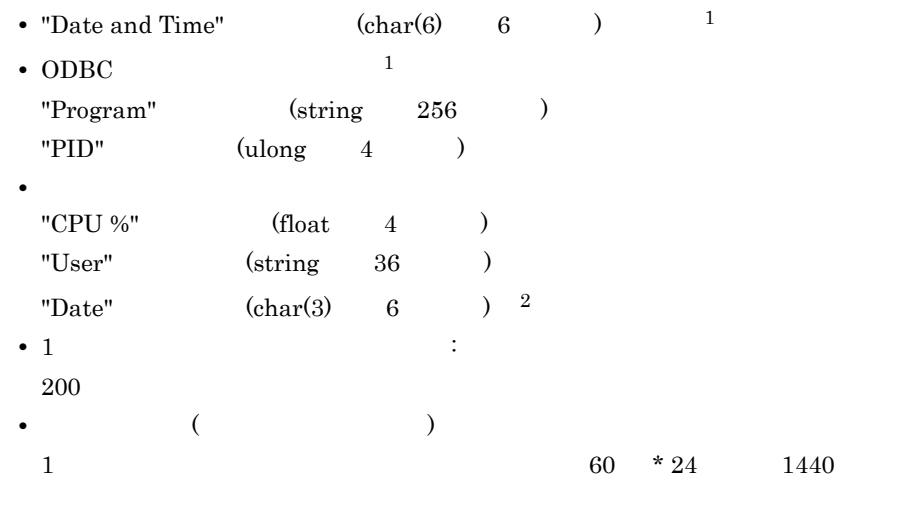

 $(6 + 256 + 4 + 4 + 36 + 6) * 200 * 1440 = 89,856,000$  [ ]

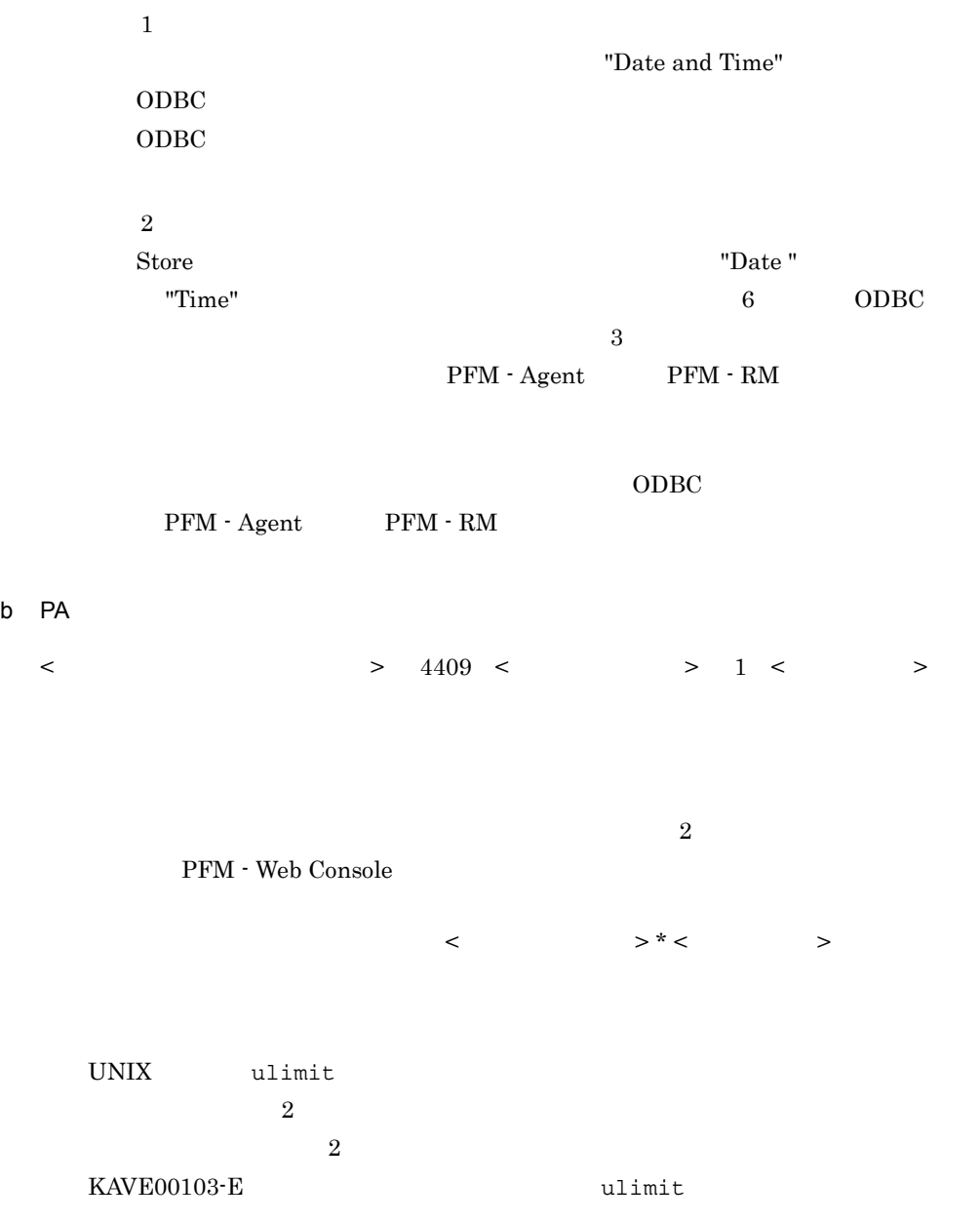

# 4.9.5 Windows Server 2008

# 1 Performance Management

Windows Server 2008 UAC

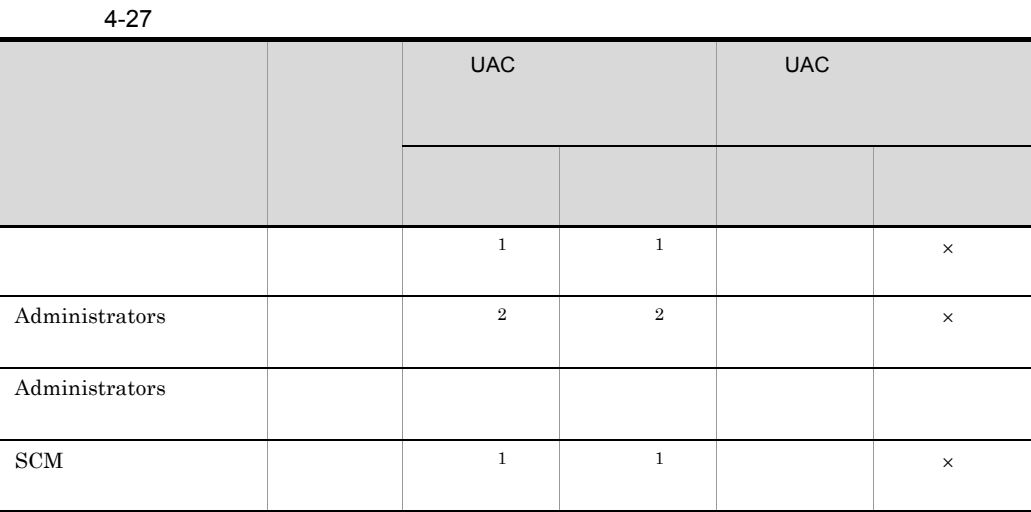

 $\times$ 

- 1 UAC
- 2 Performance Management

# 2 Performance Management

Performance Management

• PFM - Web Console

Performance Management

 $W$ indows  $UAC$ 

• PFM - Base PFM - Manager

Performance Management

Performance Management

(Web Console)

exit Close  $\times$ 

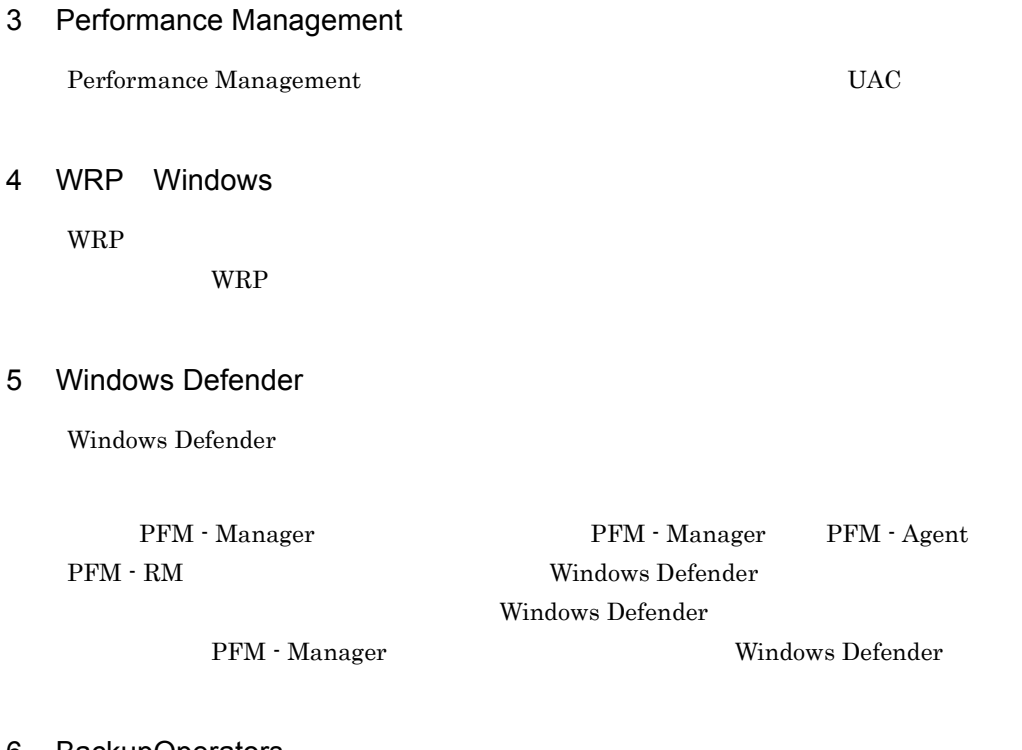

# 6 BackupOperators

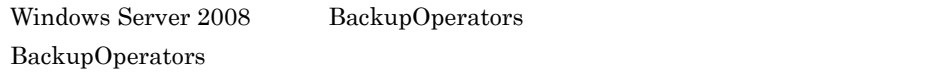

# *5* インストールとセットアッ

# Windows

Windows Performance Management

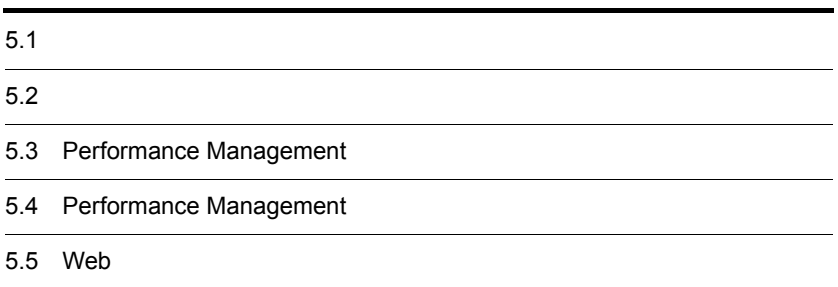

# $5.1$

# Performance Management

# $5.1.1$

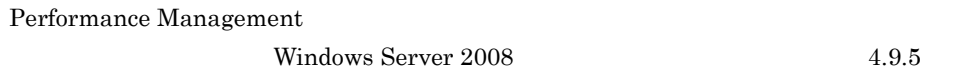

Windows Server 2008

# 1 OS

Performance Management OS **OS** 

5-1 OS Windows

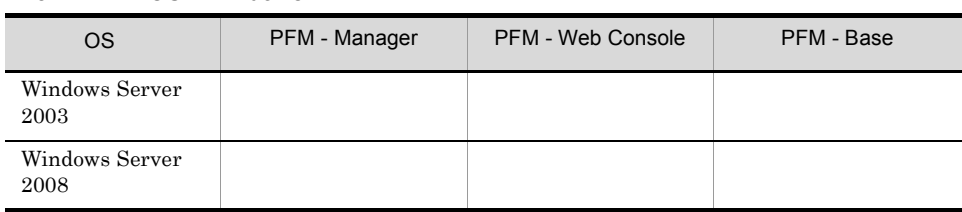

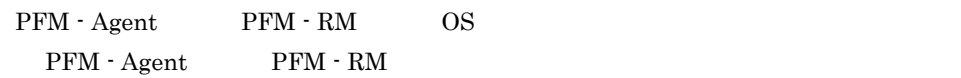

# $2 \overline{\phantom{a}}$

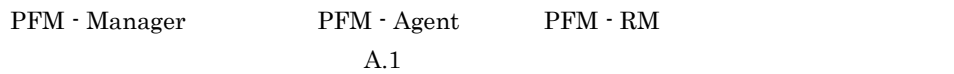

# $3 \overline{\phantom{0}}$

Performance Management

C PFM - Agent

# $4 \overline{\phantom{a}}$

Performance Management

a IP

Performance Management IP

5. インストールの場合には、その場合には、<br>その場合には、その場合には、その場合には、その場合は、その場合は、その場合は、その場合は、その場合は、その場合は、その場合は、その場合は、その場合は、その場合は、

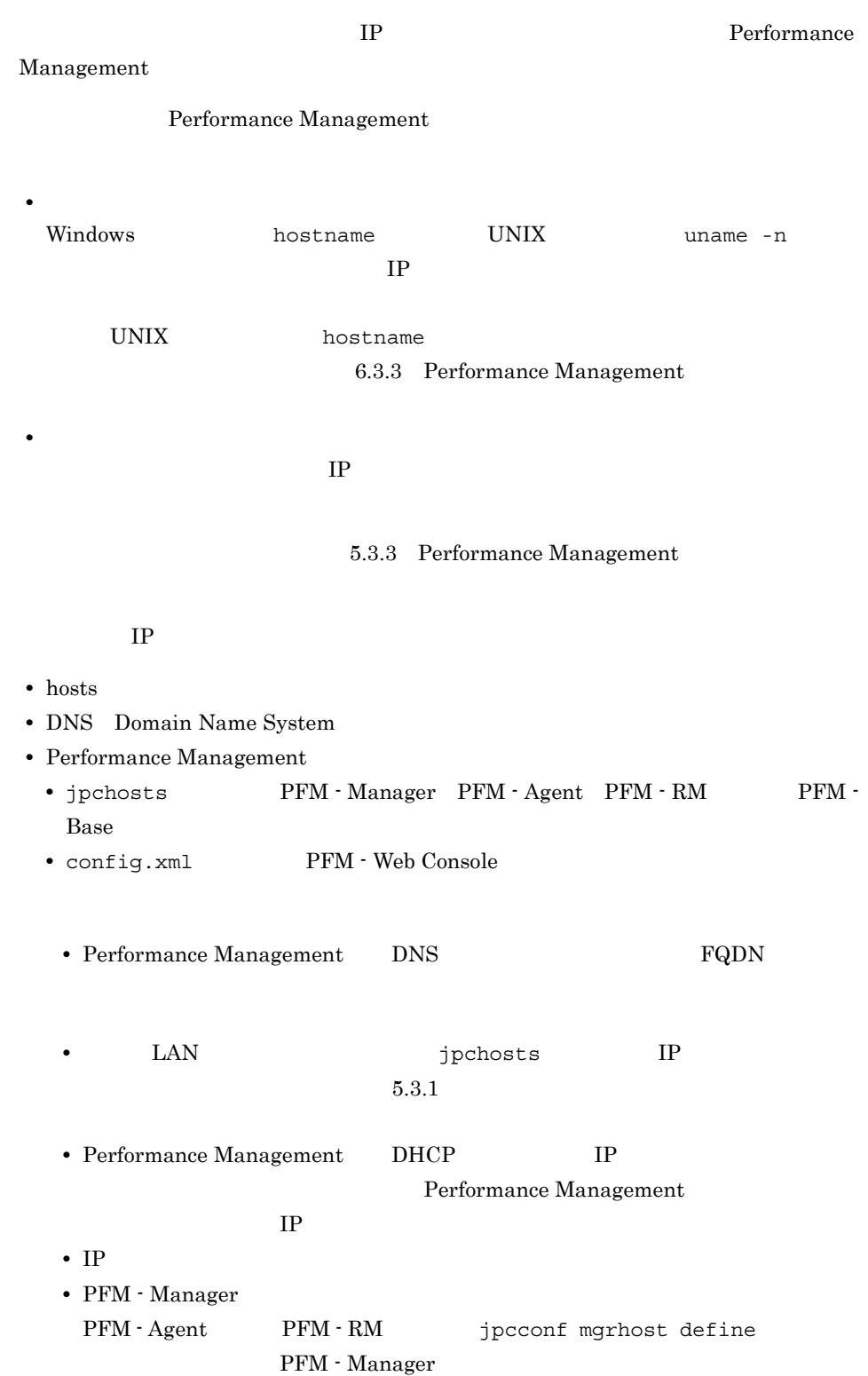

5-2 **Ferformance Management** Performance Management

PFM - Manager

PFM - Manager

b and  $\mathbf{b}$ 

Performance Management

# Performance Management

 $5.3.1$  (1) (b)

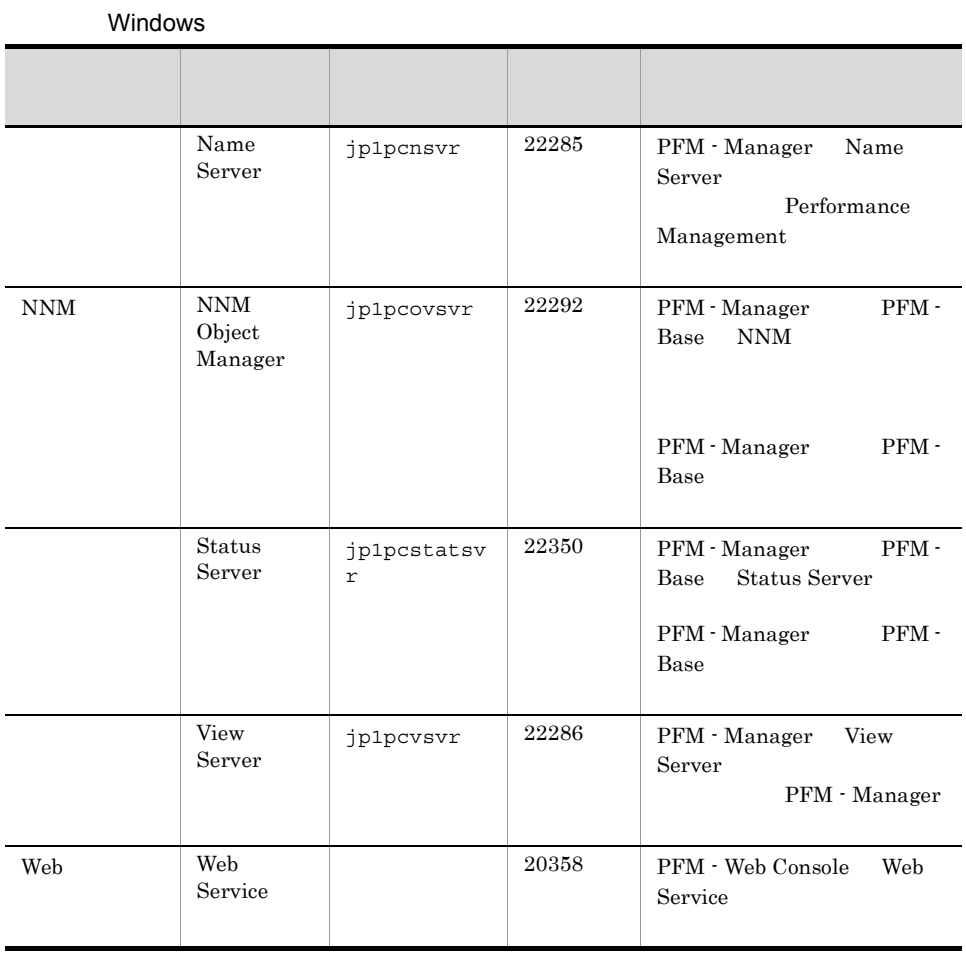

5. インストールの場合には、<br>アップ(Windows Orleans)

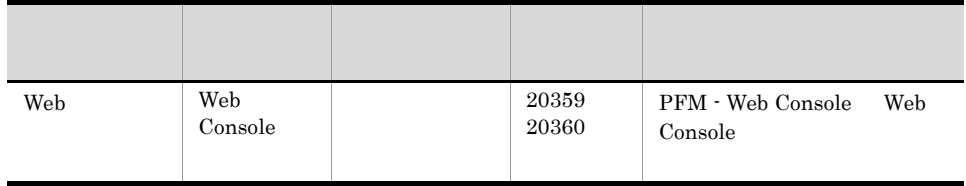

Performance Management

# 5 and os os  $\overline{S}$

Performance Management  $\qquad \qquad \Omega$ Administrators

 $6\,$ 

Performance Management

171

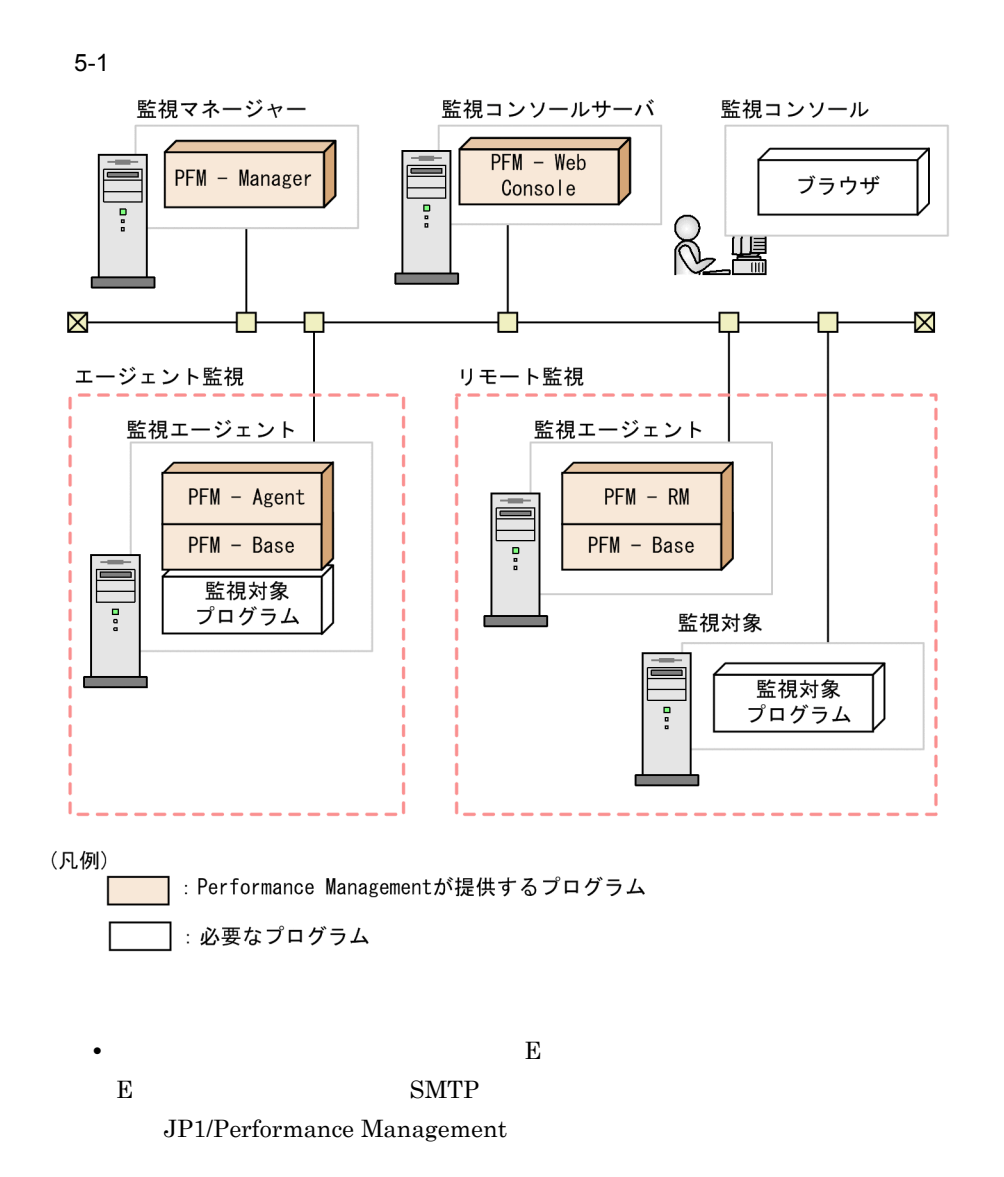

JP1/Performance Management JP1/IM

 $NNM$ 

a)監視マネージャーの前提プログラム

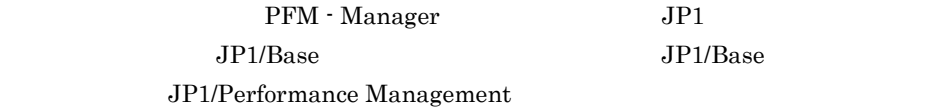

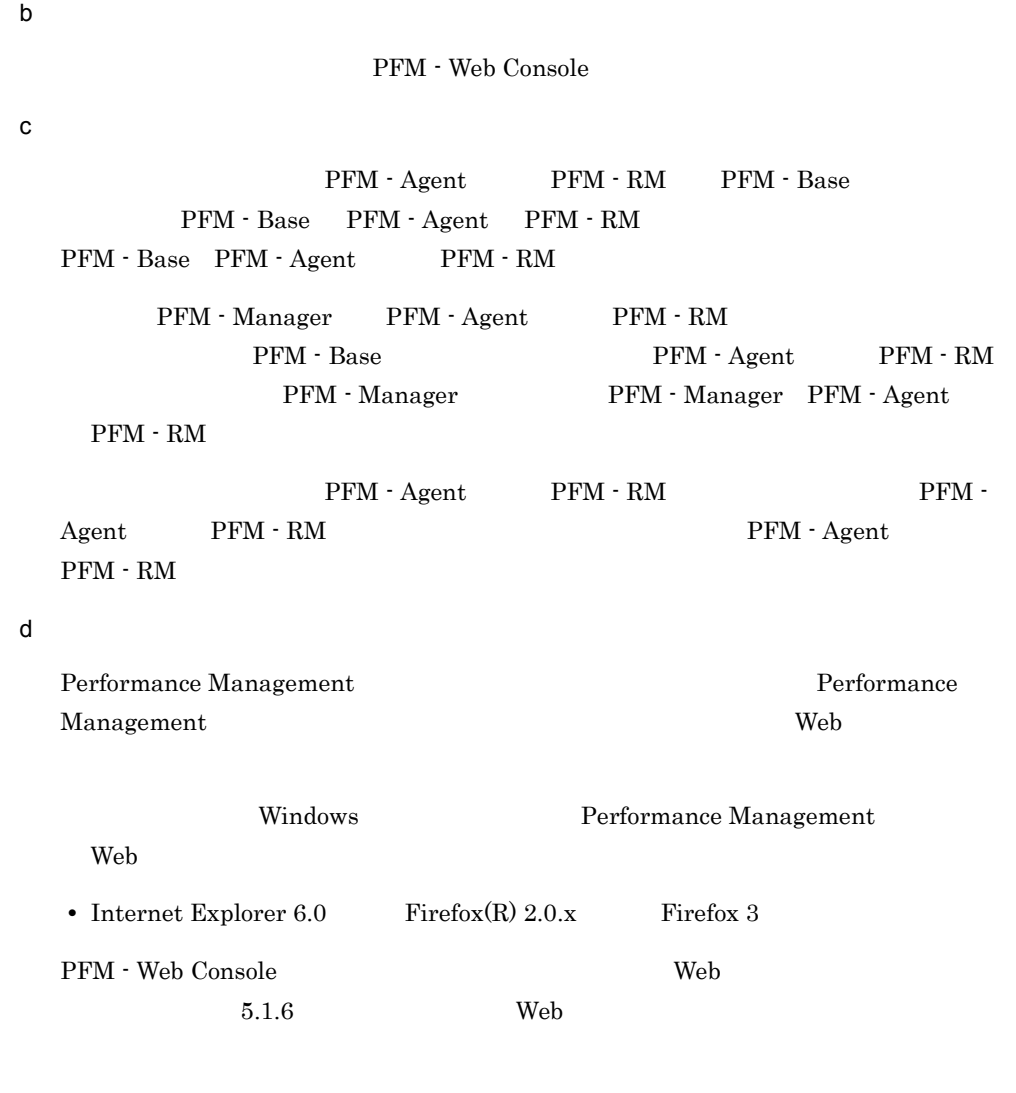

7 クラスタシステムでのインストールとセットアップについて

 $JPI/$ 

Performance Management

8 注意事項

Performance Management

a)環境変数に関する注意事項 Performance Management JPC\_HOSTNAME Performance Management b<br> **D** Performance Management Performance Management the Secret of Performance Management Reformance Management **•** PFM - Manager **•** PFM - Web Console • PFM - Agent PFM - RM PFM - Manager PFM - Web Console PFM - Agent
PFM - Agent
<sub>PFM</sub> - RM Performance Management • PFM - Manager PFM - Agent PFM - RM PFM - Base PFM - Manager PFM - Agent PFM - RM - RM - Manager PFM - Manager PFM - PFM -Agent PFM - RM • PFM - Base PFM - Manager the state of the State of PFM - Base と,PFM - Agent または PFM - RM がインストールされているホストに PFM - Manager PFM - Web Console Performance Management The Contract of Performance Manager PFM - Agent PFM - RM 000 PFM - RM 000 PFM - RM 000 PFM -Manager PFM - Agent PFM - RM PFM - Base PFM - Web Console Performance Management  $\begin{array}{ccc} \text{Performal} & \text{Performal} \end{array}$ Agent PFM - RM • PFM - Manager **The PFM - Agent PFM - RM** - RM PFM - Agent PFM - RM - PFM - Manager PFM - Manager PFM - Agent PFM - RM PFM - Manager PFM - Manager PFM - Manager PFM - Manager • PFM - Web Console *•* **Performance Management**   $Web$ 

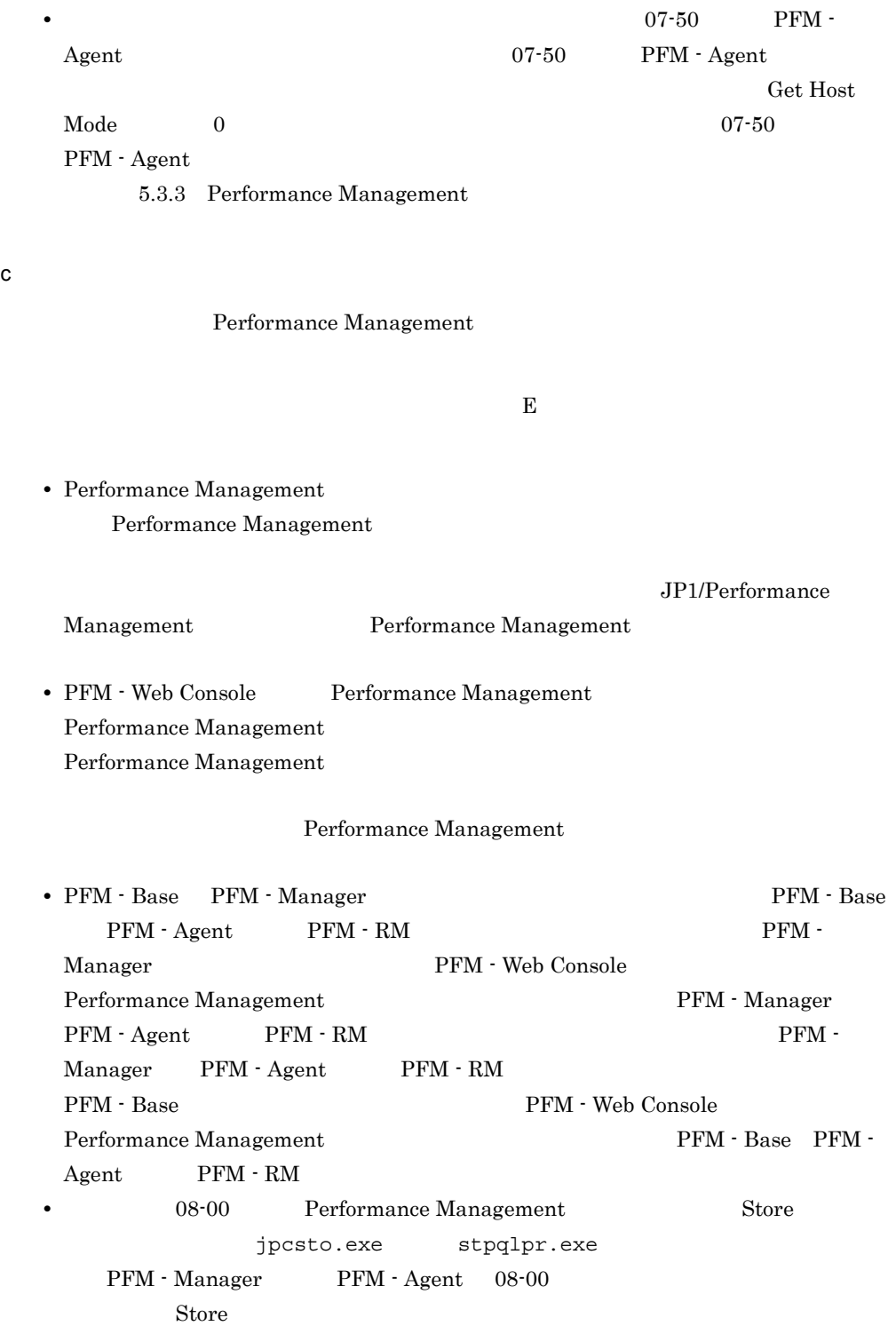

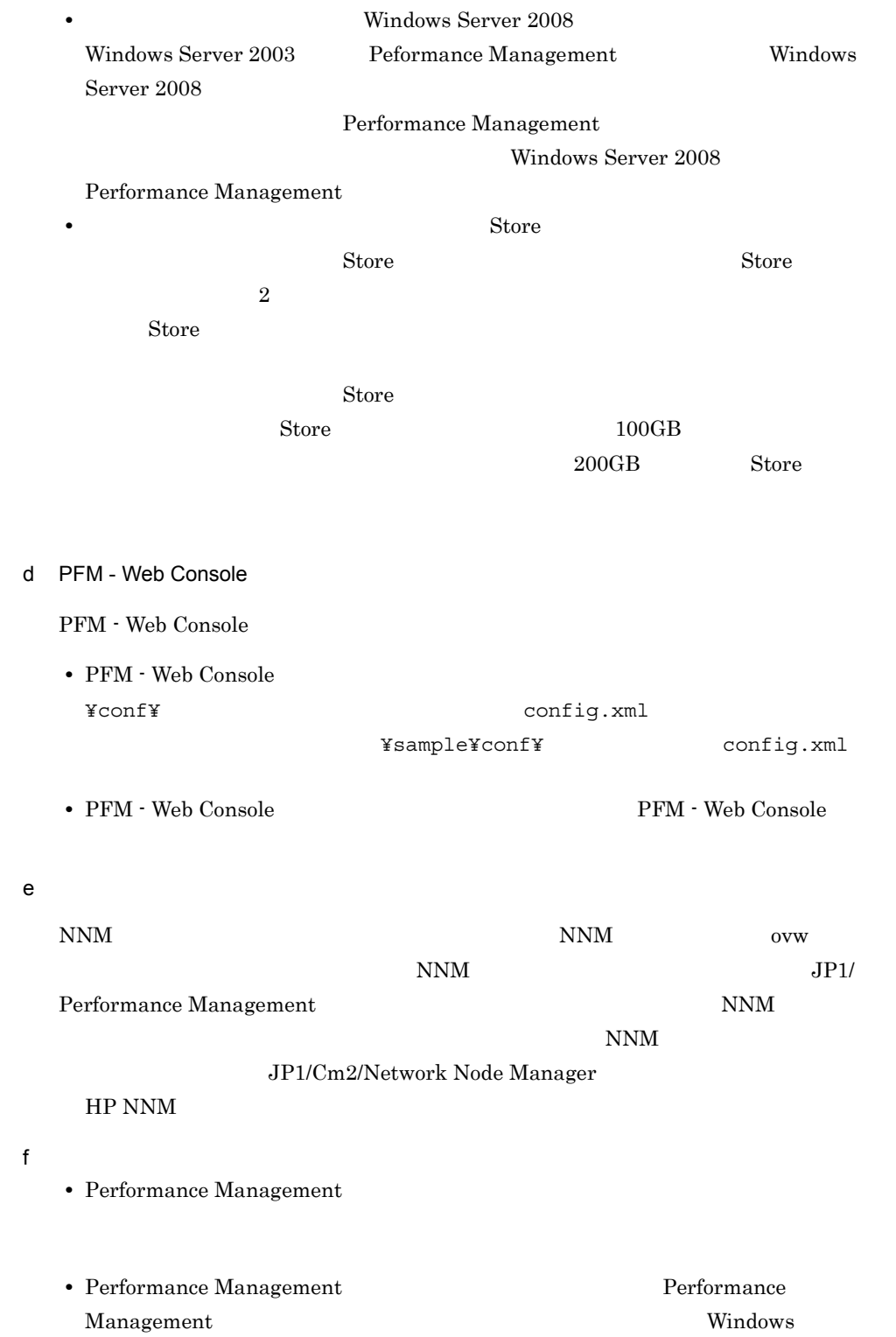

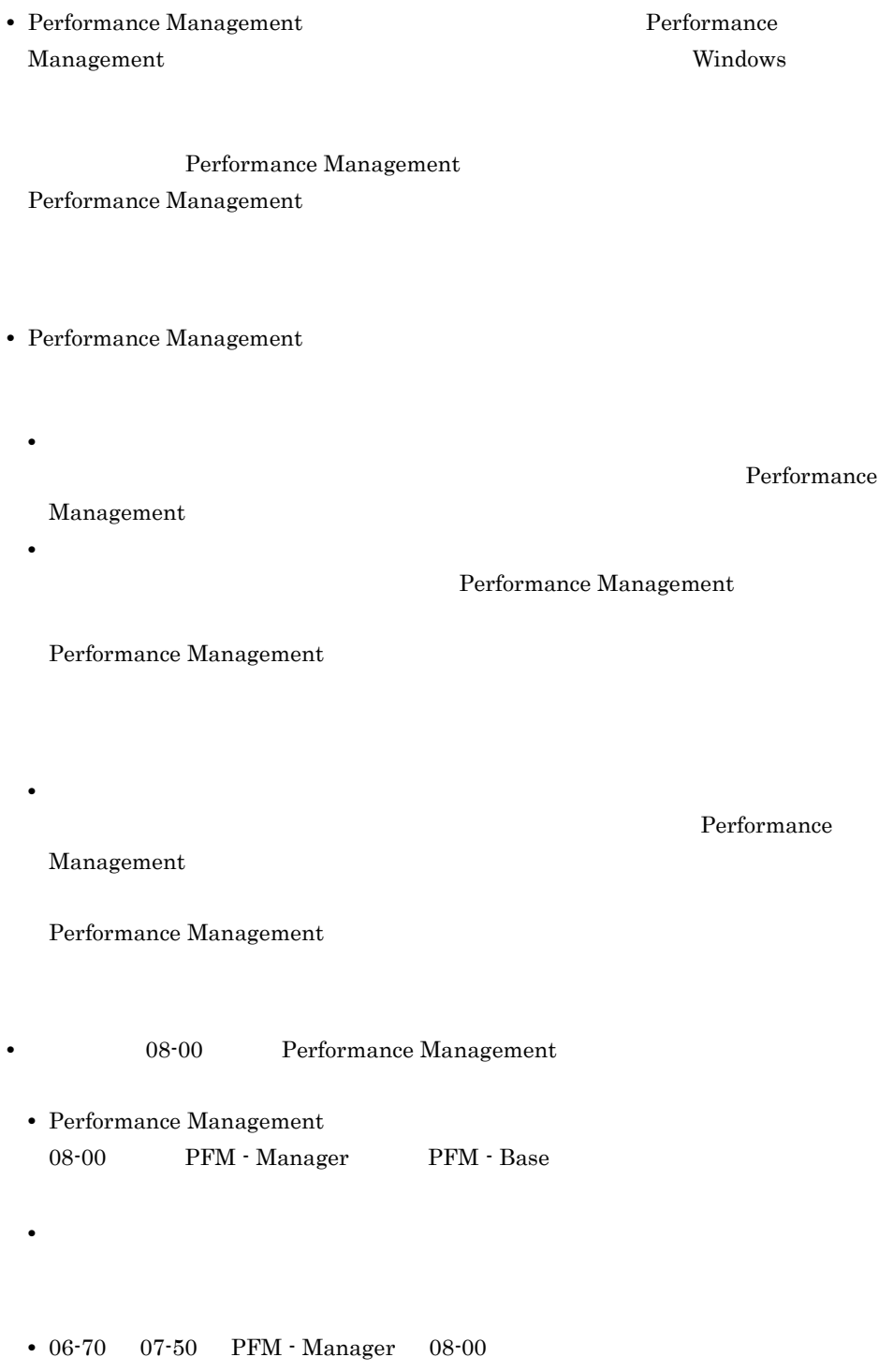

# 5. インストールの場合には、<br>アップ(Windows Orleans)

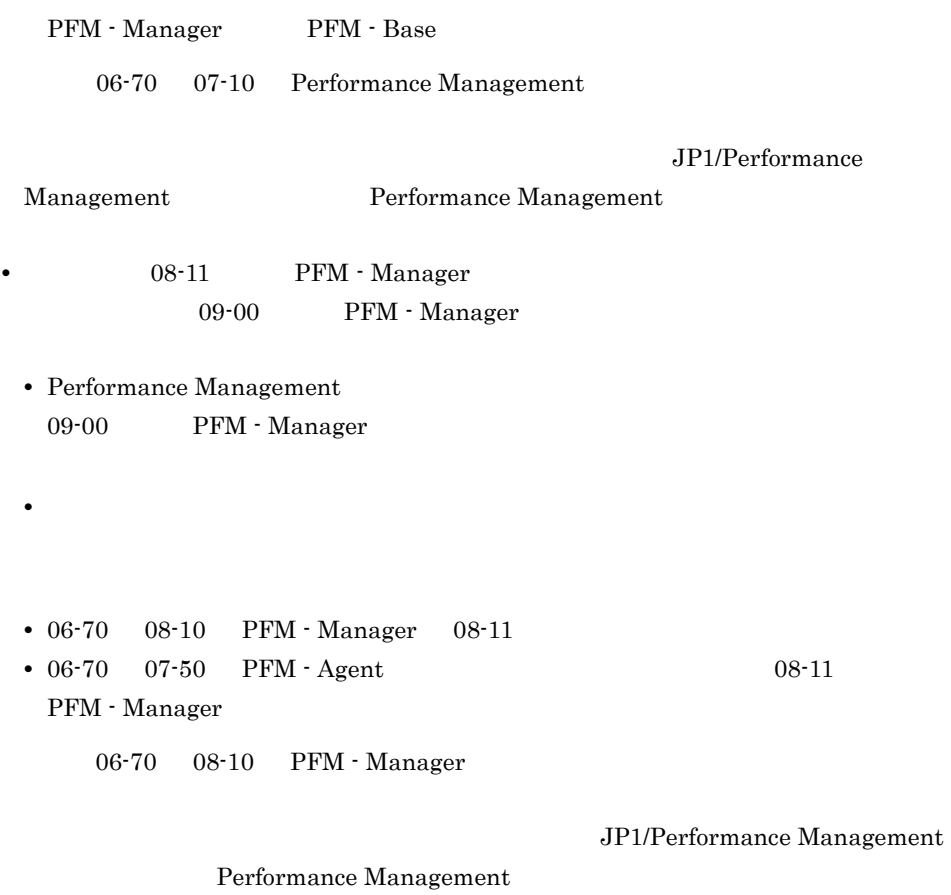

# $5.1.2$

Performance Management

5.  $Nindows$ 

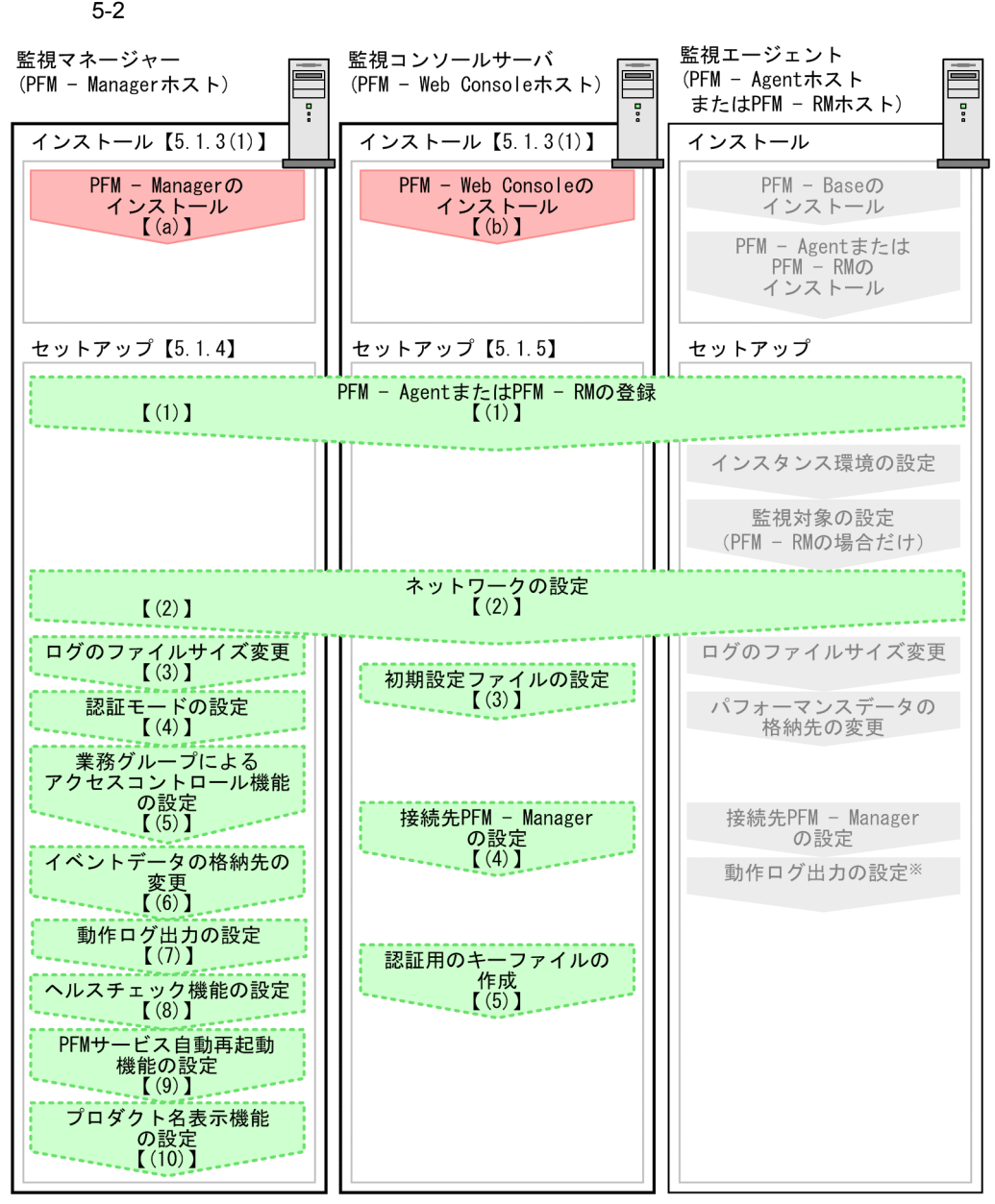

(凡例)

:必須セットアップ項目

: オプションのセットアップ項目

: 各PFM - AgentまたはPFM - RMのマニュアルに手順が記載されている項目

 $\begin{bmatrix} 1 \end{bmatrix}$ :参照先

注※動作ログは、各ホストで一度設定すれば、08-00以降のすべてのPFM - Agentに適用されます。 ……<br>設定の詳細については, 「付録G 動作ログの出力」を参照してください。

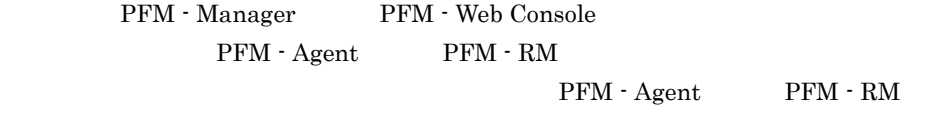

 $JP1/Performance$  Management

 $5.1.3$ 

 ${\rm Performance\ Management} \hspace{2.5cm} {\rm CD\text{-}ROM}$ 

 $1$ 

Performance Management

Performance Management

 $a$ 

PFM - Manager

• **•**  $\mathbf{r} = \mathbf{r} \times \mathbf{r}$ 

**•** 複数の監視対象を追加する際の作業を効率化したい

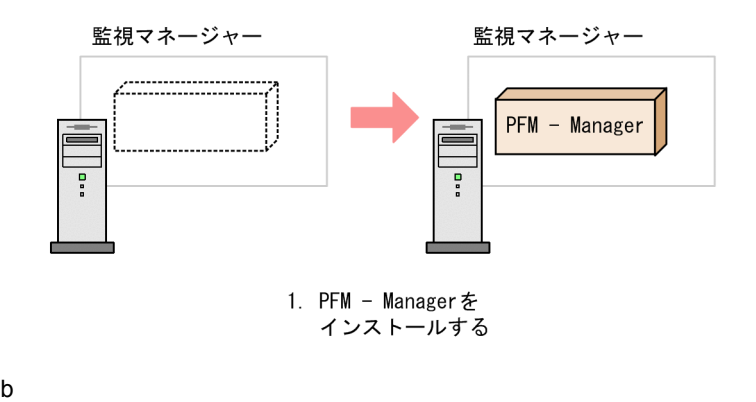

PFM - Web Console

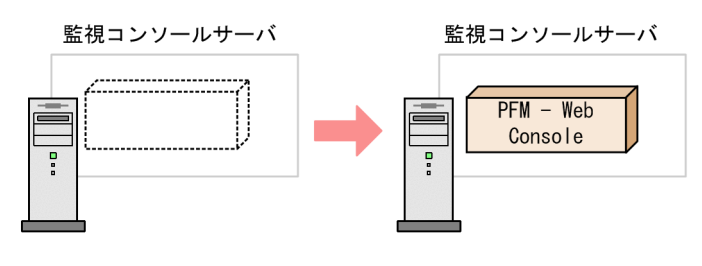

1. PFM - Web Consoleを インストールする

c)  $\mathbf{c}$ 

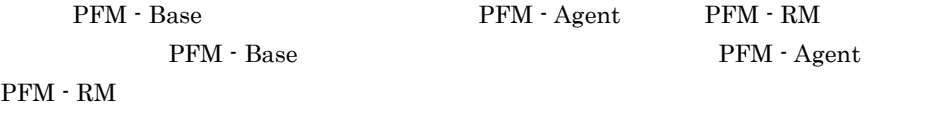

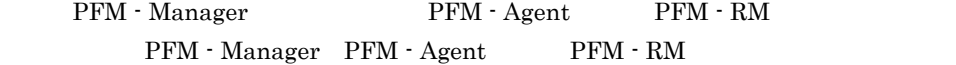

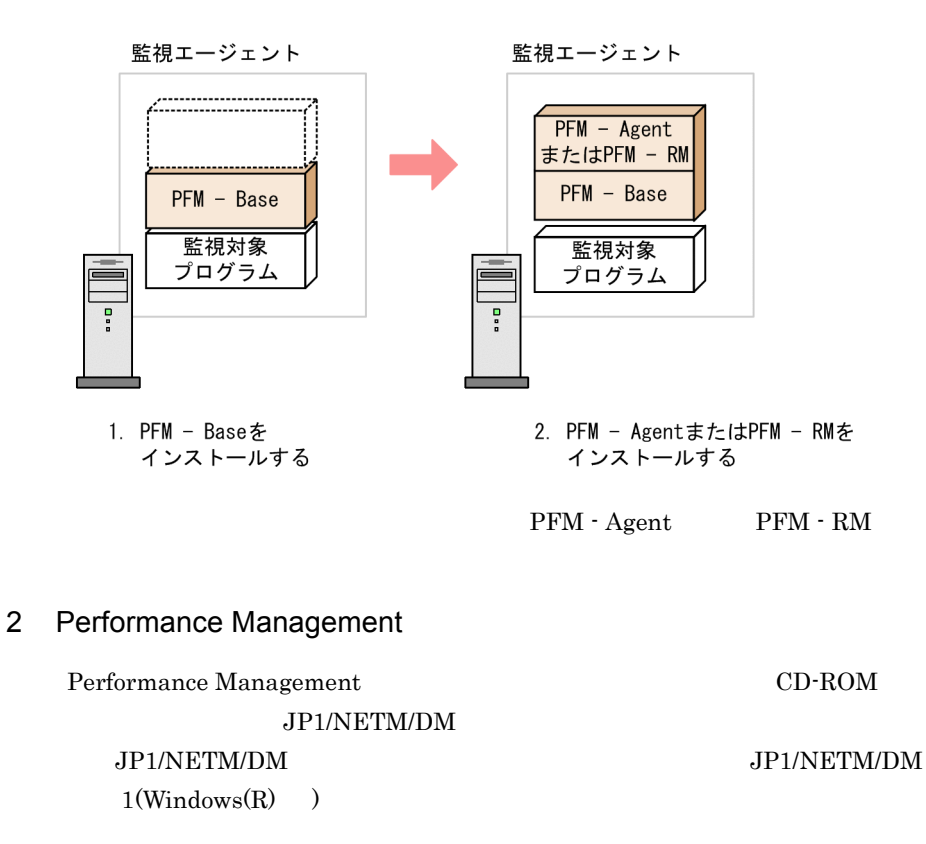

OS

Performance Management

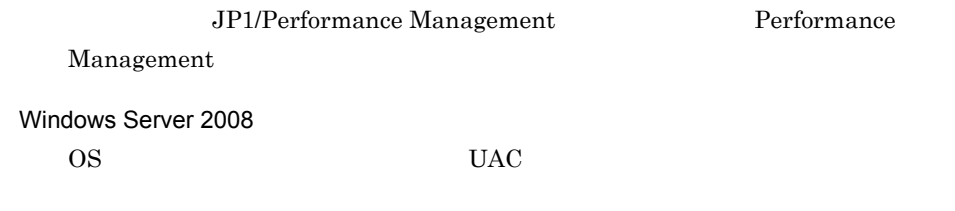

# CD-ROM

- 1. Performance Management 2. Performance Management
- 2. Performance Management Performance Management

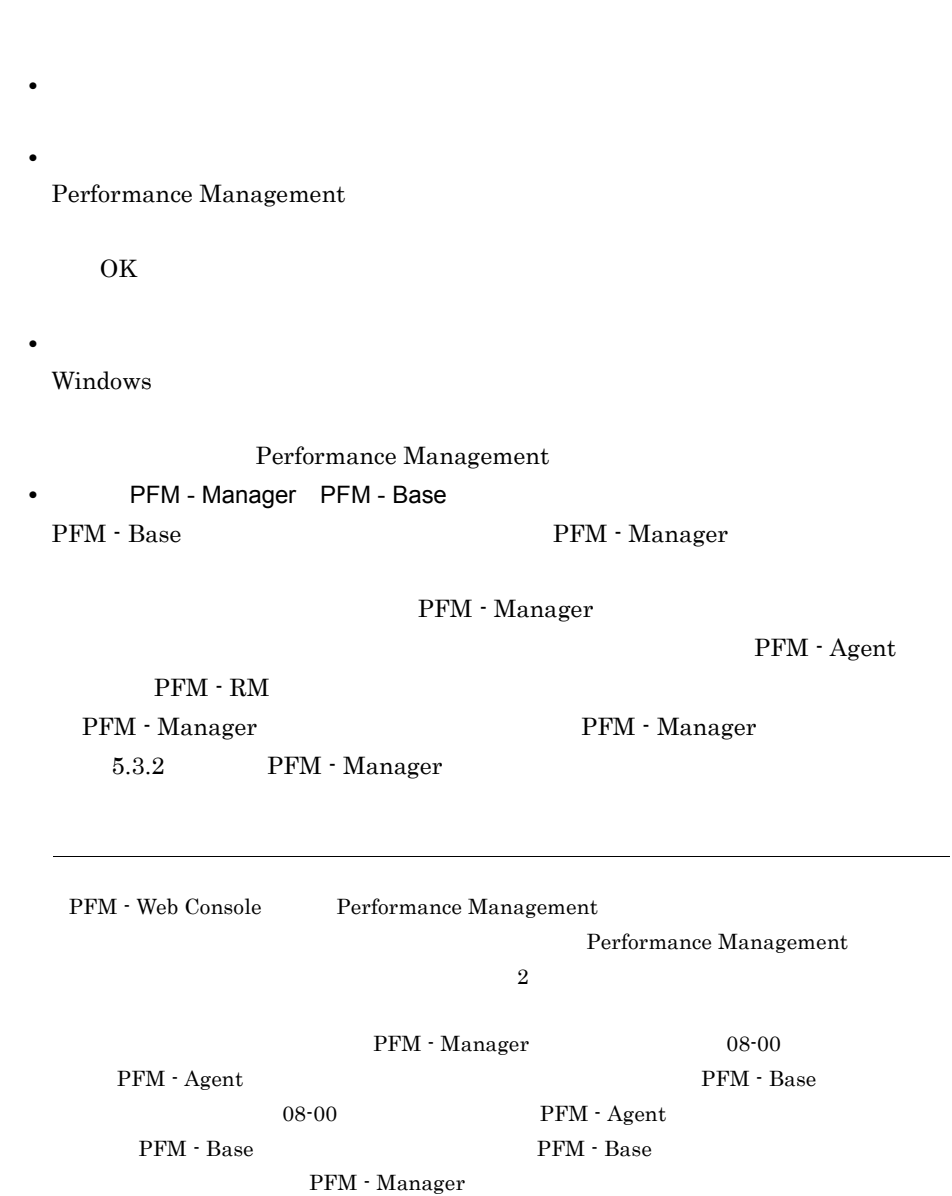

# 5.1.4 PFM - Manager

3. CD-ROM

PFM - Manager

〈オプション〉

5. インストールの場合には、<br>アップ(Windows Orleans)

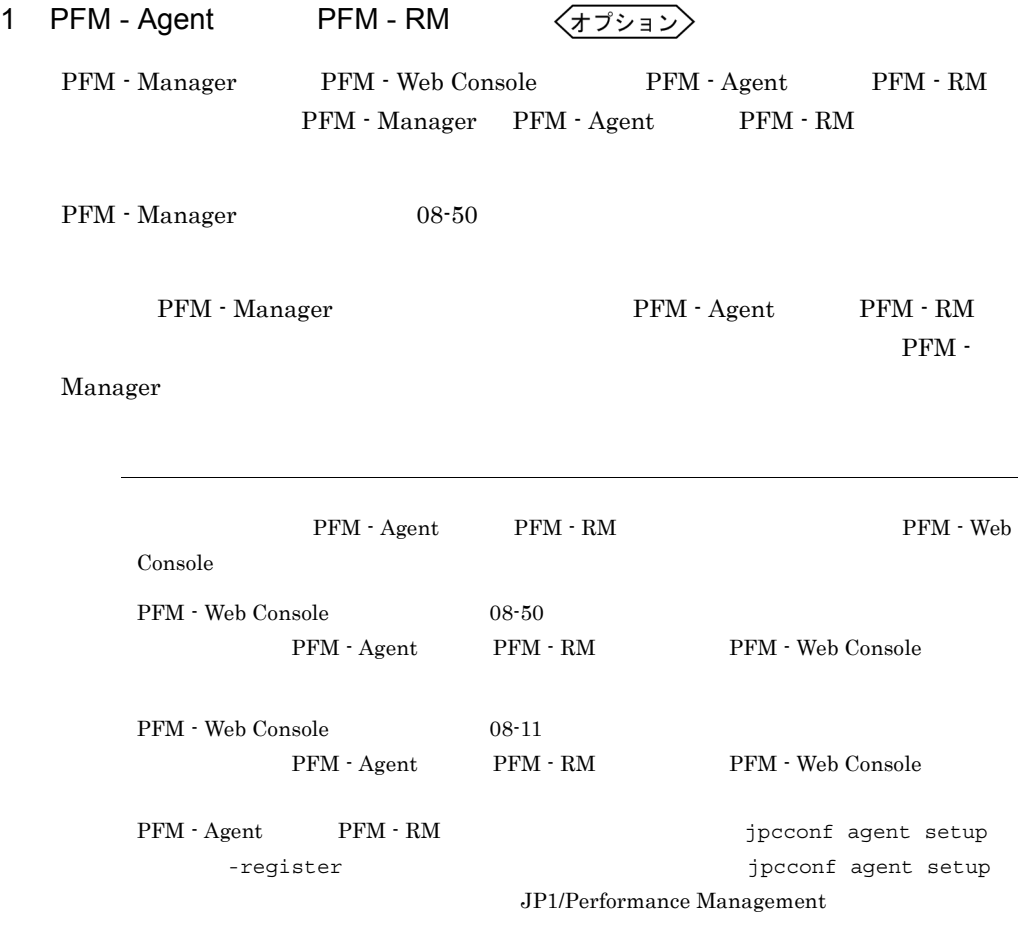

PFM - Agent PFM - RM
5.  $Windows$ 

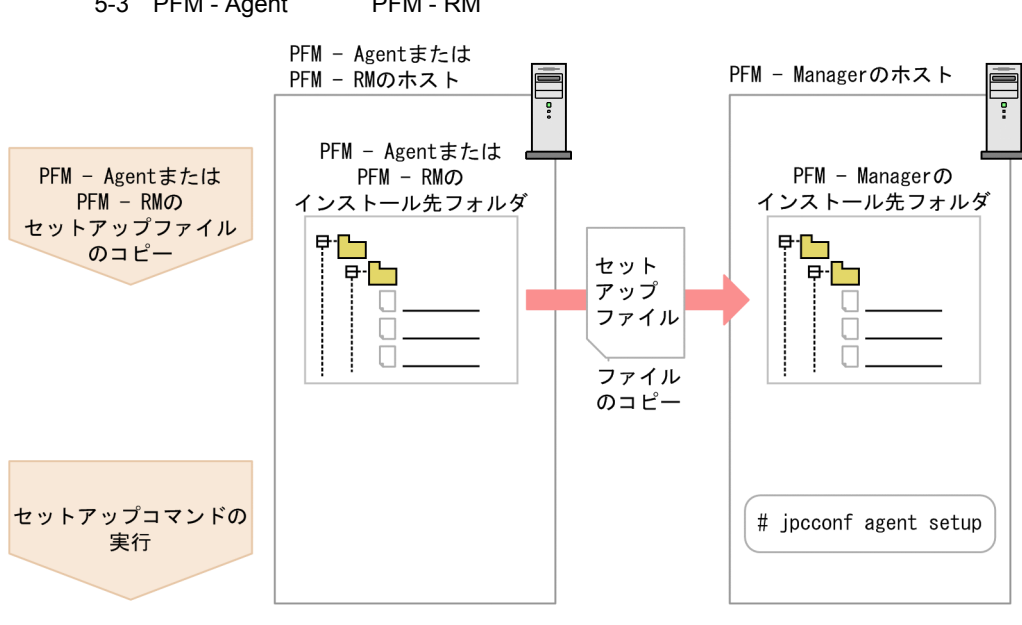

5-3 PFM - Agent PFM - RM

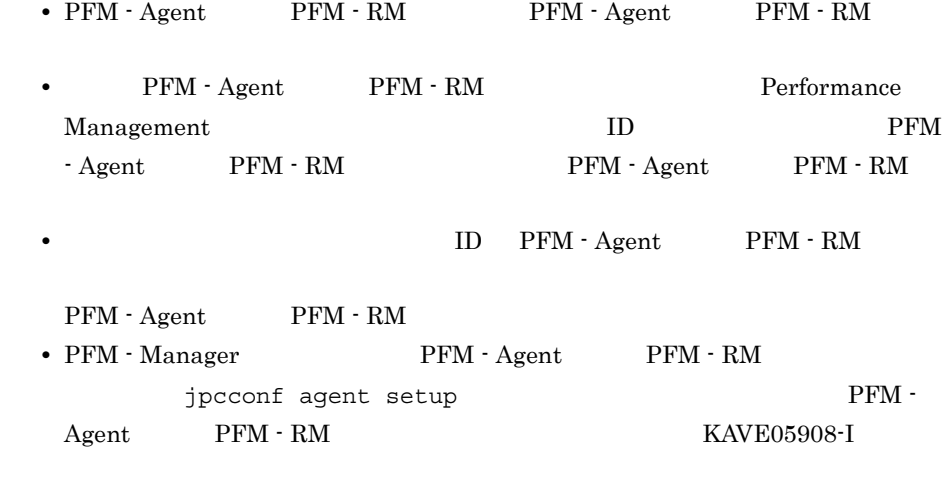

#### JP1/Performance Management

- a PFM Agent PFM RM PFM - Agent PFM - RM PFM - Manager
	- 1. PFM Agent PFM RM

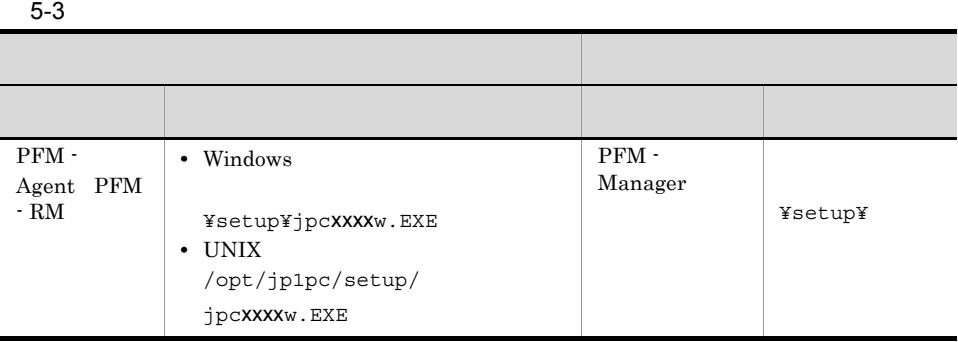

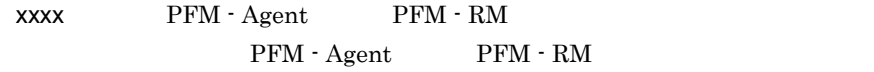

### b PFM - Manager

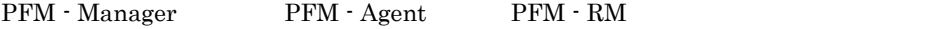

jpcconf agent setup -key xxxx

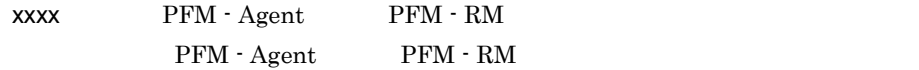

PFM - Agent for Oracle

jpcconf agent setup -key Oracle

jpcconf agent setup jpcconf agent setup

JP1/Performance Management

Performance Management jpcconf agent setup **Performance** 

Management

jpcconf agent setup

PFM - Agent PFM - RM

2 
$$
\left\langle \overline{x} \right\rangle
$$

Performance Management

IP アドレスを設定する Performance Management LAN IP Jpchosts IP Jpchosts Performance Management

 $5.3.1$ 

Performance Management

 $3$ 

Performance Management

 $5.3.1(1)(b)$ 

√オプション >

Performance Management Performance Management  $2,048$   $2$  $5.4.1$  $4$ 〈オプション Performance Management PFM PFM JP1 JP1/Performance Management

 $5$ 

〈オプション〉

Performance Management jpccomm.ini

### JP1/Performance Management

〈オプション〉

# $6$

PFM - Manager

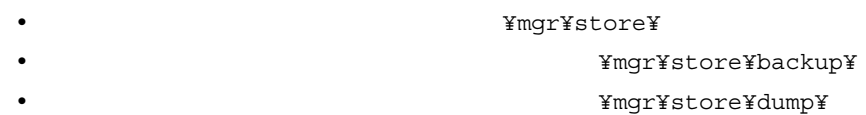

### ¥jp1pc¥

 $5.4.2$ 

(オプション)  $7$ 

 $G$ 

<オプション

 $8 - 4 - 4$ 

# JP1/Performance Management

JP1/Performance

### Performance Management

9 PFM

PFM サービス PFM サービス PFM サービス

Management Performance Management

〈オプション〉

〈オプション〉

 $10 \overline{a}$ 

08-50  $\,$ 

 $4.1.2$ 

 $5.4.9$ 

# 5.1.5 PFM - Web Console

PFM - Web Console

〈オプション

1 PFM - Agent PFM - RM 〈オプション〉 PFM - Manager PFM - Web Console PFM - Agent PFM - RM PFM - Web Console PFM - Agent PFM - RM PFM - Web Console  $08-50$  PFM - Agent PFM - RM PFM - Web Console PFM - Agent PFM - RM

**PFM - Web Console** 

PFM - Agent PFM - RM

5-4 PFM - Agent PFM - RM

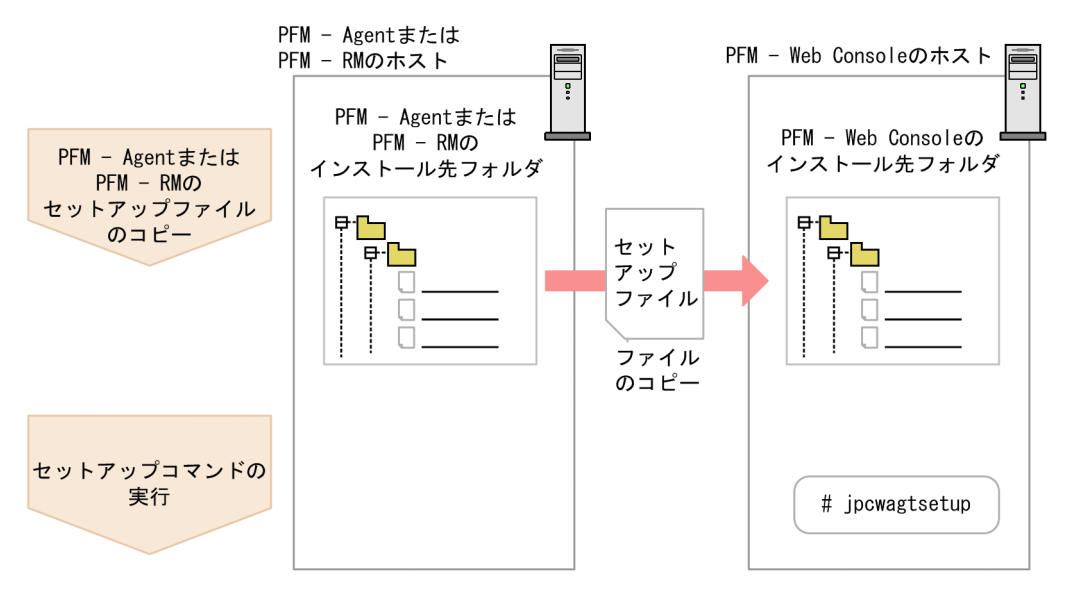

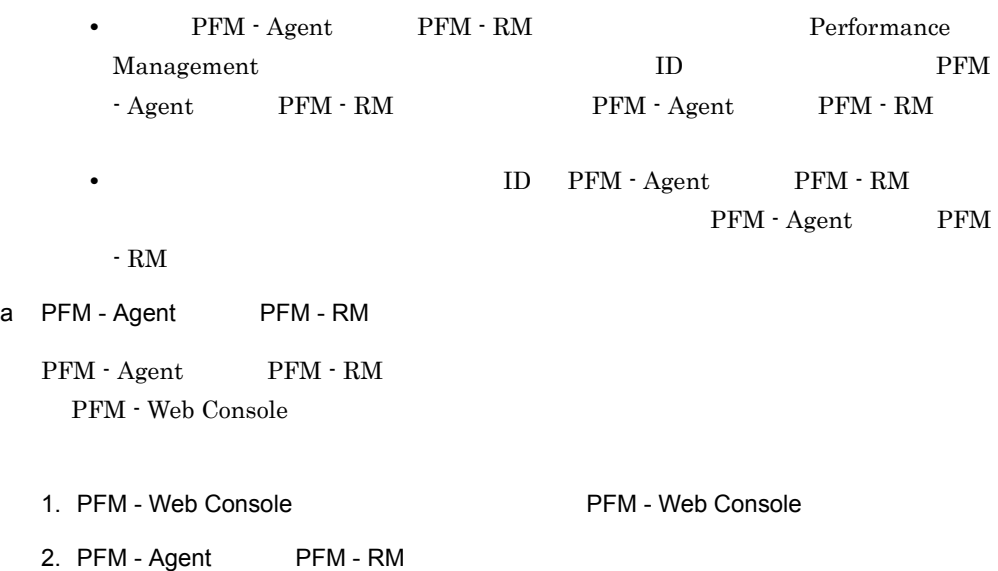

 $5-4$ 

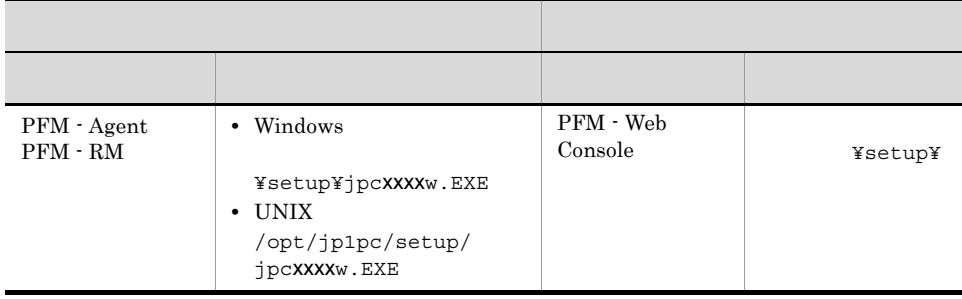

 $xxxx$  PFM - Agent PFM - RM PFM - Agent PFM - RM

b PFM - Web Console

 ${\rm PFM} \cdot {\rm Web\,Console} \qquad {\rm PFM} \cdot {\rm Agent} \qquad \qquad {\rm PFM} \cdot {\rm RM}$ 

jpcwagtsetup

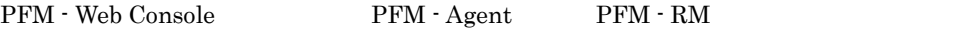

jpcwagtsetup 〈オプション〉

5.4.6 PFM - Web Console

〈オプション〉

PFM - Web Console  $\Box$ config.xml PFM - Web Console  $5.4.6$  PFM -Web Console 4 PFM - Web Console PFM - Manager 〈オプション〉  ${\rm PFM} \cdot {\rm Web\,Console} \qquad \qquad {\rm PFM} \cdot {\rm Management} \qquad \qquad {\rm PFM} \cdot {\rm Number} \qquad \qquad {\rm PFM} \cdot {\rm Number} \qquad \qquad {\rm PFM} \cdot {\rm Number} \qquad \qquad {\rm PFM} \cdot {\rm Number} \qquad \qquad {\rm PFM} \cdot {\rm Number} \qquad \qquad {\rm PFM} \cdot {\rm Number} \qquad \qquad {\rm PFM} \cdot {\rm Number} \qquad \qquad {\rm MMR} \cdot {\rm Number} \qquad \qquad {\rm NMR} \cdot {\rm Number} \cdot {\rm Number} \cdot {\rm Number} \cdot {\rm Number} \cdot {\rm Number} \cdot {\rm Number} \cdot {\rm Number}$ Manager config.xml  $5.4.6$  (1) (b) PFM - Manager 5 PFM - Web Console 〈オプション〉 PFM - Web Console 3pcmkkey jpcmkkey jpcmkkey jpcmkkey under the settlement of  $\sim$ jpcmkkey JP1/ Performance Management 5.1.6 Web PFM - Web Console Web

• JavaScript

# 191

PFM - Web Console PFM - Agent PFM - RM

2  $\lambda$ 

Performance Management

PFM - Web Console

3 config.xml

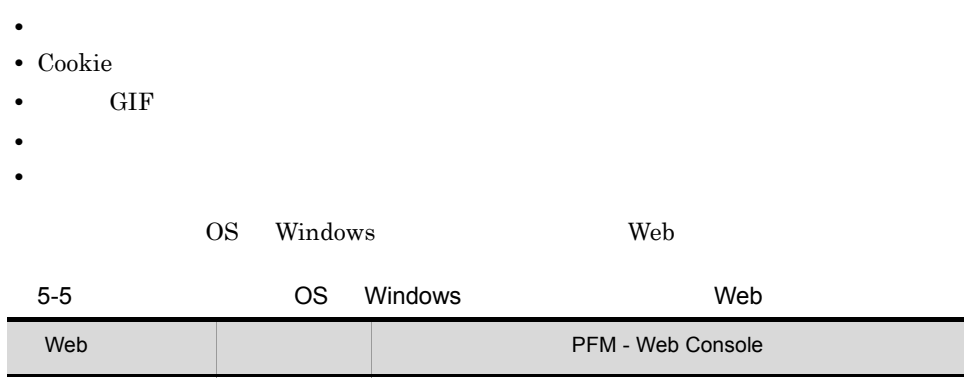

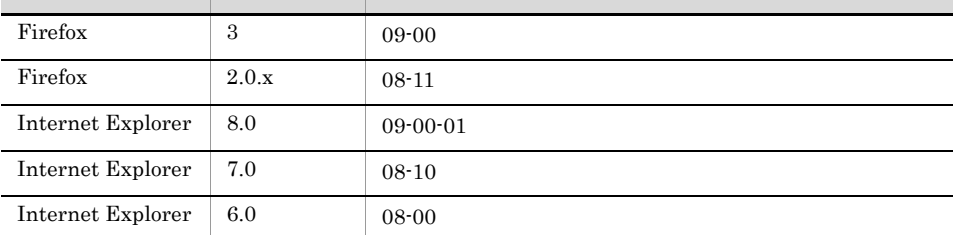

Web ブラウザごとの設定項目を表に示します。

# 1 Firefox  $3$

# 5-6 Firefox 3

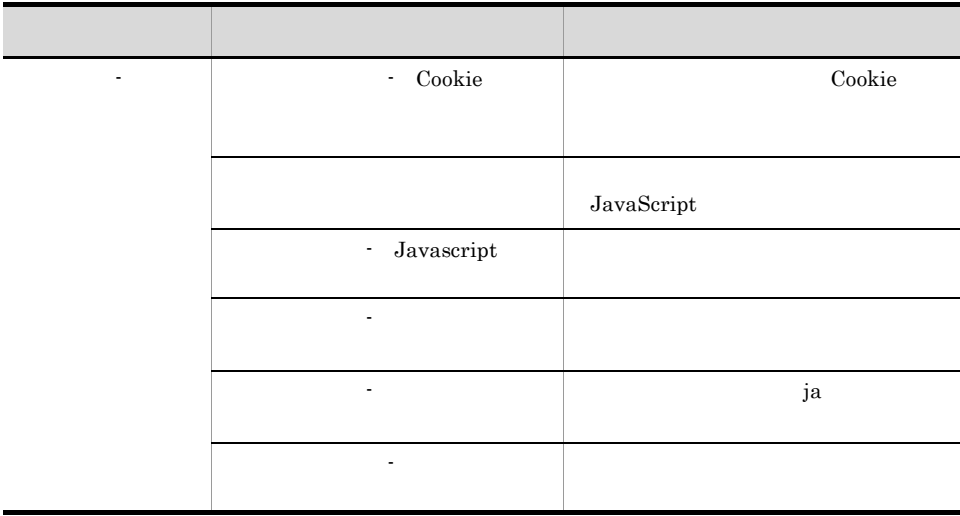

# 2 Firefox  $2.0.x$

 $5-7$  Firefox 2.0. $x$ 

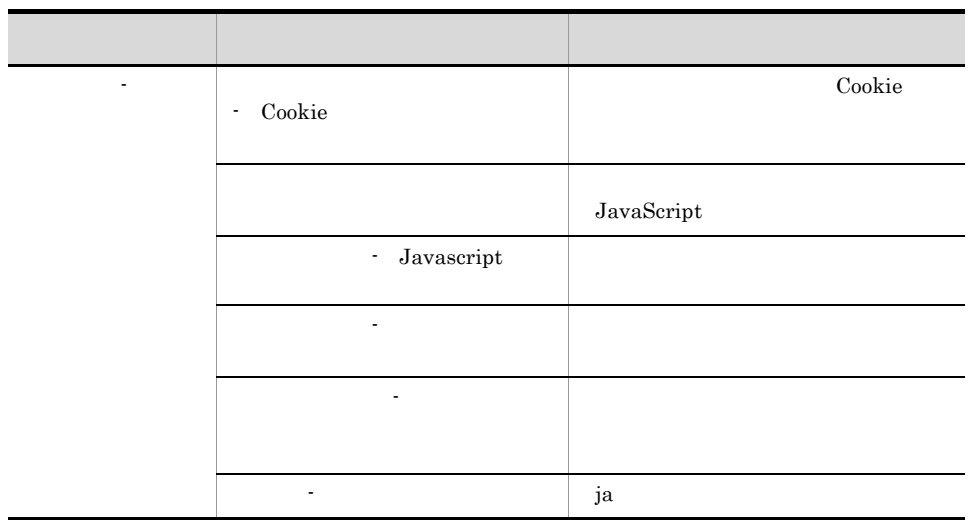

# 3 Internet Explorer 7.0 Internet Explorer 8.0

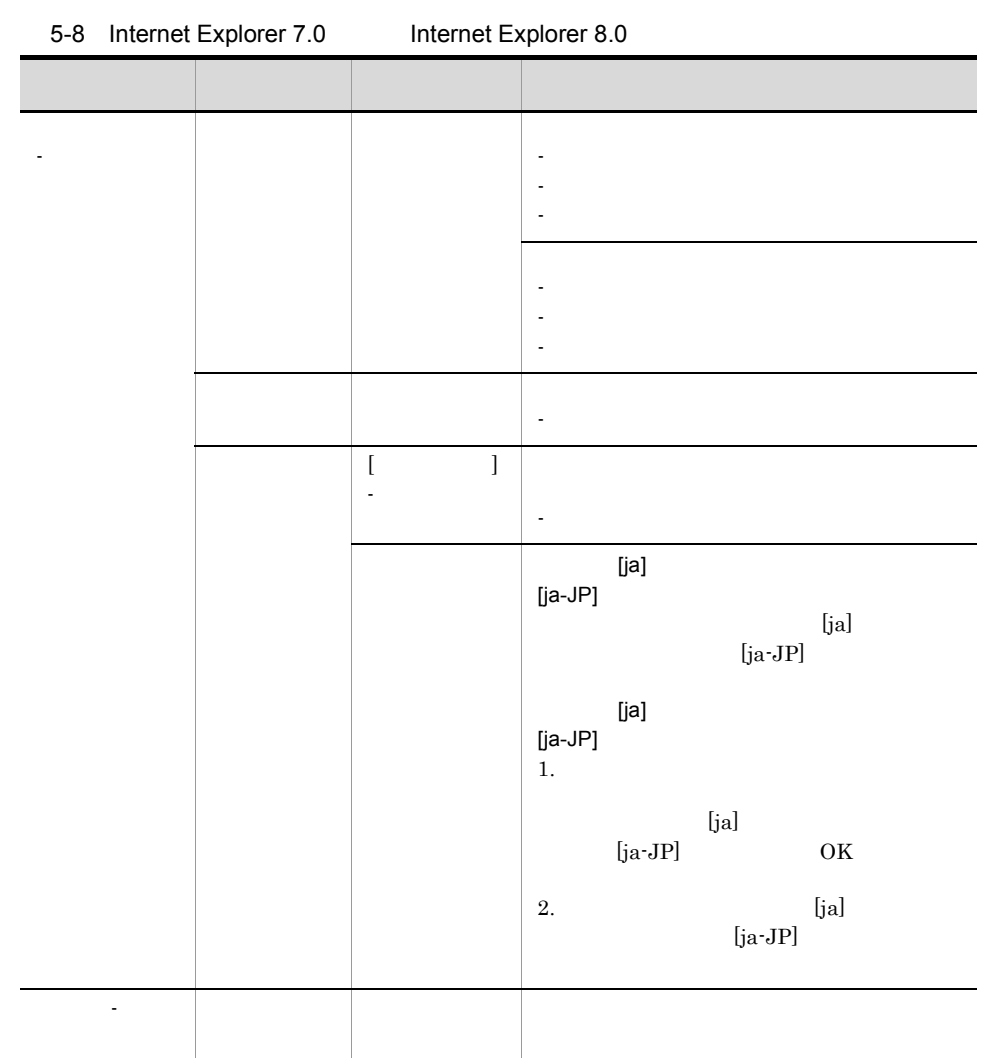

# 4 Internet Explorer 6.0

# 5-9 Internet Explorer 6.0

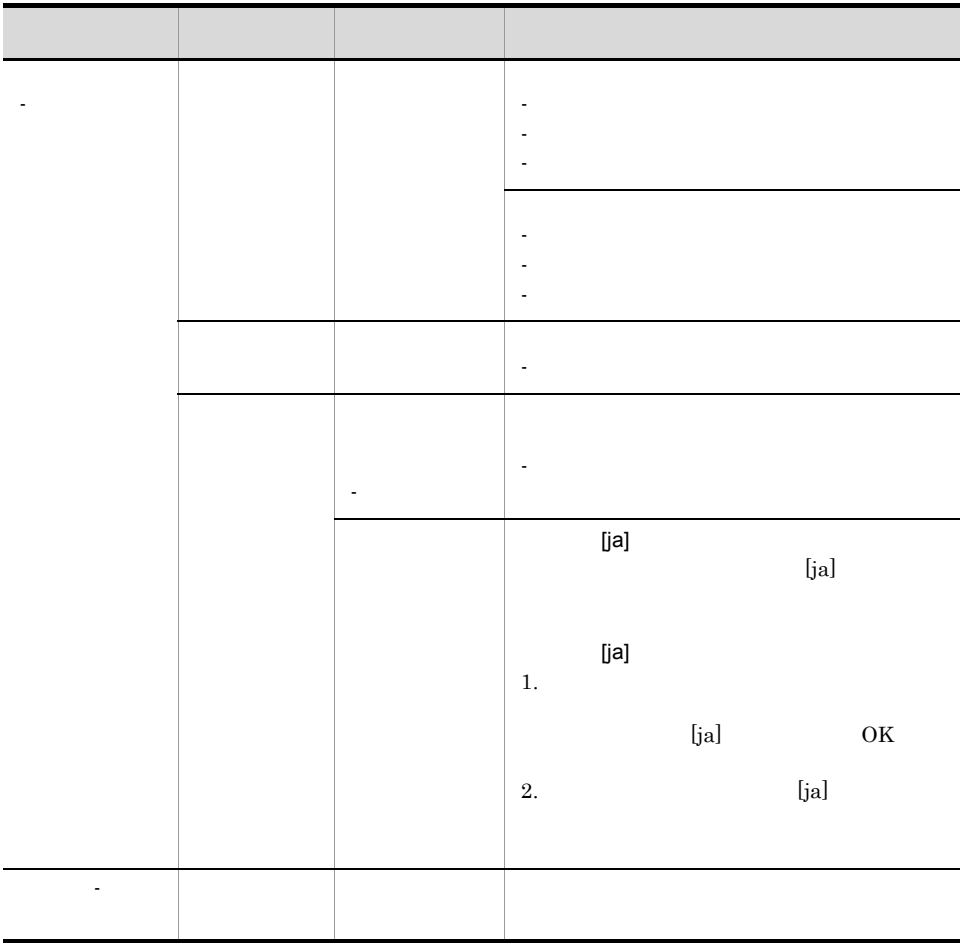

# $5.2$

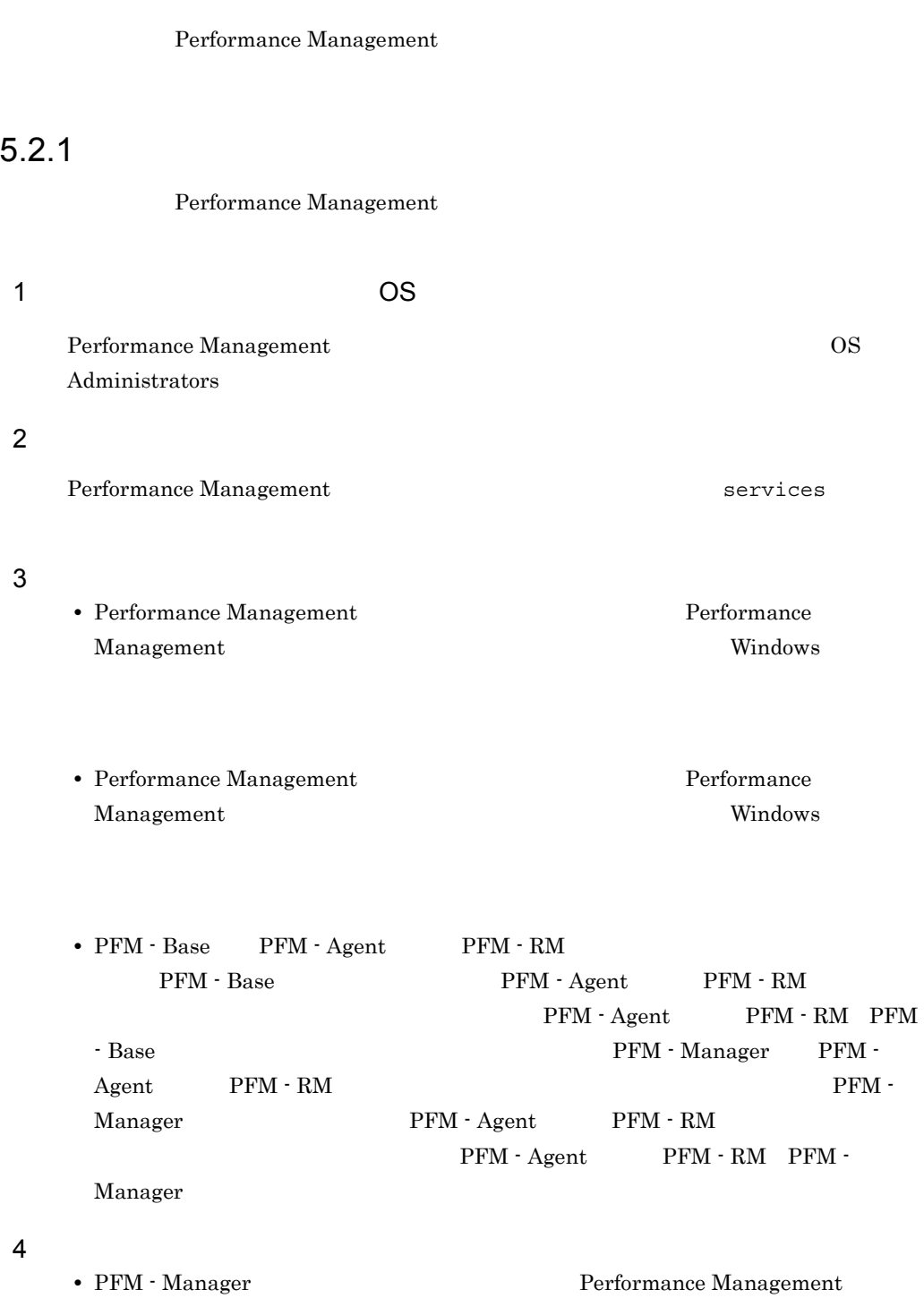

Performance Management

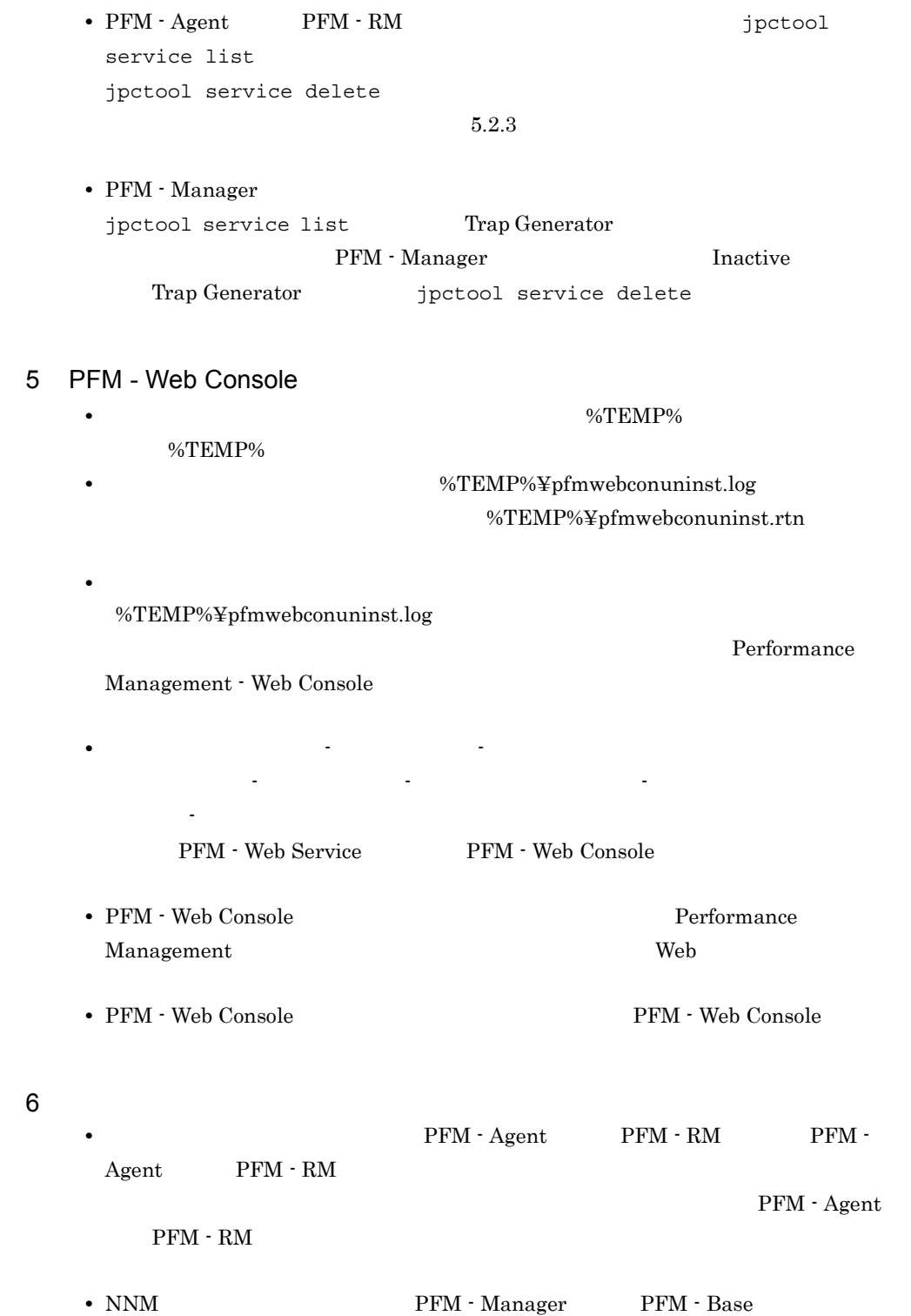

 $5.2.2$ 

198

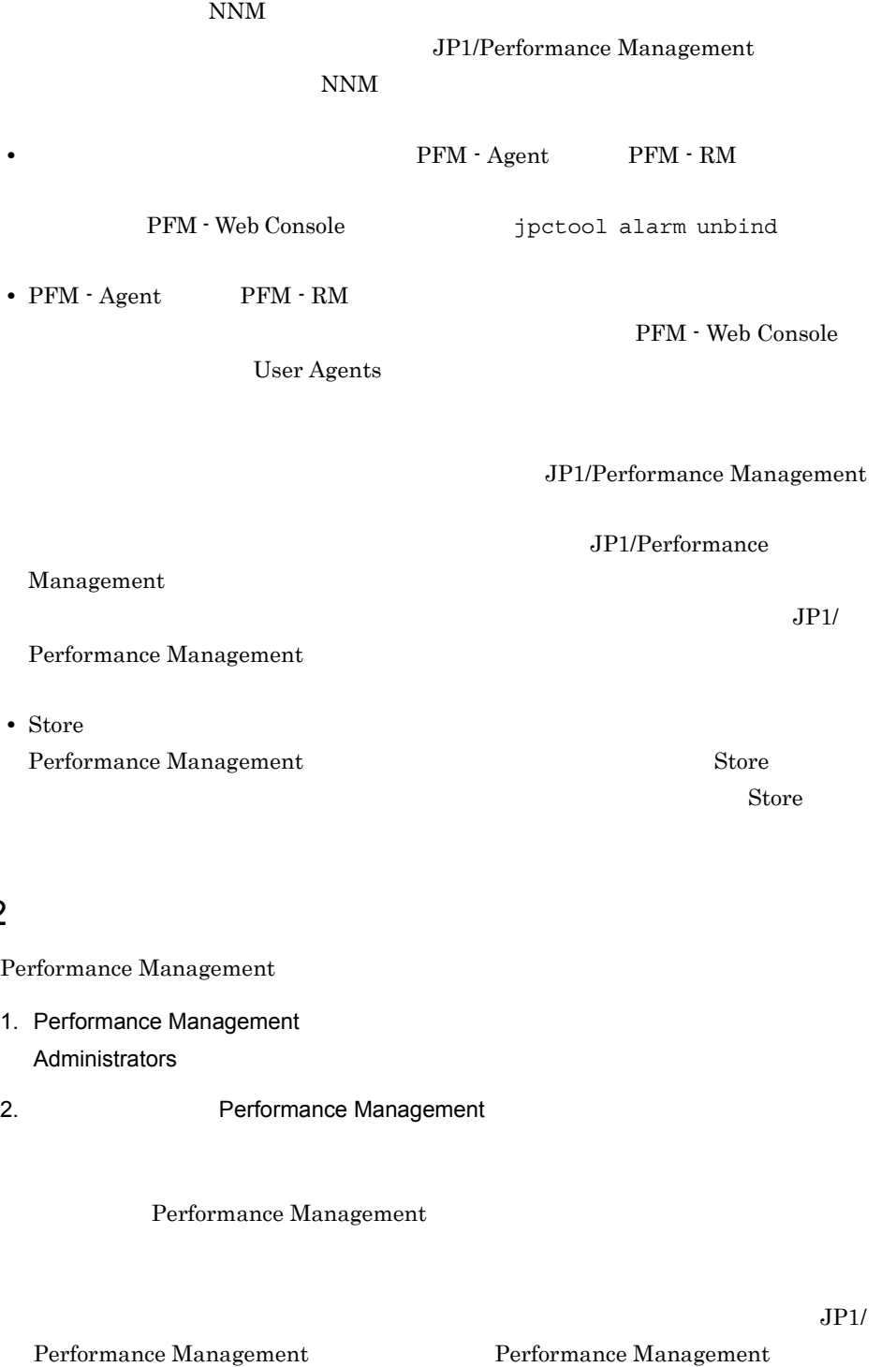

3. **Performance Management** Performance Management

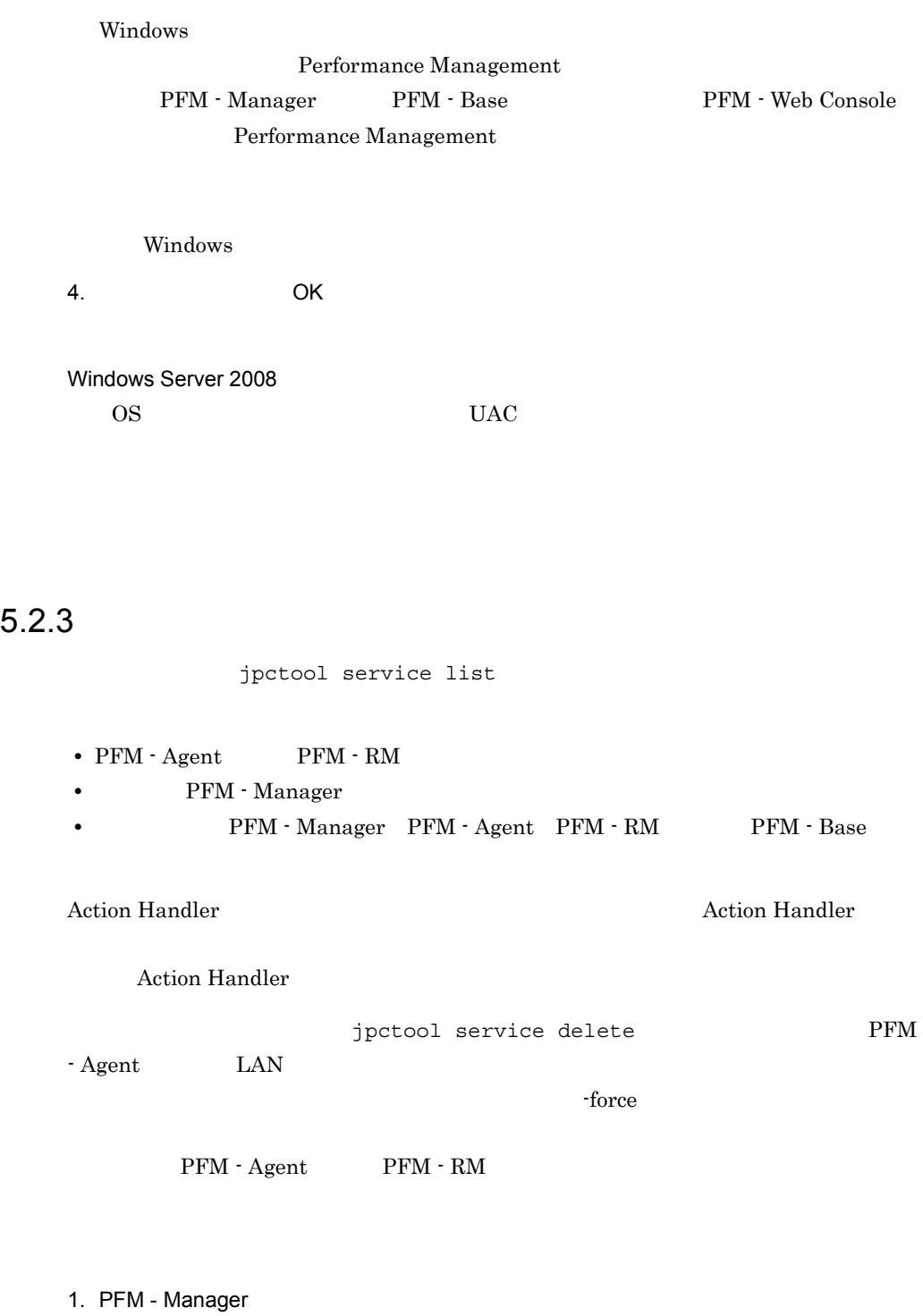

2. jpctool service delete  $\blacksquare$ 

# 5. インストールの場合には、その場合には、<br>アップ(Windows Orleans)

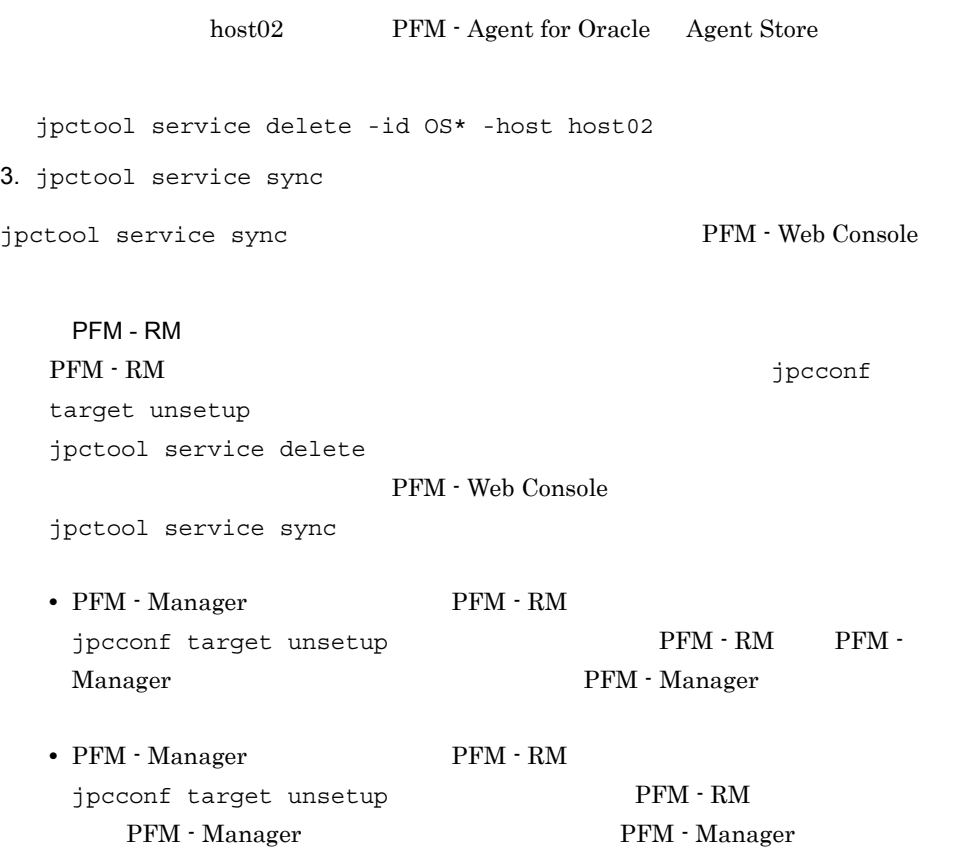

# 5.3 Performance Management

Performance Management Performance Management

 $5.3.1$ 

Performance Management

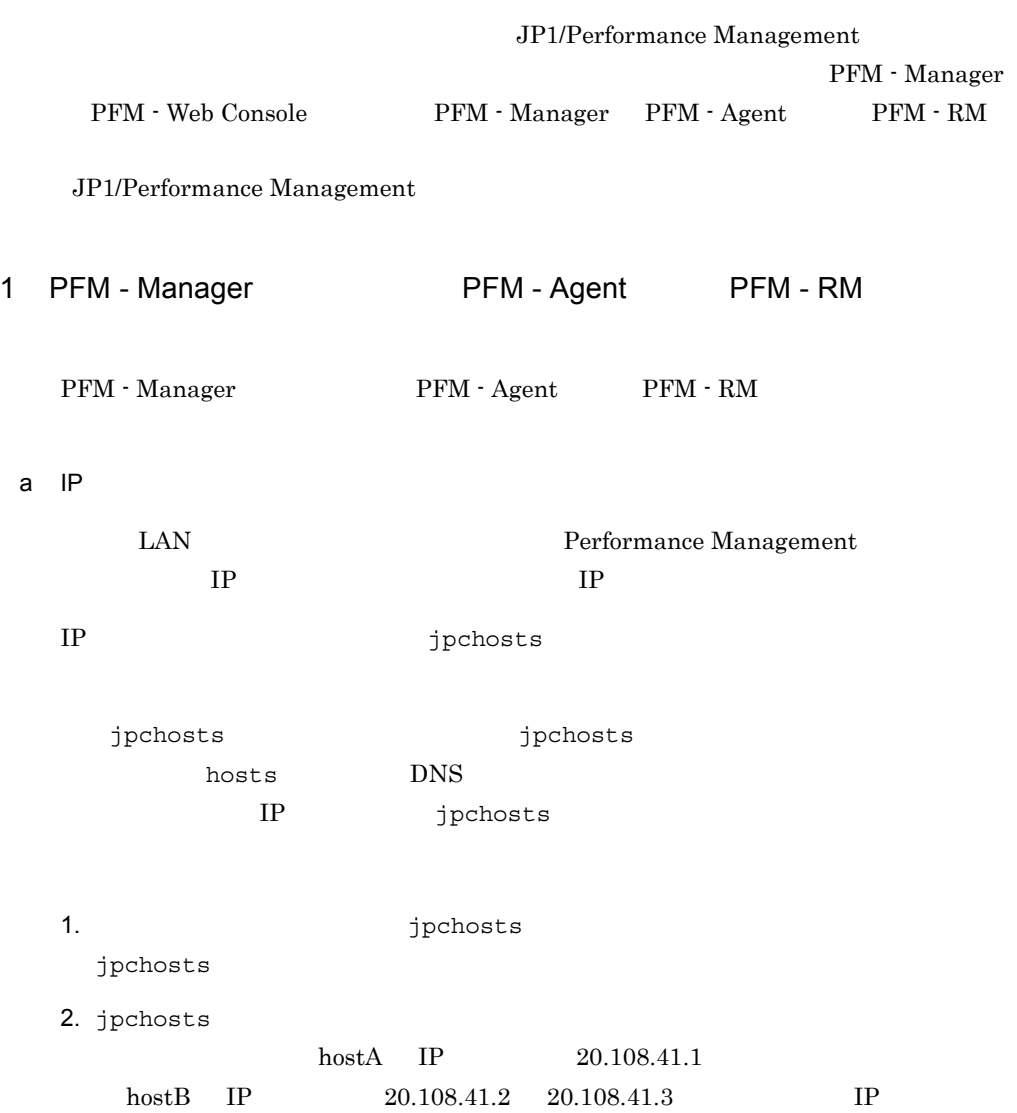

hostA 20.108.41.1 hostB 20.108.41.2, 20.108.41.3  $IP$  20.108.41.1 aliasA aliasA 20.108.41.1 **•** 一つのホストに複数の IP アドレスを設定している場合は,先に指定した IP アドレ • **IP** The set of  $\mathbb{R}^n$  $33$ localhost 10  $IP$   $172.16.233.12$ -」で始まるホスト名の場合  $\frac{1}{2}$  / : , ; \* ? " > < | . = • IP 10  $172.16.233.12$ • **IP** 16 3. **Subset Performance Management** 2 the probasts 2 state probasts 2 the probasts 2 the probast 2 the 2 the 2 the 2 the 2 the 2 the 2 the 2 the 2 the 2 the 2 the 2 the 2 the 2 the 2 the 2 the 2 the 2 the 2 the 2 the 2 the 4. erformance Management Performance Management **Performance Management performance**  $\frac{1}{2}$ 注意 1 jpchosts  $1$  IP  $2 \qquad \qquad$  IP  $1$  IP 注意 2 jpchosts PFM - Manager 1. PFM · Manager NIC PFM - Manager jpchosts PFM - Manager PFM - Agent PFM - RM jpchosts 2. PFM - Manager NIC

PFM - Manager jpchosts PFM - Manager IP PFM - Manager PFM - Agent PFM - RM jpchosts PFM - Manager IP jpchosts PFM - Agent PFM - RM PFM - Agent PFM - RM 1. PFM - Agent PFM - RM NIC PFM - Manager jpchosts PFM - Agent PFM - RM jpchosts PFM - Agent PFM - RM jpchosts 2. PFM - Agent PFM - RM NIC PFM - Manager jpchosts PFM - Agent PFM - RM IP  $\mathbb{I}$  ${\rm PFM}\cdot{\rm Agent} \qquad \qquad {\rm PFM}\cdot{\rm RM} \quad {\rm ipchosts}\quad {\rm PFM}\cdot {\rm Agent}$ PFM - RM TP PFM - Agent PFM - RM jpchosts PFM - Agent PFM - RM PFM - Agent PFM - RM jpctool db backup jpctool db clear jpctool db dump jpctool service list  $PFM$ - Agent PFM - RM PFM - Manager PFM - Agent PFM - RM jpchosts b) and  $\mathbf{B}$ PFM - Manager PFM - Web Console PFM - Manager PFM - Agent PFM - RM  $P$ Management

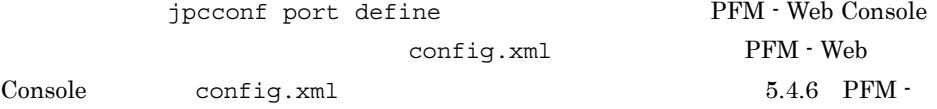

jpcconf port define jpcconf port define JP1/Performance Management

また,ポート番号の設定の詳細については,マニュアル「JP1/Performance

#### Management

Web Console

Name Server **The Server** text of  $P$ erformance Management Status Server **The Status Server Herformance** Management JP1/PFM Performance Management

1. jpcconf port define

jpcconf port define -key all

# 2.  $\blacksquare$

jpcconf port define

 $\begin{array}{lll} \textbf{Name Server} & & 22285 \end{array}$ 

Component[Name Server] ServiceID[PN1001] Port[22285] :

jpcconf port

define  $\epsilon$ 設定内容 操作

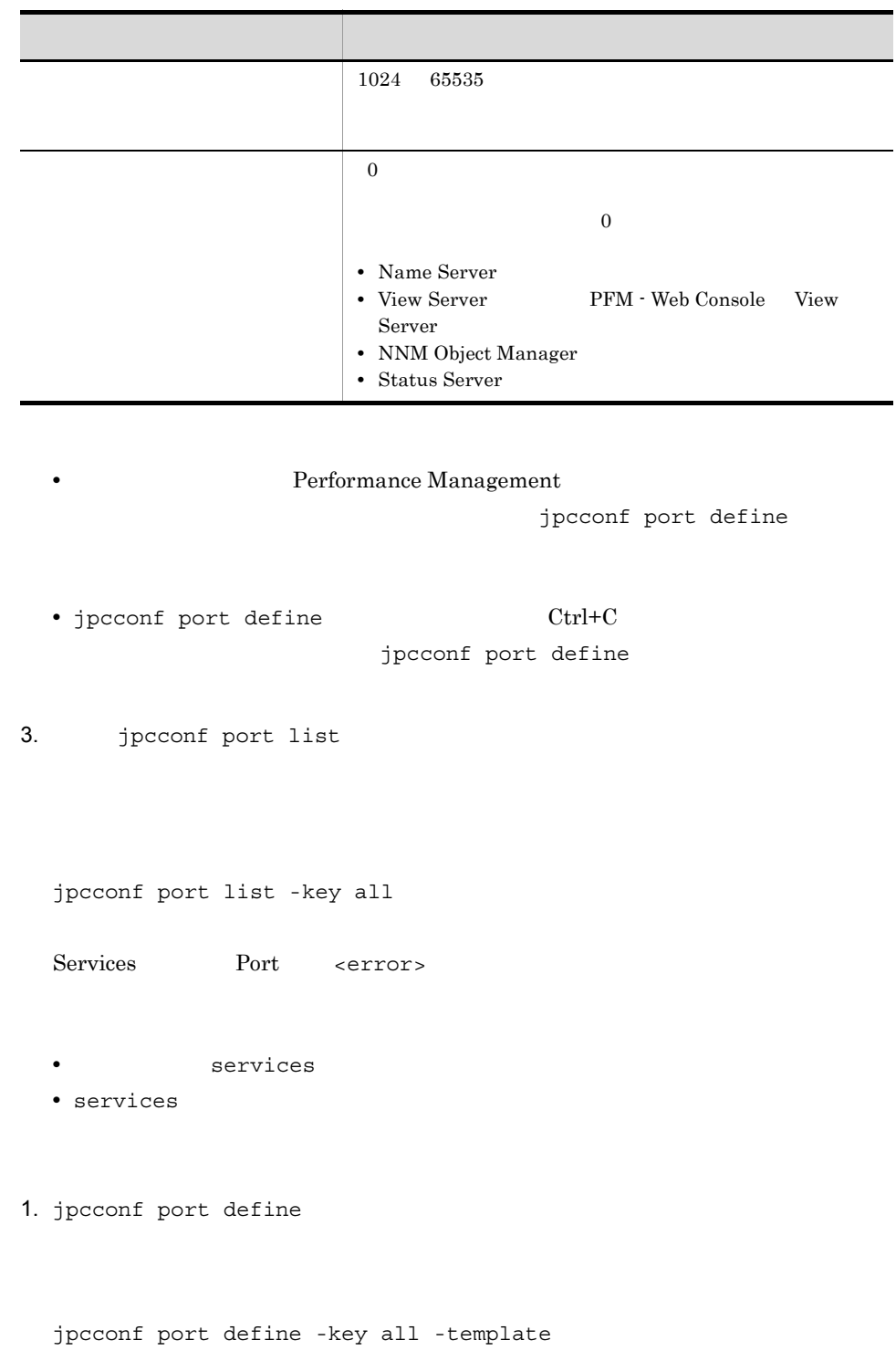

 $\overline{0}$ 

JP1/Performance Management

3. jpcconf port define  $-$ input  $2$ jpcconf port define -key all -input The -noquery c PFM - Web Console 2006 PFM - Web Console PFM - Manager PFM - Web Console TCP/IP PFM - Manager PFM - Web Console Performance Management PFM - Manager PFM - Web Console  $IP$ PFM - Manager PFM - Web Console IP 7 PFM - Manager PFM - Web Console PFM - Web Console TP [Common Definitions] Definition File Version=0001 [Common] Name Server=22285 Status Server=22350 OpenView=22292 [Manager] Master Manager=auto Master Store=auto Correlator=auto [Windows] Collector=0 Store=0 [Oracle] [[oracle1]] Collector=0 Store=0

 $2. 1$ 

5. インストールの場合には、<br>アップ(Windows Orleans)

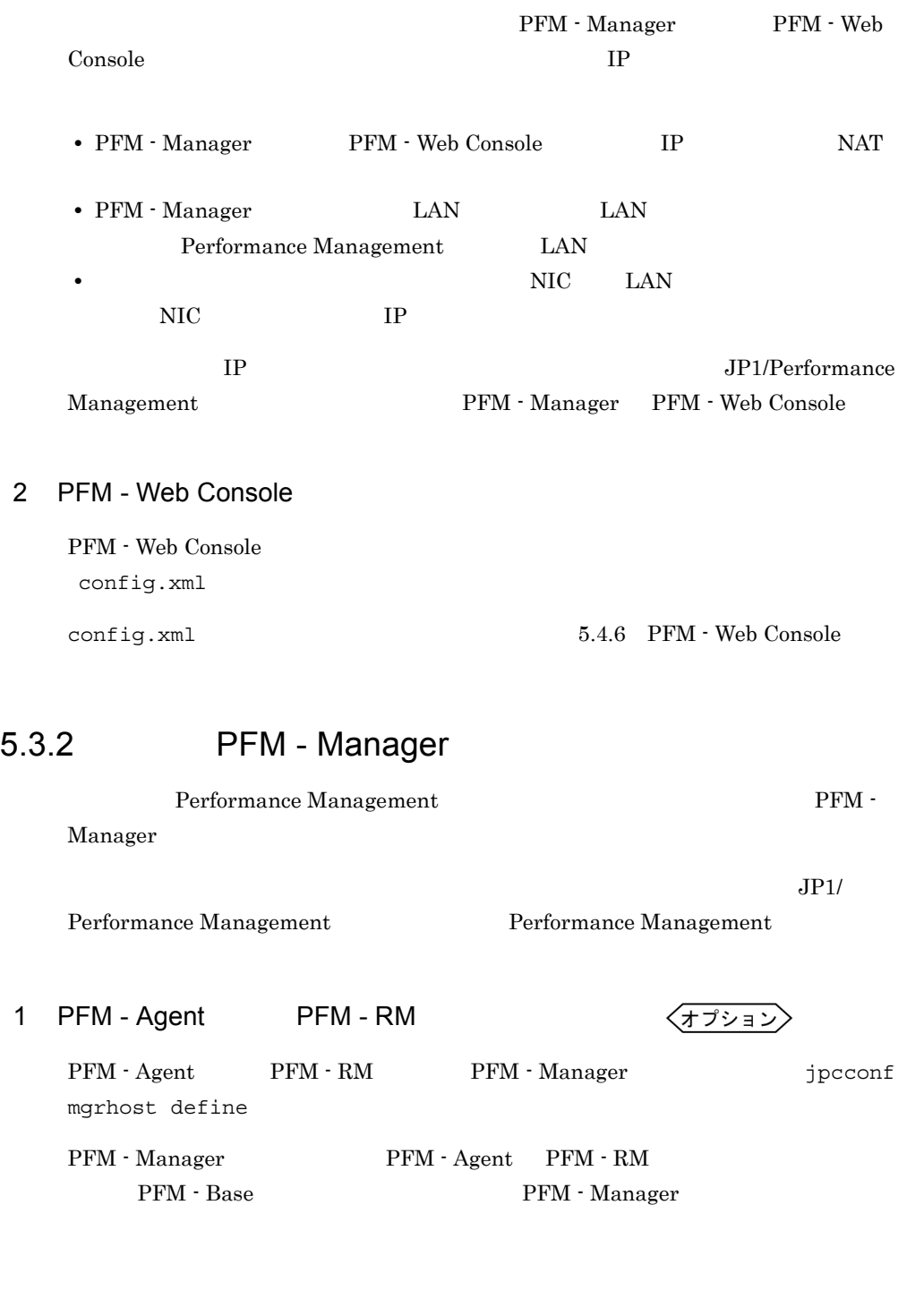

• PFM - Manager PFM - Manager  ${\rm PFM}\cdot{\rm Agent} \qquad \qquad {\rm PFM}\cdot{\rm RM}$ 

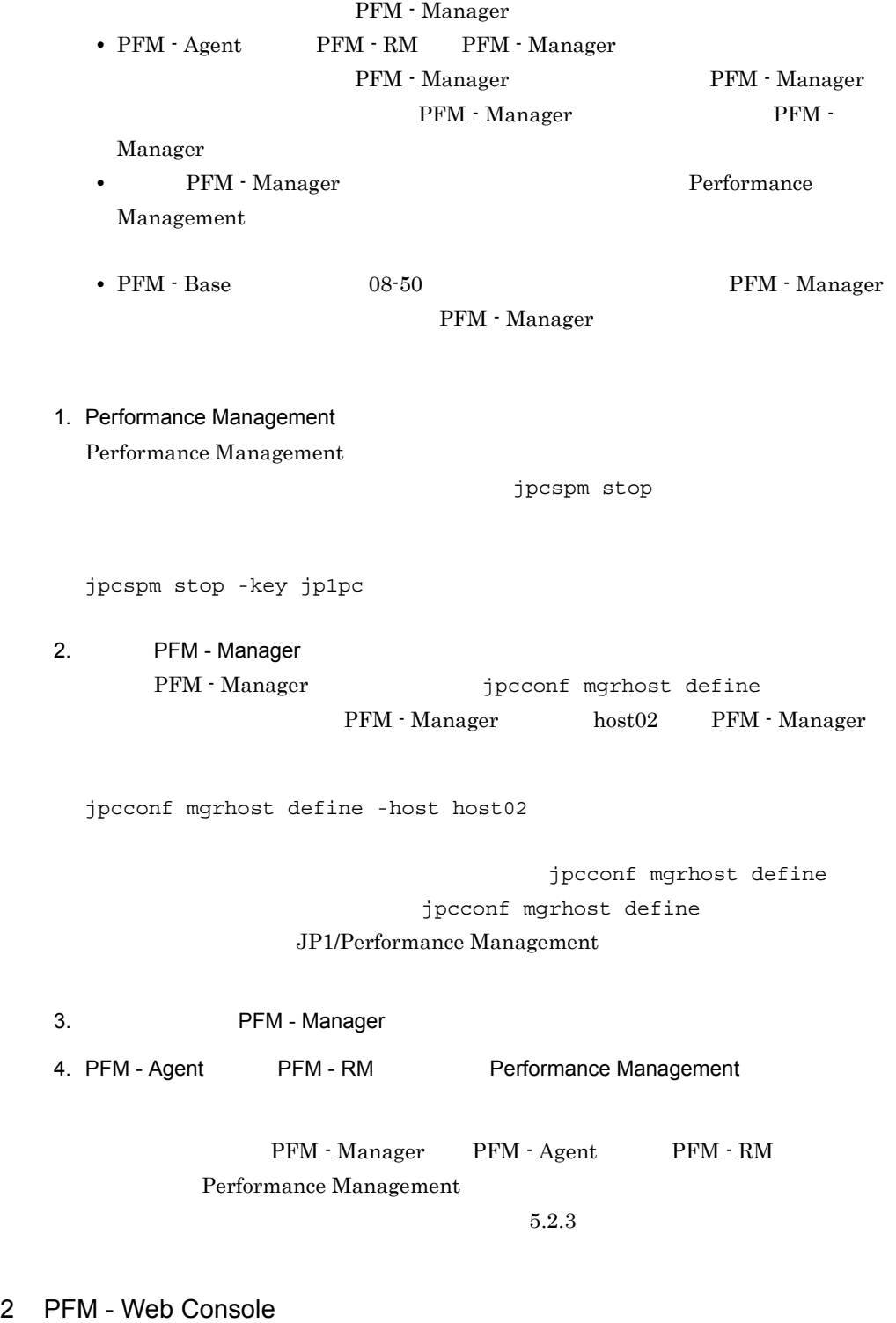

PFM - Manager config.xml

5.4.6 (1) (b) PFM - Manager

# 5.3.3 Performance Management

Performance Management Performance Management

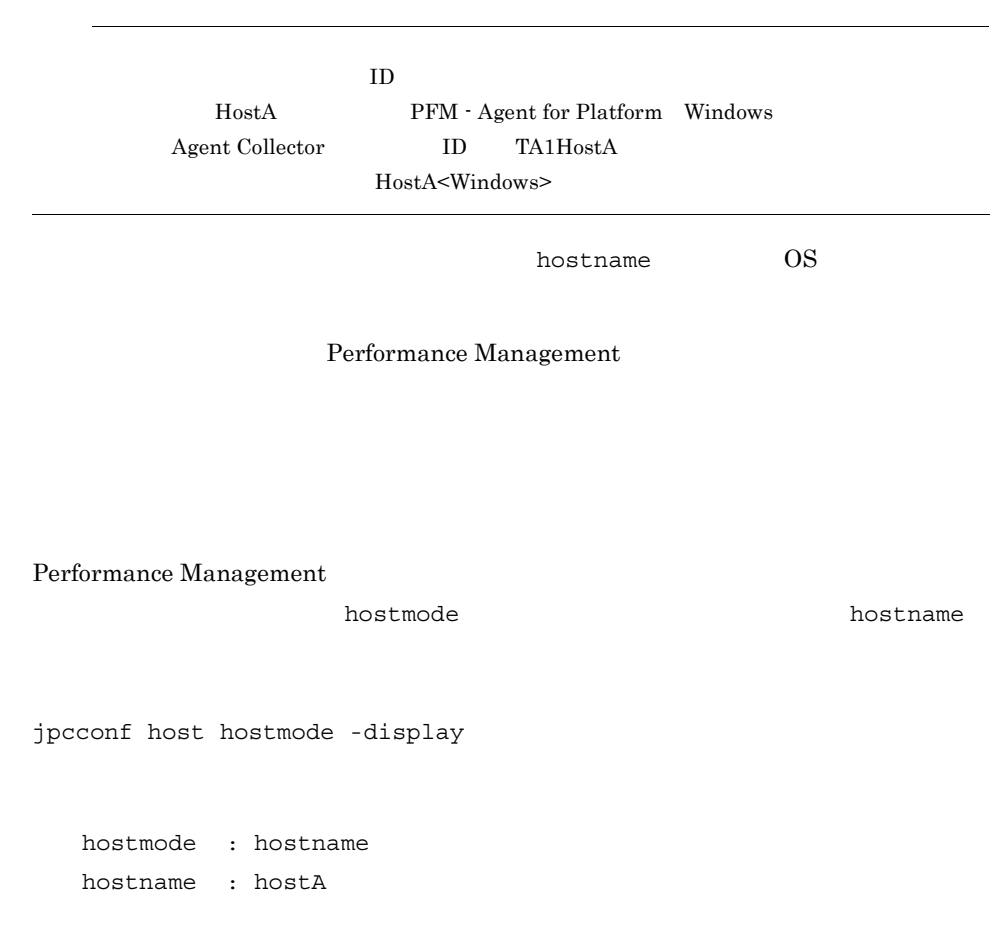

 $5-10$ 

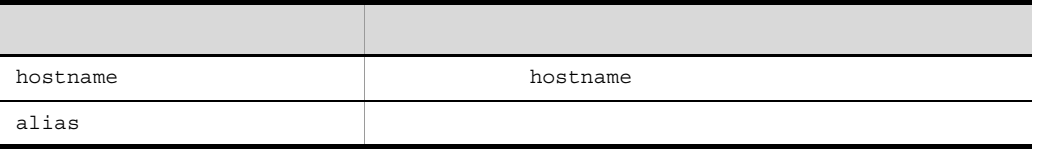

jpcconf host hostmode

 $\alpha$ lias  $\alpha$ 

jpcconf host hostmode

jpcconf host hostmode

JP1/Performance Management

jpcconf host

jpcconf host

1 PFM - Manager

PFM - Manager

- PFM · Manager
- PFM Web Console
- PFM Agent PFM RM
- **•** 監視コンソール

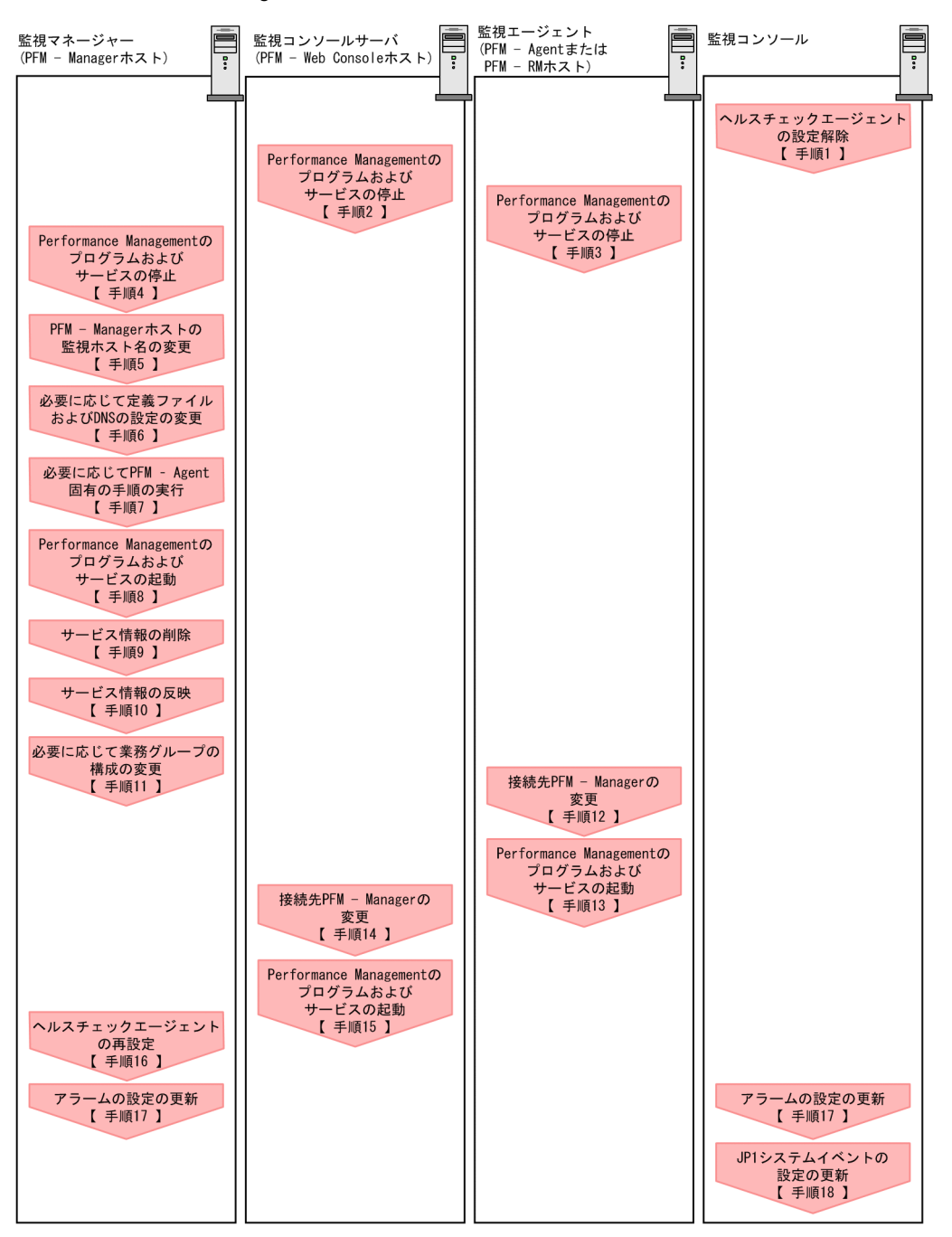

### 5-5 PFM - Manager

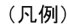

**berformance Managementの作業** 

【 】 : 参照先

1.  $\blacksquare$ 

# PFM - Web Console

### JP1/Performance Management

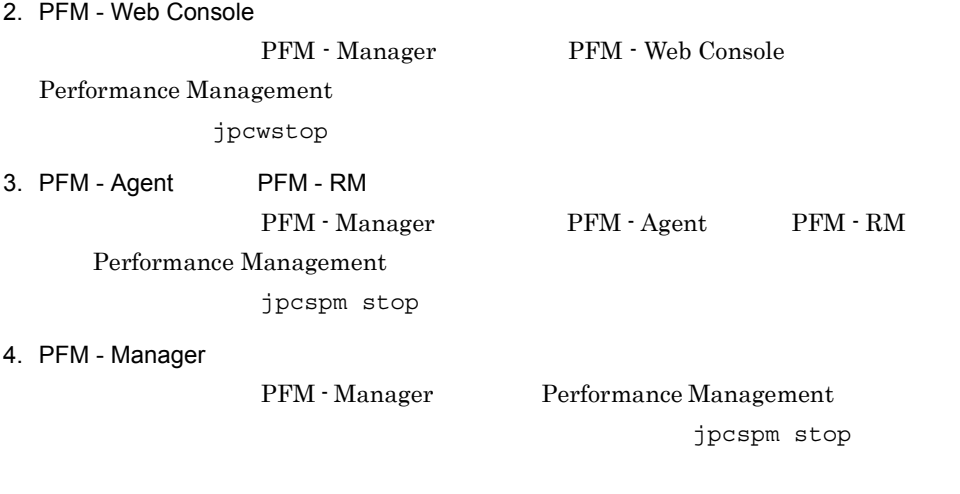

5. PFM - Manager

jpcconf host hostmode

 $aliasA$ 

jpcconf host hostmode -mode alias -aliasname aliasA -d d:¥backup -dbconvert convert

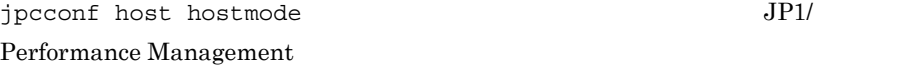

5. インストールの場合には、その場合には、<br>その場合には、その場合には、その場合には、その場合には、その場合は、その場合は、その場合は、その場合は、その場合は、その場合は、その場合は、その場合は、その場合は、その場合は、その場合は、その場合は、その場合は、その場合

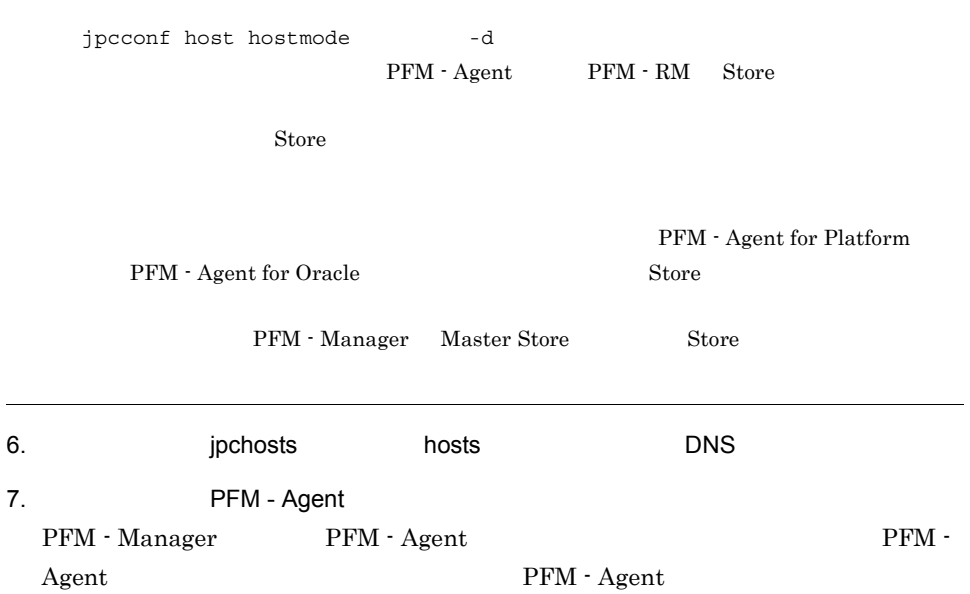

5-11 PFM - Agent

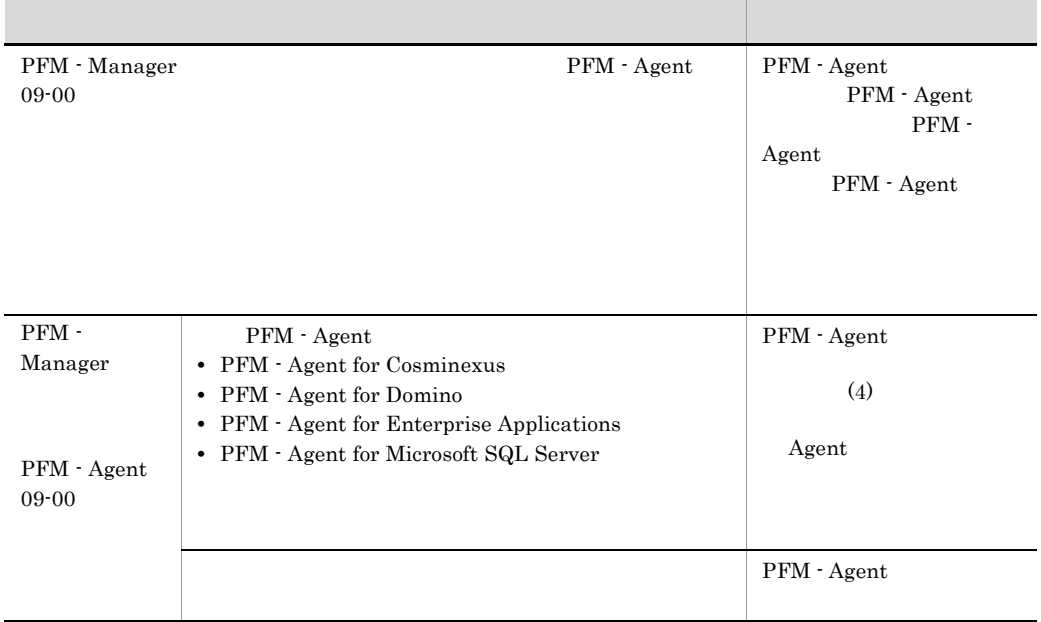

PFM - Agent

8. PFM - Manager

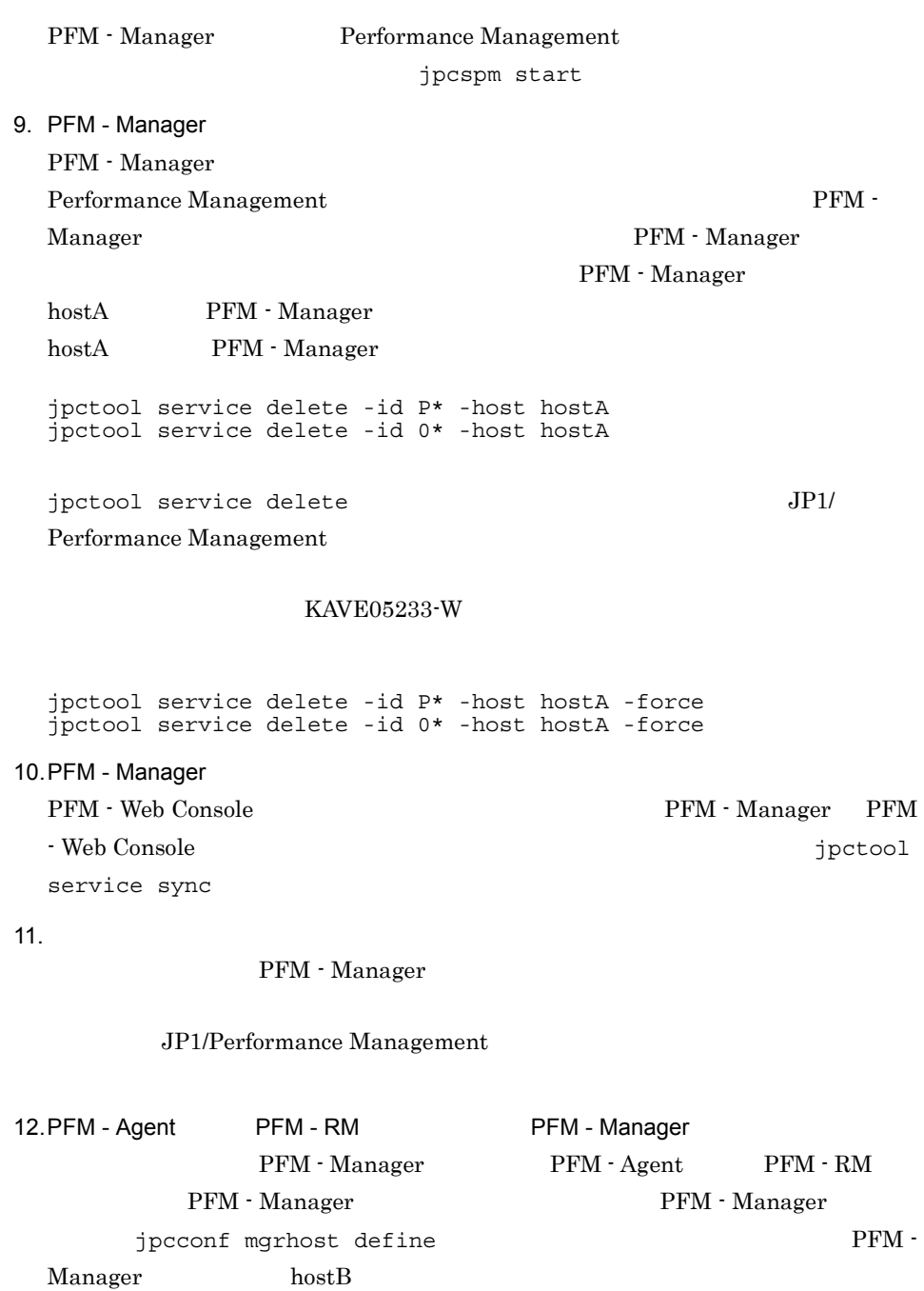

jpcconf mgrhost define -host hostB

jpcconf mgrhost define jpcconf mgrhost define

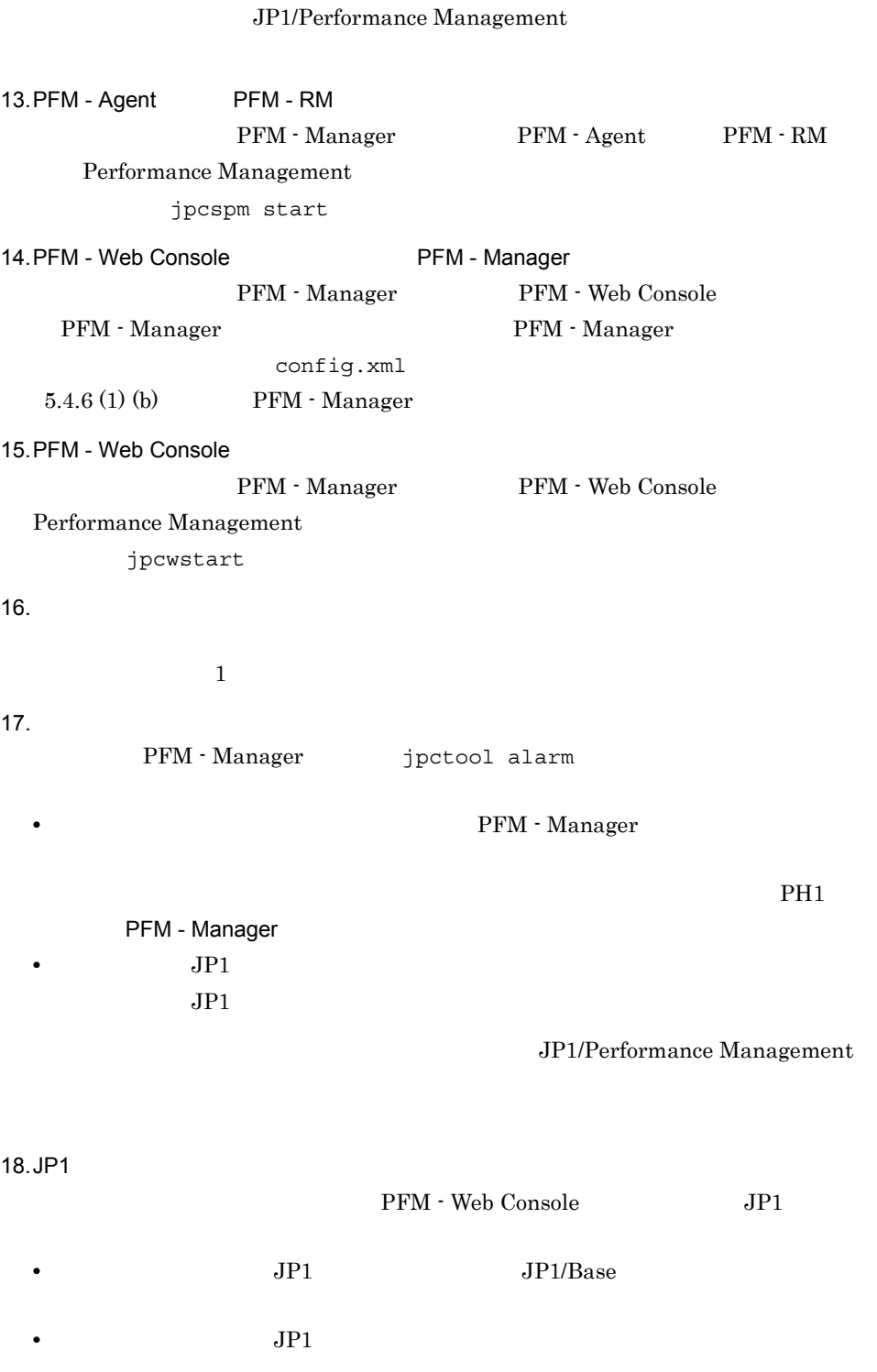

• jpctool db dump

• **•**  $\mathcal{O}(\mathcal{O}_\mathcal{A})$ 

**•** レポート定義およびアラーム定義の確認  $Web$ 

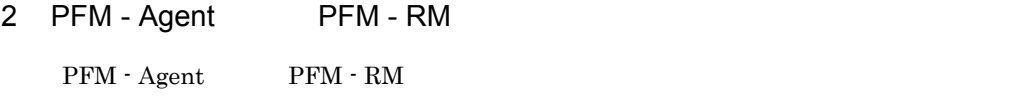

• *•*  $\mathbf{r}$ *</sup>* 

- PFM · Manager
- $\text{PFM} \cdot \text{Agent}$  PFM  $\cdot$  RM
- **•** 監視コンソール

5.  $\blacksquare$ 

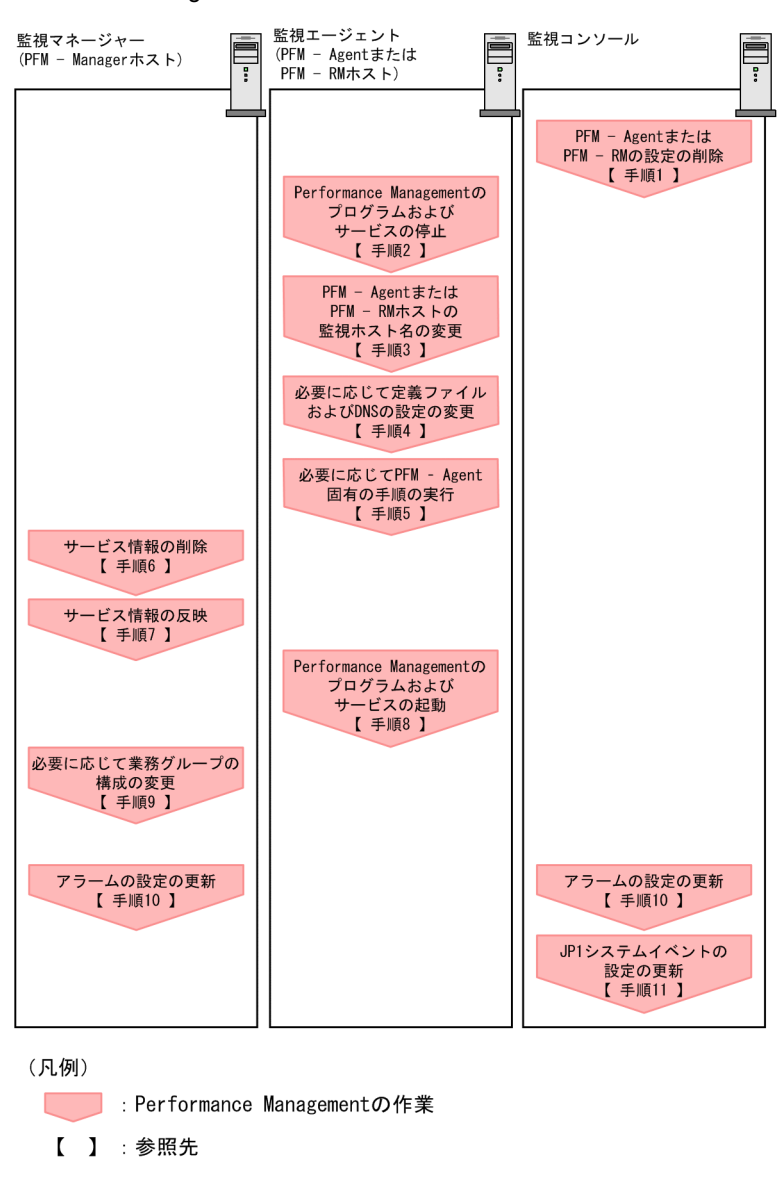

5-6 PFM - Agent PFM - RM

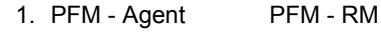

PFM - Agent PFM - RM

PFM - Web Console

 $JPI/$ 

Performance Management

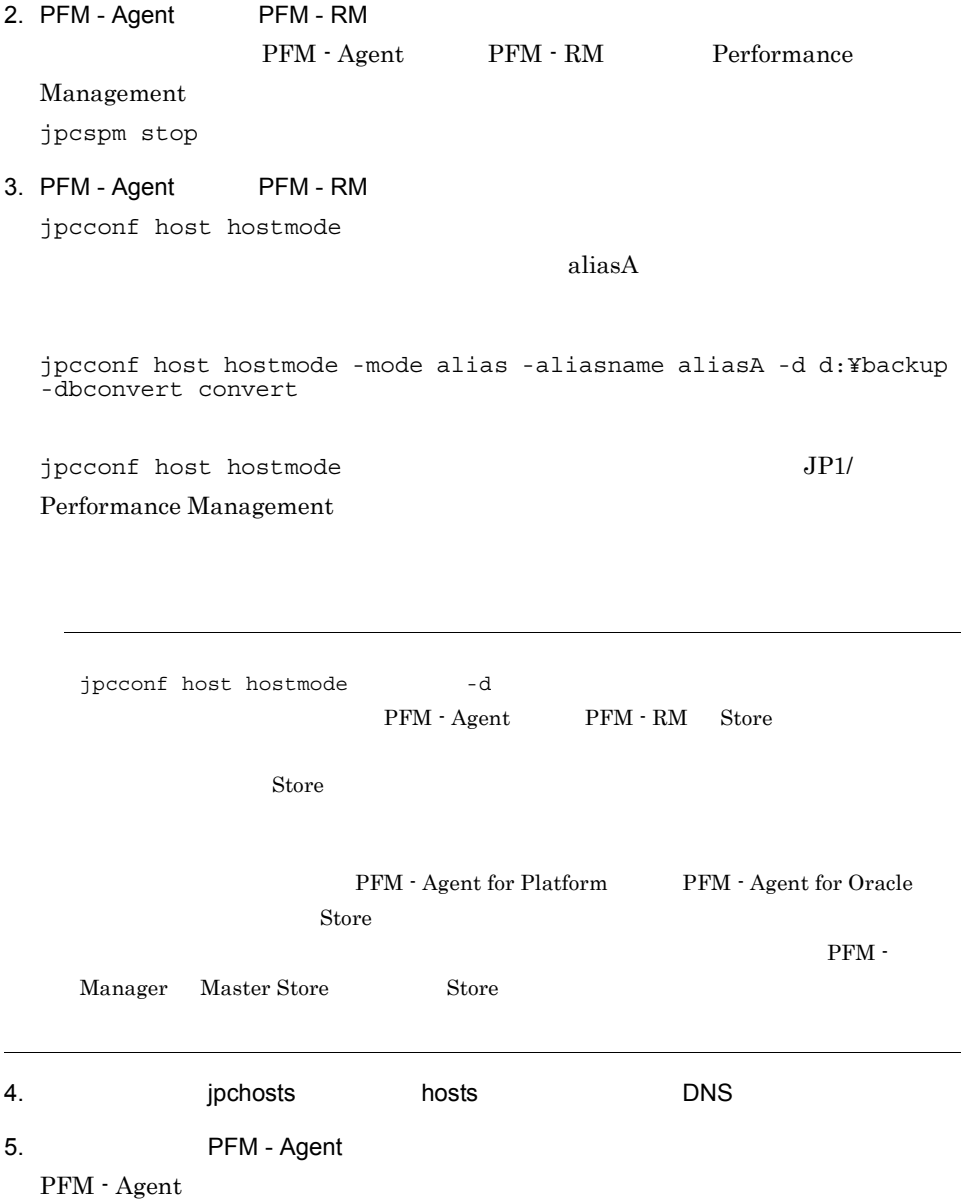

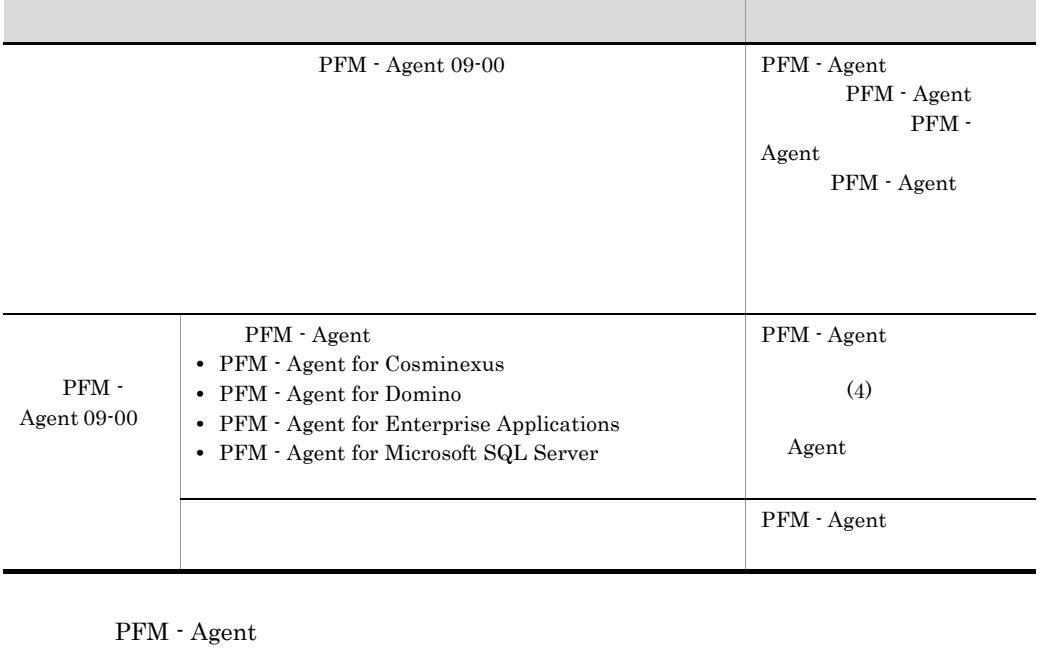

#### 5-12 PFM - Agent

6. PFM - Manager PFM - Agent PFM - RM Performance Management PFM - Manager PFM - Agent PFM - RM PFM - Agent PFM - RM hostB PFM - Agent for Oracle Agent Store PFM - Manager jpctool service delete -id OS\* -host hostB 7. PFM - Manager PFM - Web Console  $PFM$  - Manager PFM - Web Console  $\qquad \qquad$  jpctool service sync PFM - Web Console 8. PFM - Agent PFM - RM PFM - Agent PFM - RM Performance Management jpcspm start

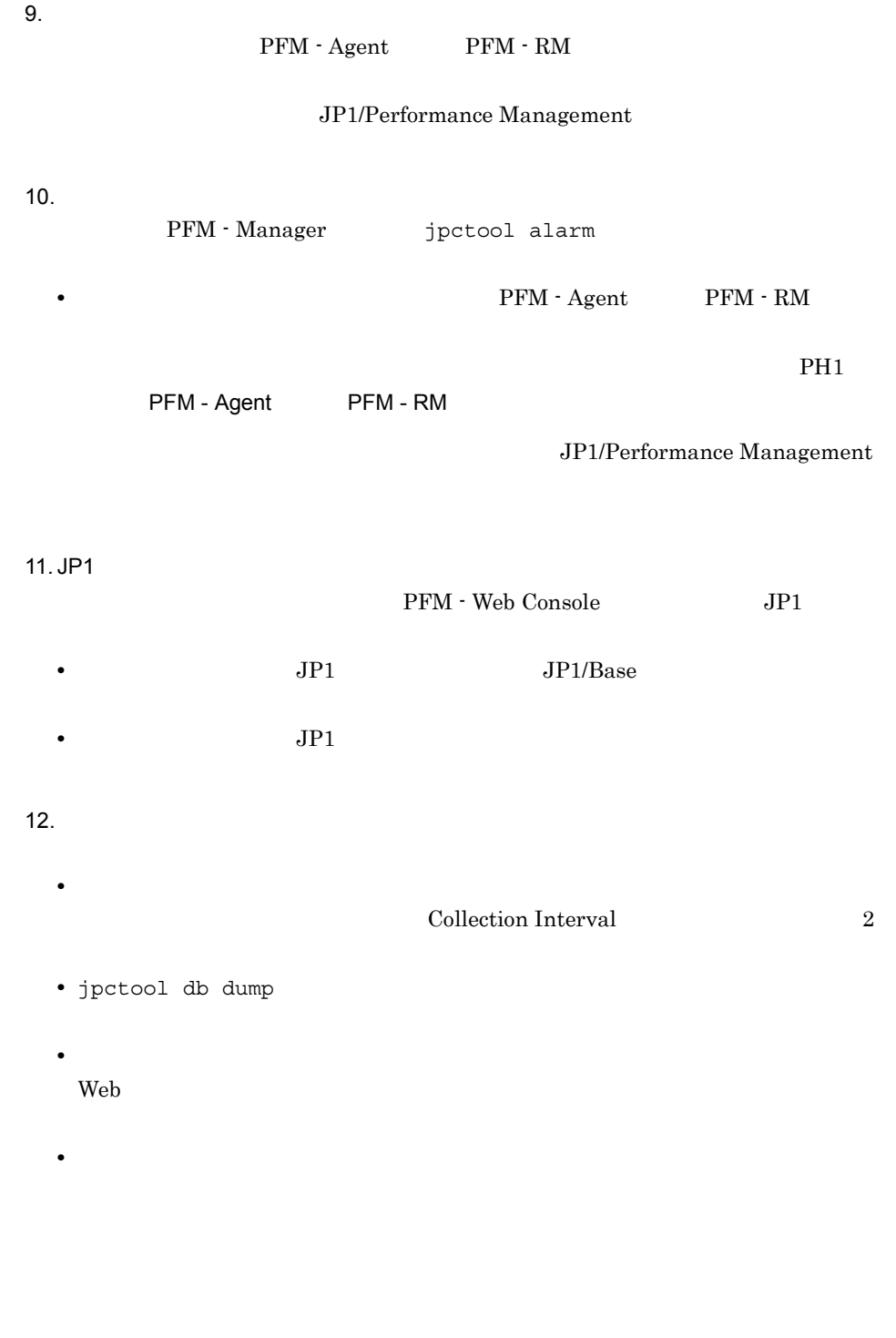

 $IP$ 

3 注意事項
## 5. インストールの場合には、その場合には、<br>その場合には、その場合には、その場合には、その場合は、その場合は、その場合は、その場合は、その場合は、その場合は、その場合は、その場合は、その場合は、その場合は、

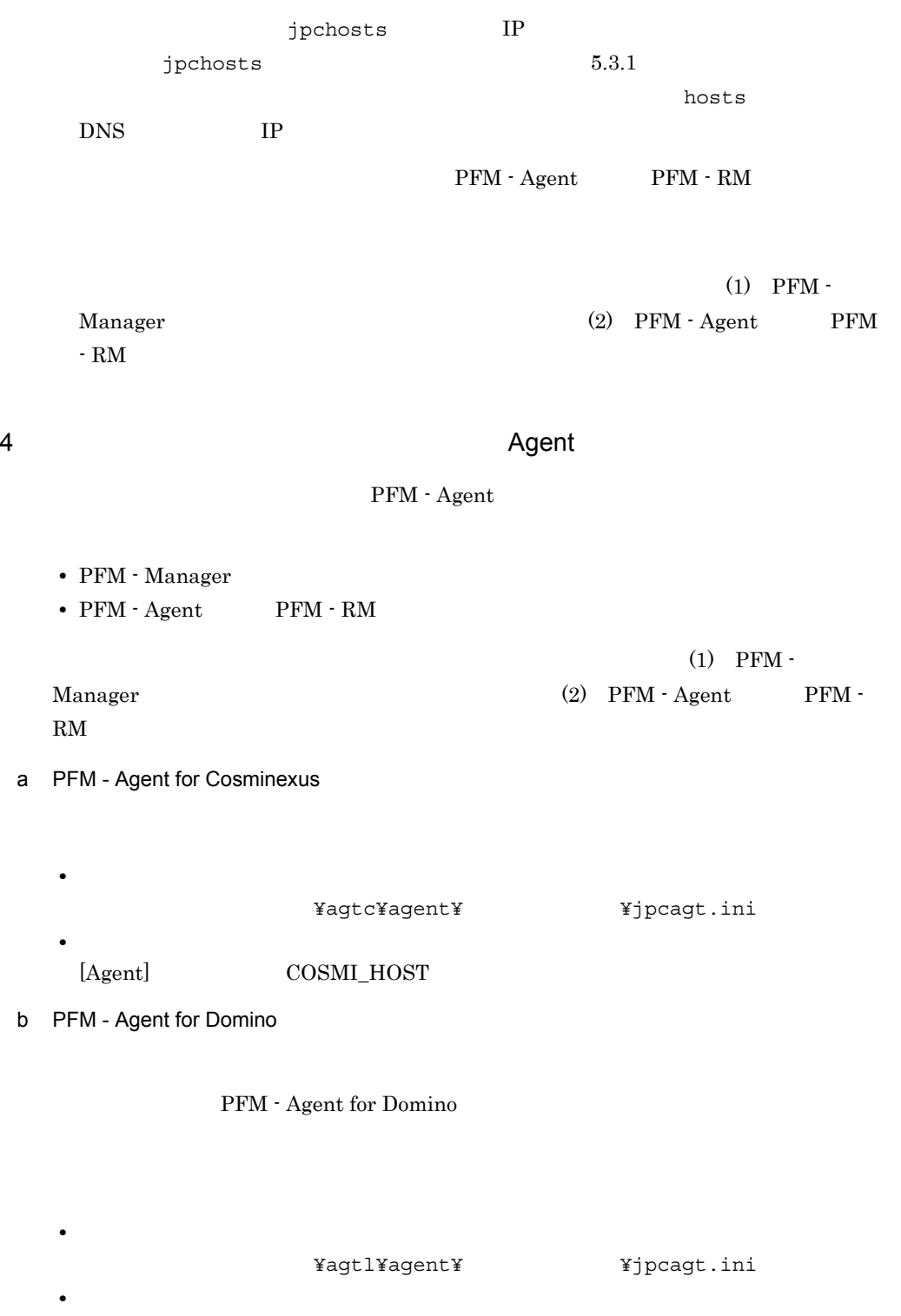

[Health Check Options]

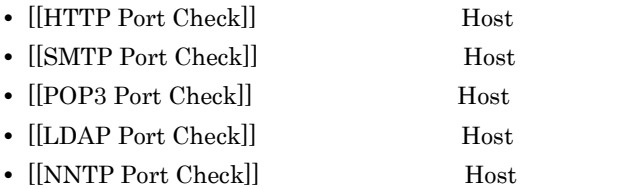

c PFM - Agent for Enterprise Applications

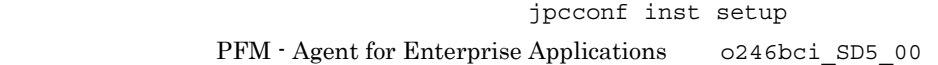

jpcconf inst setup -key agtm -inst o246bci\_SD5\_00 jpcconf inst setup

jpcconf inst setup 30 ASHOST

d PFM - Agent for Microsoft SQL Server

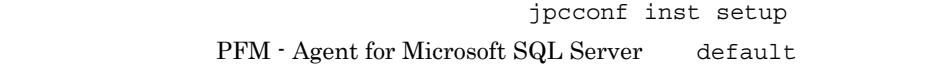

jpcconf inst setup -key agtq -inst default

jpcconf inst setup

 $jpcconf$  inst setup  $SQL\_HOST$ 

# $5.3.4$

Performance Management PFM - Manager PFM - Agent PFM - RM

Performance Management

Performance Management

Performance Management

hostmode hostname hostname

jpcconf host hostmode -display hostmode : hostname hostname : hostA

 $5-13$ 

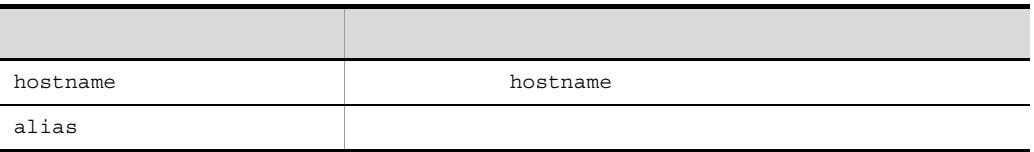

 $\alpha$ 

Performance Management

hostname (1) PFM - Manager (2) PFM - Agent PFM - RM

jpcconf host hostname

jpcconf host hostname

JP1/Performance Management

jpcconf host

jpcconf host

### 1 PFM - Manager

PFM - Manager

- PFM · Manager
- PFM · Web Console
- PFM Agent PFM RM
- **•**  $\blacksquare$

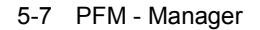

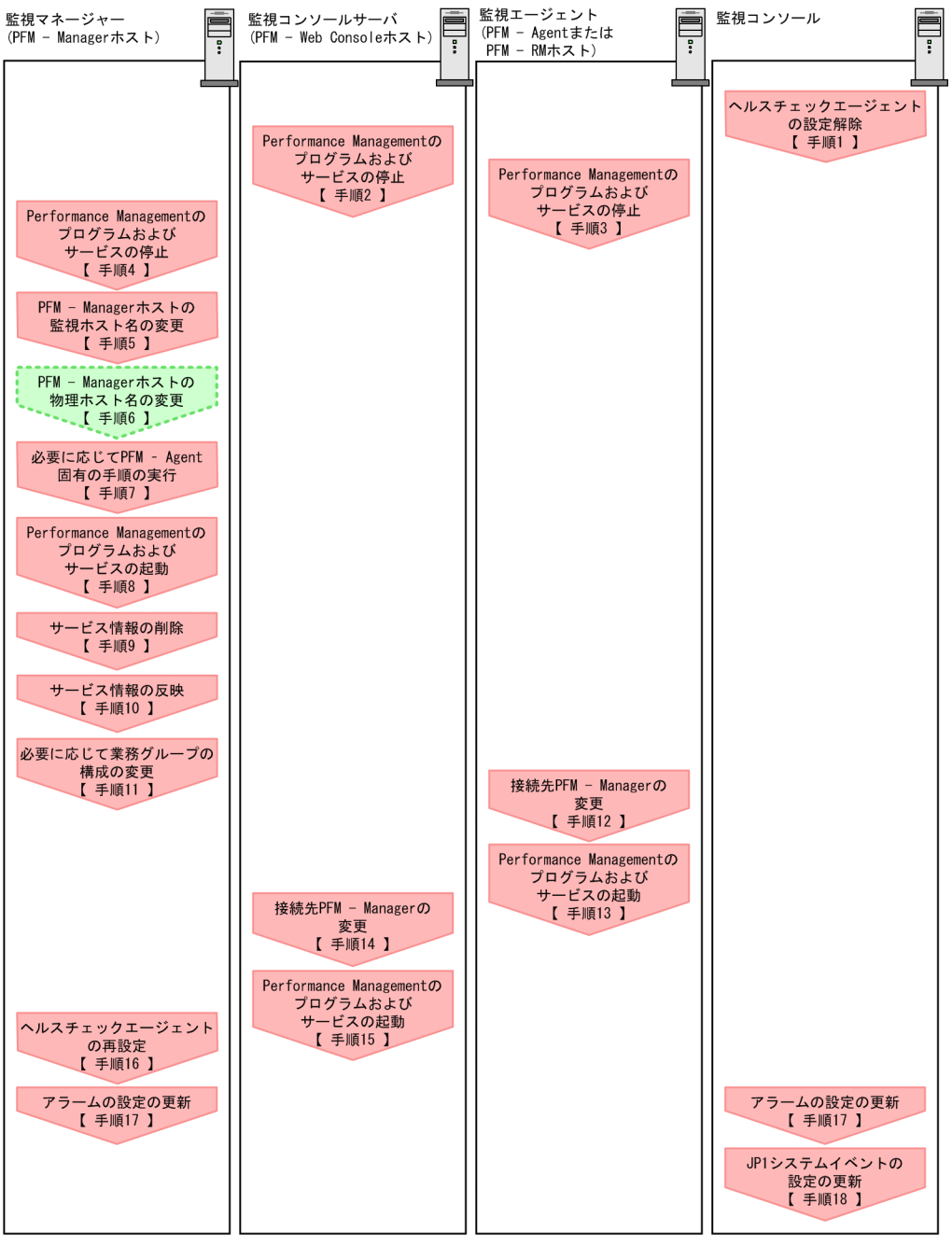

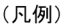

**D** : Performance Managementの作業

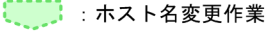

【 】 : 参照先

5. インストールの場合には、<br>アップ(Windows Orleans)

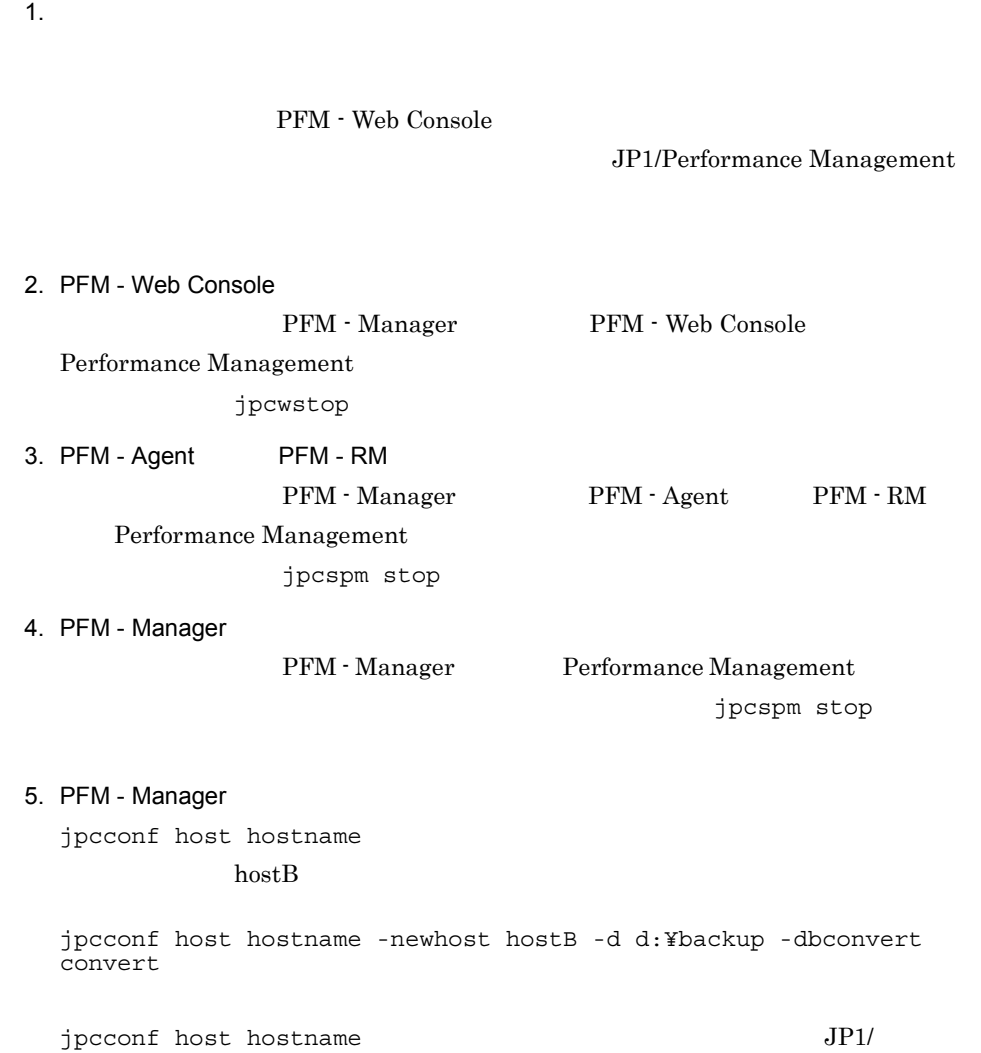

Performance Management

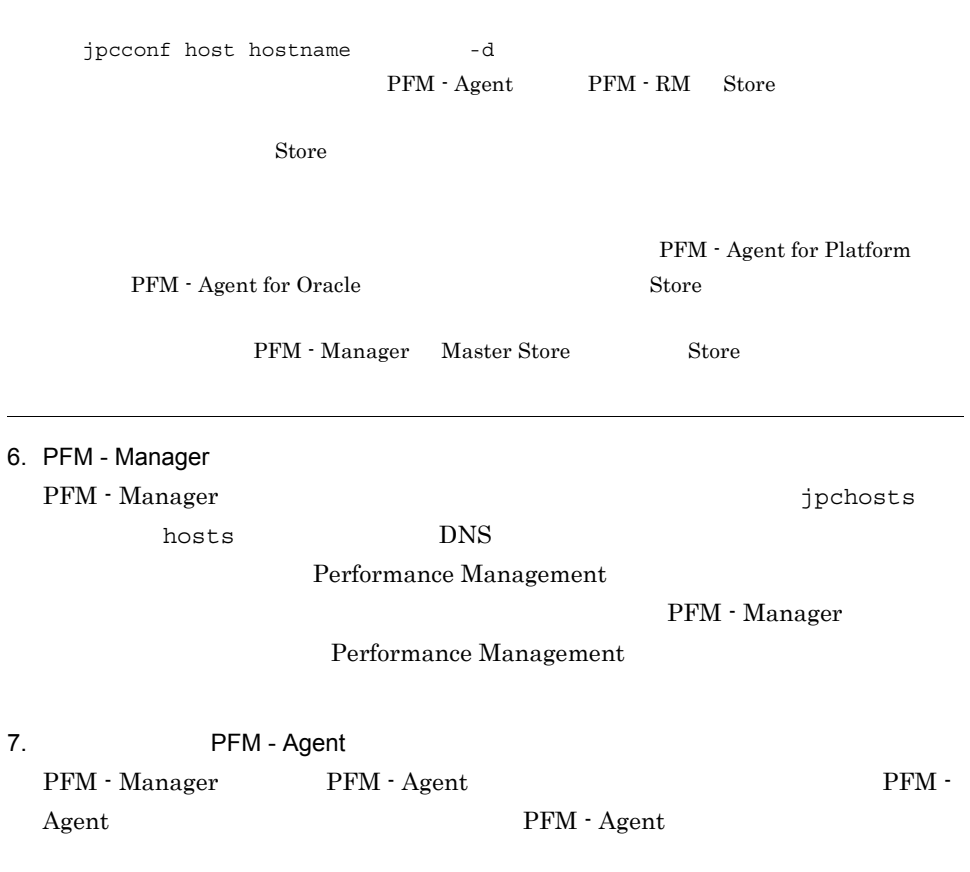

5-14 PFM - Agent

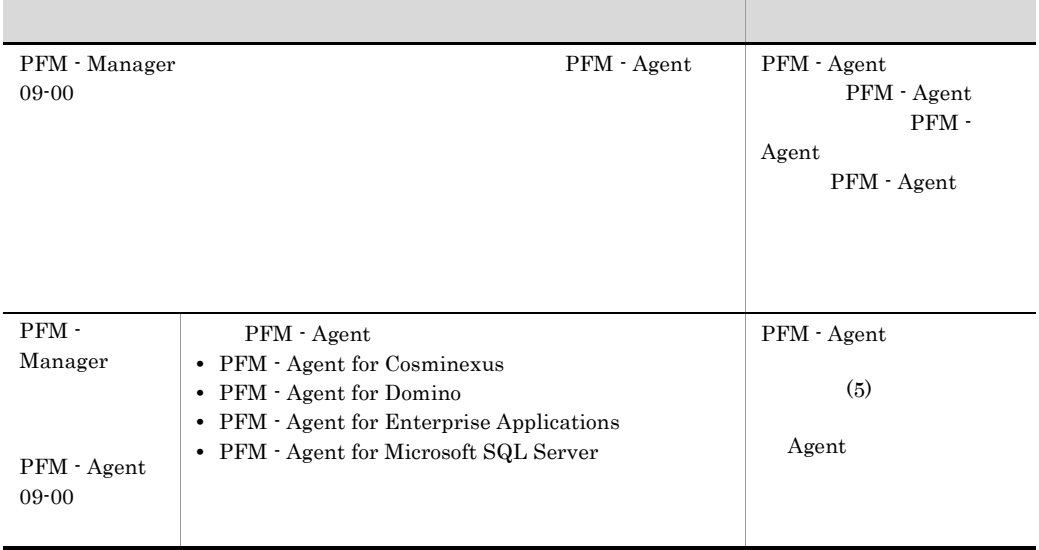

5. インストールの場合には、その場合には、<br>その場合には、その場合には、その場合には、その場合は、その場合は、その場合は、その場合は、その場合は、その場合は、その場合は、その場合は、その場合は、その場合は、

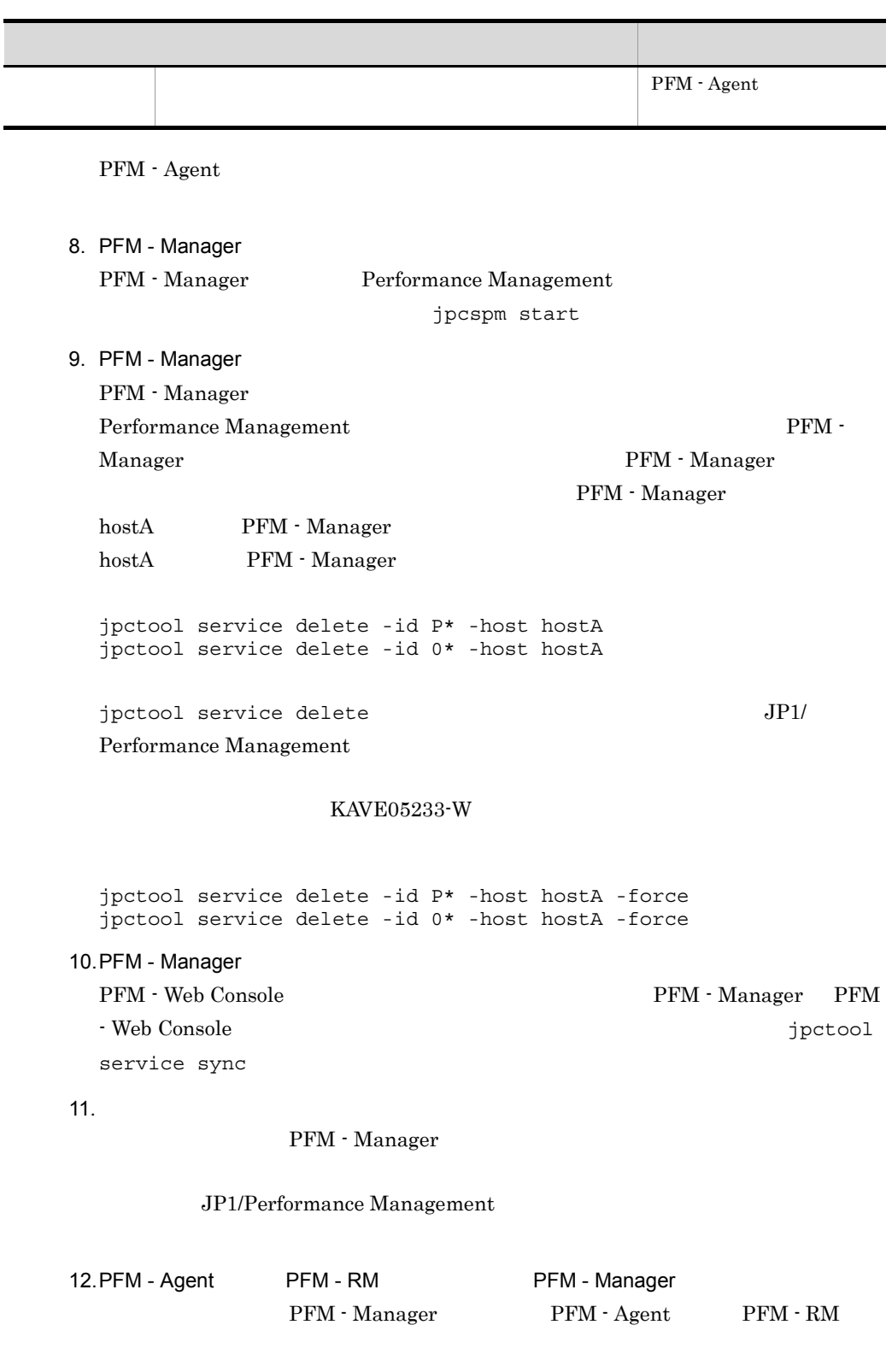

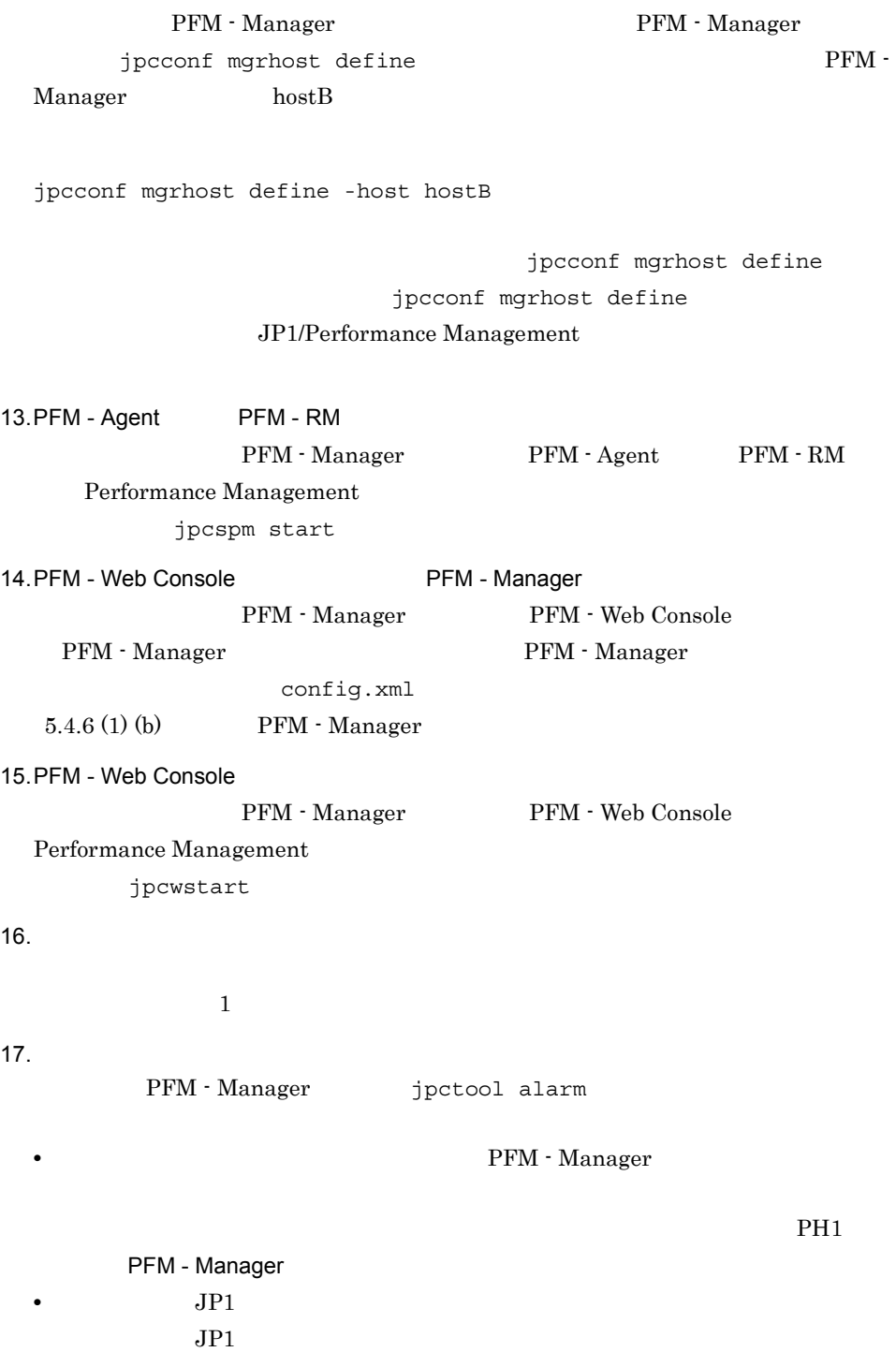

JP1/Performance Management

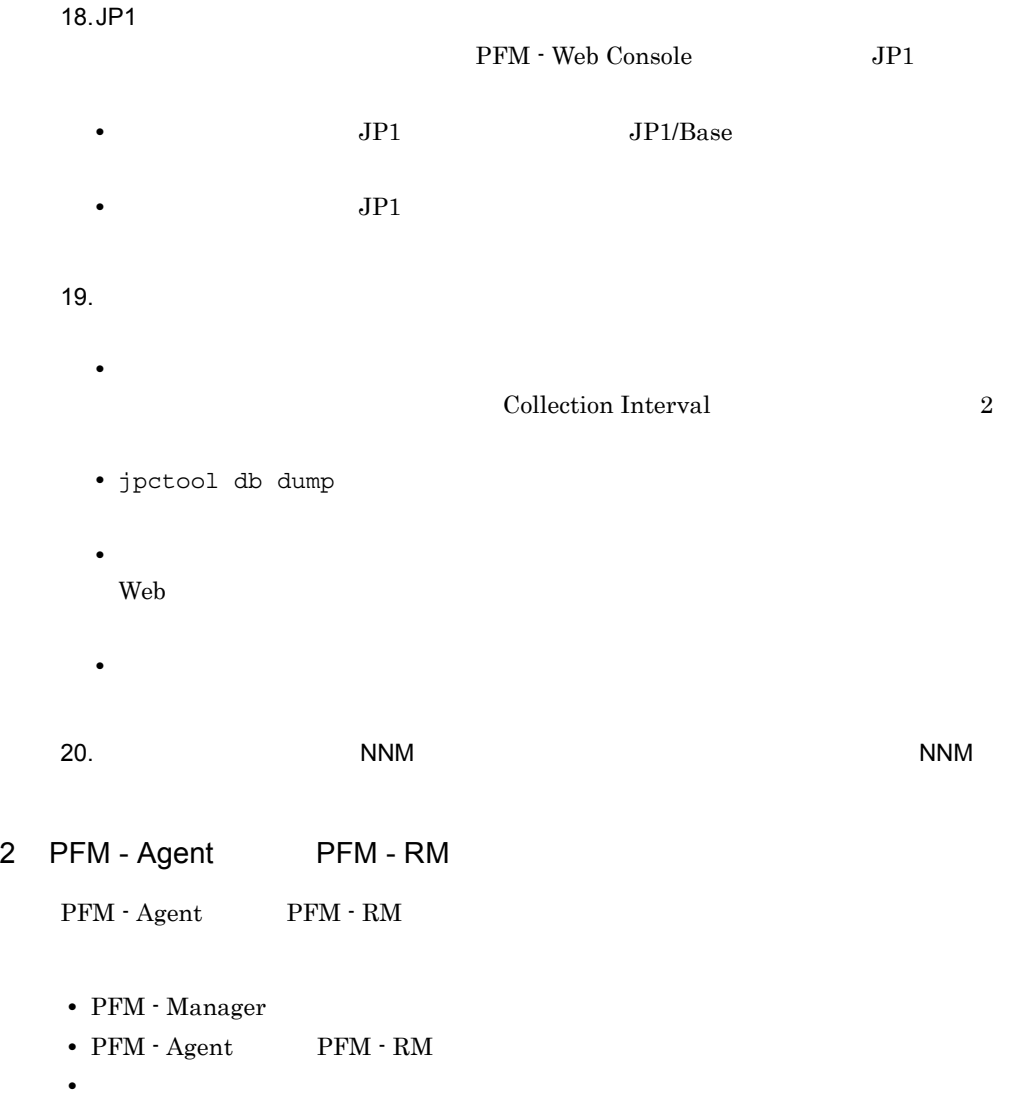

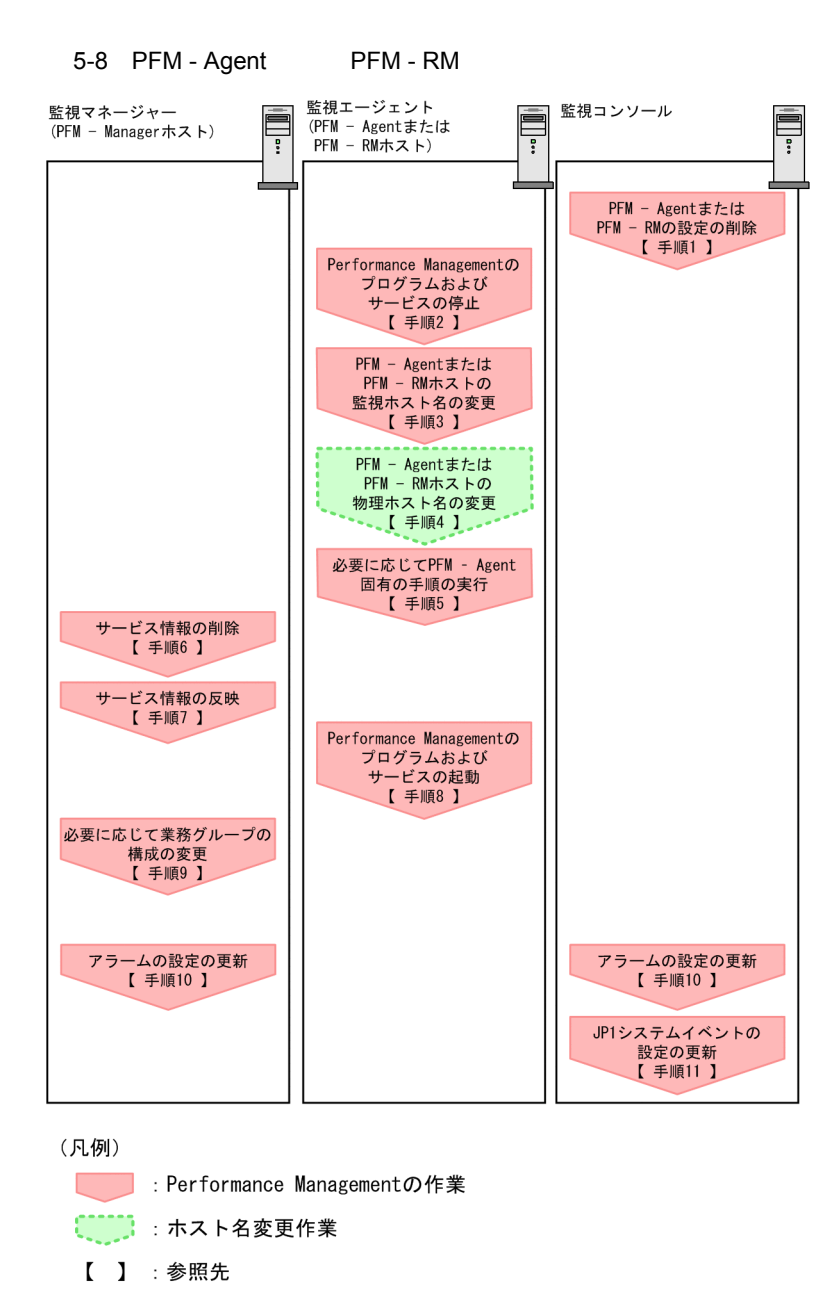

1. PFM - Agent PFM - RM

PFM - Agent PFM - RM

PFM - Web Console

Performance Management

 $JPI/$ 

5.  $V$  Windows 0.

2. PFM - Agent PFM - RM PFM - Agent PFM - RM Performance Management jpcspm stop 3. PFM - Agent PFM - RM jpcconf host hostname  $h$ ost $B$ jpcconf host hostname -newhost hostB -d d:¥backup -dbconvert convert  $jpcconf$  host hostname  $JPI/$ Performance Management

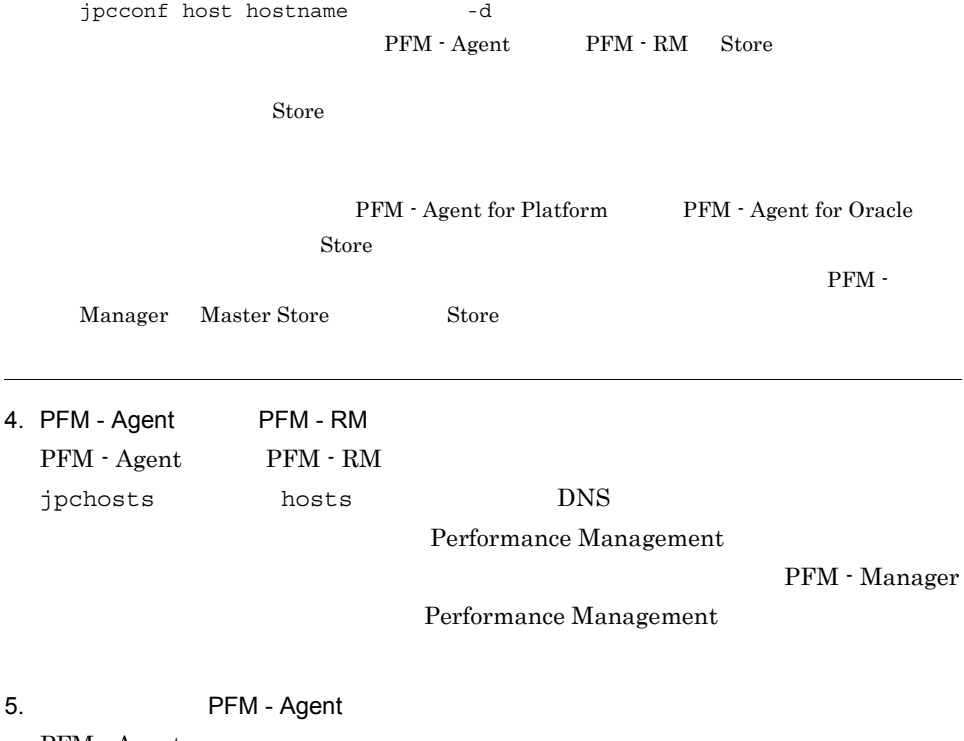

PFM - Agent

#### 5-15 PFM - Agent

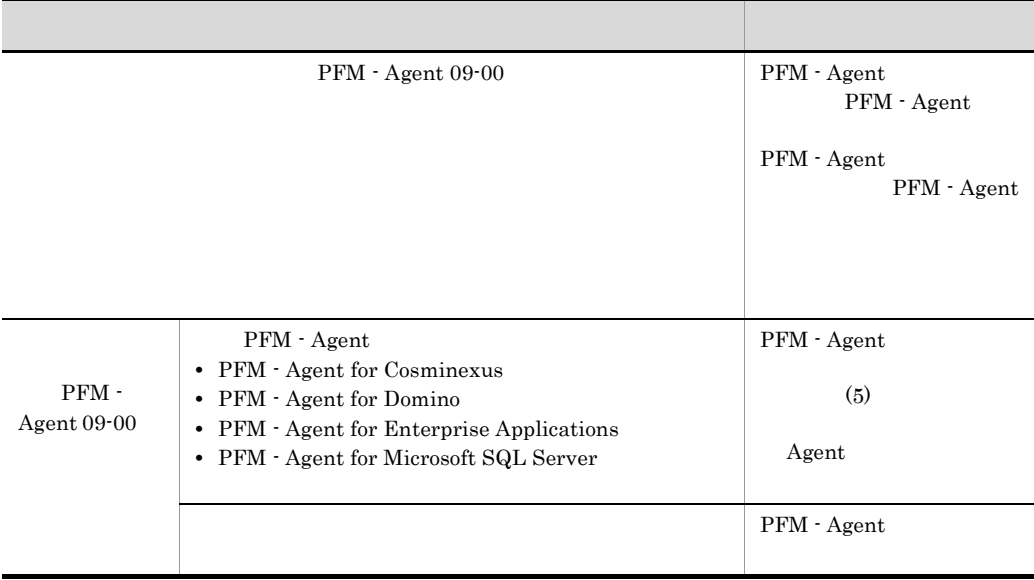

PFM - Agent

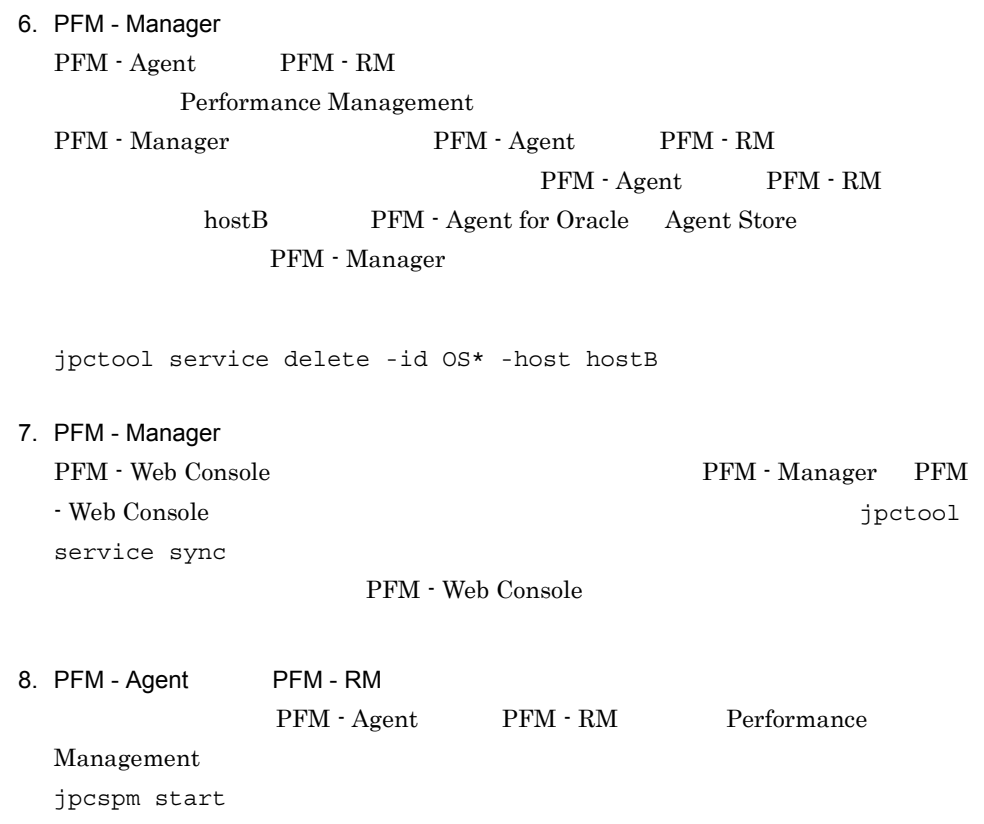

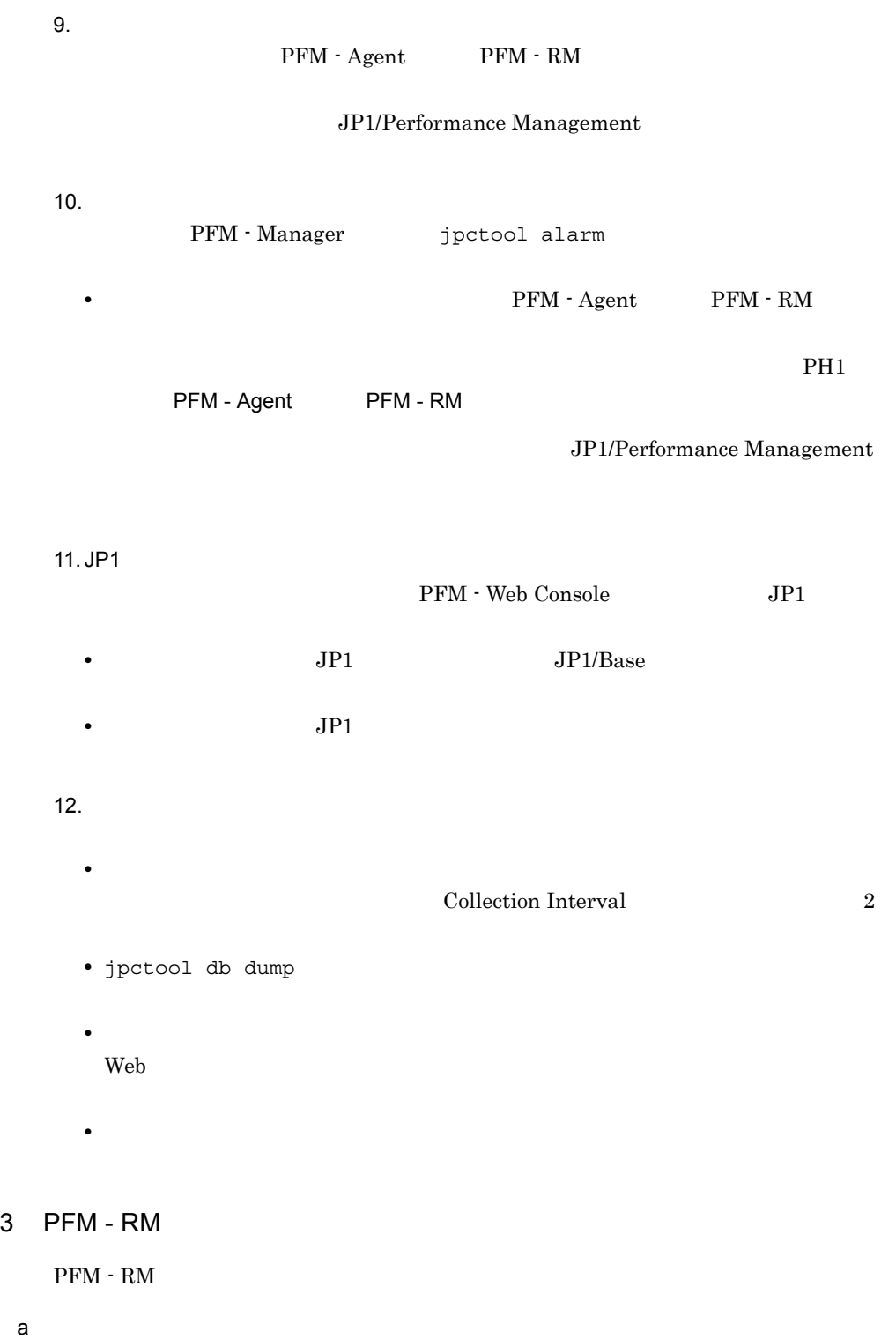

 $\text{inst1}$ 

hostA hostB

1. jpcconf target setup -key RMPlatform -inst inst1 -target hostA

jpcconf target setup

jpcconf target setup

#### JP1/Performance Management

2. Target Host: hostB

PFM - RM

5-9 PFM - RM

変更前

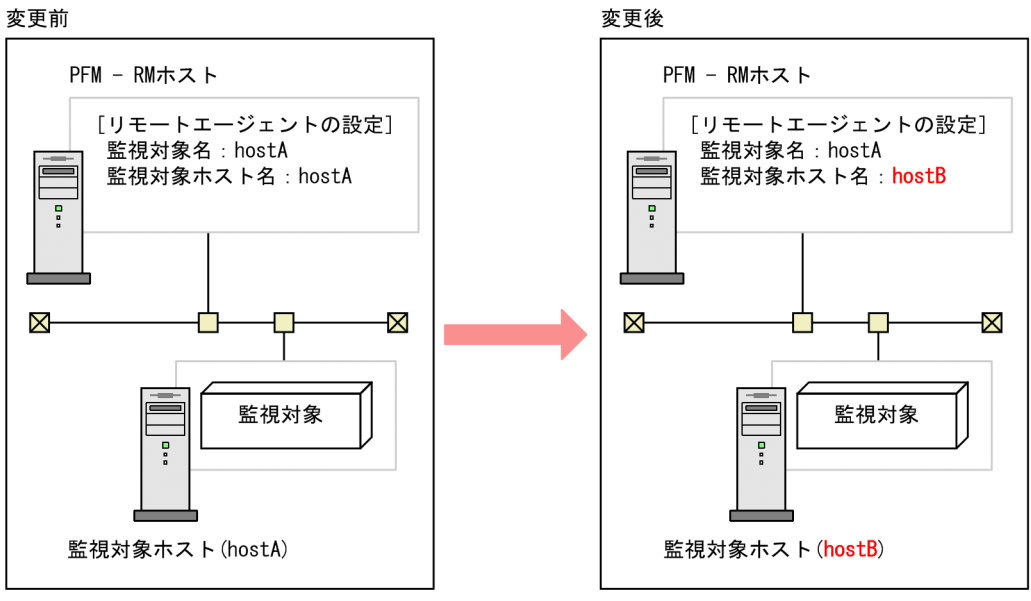

 $b$ 

- 1. jpcconf target unsetup
- 2. jpcconf target setup

 $PFM - RM$ 

5-10 PFM - RM

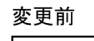

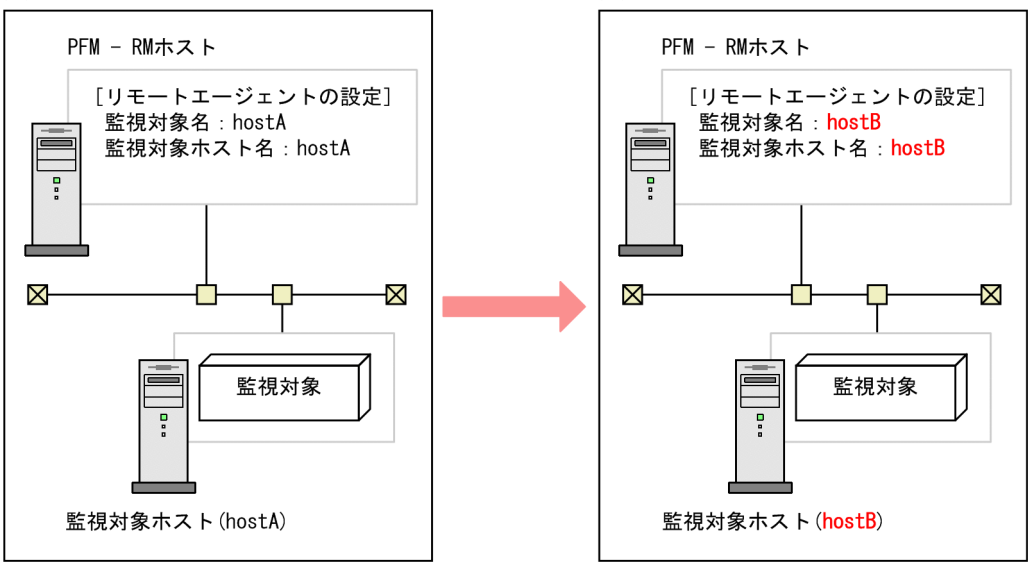

変更後

jpcconf target setup 3 jpcconf target unsetup JP1/Performance Management

#### 4 PFM - Web Console

PFM - Web Console

1. PFM - Web Console

PFM - Manager PFM - Web Console

Performance Management

jpcwstop

2.  $\alpha$ 

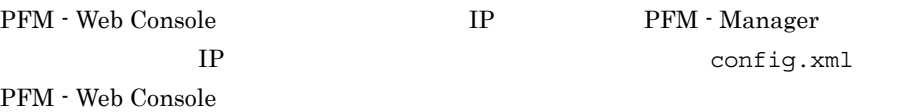

JP1/Performance Management

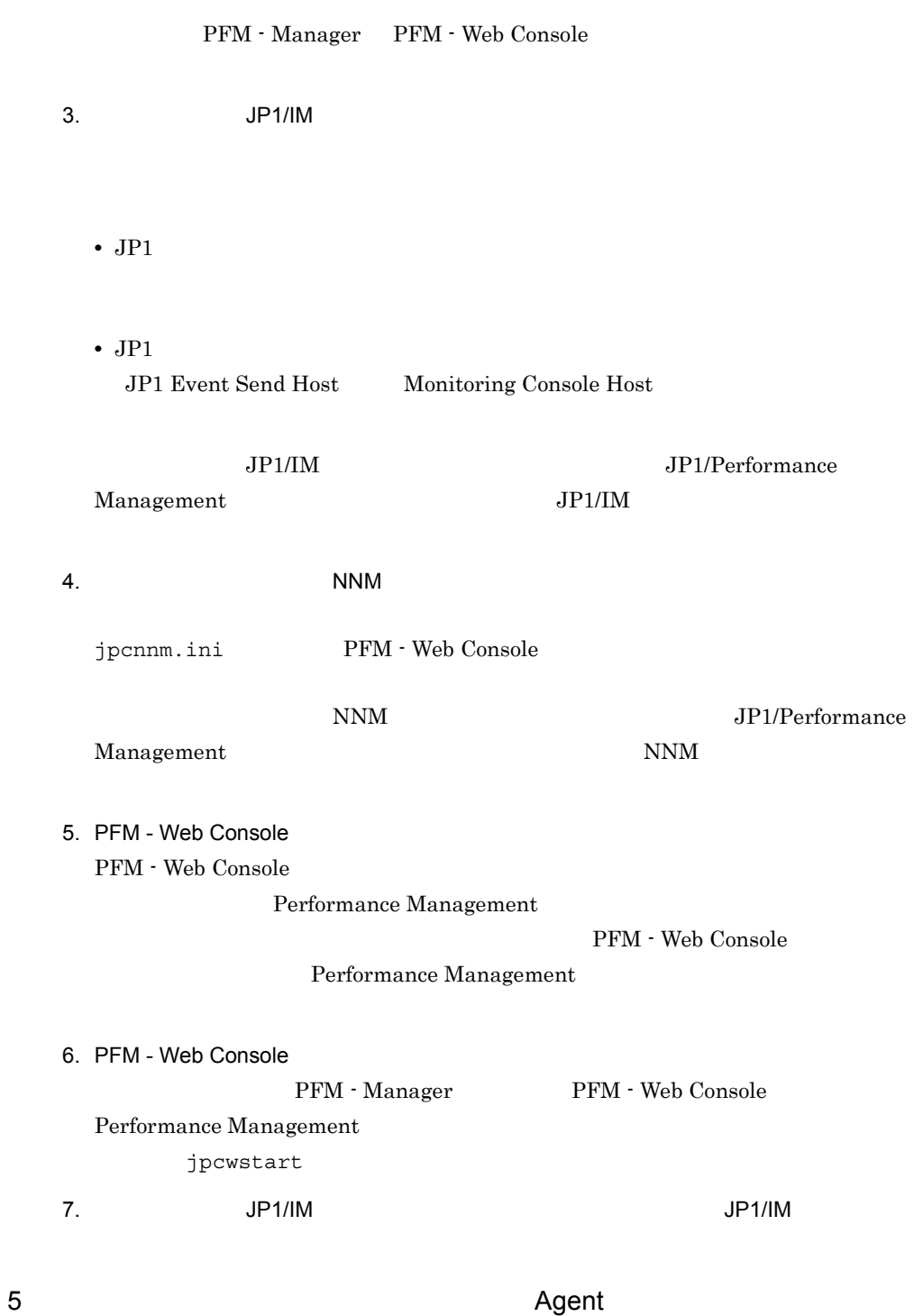

PFM - Agent

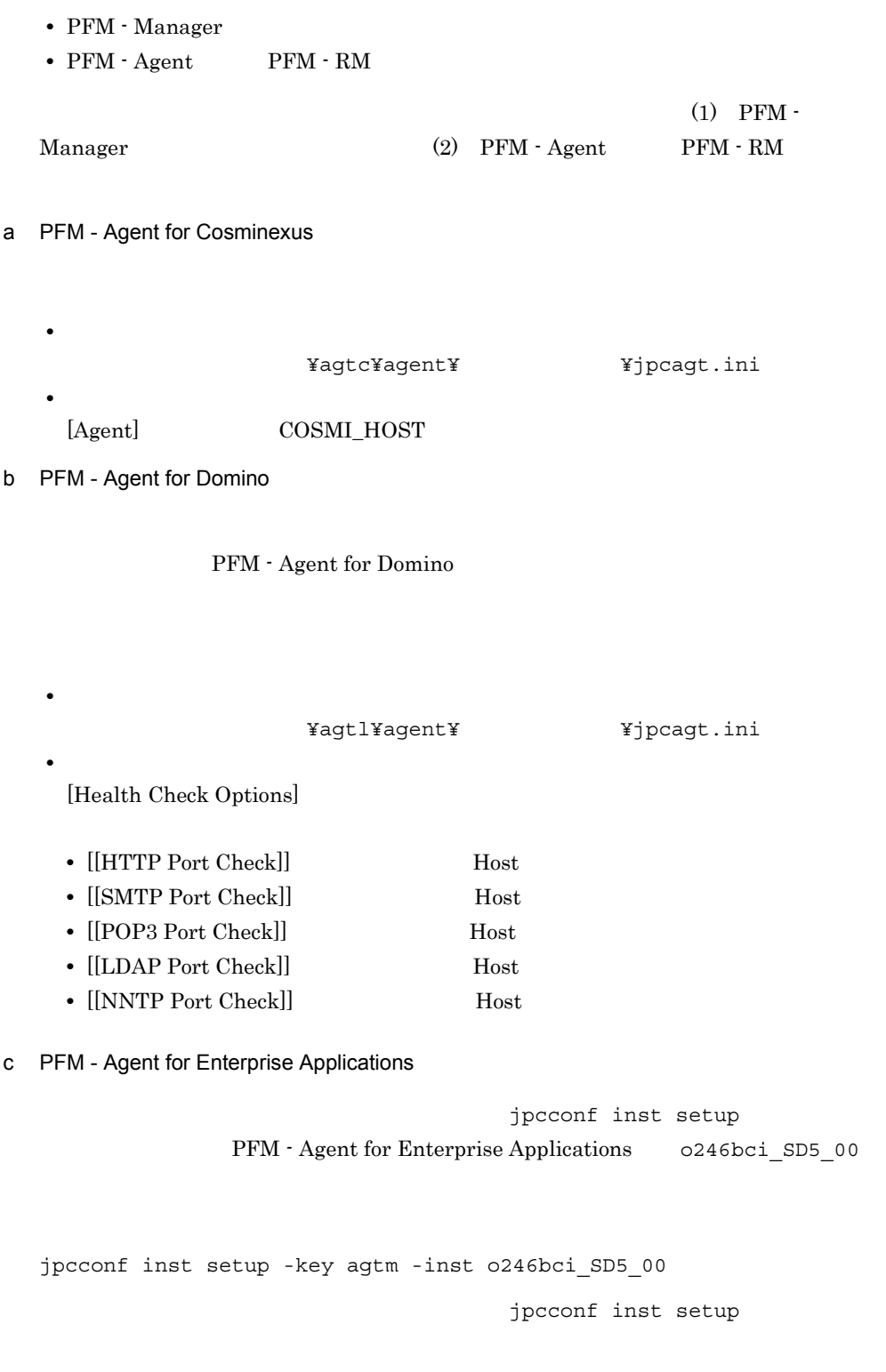

jpcconf inst setup 30 ASHOST

d PFM - Agent for Microsoft SQL Server

jpcconf inst setup PFM - Agent for Microsoft SQL Server default

jpcconf inst setup -key agtq -inst default

jpcconf inst setup

 $j$ pcconf inst setup  $SQL\_HOST$ 

# 5.4 Performance Management

# Performance Management Performance Management

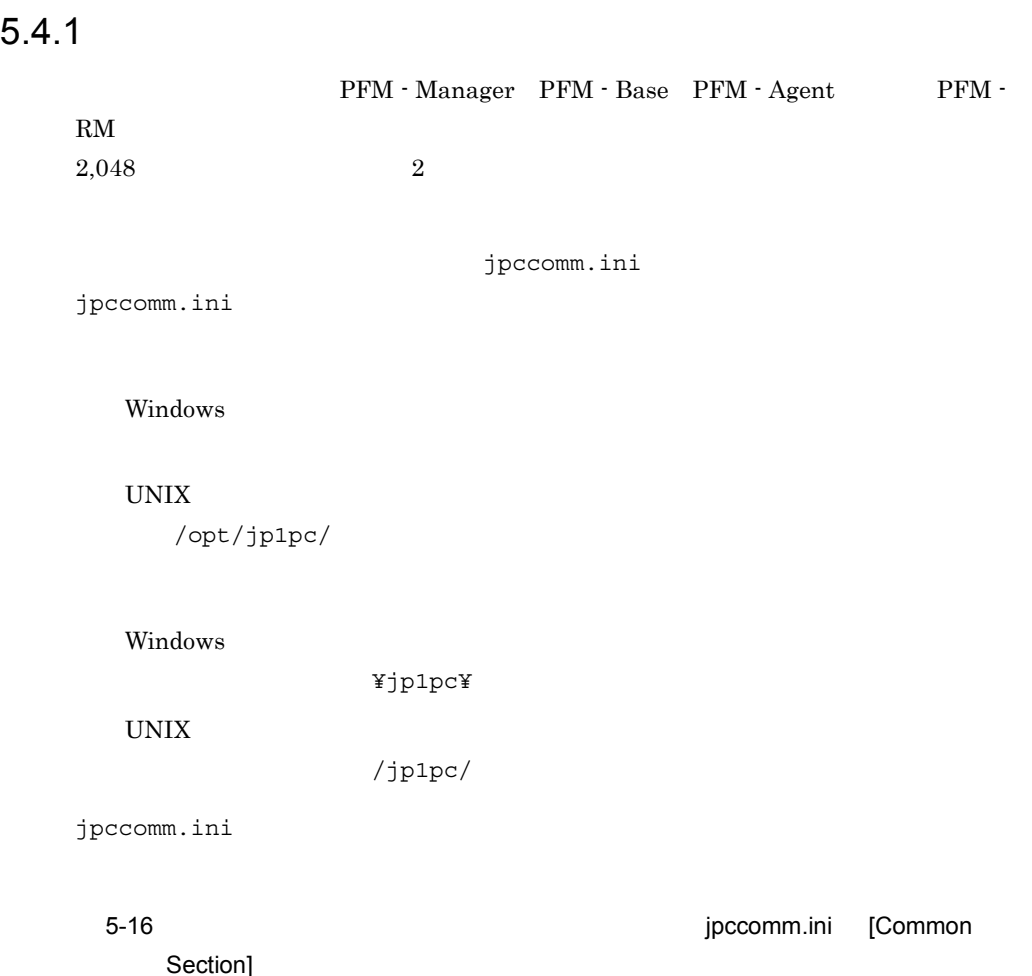

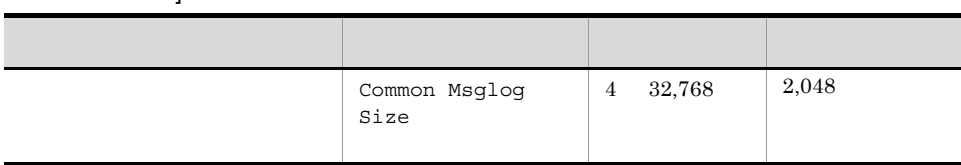

```
1. Performance Management
 Performance Management
2. <sub>Jpccomm.ini</sub>
3.[Common Section]
Common Msglog Size=2048
    ÷.
 • 行頭および「=」の前後には空白文字を入力しないでください。
 • jpccomm.ini
                 [Common Section] Common Msglog
  SizePerformance Management
4. jpccomm.ini
  • • Performance
   Management
  • jpccomm.ini
   jpccomm.ini jpccomm.ini.model
    jpccomm.ini
```
# $5.4.2$

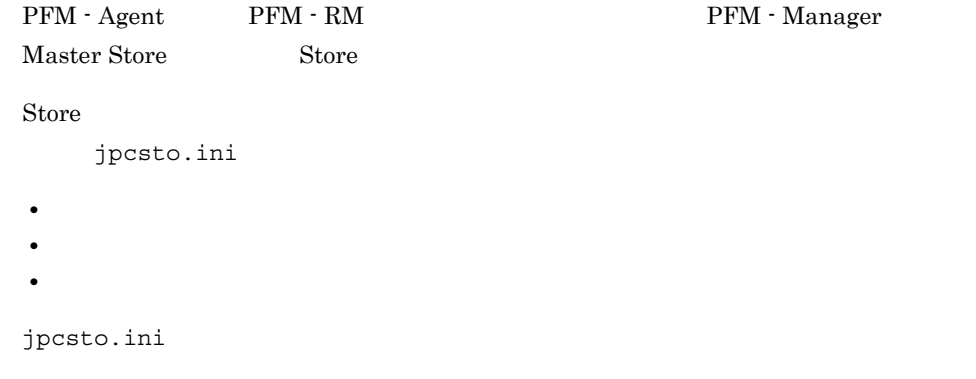

Windows

¥mgr¥store¥jpcsto.ini

#### UNIX  $\,$

/opt/jp1pc/mgr/store/jpcsto.ini

Windows

環境ディレクトリ ¥jp1pc¥mgr¥store¥jpcsto.ini

 $\ensuremath{\text{UNIX}}$ 

/jp1pc/mgr/store/jpcsto.ini

# 1 jpcsto.ini

jpcsto.ini

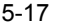

#### jpcsto.ini [Data Section]

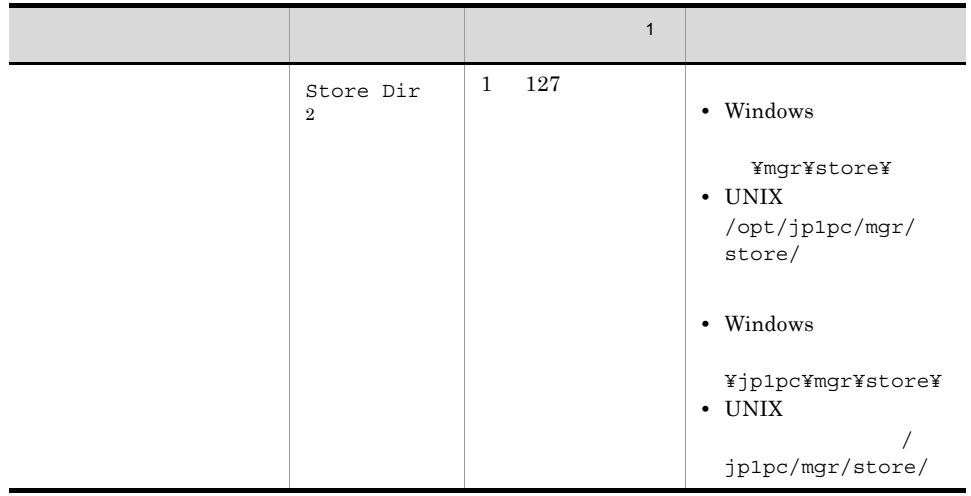

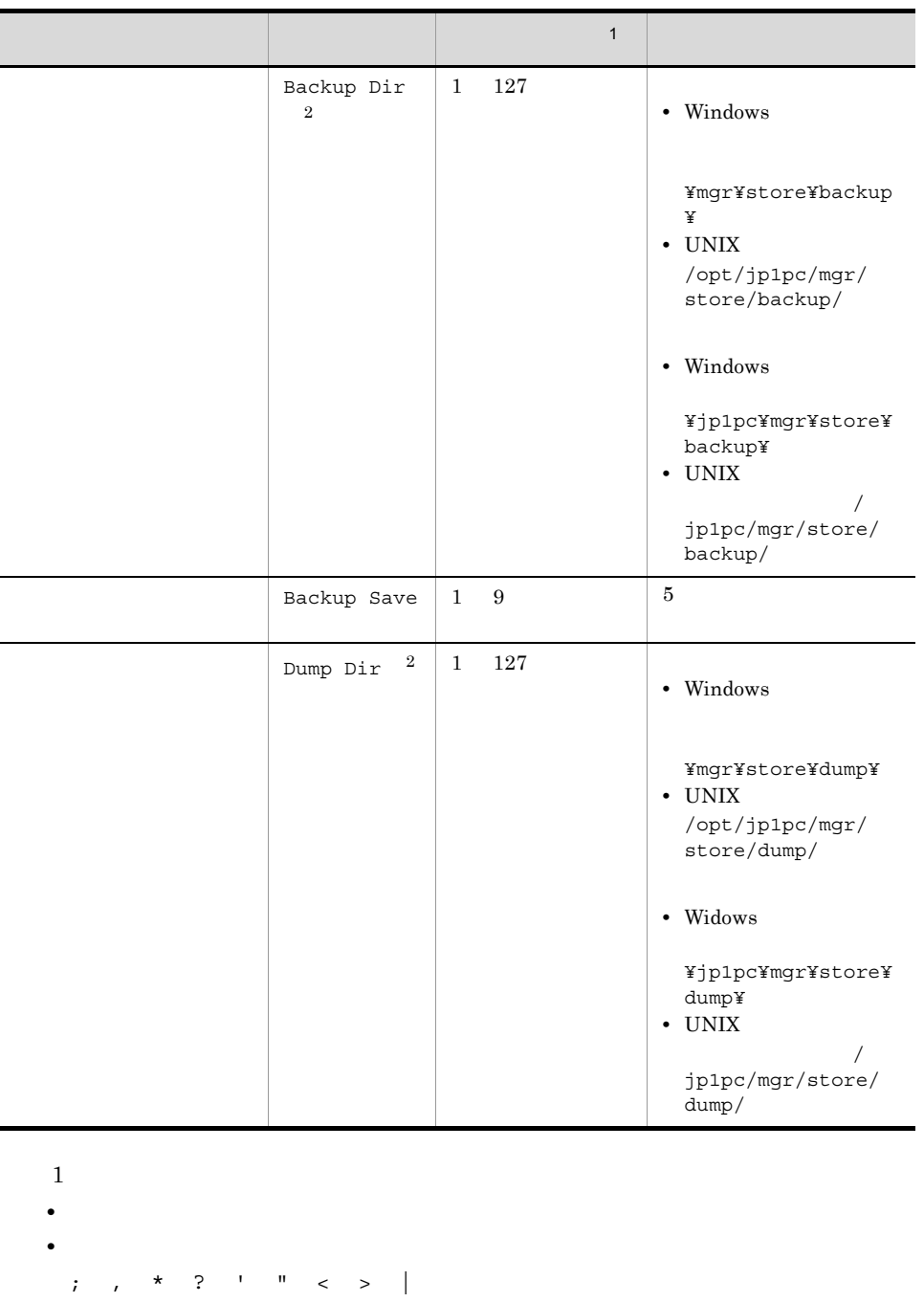

• **Master Store** 

 $\overline{2}$ 

Store Dir Backup Dir Dump Dir

# 2 jpcsto.ini

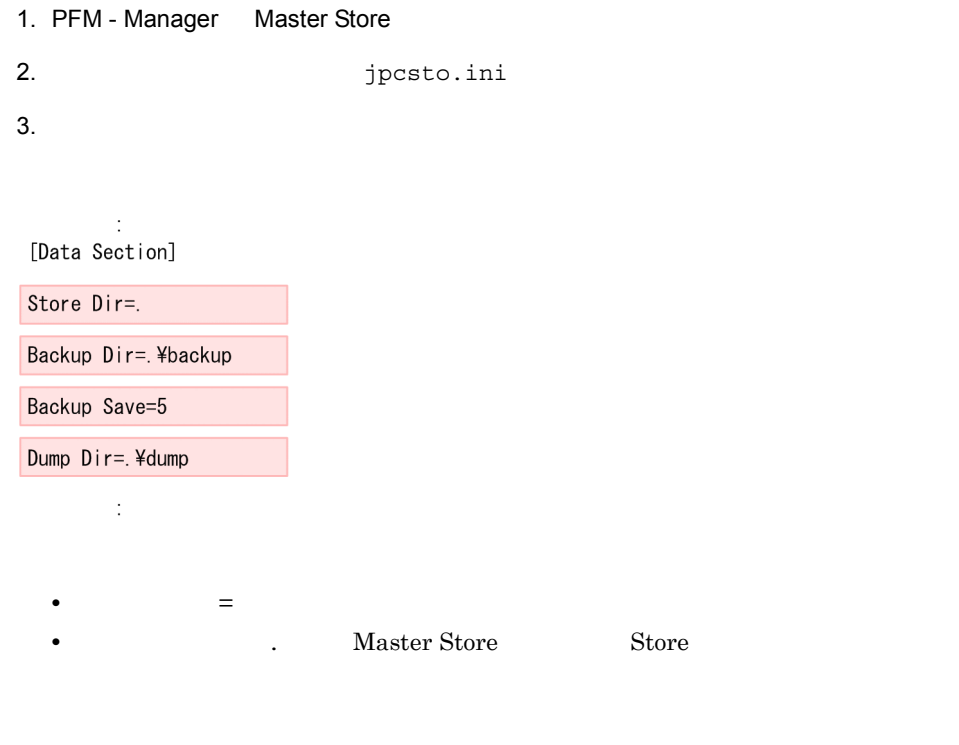

Windows

¥mgr¥store¥

UNIX  $\,$ 

/opt/jp1pc/mgr/store/

Windows

環境ディレクトリ ¥jp1pc¥mgr¥store¥

UNIX

/jp1pc/mgr/store/

- Store  $\overline{\phantom{a}}$
- jpcsto.ini

[Data Section]

[Data Section] Performance

Management

- 4. jpcsto.ini
- 5. Performance Management

# $5.4.3$

 $\begin{array}{l} \mathrm{Performance\, Management} \end{array} \tag{70}$ 

jpccomm.ini

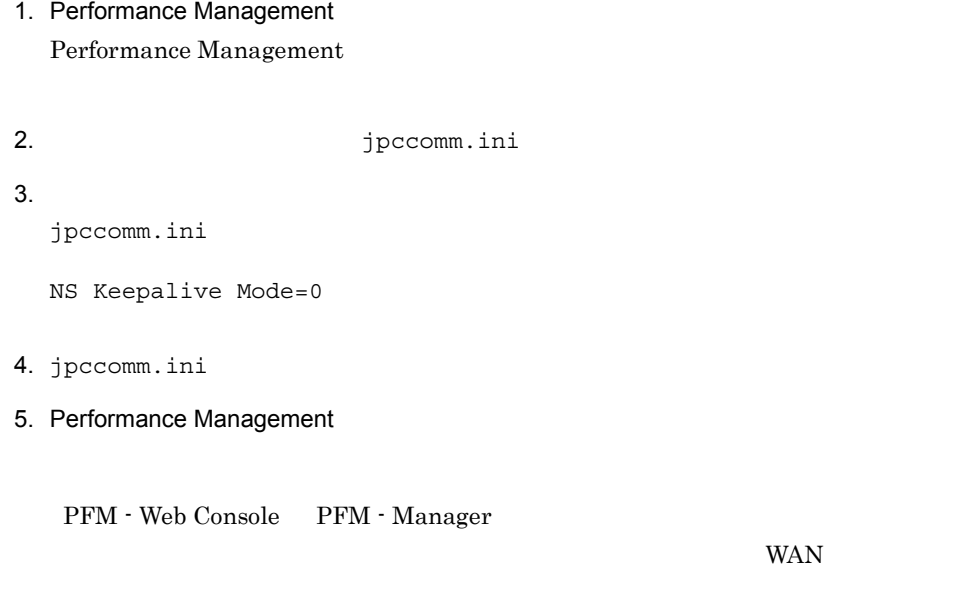

# $5.4.4$

PFM - Manager PFM - Web

Console 08-50  $\mu$ 08-50 PFM - Web Console

 $\times$ 

 $\times$ 

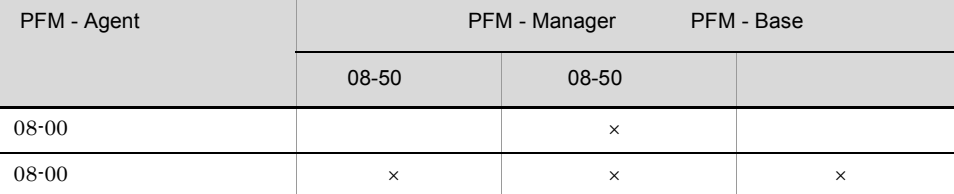

 $\times$ 

PFM - Manager jpccomm.ini ファイルの制度をコンピュータを直接によっている。jpccomm.ini

Windows

 $UNIX$ 

/opt/jp1pc/

Windows

環境ディレクトリ ¥jp1pc¥

UNIX

 $/jp1pc/$ 

## $1$

1. Performance Management Performance Management jpcspm stop

2. <sub>jpccomm.ini</sub>

 $3.$ jpccomm.ini Common Section

Multiple Alarm Table Bind=1

4. jpccomm.ini

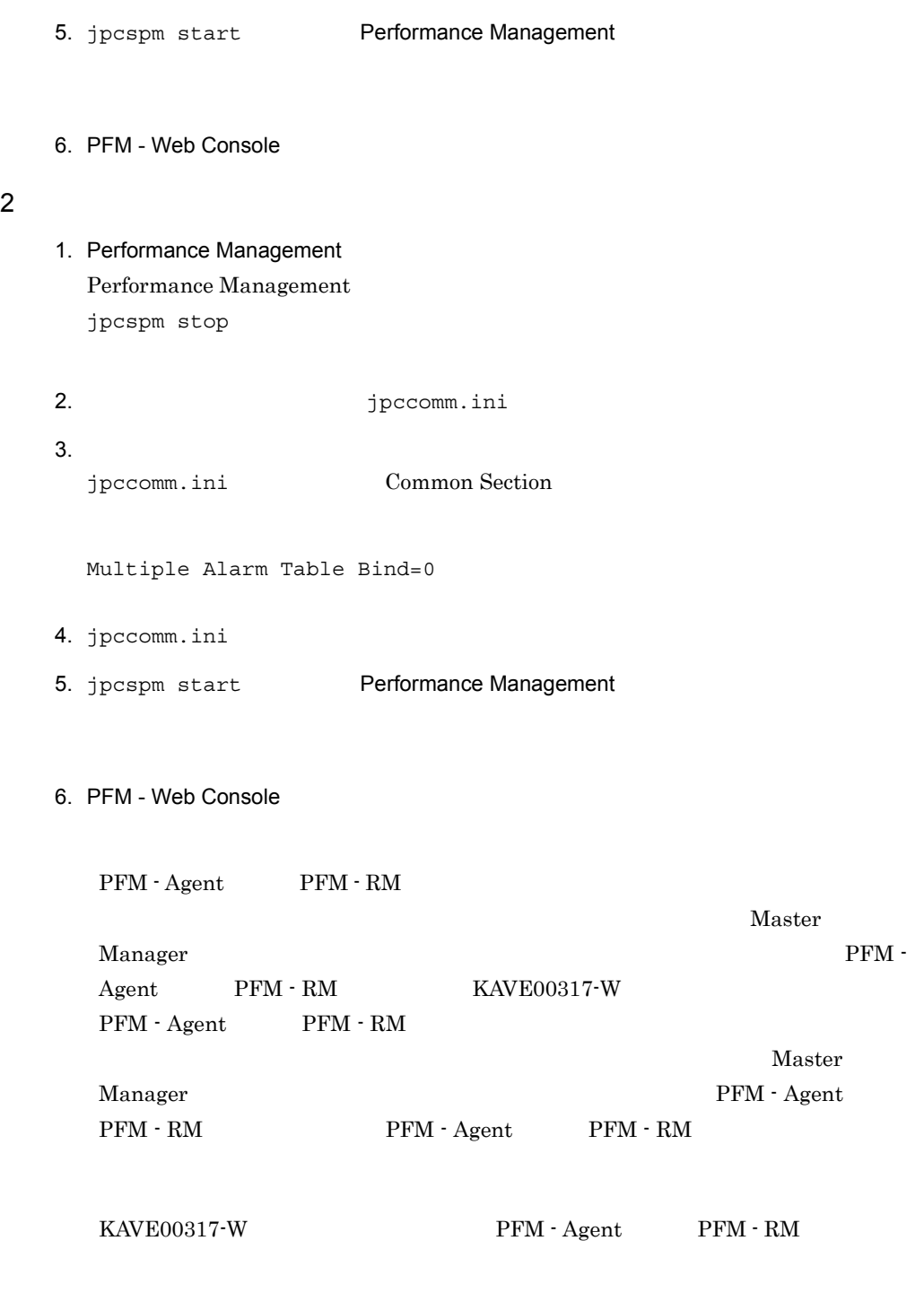

# $5.4.5$  IP

Performance Management IP

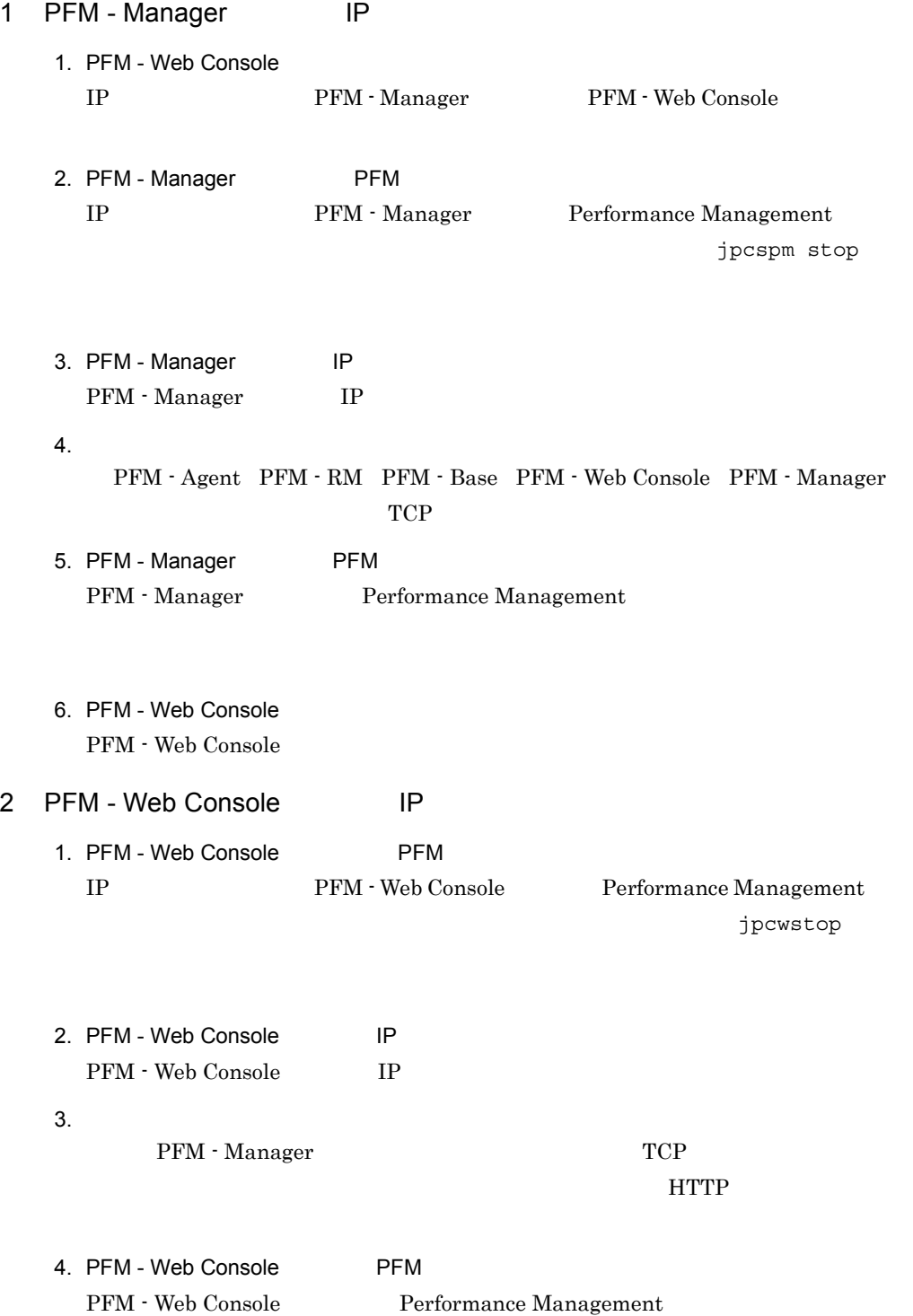

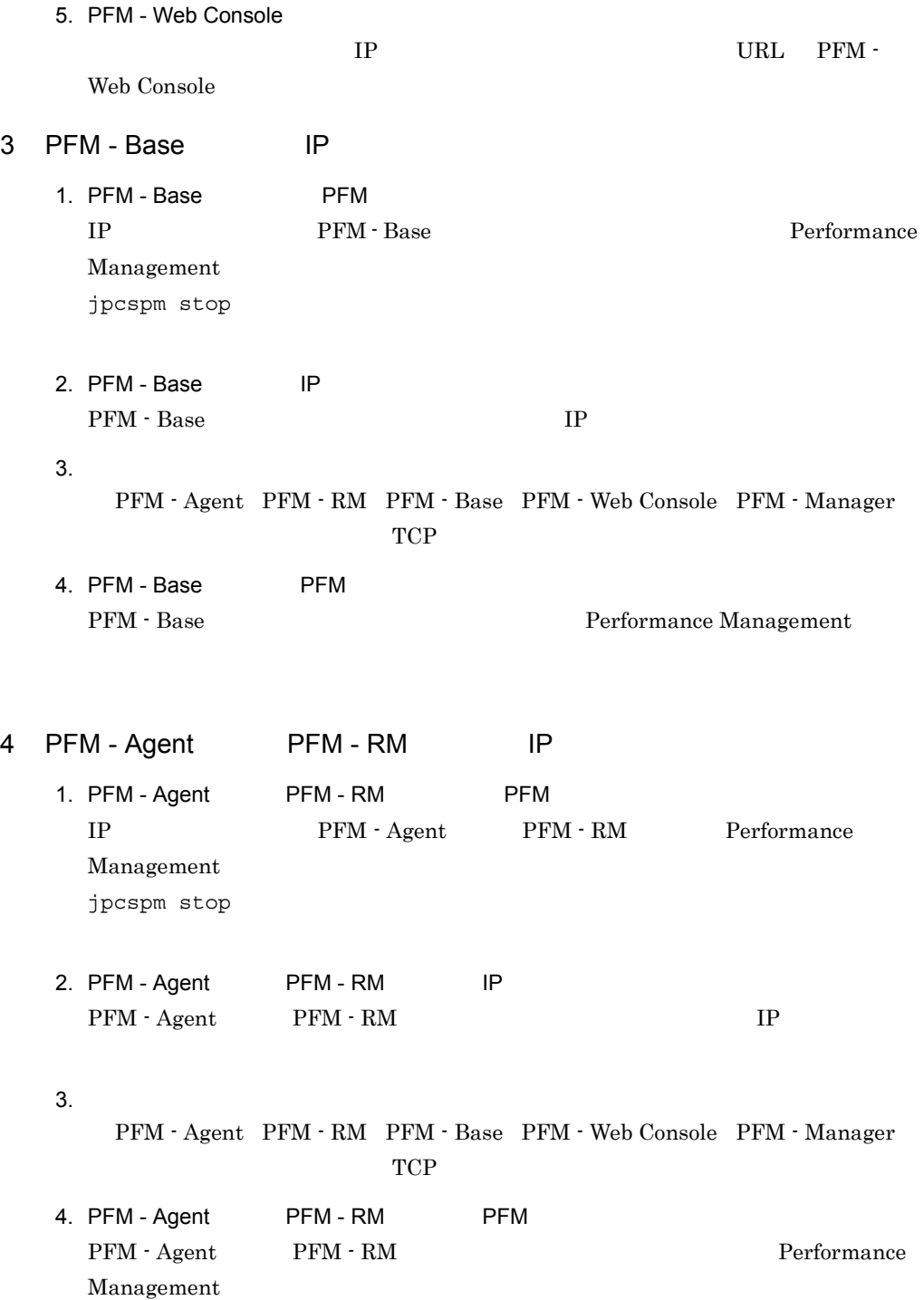

PFM - Web Console  $\Box$ 

config.xml  $\text{Yconf}$ 

config.xml PFM - Web Console

 $\rm PFM$  -

Web Console

PFM - Web Console

1 config.xml

config.xml

a) and the contract of the contract of the contract of the contract of the contract of the contract of the contract of the contract of the contract of the contract of the contract of the contract of the contract of the con

PFM - Web Console  $\Box$ 

内容 設定項目 設定できる値 デフォルト値  $logDir$  PFM - Web Console フォルダ ¥log¥ PFM - Web Console  $logFileNumber$  1 16 10  $logFileSize$  1 100 4 logFileRetentio n  $1 \quad 30 \quad | \quad 30$ PFM - Web  $Console$ CSV jpcrpt CSV lineSeparator **•** CRLF Windows **•** LF UNIX  $\,$ CRLF

#### $5-18$

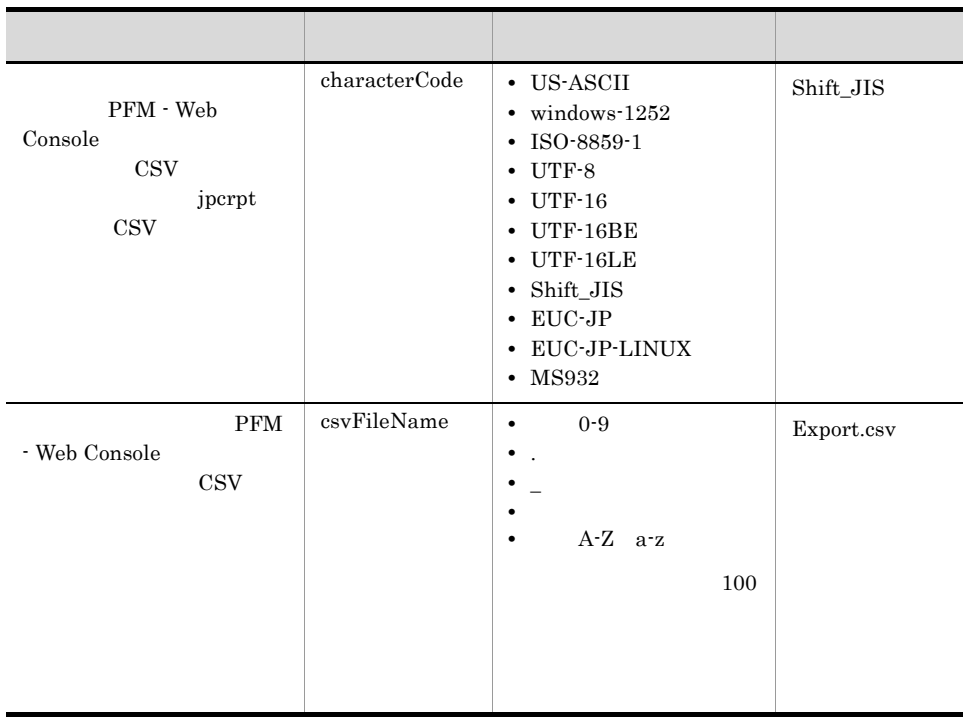

## b PFM - Manager

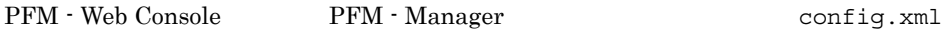

# 5-19 **PFM - Manager**

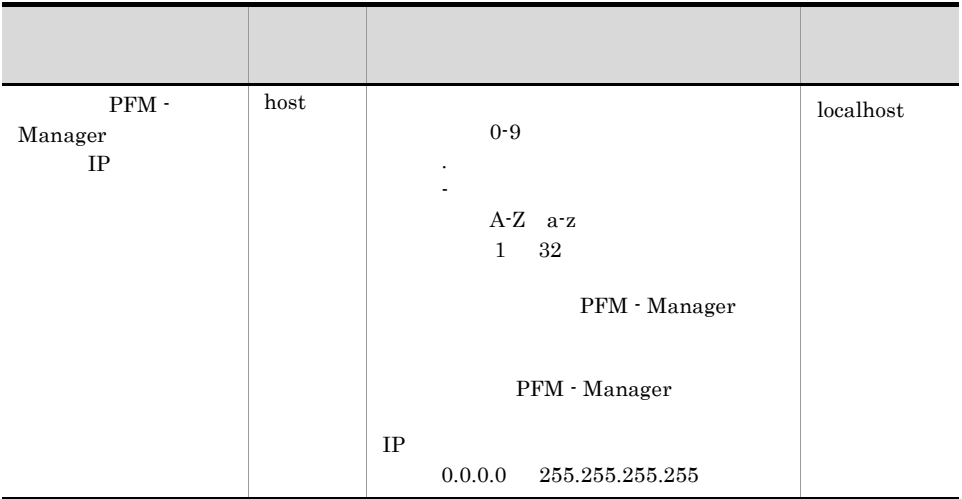

5. インストールの場合には、その場合には、<br>その場合には、その場合には、その場合には、その場合には、その場合は、その場合は、その場合は、その場合は、その場合は、その場合は、その場合は、その場合は、その場合は、その場合は、その場合は、その場合は、その場合は、その場合

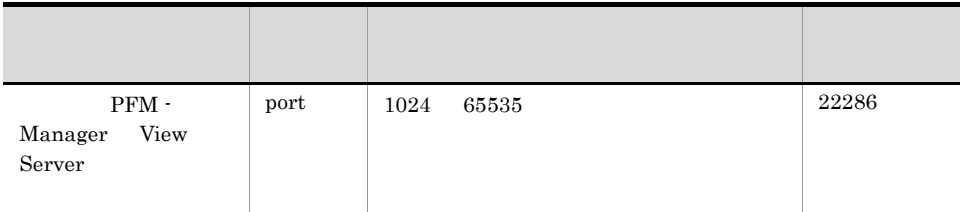

• OS

c) データの取得や表示の設定

PFM - Web Console のデータの取得や表示の設定を変更するための,config.xml ファ

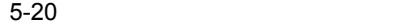

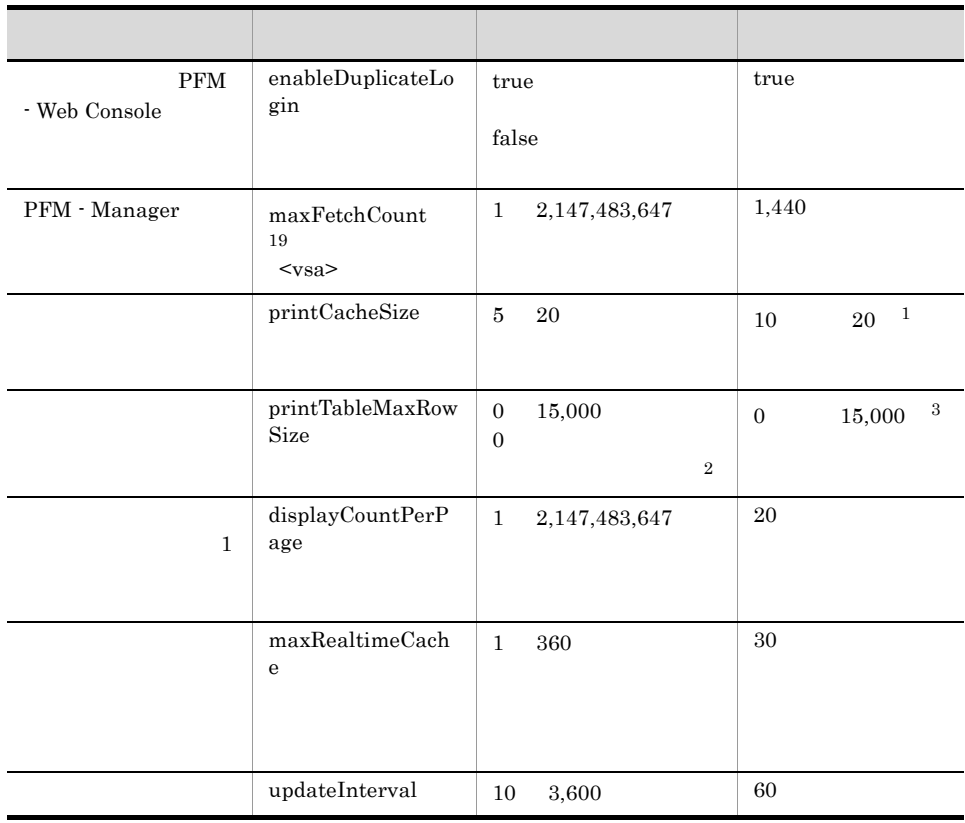

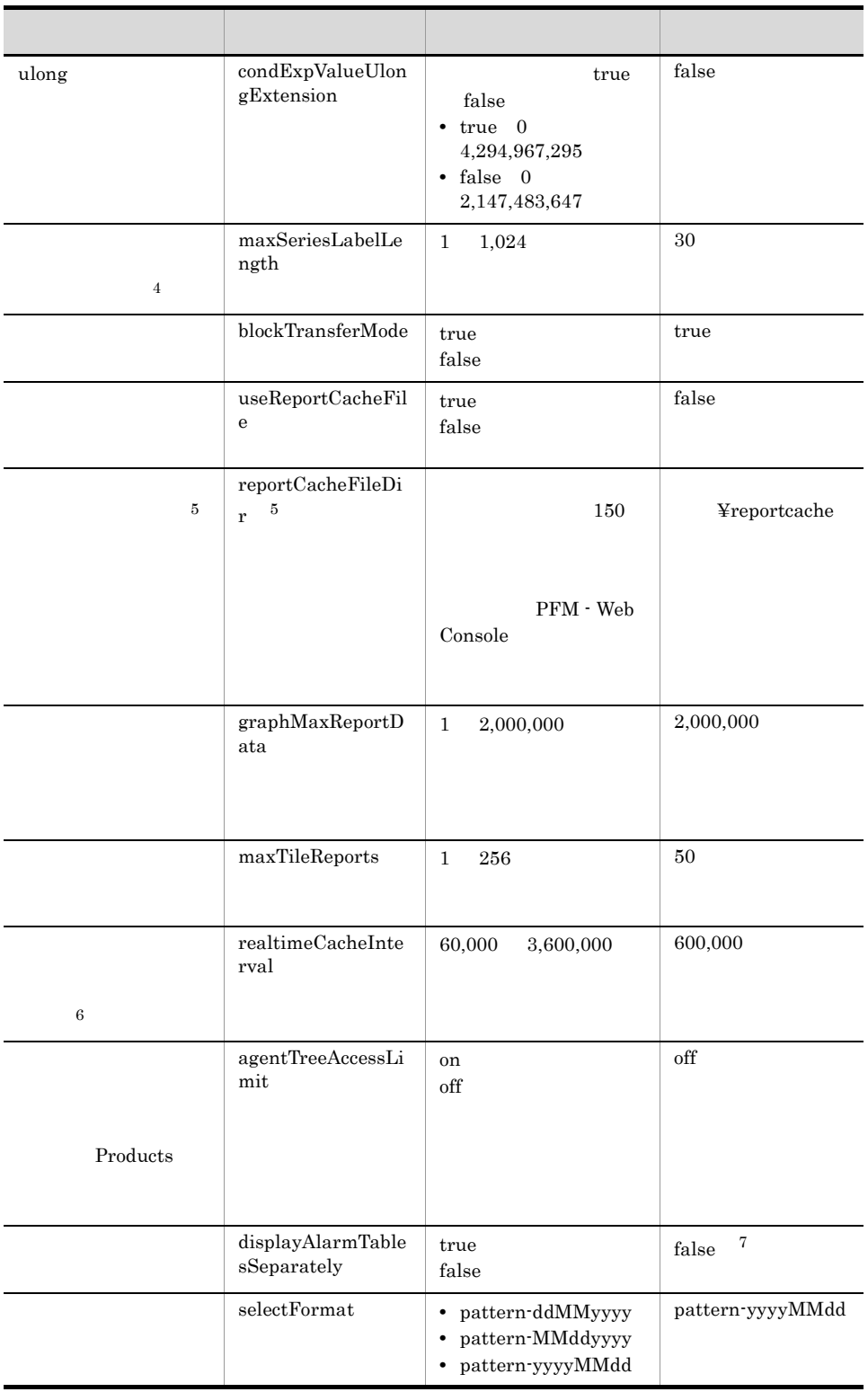

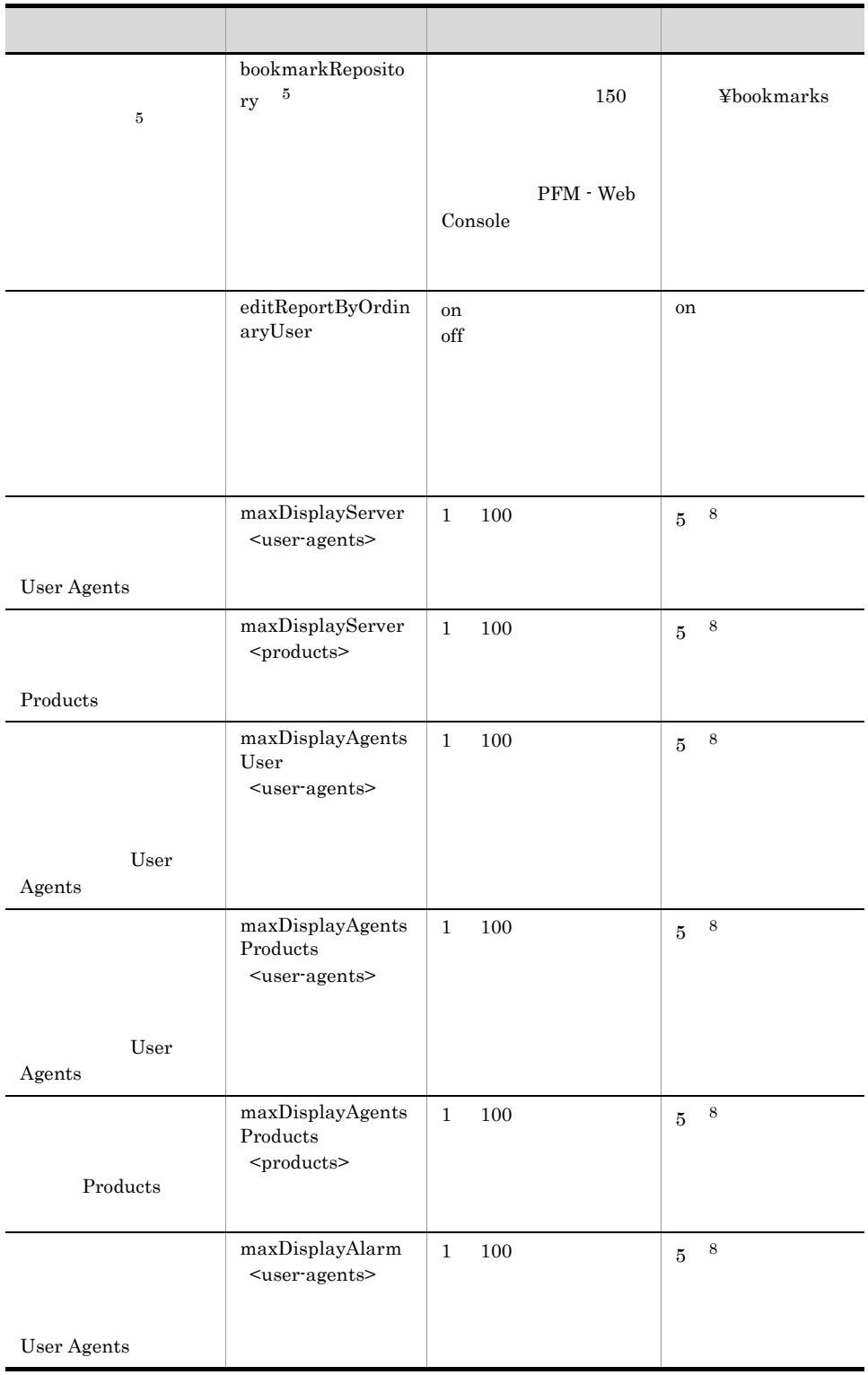

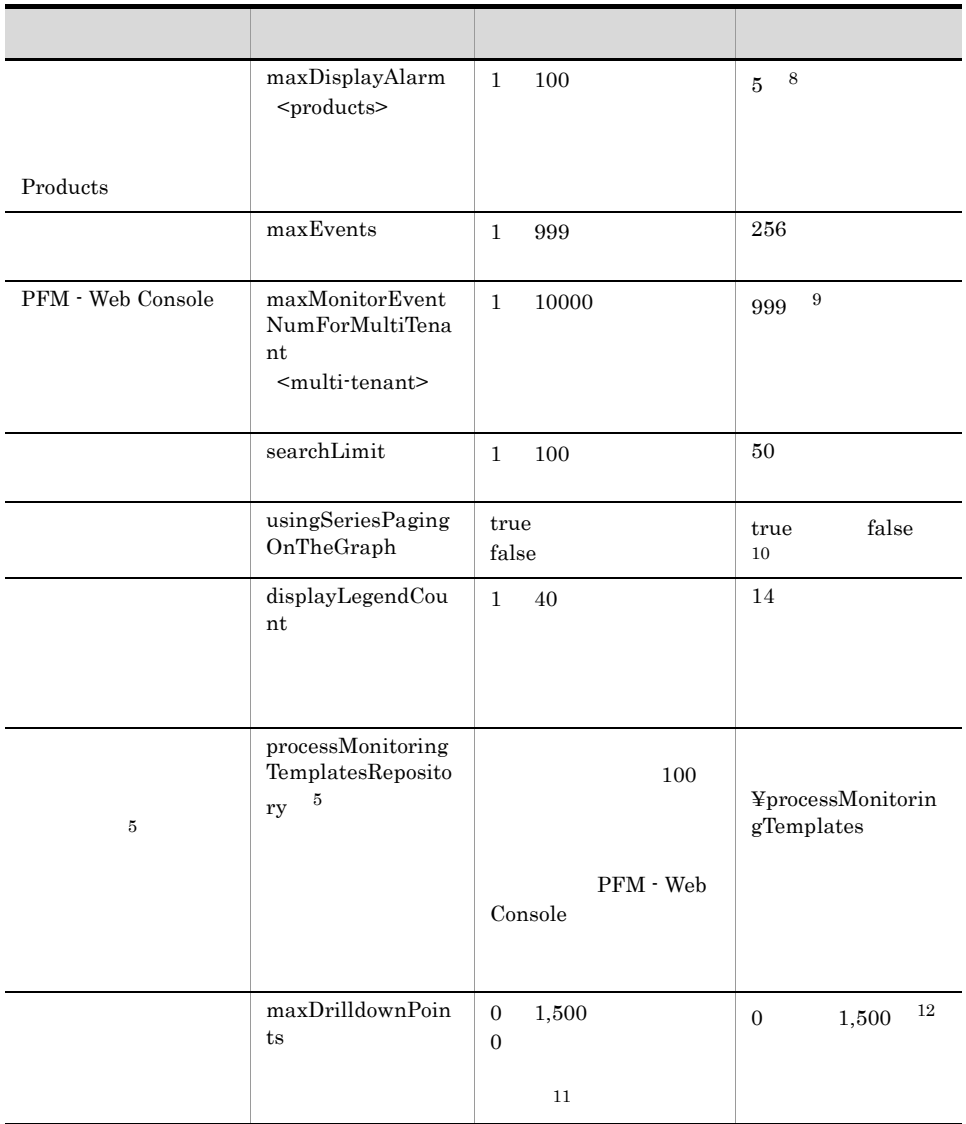

5. インストールの場合には、<br>アップ(Windows Orleans)

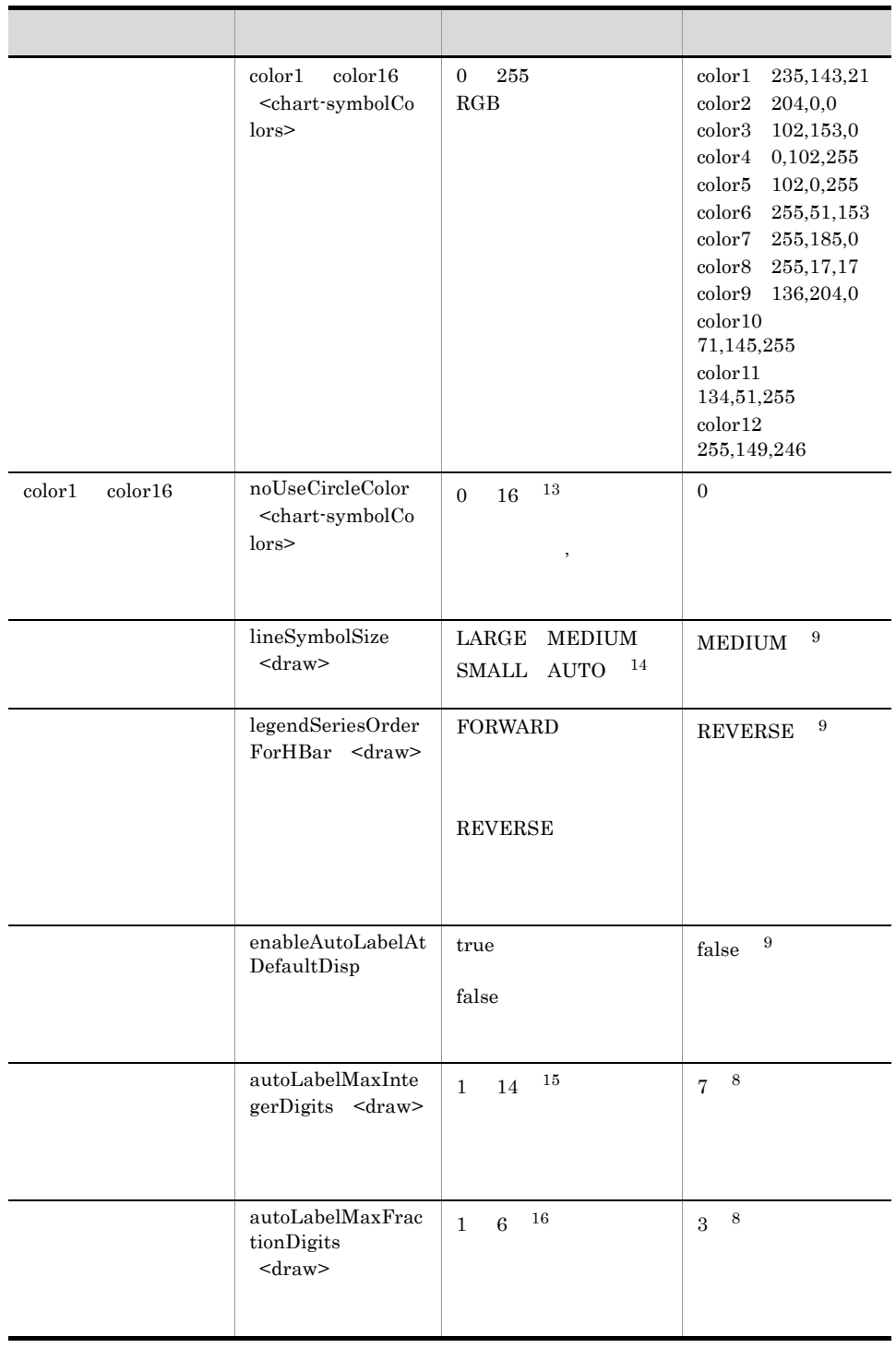

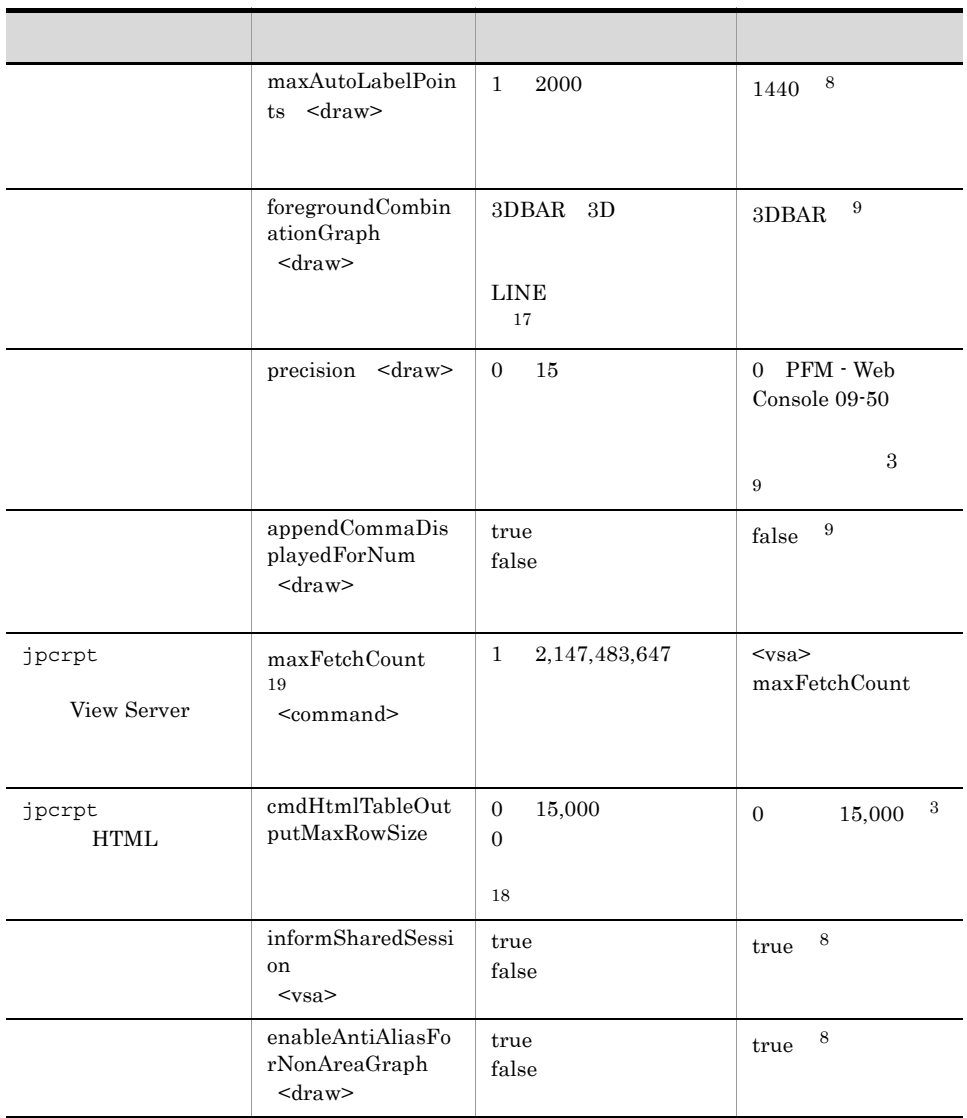

注※ 1

PFM - Web Console 09-10

10  $$\rm{PFM}\xspace$  - Web Console 09-00  $$\rm{PFM}\xspace$ 

 $20$ 

 $\overline{2}$ 

 $0$ 

web 700 million web 700 million web 700 million was a water was a water was a water was a water was a water was the state was a water was a water was a water was a water was a water was a water was a water was a water was

JP1/Performance Management
注※ 3 PFM - Web Console 09-10  $15,000$   $\rm PFM$  - Web Console  $09-00$  $\overline{0}$ 注※ 4  $\frac{1}{2}$  $5\phantom{.0}$ config.xml bookmarkRepository reportCacheFileDir processMonitoringTemplatesRepository  $XML$ 注※ 6  $10$  $61,000$  61,000 70,000 注※ 7 PFM - Web Console 09-50 true PFM - Web Console 09-10  $false$  $false$ 注※ 8 注※ 9 注※ 10 PFM - Web Console 09-10 true PFM - Web Console 09-00  $false$ 注※ 11  $0$ PFM - Web Console

### JP1/Performance Management

注※ 12 PFM - Web Console 09-10  $1,500$   $\rm{PFM}$  - Web Console 09-00  $\overline{0}$ 注※ 13  $\rm 0 \hspace{1cm} color1 \hspace{1cm} color16$ **•** 指定を省略した • **• •**  $\frac{1}{2}$  in the following the following the following the following the following the following the following the following the following the following the following the following the following the following the • 0 0 0 m  $\text{color1}1 \quad \text{color1}12$ • **• • •**  $\mathbf{r} = \mathbf{r} \times \mathbf{r}$ • color1 color16 注※ 14  $\begin{minipage}{0.9\linewidth} \textbf{LARGE} & \textbf{MEDIUM} \end{minipage}$  $SMALL$ SMALL  $15\,$  $3$  $123,456$  0  $456$ 注※ 16  $1$  $2$  $1.23456$   $1.23$ 注※ 17  $3D$ 注※ 18  $0$  jpcrpt  $\frac{1}{2}$ 

HTML 出力して,Web ブラウザで表示しようとすると,Web ブラウザがハング

JP1/Performance

Management

注※ 19

maxFetchCount

d View Server

PFM - Web Console View Server config.xml

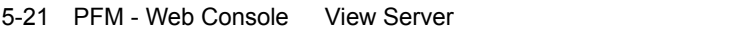

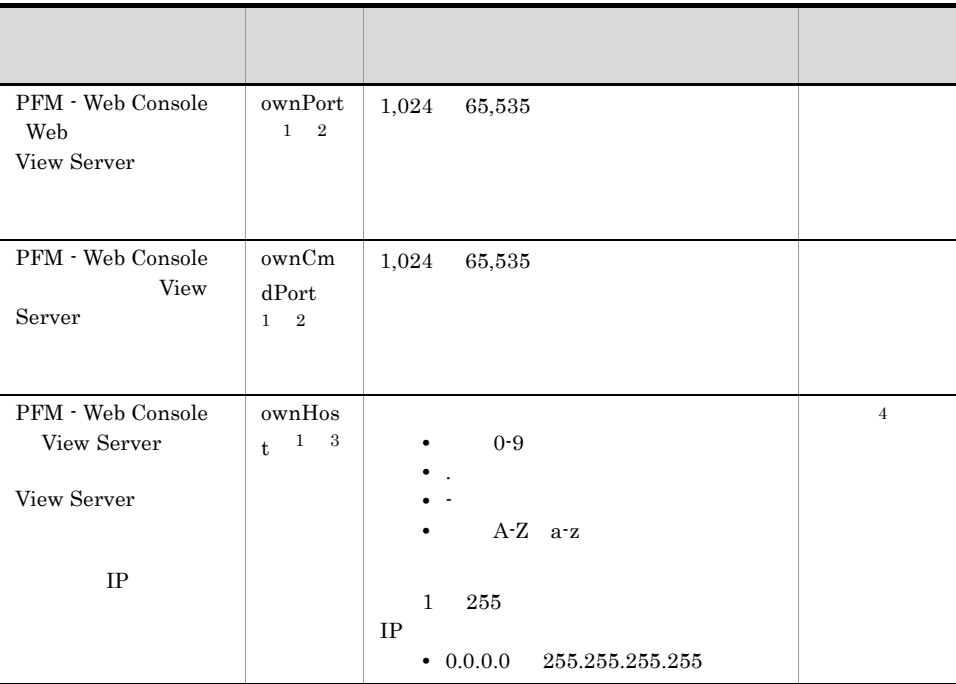

 $\,$  1

config.xml ownPort ownCmdPort ownHost XML

 $\overline{2}$ 

Performance Management

 $JPI/$ 

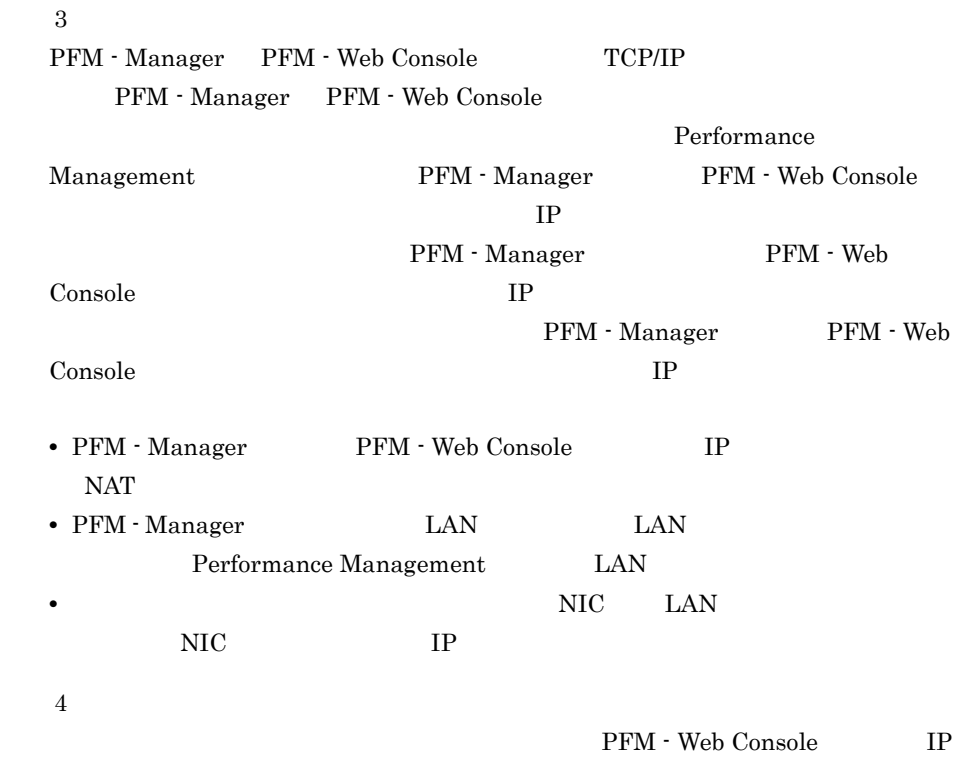

#### e) and the contract of the contract of the contract of the contract of the contract of the contract of the contract of the contract of the contract of the contract of the contract of the contract of the contract of the con

PFM - Web Console config.xml

 $5 - 22$ 

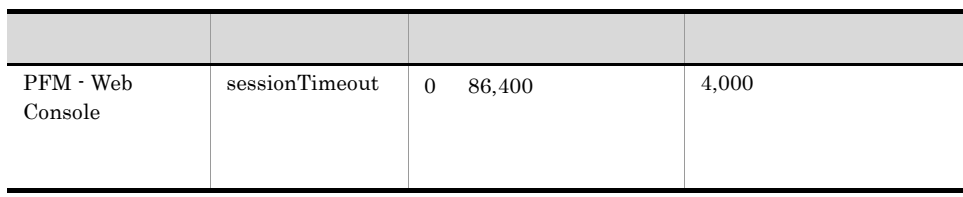

f and  $\mathbf{f}$ 

 ${\rm PFM}\, \cdot \,{\rm Web}\,\, {\rm Console}\qquad \qquad {\rm config.xml}$ 

5. インストールの場合には、その場合には、<br>その場合には、その場合には、その場合には、その場合には、その場合は、その場合は、その場合は、その場合は、その場合は、その場合は、その場合は、その場合は、その場合は、その場合は、その場合は、その場合は、その場合は、その場合

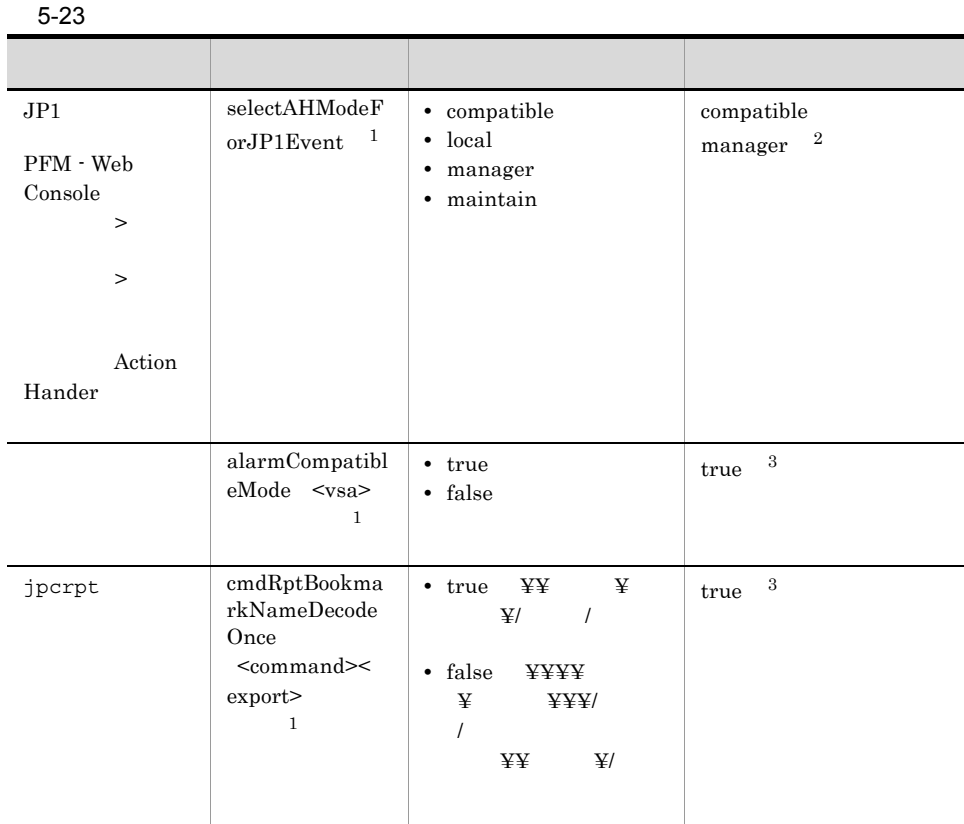

 $\mathbf{1}$ 

JP1/Performance Management

config.xml

 $\overline{2}$ 

PFM - Web Console 09-10 true PFM - Web Console 09-00

 $\mathbf{false}$ 

注※ 3

### 2 config.xml

config.xml

config.xml

config.xml

1.  $\texttt{YconfYconfig.xml}$ 

2. The vertex of  $\texttt{YconfYconfig.xml}$ 3. **Acklering and Xample¥conf¥config.xml** ¥conf¥config.xml 4. 1 Configuration of the set of the set of the set of the set of the set of the set of the set of the set of the set of the set of the set of the set of the set of the set of the set of the set of the set of the set of th PFM - Web Console PFM - Web Console config.xml ¥sample¥conf¥ config.xml 5.4.7 Store 2.0 1  $\blacksquare$ Store 2.0 PFM - Base 08-10 PFM - Manager 08-10 PFM - Agent 08-00 PFM - RM  ${\rm PFM} \cdot {\rm Agent} \hspace{1cm} 08\text{-}10 \hspace{3cm} {\rm PFM} \cdot {\rm RM}$  $\frac{\text{Store}}{\text{Store}}$  2.0 Store 2.0 Agent Store Remote Monitor Store

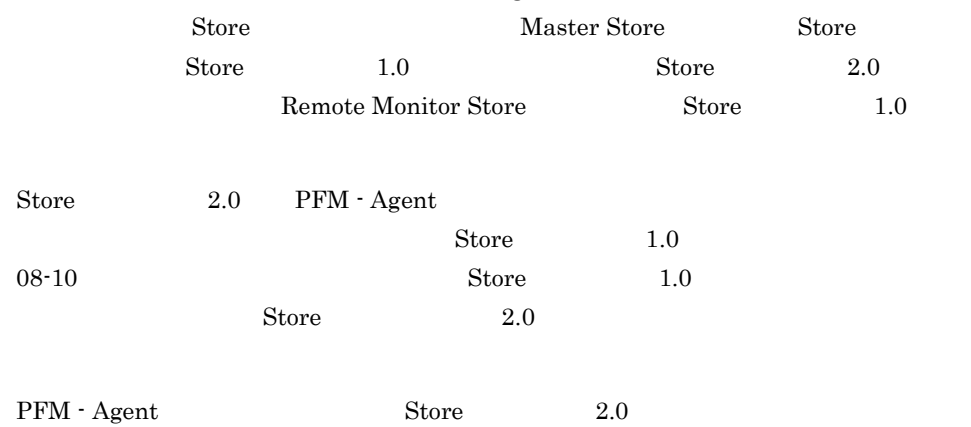

5. インストールの場合には、その場合には、<br>その場合には、その場合には、その場合には、その場合は、その場合は、その場合は、その場合は、その場合は、その場合は、その場合は、その場合は、その場合は、その場合は、

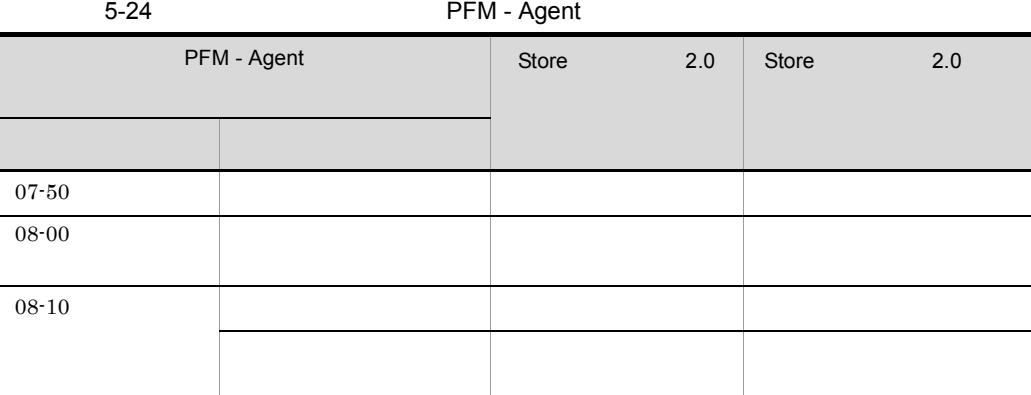

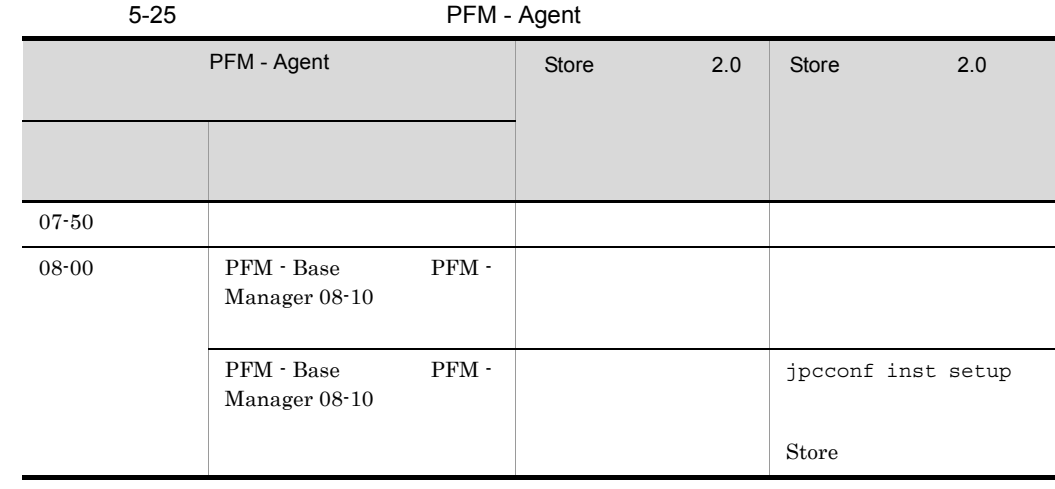

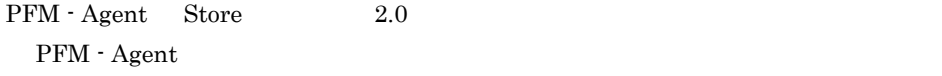

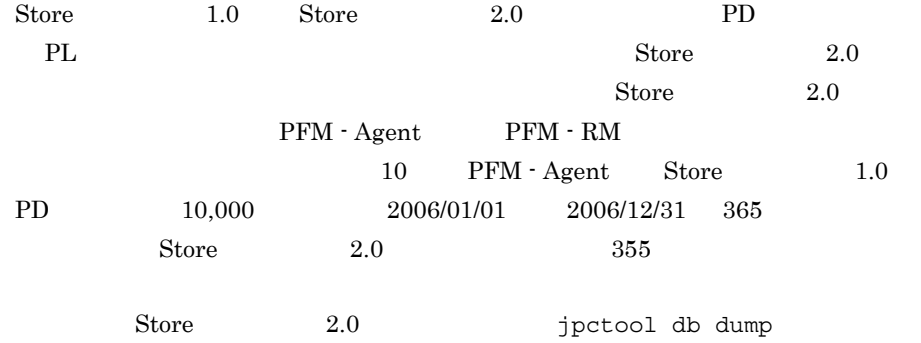

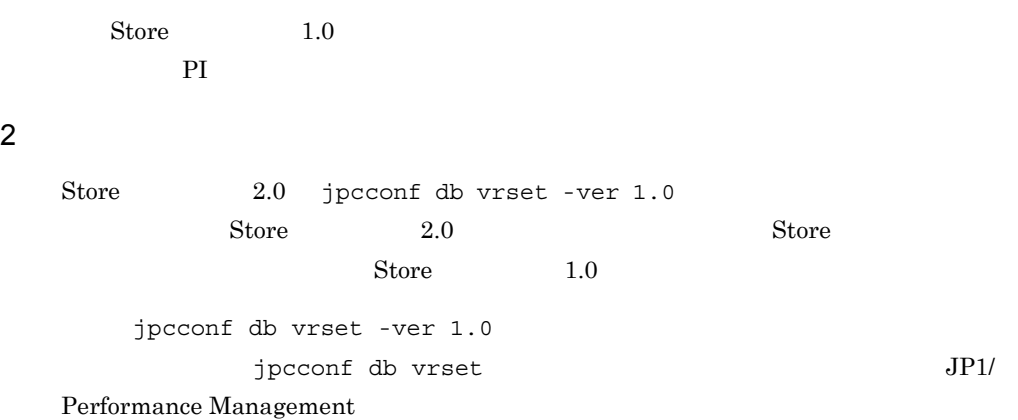

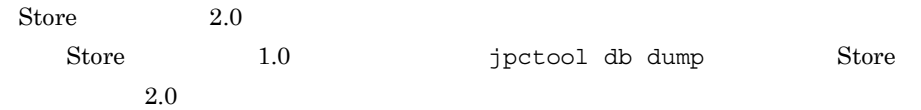

# $5.4.8$

OS Windows

### $\rm PFM$

 ${\rm PFM}$ 

¥jp1pc¥

 $5 - 26$ 

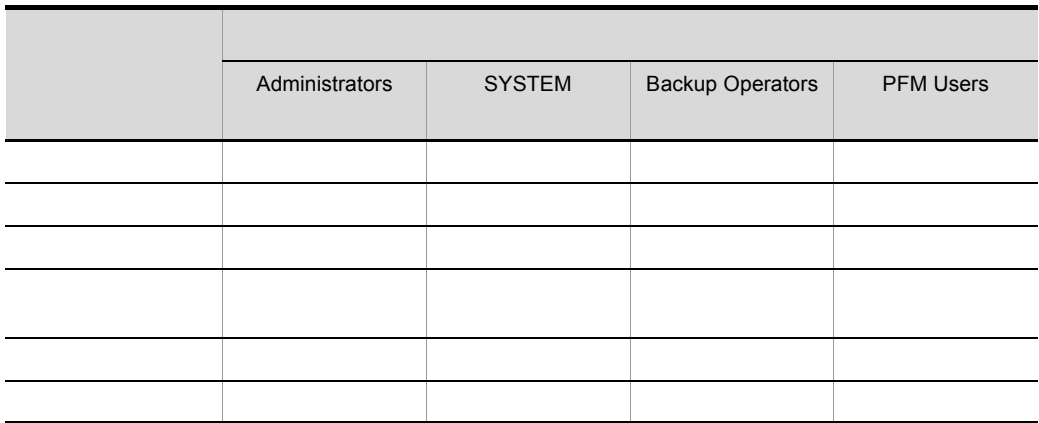

j. ł.

265

Performance Management

 $\rm{PFM}$ 

 $\rm{PFM}$ 

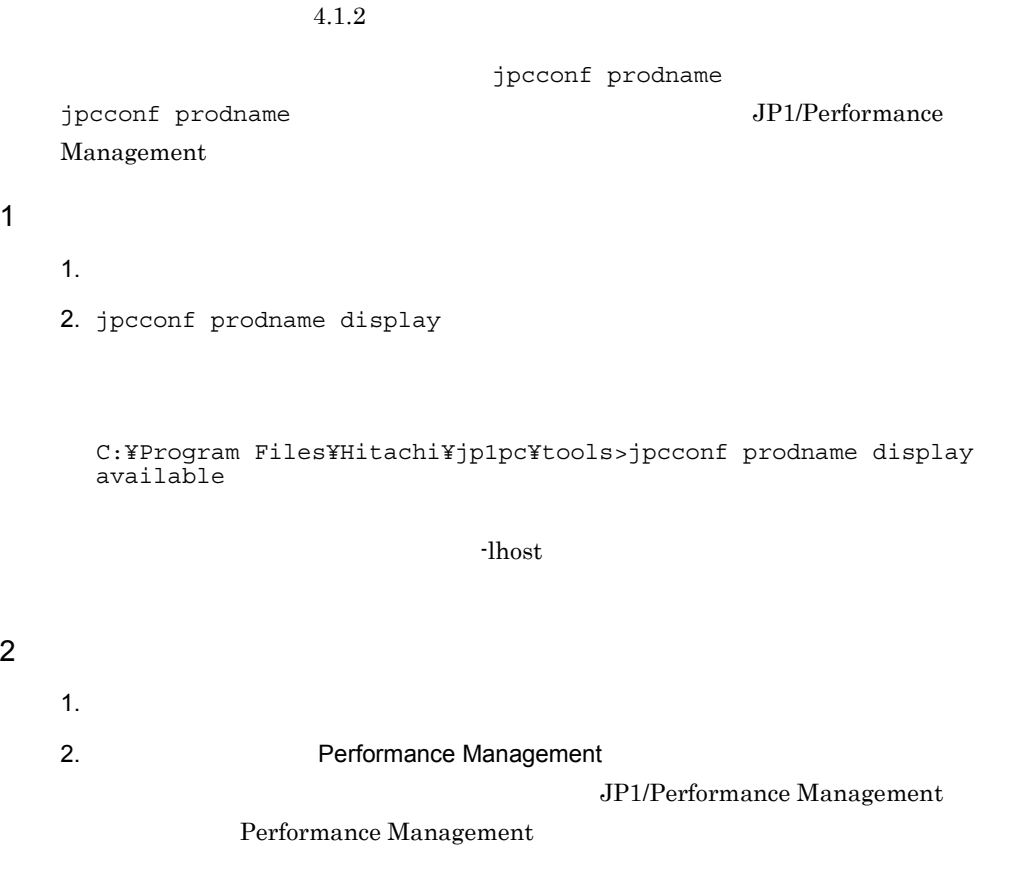

 $ID$ 

Performance Management

3. jpcconf prodname enable

 $-$ lhost  $-$ 

### 4. **The Performance Management**

 $5.4.9$ 

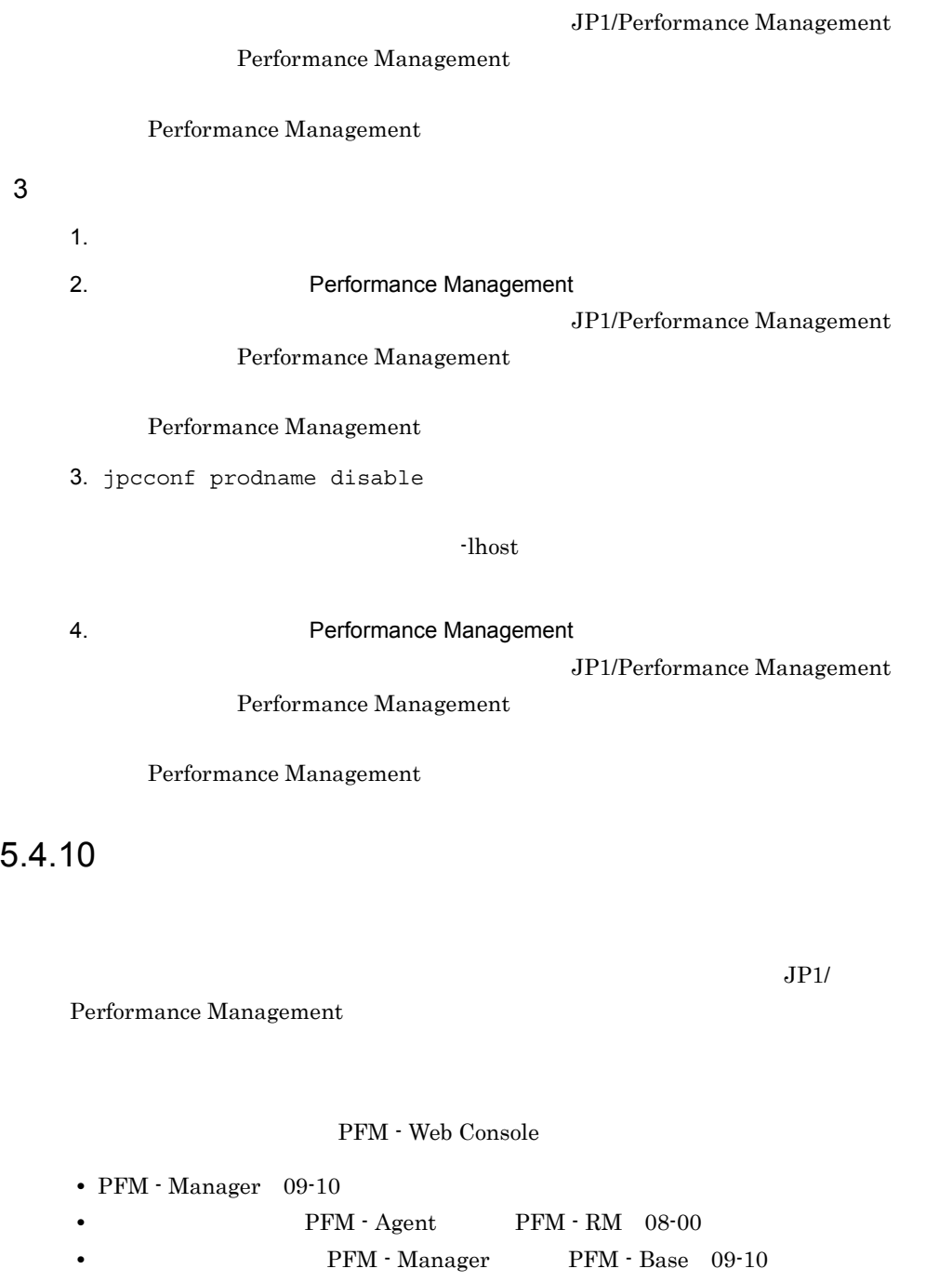

09-10  $\text{PFM}$  - Manager  $09-00$ 

09-10  $\mu$ 

PFM - Manager

 ${\rm PFM} \cdot {\rm Agent} \hspace{1cm} {\rm PFM} \cdot {\rm RM} \hspace{1cm} {\rm PFM} \cdot {\rm RM} \hspace{1cm}$ Manager

PFM - Agent PFM - RM

PFM - Agent PFM - RM PFM -Manager PFM -Base PFM - Manager 09-10 PFM - Manager 09-10 08-00 09-10 PFM - Manager  $\frac{1}{2}$  $\overline{2}$ 09-10  $3 \t 3$ 08-00  $3$ 

 $\mathbf{1}$ 

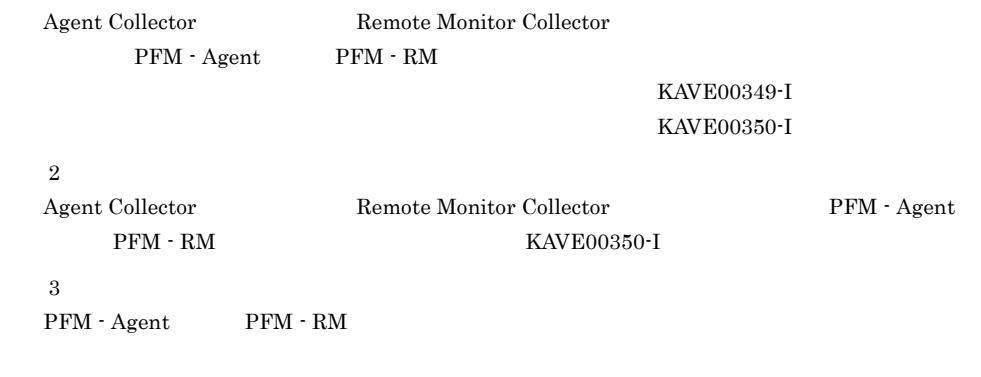

PFM - Manager

jpccomm.ini  $j$ pccomm.ini ファイル

Windows

UNIX

/opt/jp1pc/

Windows

環境ディレクトリ ¥jp1pc¥

 $\ensuremath{\text{UNIX}}$ 

 $/jp1pc/$ 

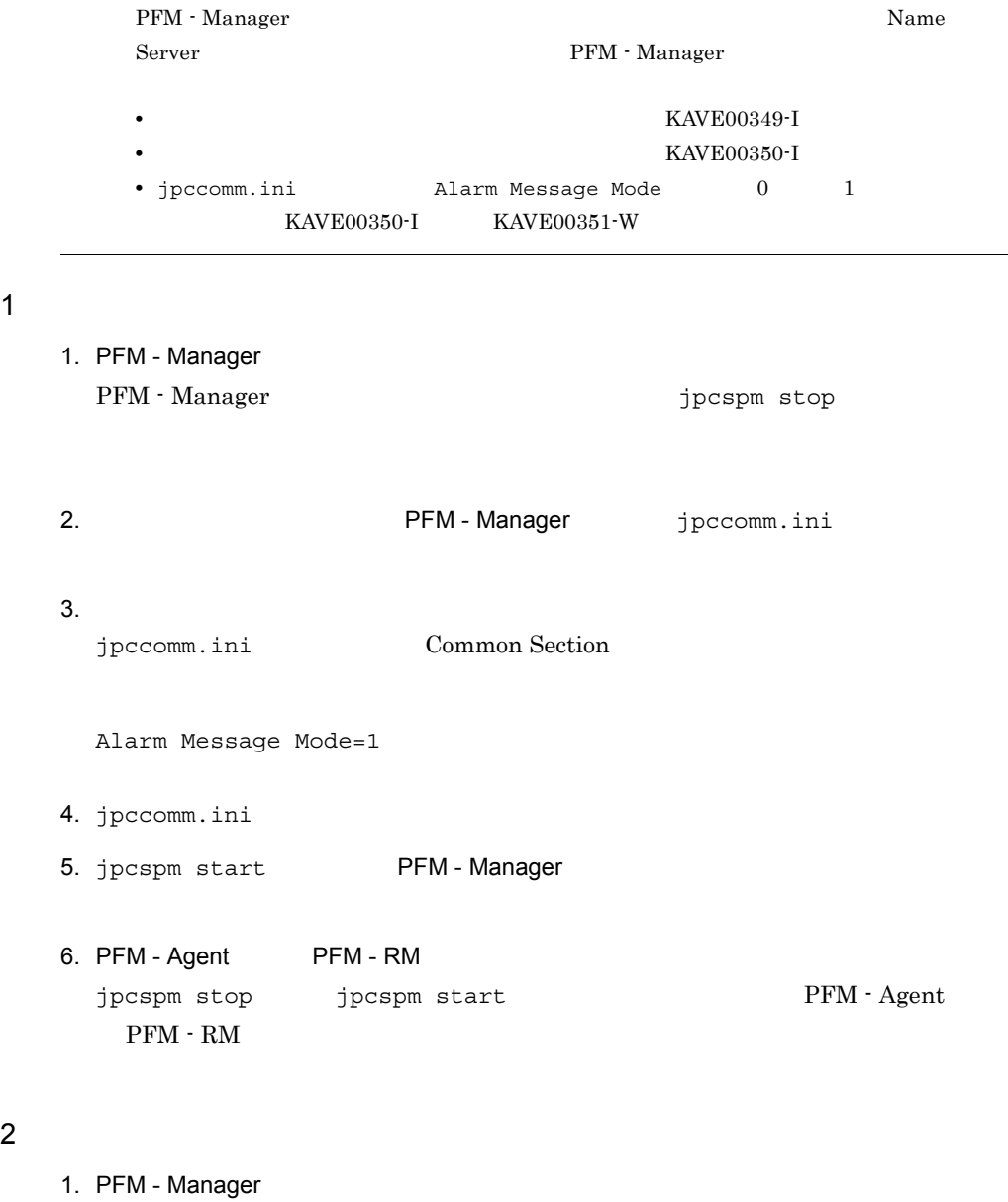

PFM - Manager details and the stop stop jpcspm stop

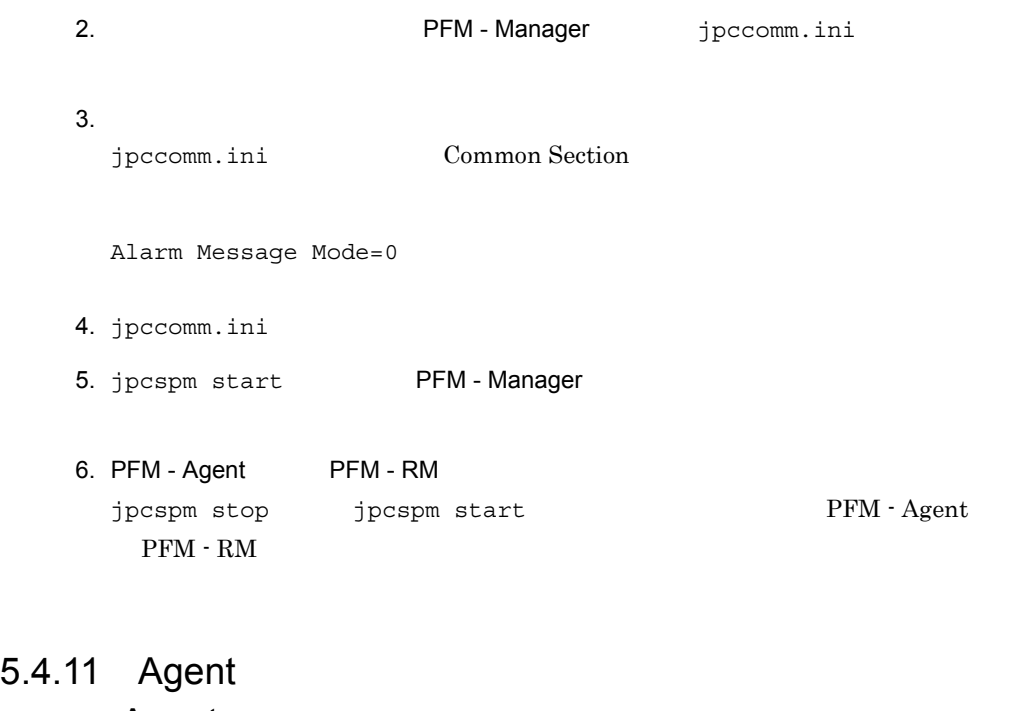

# Agent

PFM - Base

 $\lambda$ gent  $\lambda$ gent aan  $\lambda$ gent  $\lambda$ 

#### $4.8.4$

jpccomm.ini

jpccomm.ini

Windows

### $\ensuremath{\text{UNIX}}$

/opt/jp1pc/

Windows

環境ディレクトリ ¥jp1pc¥

 $UNIX$ 

 $/jp1pc/$ 

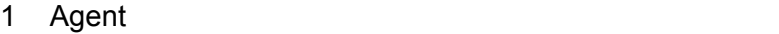

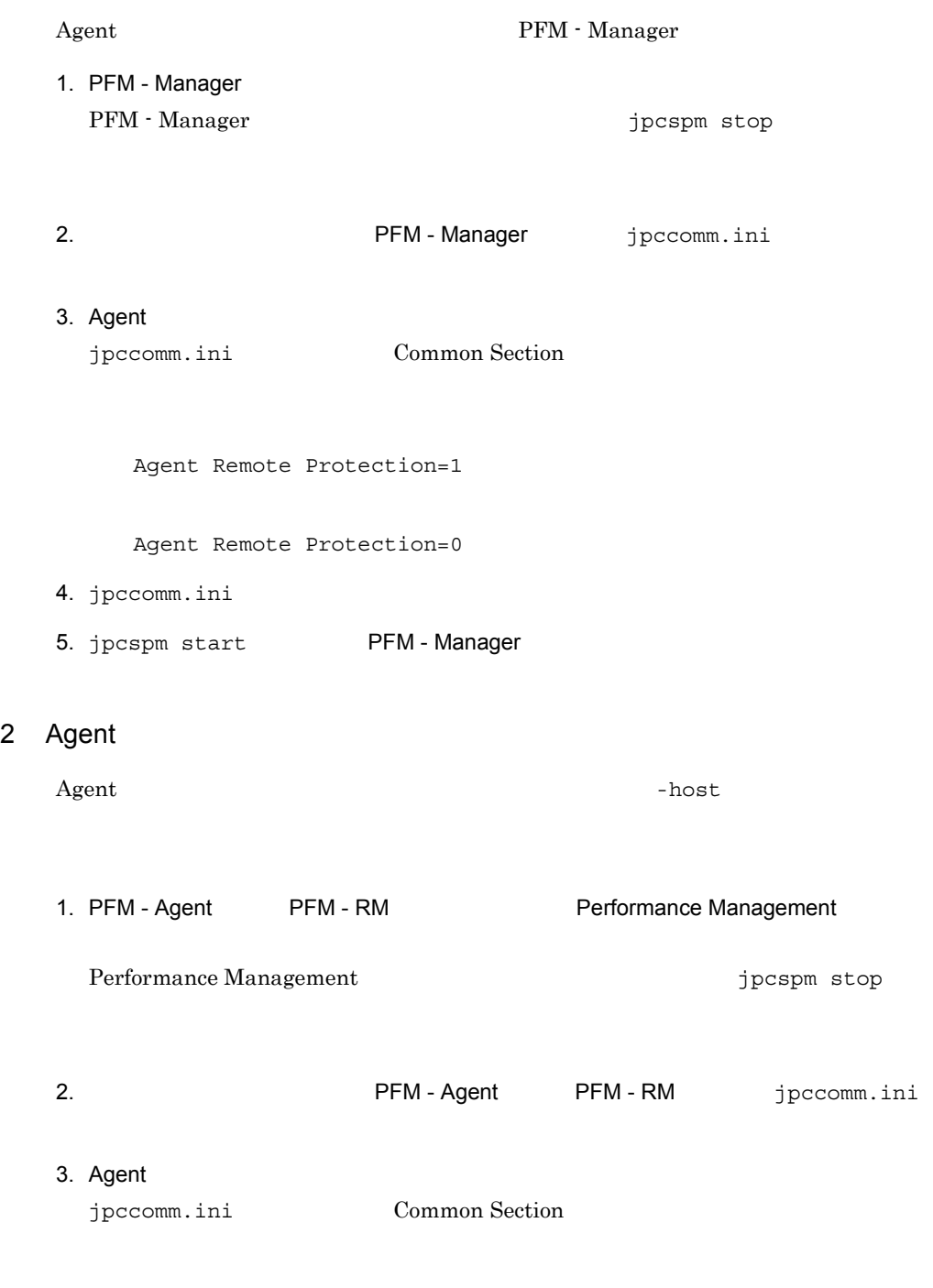

Service List Protection=1

Service List Protection=0

- 4. jpccomm.ini
- 5. jpcspm start Performance Management

# 5.5 Web

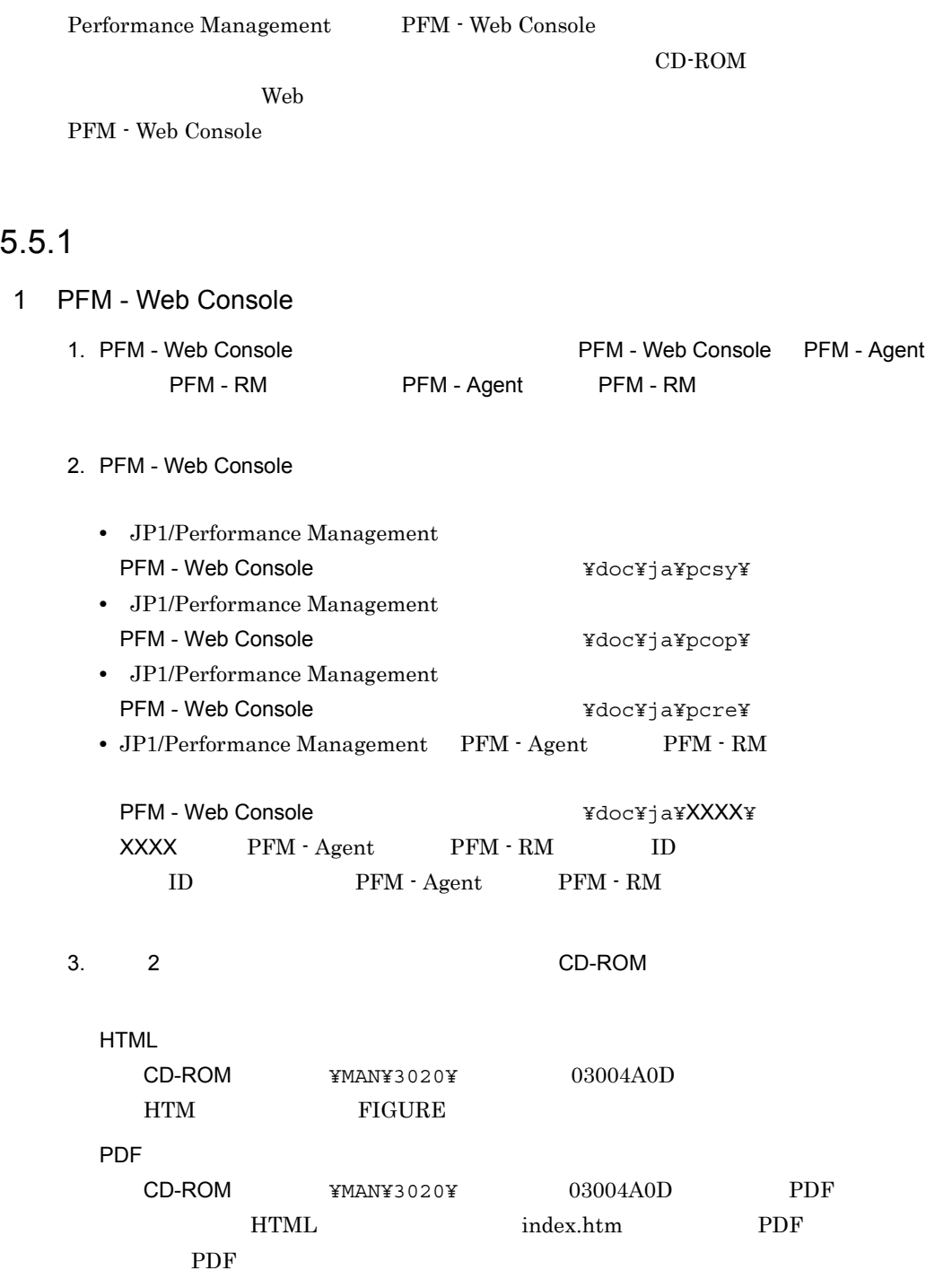

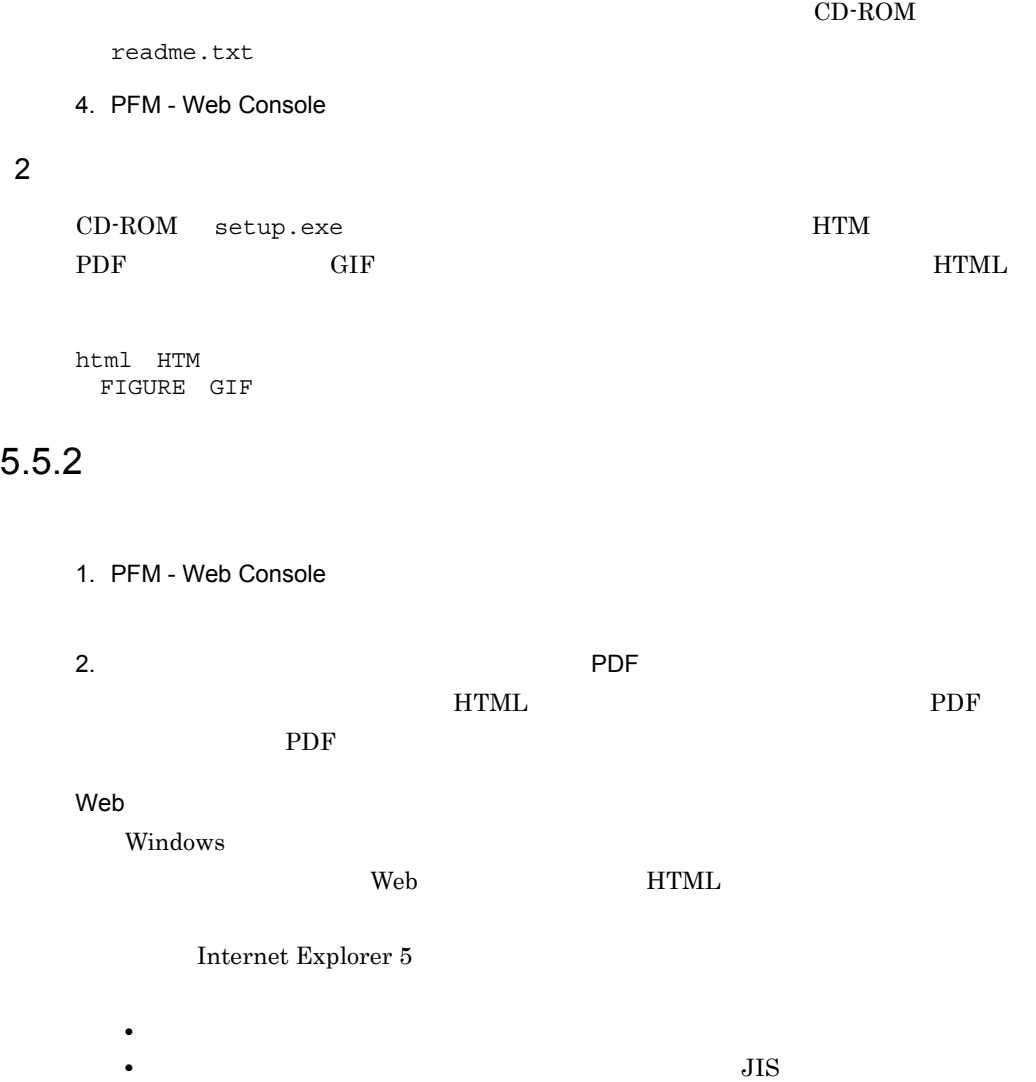

# $6$

# UNIX

UNIX Performance Management

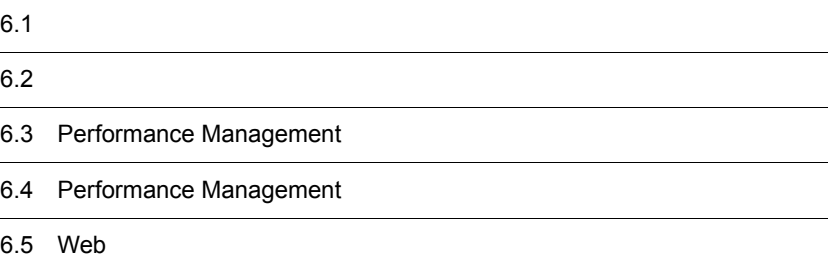

# 6.1  $\blacksquare$

### Performance Management

### $6.1.1$

Performance Management

### 1 前提 OS

Performance Management OS **OS** 

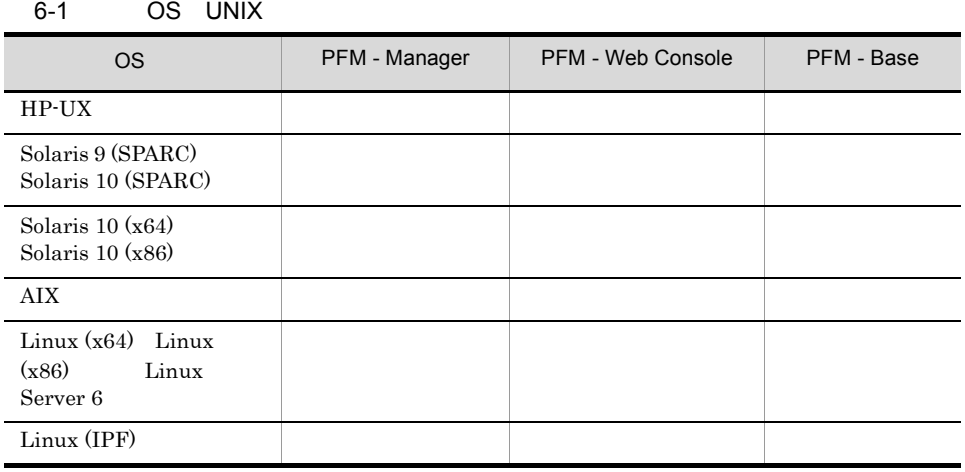

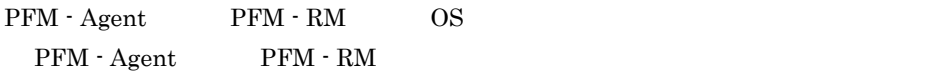

### $2 \overline{\phantom{a}}$

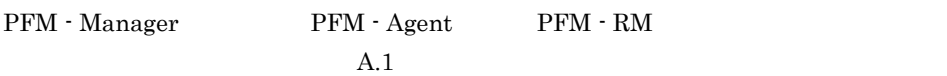

### $3 \overline{\phantom{0}}$

Performance Management

C PFM - Agent

6. The Contract of the UNIX UNIX ONLY

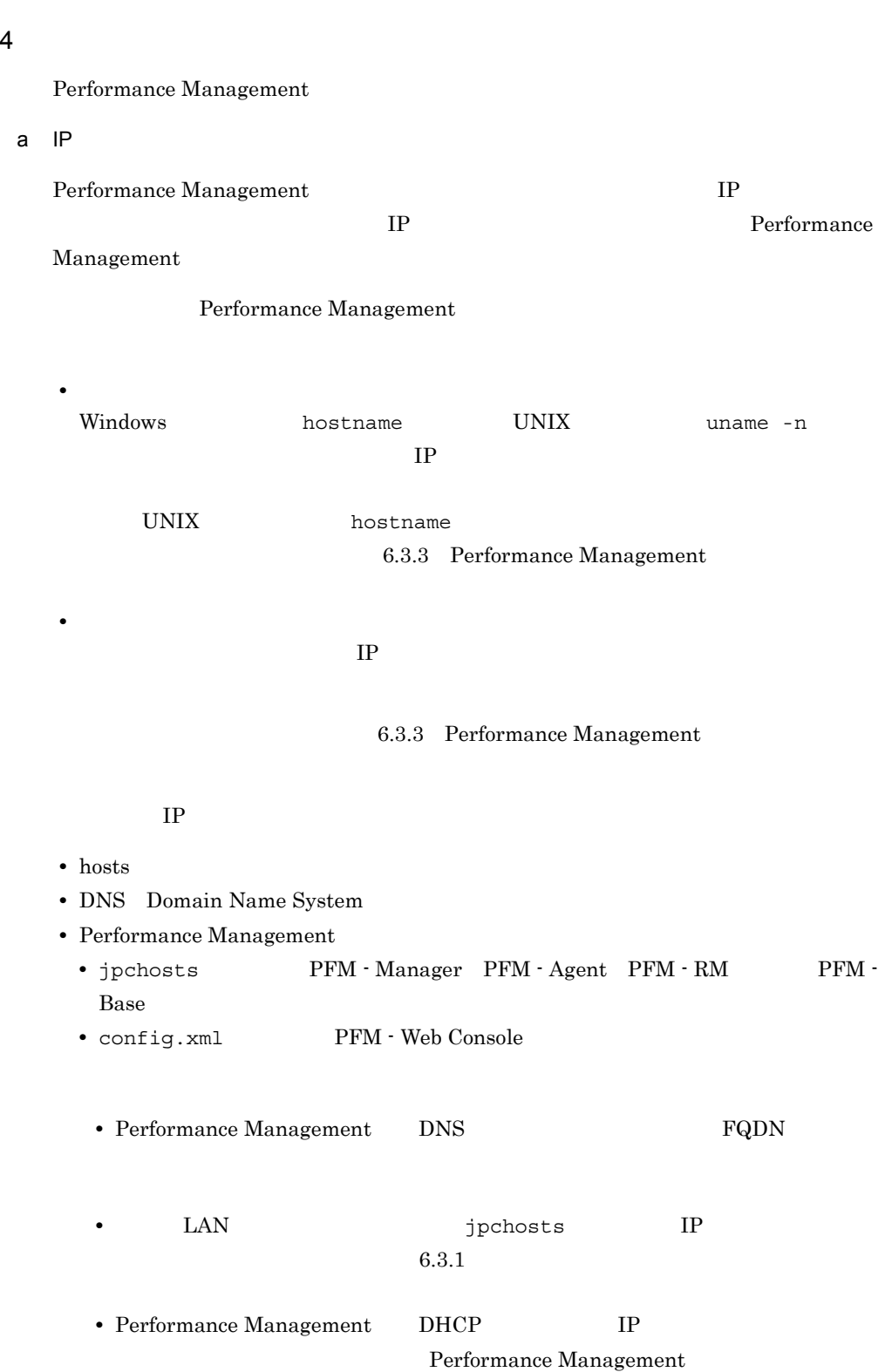

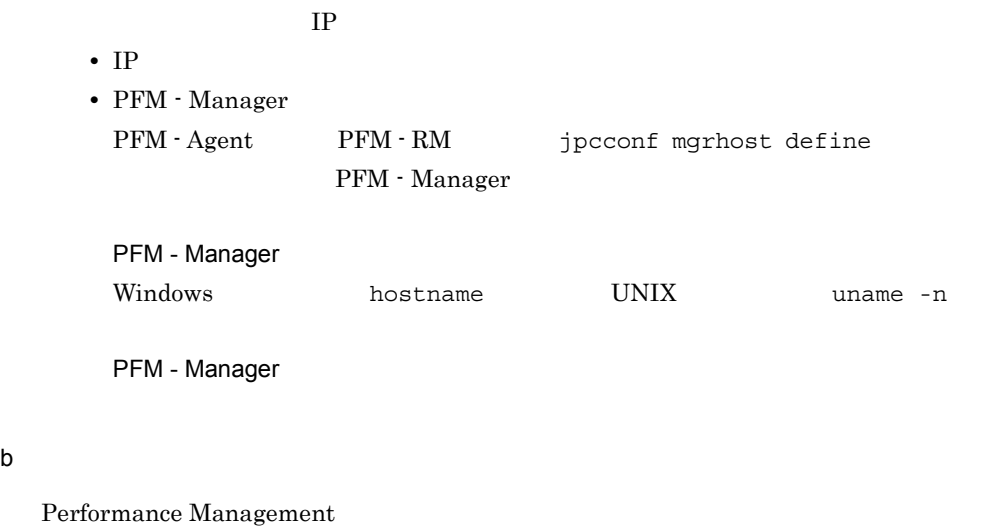

### Performance Management

 $6.3.1$  (1) (b)

### 6-2 **Ferformance Management** Performance Management

UNIX

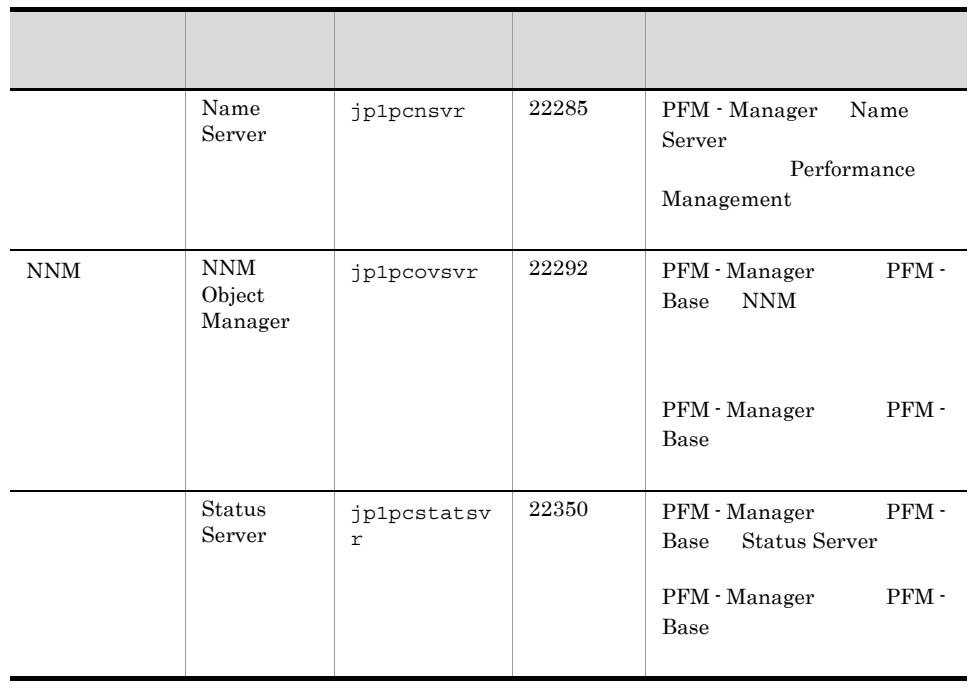

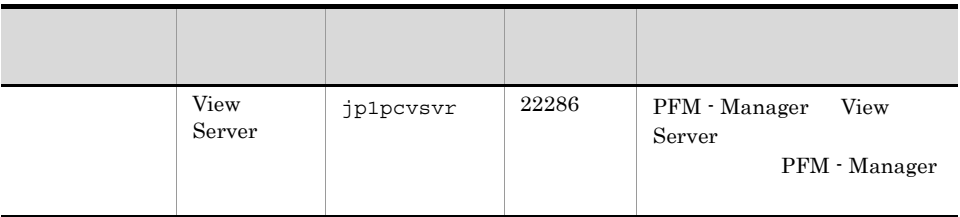

Performance Management

5 and os  $\overline{S}$ 

 $\begin{minipage}[c]{0.9\linewidth} \vspace{0.1in} \textbf{Performance Management} \end{minipage} \vspace{0.1in} \begin{minipage}[c]{0.9\linewidth} \vspace{0.1in} \begin{minipage}[c]{0.9\linewidth} \vspace{0.1in} \begin{minipage}[c]{0.9\linewidth} \vspace{0.1in} \begin{minipage}[c]{0.9\linewidth} \vspace{0.1in} \vspace{0.1in} \end{minipage} \end{minipage} \vspace{0.1in} \begin{minipage}[c]{0.9\linewidth} \vspace{0.1in} \begin{minipage}[c]{0.9\linewidth} \vspace{0.$ 

 $6\,$ 

Performance Management

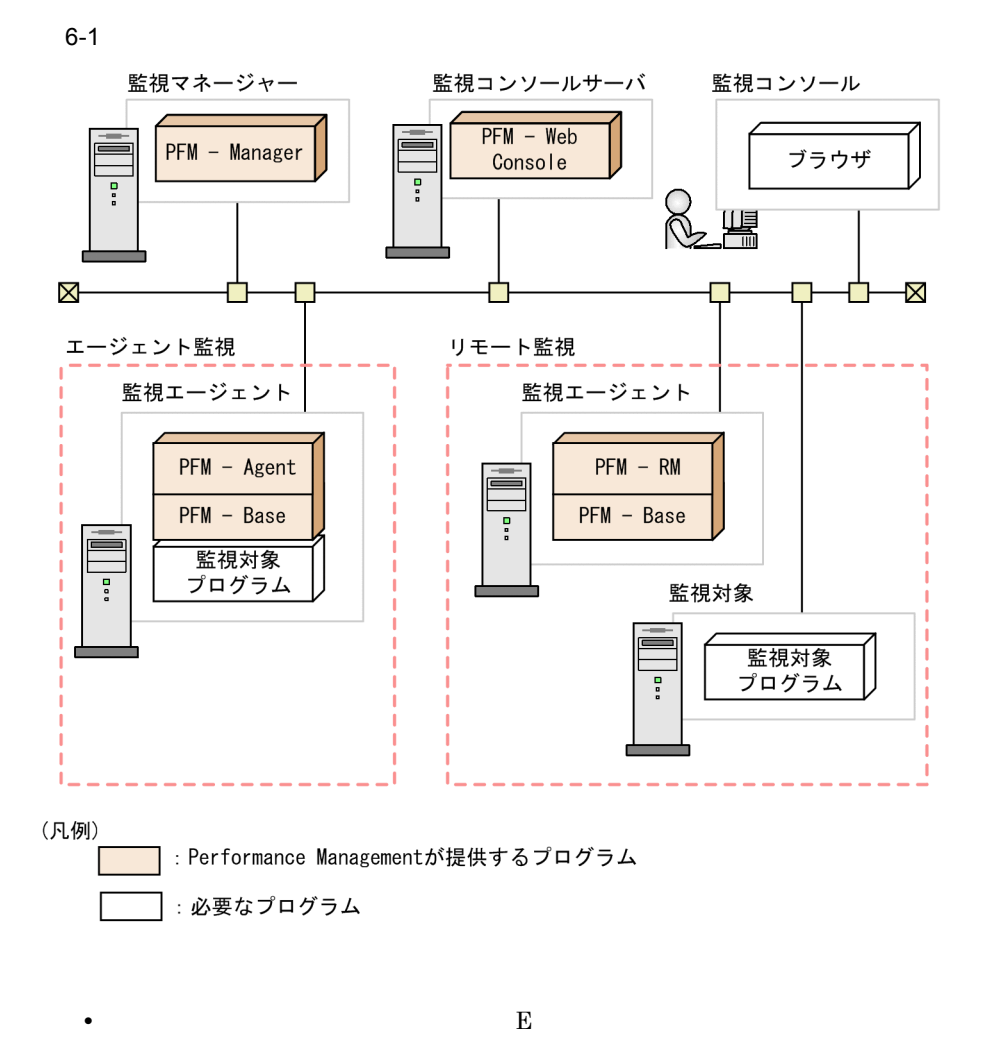

E SMTP 5 JP1/Performance Management

• Performance Management

JP1/Performance Management JP1/IM

 $NNM$ 

a)監視マネージャーの前提プログラム

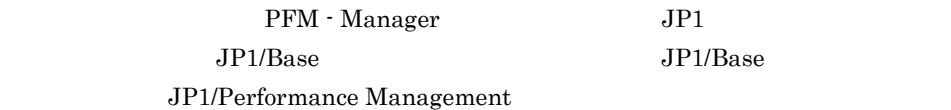

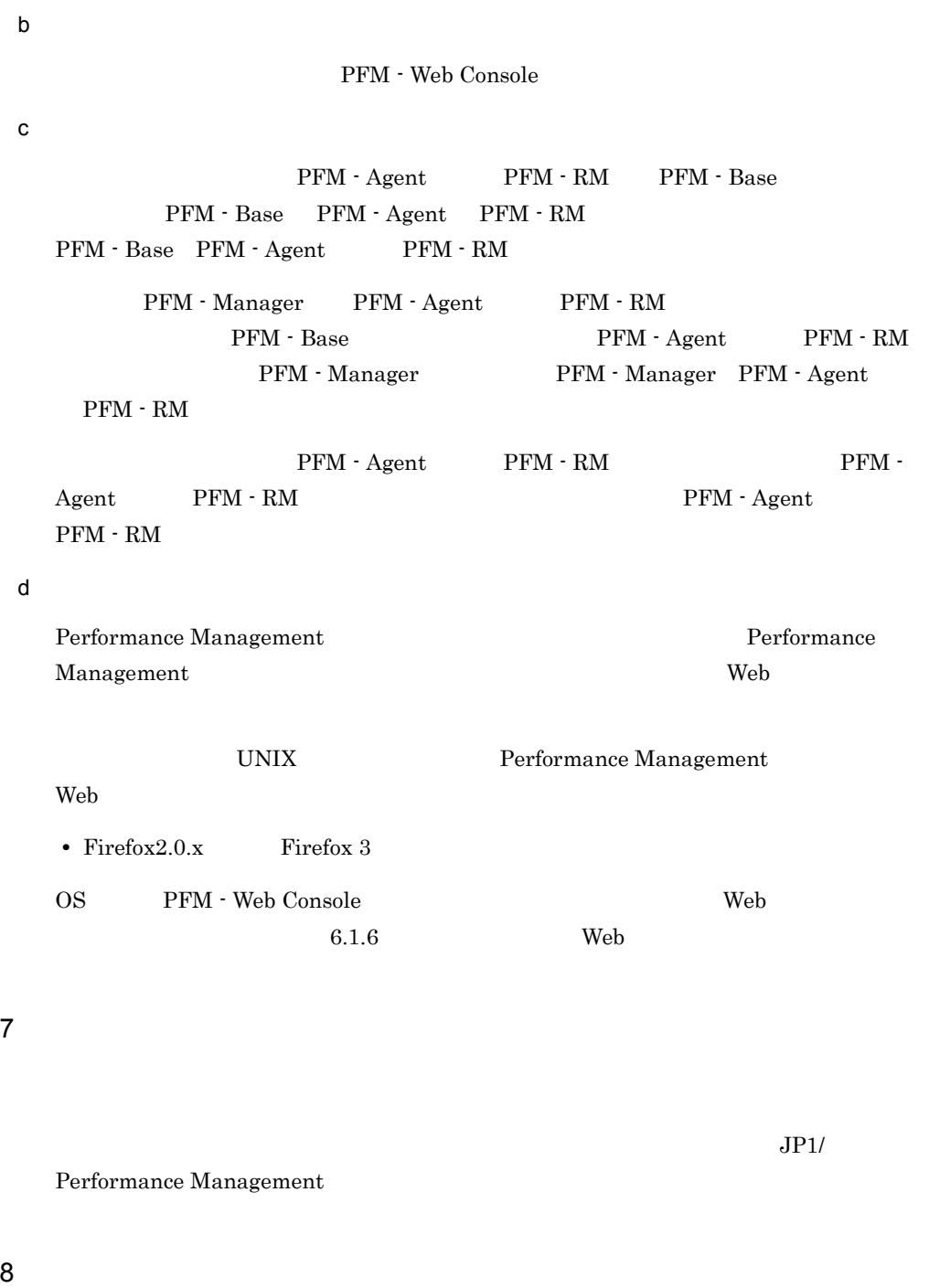

Performance Management

# a)環境変数に関する注意事項 Performance Management JPC\_HOSTNAME Performance Management b<br> **D** Performance Management Performance Management the Contract Reformance Management Reformance Management **•** PFM - Manager **•** PFM - Web Console • PFM - Agent PFM - RM PFM - Manager PFM - Web Console PFM - Agent
PFM - Agent
<sub>PFM</sub> - RM Performance Management • PFM - Manager PFM - Agent PFM - RM PFM - Base PFM - Manager PFM - Agent PFM - RM - RM - Manager PFM - Manager PFM - PFM -Agent PFM - RM • PFM - Base PFM - Manager the state of the State of PFM - Base と,PFM - Agent または PFM - RM がインストールされているホストに PFM - Manager **Example 3** Performance Management PFM - Manager PFM - Agent PFM - RM PFM - Manager PFM - Agent PFM -RM  $PHM$  - Base Performance Management PFM -Base PFM - Agent PFM - RM • PFM - Manager **PFM - Agent PFM - RM** PFM - Agent PFM - RM PFM - Manager PFM - Manager PFM - Agent PFM - RM PFM - Manager PFM - Manager PFM - Manager PFM - Manager **•** PFM - Web Console がインストールされているホストに,Performance Management

6. The Contract of the UNIX UNIX ONLY

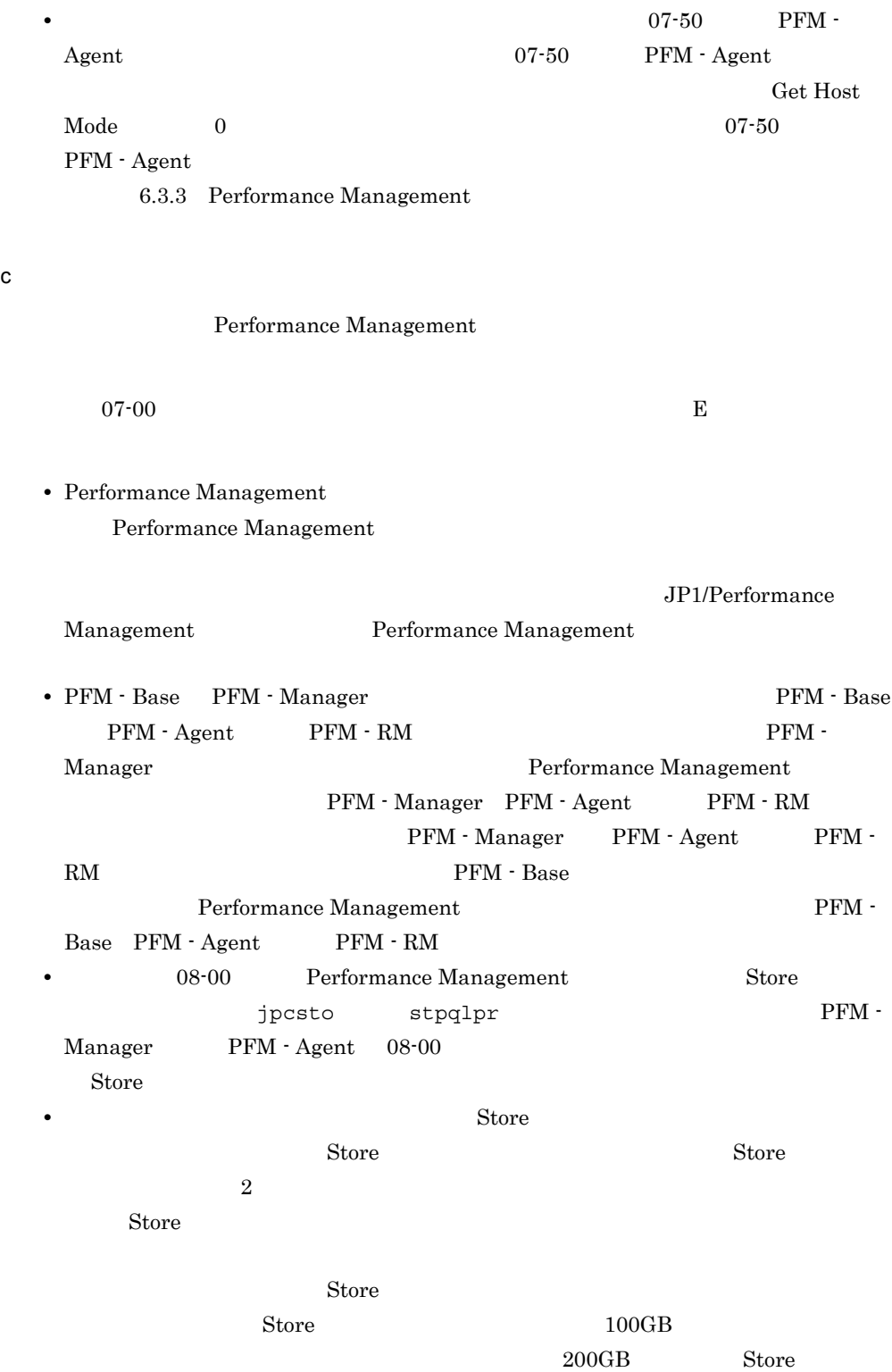

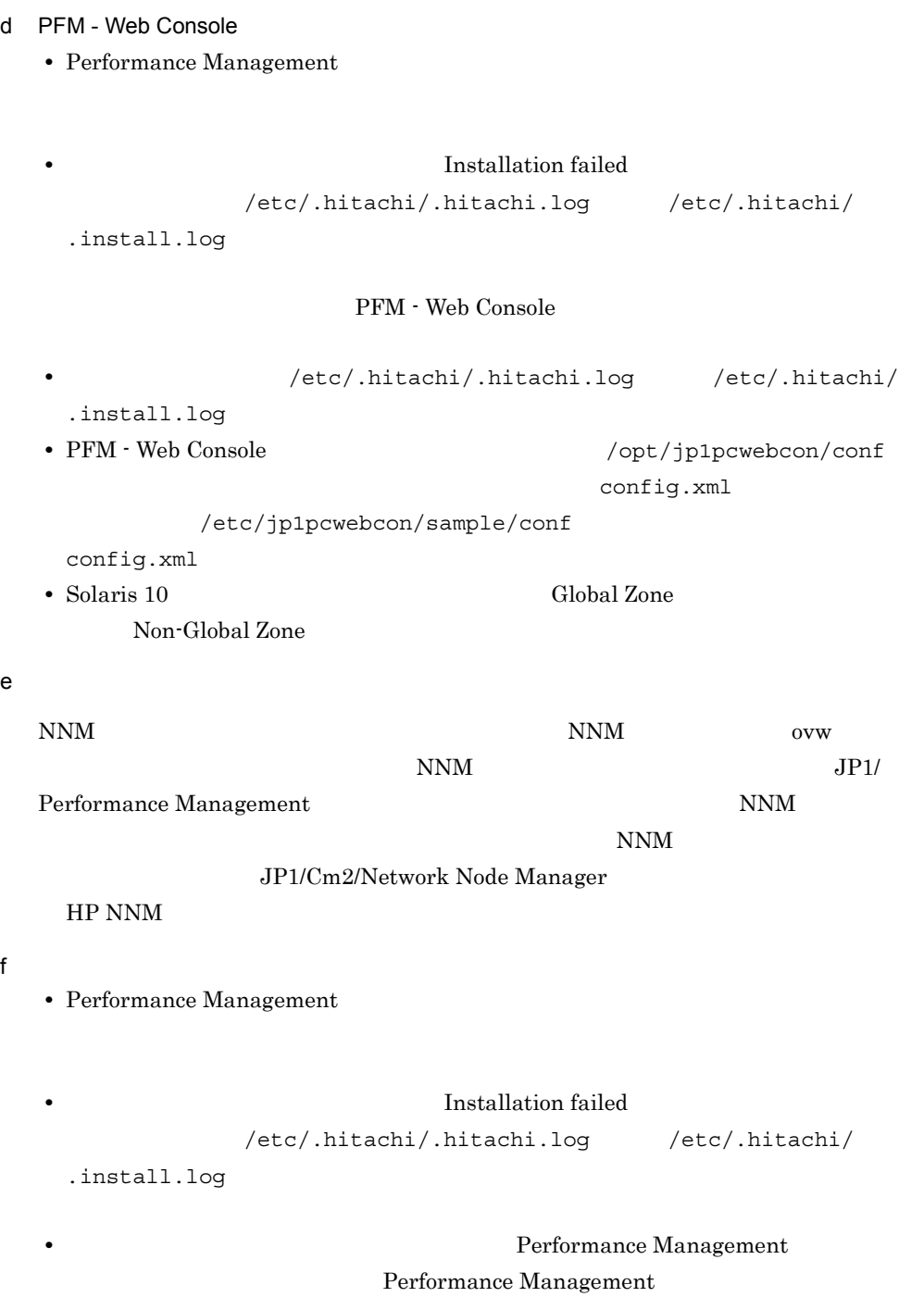

Performance Management • /opt/jp1pc/setup PFM - Agent PFM - RM PFM - Agent PFM - RM PFM - Agent PFM - RM KAVE05908-I • Performance Management **•** セキュリティ監視プログラム Performance Management • **• •**  $\mathbf{r} = \mathbf{r} \cdot \mathbf{r}$ Performance Management Performance Management **•** プロセス監視プログラム Performance Management Performance Management • 08-00 Performance Management • Performance Management 08-00 PFM - Manager PFM - Base • **•**  $\bullet$  +  $\bullet$  + • 06-70 07-50 PFM - Manager 08-00 • 06-70 07-50 PFM - Agent  $08-00$ PFM - Manager PFM - Base

6. UNIX UNIX

JP1/Performance Management Performance Management •  $08-11$  PFM - Manager 09-00 PFM - Manager • Performance Management 09-00 PFM - Manager • **•**  $\bullet$  +  $\bullet$  + • 06-70 08-10 PFM Manager 08-11 • 06-70 07-50 PFM - Agent 08-11 PFM - Manager 06-70 08-10 PFM - Manager JP1/Performance Management Performance Management

### 6.1.2  $\blacksquare$

Performance Management

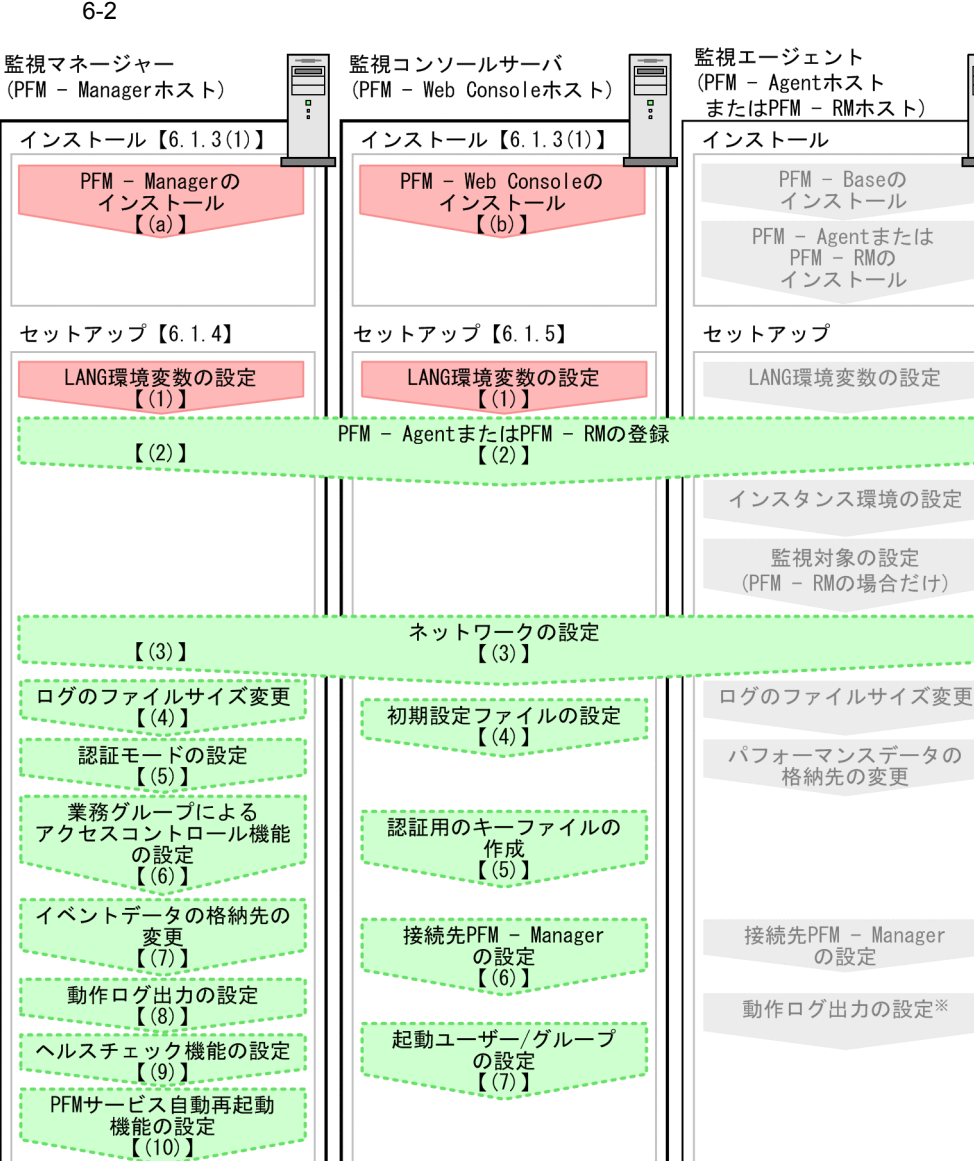

(凡例)

:必須セットアップ項目

: オプションのセットアップ項目

: 各PFM - Agentのマニュアルに手順が記載されている項目

 $\begin{bmatrix} 1 \end{bmatrix}$ :参照先

プロダクト名表示機能 の設定  $\overline{(11)}$ 

注※動作ログは、各ホストで一度設定すれば、08-00以降のすべてのPFM - Agentに適用されます。 設定の詳細については、「付録G 動作ログの出力」を参照してください。

6.  $UNIX$ 

ç

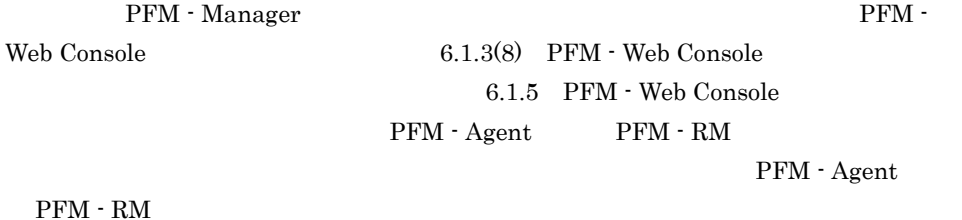

JP1/Performance Management

# $6.1.3$

 $\begin{minipage}{0.9\linewidth} \vspace{1mm} \begin{tabular}{l} \multicolumn{2}{c}{\textbf{Performance Management}} \end{tabular} \end{minipage} \begin{minipage}{0.9\linewidth} \vspace{1mm} \begin{tabular}{l} \multicolumn{2}{c}{\textbf{C}D-ROM} \end{tabular} \end{minipage} \end{minipage} \vspace{0.05in}$ 

PFM - Web Console

 $1$ 

Performance Management

Performance Management

 $a$ 

PFM - Manager

• **•**  $\mathbf{r} = \mathbf{r} \times \mathbf{r}$ 

**•** 複数の監視対象を追加する際の作業を効率化したい

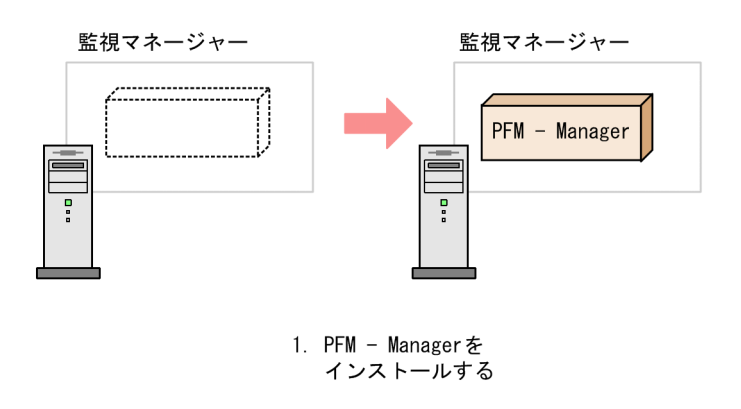

 $b$ 

PFM - Web Console

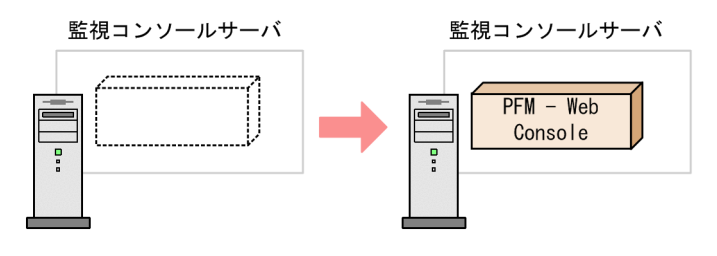

1. PFM - Web Consoleを インストールする

c)  $\mathbf{c}$ 

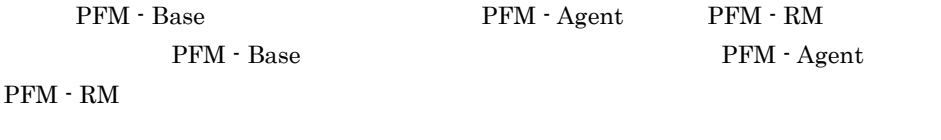

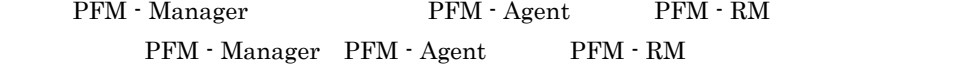

監視エージェント

監視エージェント

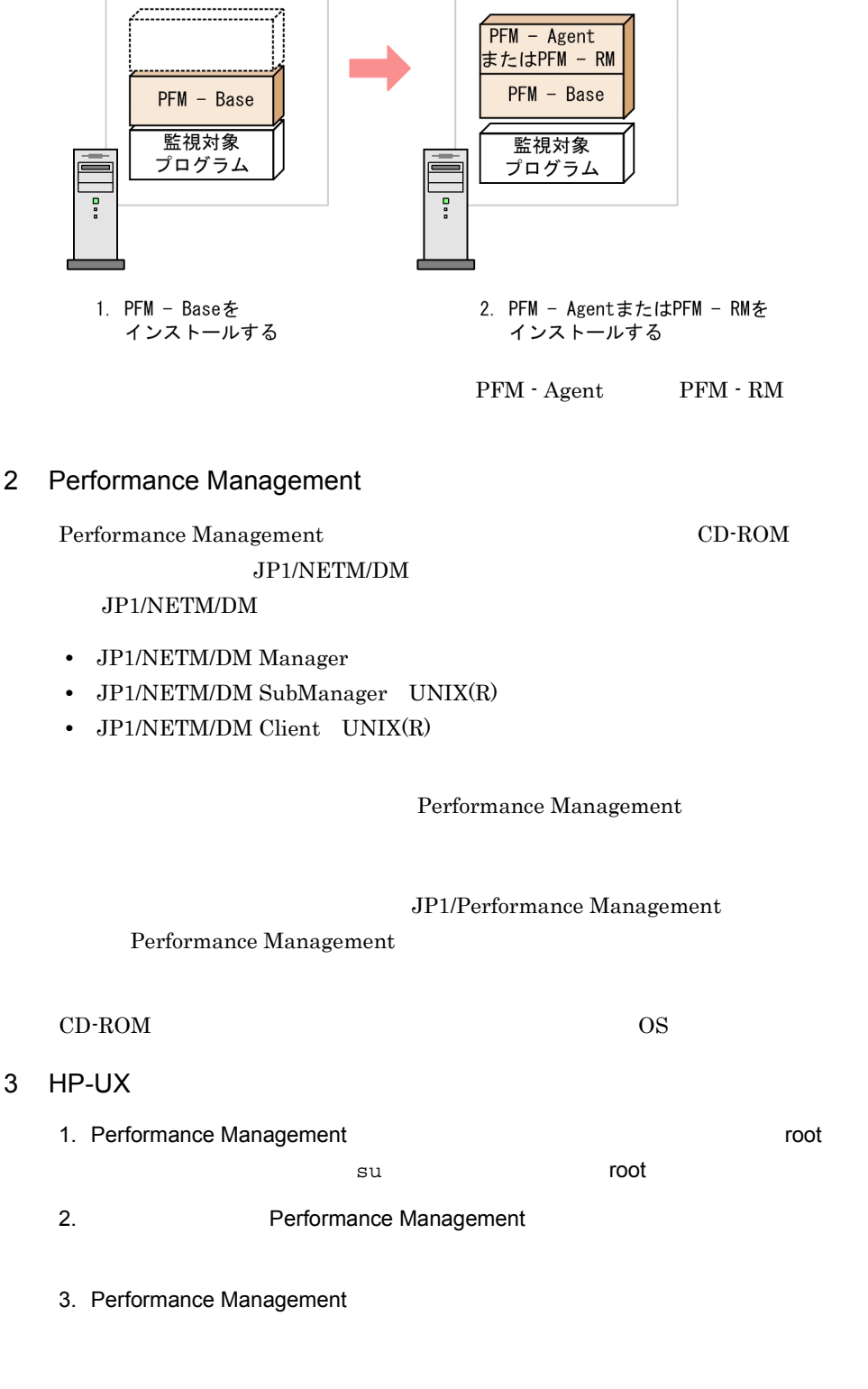

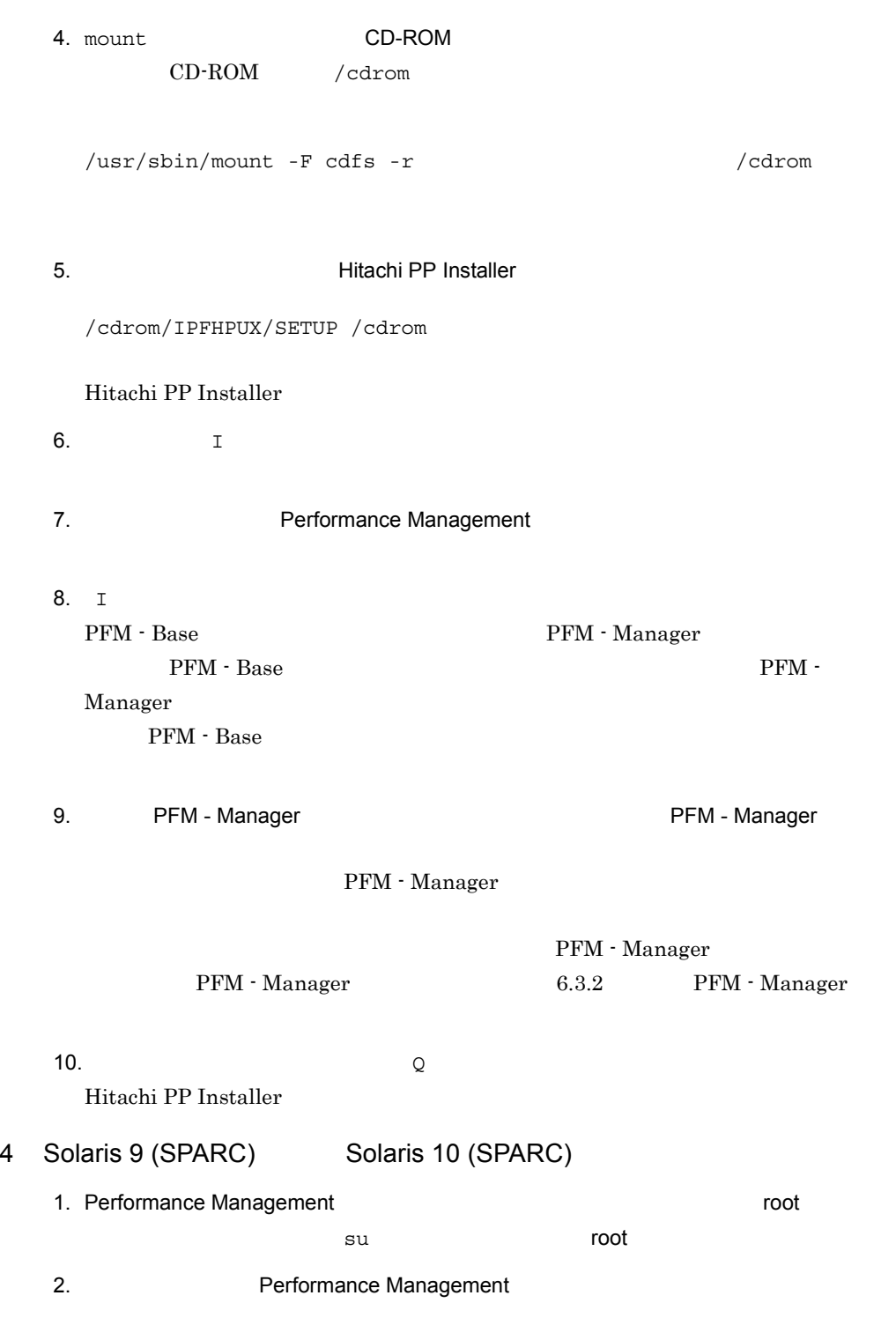

3. Performance Management

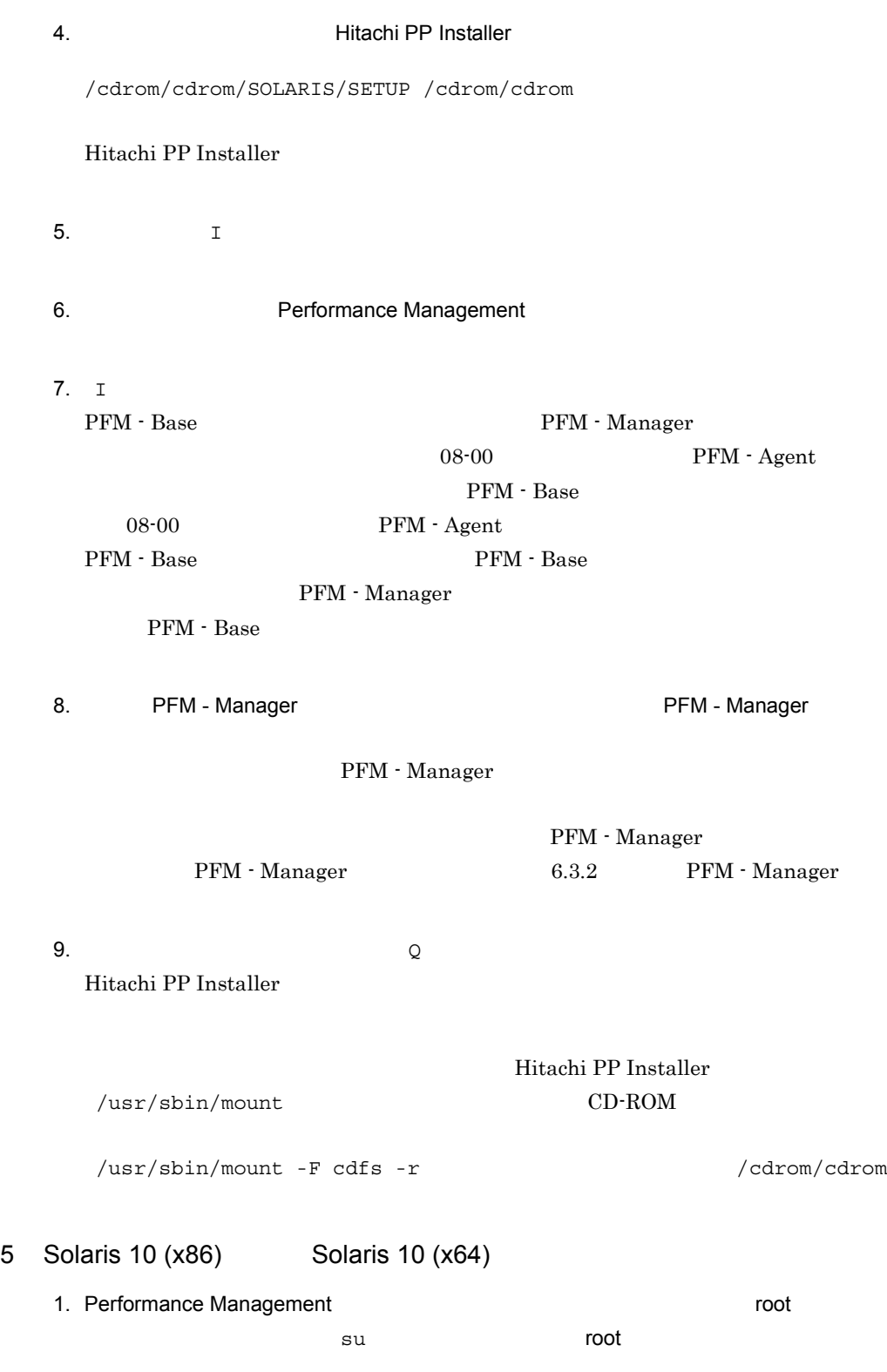
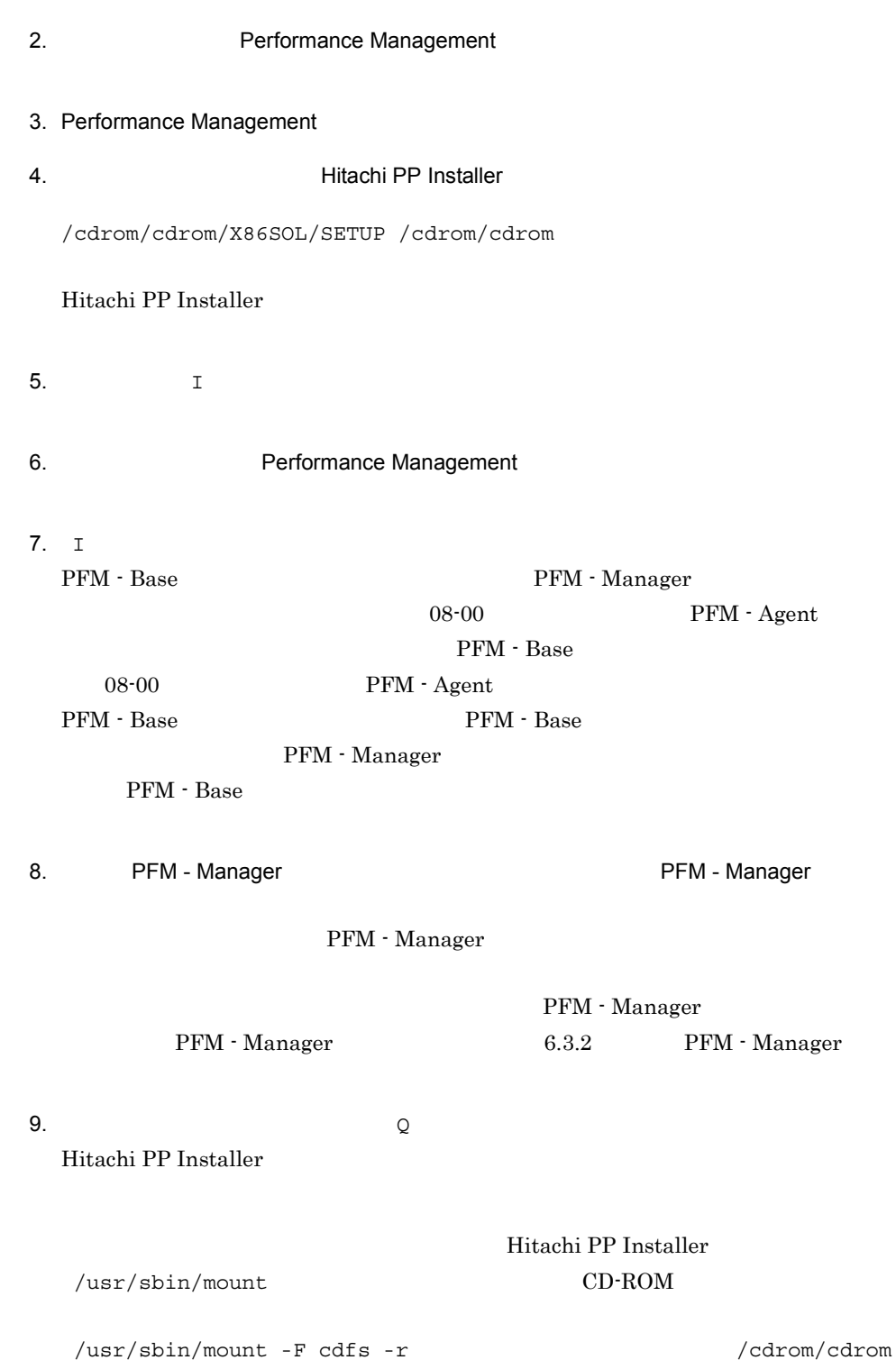

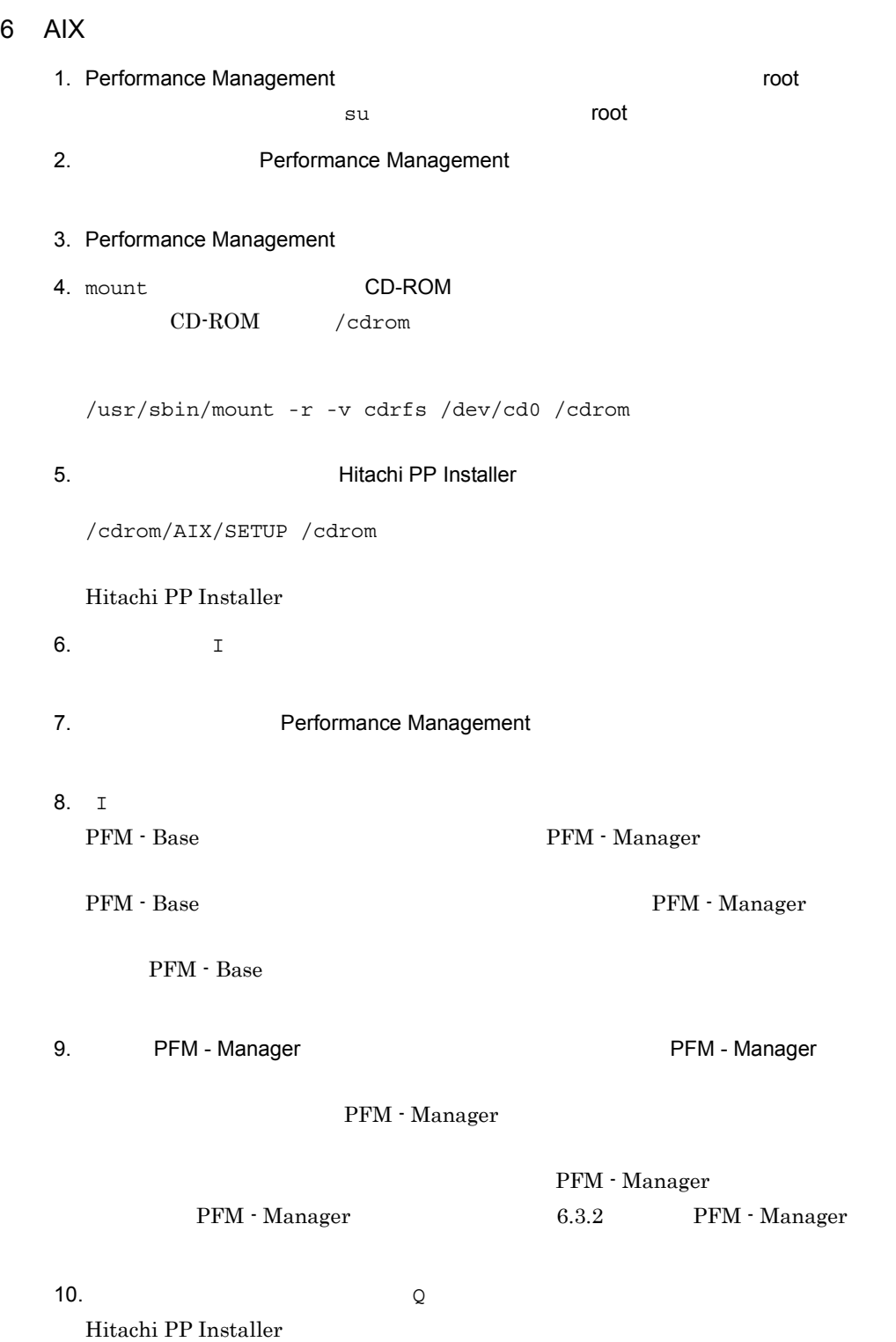

#### 7 Linux

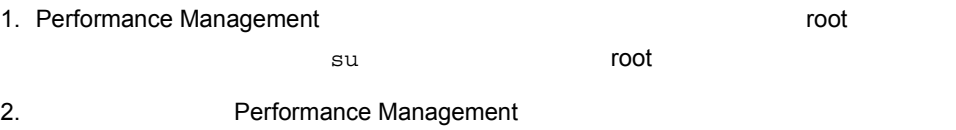

- 3. Performance Management
- 4.  $\blacksquare$  The Hitachi PP Installer

/mnt/cdrom/linux/setup /mnt/cdrom

#### CD-ROM

#### Hitachi PP Installer

- 5.  $I$
- 6. *CONTERN Performance Management* of  $\Gamma$
- 7. I PFM - Base PFM - Manager

PFM - Base  $\begin{array}{cc} \text{PFM} \end{array}$  - Manager

- PFM Base
- 8. external PFM Manager on the Manager of PFM Manager on PFM Manager

#### PFM - Manager

PFM - Manager PFM - Manager  $6.3.2$  PFM - Manager

9.  $\qquad \qquad \qquad Q$ Hitachi PP Installer

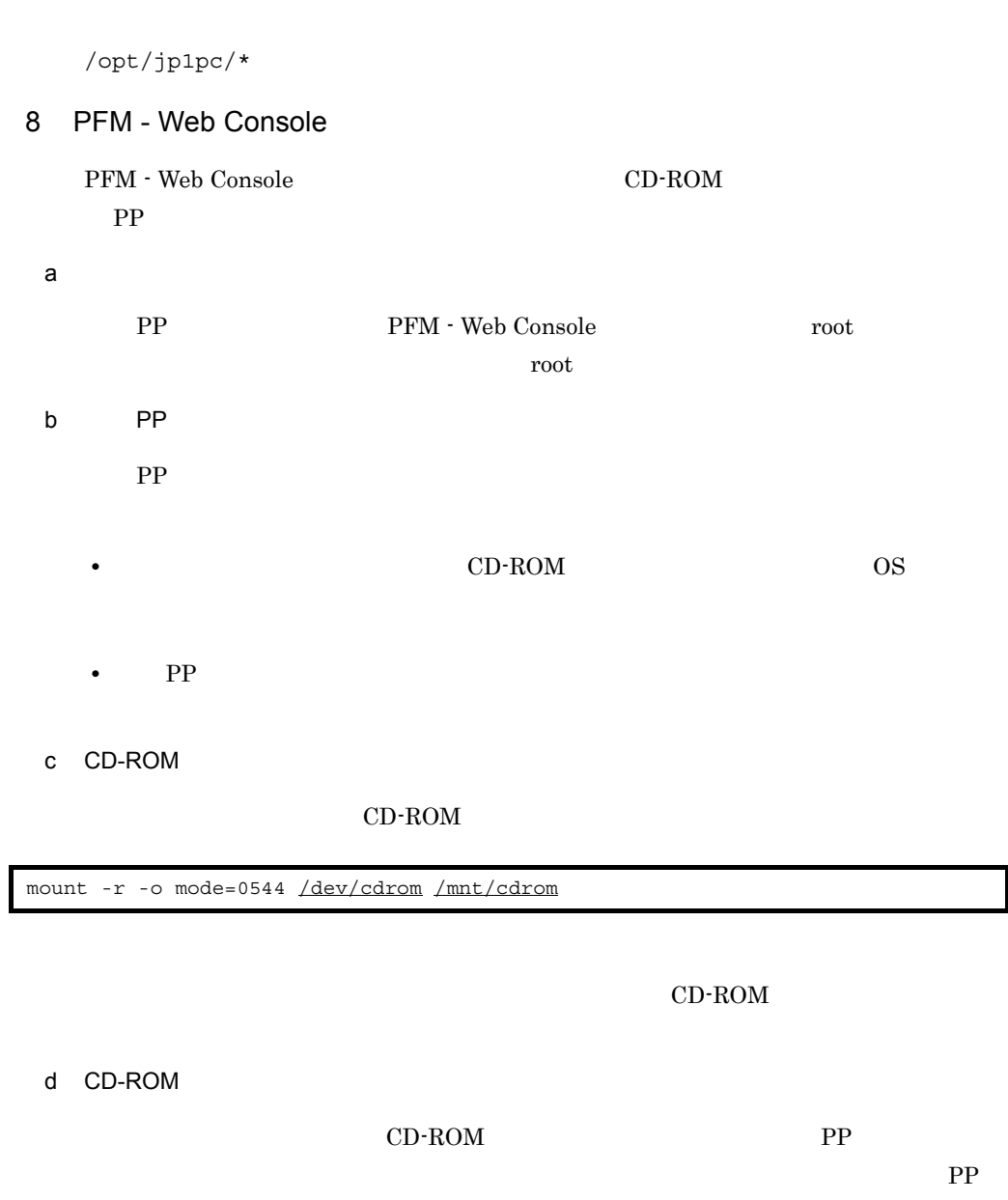

/mnt/cdrom/LINUX/setup /mnt/cdrom

 $CD$ -ROM

CD-ROM

 $\bf{ls}$ 

e) and the state  $\sim$ 

PP CD-ROM

PFM - Web Console

 $\mathbf I$ 

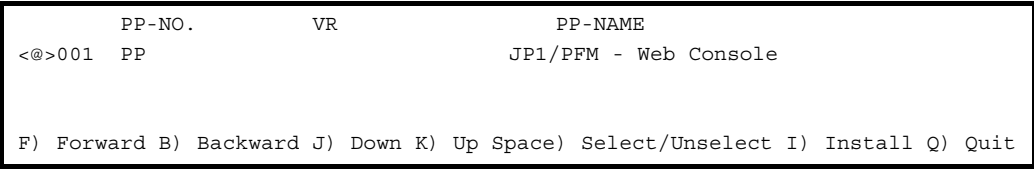

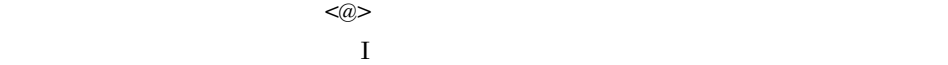

y Y y Y  $Q$ f  $\blacksquare$  $\mathbf L$ Install PP? (y: install, n: cancel)==>

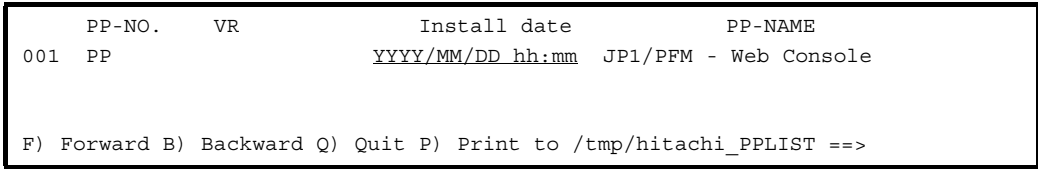

Install date

P  $\gamma$  /tmp/hitachi\_PPLIST"

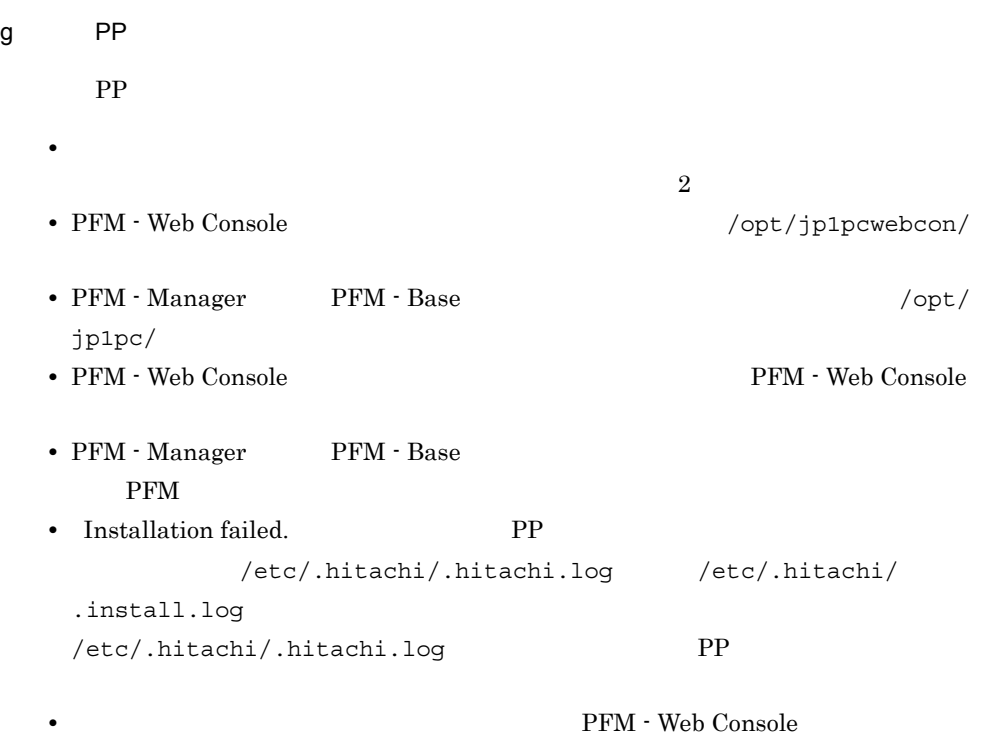

# 6.1.4 PFM - Manager

PFM - Manager

〈オプション〉

1 LANG

Performance Management LANG

 $\rm LANG$ 

 $4.9.3$ 

注意 1

 $\rm{LANG}$ 

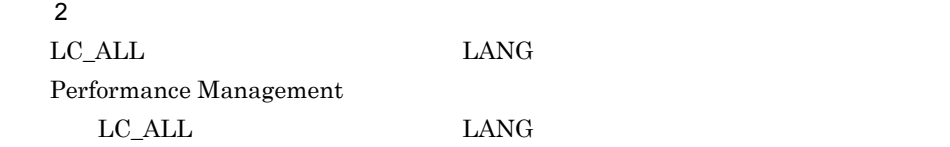

### ${\rm LC\_ALL}$

unset LC\_ALL

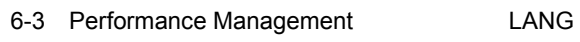

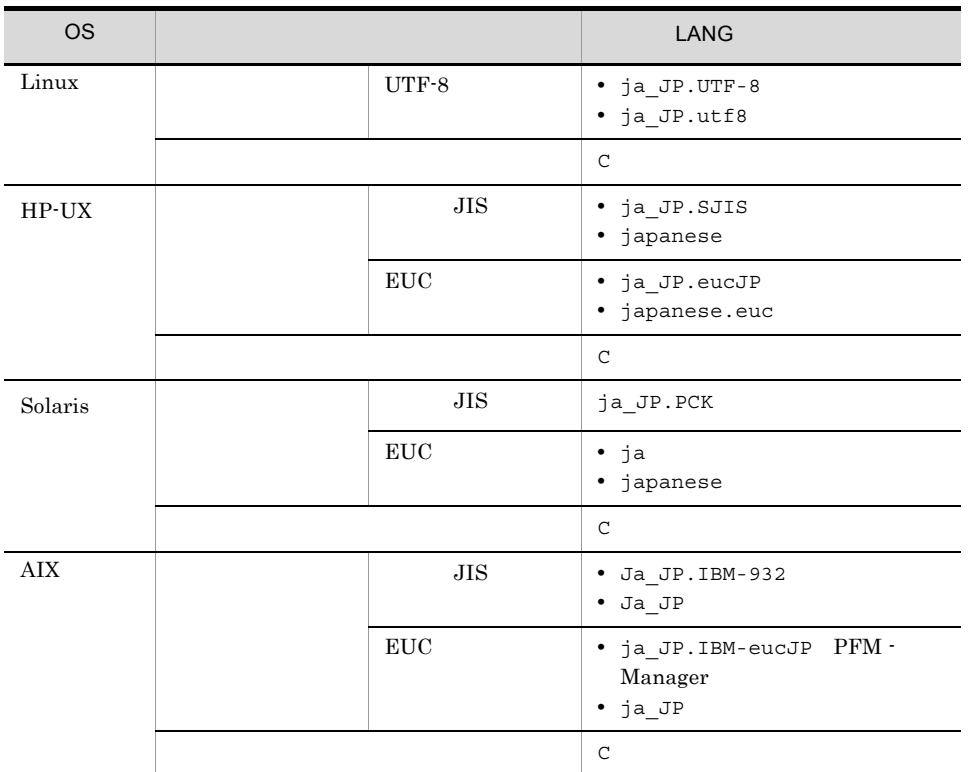

 $NNM$  example to the contract of the LANG  $\,$ 

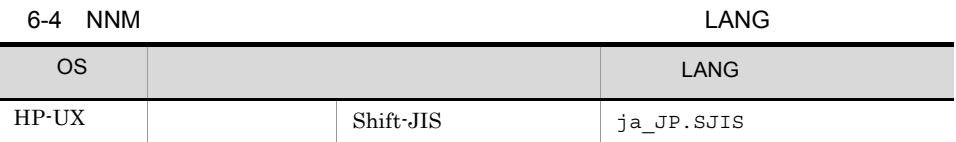

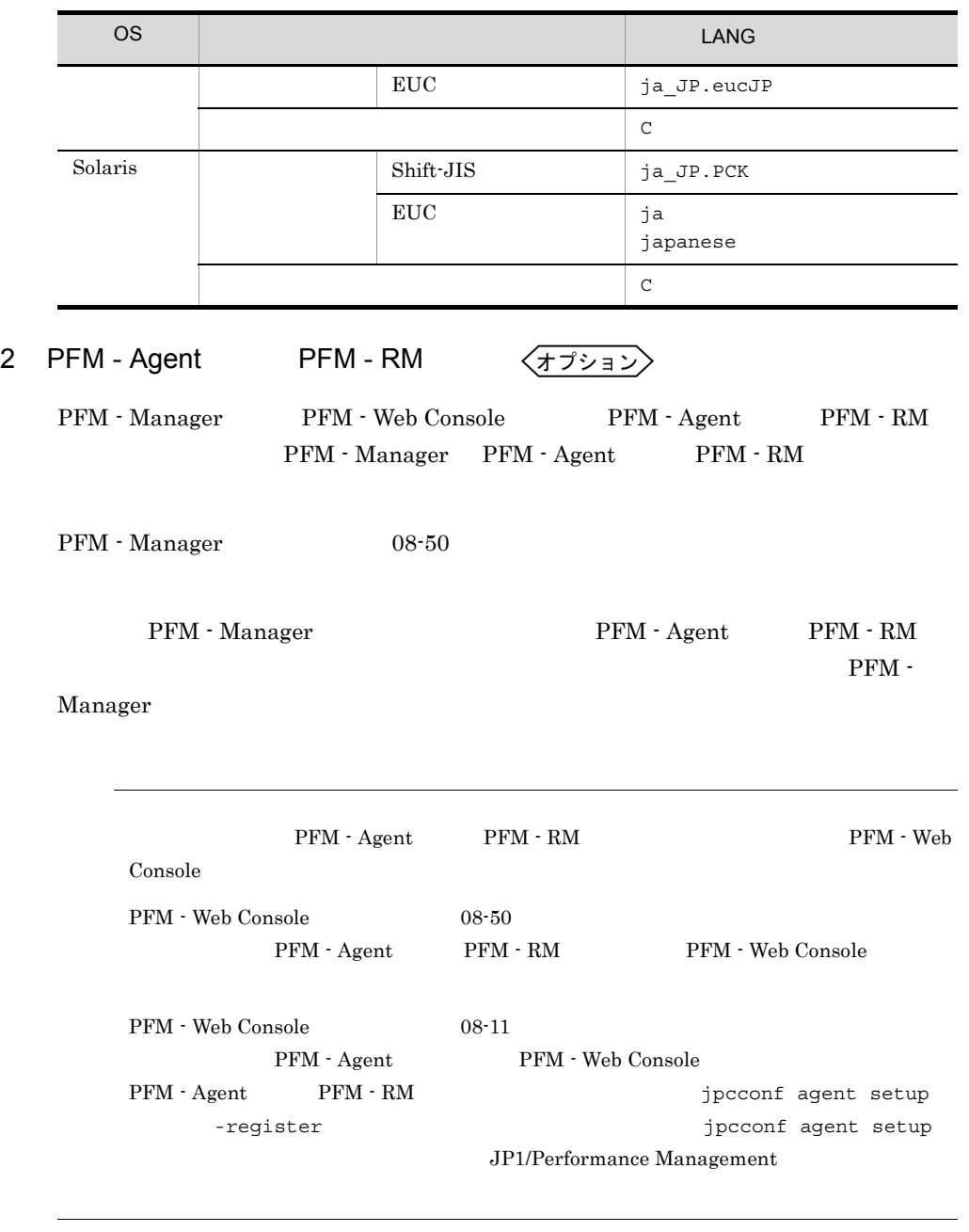

PFM - Agent PFM - RM

6.  $UNIX$ 

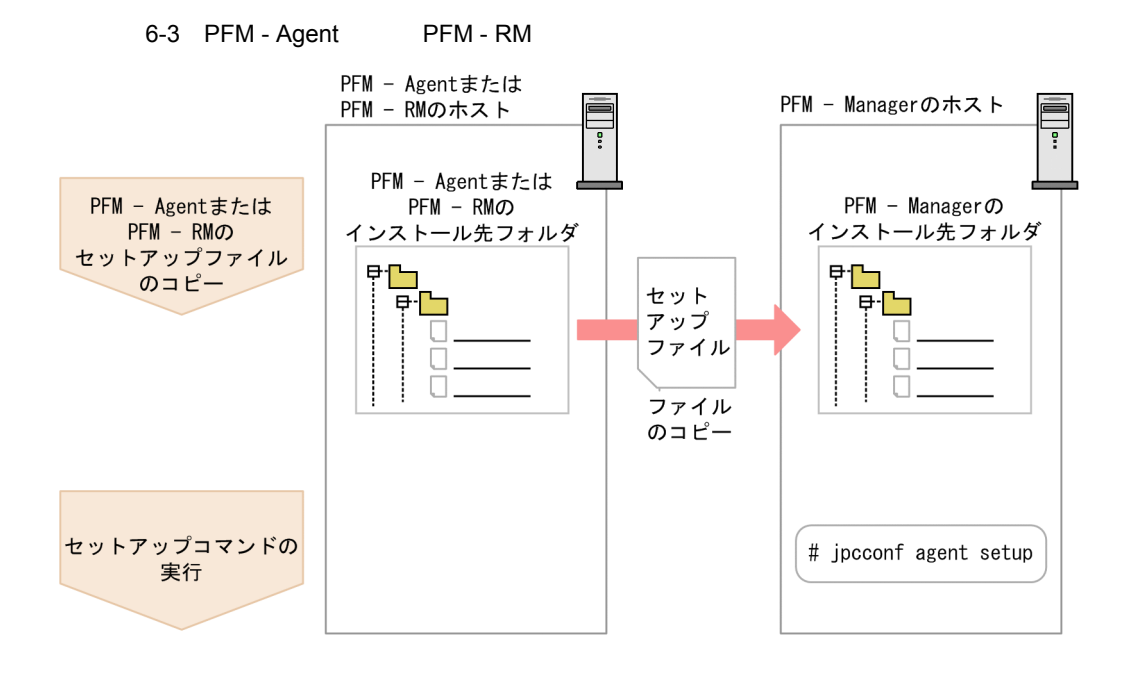

• PFM - Agent PFM - RM PFM - Agent PFM - RM **• PFM - Agent PFM - RM 0 + RM 0 + Performance** Management ID PFM  $-$  Agent  $\qquad PFM - RM$   $\qquad \qquad$  PFM - Agent  $\qquad \qquad$  PFM - RM **ID** PFM - Agent PFM - RM PFM - Agent PFM - RM • PFM - Manager PFM - Agent PFM - RM jpcconf agent setup  $PFM -$ Agent PFM - RM  $KAVE05908-I$ 

#### JP1/Performance Management

- a PFM Agent PFM RM PFM - Agent PFM - RM PFM - Manager
	- 1. PFM Agent PFM RM

#### $6-5$

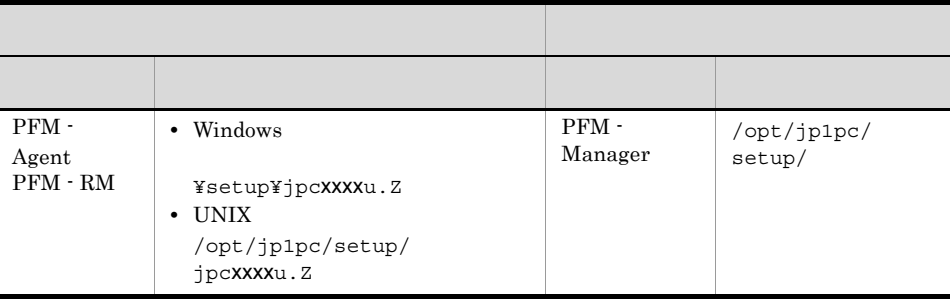

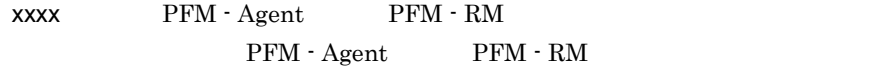

#### b PFM - Manager

PFM - Manager PFM - Agent PFM - RM

jpcconf agent setup -key xxxx

 $xxxx$  PFM - Agent PFM - RM

PFM - Agent for Oracle

jpcconf agent setup -key Oracle

jpcconf agent setup

jpcconf agent setup

JP1/Performance Management

Performance Management jpcconf agent setup **Performance** 

Management

jpcconf agent setup

PFM - Agent PFM - RM

〈オプション〉

6.  $UNIX$ 

IP アドレスを設定する Performance Management LAN IP Jpchosts IP Jpchosts Performance Management  $6.3.1$ Performance Management Performance Management  $6.3.1(1)(b)$ 〈オプション〉  $4\overline{ }$ Performance Management Performance Management  $2,048$   $2$  $6.4.1$  $5$ 〈オプション】 Performance Management PFM PFM JP1 JP1/Performance Management

> Performance Management jpccomm.ini

 $6$ 

Performance Management

〈オプション

 $3 \times 7$ 

#### JP1/Performance Management

 $7$ 

$$
\left\langle\overline{\tau} \overline{\jmath} \overline{\nu} \overline{\tau} \overline{\nu} \right\rangle
$$

#### PFM - Manager

**•** 格納先ディレクトリ:/opt/jp1pc/mgr/store/ **•** バックアップ先ディレクトリ:/opt/jp1pc/mgr/store/backup/ **•** エクスポート先ディレクトリ:/opt/jp1pc/mgr/store/dump/

¥jp1pc¥

 $6.4.2$ 

$$
\left\langle \overline{\tau} \overline{\nu} \overline{\nu} \right| \geq 8
$$

 $G$ 

〈オプション

9  $\rho$ 

JP1/Performance Management

/opt/jp1pc/

Performance Management

10 PFM

〈オプション〉

PFM サービス PFM サービス PFM サービス

JP1/Performance

Management Performance Management

√オプション >

 $11$   $\blacksquare$ 

08-50  $\,$ 

 $6.4.8$ 

## 6.1.5 PFM - Web Console

PFM - Web Console

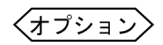

1 LANG

PFM - Web Console LANG

 $\rm{LANG}$ 

 ${\rm LANG}$ 

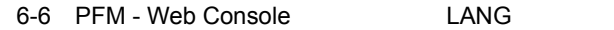

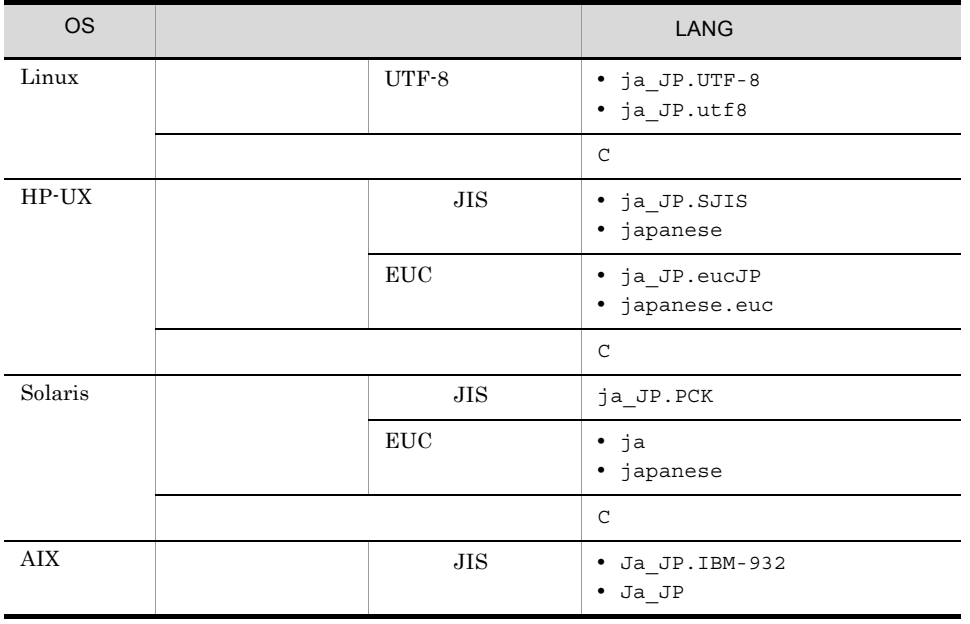

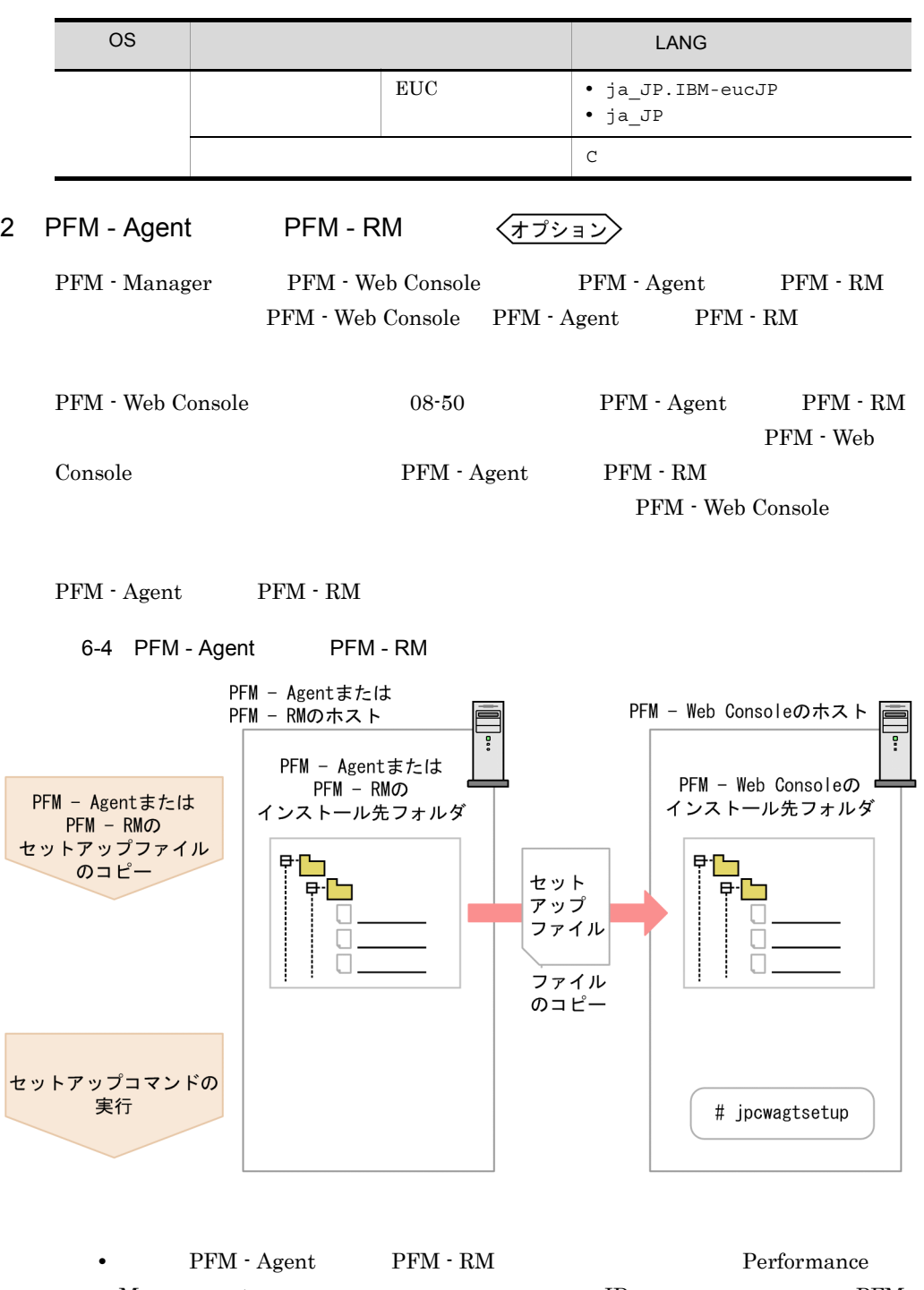

 $\begin{tabular}{ll} \bf Management & \bf ID & \bf PFM \\ \end{tabular}$ - Agent  $\begin{array}{ccc} \texttt{PFM - RM} & \texttt{PFM - Agent} & \texttt{PFM - RM} \end{array}$ **•**  $\qquad \qquad \text{ID} \quad \text{PFM - Agent} \qquad \text{PFM - RM}$ 

#### 6.  $UNIX$

PFM - Agent PFM

- $\mathrm{RM}$ 

- a PFM Agent PFM RM  ${\rm PFM}\cdot{\rm Agent}\qquad\qquad {\rm PFM}\cdot{\rm RM}$ PFM - Web Console 1. PFM - Web Console **National State of PEM** - Web Console
	- 2. PFM Agent PFM RM

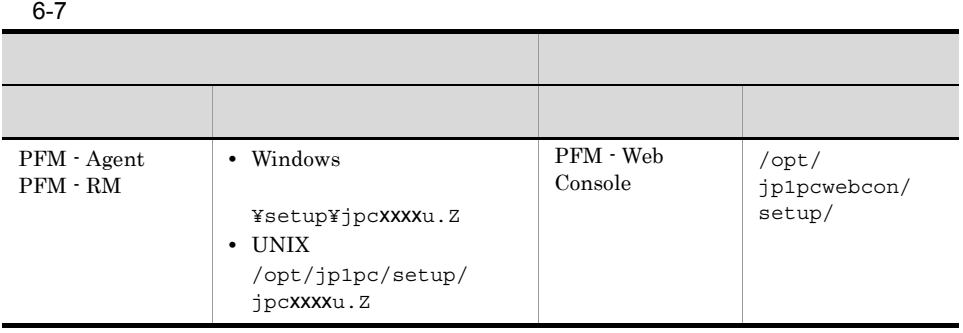

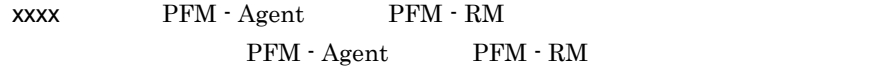

#### b PFM - Web Console

PFM - Web Console PFM - Agent PFM - RM

jpcwagtsetup

PFM - Web Console  $\begin{array}{ccc} \text{PFM - Agent} & \text{PFM - R} \end{array}$ 

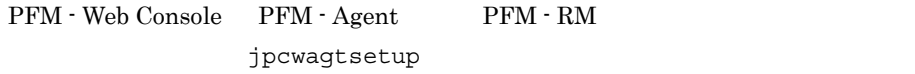

$$
\langle \frac{1}{11} \frac{1}{11} \frac{1}{1
$$

Performance Management

PFM - Web Console

6.4.6 PFM - Web Console

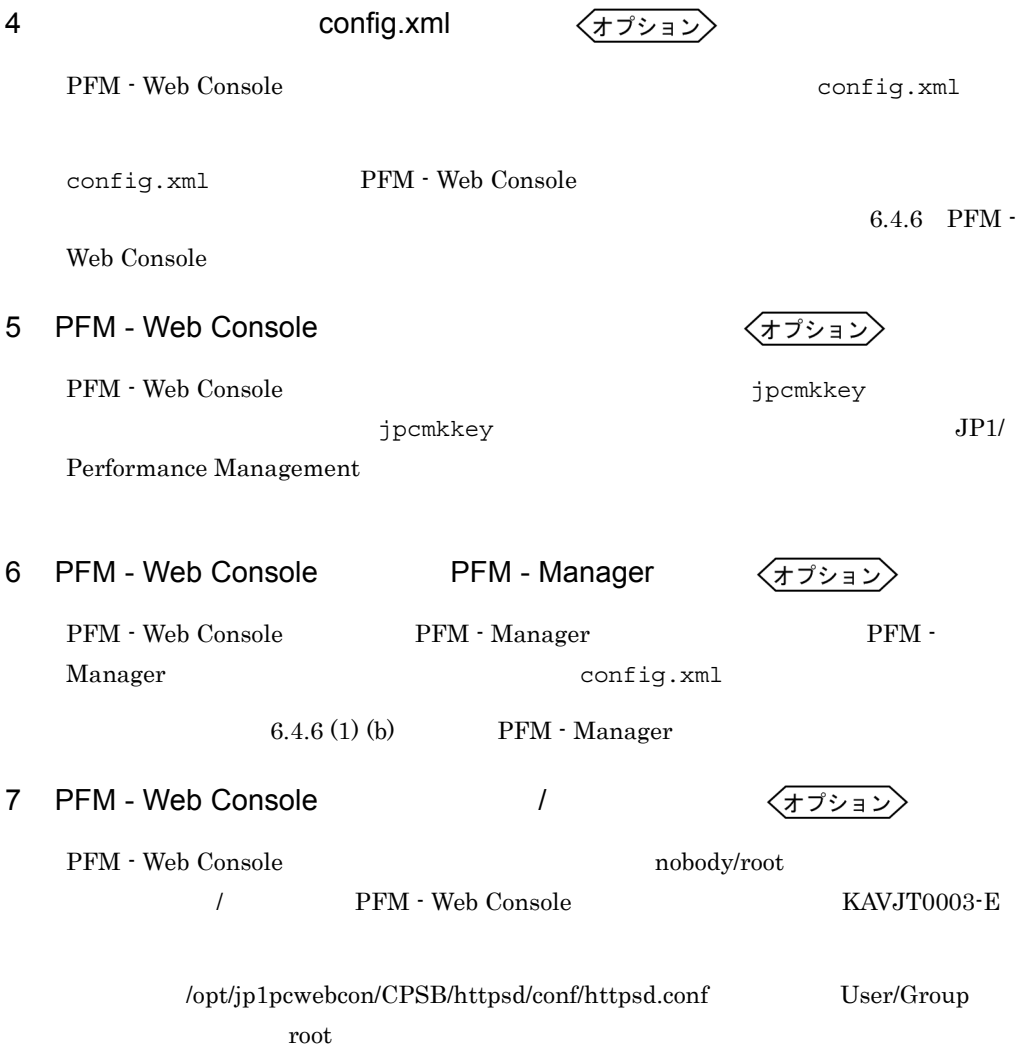

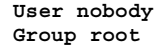

### $6.1.6$  Web

PFM - Web Console Web  $\sim$ 

- JavaScript
- •<br>• <u>• *Production*</u>
- Cookie
- $GIF$
- **•** ページキャッシュを確認する。
- **•** <u>• The State State State State State State State State State State State State State State State State State State State State State State State State State State State State State State State State State State State</u>

#### OS UNIX Web

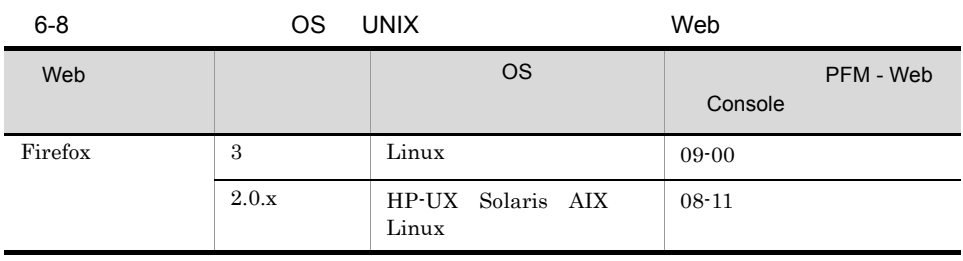

Web ブラウザごとの設定項目を表に示します。

- 1 Firefox 3
	- 6-9 Firefox 3

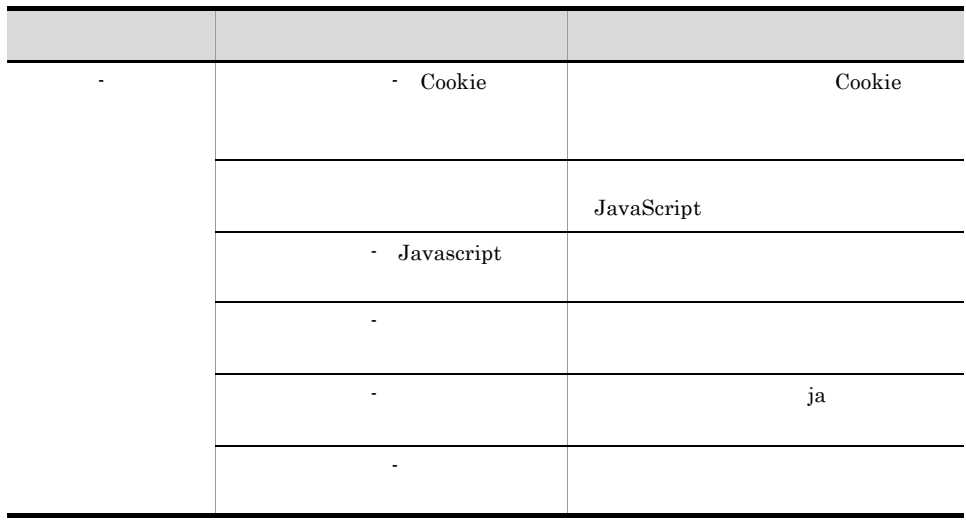

### 2 Firefox  $2.0.x$

6-10 Firefox  $2.0.x$ 

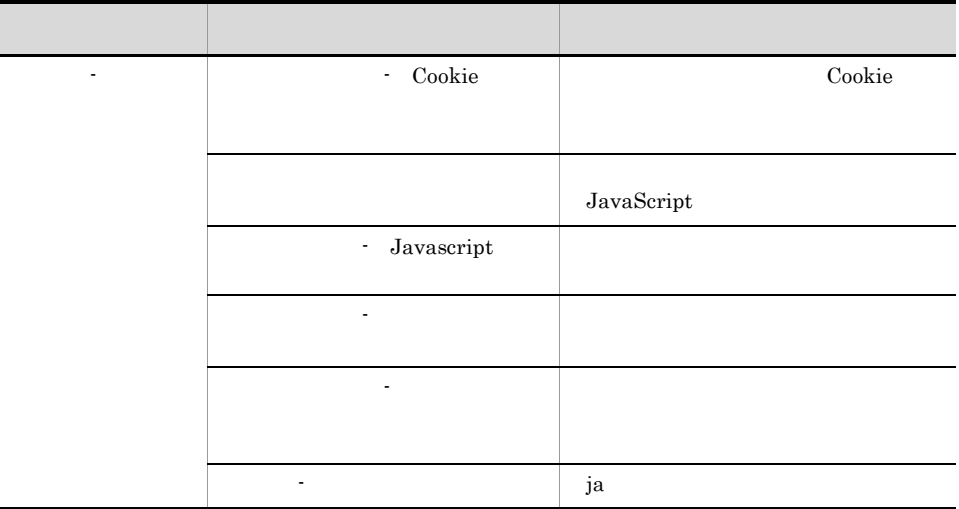

### 3 Firefox 3.6

6-11 Firefox 3.6

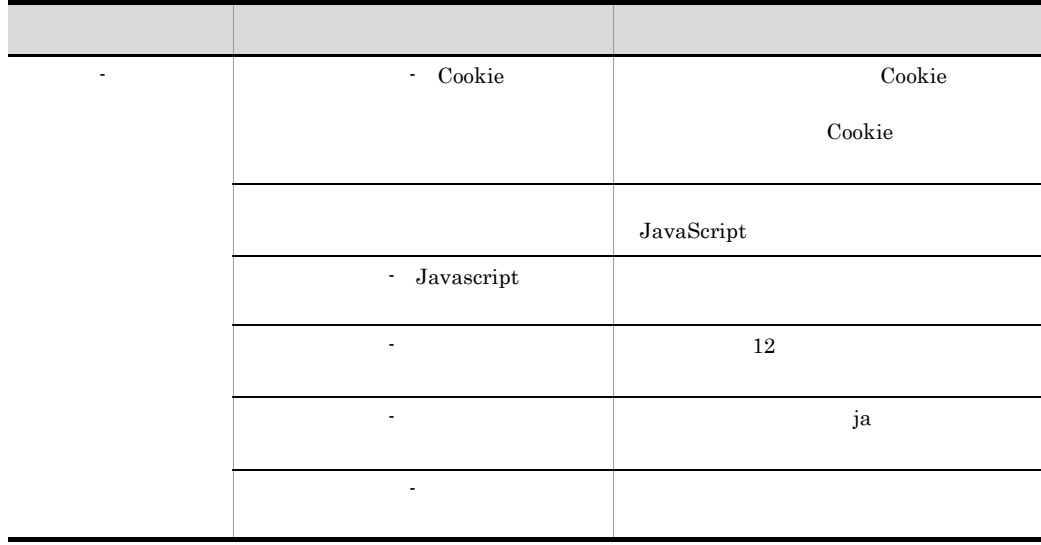

#### Performance Management

### 6.2.1  $\sim$

Performance Management

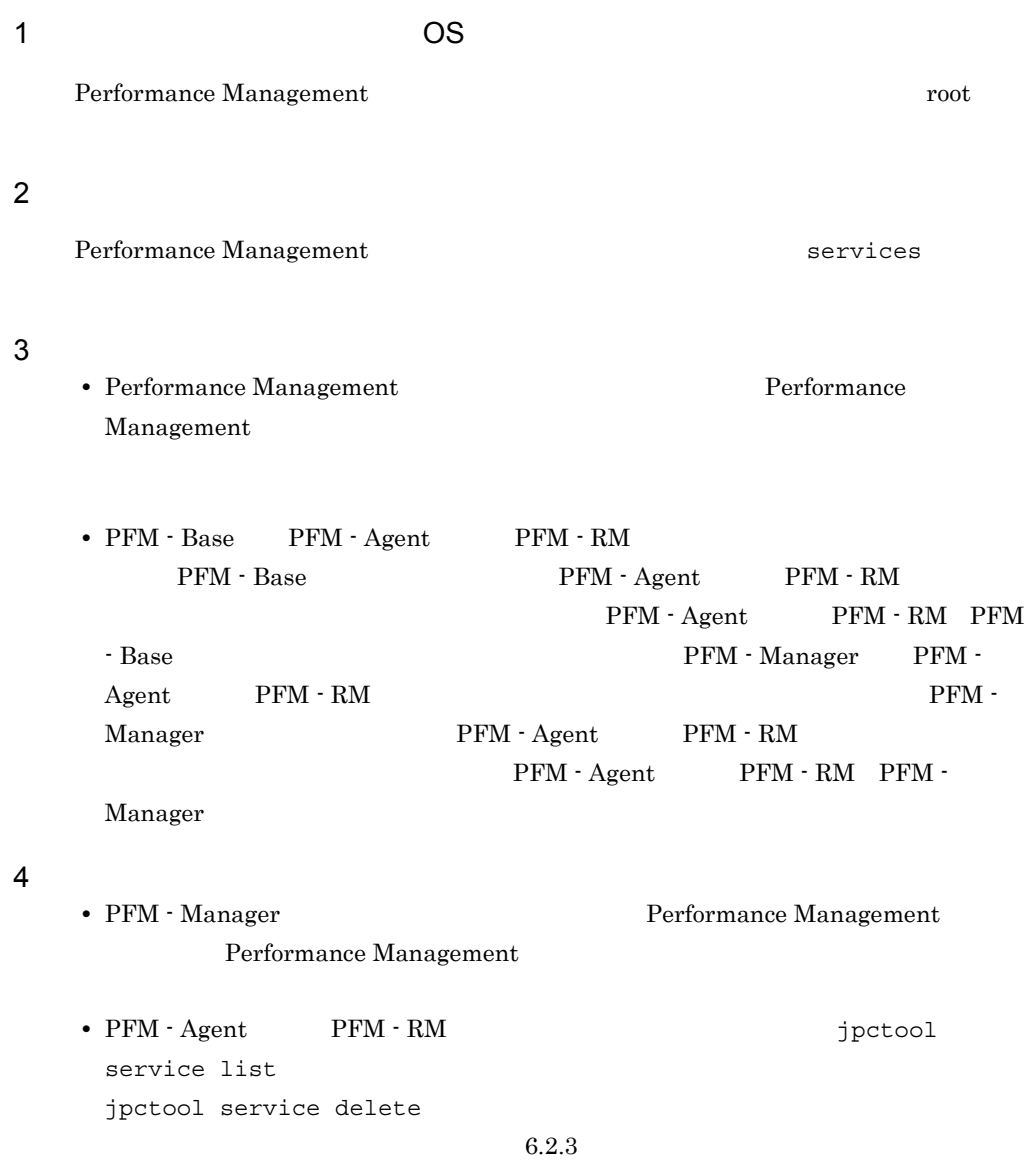

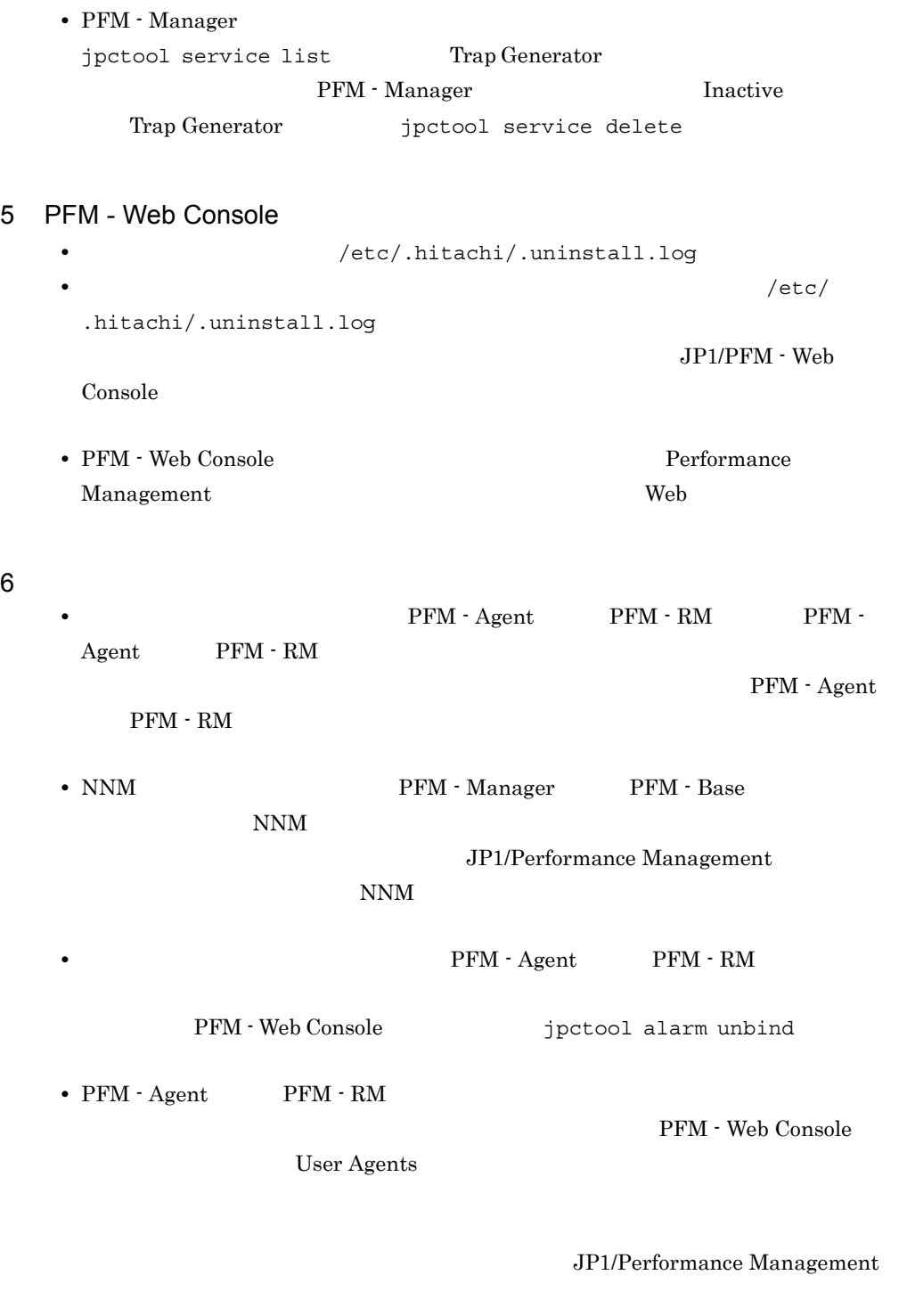

JP1/Performance

Management

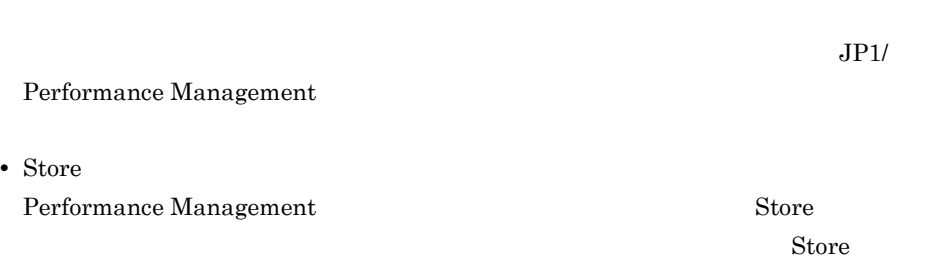

6. THE CONSERVE ONLY

### $6.2.2$

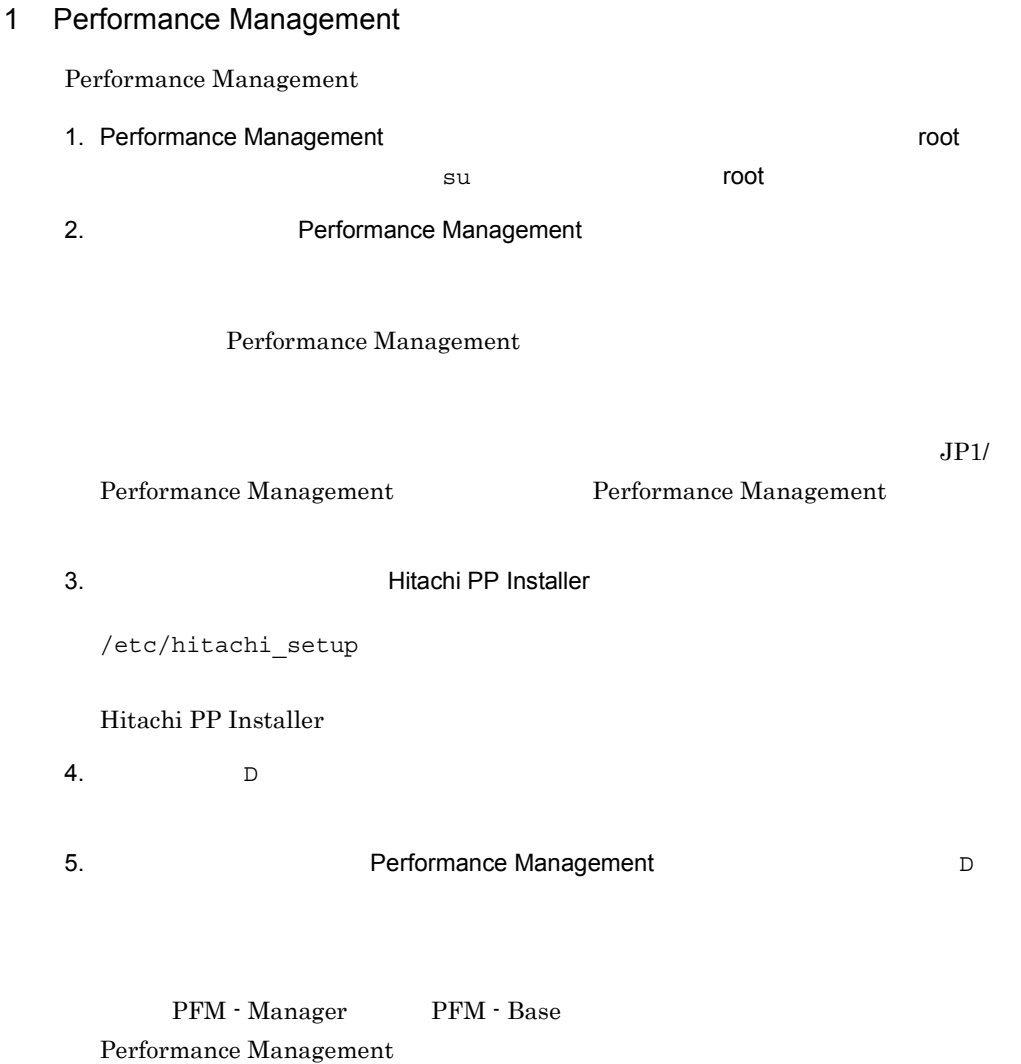

 $6.$  Q

Hitachi PP Installer

#### 2 PFM - Web Console

PFM - Web Console

/etc/hitachi\_setup

 $D$ 

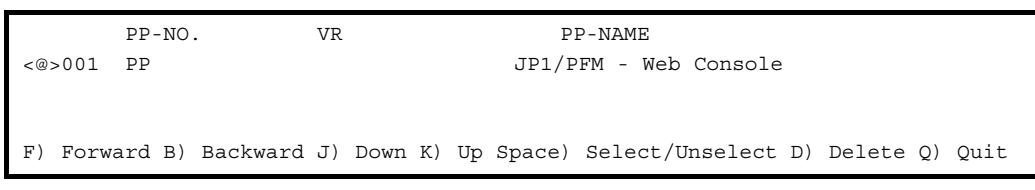

 $\langle \omega \rangle$ 

 $D$ 

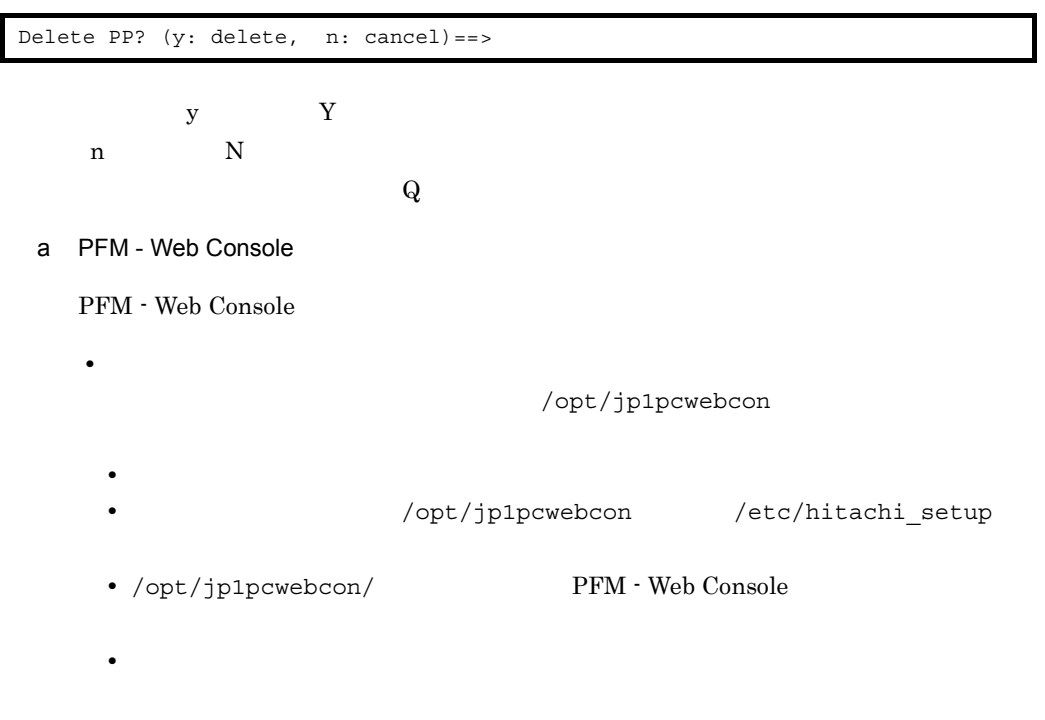

### $6.2.3$

jpctool service list

- PFM Agent PFM RM
- **PFM** Manager
- **•**  $\mathbb{R}^n$ **•** PFM - Manager
	- PFM Agent PFM RM
	- **•** PFM Base

jpctool service delete 30 PFM - Agent LAN  $\sim$  $\lnot$  force  $\lnot$ 

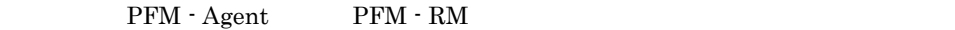

- 1. PFM Manager
- 2. jpctool service delete  $\blacksquare$ 
	- host02 PFM Agent for Oracle Agent Store

jpctool service delete -id "OS\*" -host host02

3. jpctool service sync

jpctool service sync Theorem and The PFM - Web Console

PFM - RM PFM - RM  $j$ target unsetup jpctool service delete PFM - Web Console jpctool service sync • PFM - Manager PFM - RM

jpcconf target unsetup  $\text{PFM} \cdot \text{RM}$  PFM -Manager PFM - Manager

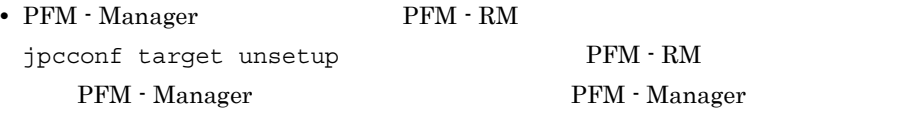

# 6.3 Performance Management

Performance Management Performance Management

 $6.3.1$ 

Performance Management

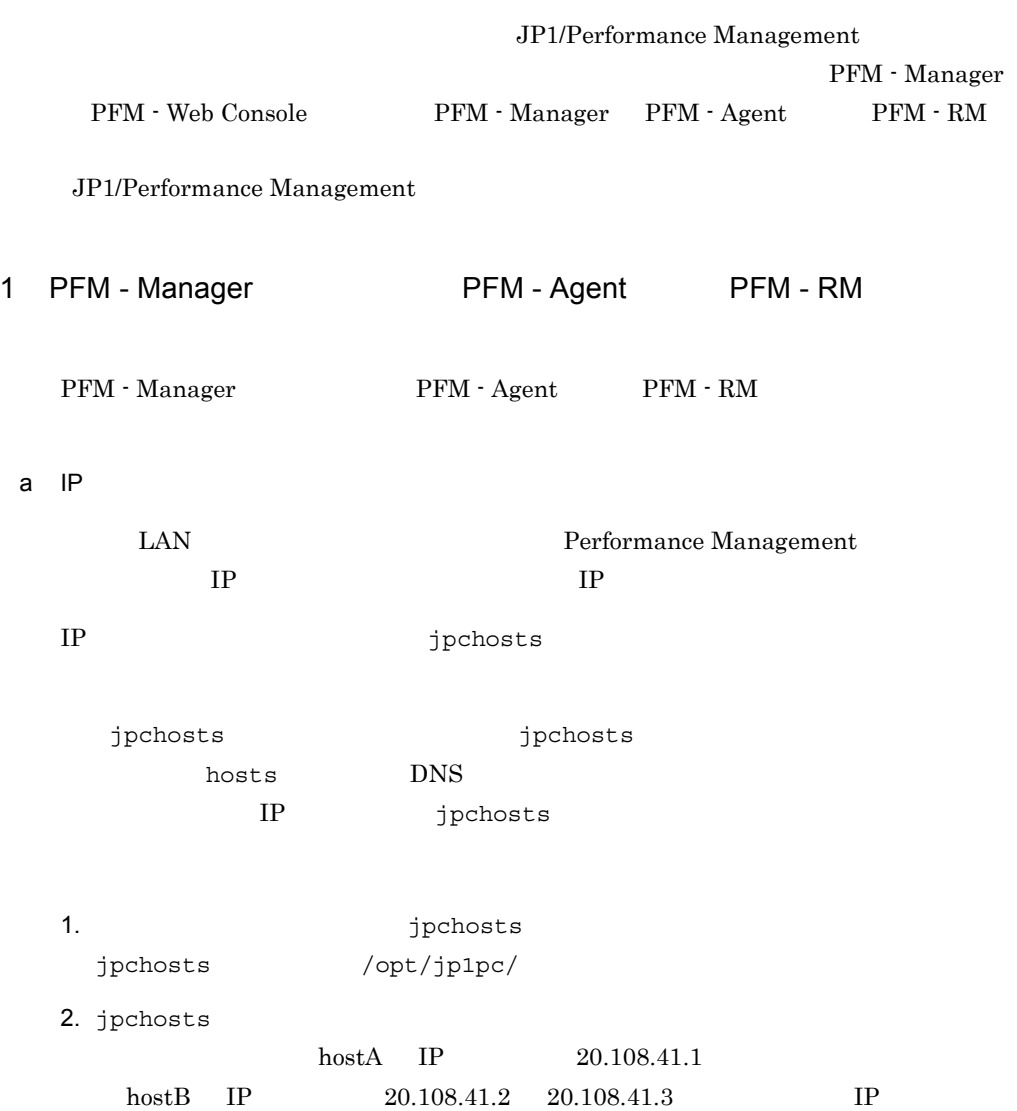

6. UNIX UNIX

hostA 20.108.41.1 hostB 20.108.41.2, 20.108.41.3  $IP$  20.108.41.1 aliasA aliasA 20.108.41.1 **•** 一つのホストに複数の IP アドレスを設定している場合は,先に指定した IP アドレ • **IP** The set of  $\mathbb{R}^n$  $33$ localhost 10  $IP$   $172.16.233.12$ -」で始まるホスト名の場合  $\frac{1}{2}$  / : , ; \* ? " > < | . = • IP 10  $172.16.233.12$ • **IP** 16 3. **Subset Performance Management** 2 the probats 2 the probats 4. erformance Management Performance Management **Performance Management performance**  $\frac{1}{2}$ 注意 1 jpchosts  $1$  IP  $2 \qquad \qquad$  IP  $1$  IP 注意 2 jpchosts PFM - Manager 1. PFM · Manager NIC PFM - Manager jpchosts PFM - Manager PFM - Agent PFM - RM jpchosts 2. PFM - Manager NIC

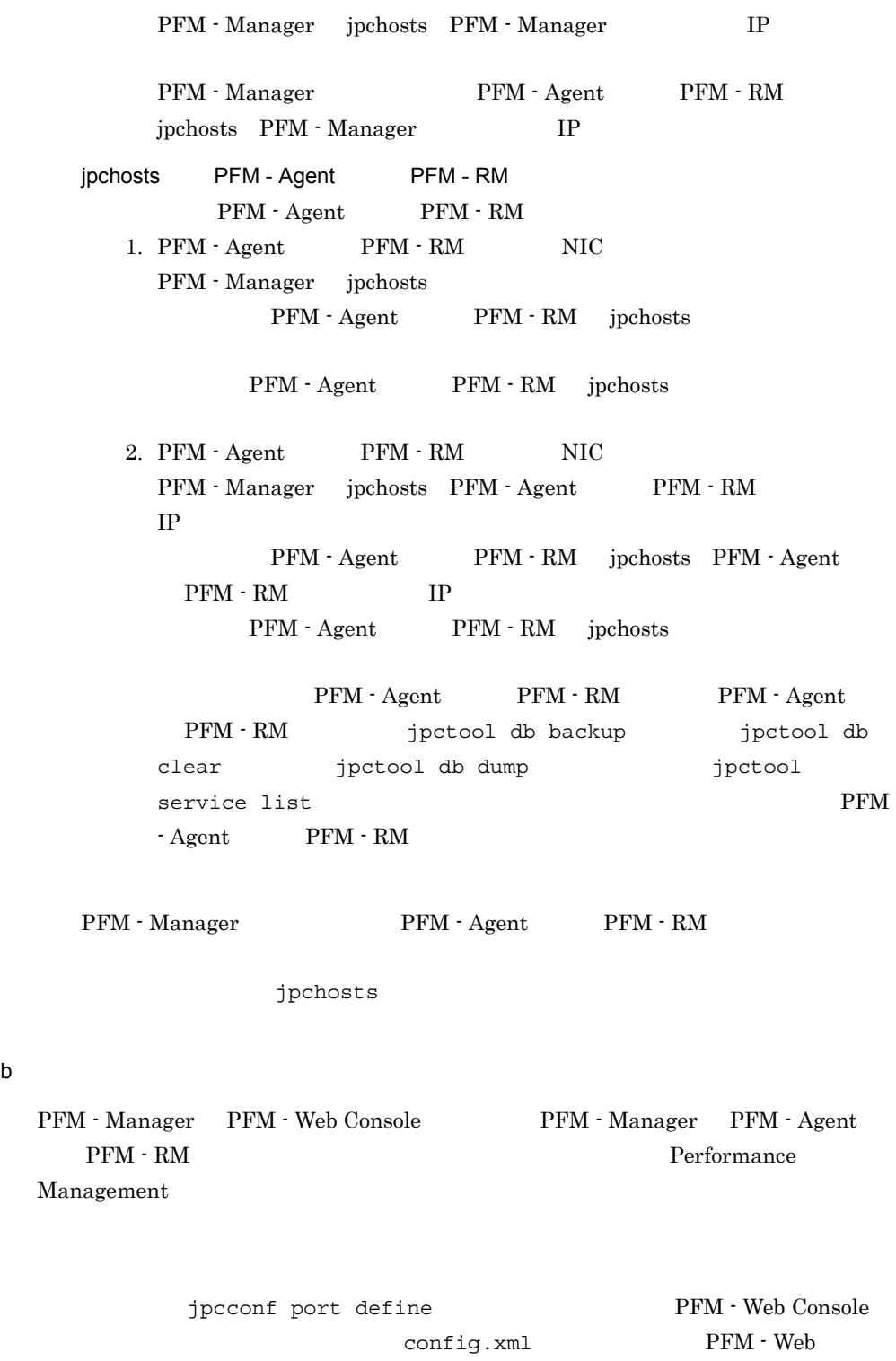

Console config.xml  $6.4.6$  PFM -

Web Console

jpcconf port define jpcconf port define JP1/Performance Management

また,ポート番号の設定の詳細については,マニュアル「JP1/Performance

#### Management

Name Server **The Server** text of  $P$ erformance Management Status Server **The Status Server** that the server server all the series are performance Management JP1/PFM Performance Management

1. jpcconf port define

jpcconf port define -key all

#### 2.  $\blacksquare$

jpcconf port define

Name Server 22285

Component[Name Server] ServiceID[PN1001] Port[22285] :

jpcconf port

define  $\epsilon$ 

L

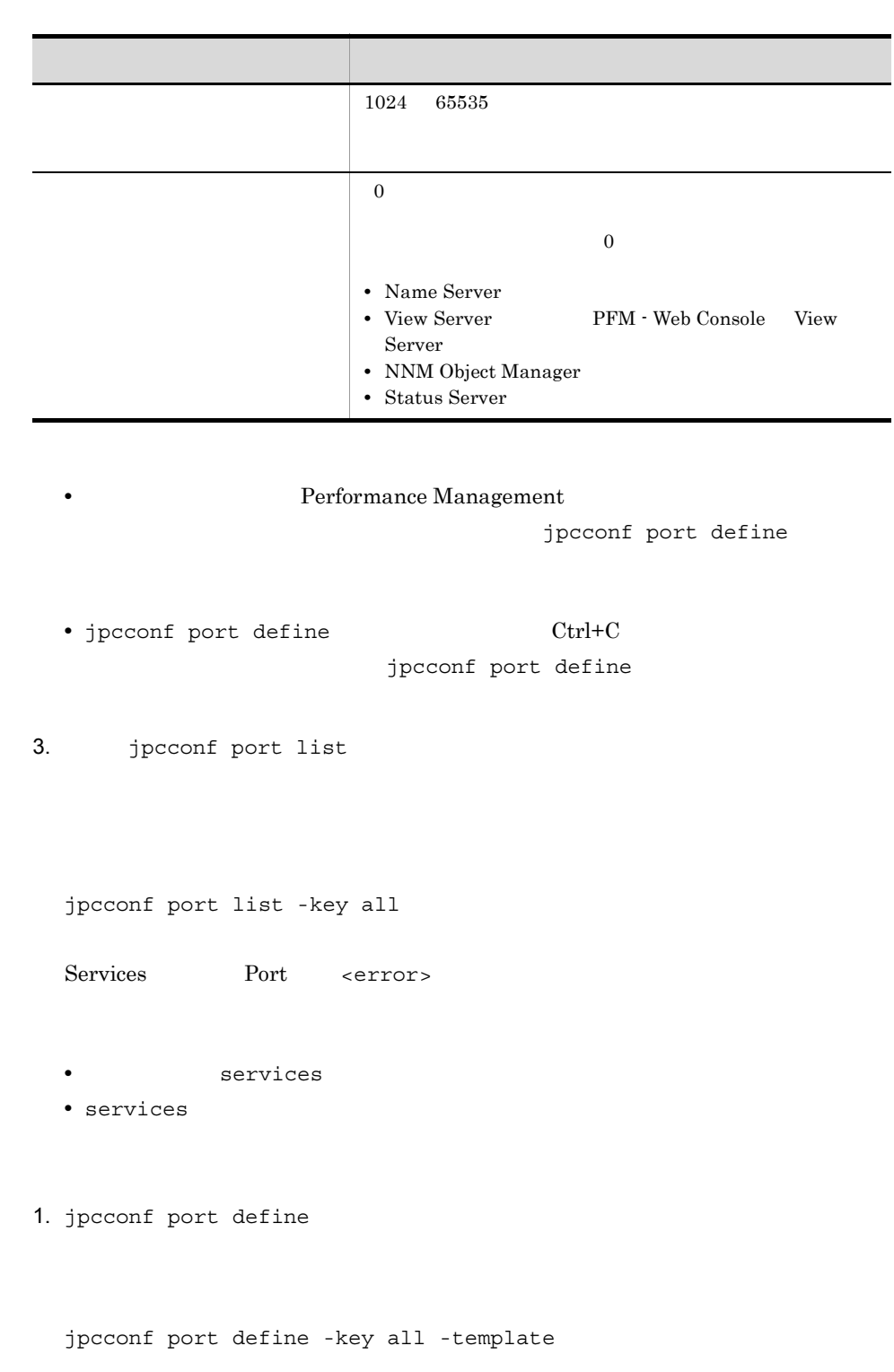

 $\overline{0}$ 

2.  $1$ 

JP1/Performance Management

3. jpcconf port define  $-$ input  $2$ jpcconf port define -key all -input The -noquery c PFM - Web Console 2006 PFM - Web Console PFM - Manager PFM - Web Console TCP/IP PFM - Manager PFM - Web Console Performance Management PFM - Manager PFM - Web Console  $IP$ PFM - Manager PFM - Web Console IP 7 PFM - Manager PFM - Web Console PFM - Web Console TP [Common Definitions] Definition File Version=0001 [Common] Name Server=22285 Status Server=22350 OpenView=22292 [Manager] Master Manager=auto Master Store=auto Correlator =auto [UNIX] Collector=0 Store=0 [Oracle] [[oracle1]] Collector=0 Store=0

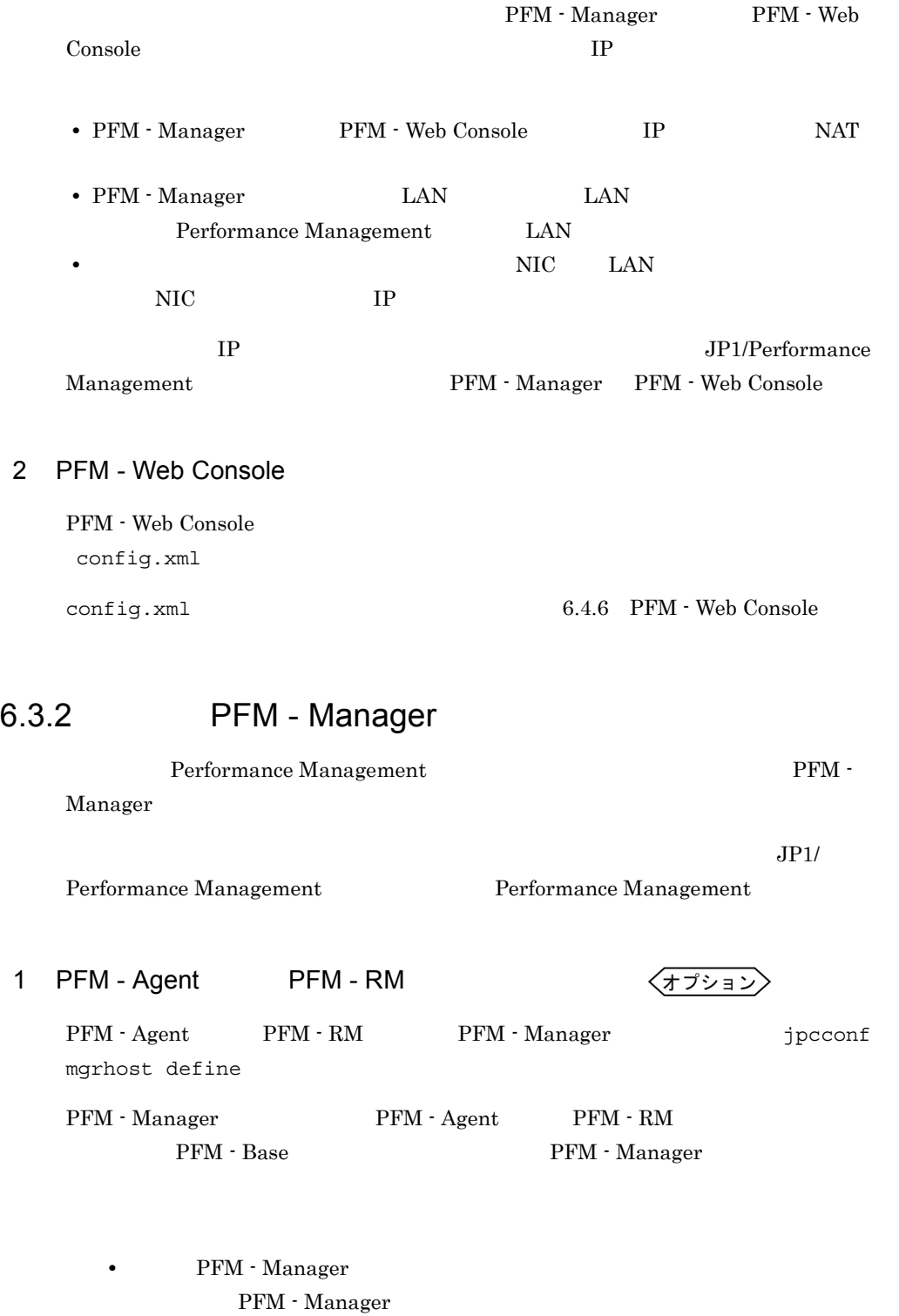

6. The Contract of the UNIX UNIX ONLY

 ${\rm PFM}\cdot{\rm Agent} \qquad \qquad {\rm PFM}\cdot{\rm RM}$ 

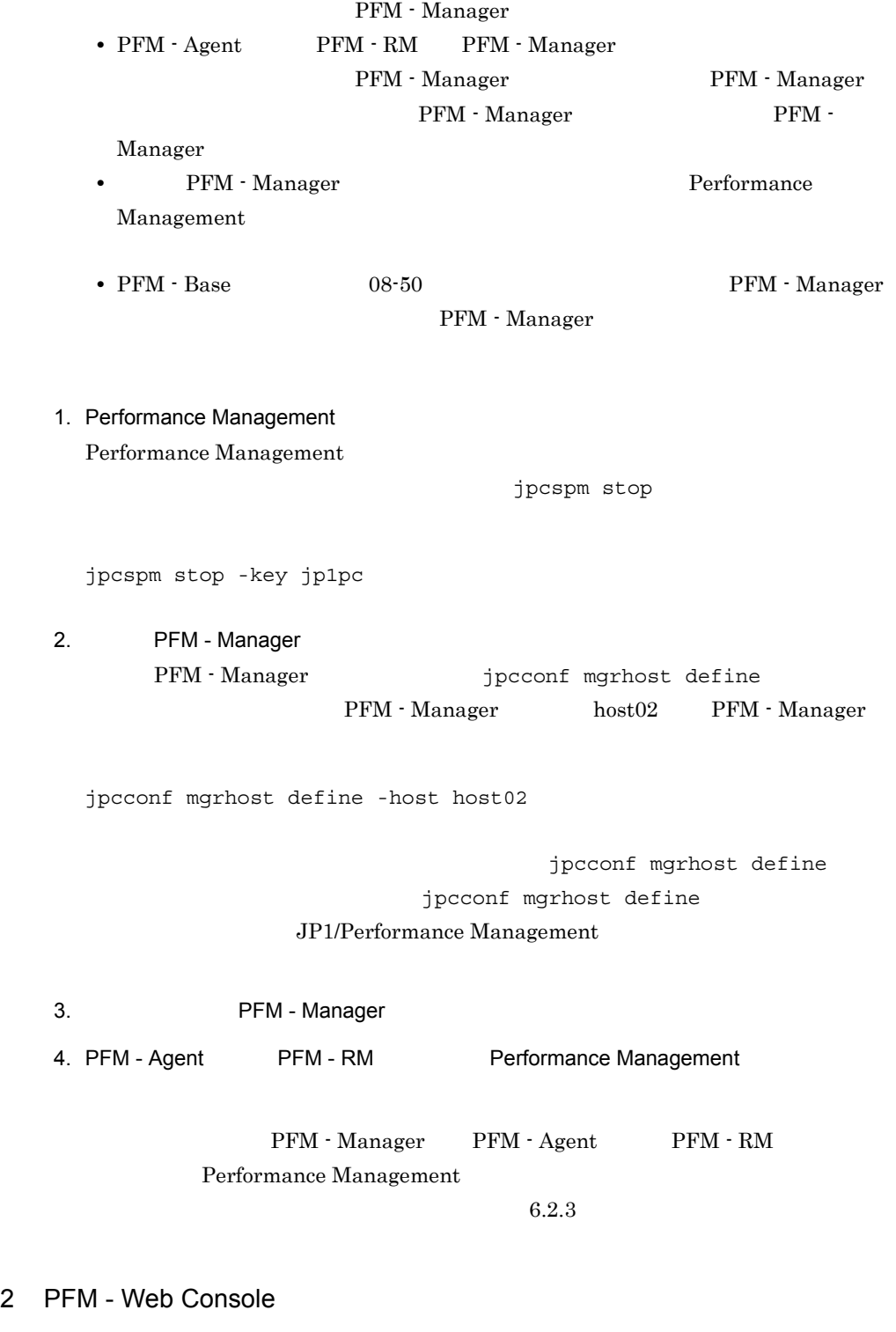

PFM - Manager extending .xml

 $6.4.6$  (1) (b)  $PFM$  - Manager

# 6.3.3 Performance Management

Performance Management Performance Management

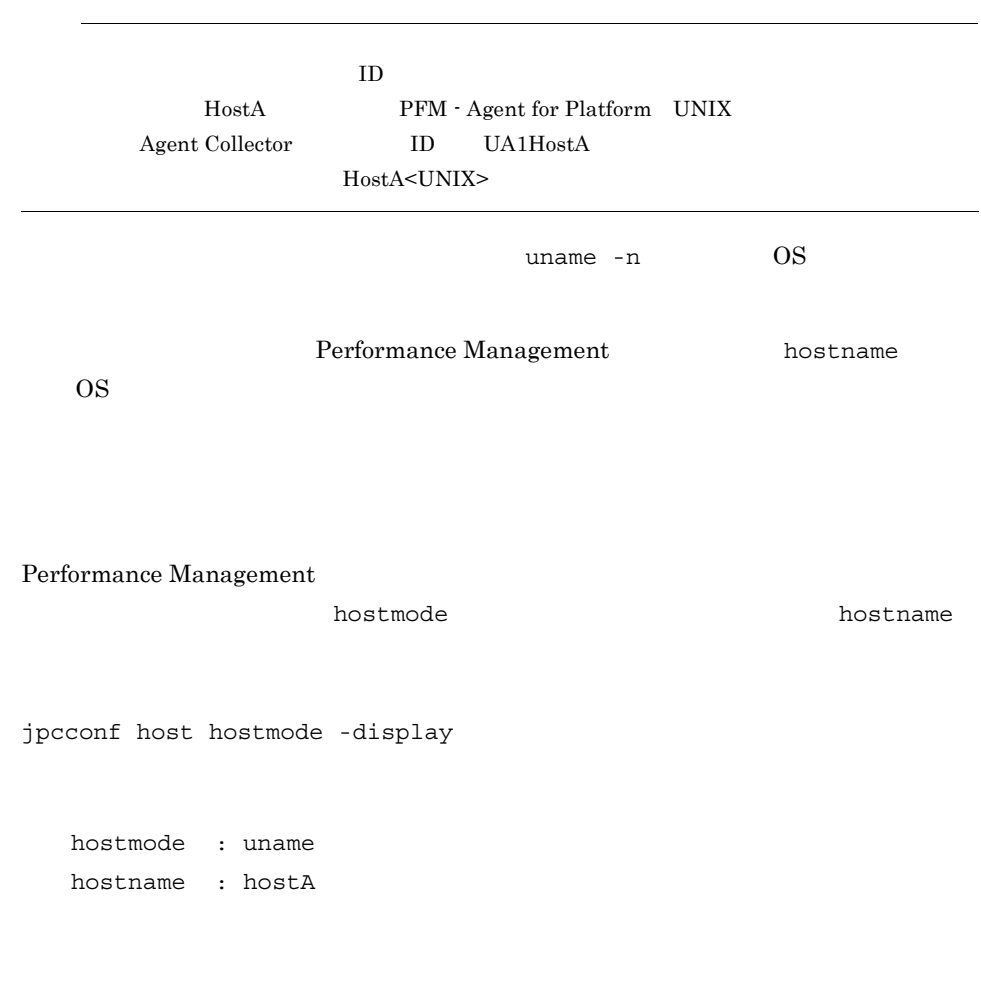

 $6-12$   $\blacksquare$ 

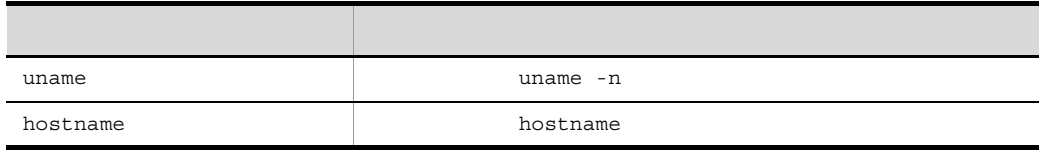

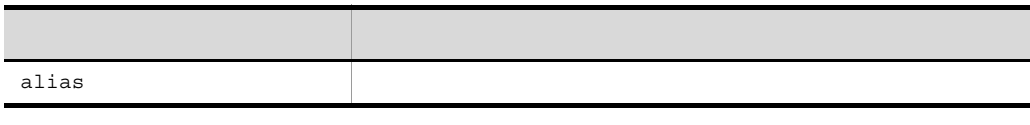

jpcconf host hostmode

hostname alias

jpcconf host hostmode

jpcconf host hostmode

JP1/Performance Management

jpcconf host

jpcconf host

#### 1 PFM - Manager

PFM - Manager

- PFM · Manager
- PFM  $\cdot$  Web Console
- PFM Agent PFM RM
- **•**  $\blacksquare$

#### 6-5 PFM - Manager

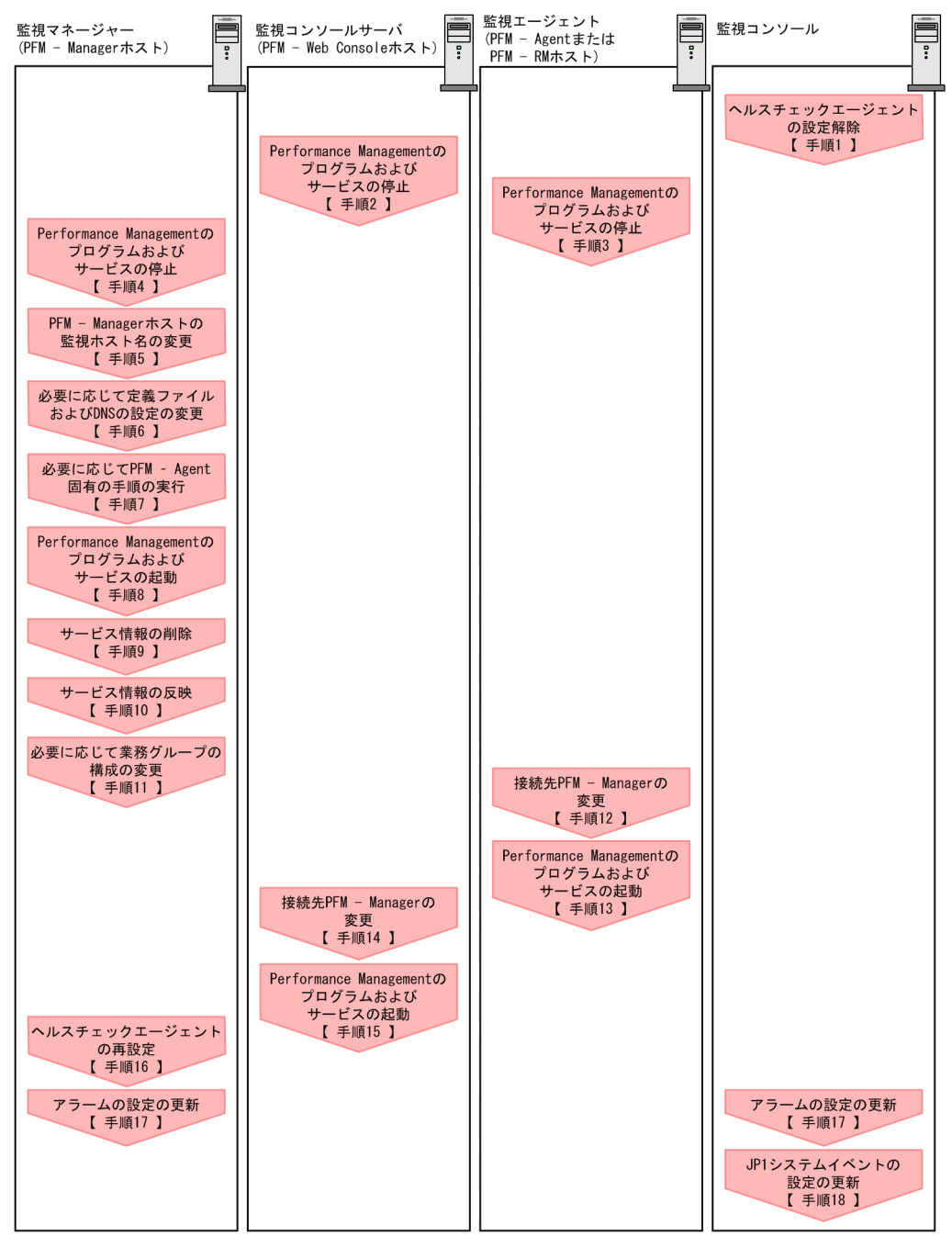

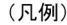

**berformance Managementの作業** 

【 】 : 参照先

1.  $\blacksquare$ 

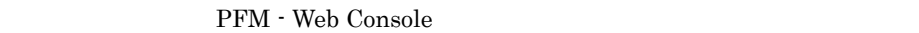

JP1/Performance Management

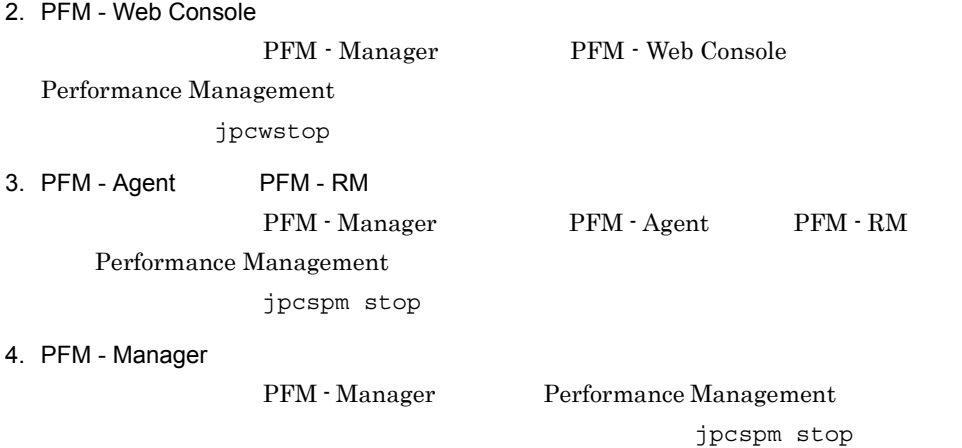

5. PFM - Manager

jpcconf host hostmode

hostname

jpcconf host hostmode -mode hostname -d d:¥backup -dbconvert convert

 $\alpha$  aliasA)  $\alpha$ 

jpcconf host hostmode -mode alias -aliasname aliasA -d d:¥backup -dbconvert convert jpcconf host hostmode JP1/ Performance Management
6. THE CONSERVE ONLY

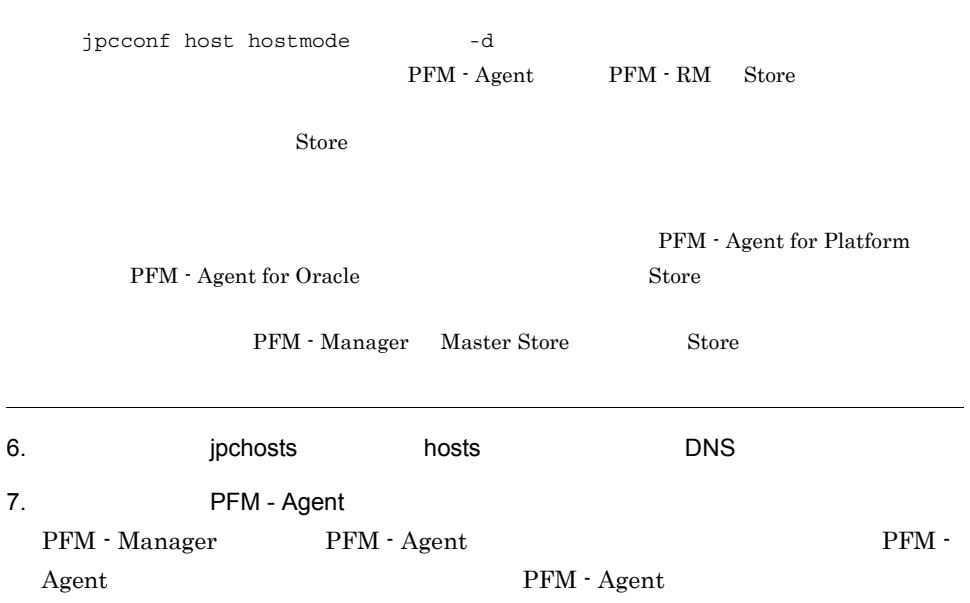

6-13 PFM - Agent

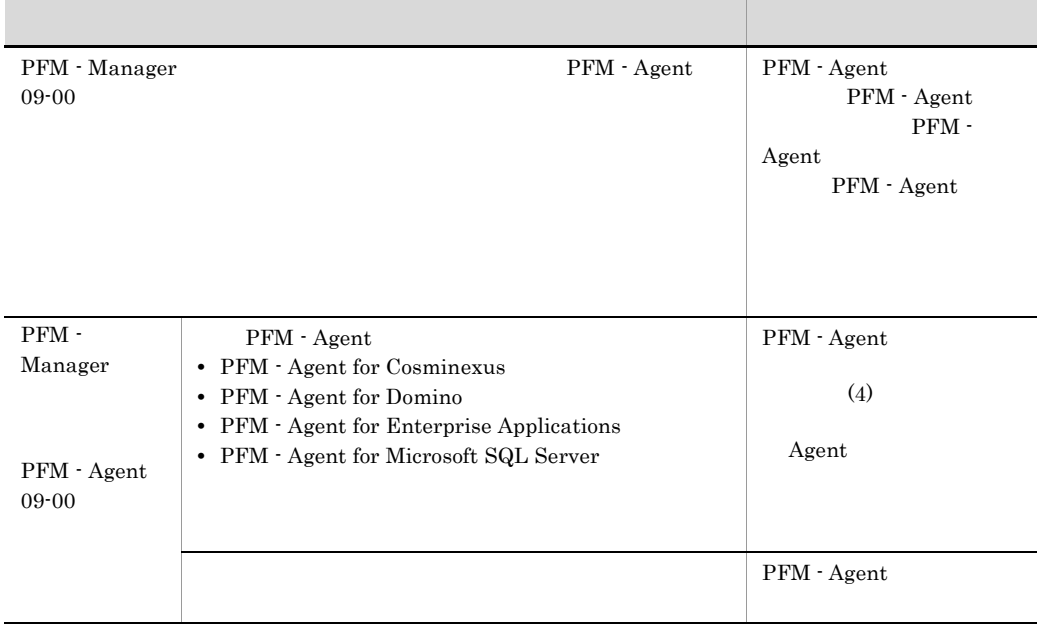

PFM - Agent

8. PFM - Manager

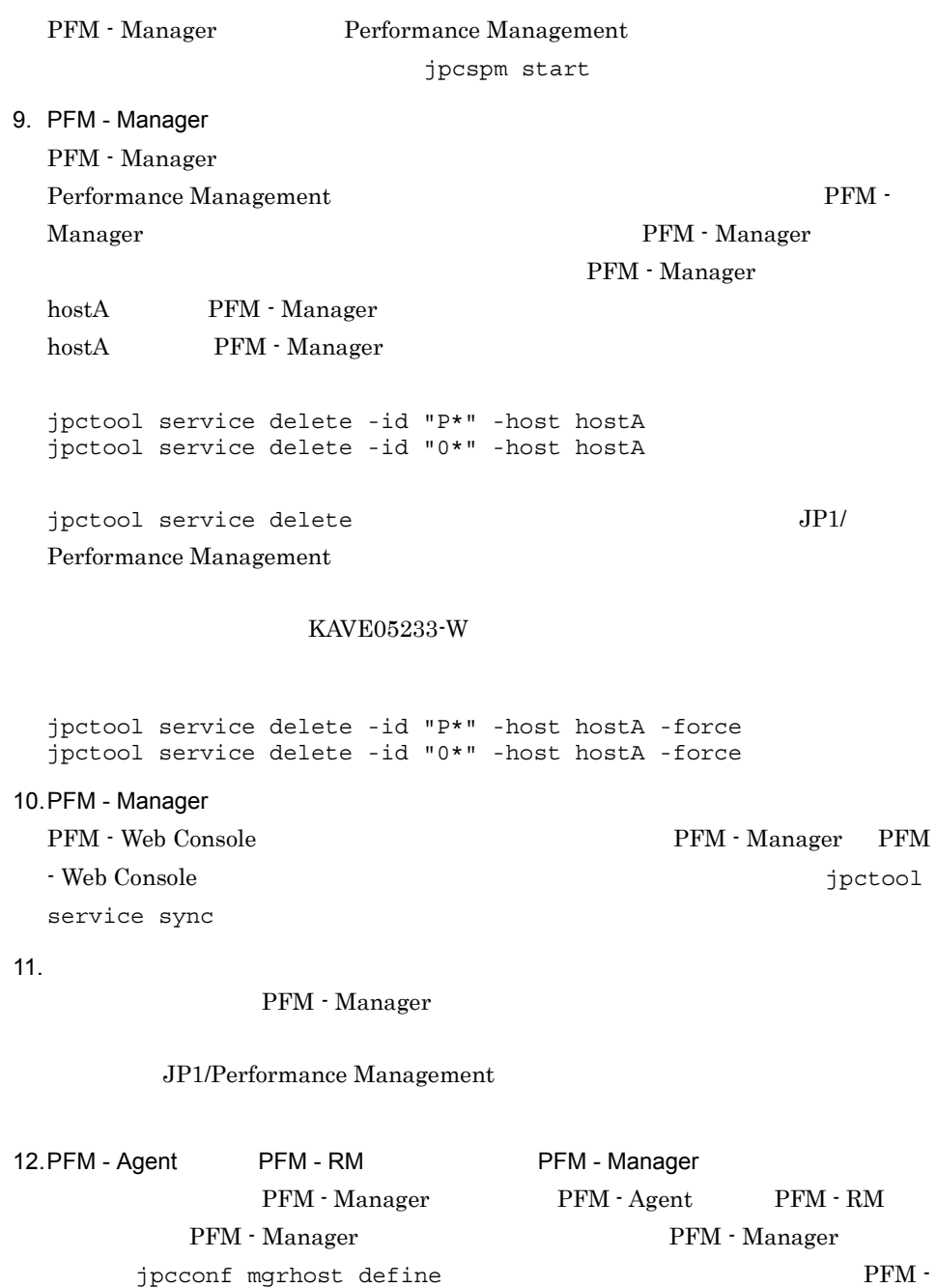

 $\begin{aligned} \textrm{Manager} \hspace{10pt} \textrm{hostB} \end{aligned}$ 

jpcconf mgrhost define -host hostB

jpcconf mgrhost define

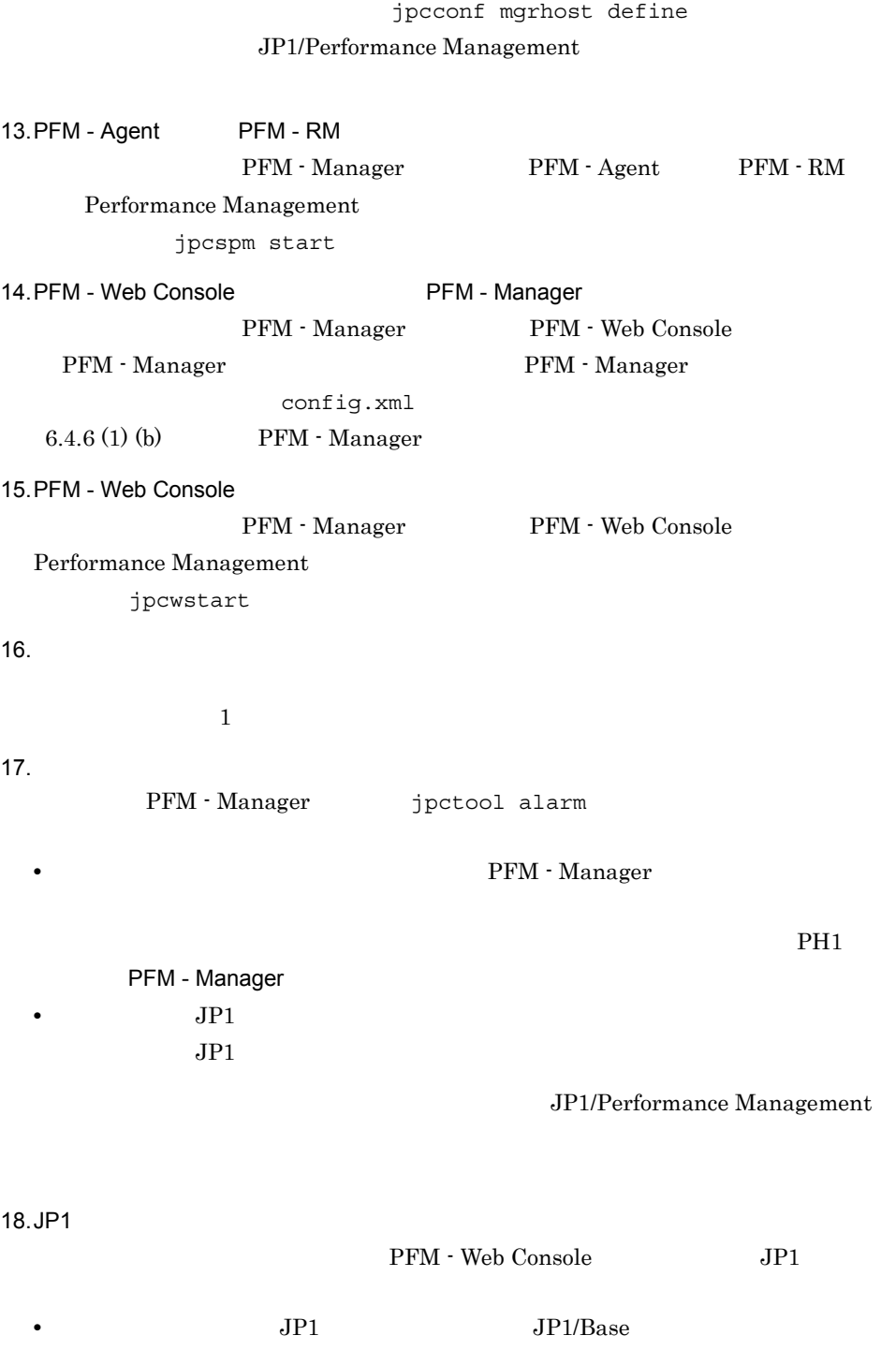

•  $JP1$ 

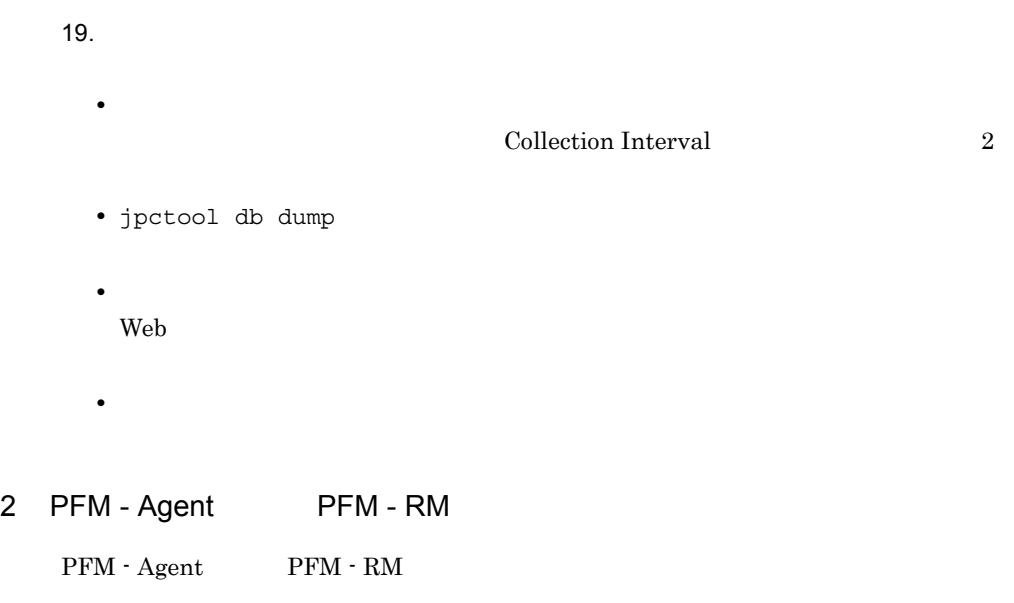

- PFM · Manager
- $\text{PFM}\cdot\text{Agent}$  PFM  $\cdot$  RM
- **•**  $\blacksquare$

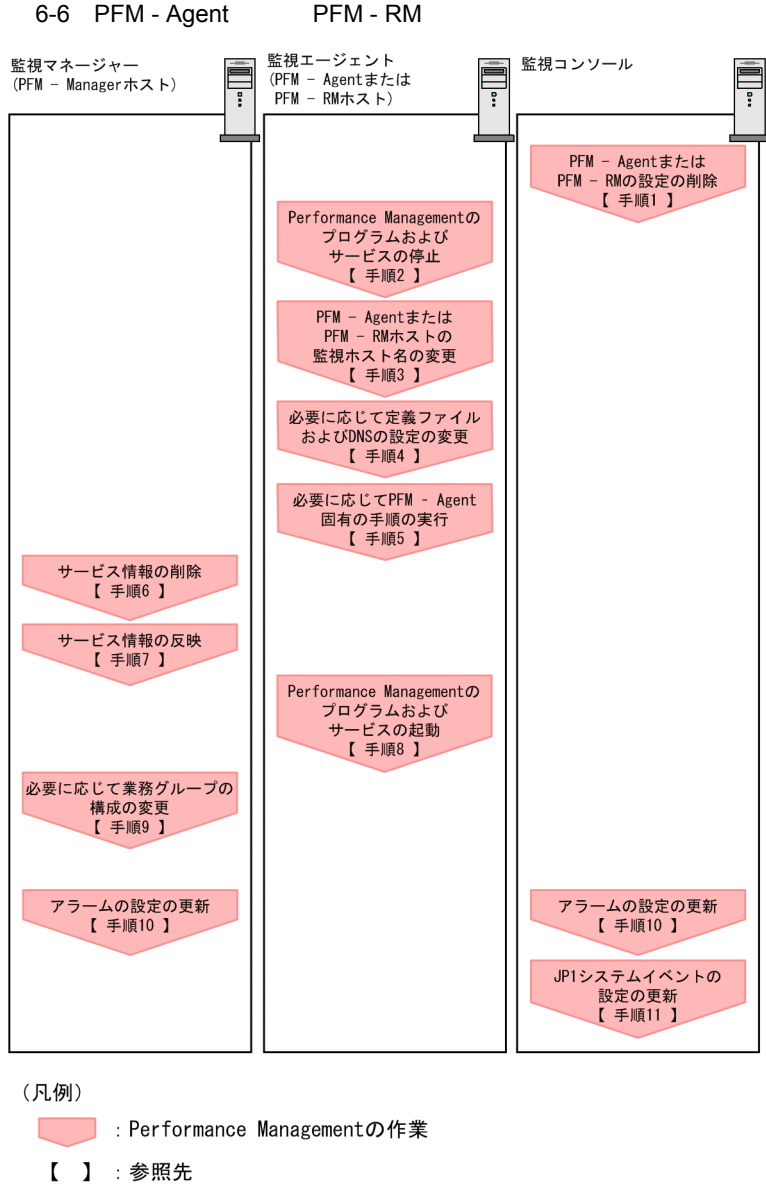

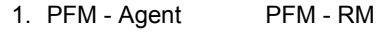

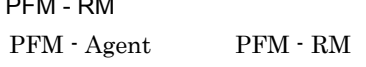

PFM - Web Console

 $JPI/$ 

Performance Management

2. PFM - Agent PFM - RM

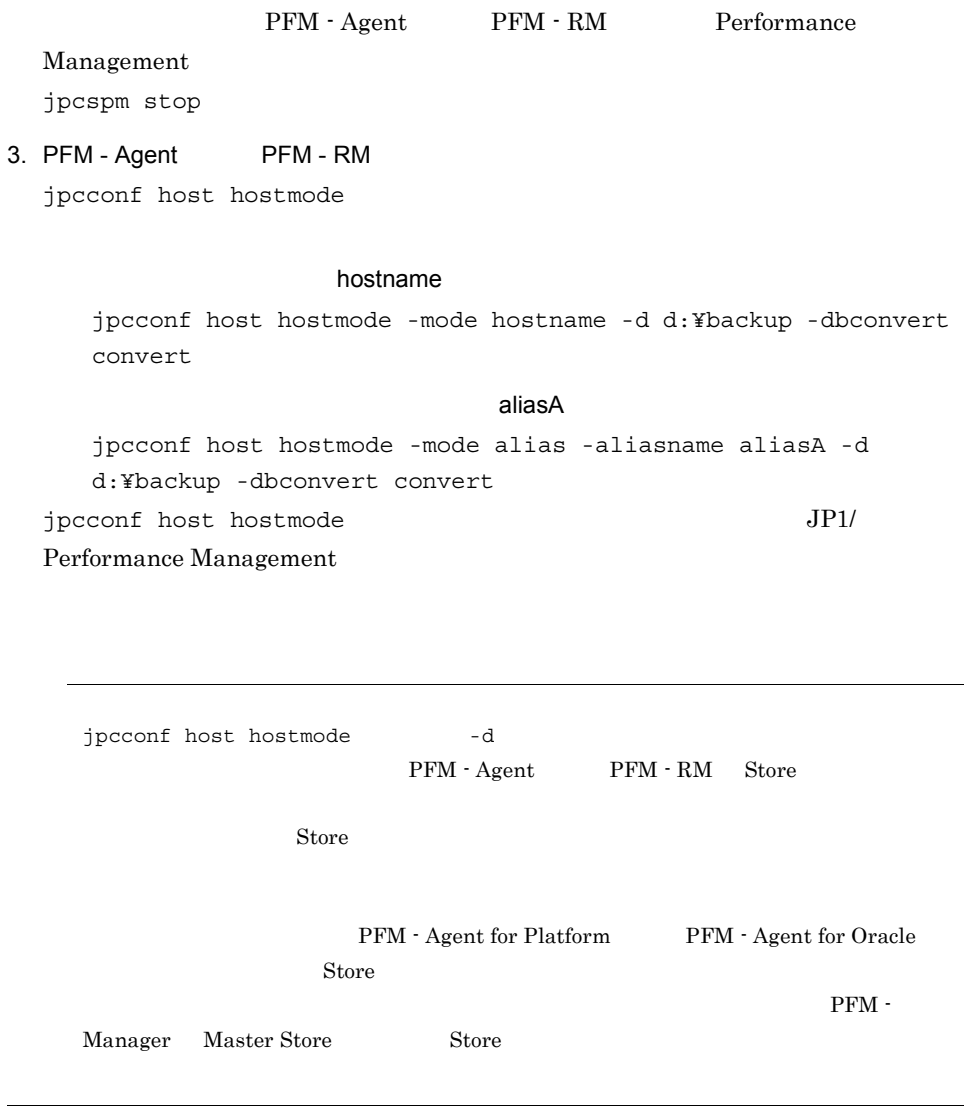

5. PFM - Agent

4. 
pchosts hosts DNS

PFM - Agent

|                        | PFM - Agent 09-00                                                                                                    | PFM - Agent<br>PFM - Agent<br>$PFM -$<br>Agent<br>$PFM - Agent$ |
|------------------------|----------------------------------------------------------------------------------------------------|-----------------------------------------------------------------|
| $PFM -$<br>Agent 09-00 | PFM - Agent<br>PFM - Agent for Cosminexus<br>$\bullet$<br>• PFM - Agent for Domino<br>• PFM Agent for Enterprise Applications<br>• PFM - Agent for Microsoft SQL Server | PFM - Agent<br>(4)<br>Agent                                     |
|                        |                                                                                                    | PFM - Agent                                                     |

6-14 PFM - Agent

PFM - Agent

6. PFM - Manager PFM - Agent PFM - RM Performance Management PFM - Manager PFM - Agent PFM - RM PFM - Agent PFM - RM hostB PFM - Agent for Oracle Agent Store PFM - Manager jpctool service delete -id "OS\*" -host hostB 7. PFM - Manager PFM - Web Console  $PFM$  - Manager PFM - Web Console  $\qquad \qquad$  jpctool service sync PFM - Web Console 8. PFM - Agent PFM - RM PFM - Agent PFM - RM Performance Management jpcspm start

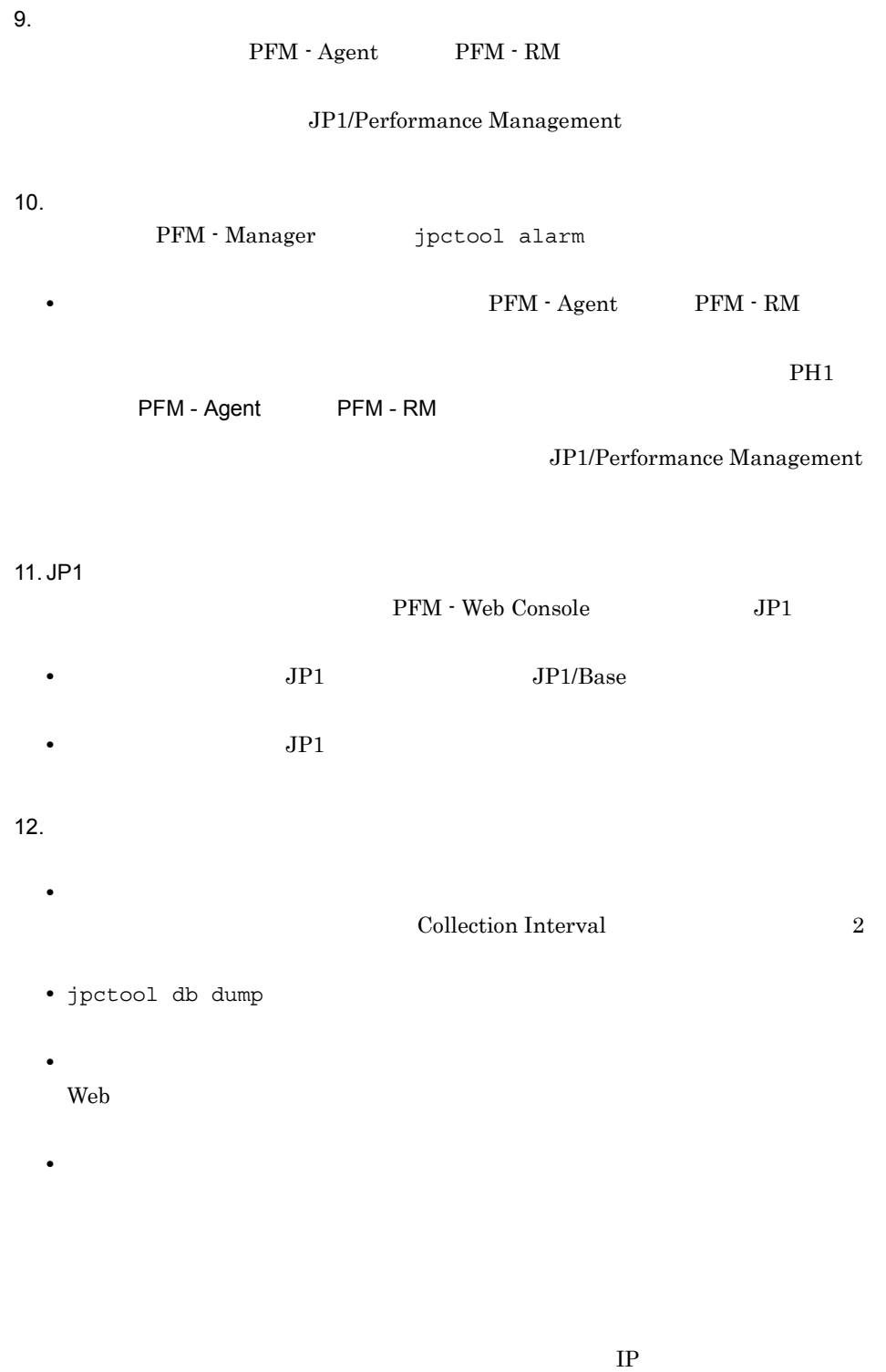

3 注意事項

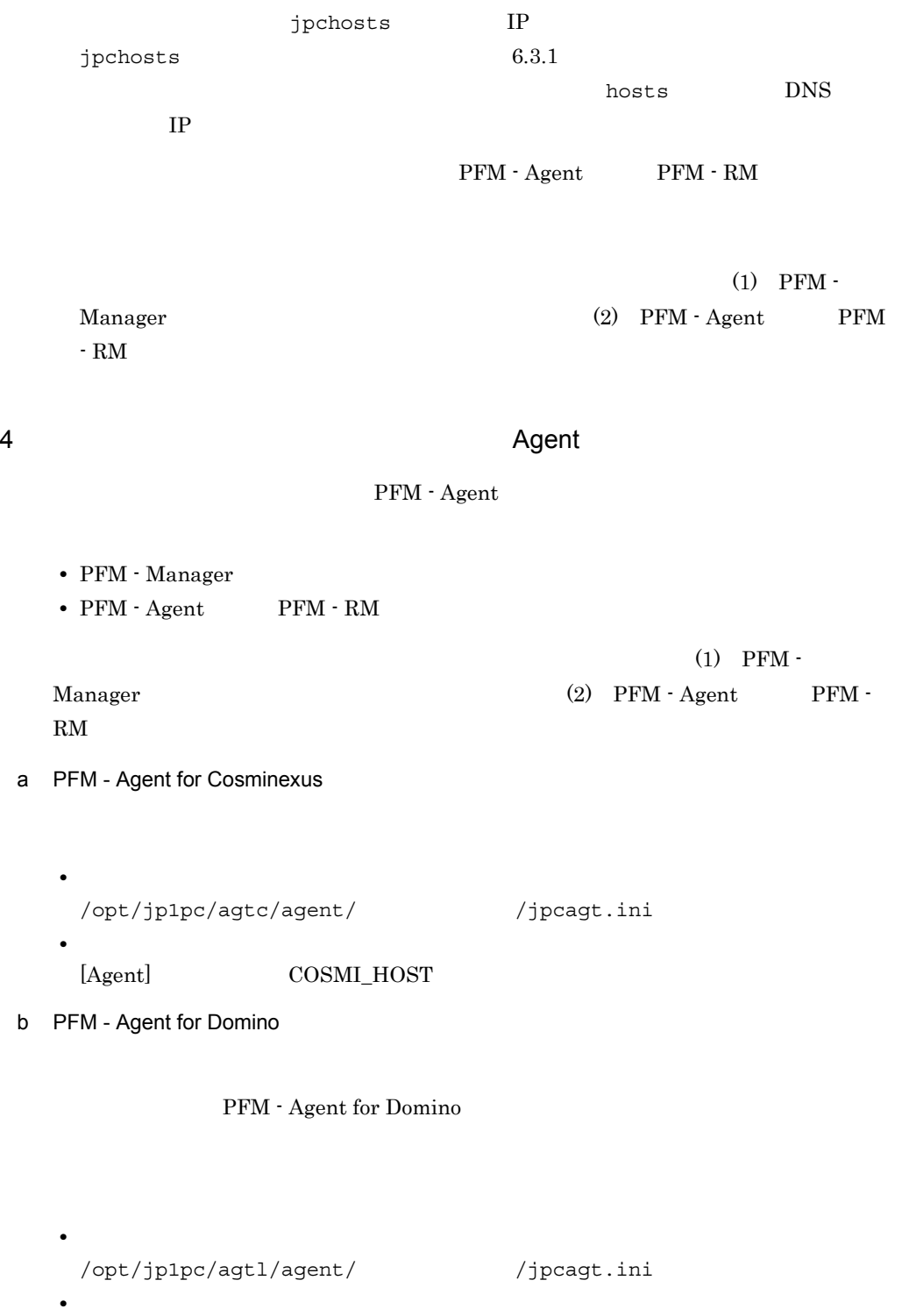

[Health Check Options]

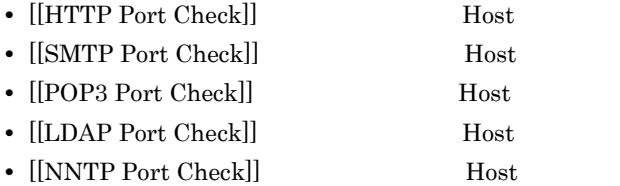

#### c PFM - Agent for Enterprise Applications

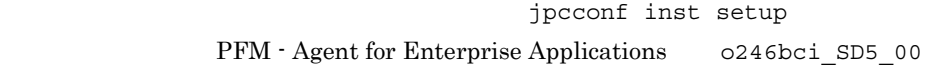

jpcconf inst setup -key agtm -inst o246bci\_SD5\_00 jpcconf inst setup

jpcconf inst setup 30 ASHOST

d PFM - Agent for Microsoft SQL Server

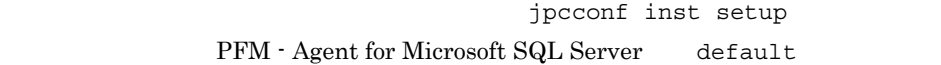

jpcconf inst setup -key agtq -inst default

jpcconf inst setup

 $jpcconf$  inst setup  $SQL\_HOST$ 

## $6.3.4$

Performance Management PFM - Manager PFM - Agent PFM - RM

Performance Management

Performance Management

Performance Management

hostmode hostname hostname

jpcconf host hostmode -display hostmode : uname hostname : hostA

 $6-15$ 

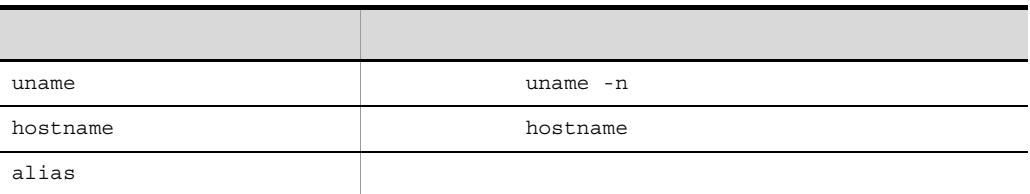

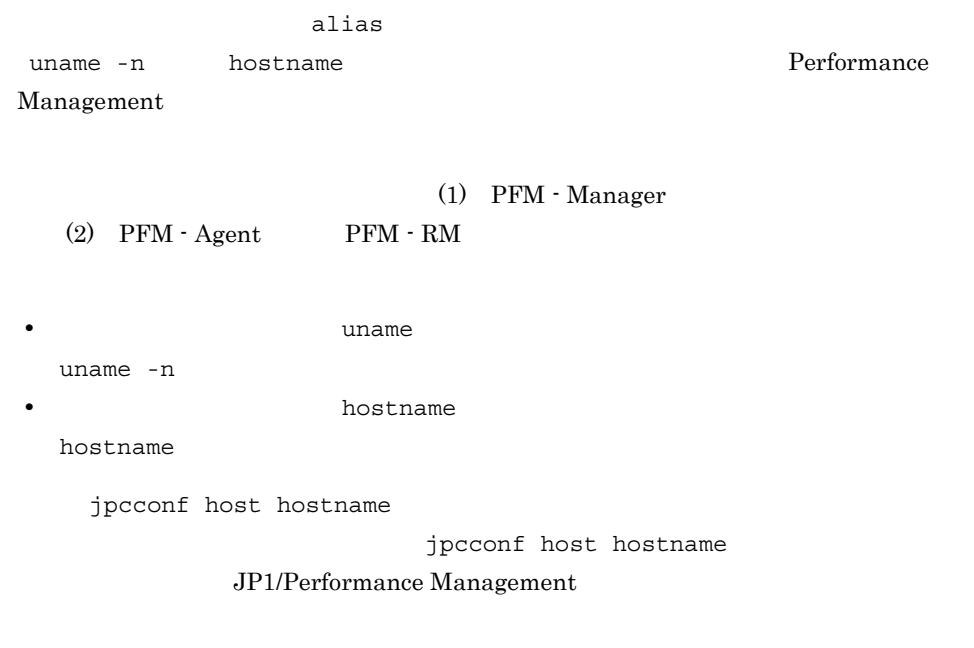

jpcconf host

jpcconf host

### 1 PFM - Manager

PFM - Manager

- PFM · Manager
- PFM <sup>-</sup> Web Console
- PFM Agent PFM RM

• **•**  $\blacksquare$ 

#### 6-7 PFM - Manager

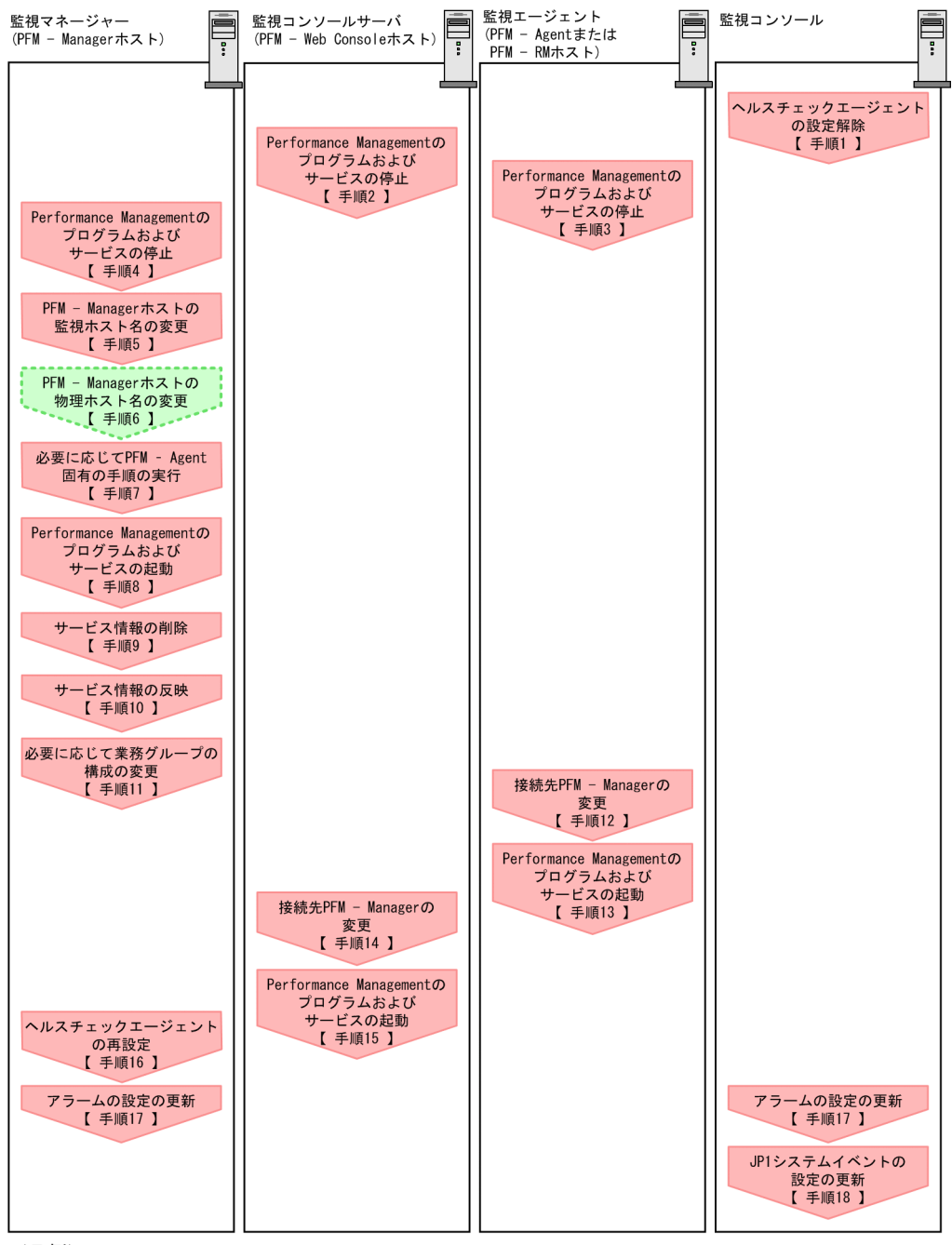

(凡例)

**Derformance Managementの作業** 

【 】 参照先

1.  $\blacksquare$ 

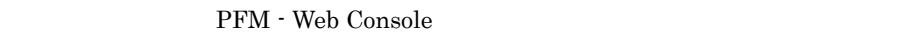

JP1/Performance Management

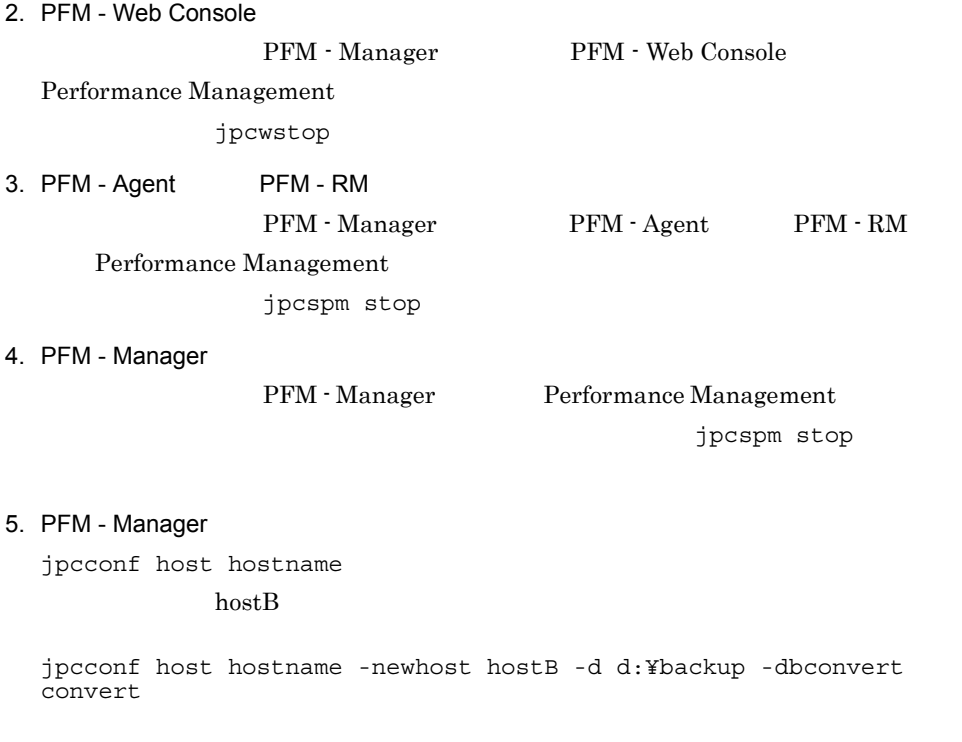

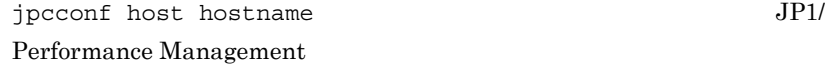

6. インストールとセットアップ(UNIX の場合)

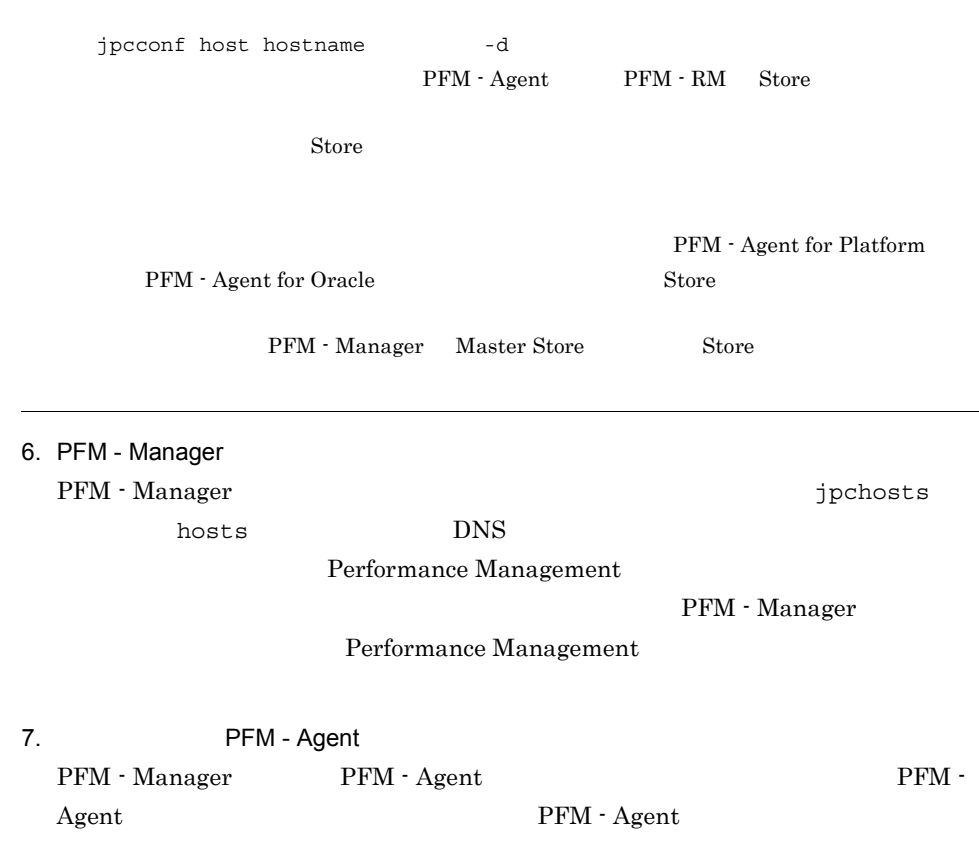

#### 6-16 PFM - Agent

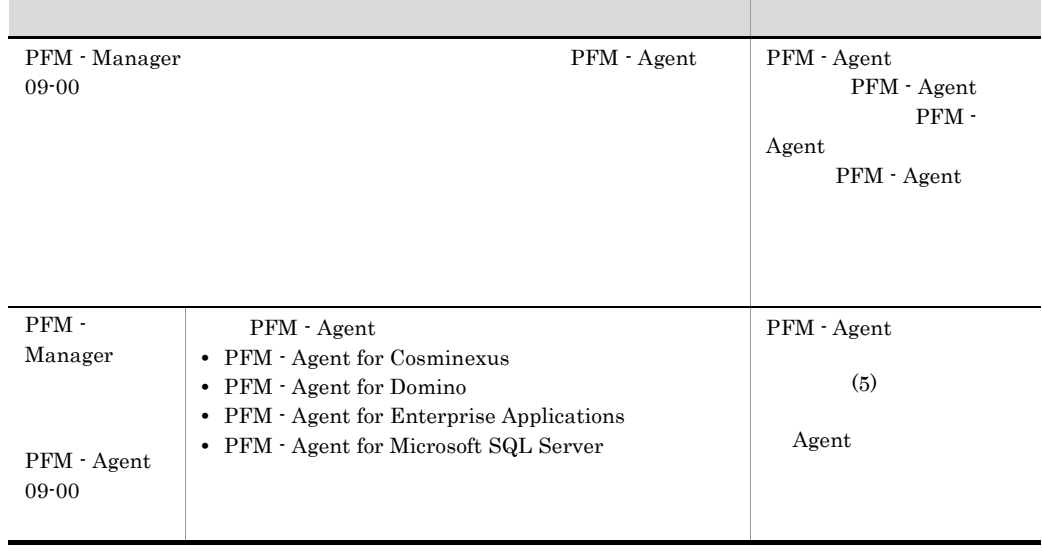

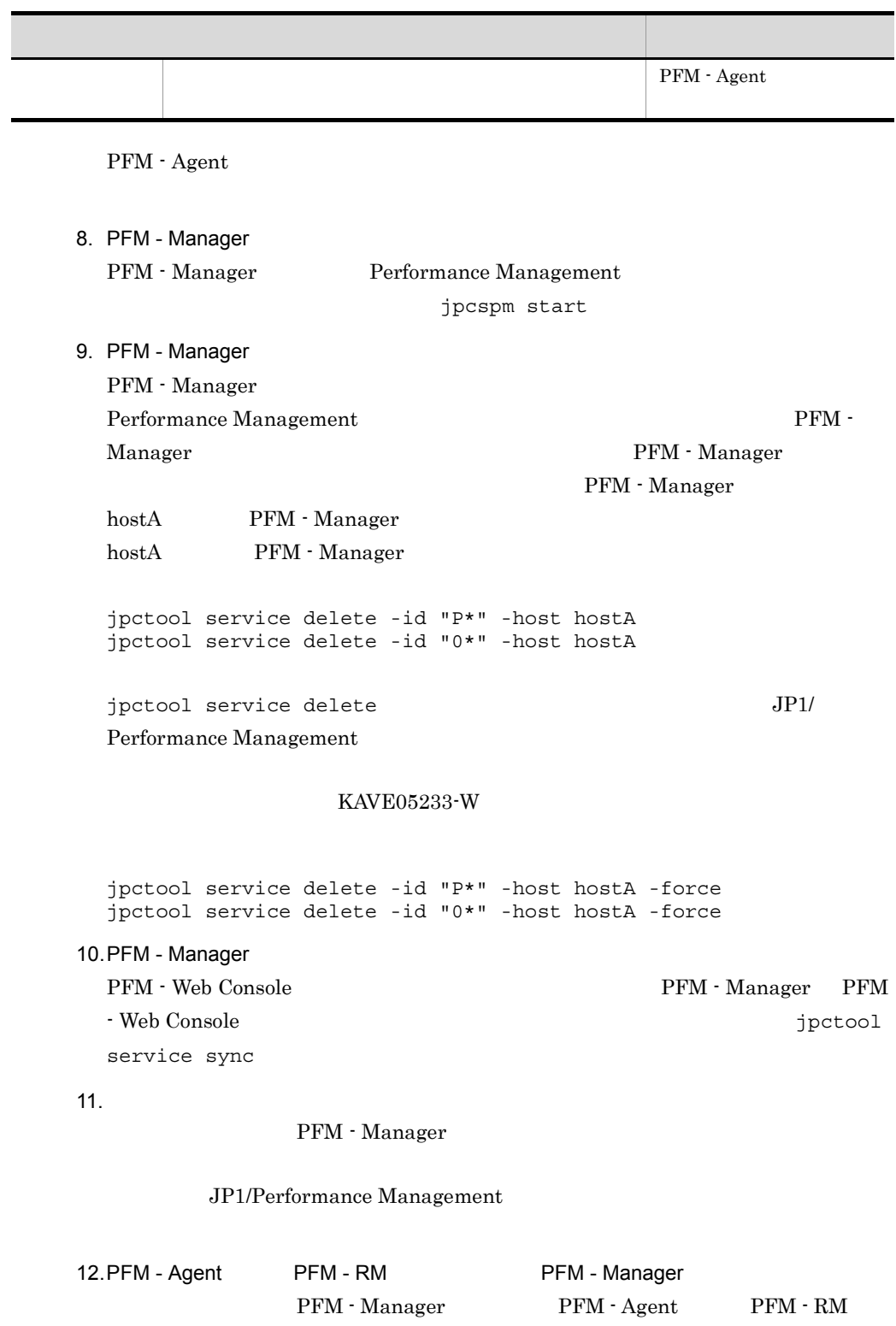

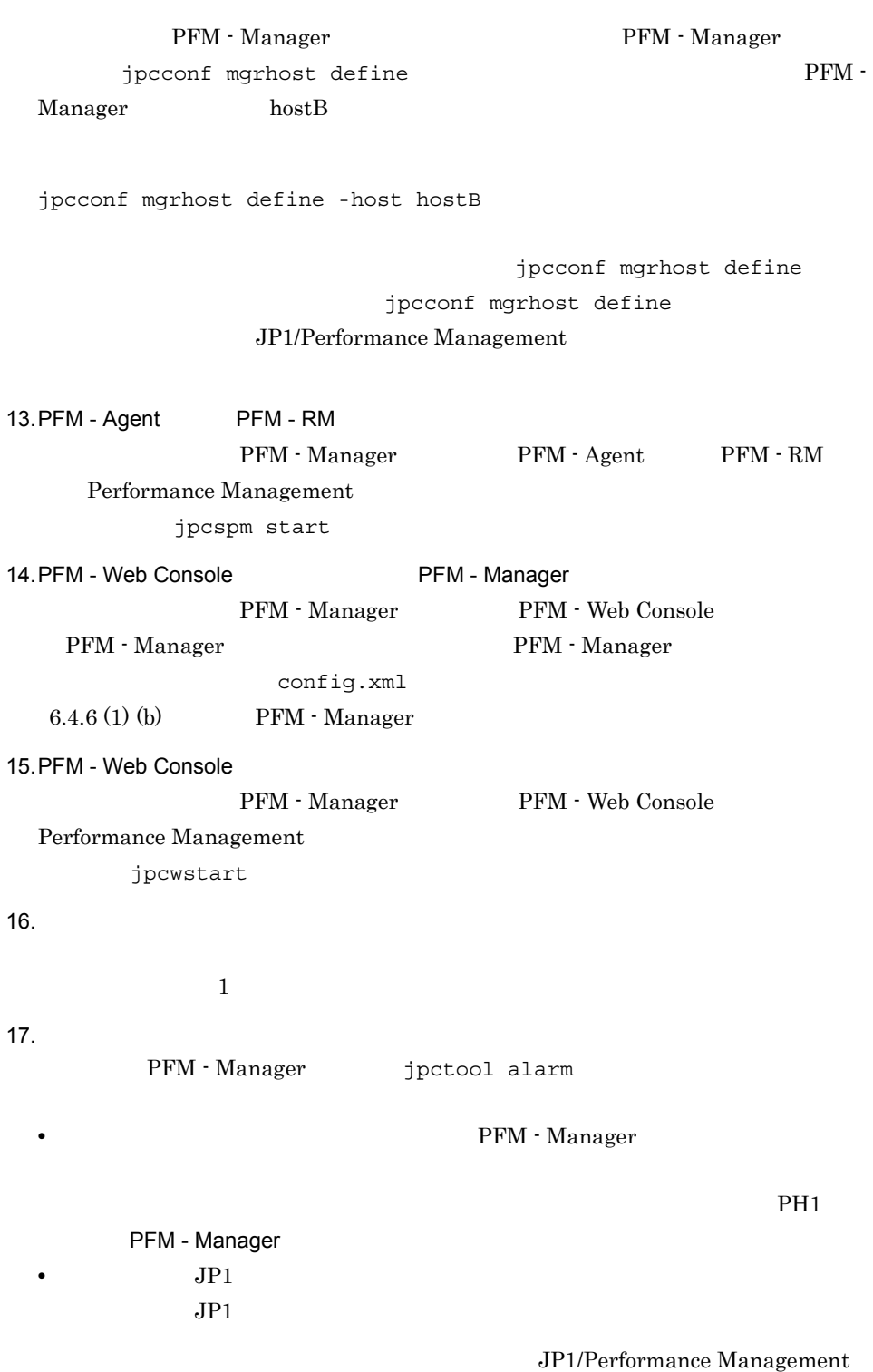

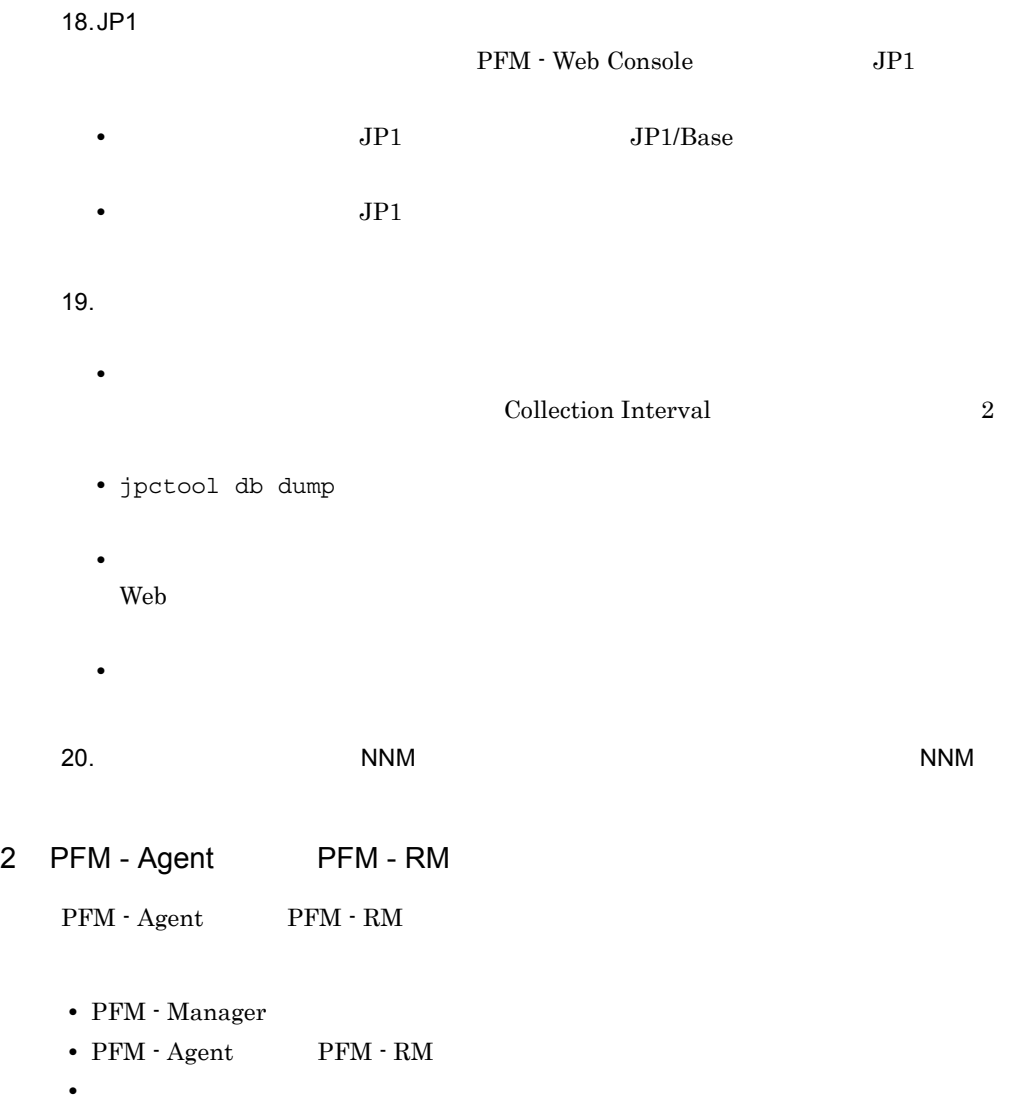

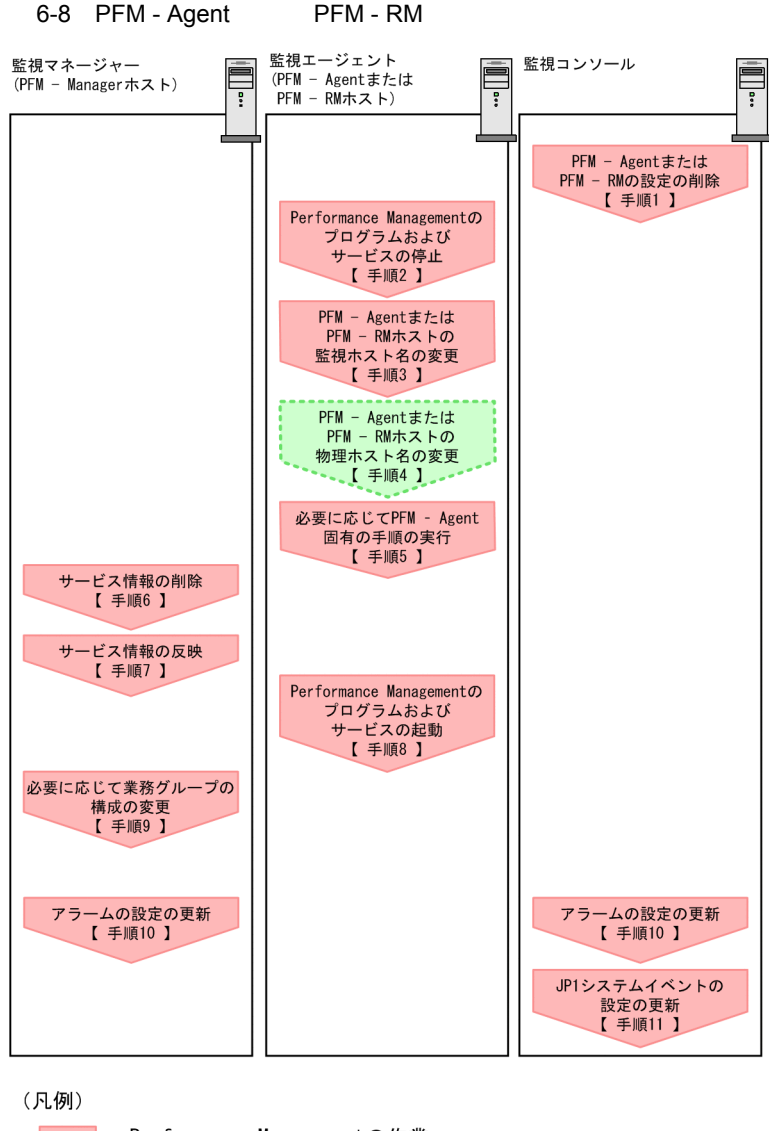

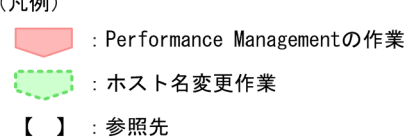

1. PFM - Agent PFM - RM PFM - Agent PFM - RM

PFM - Web Console

Performance Management

 $JPI/$ 

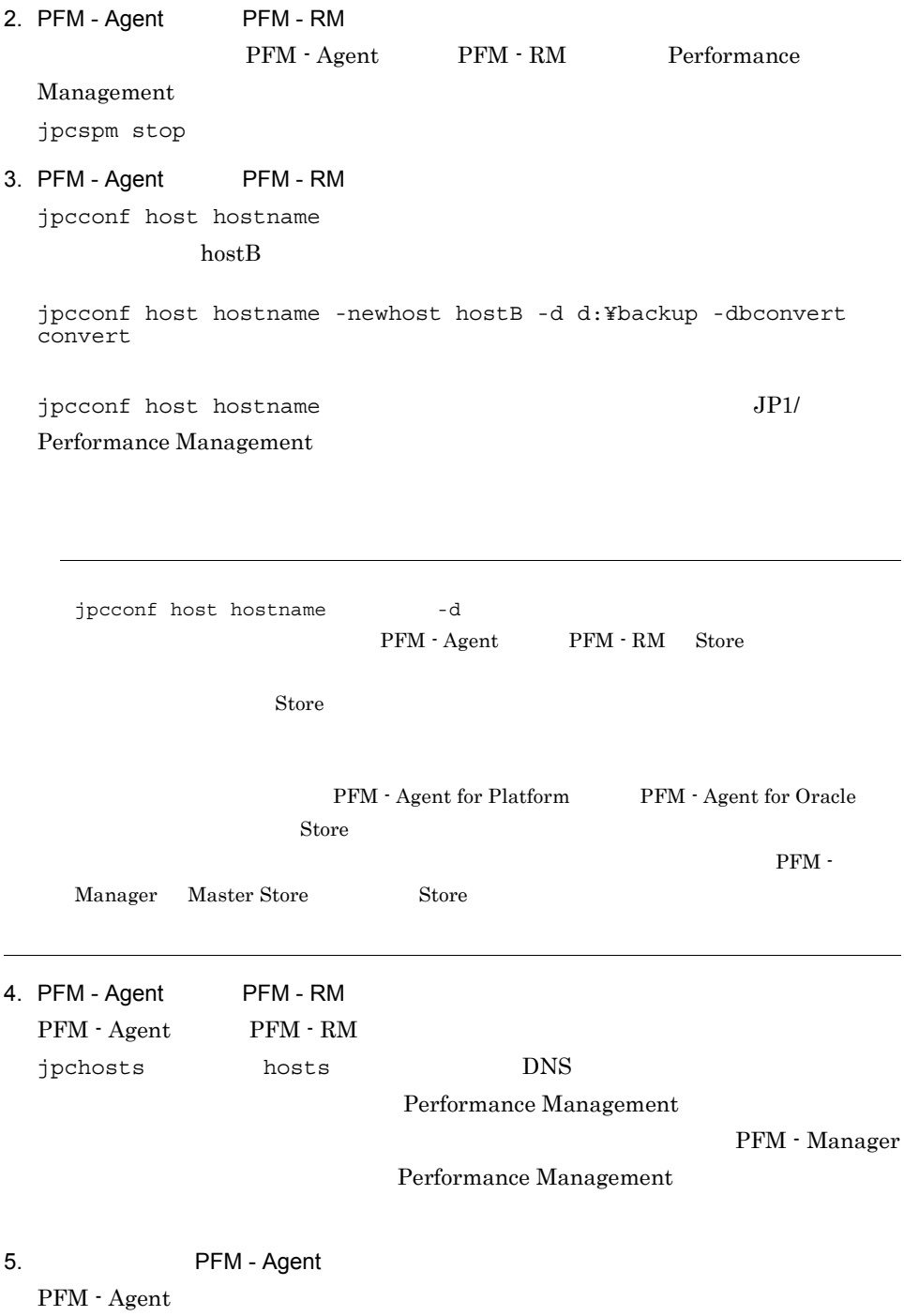

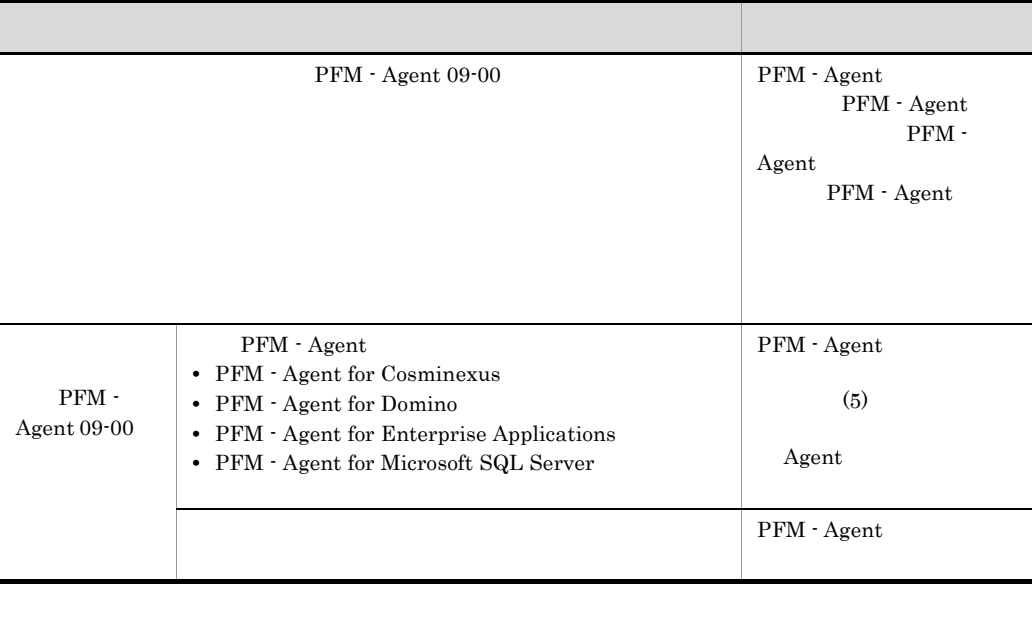

#### 6-17 PFM - Agent

PFM - Agent

6. PFM - Manager PFM - Agent PFM - RM Performance Management PFM - Manager PFM - Agent PFM - RM PFM - Agent PFM - RM hostB PFM - Agent for Oracle Agent Store PFM - Manager jpctool service delete -id "OS\*" -host hostB 7. PFM - Manager PFM - Web Console  $PFM$  - Manager PFM - Web Console  $\qquad \qquad$  jpctool service sync PFM - Web Console 8. PFM - Agent PFM - RM PFM - Agent PFM - RM Performance Management jpcspm start

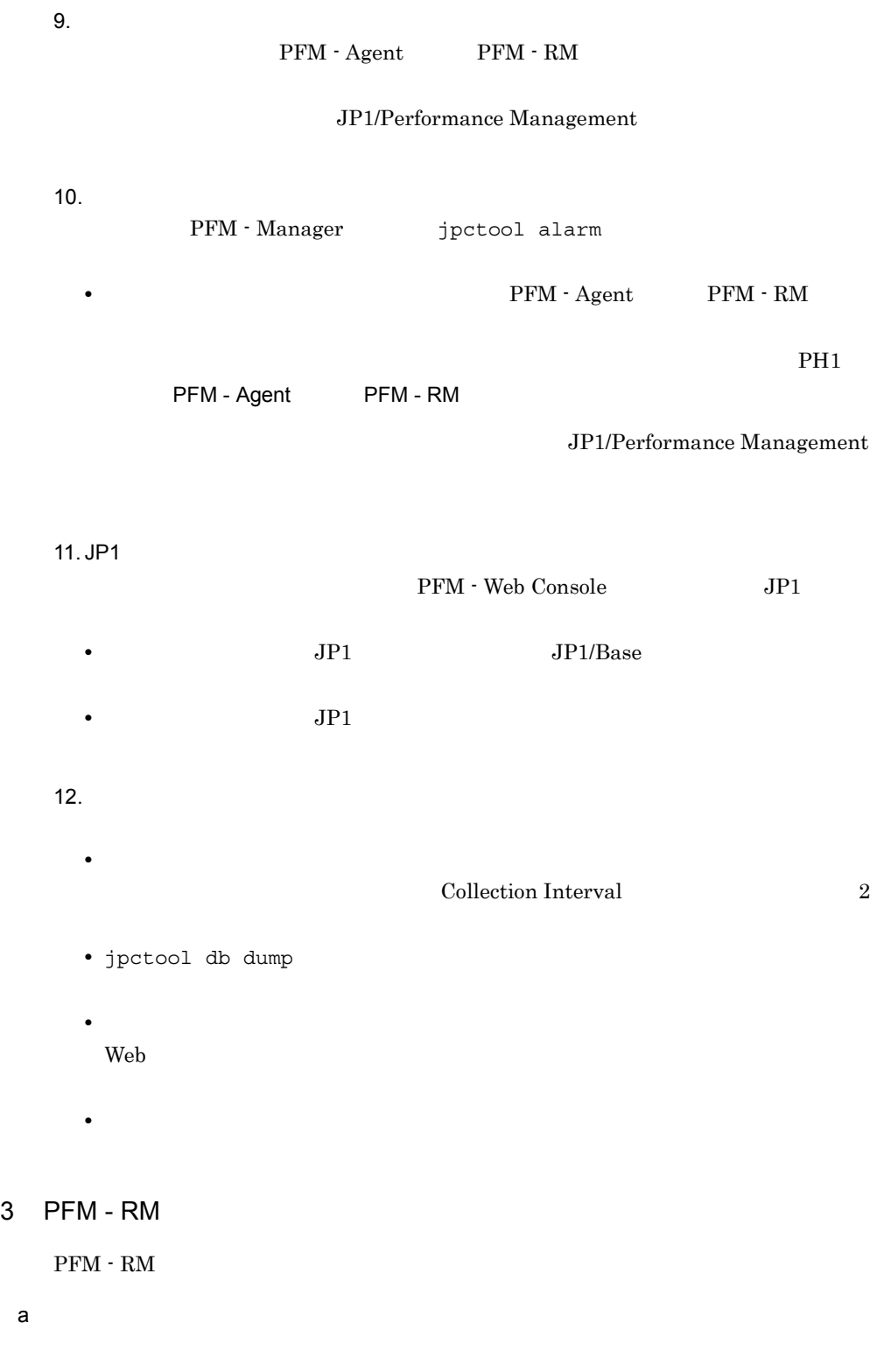

 $\text{inst1}$ 

hostA hostB

1. jpcconf target setup -key RMPlatform -inst inst1 -target hostA

jpcconf target setup jpcconf target setup JP1/Performance Management

2. Target Host:hostB

PFM - RM

6-9 PFM - RM

変更前

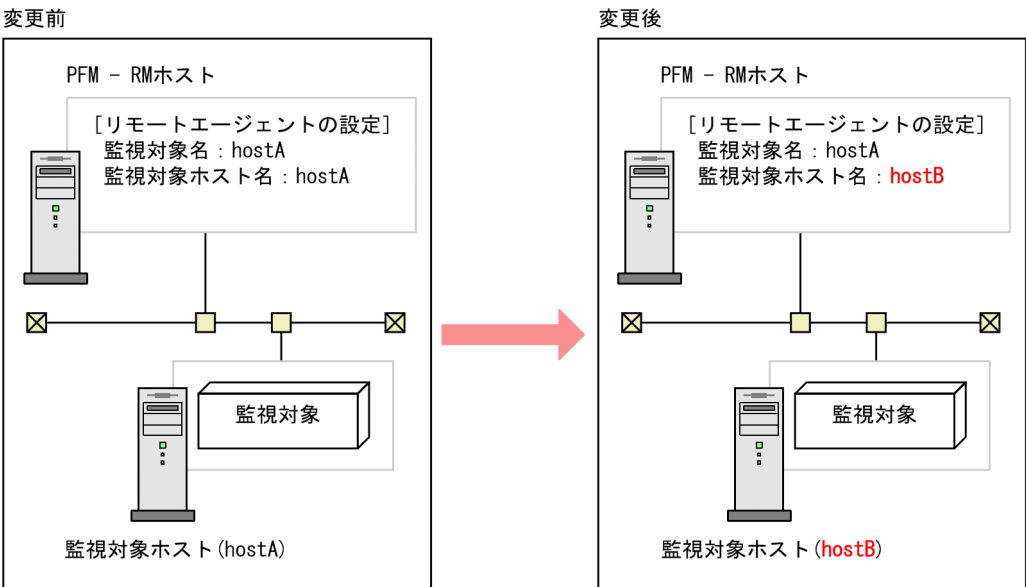

 $\mathbf b$ 

1. jpcconf target unsetup

2. jpcconf target setup

 $PFM - RM$ 

6-10 PFM - RM

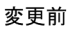

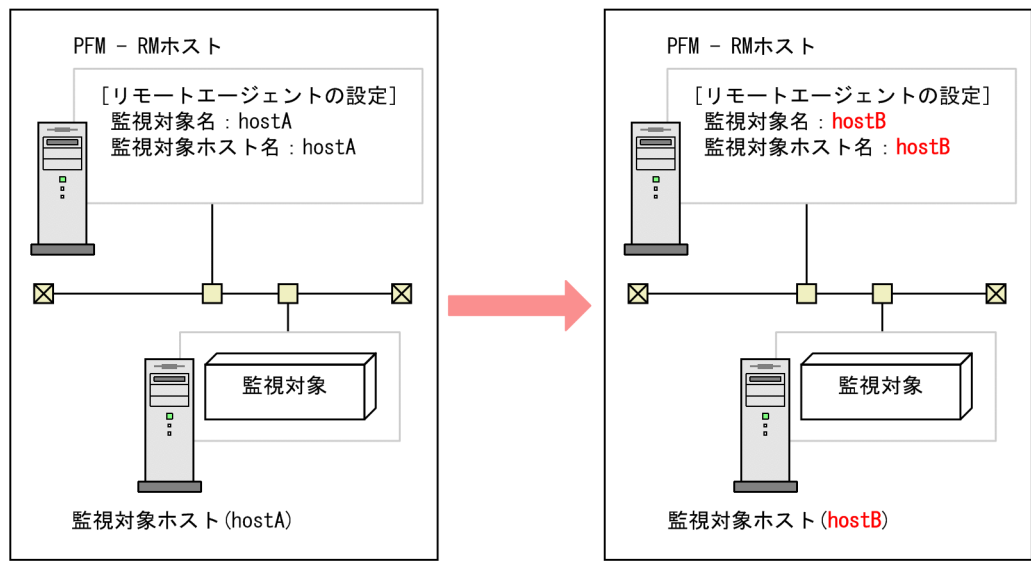

変更後

jpcconf target setup 3 jpcconf target unsetup JP1/Performance Management

#### 4 PFM - Web Console

PFM - Web Console

1. PFM - Web Console

PFM - Manager PFM - Web Console

Performance Management

jpcwstop

#### 2.  $\alpha$

PFM - Web Console TP RFM - Manager PFM - Web Console

 $IP$  config.xml

JP1/Performance Management

6. インストールとセットアップ(UNIX の場合)

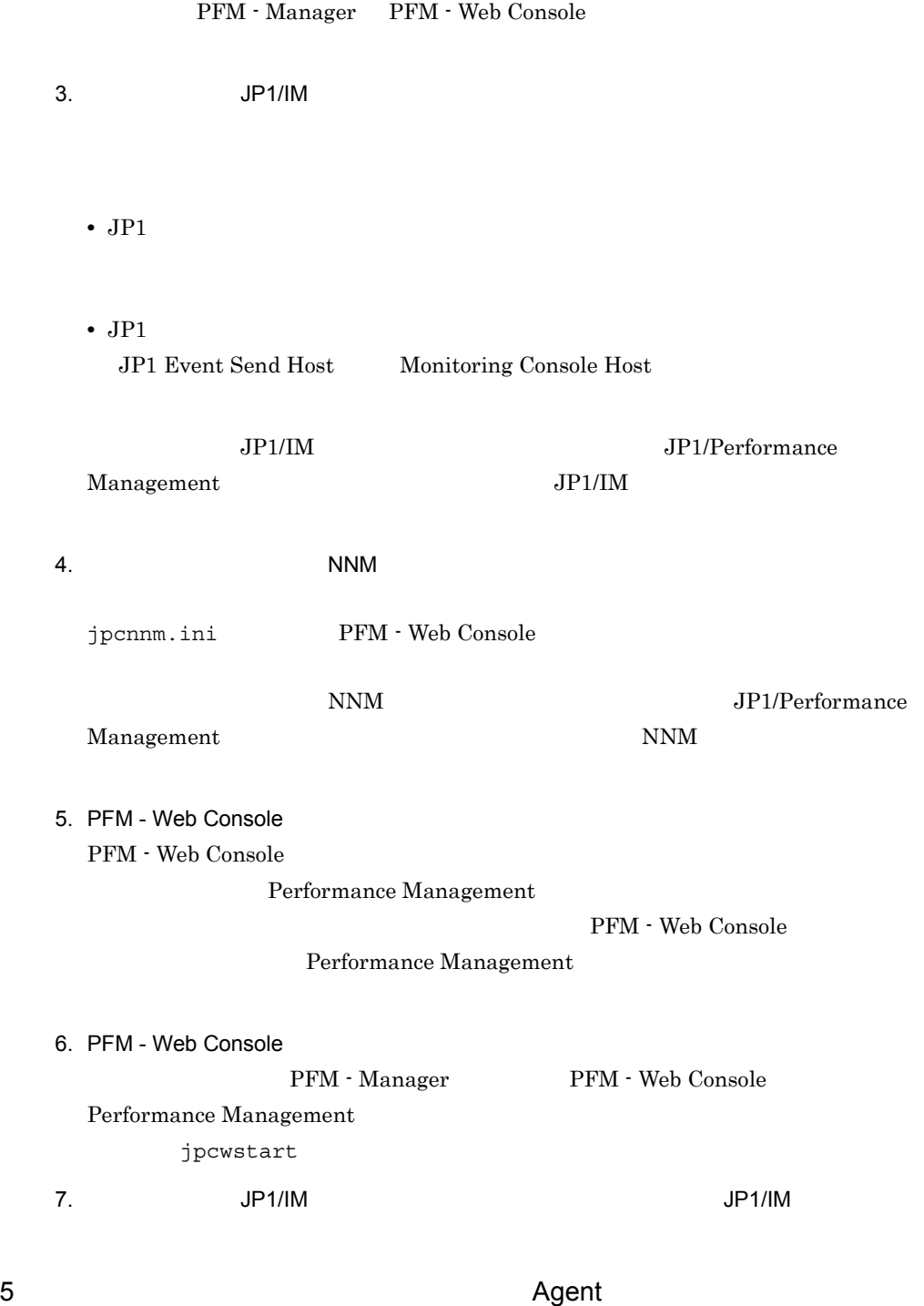

PFM - Agent

• PFM · Manager • PFM - Agent PFM - RM

 $(1)$  PFM -Manager (2) PFM - Agent PFM - RM

a PFM - Agent for Cosminexus

**•** 定義ファイル /opt/jp1pc/agtc/agent/ /jpcagt.ini **•** 編集内容 [Agent] COSMI\_HOST

b PFM - Agent for Domino

**•** 定義ファイル

**•** 編集内容

PFM - Agent for Domino

/opt/jp1pc/agtl/agent/ /jpcagt.ini

[Health Check Options]

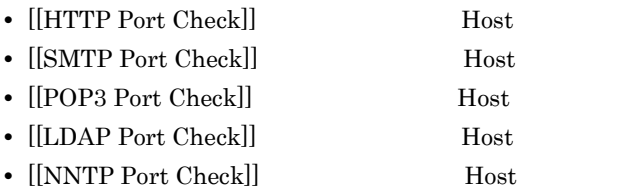

c PFM - Agent for Enterprise Applications

jpcconf inst setup PFM - Agent for Enterprise Applications  $0246$ bci SD5 00

jpcconf inst setup -key agtm -inst o246bci\_SD5\_00

jpcconf inst setup

jpcconf inst setup ASHOST

d PFM - Agent for Microsoft SQL Server

jpcconf inst setup PFM - Agent for Microsoft SQL Server default jpcconf inst setup -key agtq -inst default jpcconf inst setup

jpcconf inst setup  $\text{SQL\_HOST}$ 

# 6.4 Performance Management

Performance Management Performance Management

## 6.4.1  $\blacksquare$

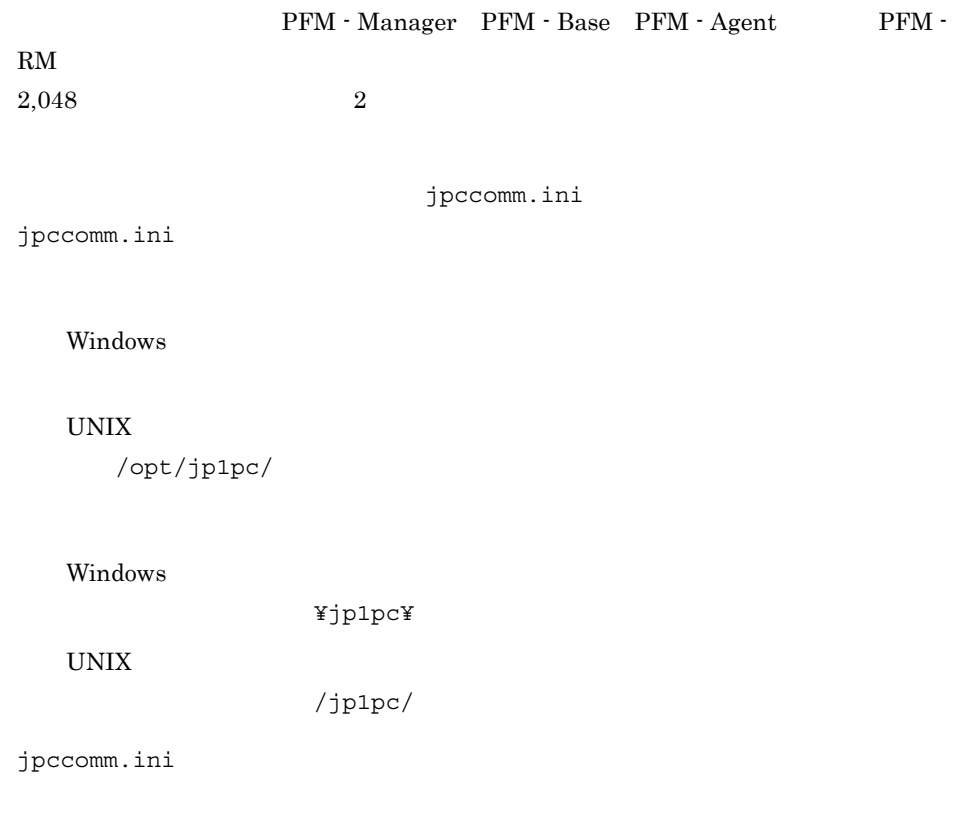

6-18 intervention of the state of the state of the state of the state of the state of the state of the state of the state of the state of the state of the state of the state of the state of the state of the state of the st

Section]

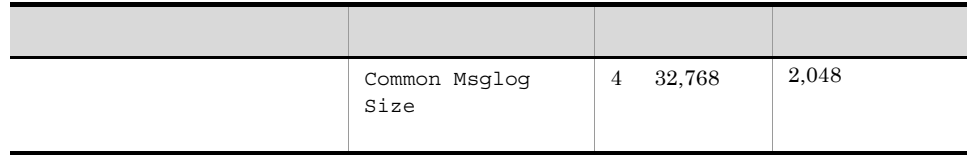

#### 1. Performance Management Performance Management

- 2. <sub>Jpccomm.ini</sub>  $3.$ [Common Section] Common Msglog Size=2048  $\ddot{\phantom{a}}$ **•** 行頭および「=」の前後には空白文字を入力しないでください。 • jpccomm.ini [Common Section] Common Msglog  $Size$ Performance Management 4. jpccomm.ini • **• Performance** Management
	- jpccomm.ini jpccomm.ini ファイルの格納先 jpccomm.ini.model jpccomm.ini

## $6.4.2$

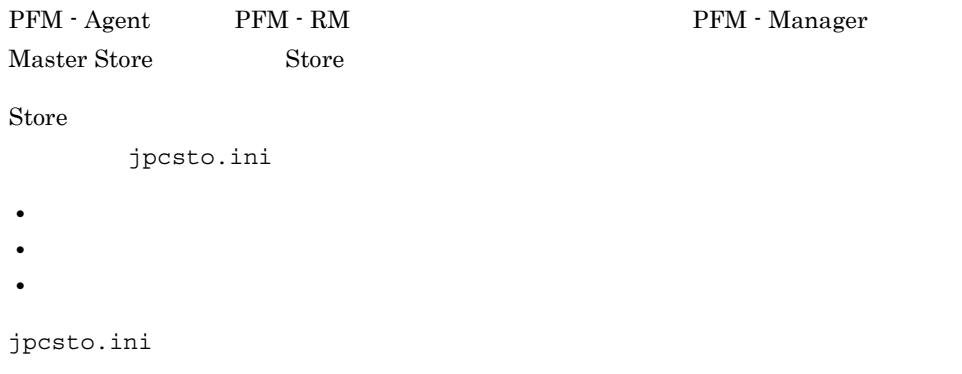

Windows

¥mgr¥store¥jpcsto.ini

#### UNIX

/opt/jp1pc/mgr/store/jpcsto.ini

#### Windows

環境ディレクトリ ¥jp1pc¥mgr¥store¥jpcsto.ini

 $UNIX$ 

/jp1pc/mgr/store/jpcsto.ini

### 1 jpcsto.ini

jpcsto.ini

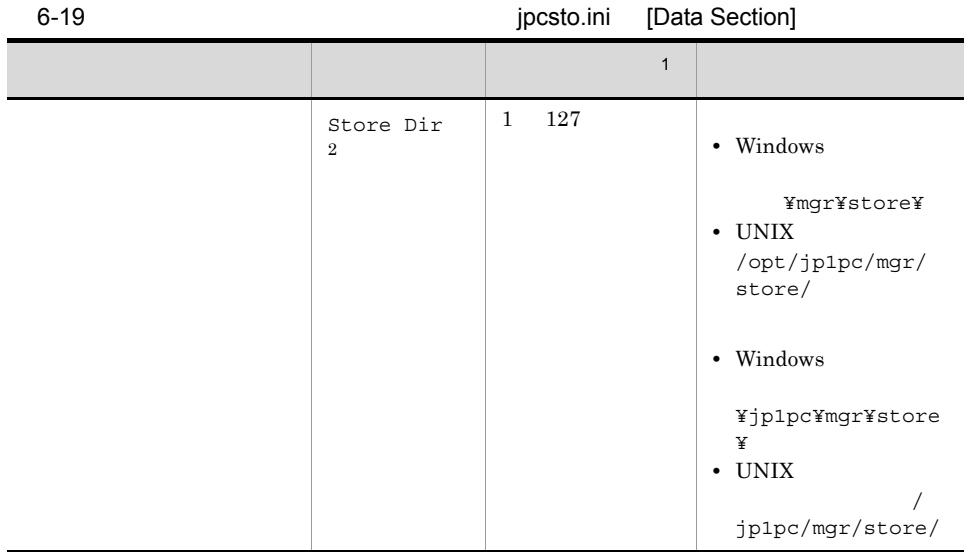

6. インストールとセットアップ(UNIX の場合)

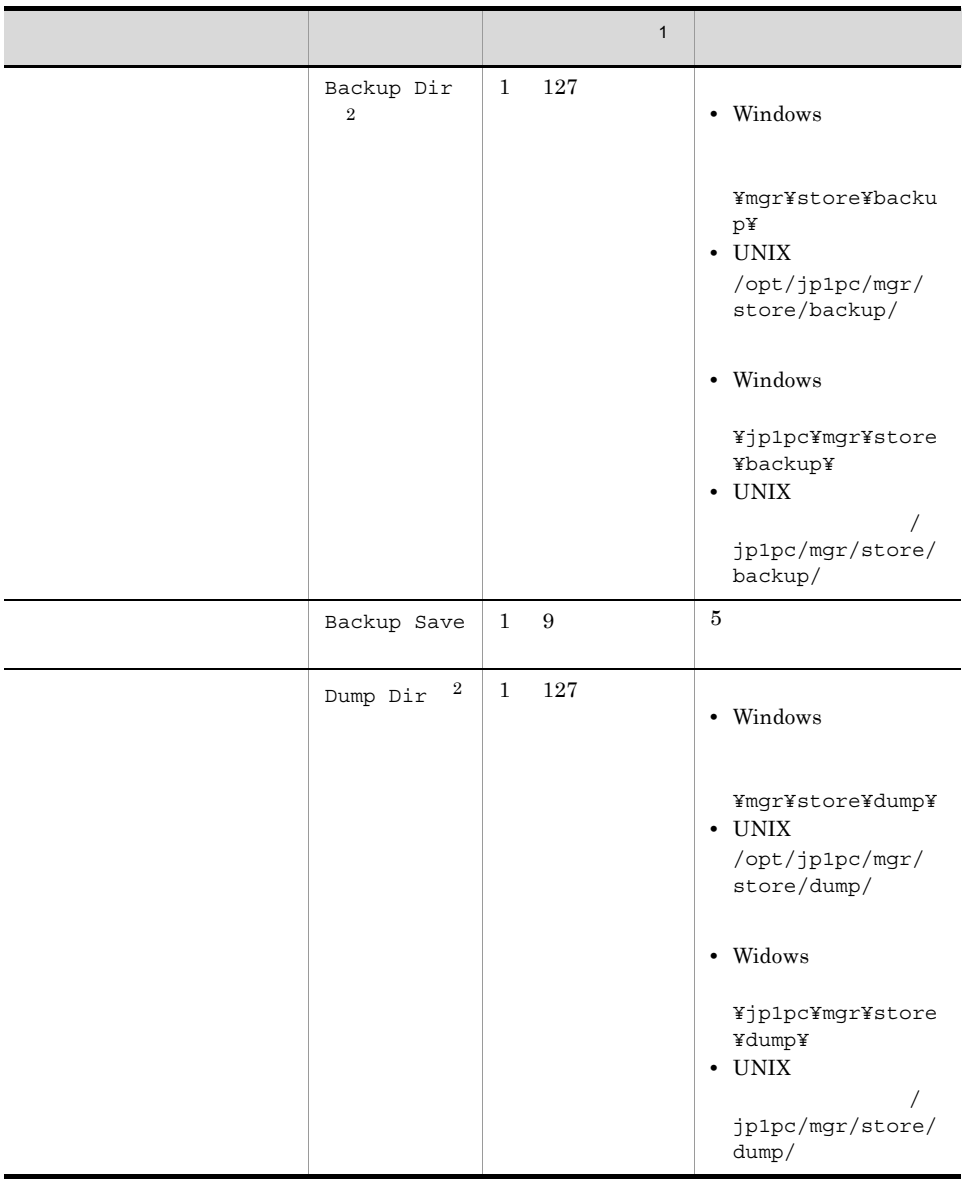

 $\mathbf 1$ • **•**  $\mathcal{L} = \{ \mathcal{L} \mid \mathcal{L} \leq \mathcal{L} \}$ **•** 指定できる文字は,次の文字を除く,半角英数字,半角記号および半角空白です。 ; , \* ? ' " < >  $|$ • **Master Store**  $\overline{2}$ Store Dir Backup Dir Dump Dir

359

### 2 jpcsto.ini

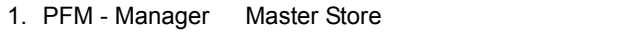

- 2. <sub>jpcsto.ini</sub> 7.
- $3.$

[Data Section]

Store Dir= Backup Dir=. ¥backup Backup Save=5 Dump Dir=. ¥dump

 $\pm$ 

**•** 行頭および「=」の前後には空白文字を入力しないでください。

• **• Master Store Store** 

#### Windows

¥mgr¥store¥

UNIX

/opt/jp1pc/mgr/store/

Windows

環境ディレクトリ ¥jp1pc¥mgr¥store¥

 $UNIX$ 

/jp1pc/mgr/store/

- Store  $\blacksquare$
- jpcsto.ini

[Data Section]

[Data Section]

Performance Management

- 4. jpcsto.ini
- 5. Performance Management

## $6.4.3$

Performance Management 70 % performance Management 40 % performance  $\frac{1}{2}$ 

jpccomm.ini

1. Performance Management Performance Management 2. <sub>Jpccomm.ini</sub>  $3.$ jpccomm.ini NS Keepalive Mode=0 4. jpccomm.ini 5. Performance Management PFM - Web Console PFM - Manager

## $6.4.4$

PFM - Manager PFM - Web

Console 08-50  $\mu$ 

08-50 PFM - Web Console

 $\times$ 

 $\times$ 

 $WAN$ 

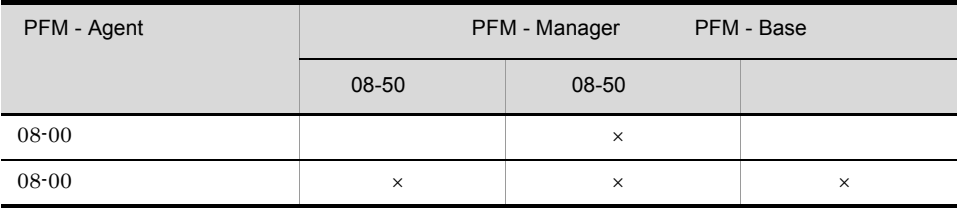

 $\times$ 

PFM - Manager

jpccomm.ini ファイルの制度をコンピュータを直接によっている。jpccomm.ini

#### Windows

#### $UNIX$

/opt/jp1pc/

#### Windows

環境ディレクトリ ¥jp1pc¥

 $UNIX$ 

 $/jp1pc/$ 

#### $1$

1. Performance Management Performance Management

jpcspm stop

2. <sub>Jpccomm.ini</sub>

 $3.$ 

jpccomm.ini Common Section

Multiple Alarm Table Bind=1

4. jpccomm.ini

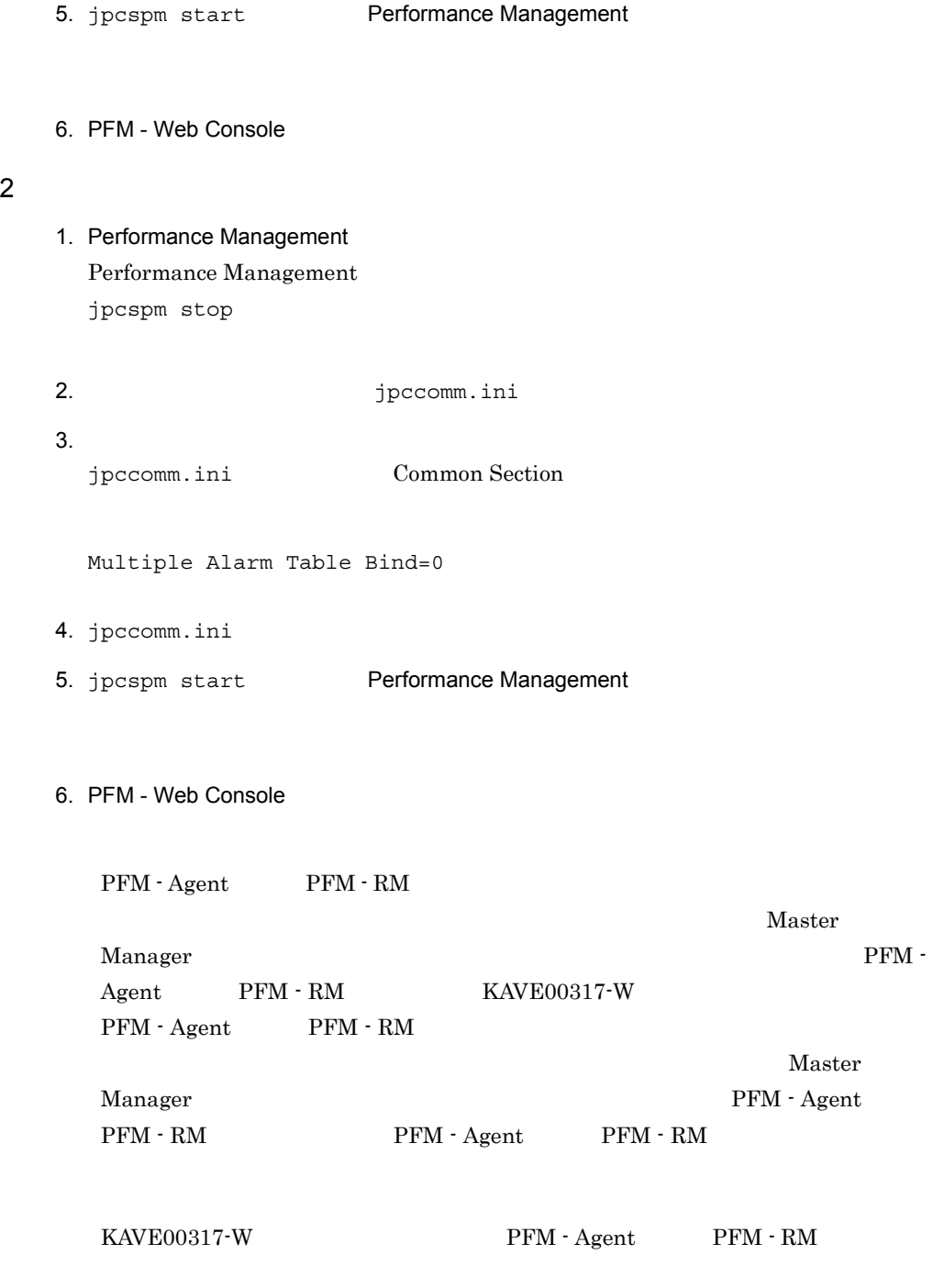

## $6.4.5$  IP

Performance Management IP

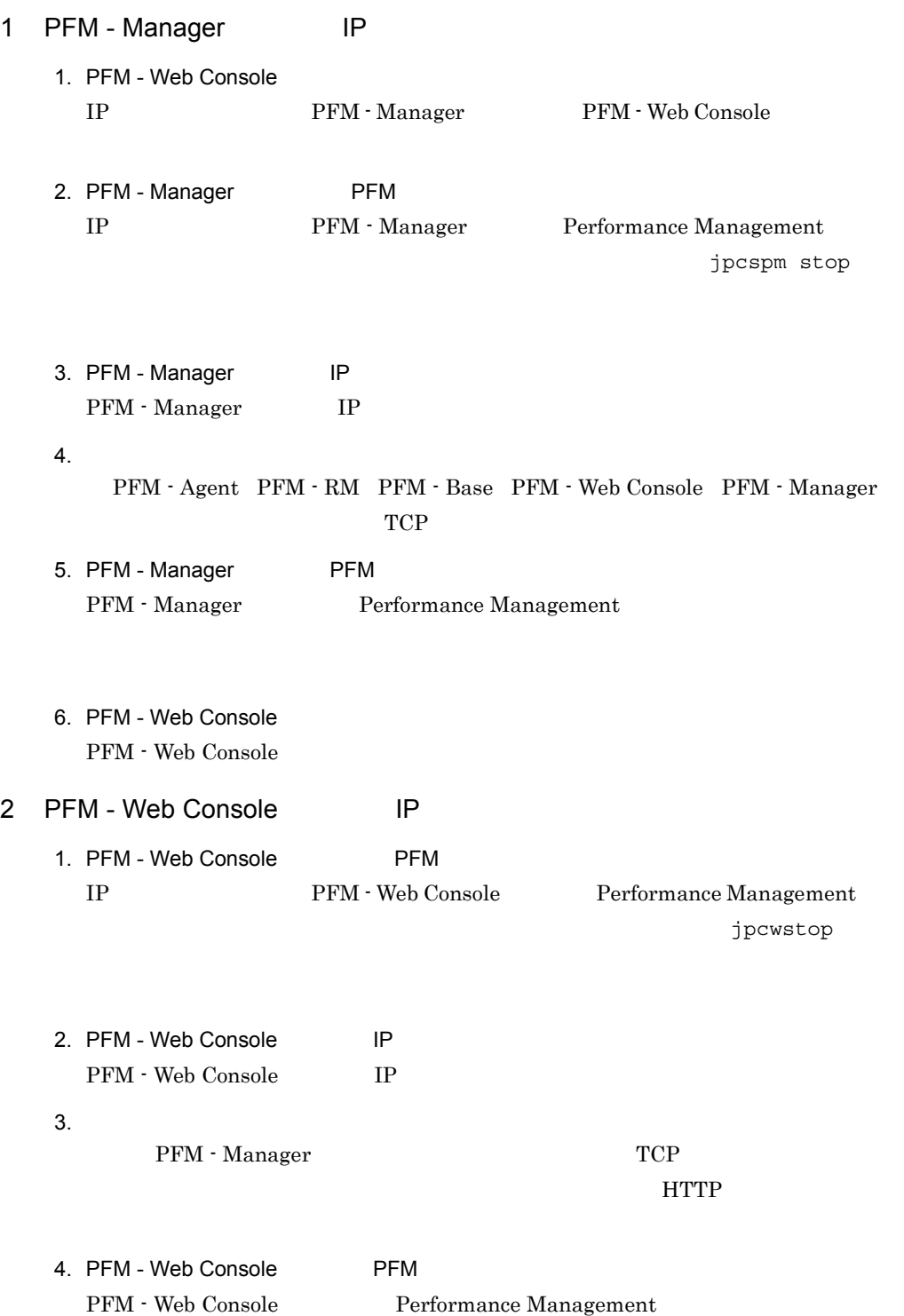
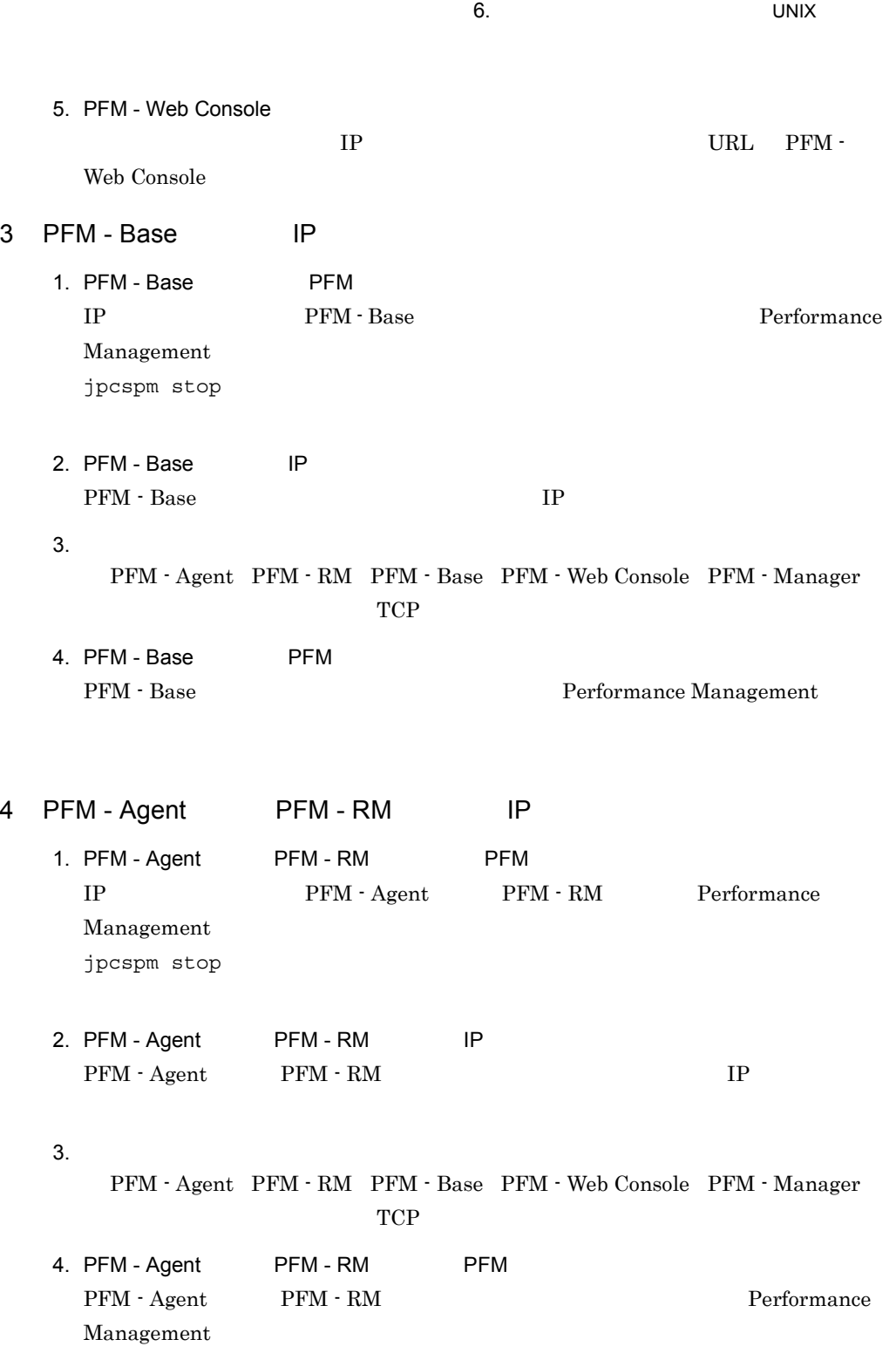

## 6.4.6 PFM - Web Console

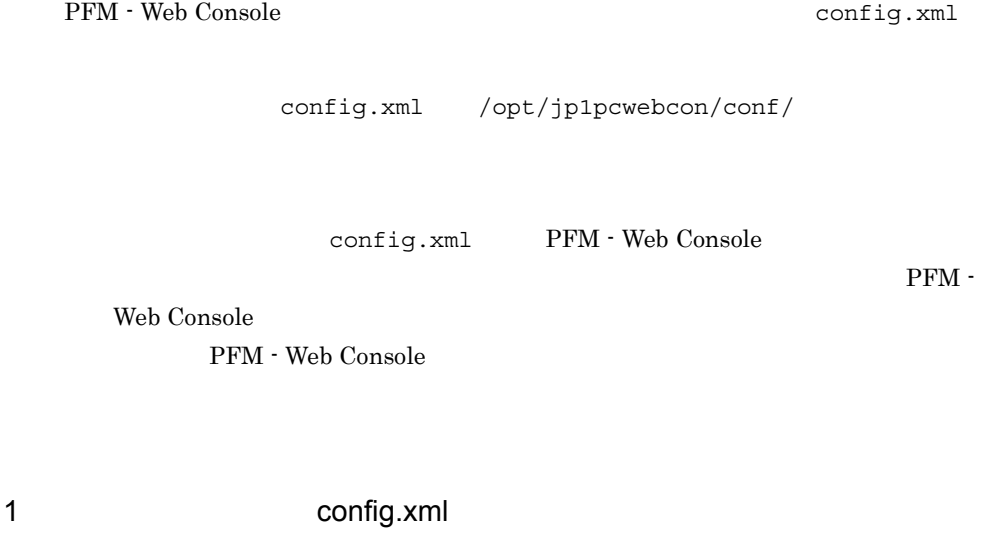

config.xml

a) and the contract of the contract of the contract of the contract of the contract of the contract of the con

PFM - Web Console  $\Box$ 

 $6 - 20$ 

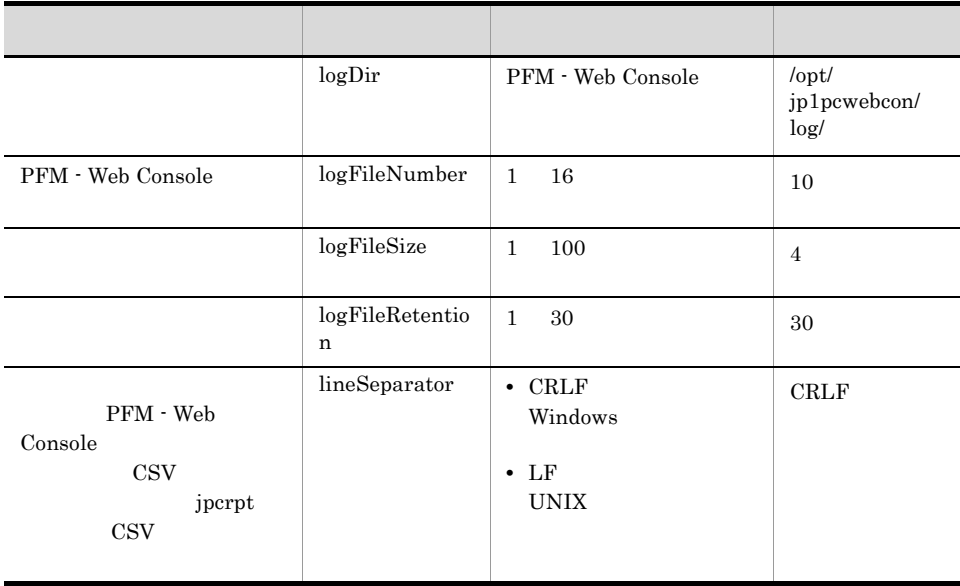

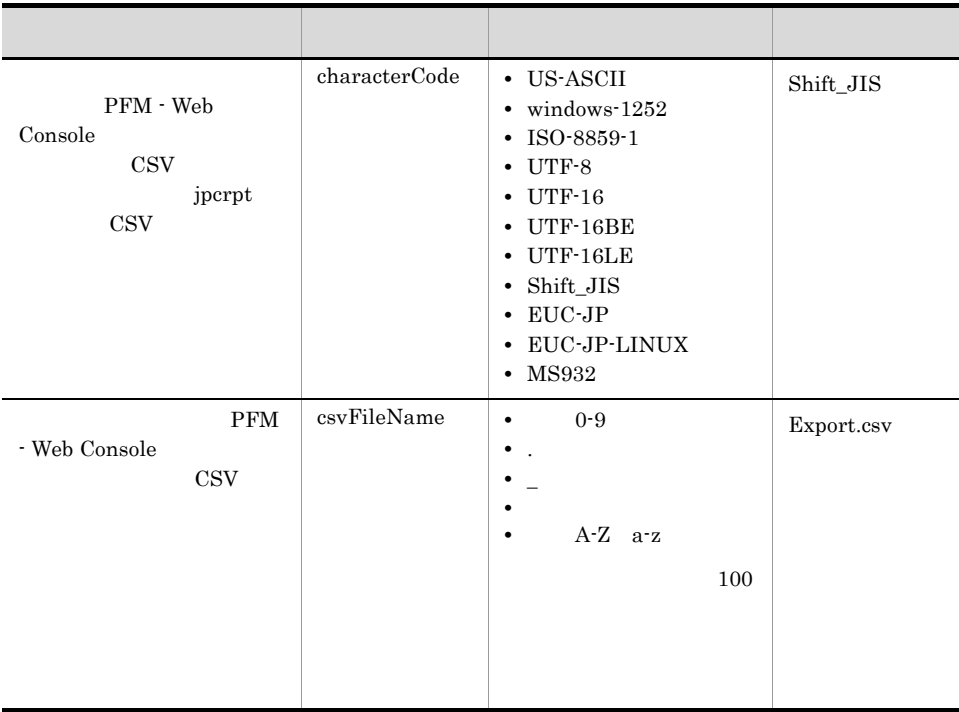

### b PFM - Manager

 ${\bf PFM\cdot Web\;Console} \qquad \qquad {\bf PFM\cdot Manager} \qquad \qquad \mbox{config.xml}$ 

### 6-21 PFM - Manager

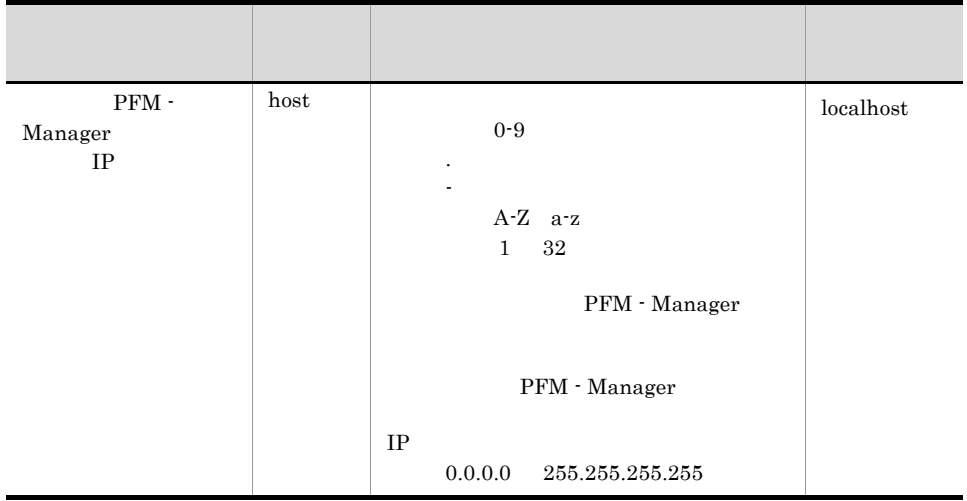

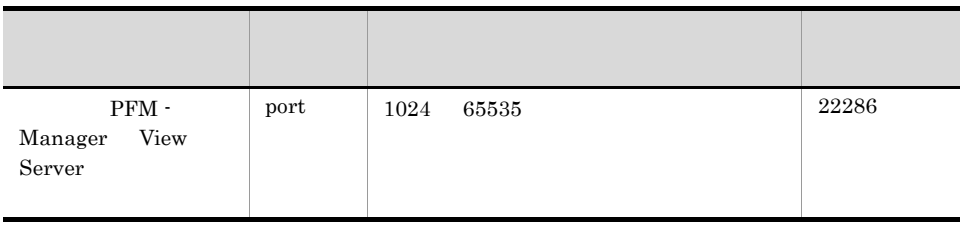

• OS  $\bullet$ 

#### c) データの取得や表示の設定

PFM - Web Console のデータの取得や表示の設定を変更するための,config.xml ファ

6-22

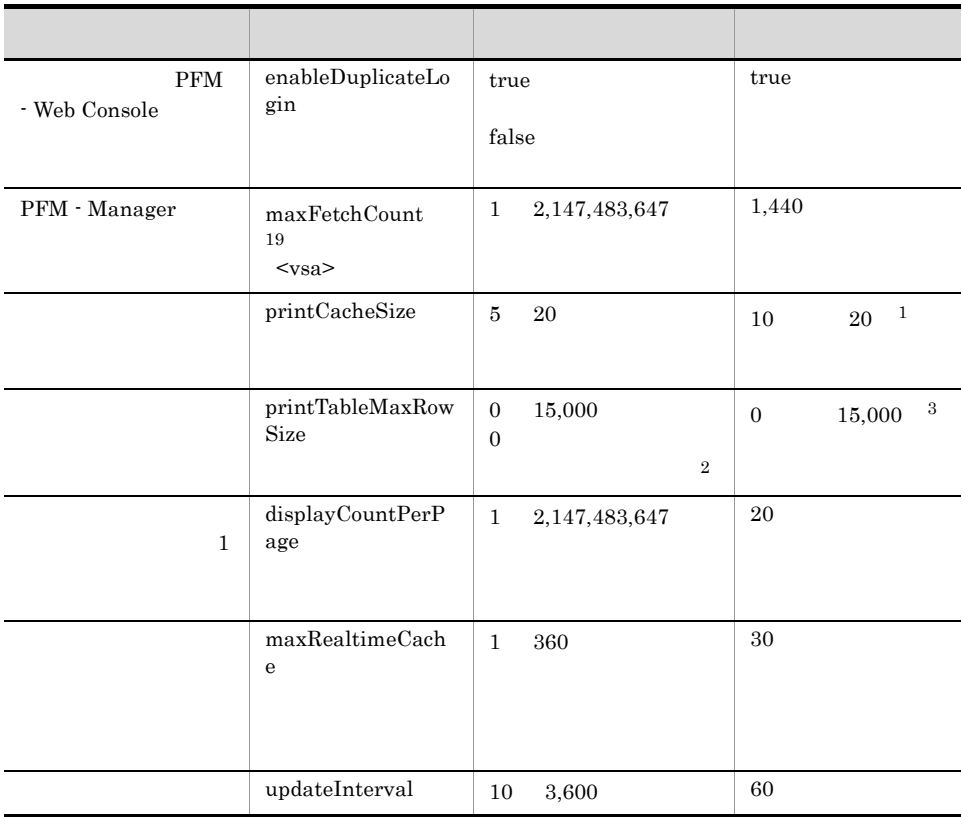

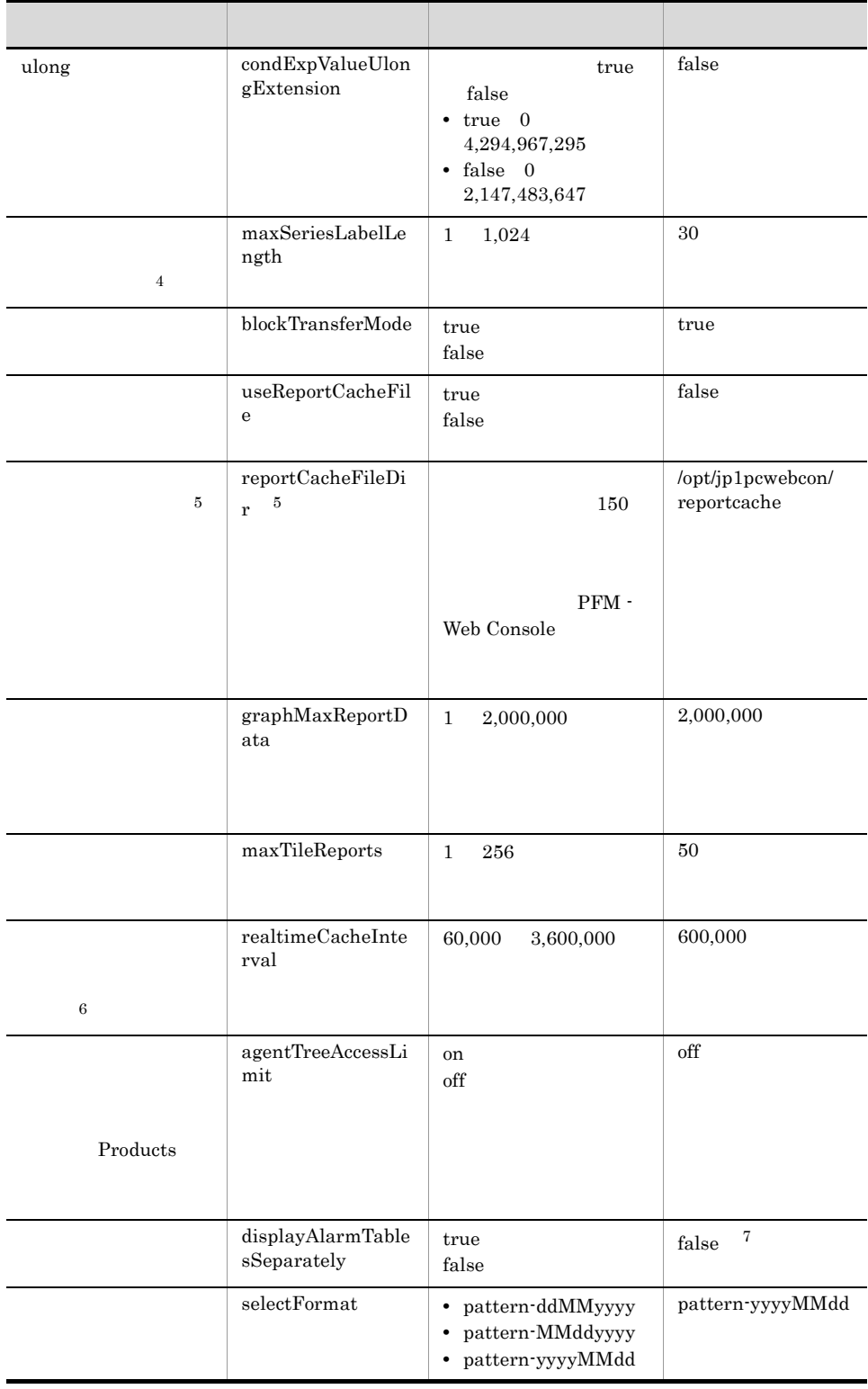

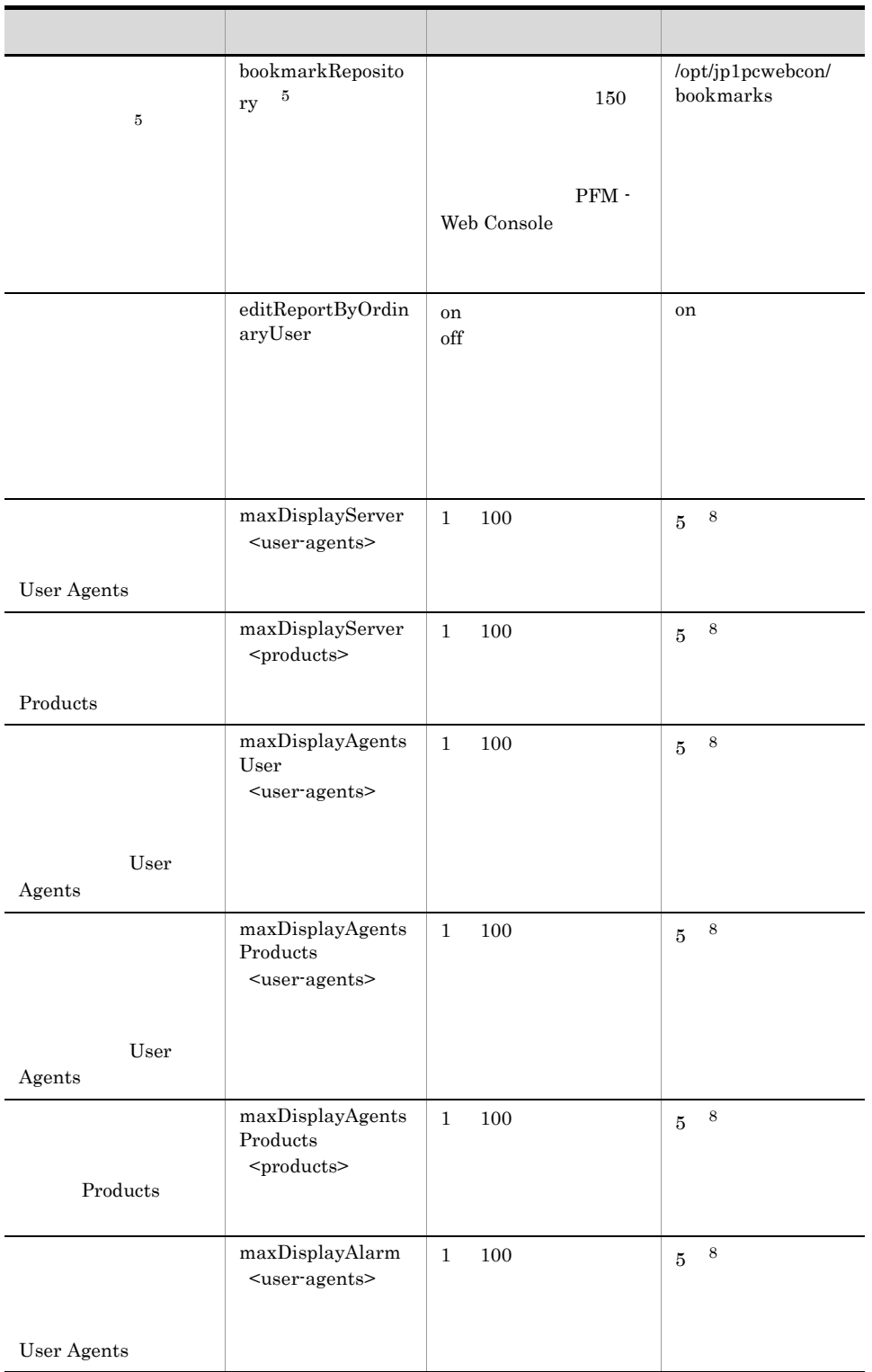

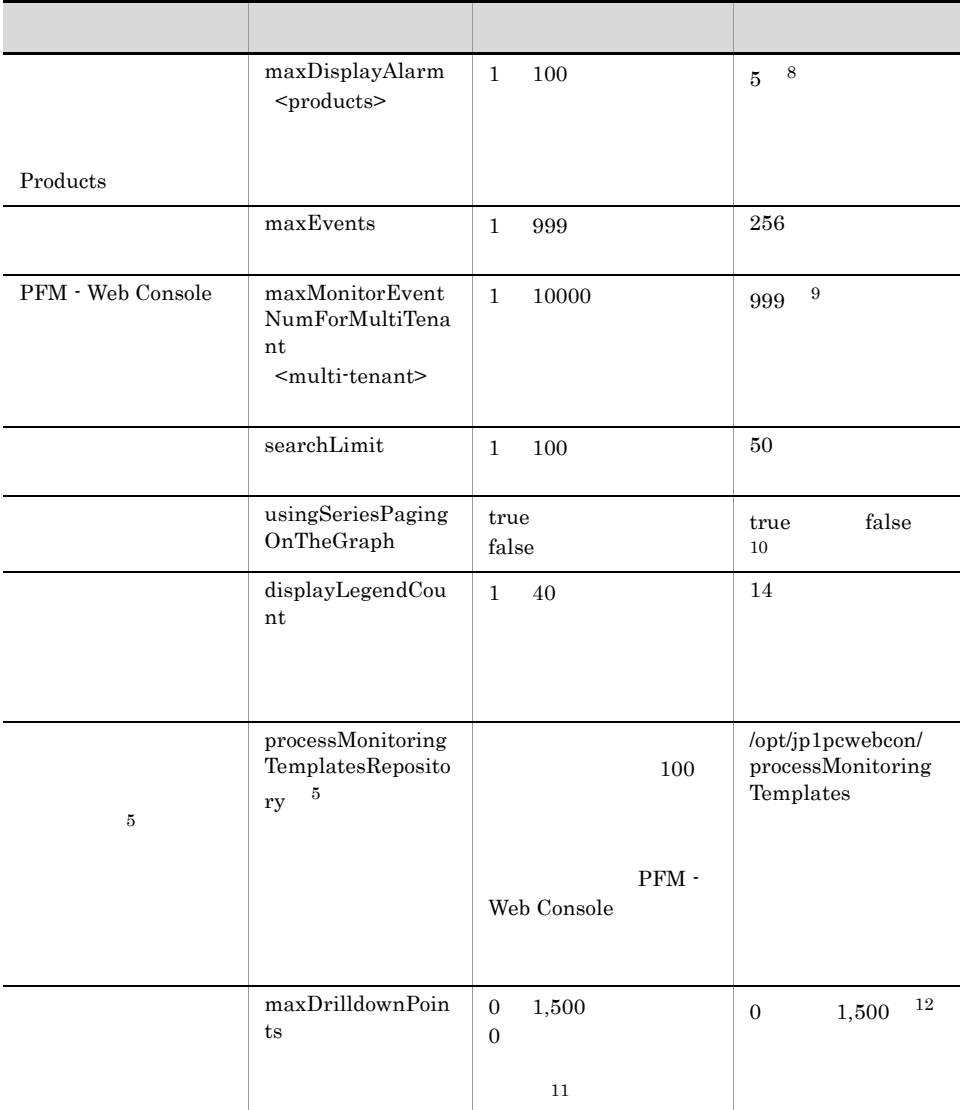

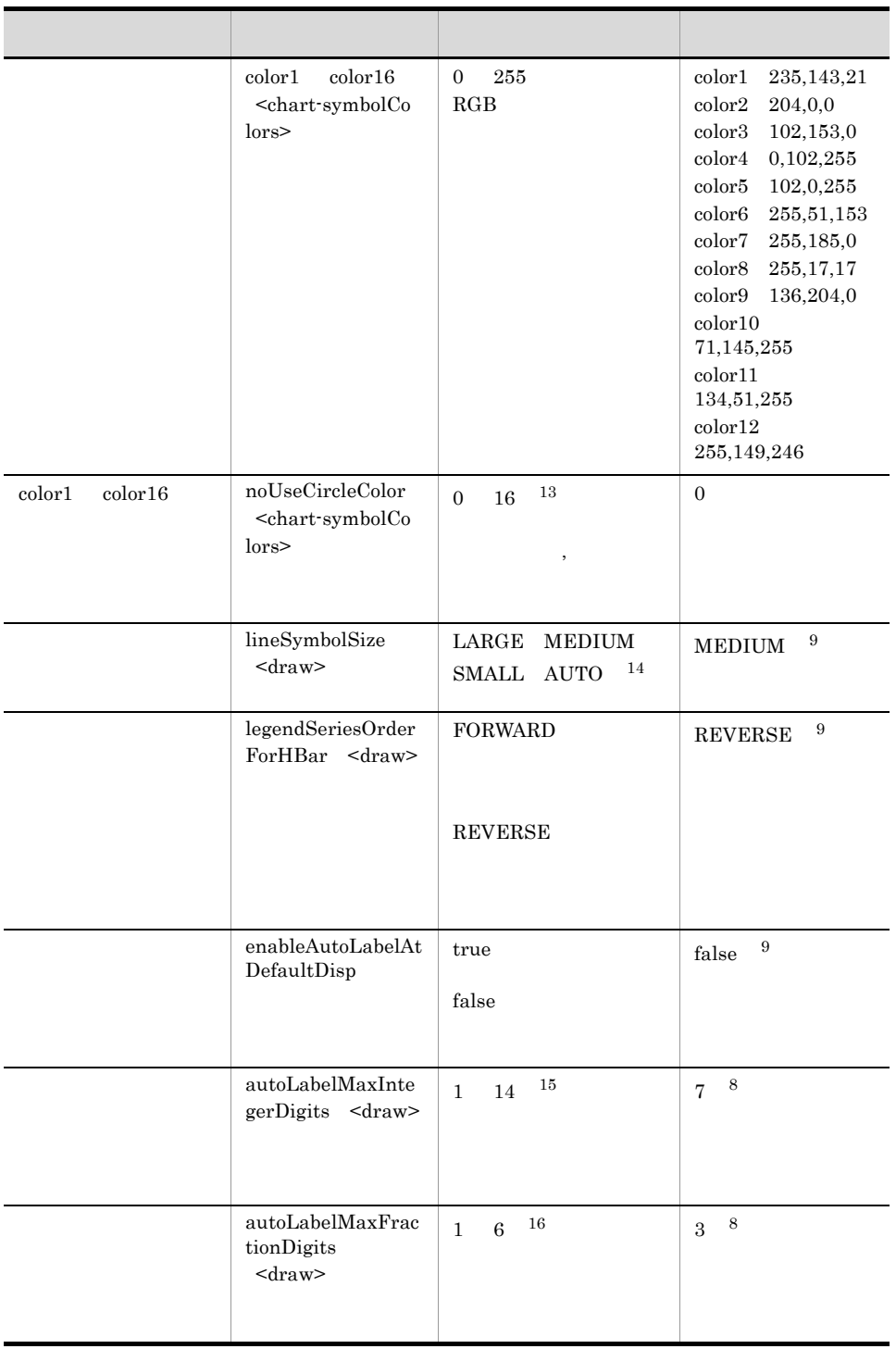

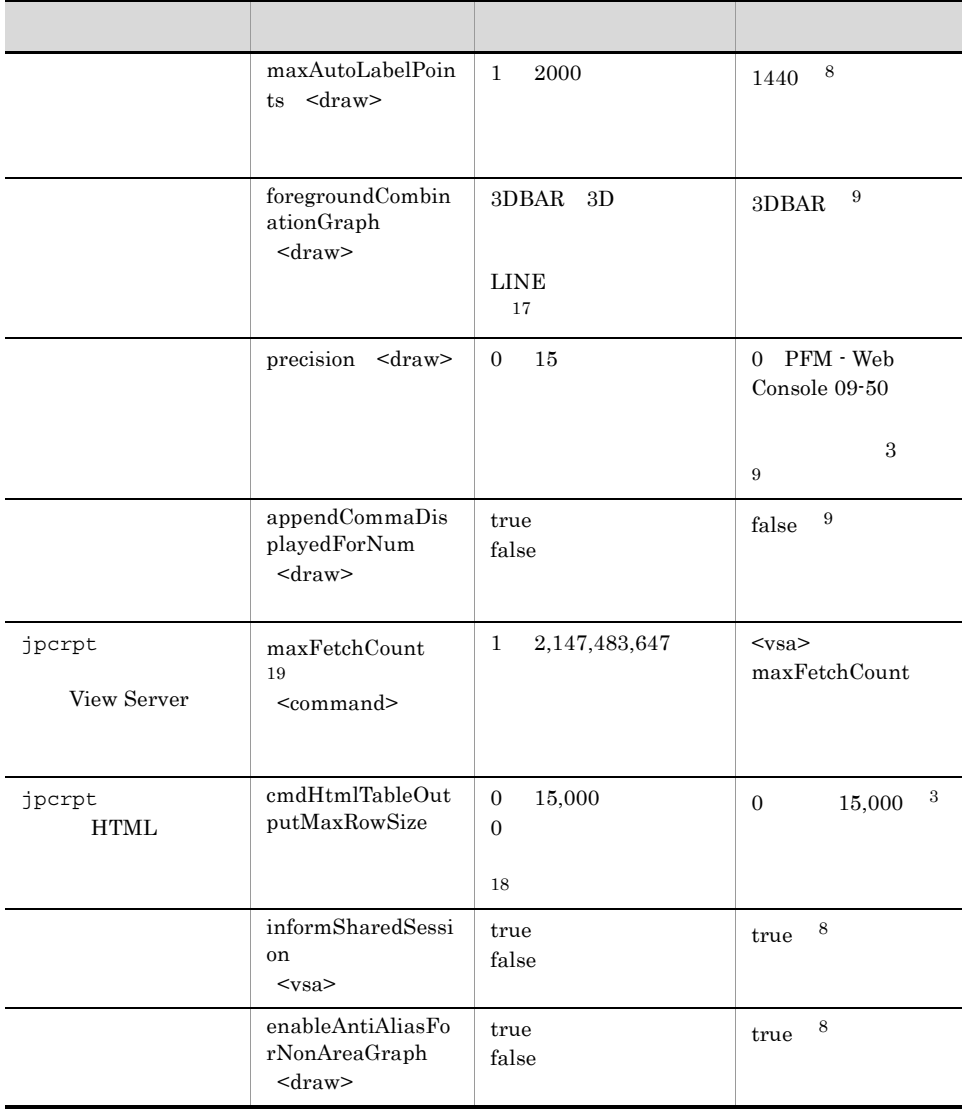

注※ 1

PFM - Web Console 09-10

10 PFM - Web Console 09-00

 $20$ 

- $\overline{2}$
- $0$

web 700 million web 700 million web 700 million was a major was to 200 million was a set of  $\sim$ 

 $\rm JP1/Performance$ Management

 $\overline{3}$ PFM - Web Console 09-10  $15,000$   $PFM$  - Web Console  $09-00$  $\overline{0}$  $\overline{4}$  $\frac{1}{2}$  $5^{\circ}$ config.xml bookmarkRepository reportCacheFileDir processMonitoringTemplatesRepository  $XML$  $6\phantom{a}$  $10$  $61,000$  61,000 70,000 注※ 7 PFM - Web Console 09-50 true PFM - Web Console 09-10  $false$  $false$ 注※ 8 注※ 9 注※ 10 PFM - Web Console 09-10 true PFM - Web Console 09-00  $false$ 注※ 11  $0$ PFM - Web Console

#### JP1/Performance Management

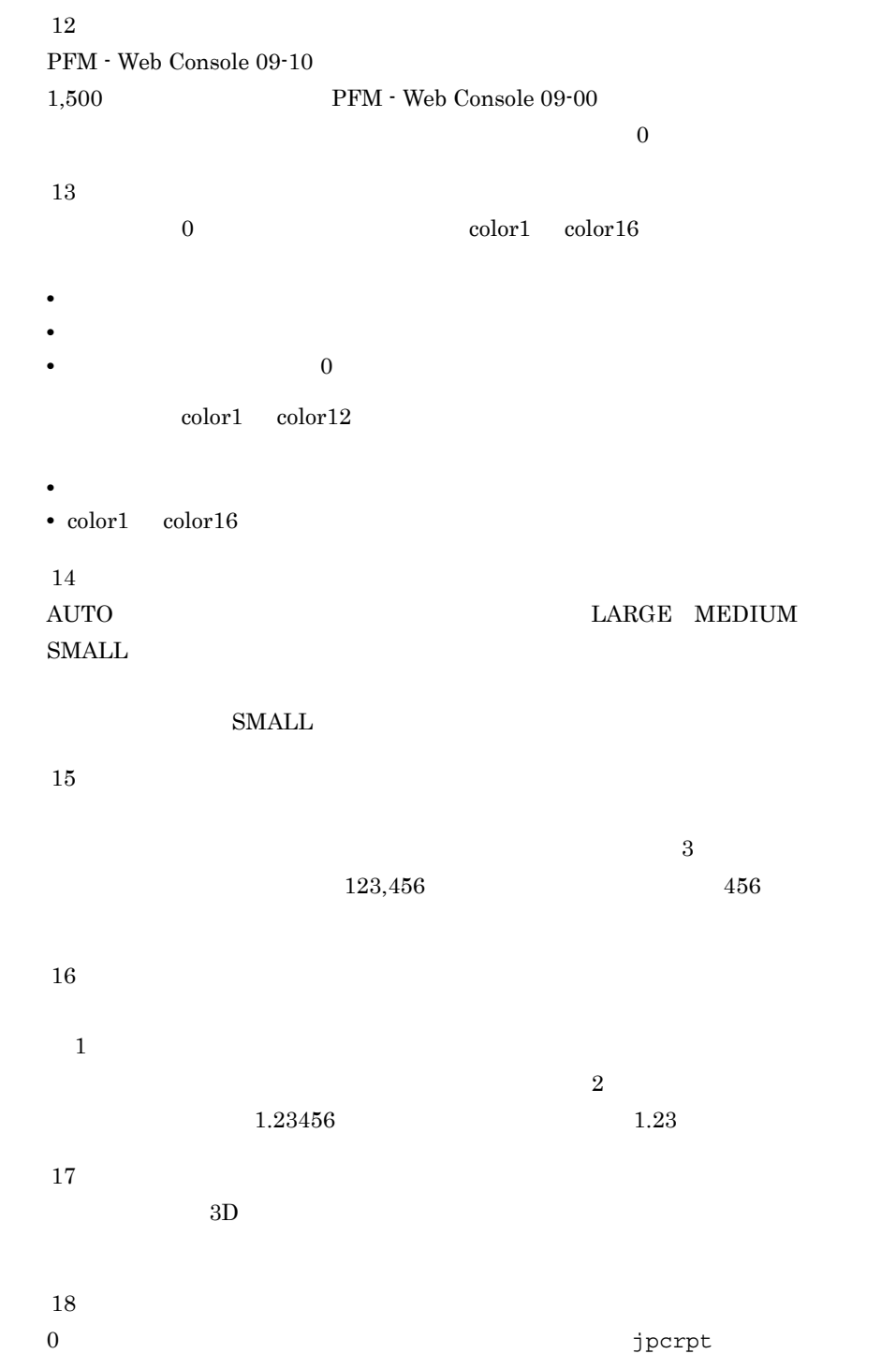

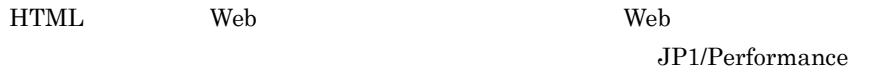

Management

注※ 19

maxFetchCount

#### d View Server

PFM - Web Console View Server config.xml

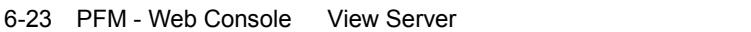

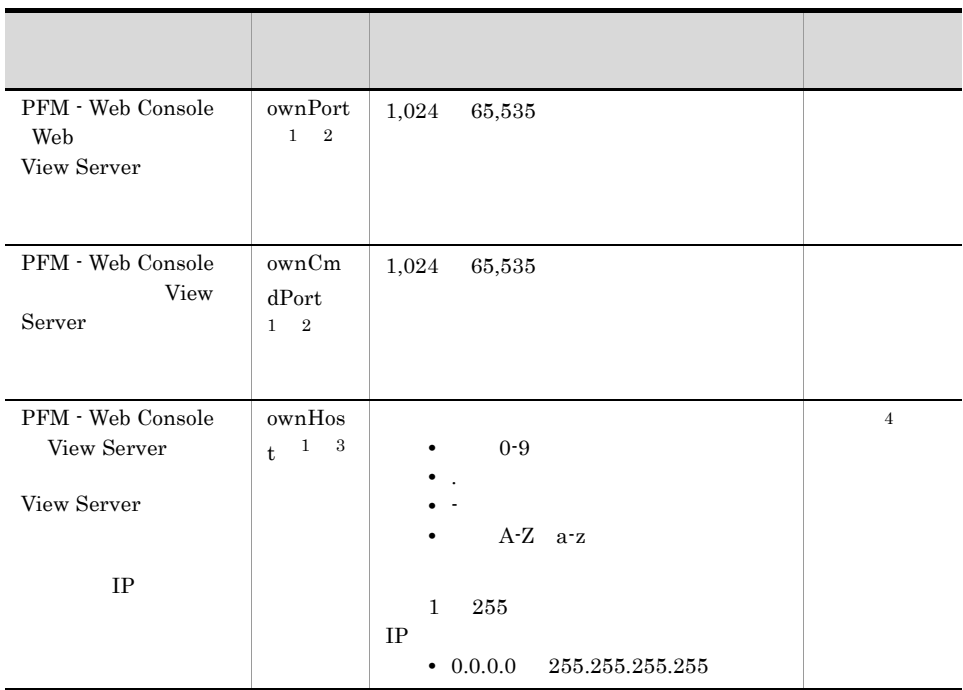

 $\,$  1

config.xml ownPort ownCmdPort ownHost XML

 $\overline{2}$ 

 $JPI/$ 

Performance Management

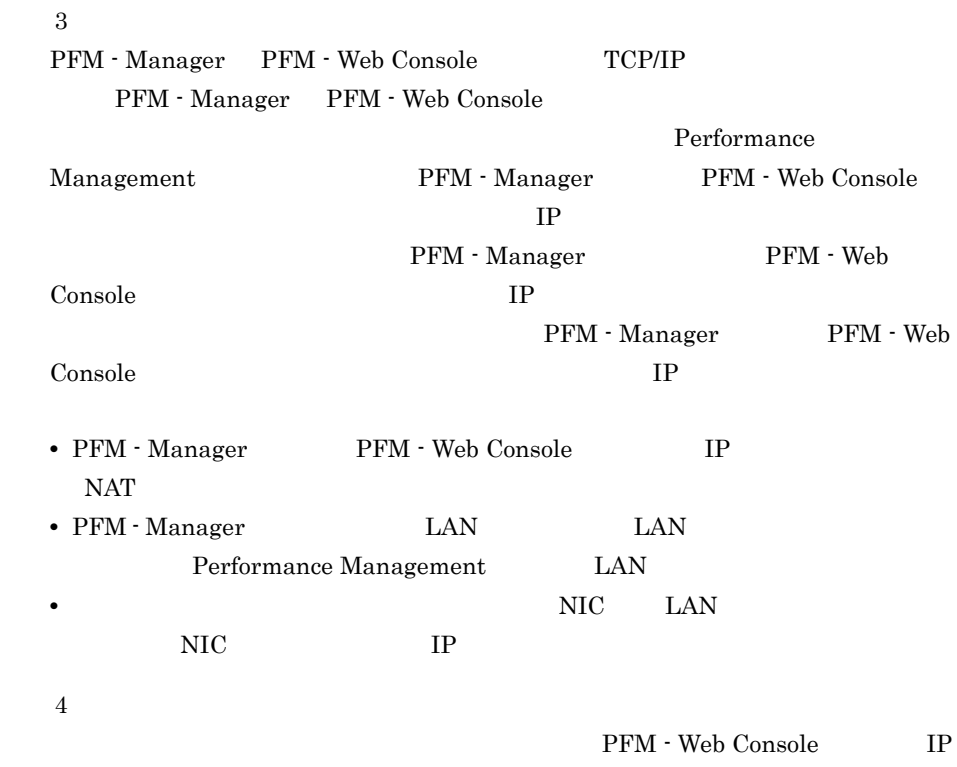

#### e) and the contract of the contract of the contract of the contract of the contract of the contract of the contract of the contract of the contract of the contract of the contract of the contract of the contract of the con

PFM - Web Console config.xml

 $6 - 24$ 

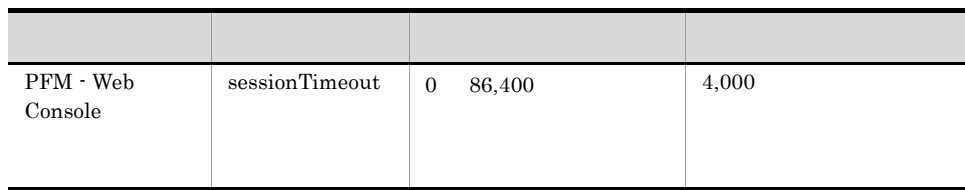

f and  $\mathbf{f}$ 

 ${\rm PFM}\cdot{\rm Web\;Console}\qquad \qquad \mbox{config.xml}$ 

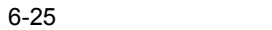

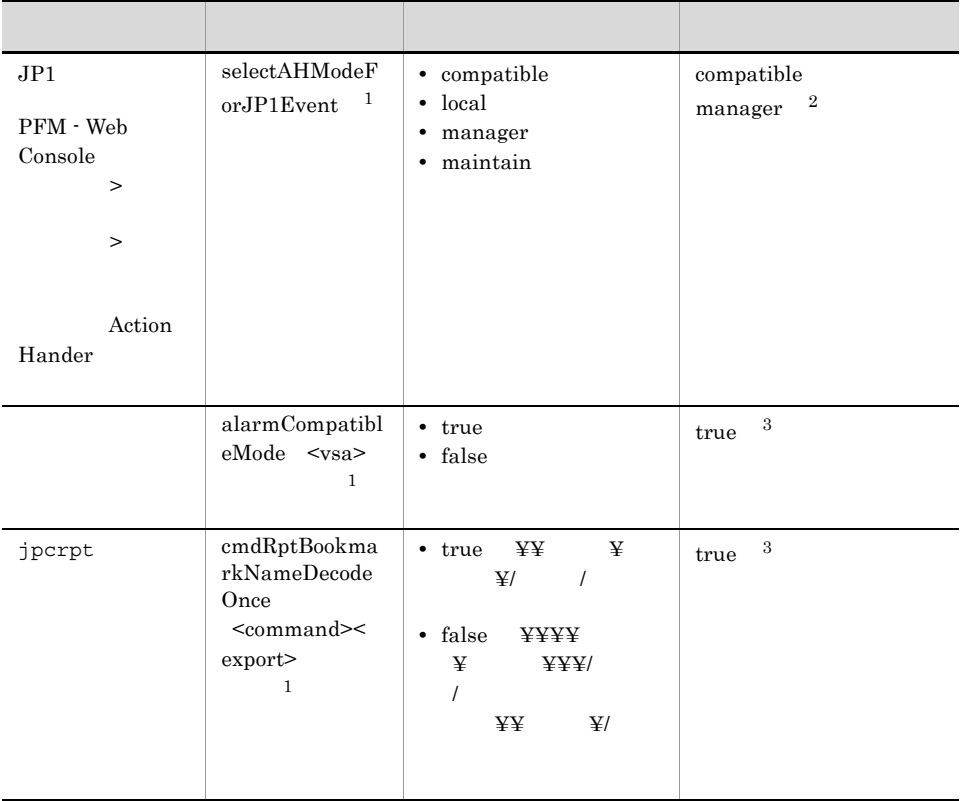

 $\mathbf 1$ 

#### JP1/Performance Management

config.xml

 $\overline{2}$ PFM - Web Console 09-10 true PFM - Web Console 09-00

 $\mathbf{false}$ 

 $\sqrt{3}$ 

### 2 config.xml

config.xml

config.xml

config.xml

1. /opt/jp1pcwebcon/conf/config.xml

6.  $UNIX$ 

- 2. /opt/jp1pcwebcon/conf/config.xml
- 3. /opt/jp1pcwebcon/sample/conf/config.xml /opt/jp1pcwebcon/ conf/config.xml
- 4. 1  $\qquad$  /opt/jp1pcwebcon/conf/config.xml

PFM - Web Console PFM - Web Console

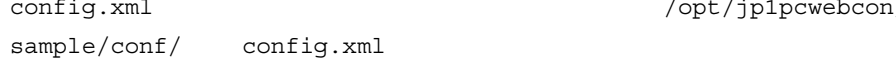

fig.xml  $\frac{1}{2}$  /opt/jp1pcwebcon/

### 6.4.7 Store 2.0

1  $\blacksquare$ 

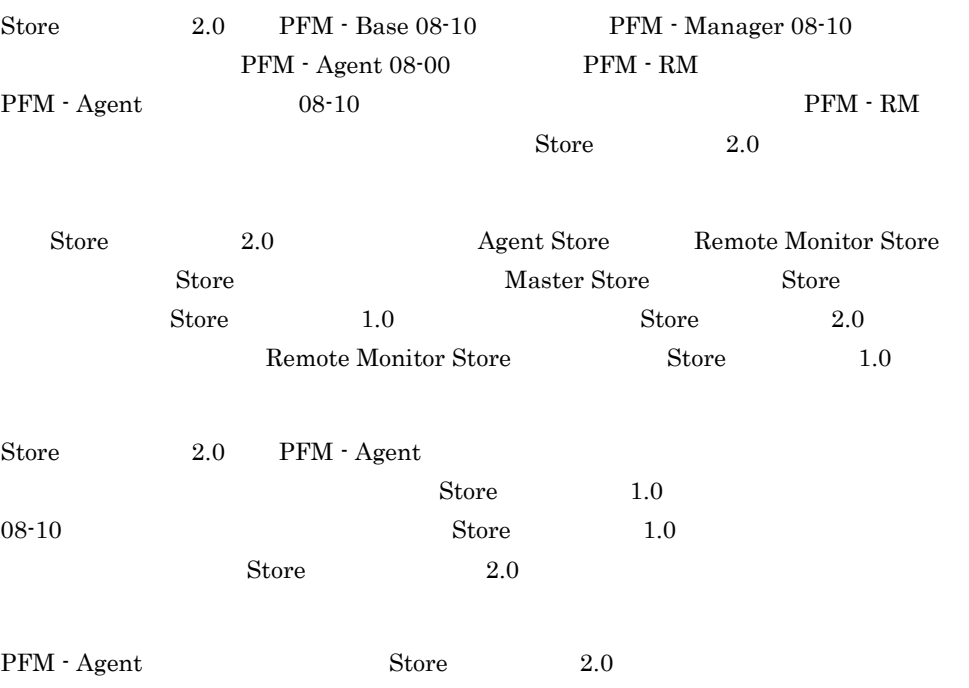

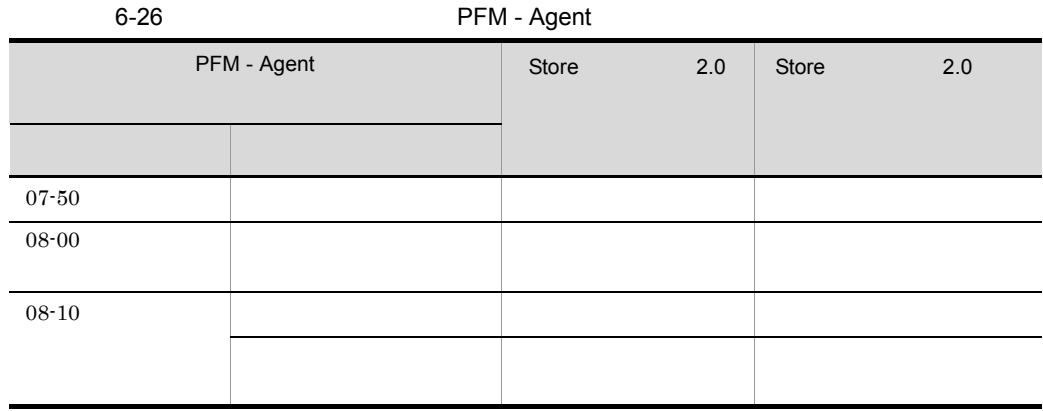

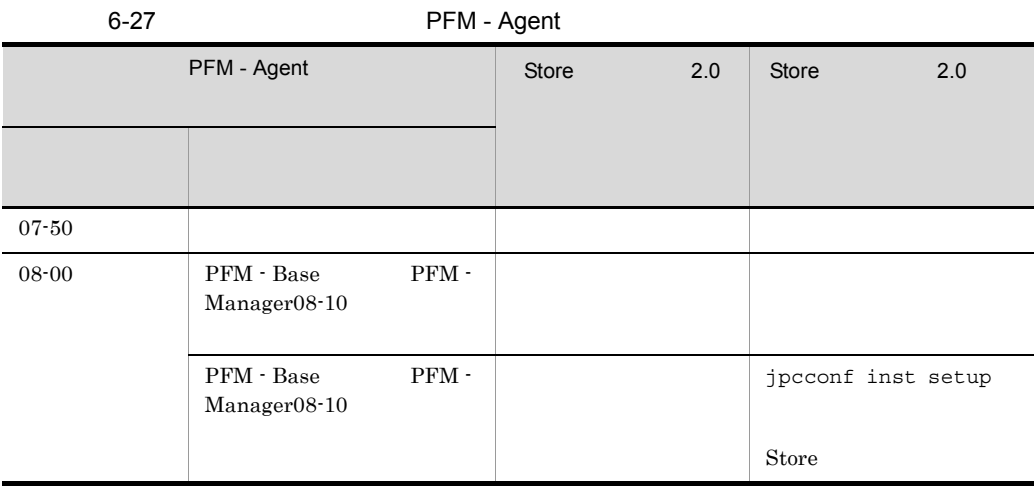

PFM - Agent Store 2.0 PFM - Agent  $\begin{array}{ccc}\n\text{Store} & 1.0 & \text{Store} & 2.0 & \text{PD}\n\end{array}$ PL Store 2.0  $\frac{1}{2}$  Store 2.0 PFM - Agent PFM - RM  $10\qquad \quad {\rm PFM\cdot Agent} \qquad \quad {\rm Store} \qquad \qquad 1.0$ PD 10,000  $2006/01/01$   $2006/12/31$   $365$  $\text{Store}$  2.0  $355$ Store 2.0 jpctool db dump

6. The Contract of the UNIX UNIX ONLY

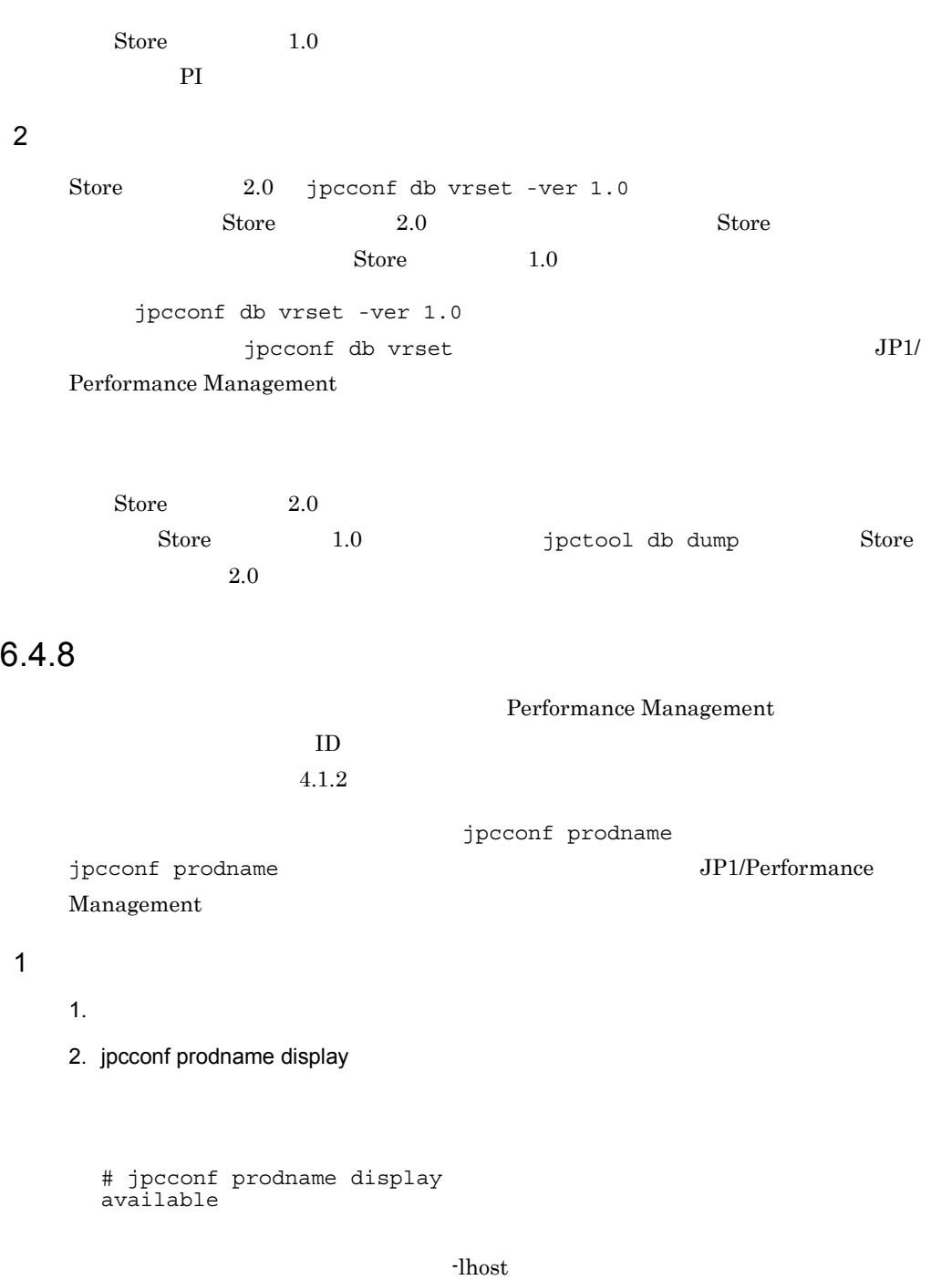

 $2$ 

1.  $\blacksquare$ 

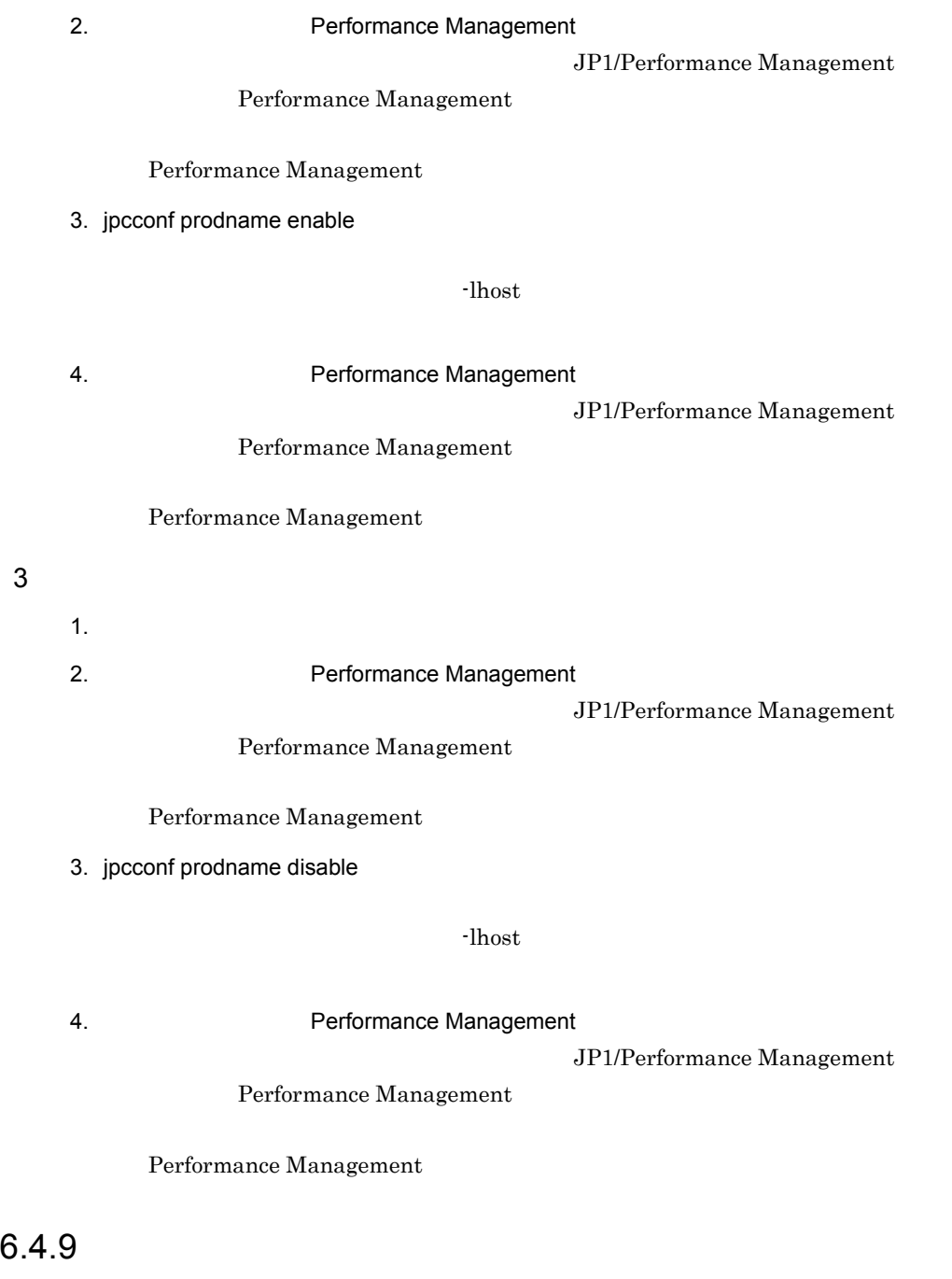

 $JPI/$ 

Performance Management

6. THE CONSERVE ONLY

### PFM - Web Console

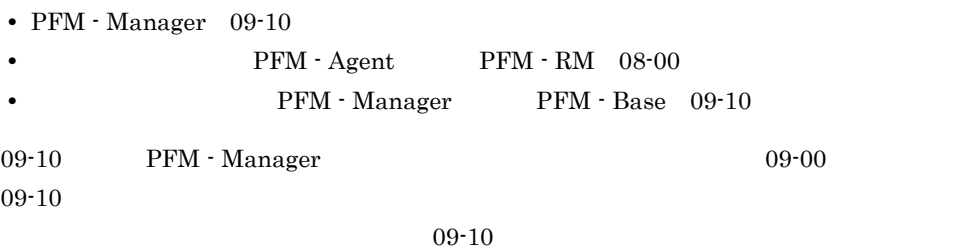

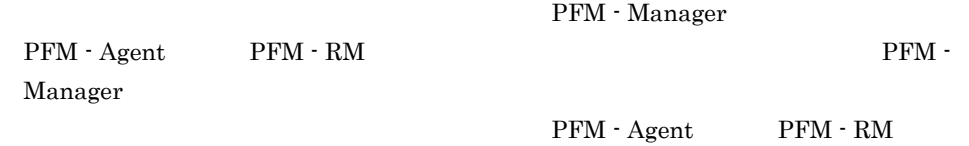

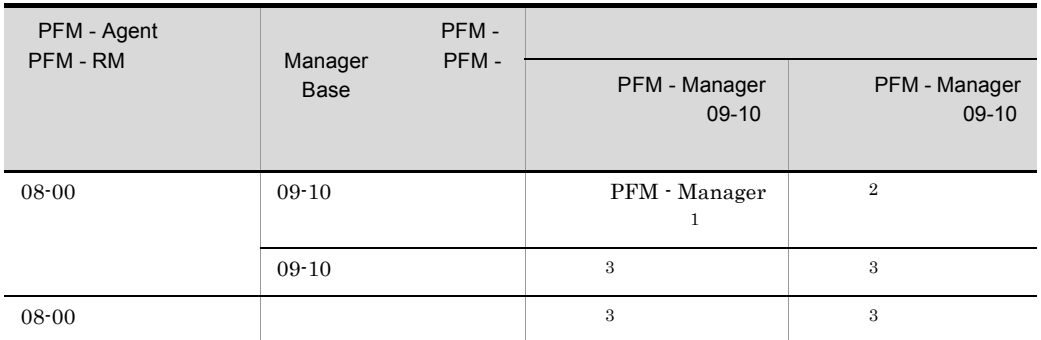

 $\overline{1}$ 

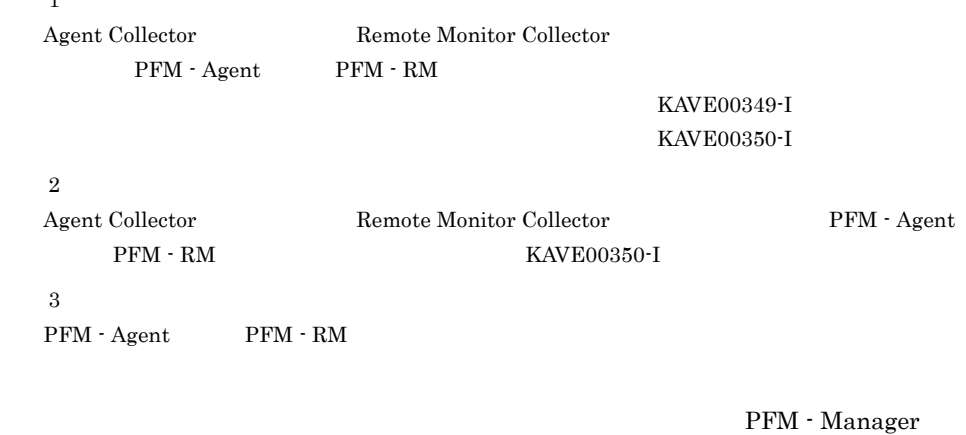

jpccomm.ini ファイルの中部の内容を直接編集している。jpccomm.ini

### Windows

### UNIX

/opt/jp1pc/

#### Windows

環境ディレクトリ ¥jp1pc¥

### UNIX

/jp1pc/

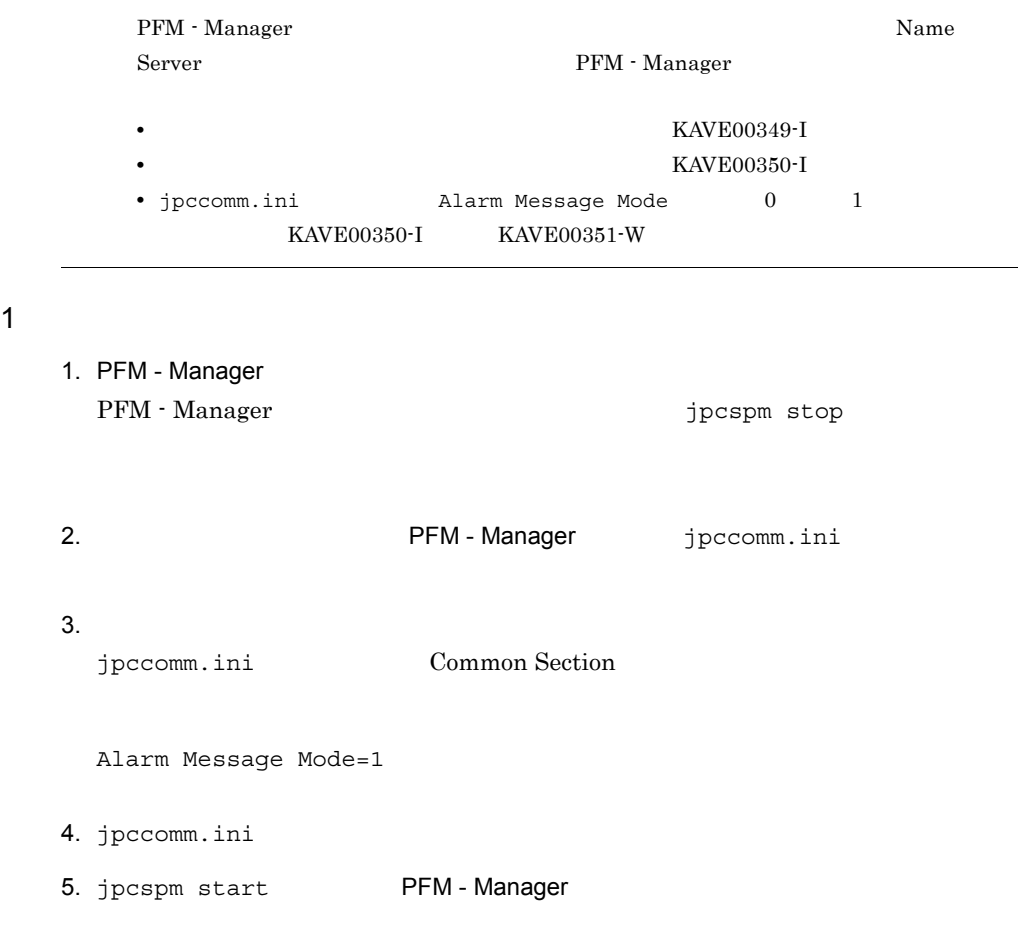

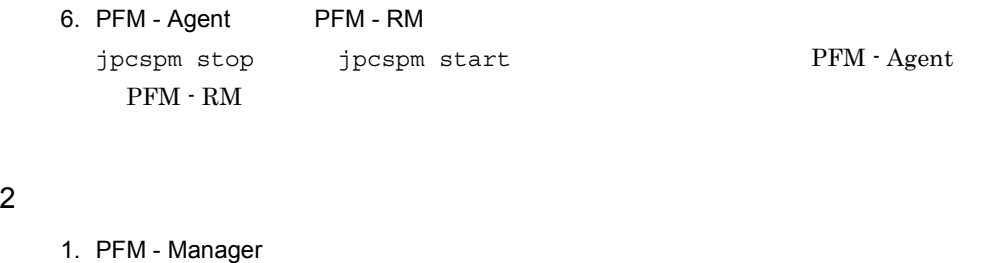

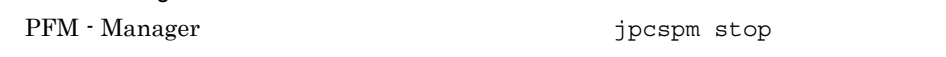

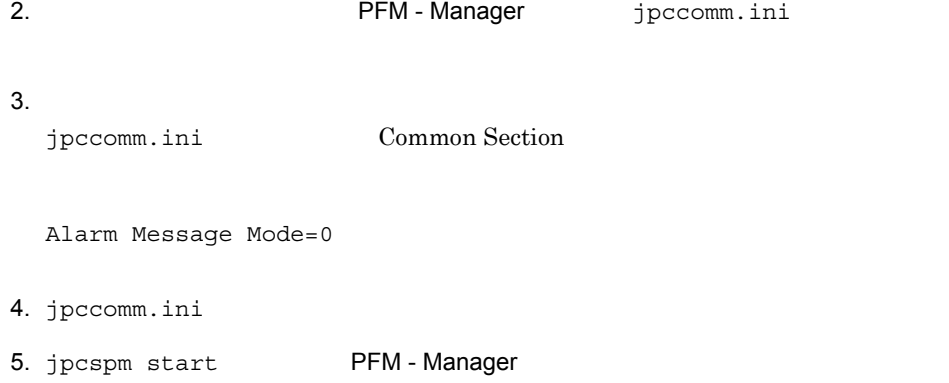

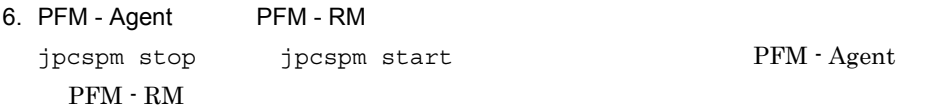

# 6.4.10 Agent Agent

 $\lambda$ gent  $\lambda$ gent aan  $\lambda$ gent  $\lambda$ 

PFM - Base

 $4.8.4$ 

jpccomm.ini

jpccomm.ini

Windows

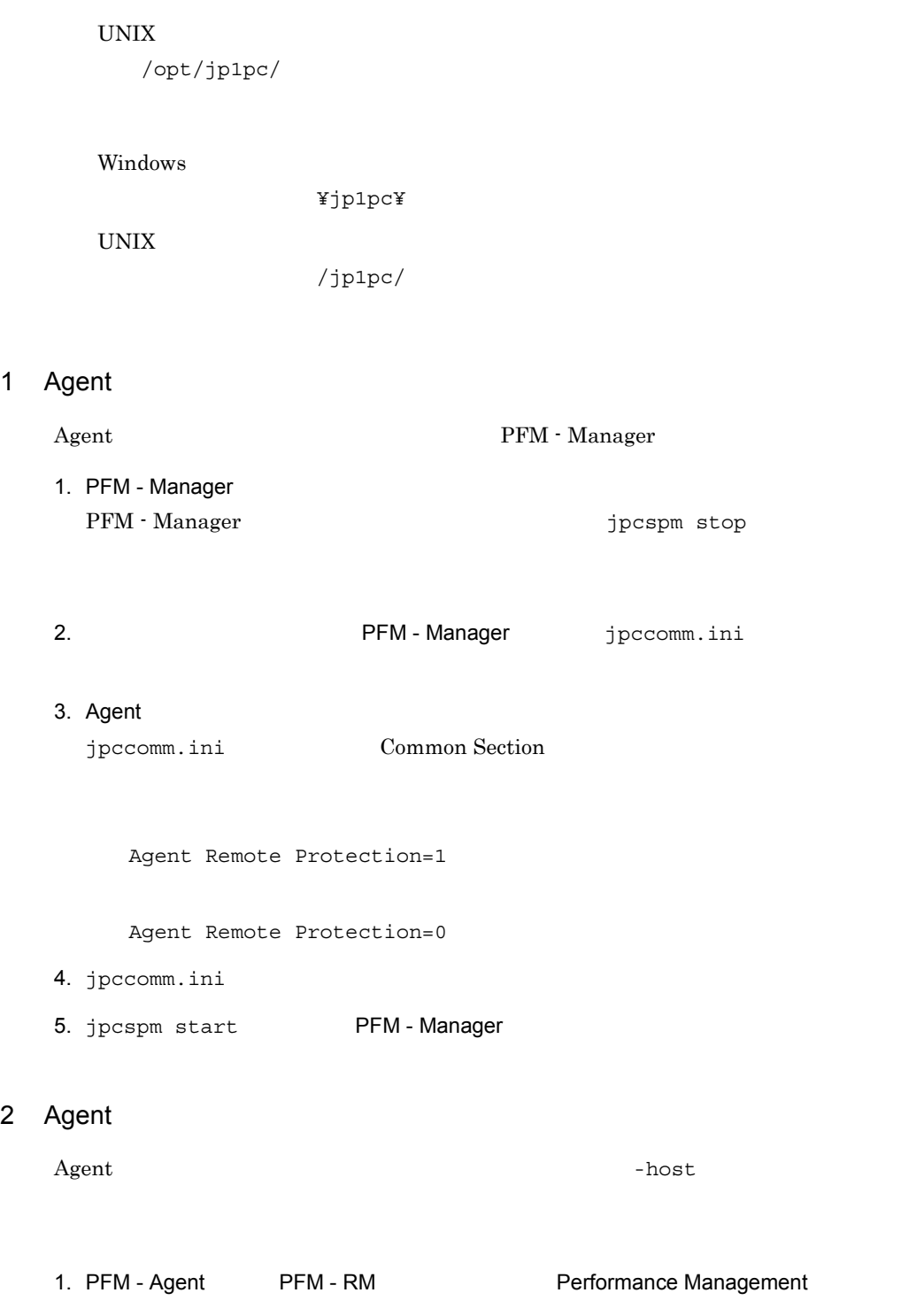

Performance Management and the stop stop Jpcspm stop

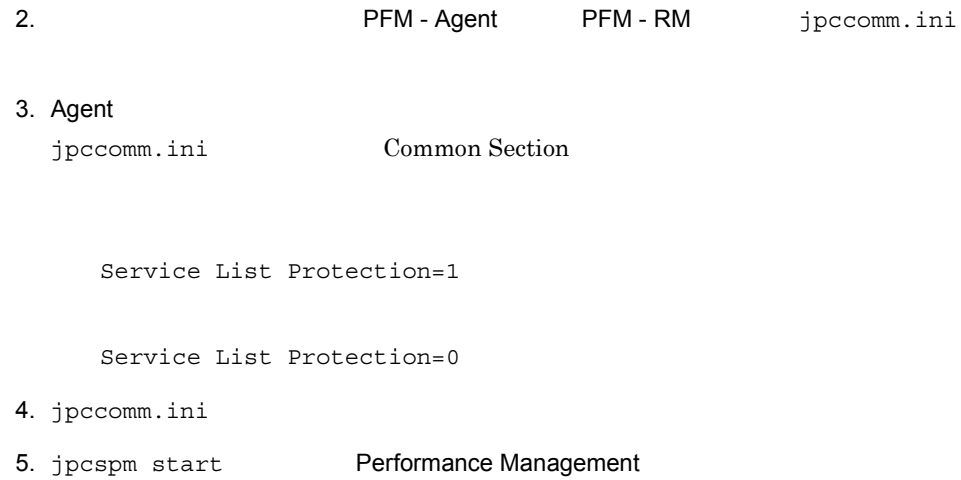

# 6.5 Web

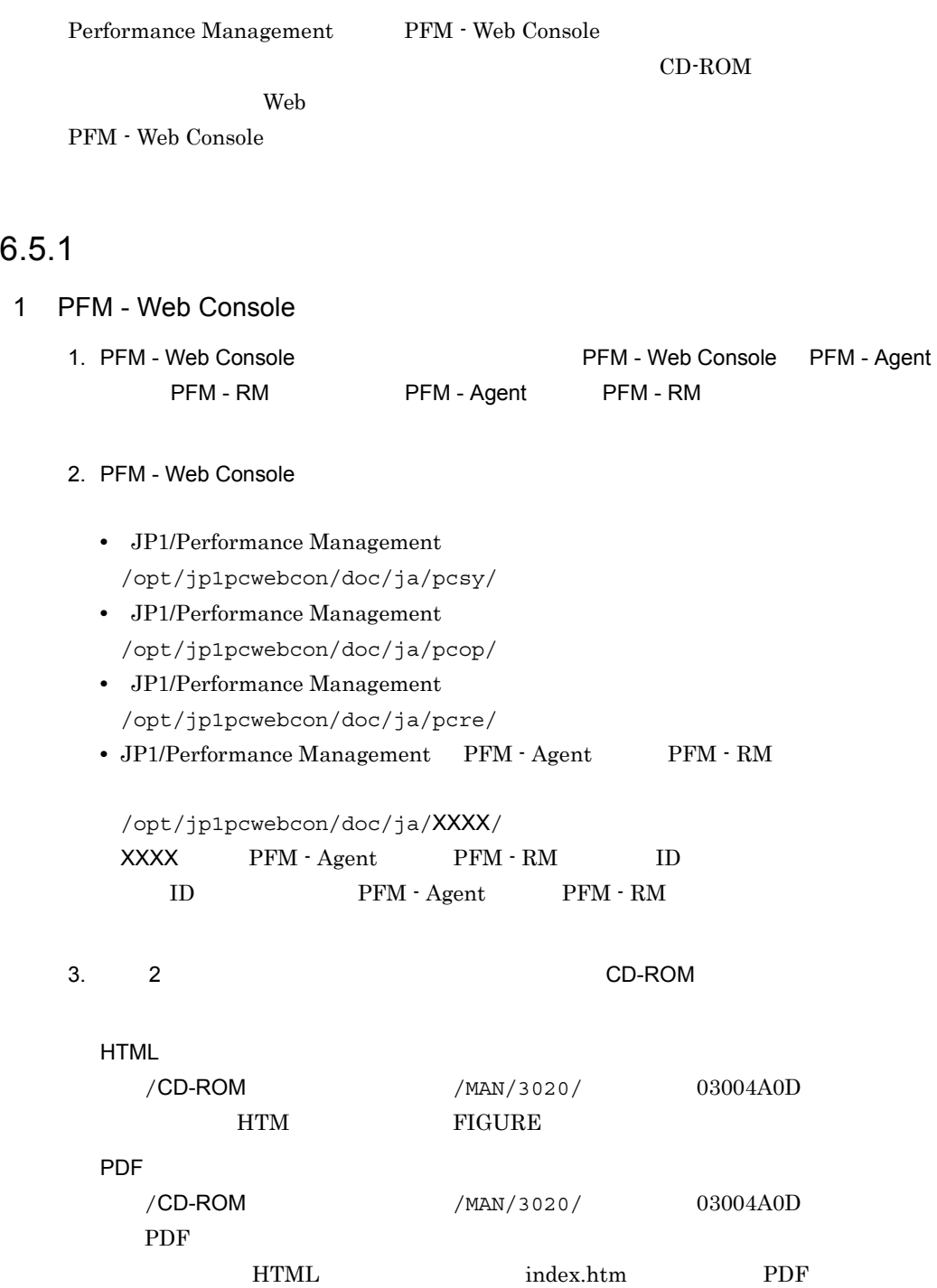

6. THE CONSERVE ONLY

PDF 2000 PDF 2000 PDF 2000 PDF 2000 PDF 2000 PDF

 $CD$ -ROM readme.txt

4. PFM - Web Console

#### $2$

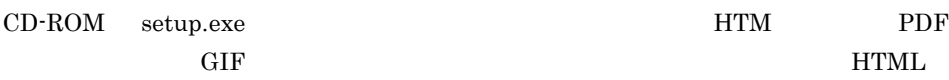

html HTM FIGURE GIF

### $6.5.2$

1. PFM - Web Console

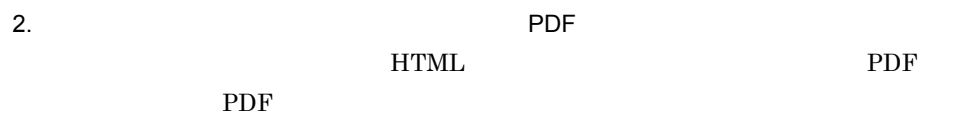

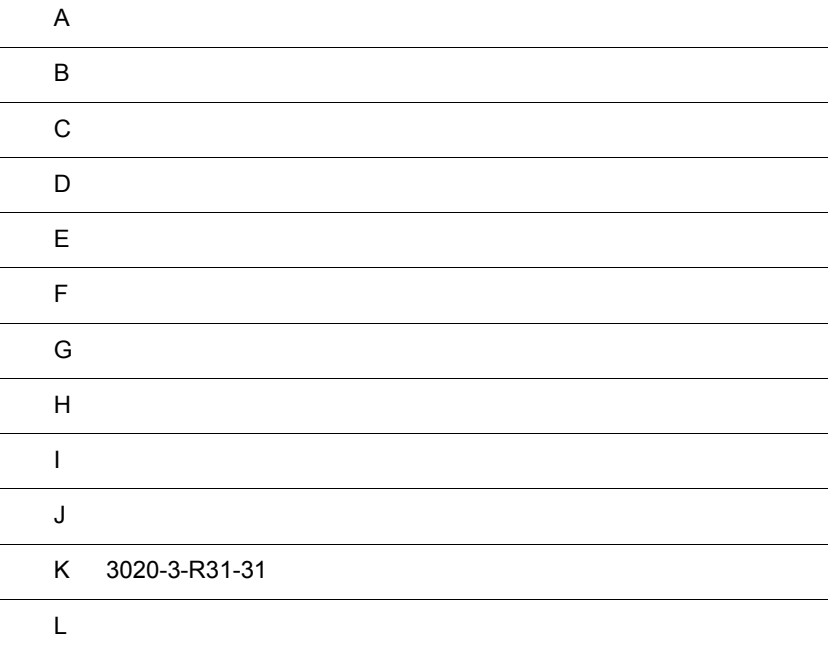

### $\overline{A}$

Performance Management

# $A.1$

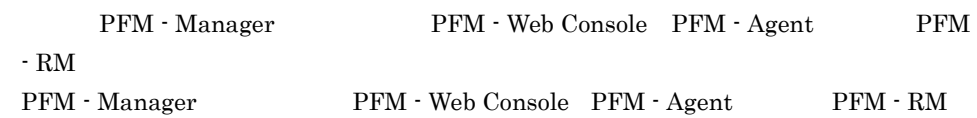

### 1 **PFM - Web Console**

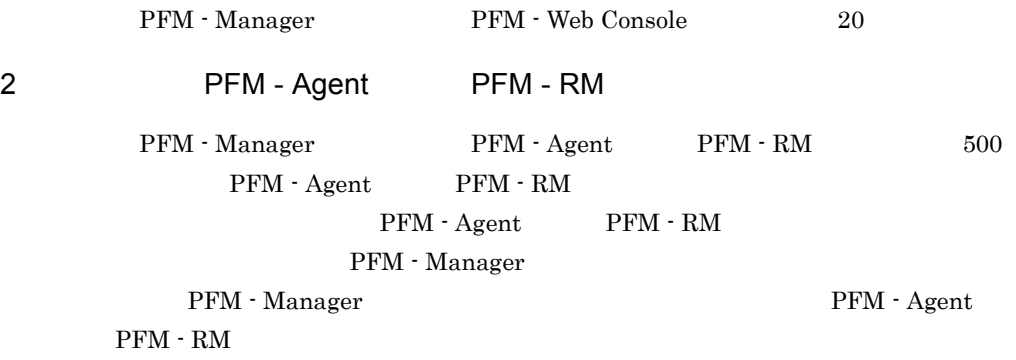

Performance Management  ${\rm PFM}\cdot{\rm Agent} \qquad \qquad {\rm PFM}\cdot{\rm RM}$ 

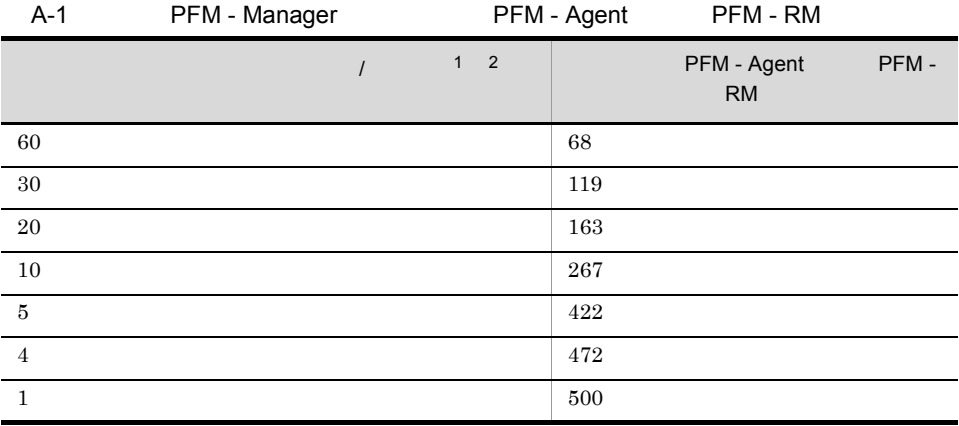

 $\,1$ 

PFM - Agent PFM - RM 1

 $\,2\,$ 

#### $\rm JP1/Performance$ Management

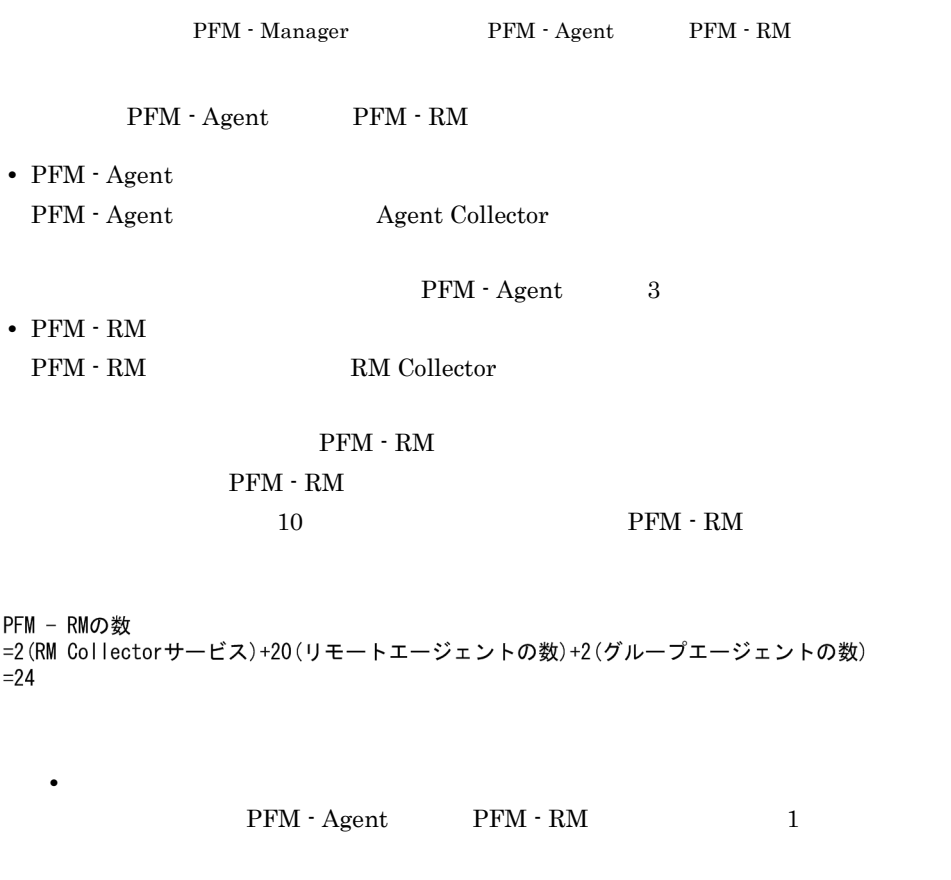

 $PFM - RN$  $=2$  (RM Co  $= 24$ 

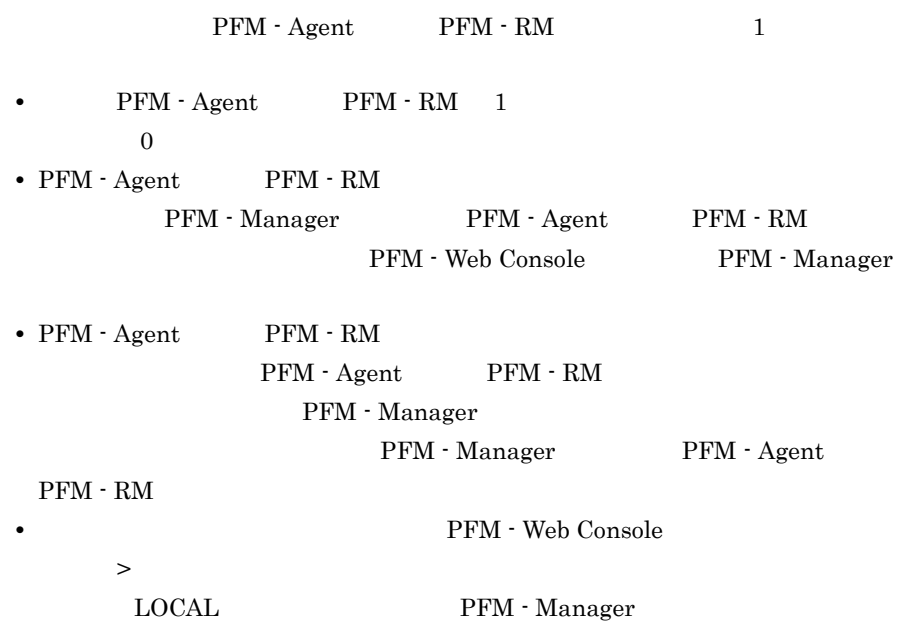

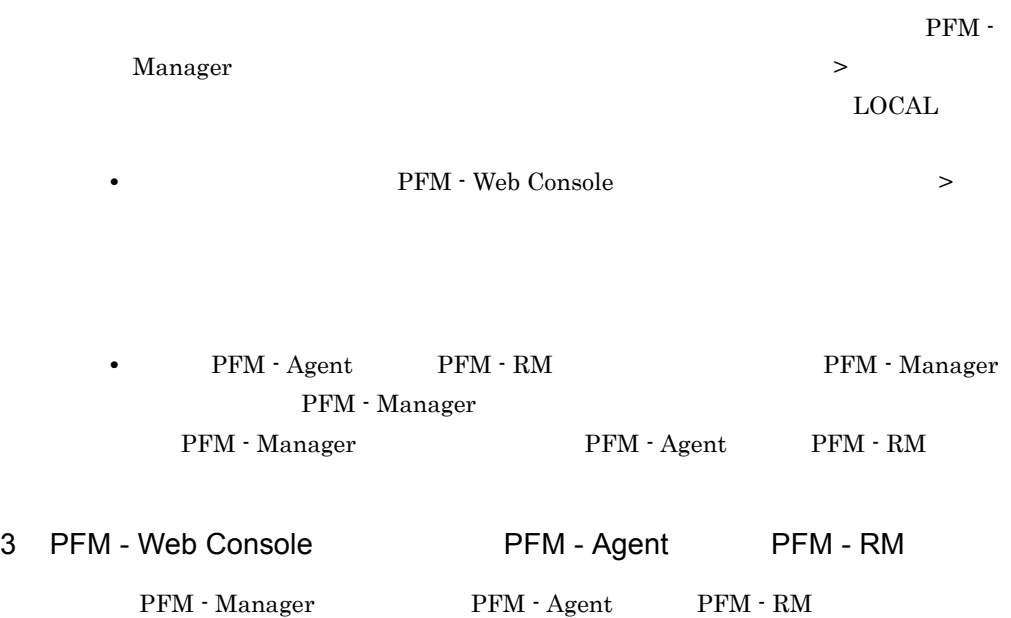

### A.2 PFM - Web Console

### 1 PFM - Web Console

PFM - Web Console

A-2 PFM - Web Console

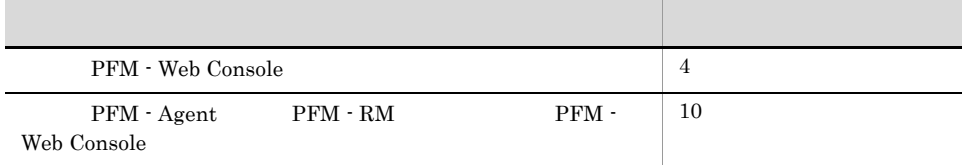

 $2$ 

 $\overline{A}$ 

 $30$ 

config.xml maxRealtimeCache

### $3$

 ${\rm PFM} \cdot {\rm Agent} \hspace{1cm} {\rm PFM} \cdot {\rm RM} \hspace{1cm} 1$ 

32,767

 $4 \pm 4$ 

 $5$ 

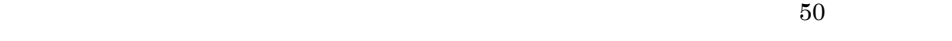

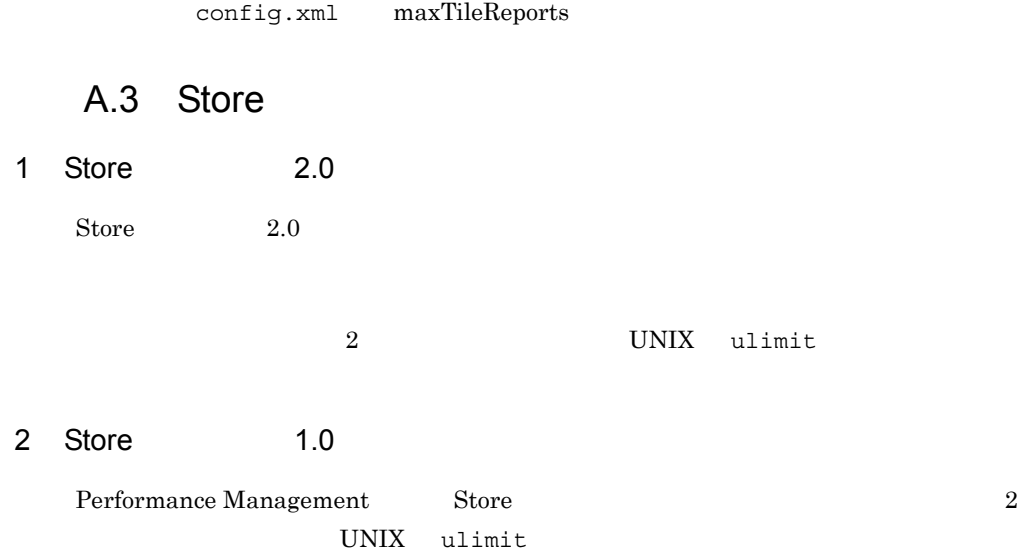

### $A.4$

Performance Management

### $A-3$

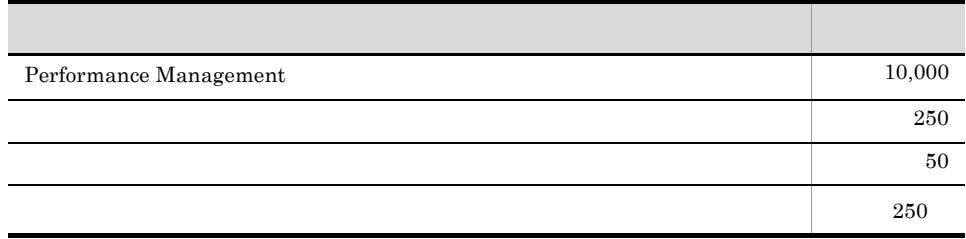

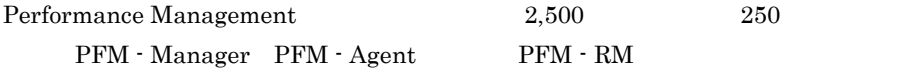

### 付録 B 命名規則

Performance Management

### **B.1**

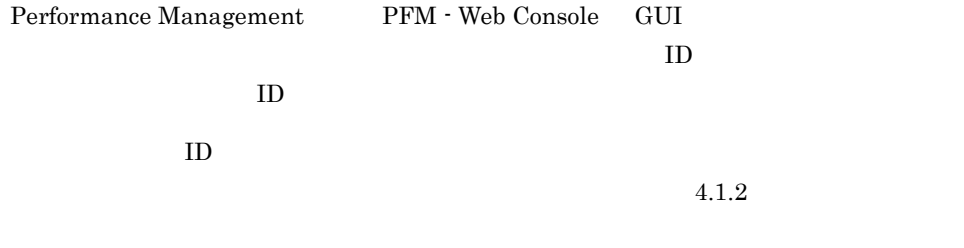

1 ID

| Performance Management | TD.                    |  |
|------------------------|------------------------|--|
|                        | Performance Management |  |
|                        |                        |  |

 $\mathbf{ID}$ 

Performance Management ID

#### $\overline{a}$ ) and  $\overline{a}$

 $ID$ 

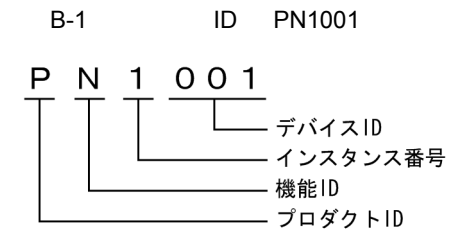

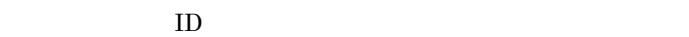

プロダクト ID

 $1$ 

**TD** Performance Management

$$
f_{\rm{max}}
$$

PFM - Manager Action Handler  $ID$  P  $ID$  0 PFM - RM

機能 ID

PFM - Agent PFM - RM OD DETERM - Agent RM OPERATE PFM - Agent Agent Agent Agent Agent Agent Agent and Agent and Agent and Agent and Agent Agent and Agent Agent Agent Agent Agent Agent Agent Agent Agent Agent Agent Agent Ag

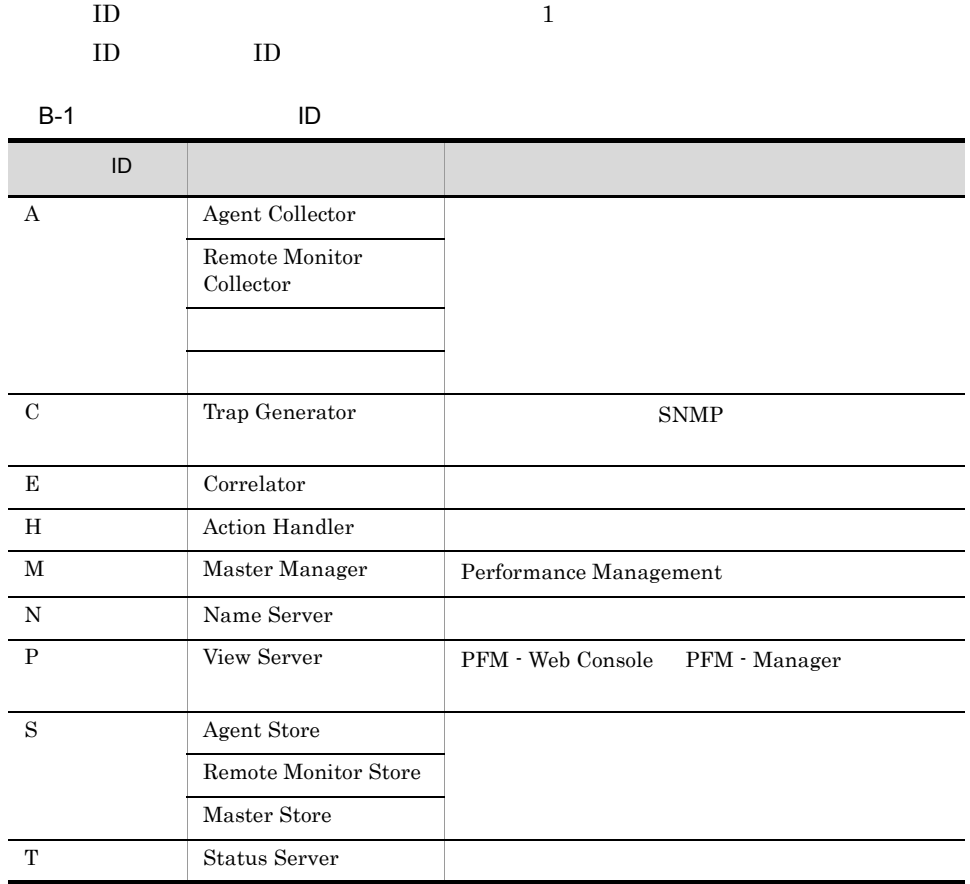

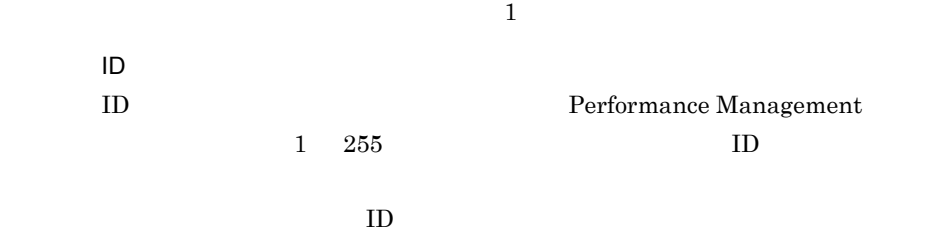

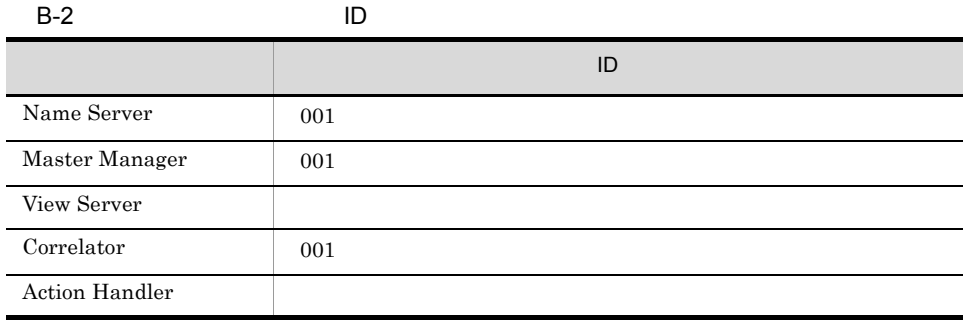

 $\overline{B}$ 

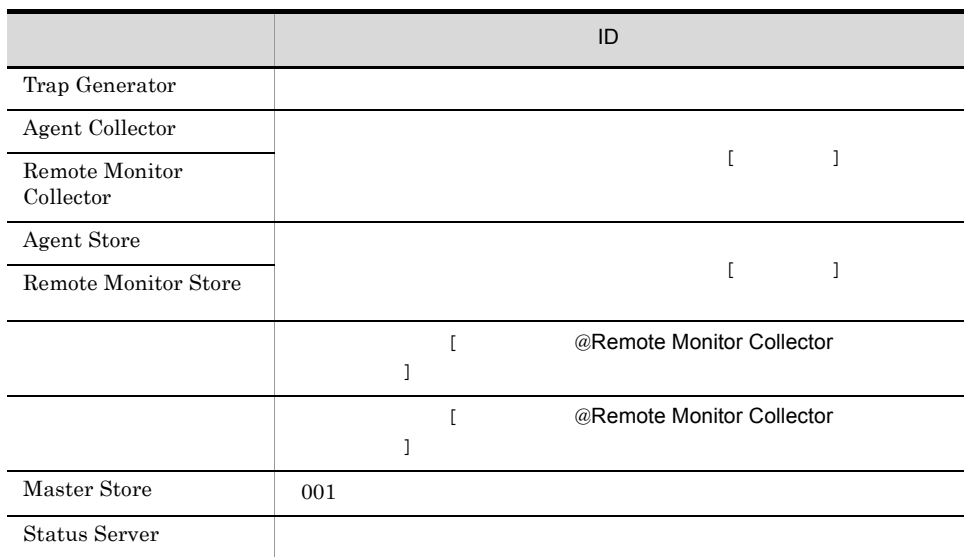

b)  $\blacksquare$ 

 $ID$ 

 $ID$ 

B-3 ID

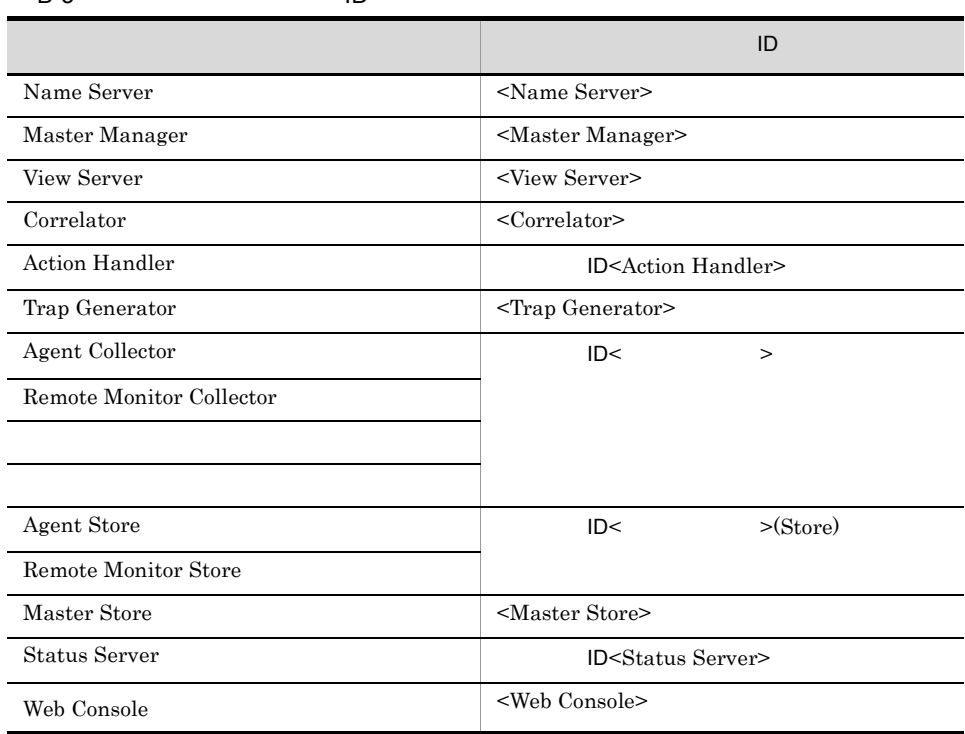

jpctool service list  $% \mathcal{N}$ 

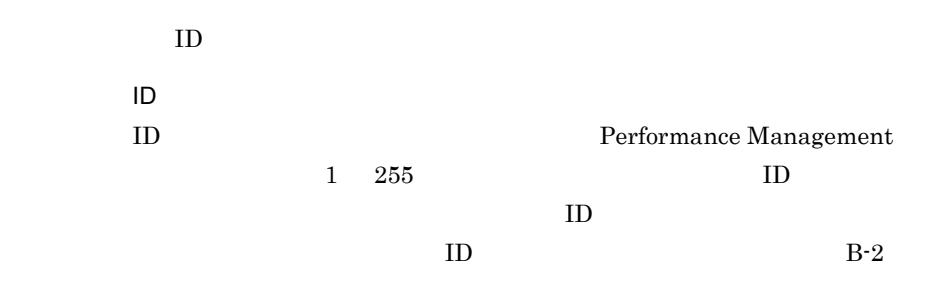

 ${\rm PFM}\cdot{\rm Agent}\qquad\qquad {\rm PFM}\cdot{\rm RM}$ 

 $2$ 

Performance Management

 $(a)$  (b)  $(b)$ 

jpcspm start jpcspm stop jpctool service list

JP1/Performance Management

 $\overline{a}$ ) and  $\overline{a}$ 

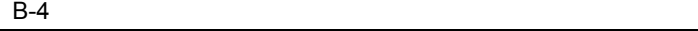

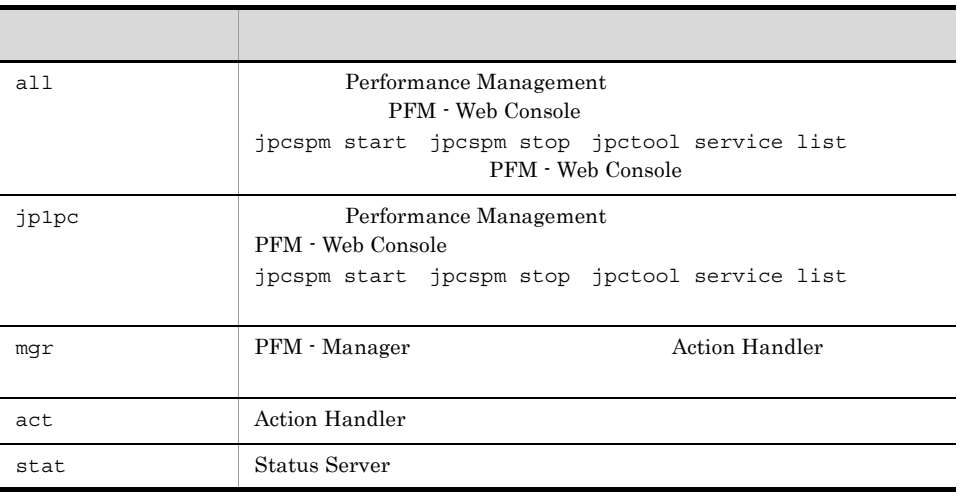

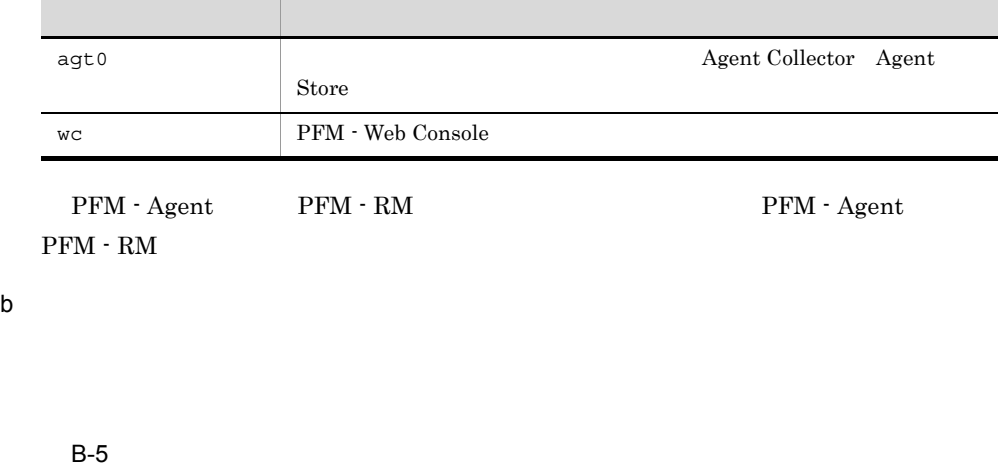

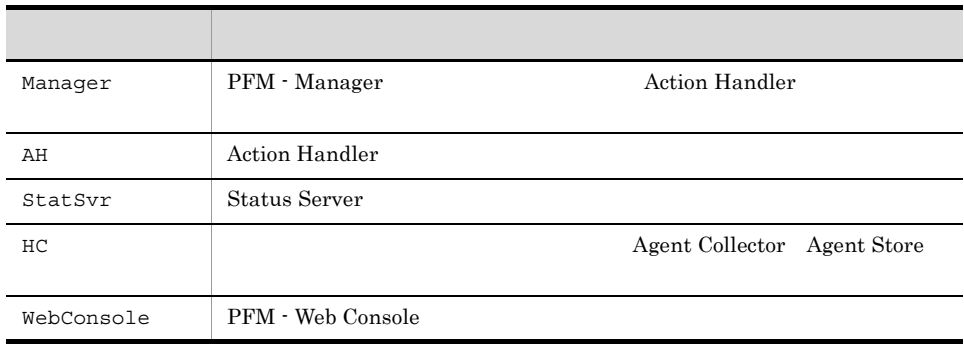

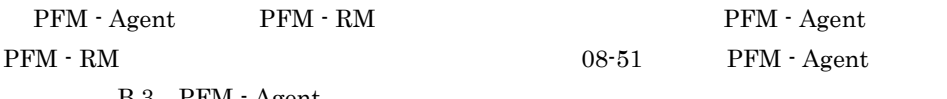

### B.3 PFM - Agent

# B.2 Performance Management Windows

Performance Management Windows Windows

Performance Management Windows

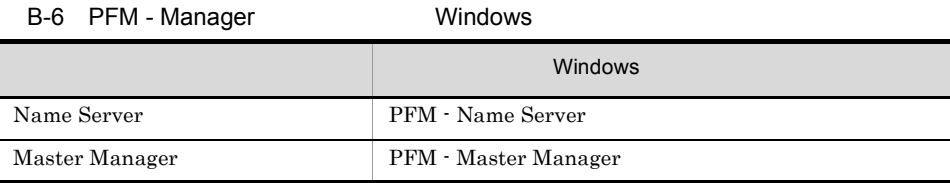
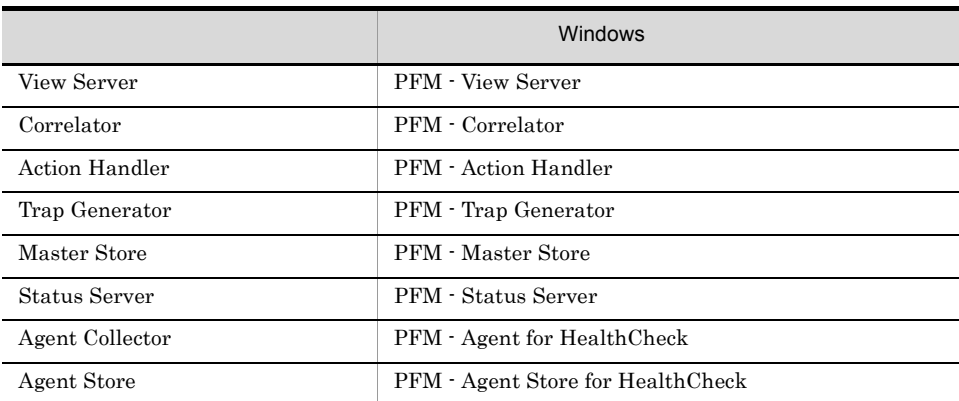

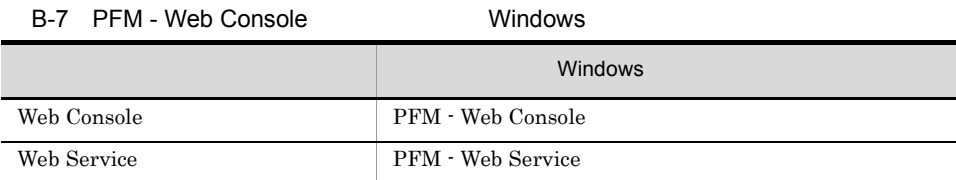

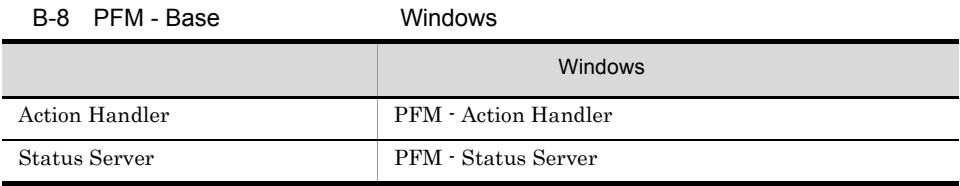

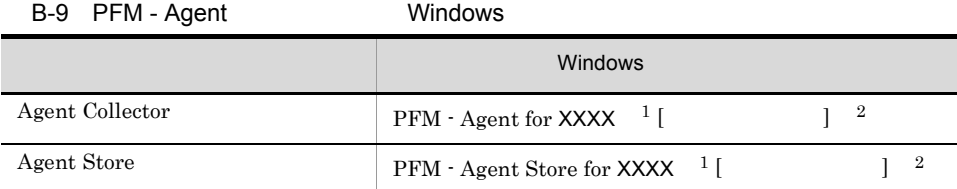

注※ 1 XXXX PFM - Agent

 $\,2\,$ 

PFM - Agent

#### B-10 PFM - RM Windows

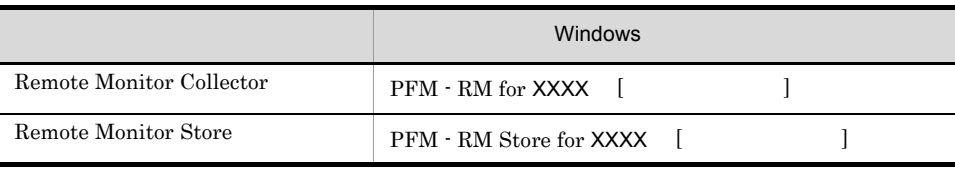

 ${\sf XXXX} \qquad \quad {\sf PFM} \cdot {\sf RM}$ 

## B.3 PFM - Agent

08-51 <br> PFM - Agent

## B-11 PFM - Agent

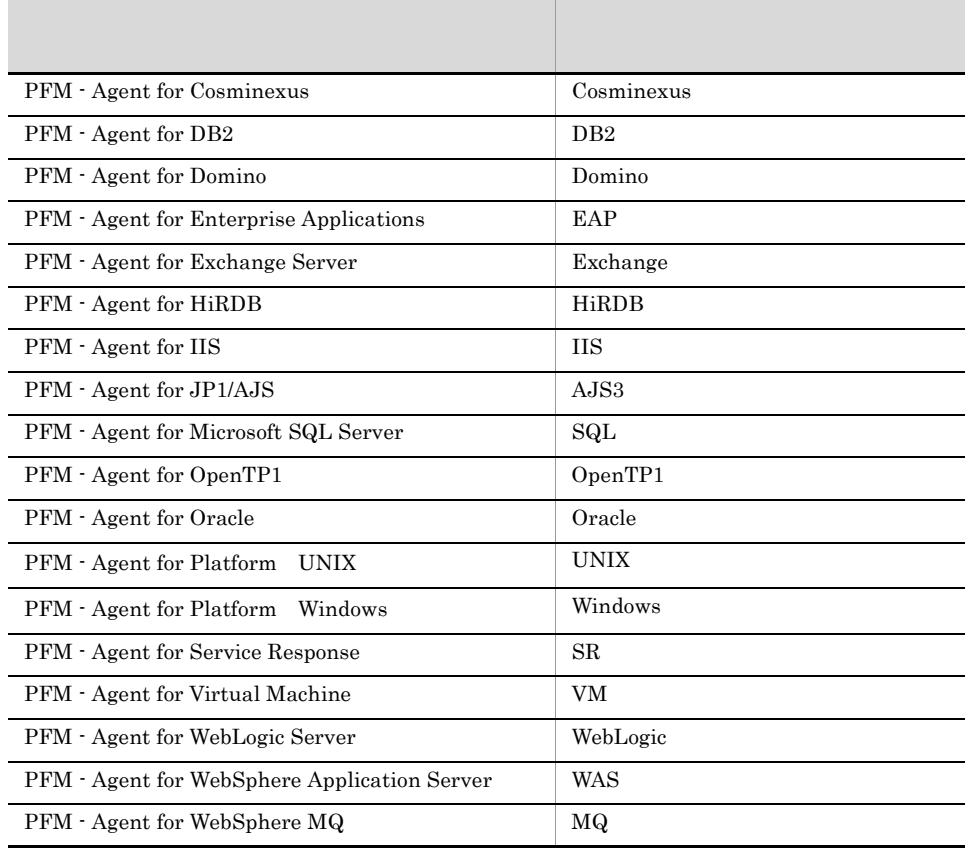

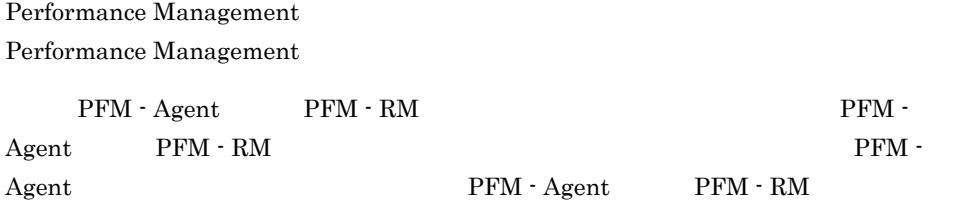

## $C.1$

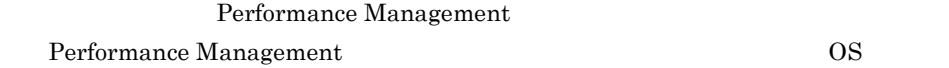

## 1 Windows

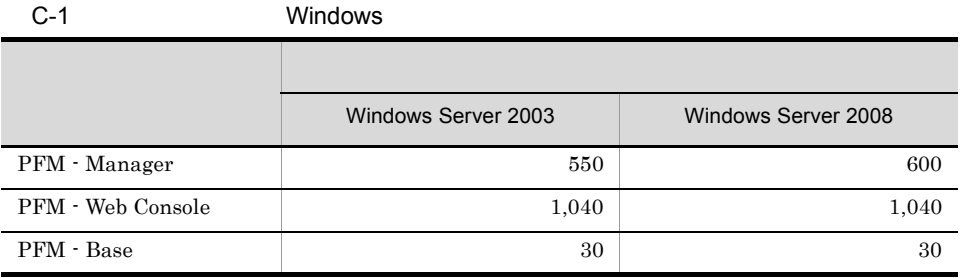

## 2 UNIX

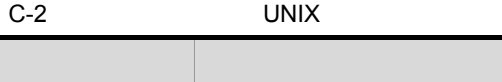

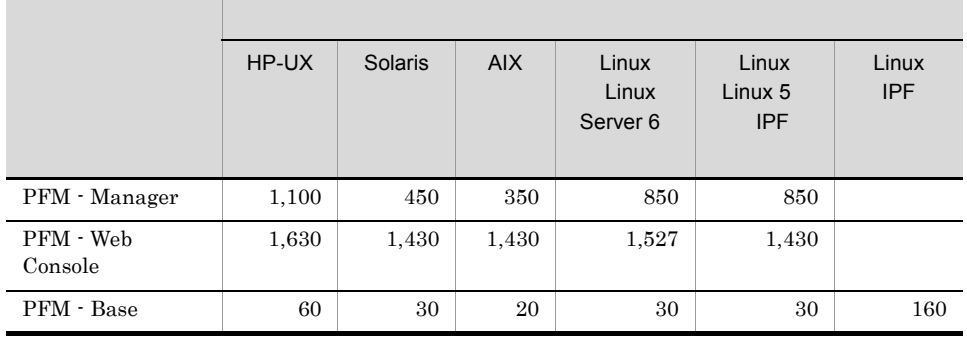

## $C.2$

## Performance Management

#### 1 システム全体のディスク占有量

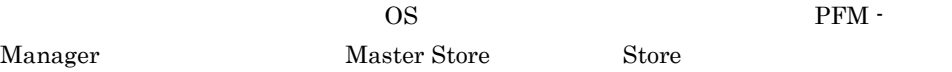

#### a Windows

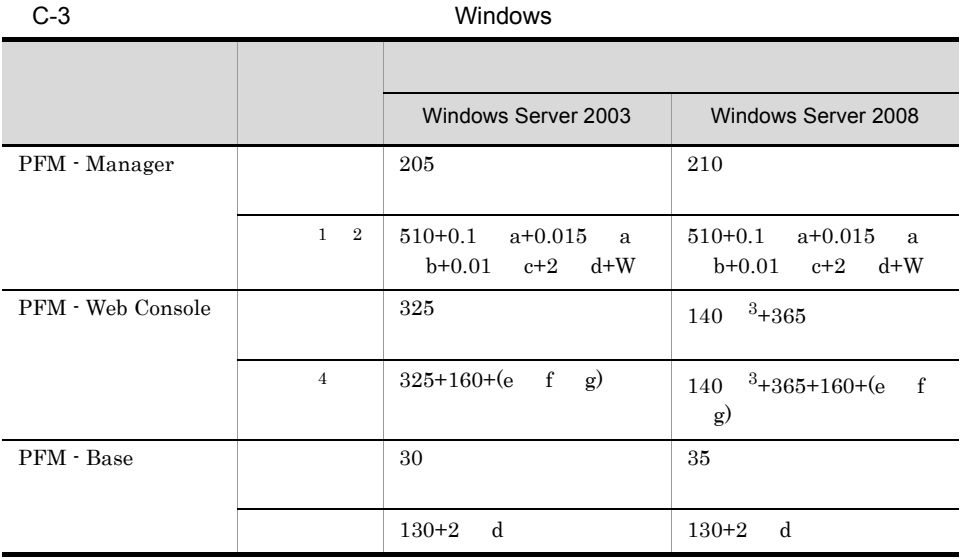

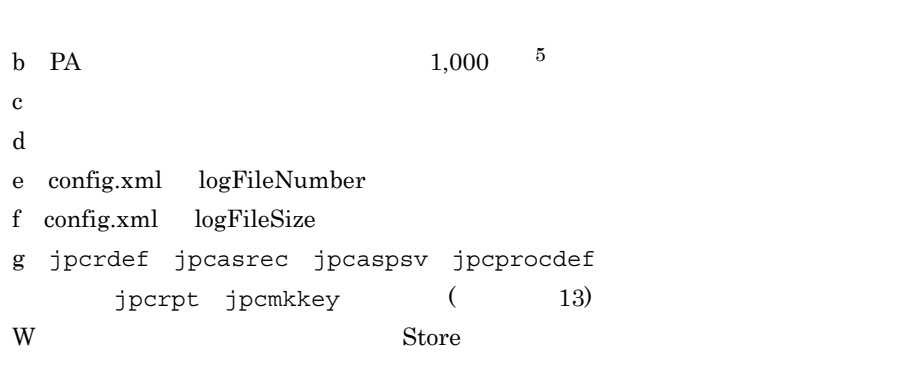

 $\begin{array}{lll} \mathrm{a} & \hspace{15pt} \mathrm{PFM} \cdot \mathrm{Agent} & \hspace{15pt} \mathrm{PFM} \cdot \mathrm{RM} \end{array}$ 

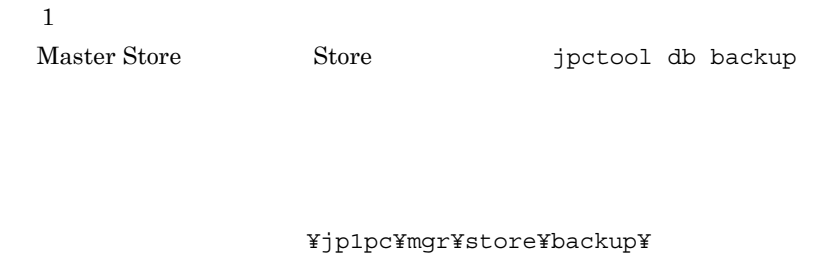

## $\overline{2}$ • Store  $2.0$ Store jpctool db backup jpctool db

import

## ¥jp1pc¥agt0¥store¥backup¥

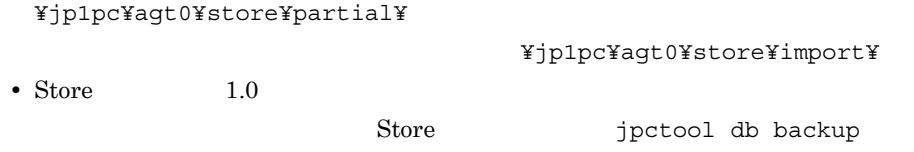

## ¥jp1pc¥agt0¥store¥backup¥

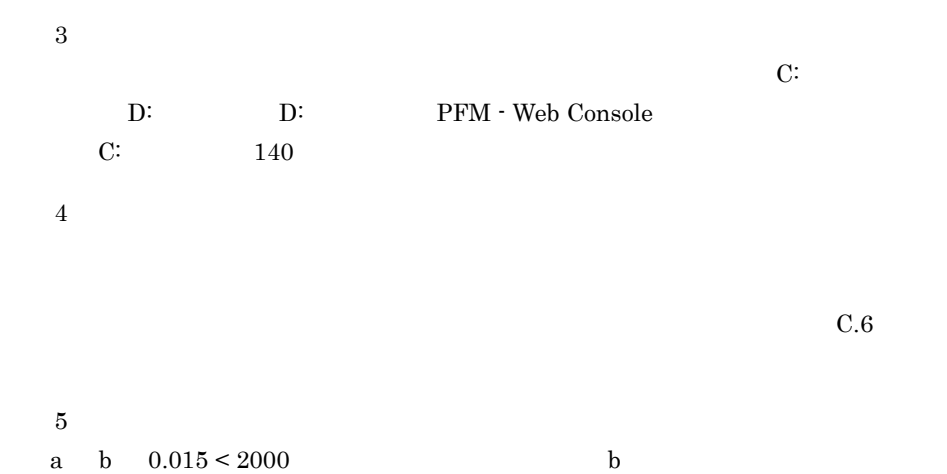

## b UNIX

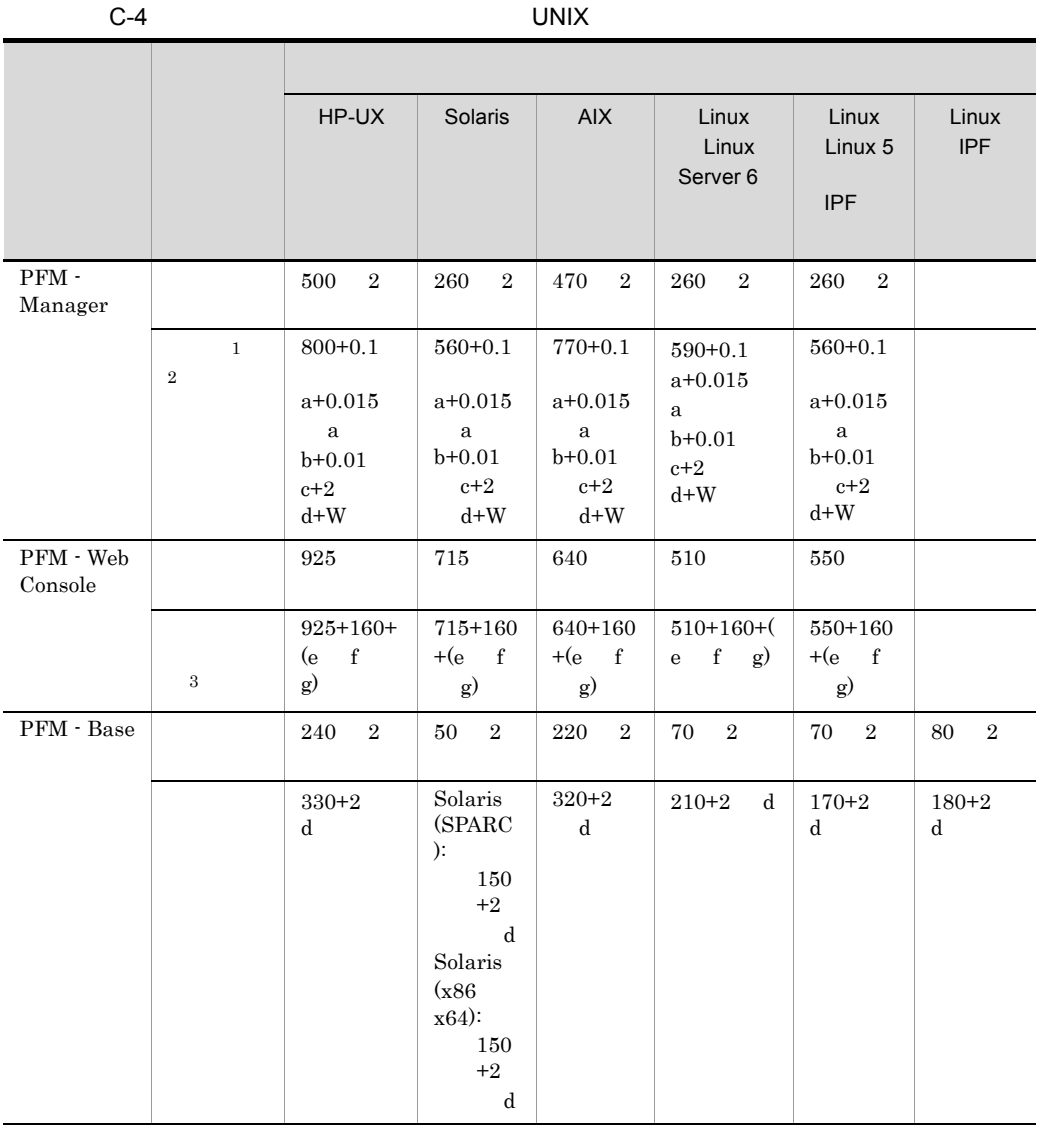

a<br/>  $$\rm PFM$  -  ${\rm Agent}$   $$\rm PFM$  -  ${\rm RM}$ b PA  $1,000$   $^4$ c intervals by the set of  $\alpha$  $\mathbf d$ e config.xml logFileNumber f config.xml logFileSize の値

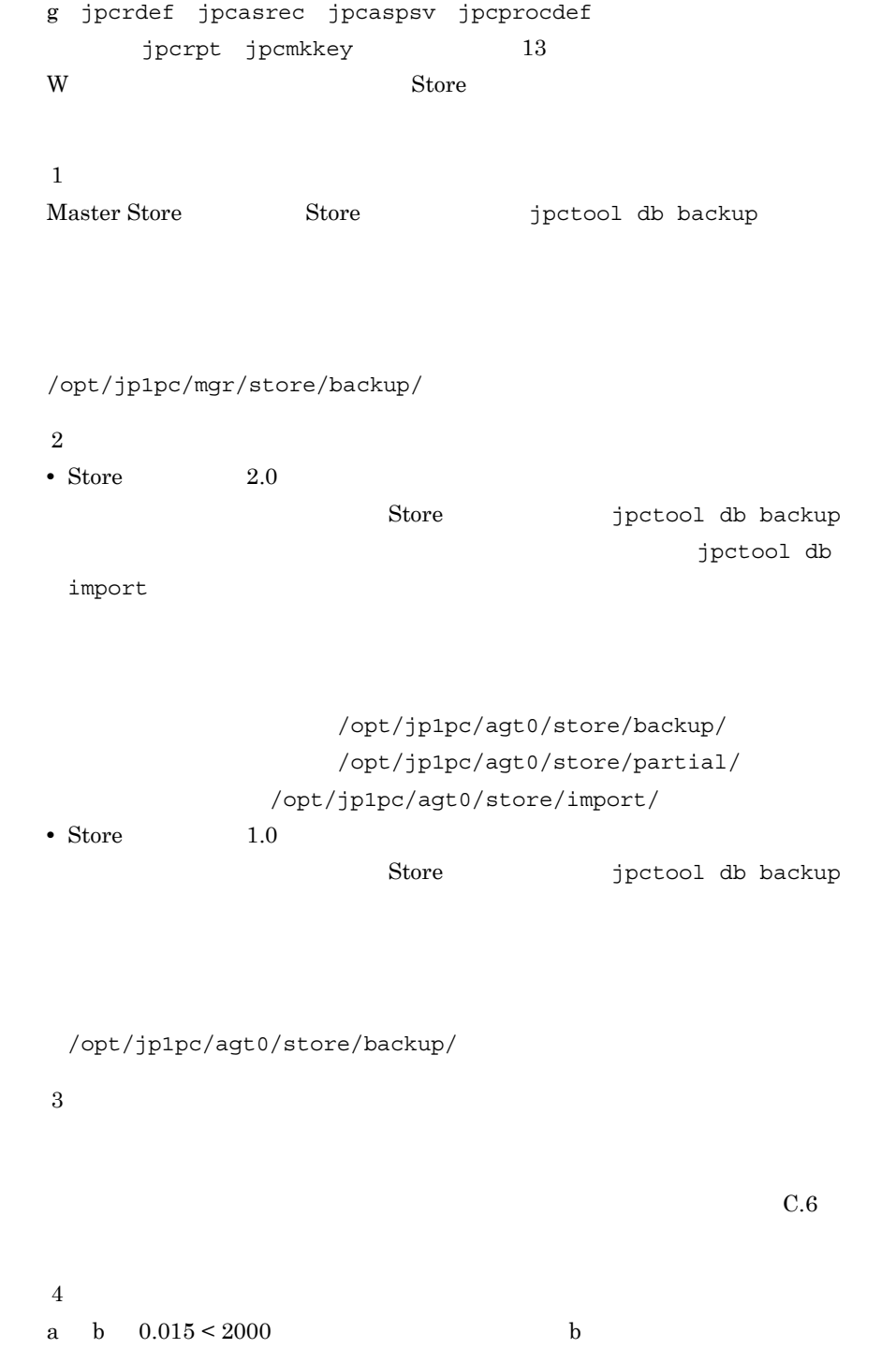

```
付録 C システム見積もり
```

```
c PFM - Manager
```
 $\sim$  1

- OS Windows Server 2003
- **•** ヘルスチェック機能:有効
- **•** ヘルスチェックエージェントの Store バージョン:2.0
- $C-3$  a d W  $W$ C.4 PFM - Agent 08-00 Store Store Store  $2.0$ a=100 b=1,000  $c=100$  $d=2$ W=100 510+0.1 a+0.015 a b+0.01 c+2 d+W =510+0.1 100+0.015 100 1000+0.01 100+2 2+100  $=510+10+1500+1+4+100$

 $\sim$  2

 $=2125$ 

• OS Windows Server 2003 **•** ヘルスチェック機能:有効 **•** ヘルスチェックエージェントの Store バージョン:1.0

 $C-3$  a d W  $W$  $(2)$  Store

a=100 b=1,000  $c=100$  $d=2$  $W = 50$ 

```
510+0.1 a+0.015 a b+0.01 c+2 d+W
 =510+0.1 100+0.015 100 1000+0.01 100+2 2+50
 =510+10+1500+1+4+50
=2075
```
 $\sim$  3

• OS Windows Server 2003 **•** ヘルスチェック機能:無効  $C-3$  a d W  $C-3$ Store Store W O a=100 b=1,000  $c=100$  $d=2$  $W=0$ 

```
510+0.1 a+0.015 a b+0.01 c+2 d+W
 =510+0.1 100+0.015 100 1000+0.01 100+2 2+0
 =510+10+1500+1+4+0
=2025
```
2 Store データベースのディスク<br>2 Store

 $\overline{\text{Store}}$ 

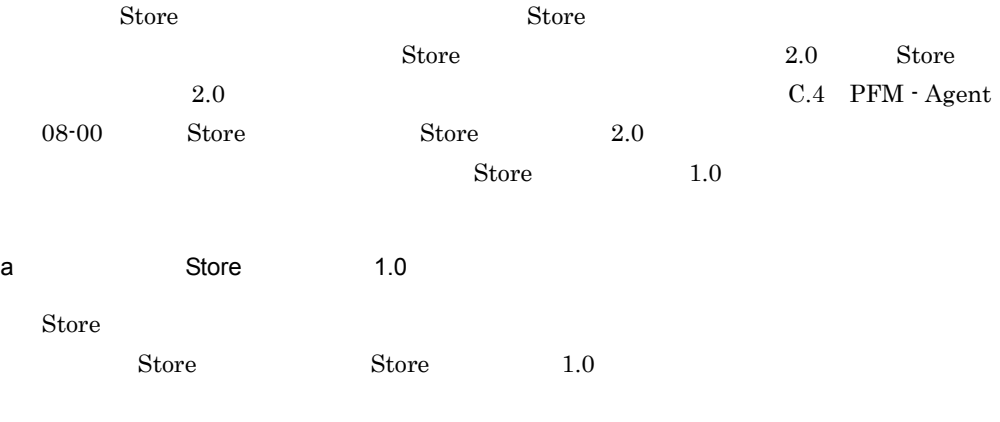

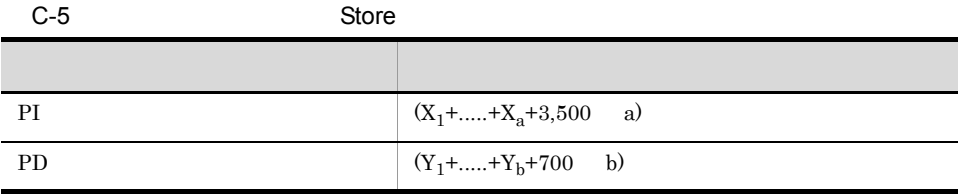

X PI <del>Lateral Structures Alexander</del>

 $X \sim$ 

```
X=\{e \quad f+(d+1,900) \quad \{(e \quad f)/(65,250-d)+1\} \quad 1\} \quad g \quad 1.5Y PD
YY=\{e \quad h+(d+1,900) \quad \{(e \quad f)/(65,250-d)+1\} \quad 1 \quad (h/f) \quad 2\} \quad 1.5a PI \blacksquareb PD \blacksquared \,e \overline{\mathbf{e}}fの場合は 1 5
gせん) 4
h:\mathbf{h}注※ 1
{({e \quad f)/(65,250 \cdot d)+1}}注※ 2
(h/f)\overline{3}H_{1}注※ 4
PI \blacksquare
```
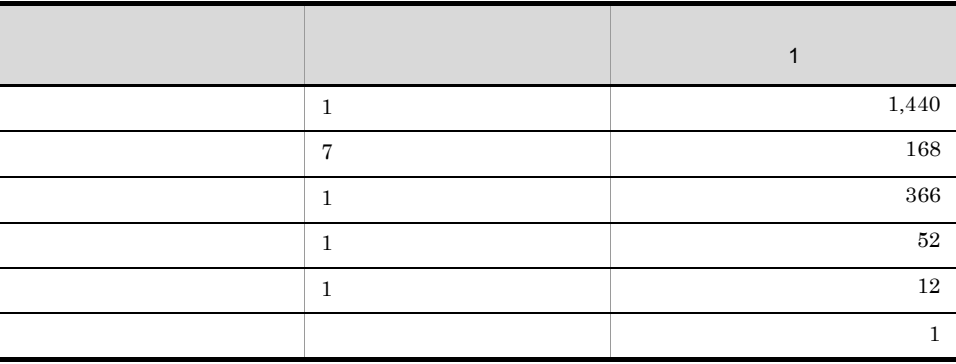

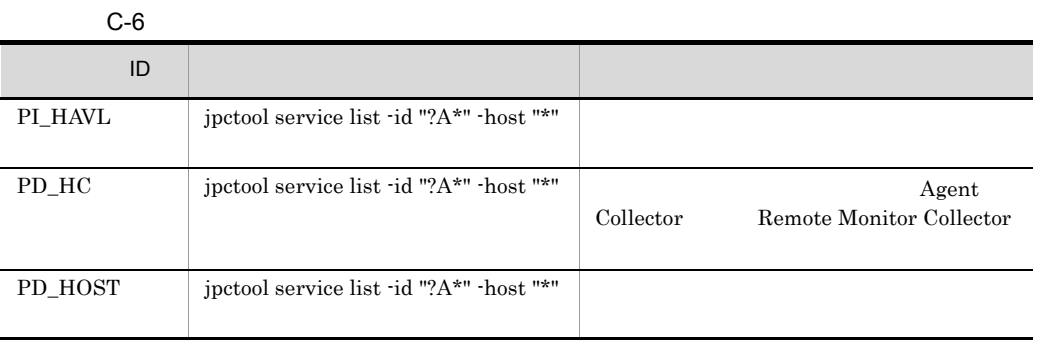

 $b$ 

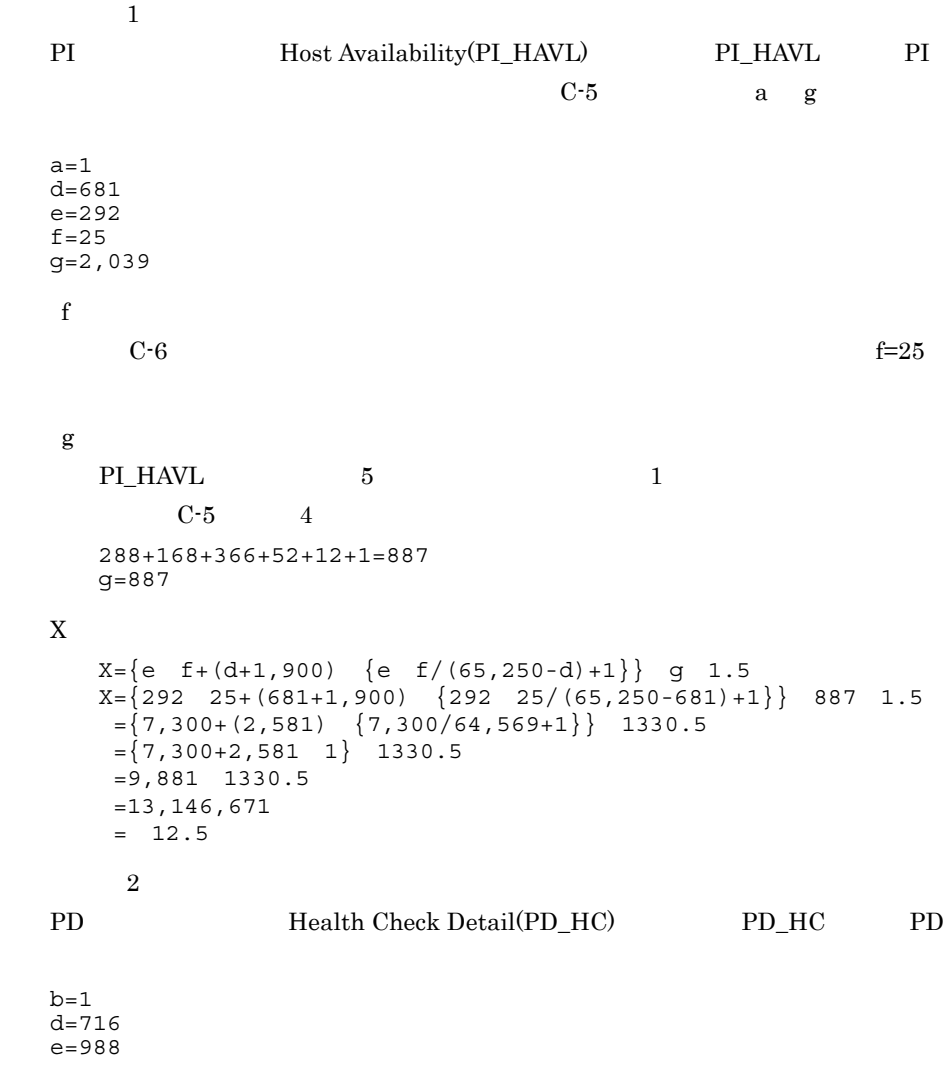

- $f=25$ h=15,000 f  $\mathbf{f}$  $C-6$  $f=3$ h  $\mathbf b$ 10,000 15,000  $\bar{Y}$  $Y = \{e \quad h + (d+1,900) \quad \{(e \quad f) / (65,250-d) + 1\} \quad (h/f)\} \quad 1.5$  $Y = \{988 \quad 15,000 + (716 + 1,900) \quad \{(988 \quad 25) / (65,250 - 716) + 1\}$ (15,000/25)} 1.5 ={988 15,000+2,616 {24,700/64,534+1} 600} 1.5  $=\{14,820,000+2,616 \quad 1 \quad 744\} \quad 1.5$  $=\{14,820,000+1,202,304\}$  1.5 =16,022,304 1.5  $=24,033,456$  $= 23$ 3 Store jpctool db backup jpctool db jpctool db dump
	- PFM Manager Master Store 51 Store 51 No. 2014

1  $\sim$   $\sim$   $\sim$   $\sim$   $\sim$   $\sim$ 

C.5 Store

jpctool db backup jpctool db dump

付録 C.3 クラスタシステムで運用する場合のディスク占有

 $\overline{\text{OS}}$ 

## a Windows

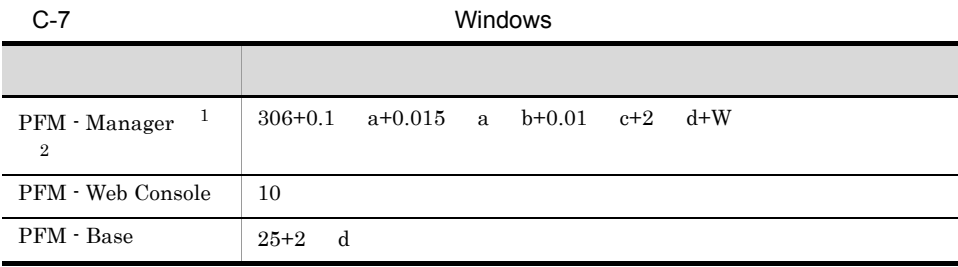

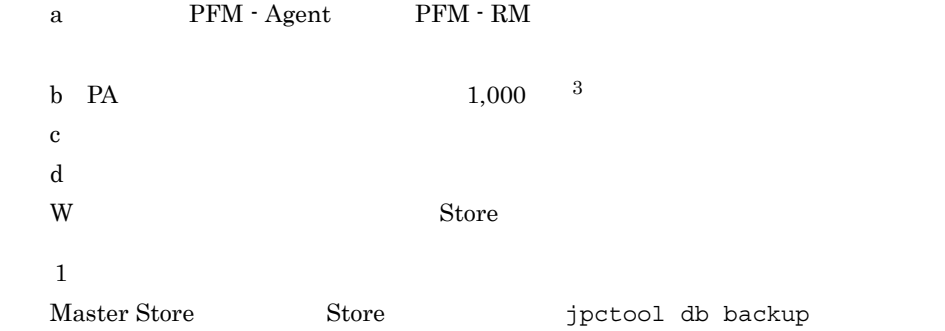

## 環境ディレクトリ ¥jp1pc¥mgr¥store¥backup¥

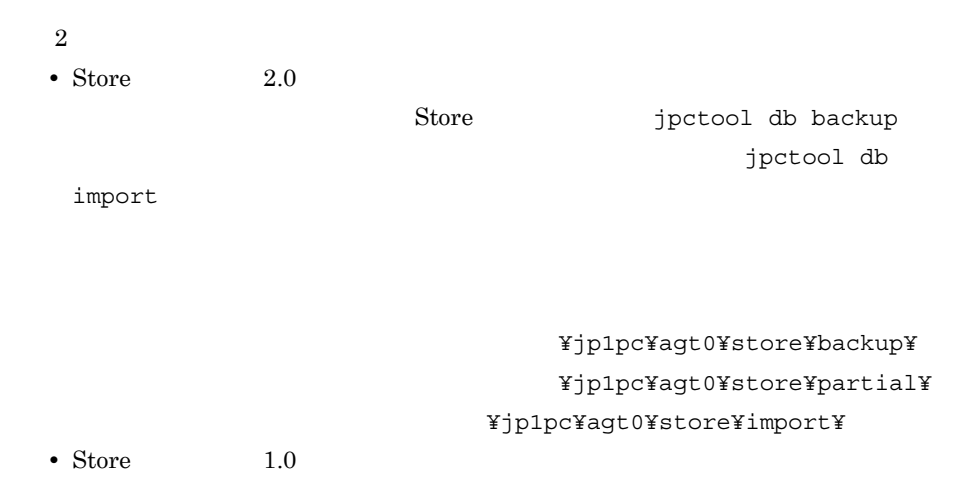

Store jpctool db backup

### 環境ディレクトリ ¥jp1pc¥agt0¥store¥backup¥

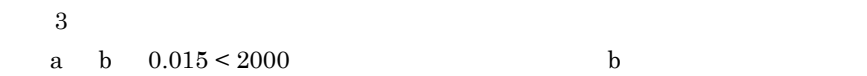

### b UNIX

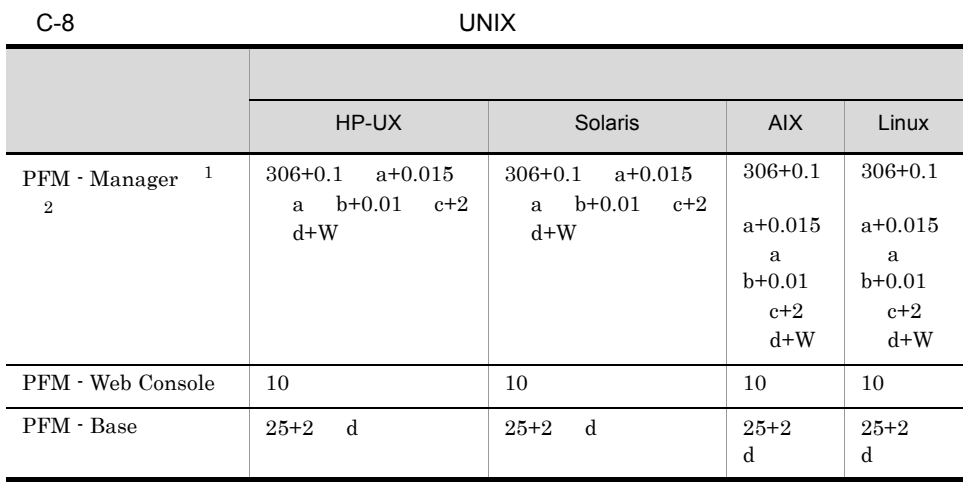

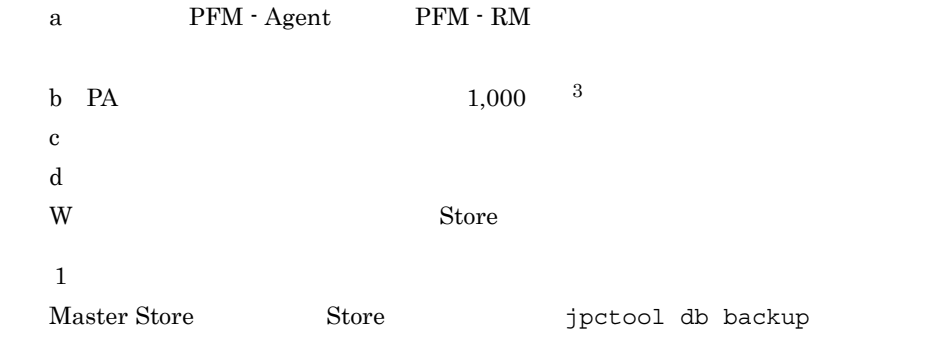

/jp1pc/mgr/store/backup/

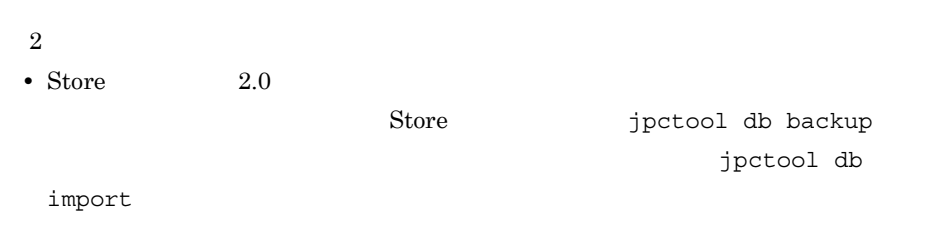

/jp1pc/agt0/store/backup/ /jp1pc/agt0/store/partial/

付録 C システム見積もり /jp1pc/agt0/store/import/ Store jpctool db backup /jp1pc/agt0/store/backup/ a b  $0.015 \leq 2000$  b c  $\blacksquare$   $\blacksquare$   $\bl$ 

#### PFM - Manager

 $\sqrt{3}$ 

• Store 1.0

 $\sim$  1 • OS Windows Server 2003 **•** ヘルスチェック機能:有効 **•** ヘルスチェックエージェントの Store バージョン:2.0 •<br>• <sub>\*</sub>  $C$ -7 a d W  $W$ C.4 PFM - Agent 08-00 Store Store Store  $2.0$ a=100 b=1,000 c=100  $d=2$ W=100  $C-7$ 306+0.1 a+0.015 a b+0.01 c+2 d+W =306+0.1 100+0.015 100 1000+0.01 100+2 2+100 =306+10+1500+1+4+100  $=1921$ 

 $C-3$  a d W

• **•** *• \mathbf{r} = \mathbf{r} \cdot \mathbf{r} + \mathbf{r} \cdot \mathbf{r} + \mathbf{r} \cdot \mathbf{r} + \mathbf{r} \cdot \mathbf{r} + \mathbf{r} \cdot \mathbf{r} + \mathbf{r} \cdot \mathbf{r} + \mathbf{r} \cdot \mathbf{r} + \mathbf{r} \cdot \mathbf{r} + \mathbf{r} \cdot \mathbf{r} + \mathbf{r} \cdot \mathbf{r} + \mathbf{r} \cdot \mathbf{r} + \mathbf{r} \cdot \mathbf{r} + \mathbf{r} \cdot \mathbf{r} + \mathbf{r} \cdot* 

 $a=0$  $b=0$  $c=0$  $d=2$  $W=0$  $C-3$ 510+0.1 a+0.015 a b+0.01 c+2 d+W =510+0.1 0+0.015 0 0+0.01 0+2 2+0  $=510+0+0+0+4+0$  $=$  514  $\sim$  2 • OS Windows Server 2003 **•** ヘルスチェック機能:有効 **•** ヘルスチェックエージェントの Store バージョン:1.0 •<br>• <sub>\*</sub>  $C$ -7 a d W  $W$  $C.2(2)$  Store a=100 b=1,000 c=100  $d=2$ W=50  $C-7$ 306+0.1 a+0.015 a b+0.01 c+2 d+W =306+0.1 100+0.015 100 1000+0.01 100+2 2+50 =306+10+1500+1+4+50  $=1871$ • **•** *•*  $\frac{1}{2}$  *d*  $\frac{1}{2}$  **d**  $\frac{1}{2}$  **d**  $\frac{1}{2}$  **d**  $\frac{1}{2}$  **d**  $\frac{1}{2}$  **d**  $\frac{1}{2}$  **d**  $\frac{1}{2}$  **d**  $\frac{1}{2}$  **d**  $\frac{1}{2}$  **d**  $\frac{1}{2}$  **d**  $\frac{1}{2}$  **d**  $\frac{1}{2}$  **d**  $\frac{1}{2}$  **d**  $\frac{1}{2}$  **d**  $C-3$  a d W a b c W  $0$  $a=0$  $b=0$  $c=0$  $d=2$  $W=0$ 

 $C-3$ 510+0.1 a+0.015 a b+0.01 c+2 d+W =510+0.1 0+0.015 0 0+0.01 0+2 2+0  $=510+0+0+0+4+0$  $=514$  $\sim$  3 • OS Windows Server 2003 **•** ヘルスチェック機能:無効 •<br>• <sub>\*</sub>  $C$ -7 a d W  $\alpha$ Store Store W O a=100 b=1,000 c=100  $d=2$  $W=0$  $C-7$ 306+0.1 a+0.015 a b+0.01 c+2 d+W =306+0.1 100+0.015 100 1000+0.01 100+2 2+0  $=306+10+1500+1+4+0$  $=1821$ • **•** *• \mathbf{r} = \mathbf{r} \cdot \mathbf{r} + \mathbf{r} \cdot \mathbf{r} + \mathbf{r} \cdot \mathbf{r} + \mathbf{r} \cdot \mathbf{r} + \mathbf{r} \cdot \mathbf{r} + \mathbf{r} \cdot \mathbf{r} + \mathbf{r} \cdot \mathbf{r} + \mathbf{r} \cdot \mathbf{r} + \mathbf{r} \cdot \mathbf{r} + \mathbf{r} \cdot \mathbf{r} + \mathbf{r} \cdot \mathbf{r} + \mathbf{r} \cdot \mathbf{r} + \mathbf{r} \cdot \mathbf{r} + \mathbf{r} \cdot*  $C-3$  a d W  $a$  b c W 0  $a=0$  $b=0$  $c=0$  $d=2$  $W=0$  $C-3$ 510+0.1 a+0.015 a b+0.01 c+2 d+W  $=510+0.1$   $0+0.015$  0  $0+0.01$   $0+2$   $2+0$  $=510+0+0+0+4+0$  $=514$ 

付録 C システム見積もり

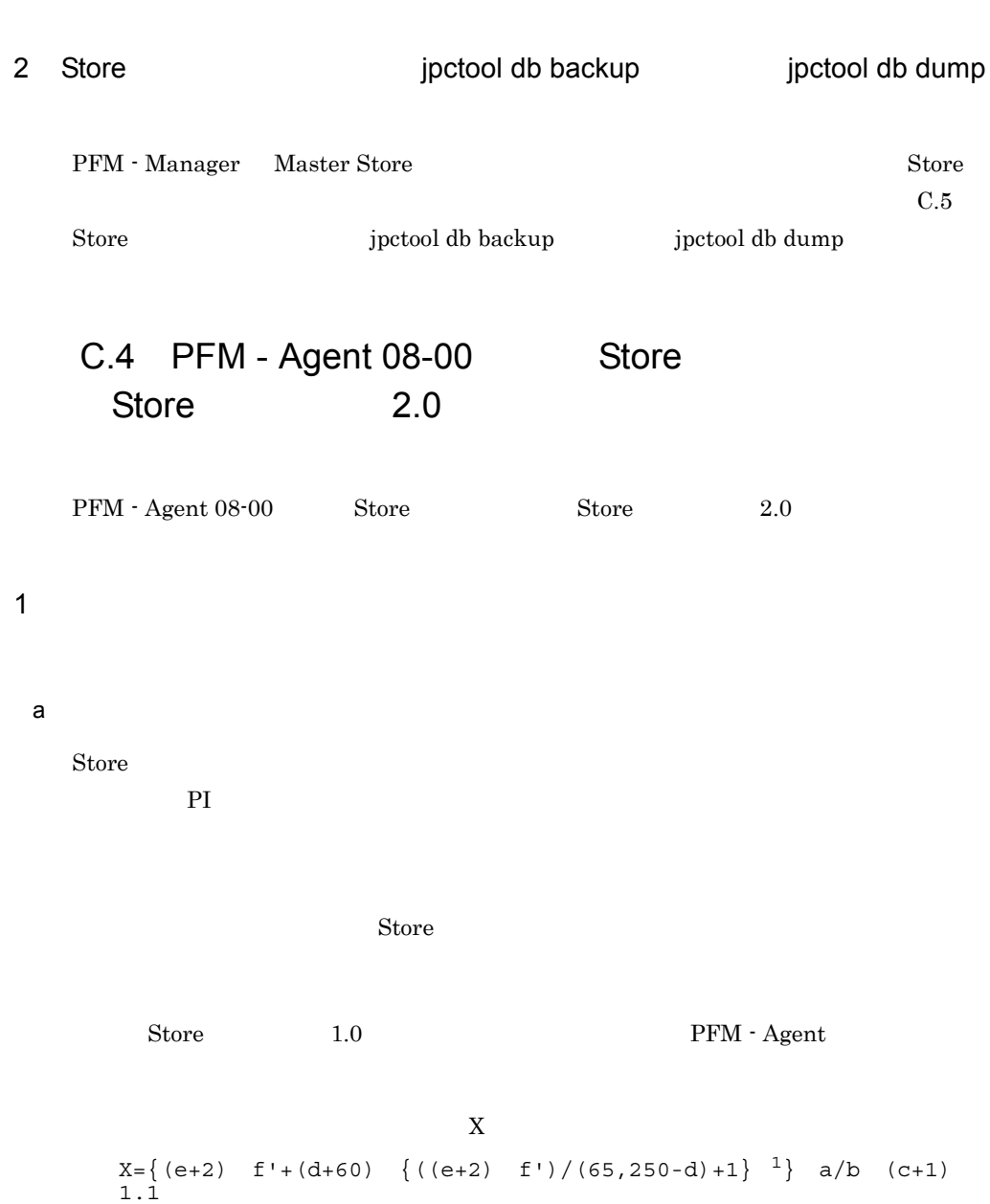

a:  $C-9$ b:  $C-9$ 

 $c$  3

 $f$ 

 $C-9$ d  $\,$ e  $\frac{4}{3}$ 

 $\mathbf C$ 

2

#### $C-9$  a b c

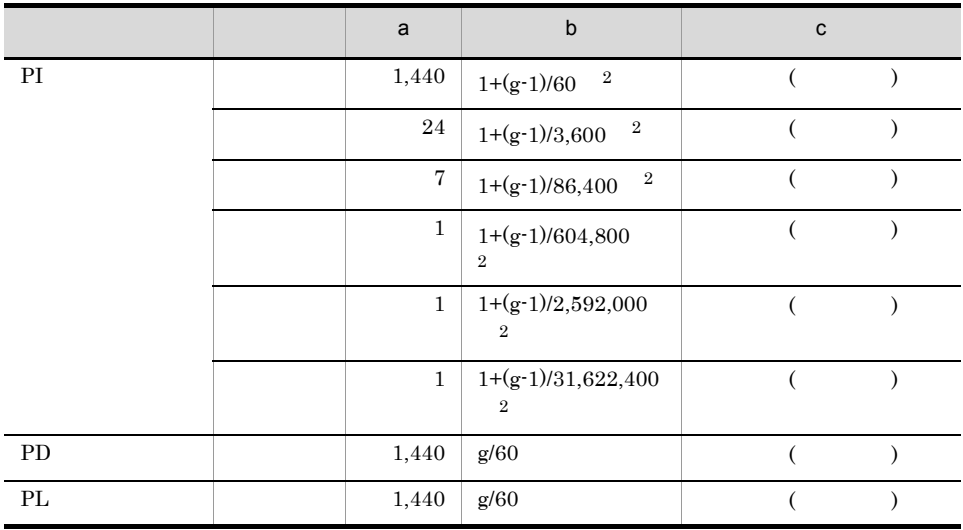

 $g$ 

 $\overline{1}$  ${((e+2) \qquad f)/(65,250\text{-}d)+1}$  $\overline{2}$ PI b  $\mathbf b$  $\overline{3}$  $\mathrm{PFM}$  - Agent 08-00 Store 2.0 Store  $1.0$  JP1/ Performance Management jpcconf db vrset  $\overline{4}$  $\begin{tabular}{ll} \bf Store & \tt 1.0 \end{tabular}$ PFM - Agent  $5^{\circ}$ 

 $\text{Store}$  1.0

PFM - Agent

#### b<sub>2</sub>

#### Store N

 $N=20+2$  (  $(A11+A12+\ldots+A1m+m) +$  $(A21+A22+...+A2m+m) +$  $(A31+A32+\ldots+A3m+m) +$  $(A41+A42+...+A4m+m) +$  $(A51+A52+\ldots+A5m+m) +$  $(11 \text{ m}) +$  $(B1+B2+...+Bn+n)$ +  $(C1+C2+\ldots+Co+O)$  ) m PI n PD o PL A11 A1m PI  $A21$   $A2m$  PI A31 A3m PI A41 A4m PI  $\blacksquare$ A51 A5m PI B1 Bn PD C1 Co PL c) ディレクトリック Store N N=25+2 ((A1max)+(A2max)+(A3max)+(A4max)+(A5max)+11+(Bmax)+(Cmax)) A1max PI A2max PI A3max PI

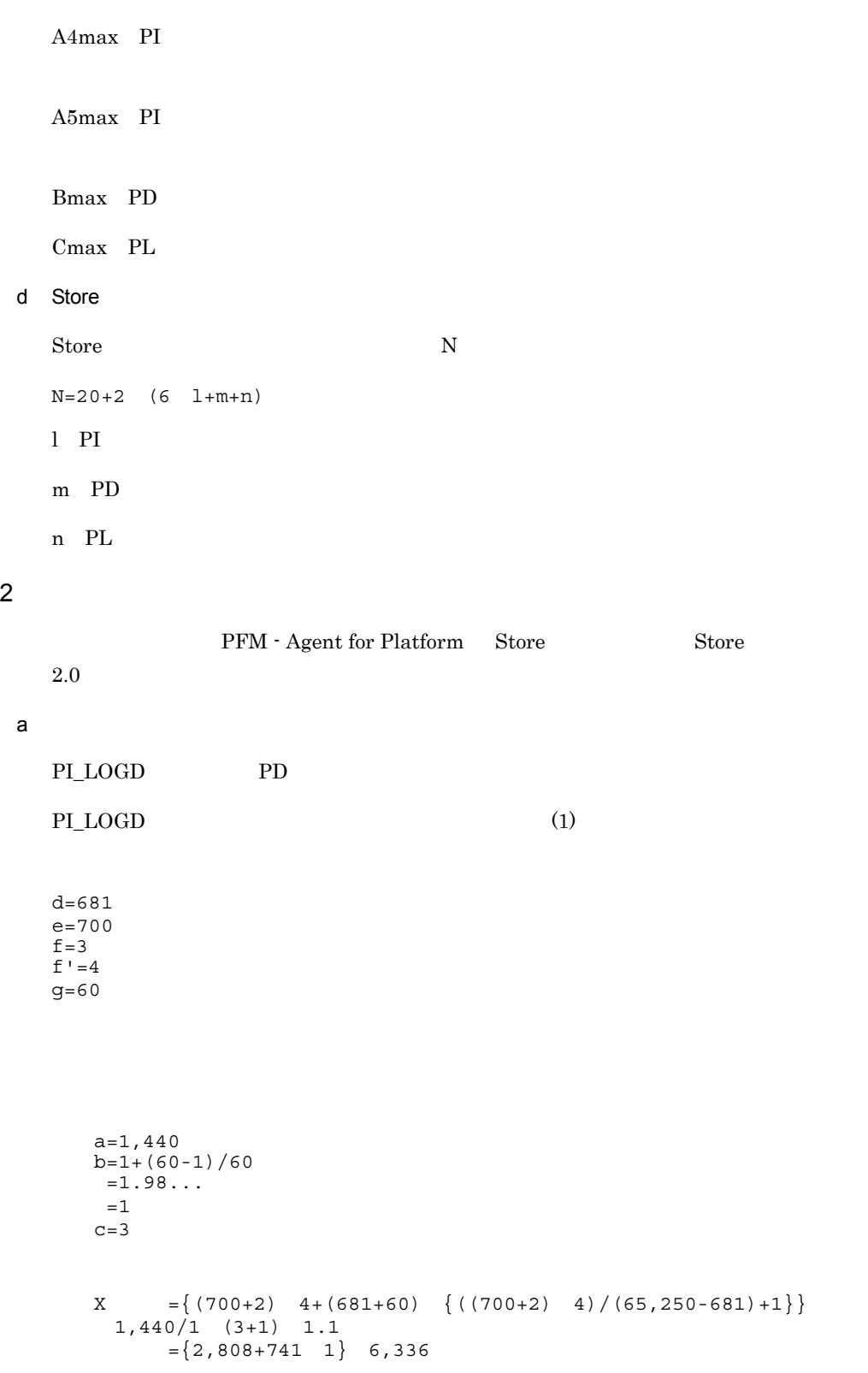

```
 =3,549 6,336
     =22,486,464 = 21a=24
b=1+(60-1)/3,600=1.01...=1C=3X = \{(700+2) 4+(681+60) \{((700+2) 4)/(65,250-681)+1\}\}24/1 (3+1) 1.1
     =\{2,808+741 \quad 1\} 105.6
     =3,549 105.6
     =374,774.4 = 0.4a=7b=1+(60-1)/86,400=1.00...=1c=1X = \{(700+2) 4+(681+60) \{((700+2) 4)/(65,250-681)+1\}\}7/1 (1+1) 1.1
     =\{2,808+741 \quad 1\} 15.4
      =3,549 15.4
     =54,654.6 = 0.05a=1b=1+(60-1)/604,800=1.00...=1c=1X = \{(700+2) 4+(681+60) \{((700+2) 4)/(65,250-681)+1\}\}1/1 (1+1) 1.1
     =\{2,808+741 \quad 1\} 2.2
      =3,549 2.2
     =7,807.8 = 0.007a=1b=1+(60-1)/2,592,000=1.00...=1c=1
```

```
X = \{(700+2) 4+(681+60) \{((700+2) 4)/(65,250-681)+1\}\}1/1 (1+1) 1.1
             =\{2,808+741 \quad 1\} 2.2
              =3,549 2.2
             =7,807.8 = 0.007a=1b=1+(60-1)/31,622,400
       =1.00...=1c=10X = \{(700+2) 4+(681+60) \{((700+2) 4)/(65,250-681)+1\}\}1/1 (10+1) 1.1
             =\{2,808+741 \quad 1\} \quad 12.1=3,549 12.1
             =42,942.9 = 0.04PI_LOGD
  \mathbf{X} \qquad \quad =\mathbf{X} \qquad \quad +\mathbf{X} \qquad \quad +\mathbf{X} \qquad \quad +\mathbf{X} \qquad \quad +\mathbf{X} \qquad \quad +\mathbf{X}=21.504= 22
   PD レコード
  a=1,400
  b=60/60=1
  c=10d = 681e=472f=10f'=12
  g=60X = \{(472+2) 12+(681+60) \{(472+2) 12)/(65,250-681)+1}}
    1,400/1 (10+1) 1.1
   =\{5,688+741 \quad 1\} 17,424
    =6,429 17,424
   =112,018,896 = 107
                                   PI_LOGD+PD=129
b<sub>2</sub>
```
PI PILOGD PD, PD PDI PO  $(1)$ 

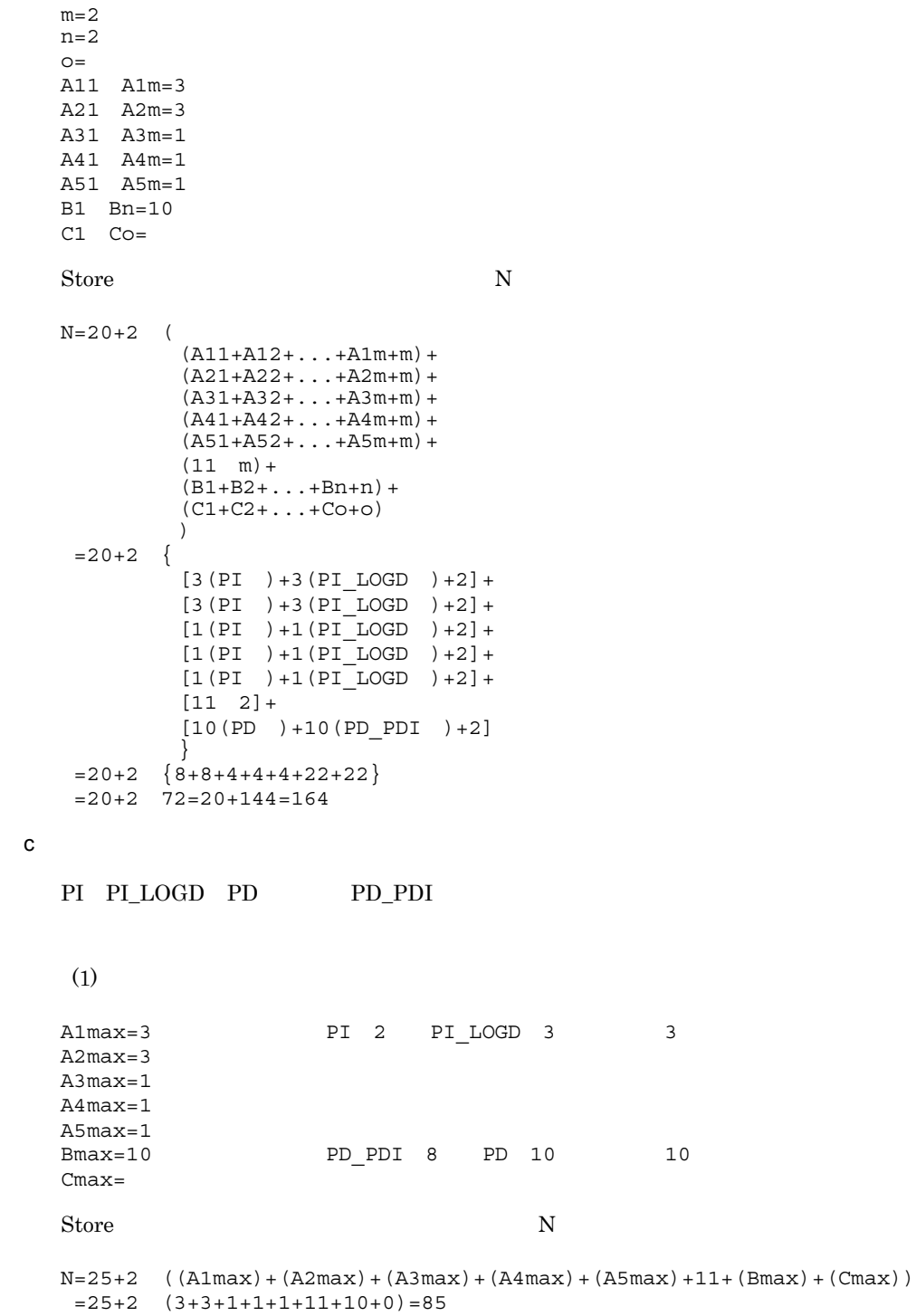

#### d Store

 $\begin{minipage}{0.9\linewidth} \textbf{PI\_LOGD} \quad \textbf{PD} \quad \textbf{PD\_PDI} \end{minipage}$ 

 $(1)$  $l=2$  $m=2$  $n=0$ Store  $N$  $N=20+2$  (6  $1+m+n$ )  $=20+2$   $(6 \t2+2+0)=48$ 

C.5 Store jpctool db backup jpctool db dump

## 1 Master Store

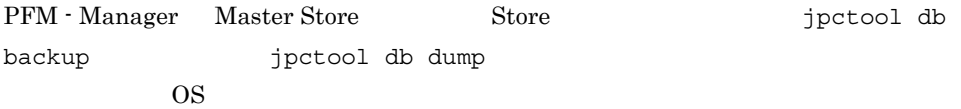

#### a Windows

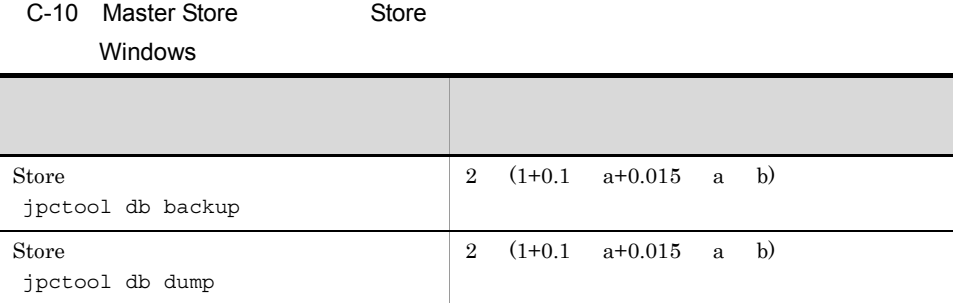

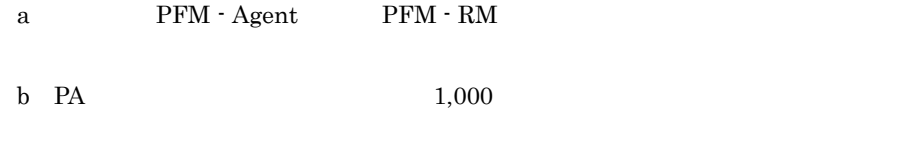

a b  $0.015 \leq 2000$  b

付録 C システム見積もり

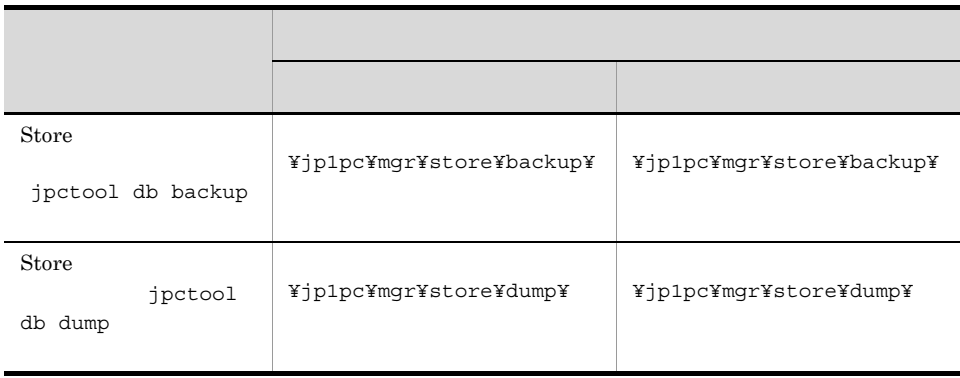

## b UNIX

## C-11 Master Store 5tore

UNIX

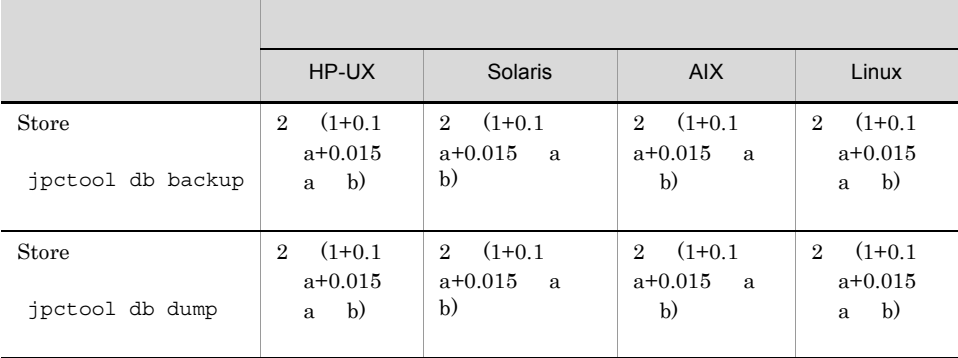

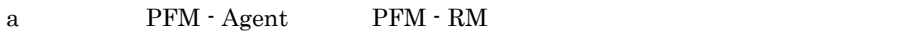

b PA  $1,000$ 

a b  $0.015 < 2000$  b

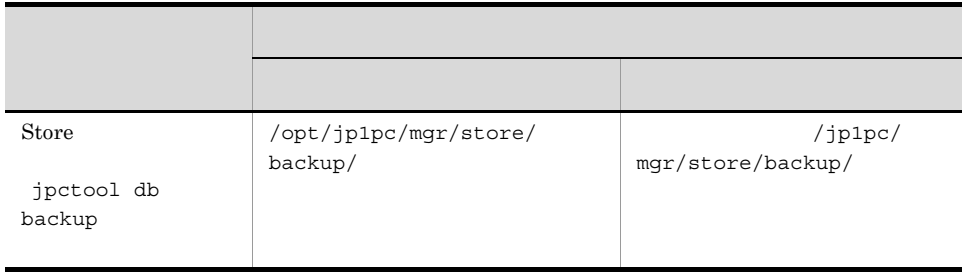

 ${\bf Store}$ 

## 2 PFM - Agent PFM - RM

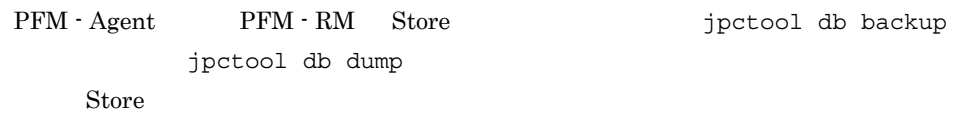

### a Store 2.0

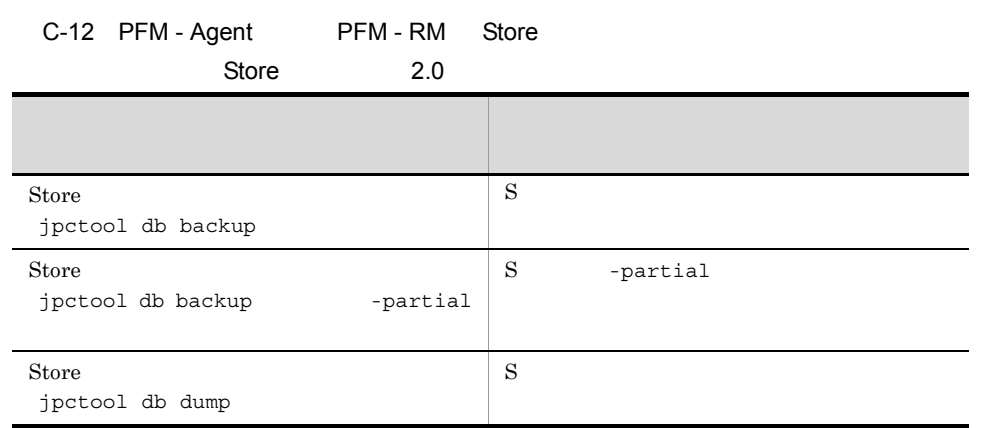

S PFM - Agent PFM - RM Store

 $C.4$  PFM - Agent 08-00 Store

付録 C システム見積もり

Store 2.0

 $\overline{\text{OS}}$ 

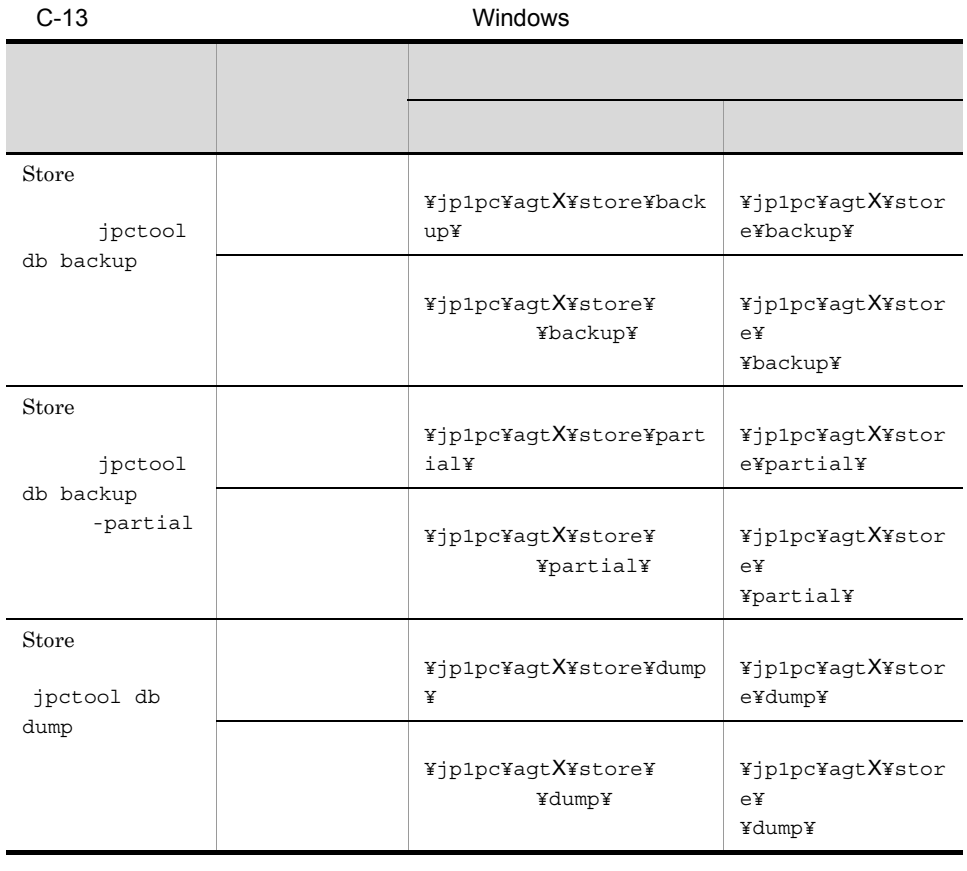

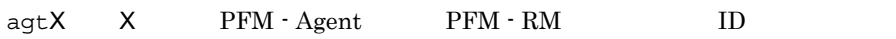

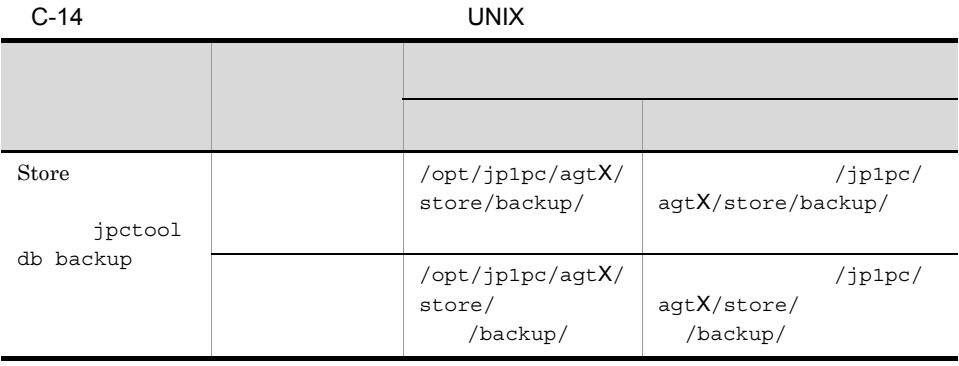

 $\mathbf C$ 

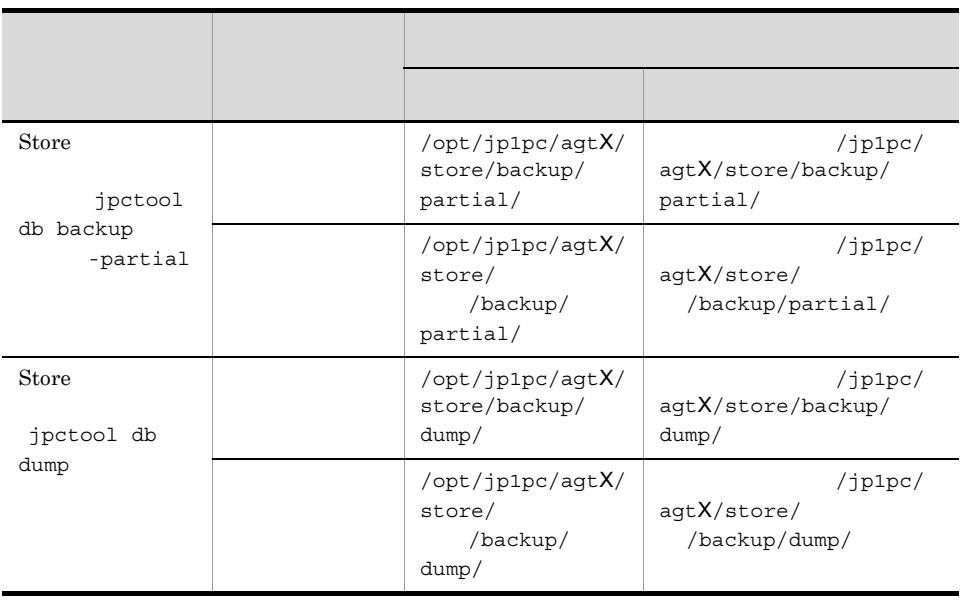

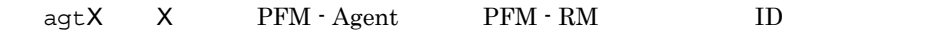

b Store 1.0

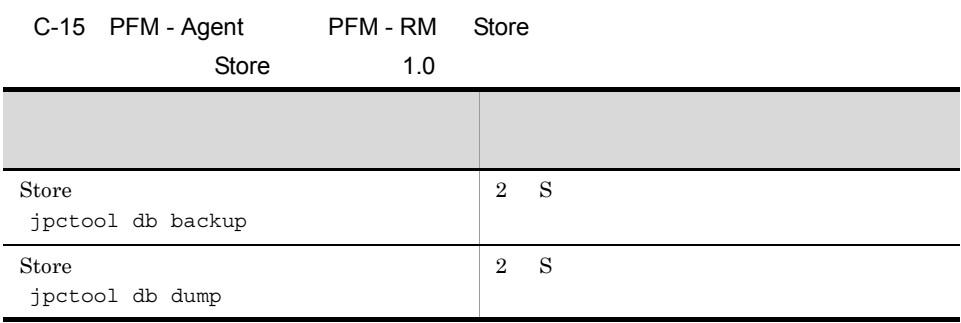

 ${\bf S} \quad {\rm PFM} \cdot {\rm Agent} \qquad \qquad {\rm PFM} \cdot {\rm RM} \quad \quad {\rm Store}$ 

 $S$   $C.2(2)$  Store

C-13 Windows

## $C-14$  UNIX

C.6  $\blacksquare$ 

JP1/Performance Management

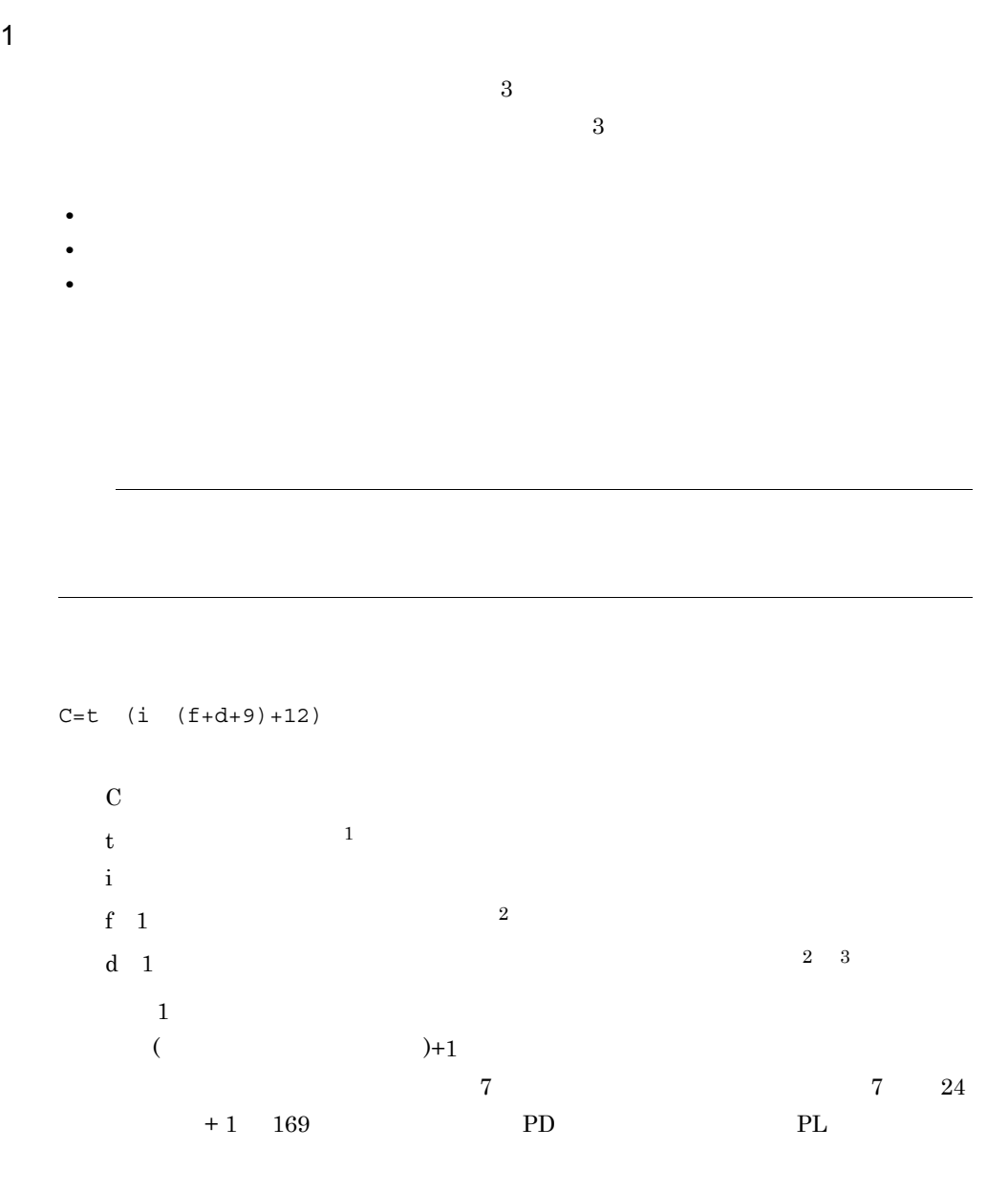

 $\overline{2}$ 

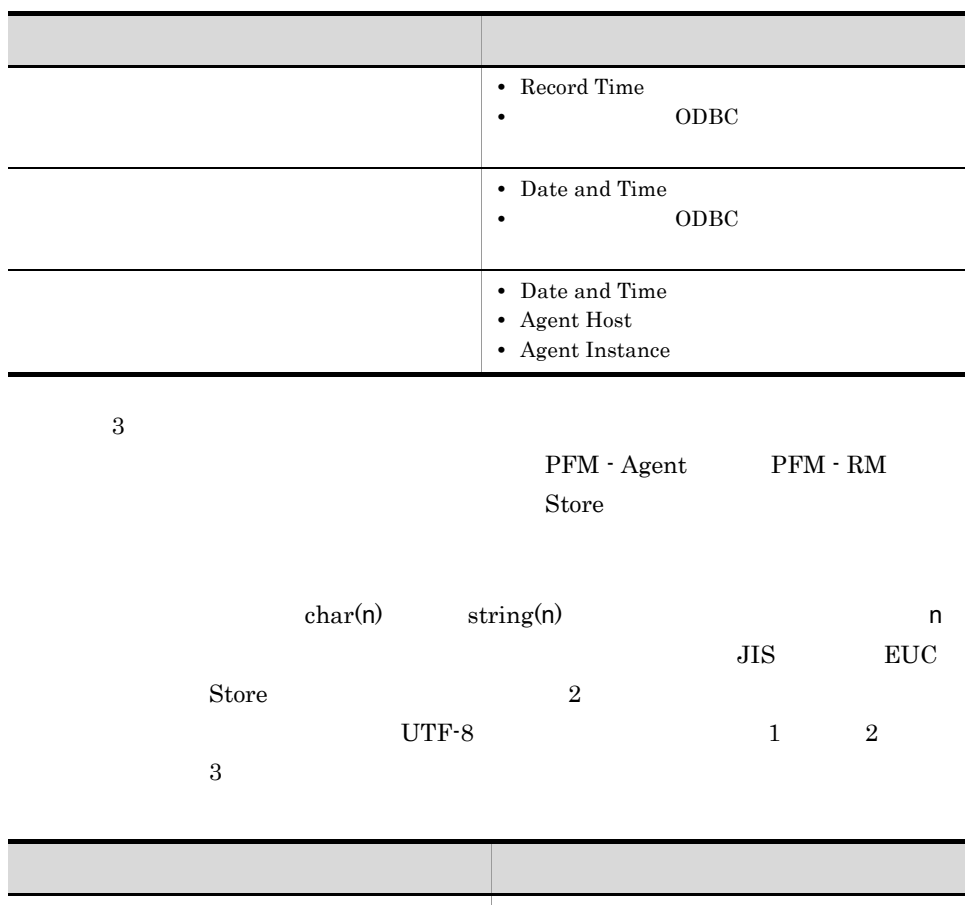

 $\overline{a}$ 

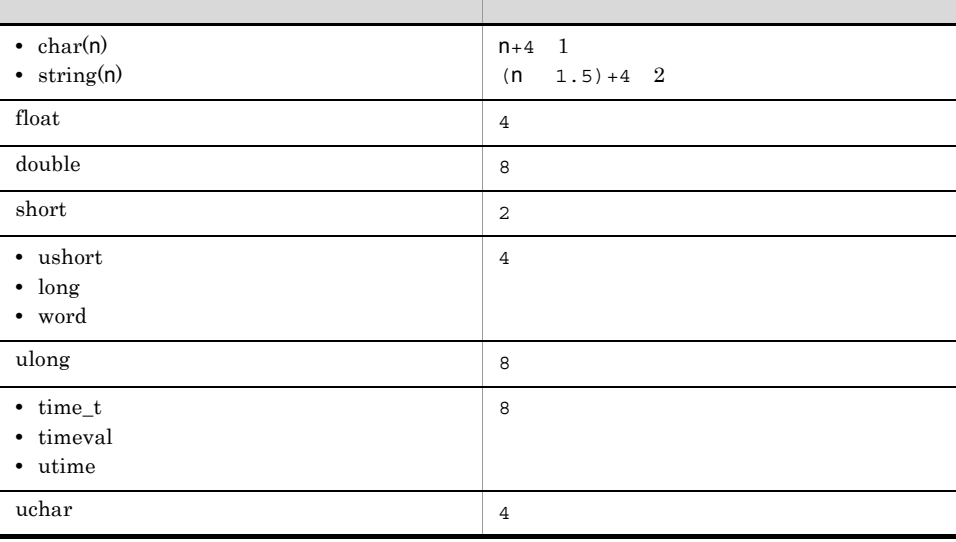

# $C = C_1 + C_2 + \ldots + C_R$  $\mathbb C$

 $C_1, C_2, ..., C_R$  $R = \frac{1}{\sqrt{2\pi}}$ 

## 2  $\sim$

## **PI\_HAVL**

- **•**  $\mathcal{L} = \mathcal{L} \times \mathcal{L} \times \mathcal{L}$ • 2012 **4 •** 表示期間:過去 7 日以内 **•** レポート間隔:分
- Availability Total Available Time Total Monitoring Time

## $\rm ODBC$

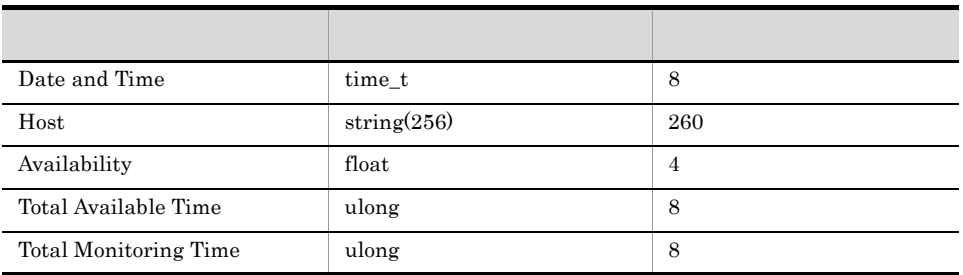

#### $(1)$

- t  $60 \t24 \t7+1=10081$
- i 4
- f 5
- d  $8+260+4+8+8=288$

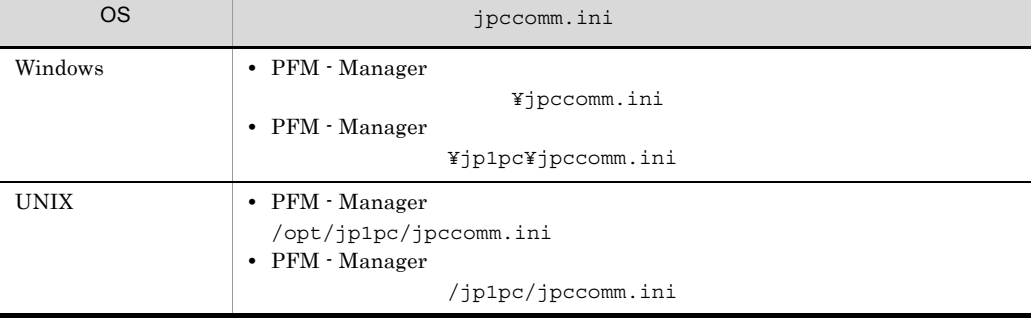

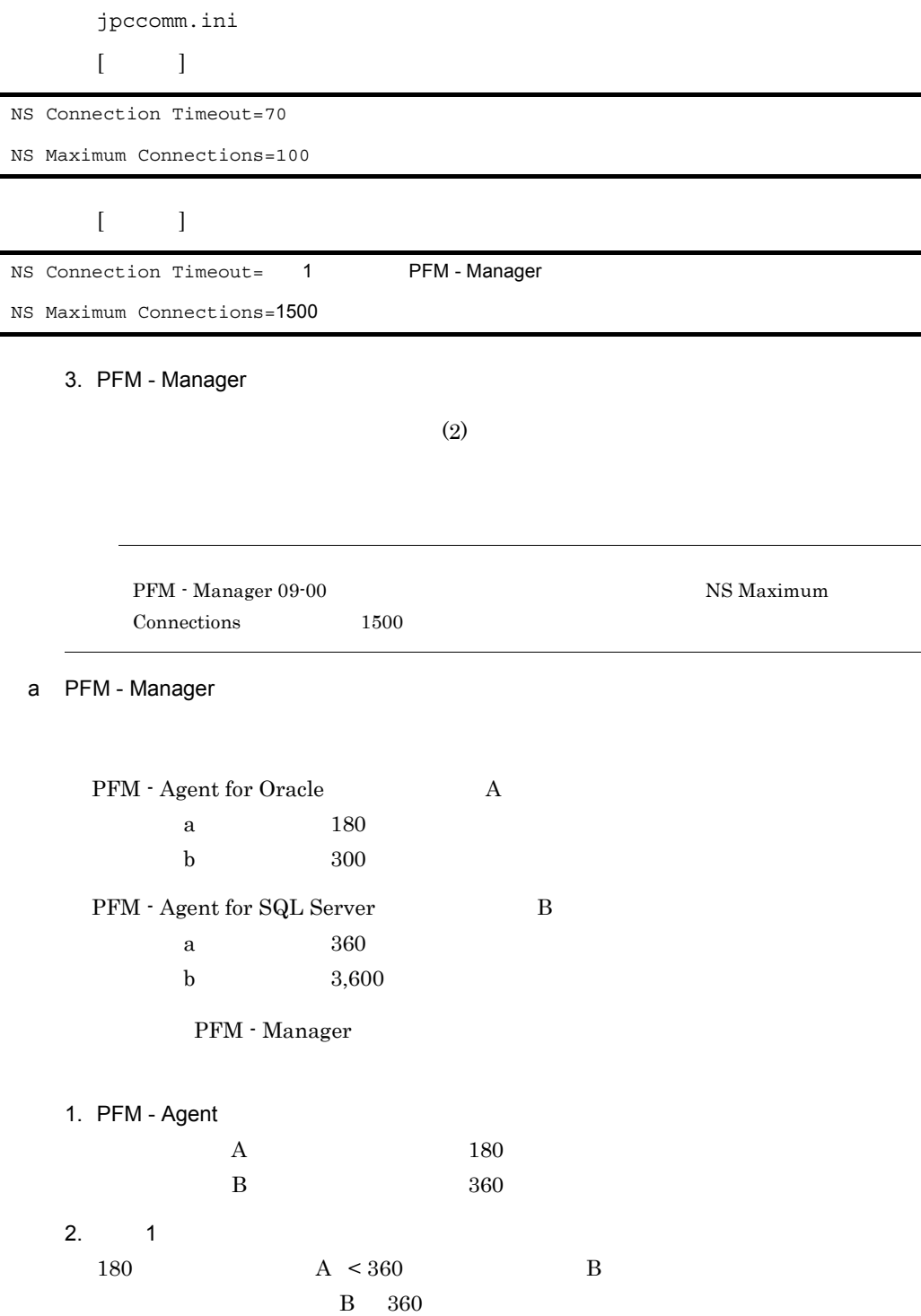

 $\mathsf{C}$ 

 $3.$  2  $+60$   $360$ 

 $360+60$   $420 > 360$ 

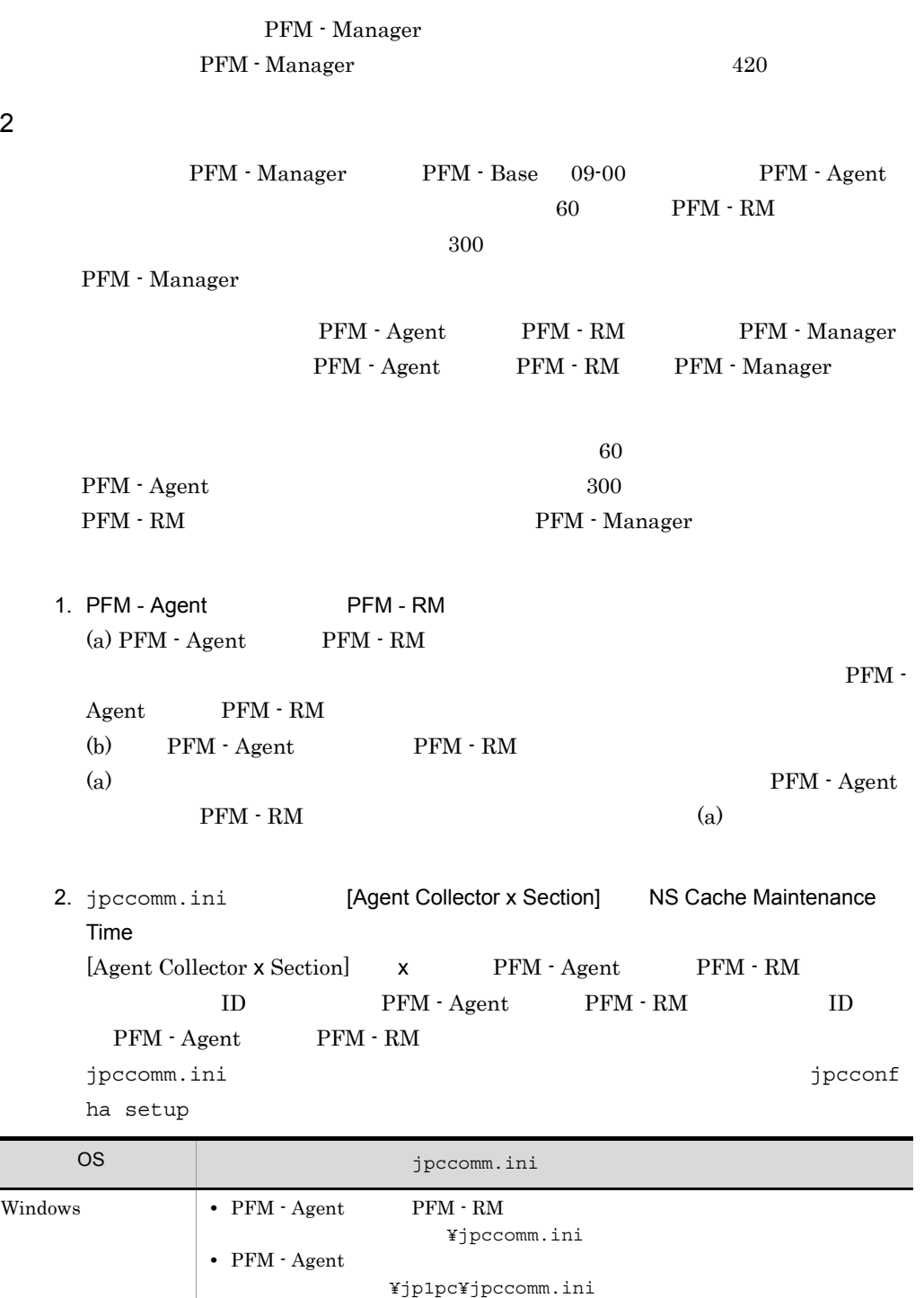

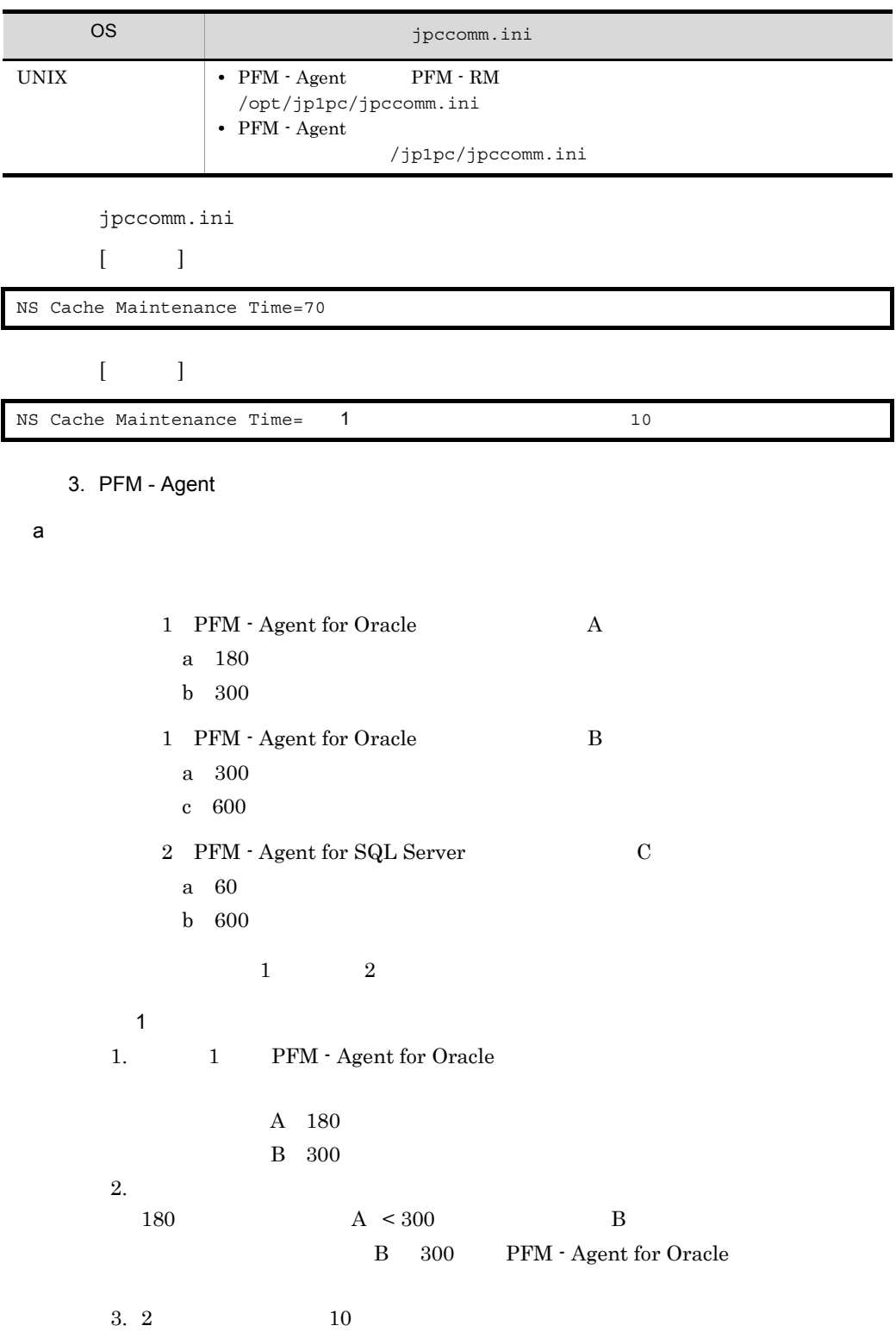
$300 + 10 = 310$ 

4. jpccomm.ini [Agent Collector O Section]

NS Cache Maintenance Time=310

 $\overline{2}$ 2 PFM - Agent for SQL Server 60 **between the induced function** ini [Agent Collector Q Section]

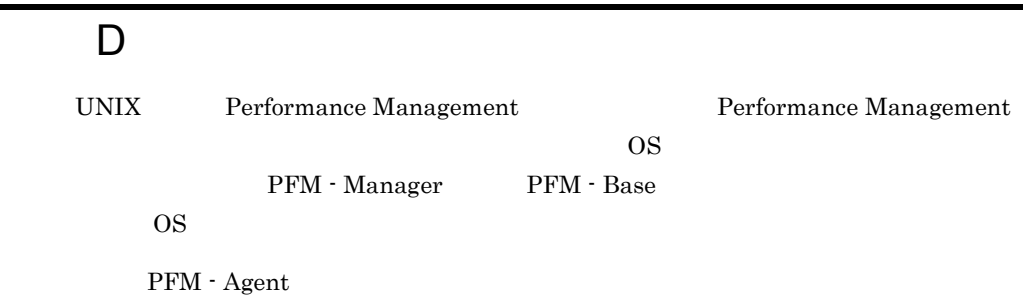

PFM - Agent  $\begin{array}{cc} \text{PFM - Agent} \end{array}$ 

# $D.1$  HP-UX

## 1 PFM - Manager

#### PFM - Manager

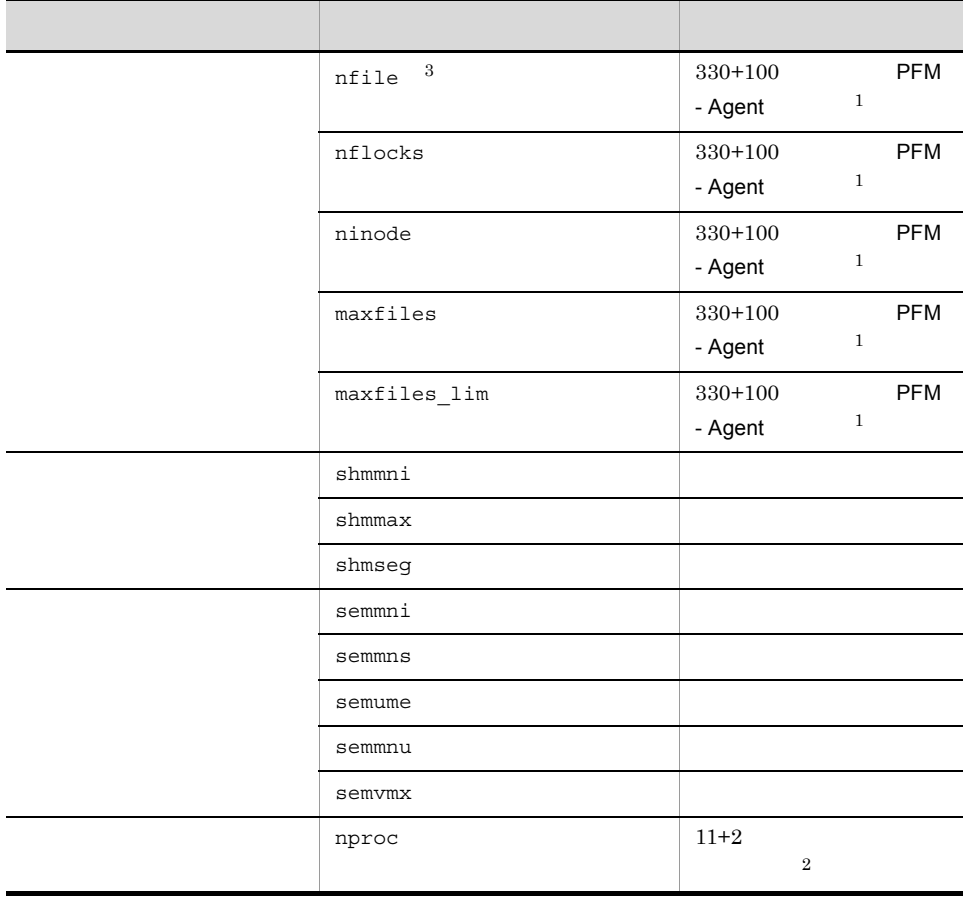

٠

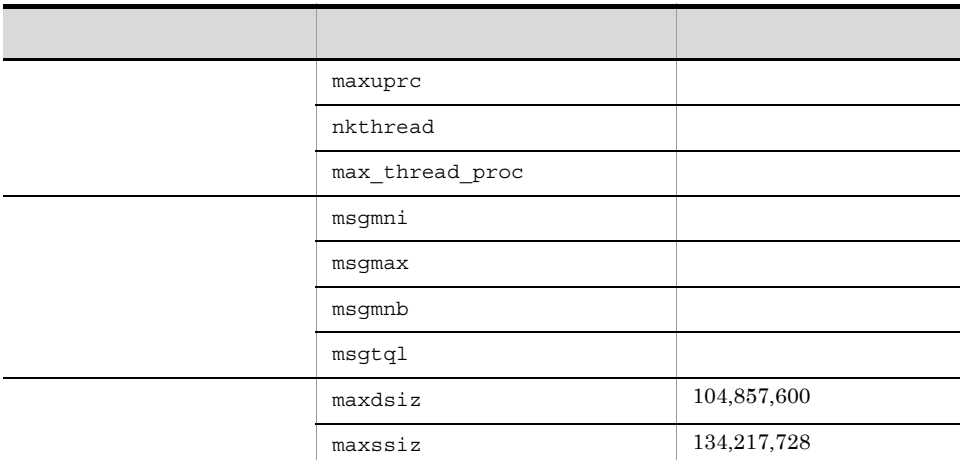

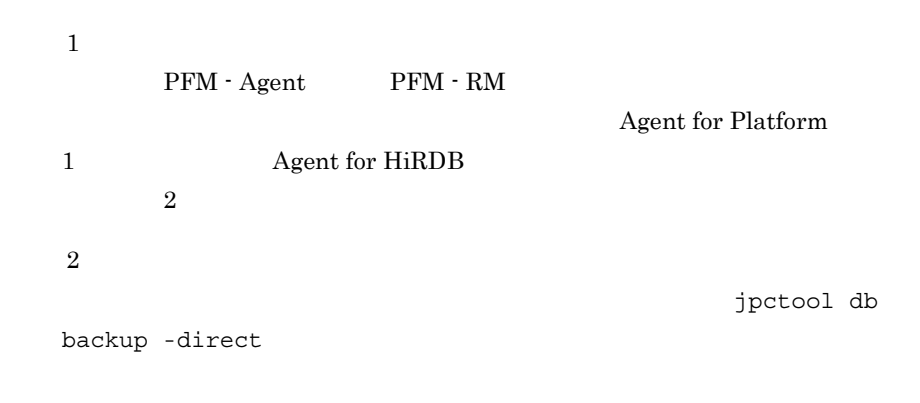

#### 注※ 3

HP-UX 11 $i$  V3

### 2 PFM - Base

PFM - Base

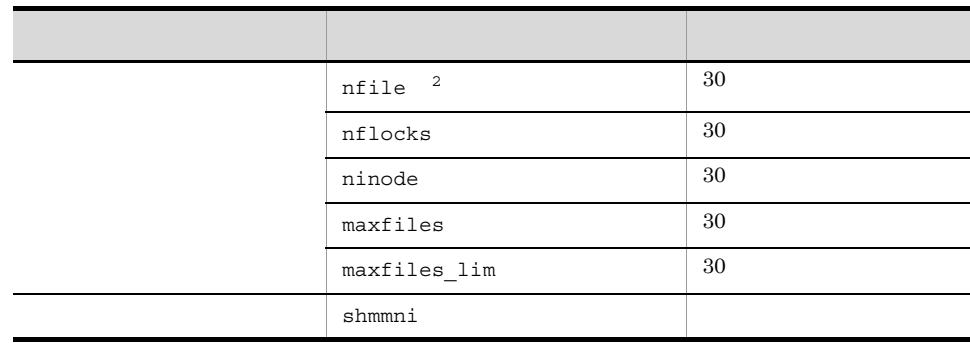

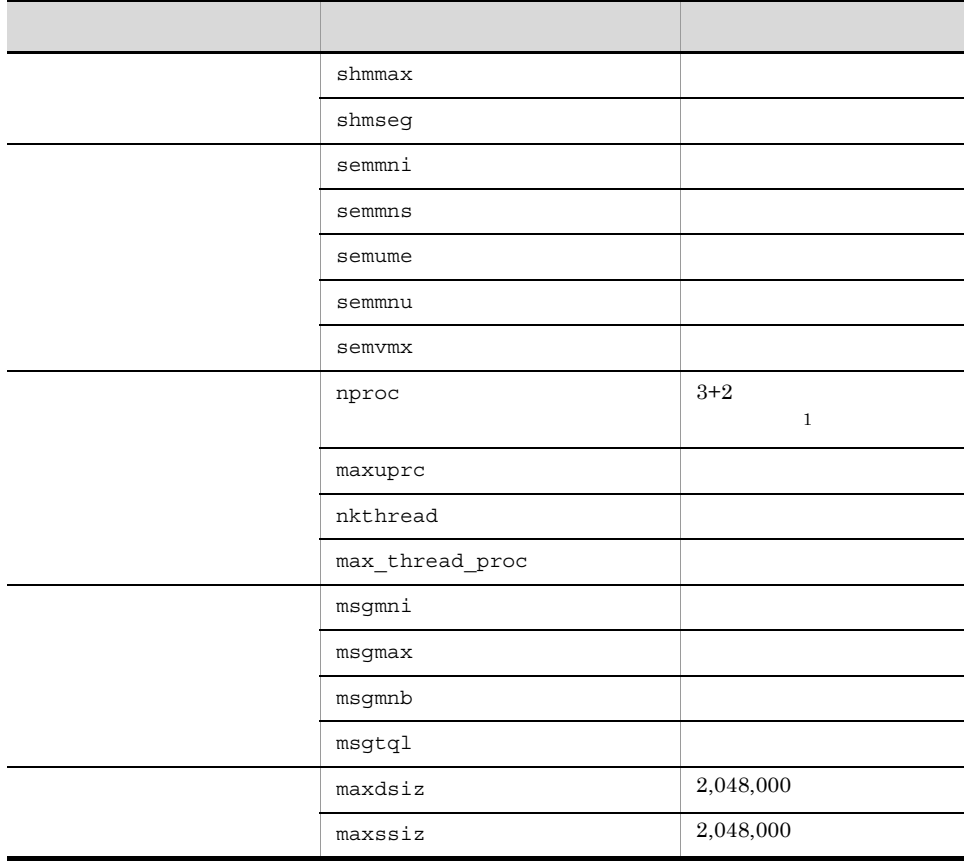

注※ 1

jpctool db

 $\overline{a}$ 

 $\overline{a}$  $\overline{\phantom{0}}$ 

backup -direct

 $\overline{2}$ HP-UX 11 $i$  V3

## 3 PFM - Web Console

 ${\rm PFM}$  - Web Console

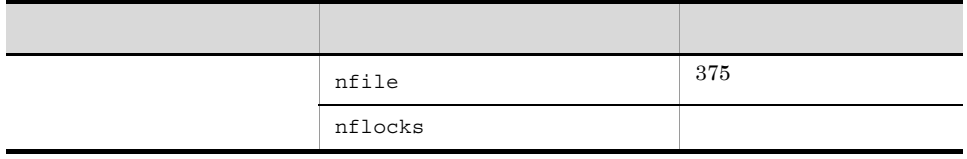

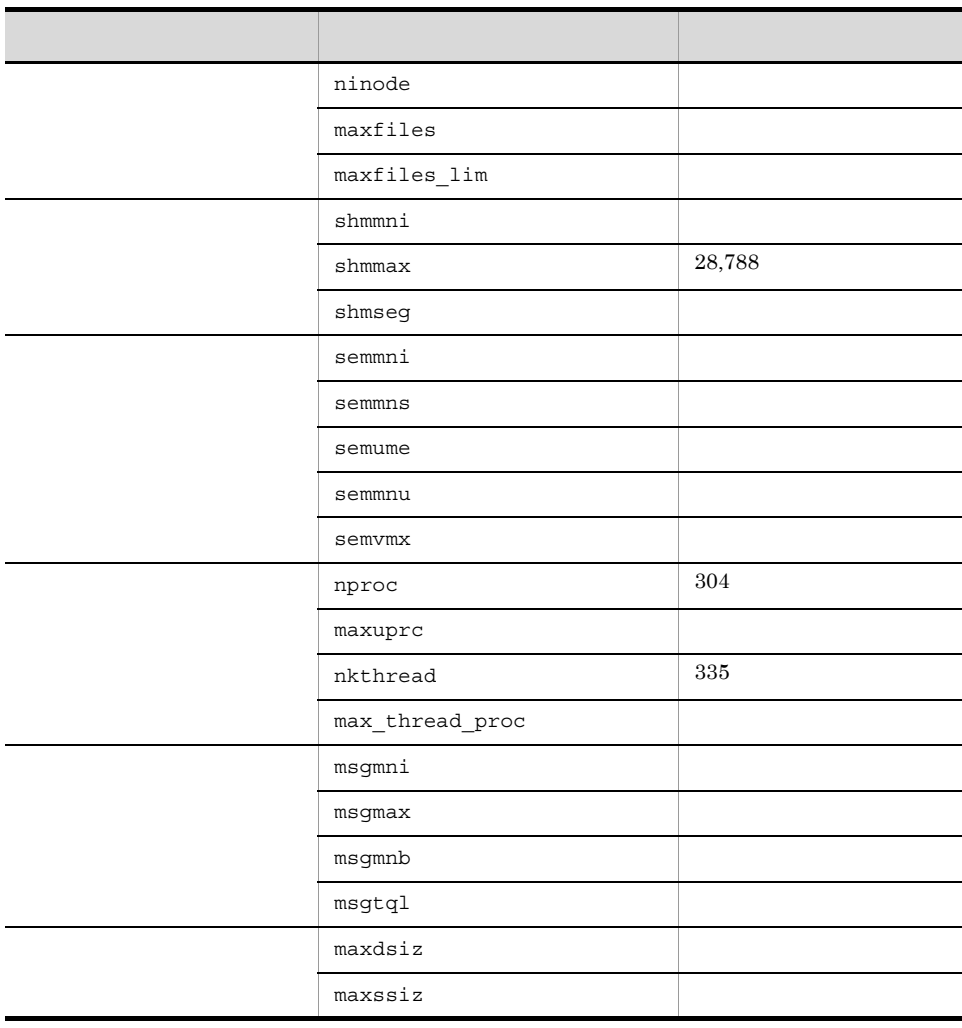

#### HP-UX 11 $i$  V3

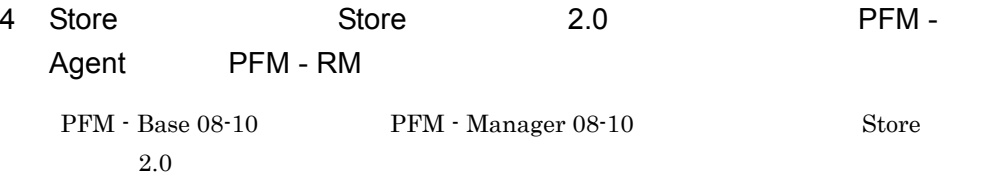

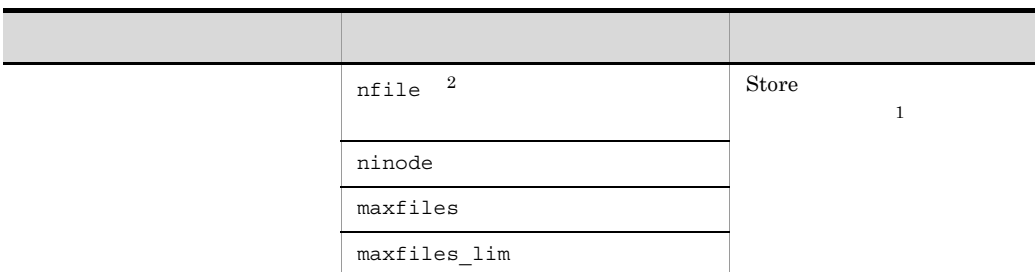

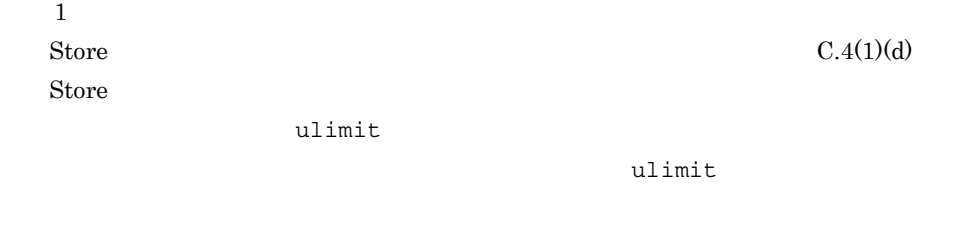

# D.2 Solaris

HP-UX 11 $i$  V3

# 1 PFM - Manager

 $\overline{2}$ 

PFM - Manager

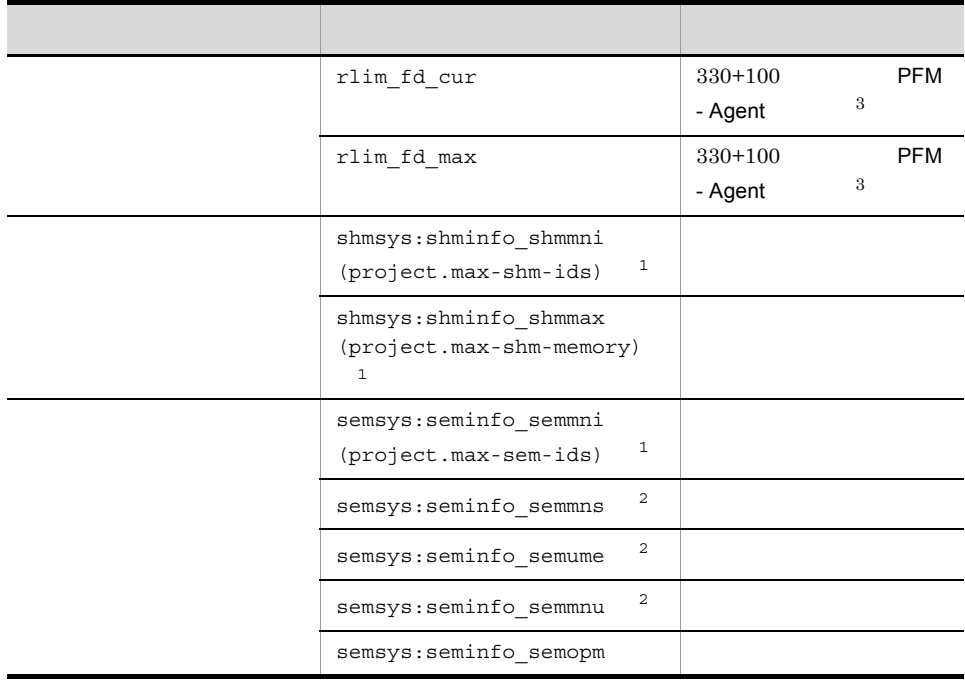

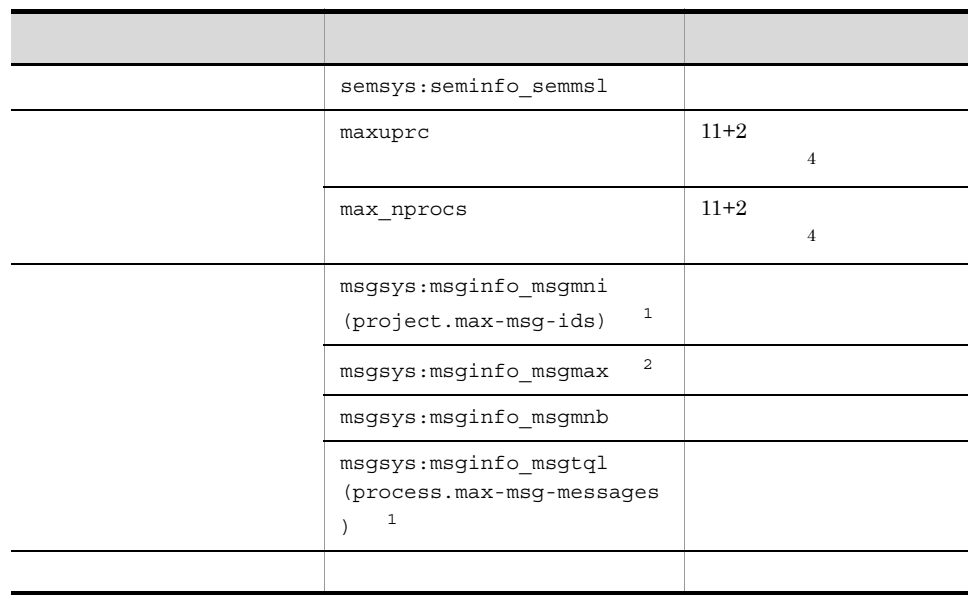

- 1 Solaris 10
- 2 Solaris 10
- $3$ 
	- 注※ 4 一度に同時に実行されるコマンドの最大実行数です。例えば,jpctool db

backup -direct

# 2 PFM - Base

PFM - Base

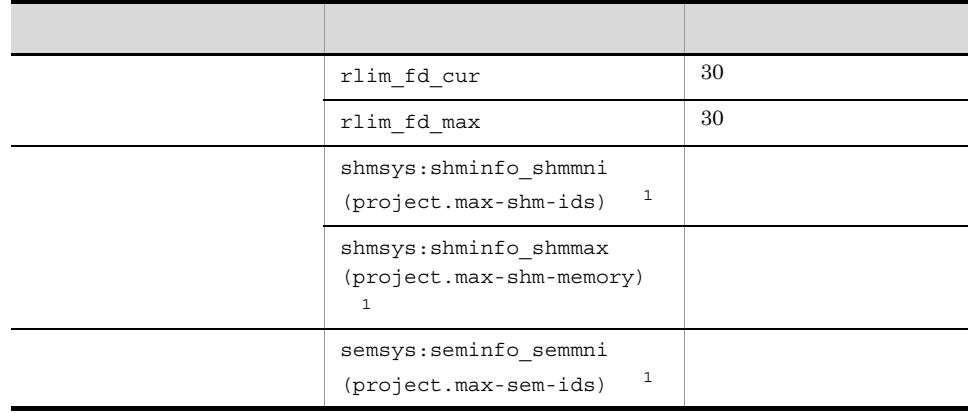

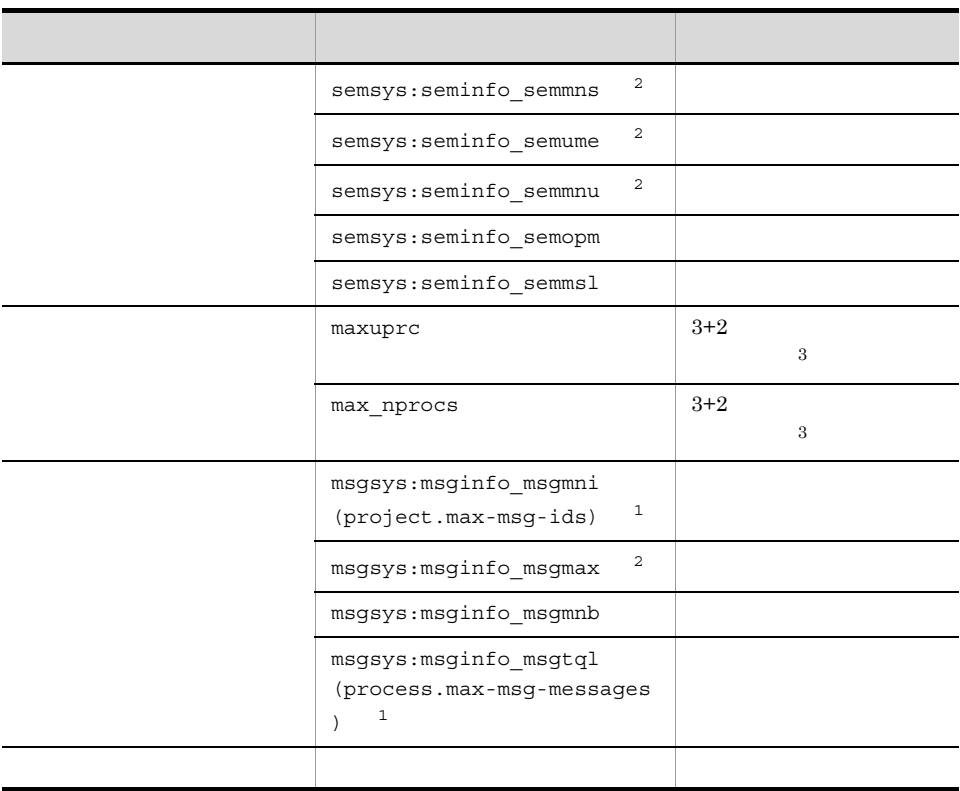

1 Solaris 10

2 Solaris 10

backup -direct

注※ 3 一度に同時に実行されるコマンドの最大実行数です。例えば,jpctool db

## 3 PFM - Web Console

PFM - Web Console

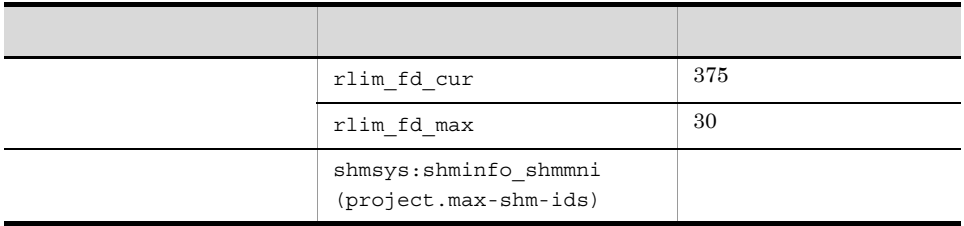

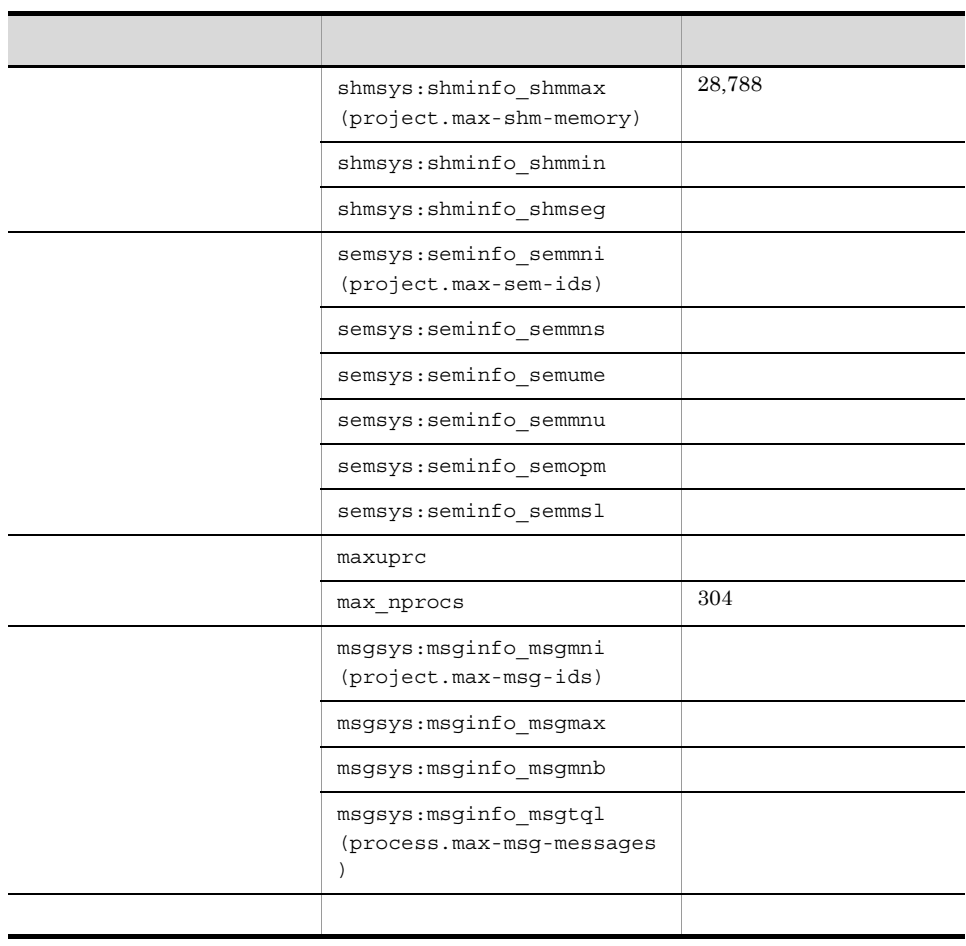

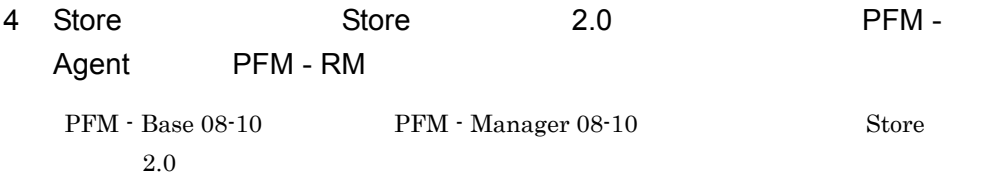

システムリソース パラメーター 見積もり(追加) rlim\_fd\_cur Store rlim\_fd\_max

Store  $\frac{1}{2}$ 

ulimit

 $ulimit$ 

# $D.3$  AIX

# 1 PFM - Manager

PFM - Manager

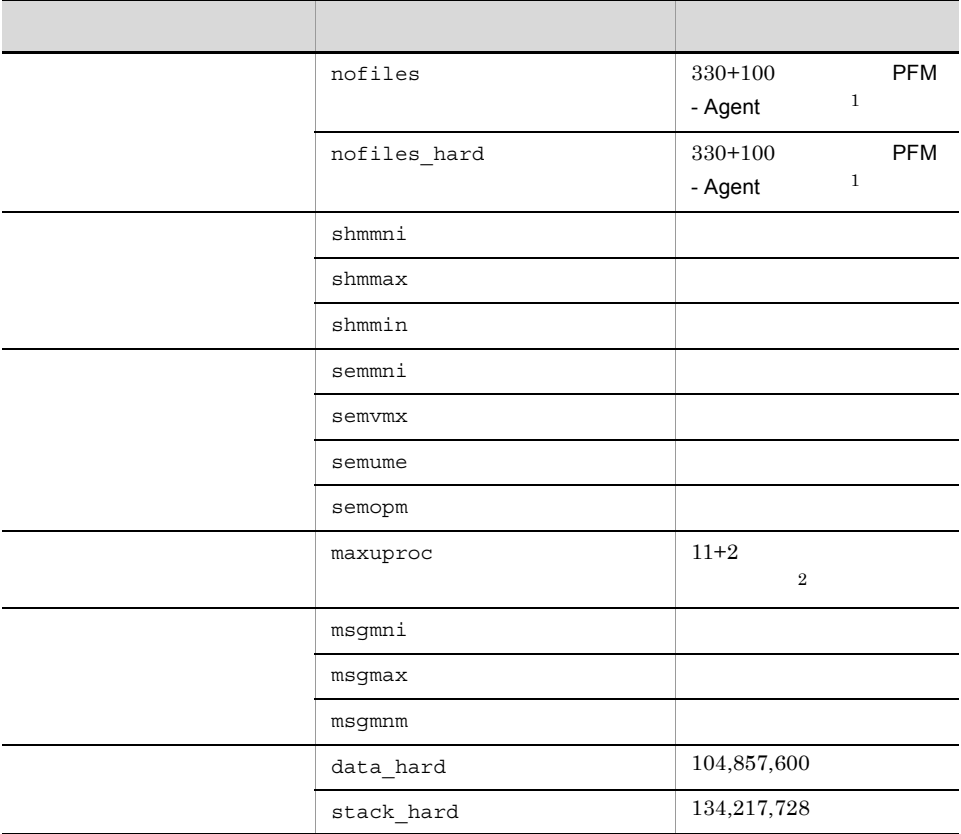

 $\mathbf 1$ 

 $\,2$ 

D 3  $\overline{D}$ 

jpctool db

backup -direct

# 2 PFM - Base

PFM - Base

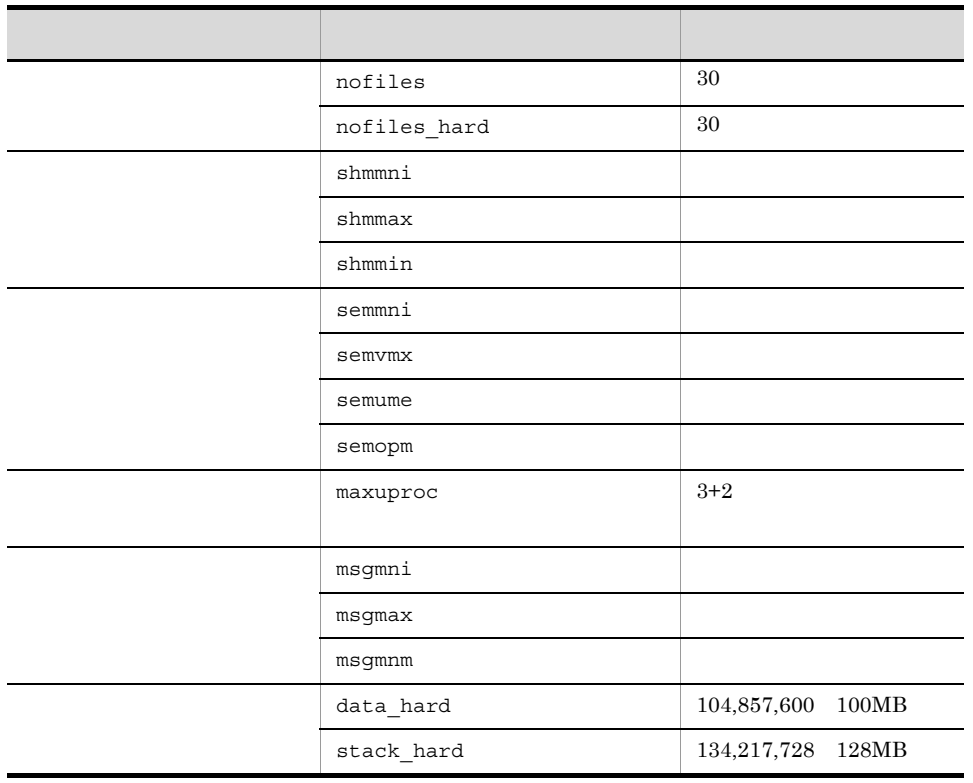

jpctool db

backup -direct

## 3 PFM - Web Console

PFM - Web Console

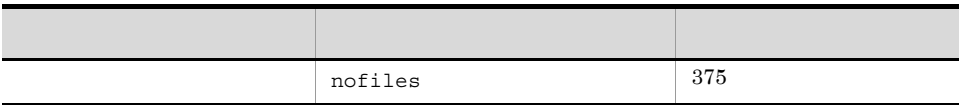

448

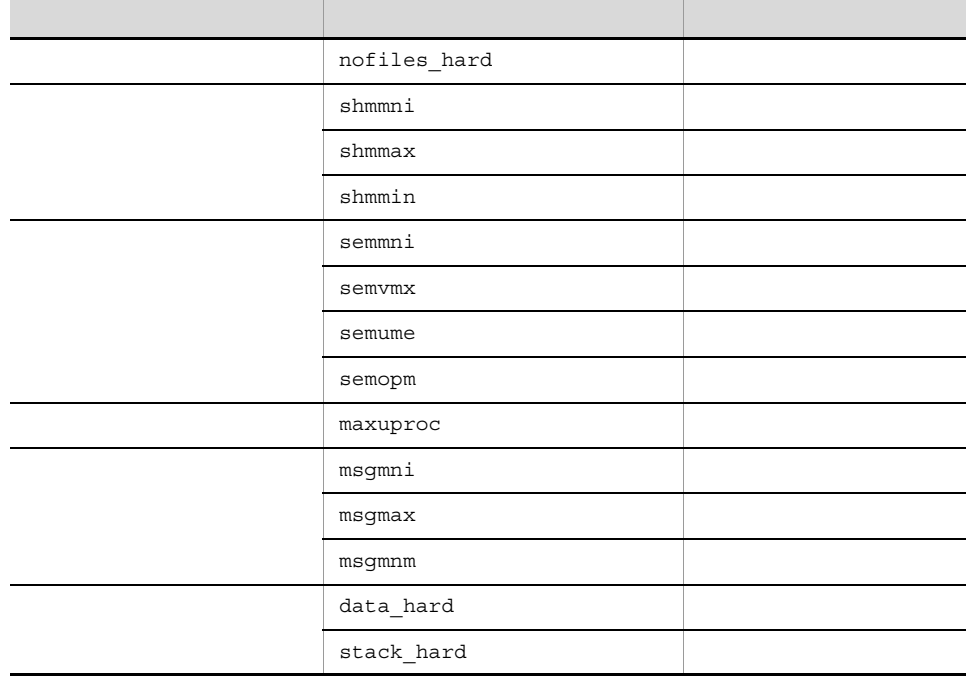

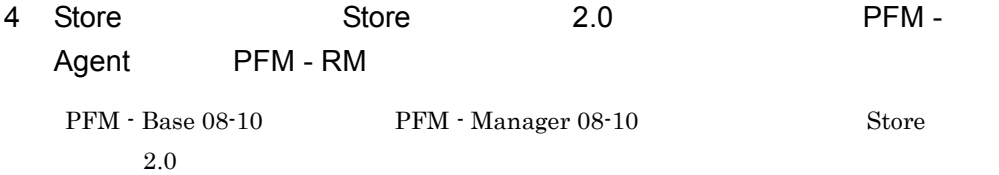

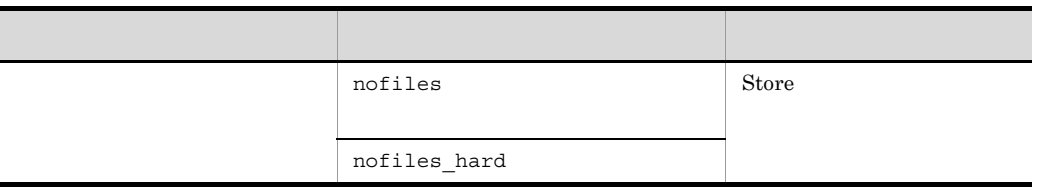

Store  $C.4(1)(d)$ 

Store  $\frac{1}{2}$ 

ulimit

ulimit

# D.4 Linux

# 1 PFM - Manager

PFM - Manager

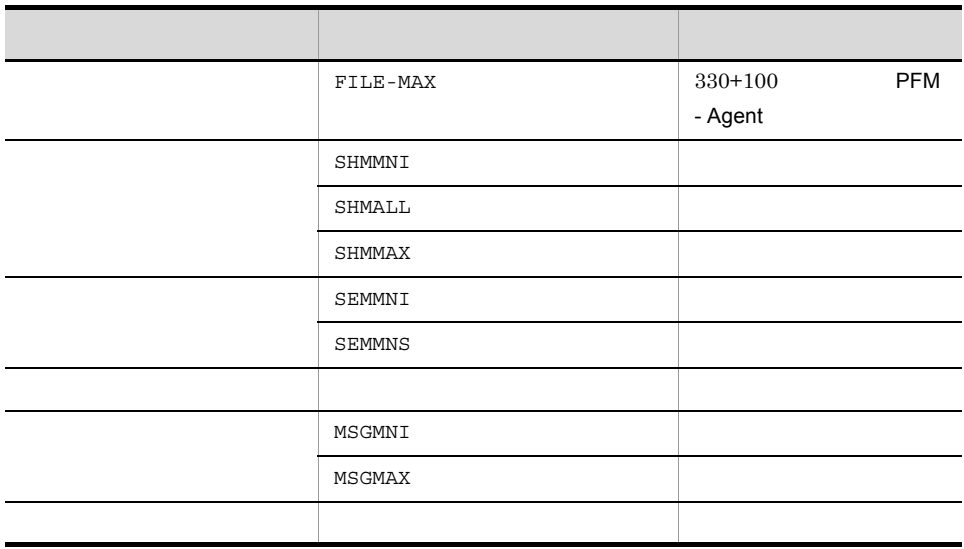

## 2 PFM - Base

PFM - Base

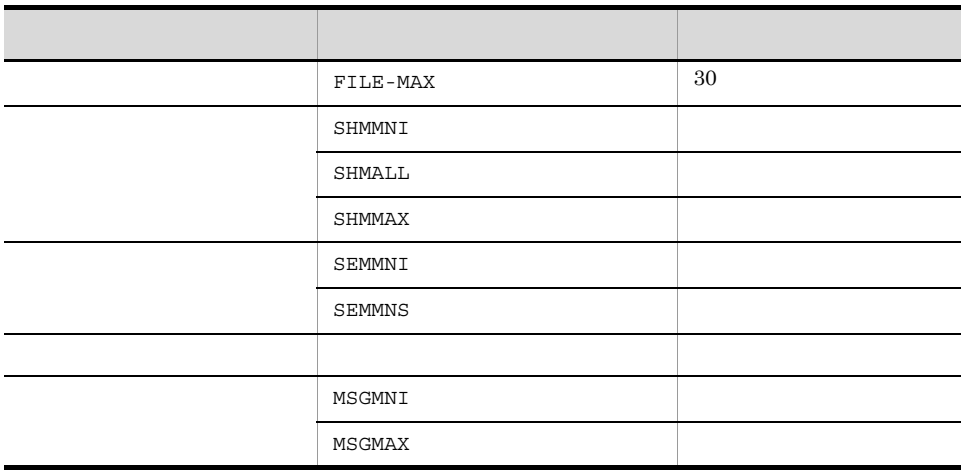

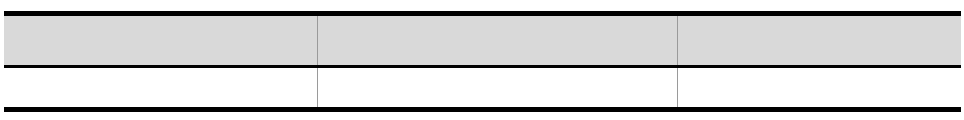

# 3 PFM - Web Console

PFM - Web Console

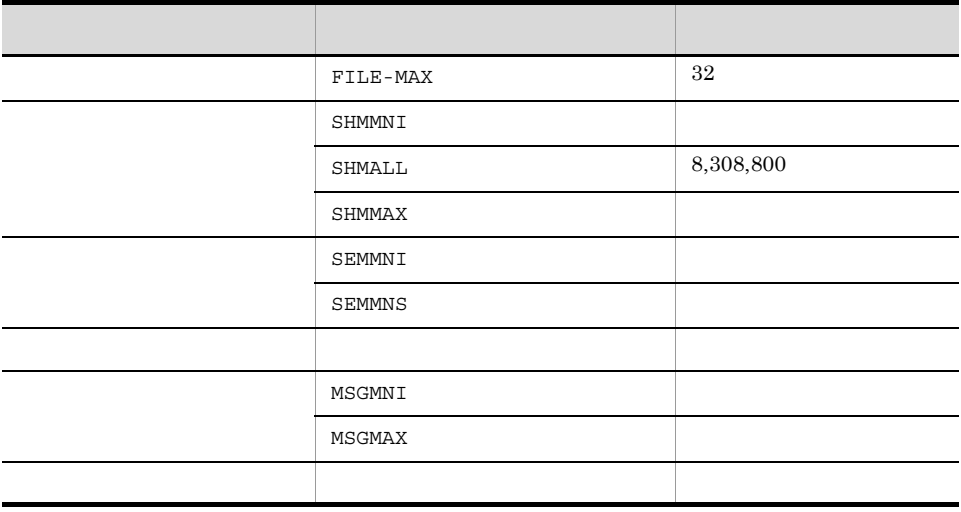

4 Store Store 2.0 PFM -Agent PFM - RM PFM - Base 08-10 PFM - Manager 08-10 Store  $2.0$ 

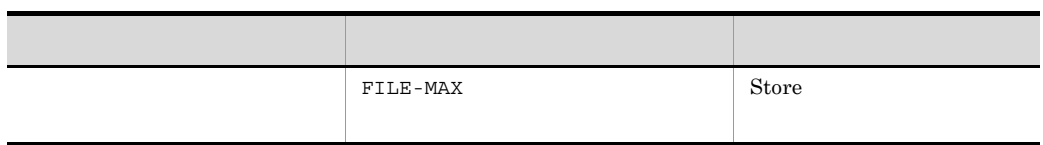

Store  $\frac{1}{2}$ 

Store  $C.4(1)(d)$ 

 $ulimit$   $ulimit$ 

ulimit

付録 E 移行手順と移行時の注意事項

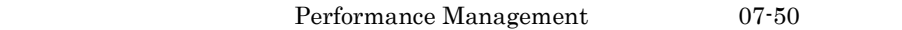

 $09-00$ 

# E.1 Performance Management

Performance Management 09-00 07-50

#### 1 09-00 Performance Management

09-00 Performance Management PFM - Manager PFM - Web Console PFM - Base PFM - Agent PFM - RM

E-1 09-00 Performance Management

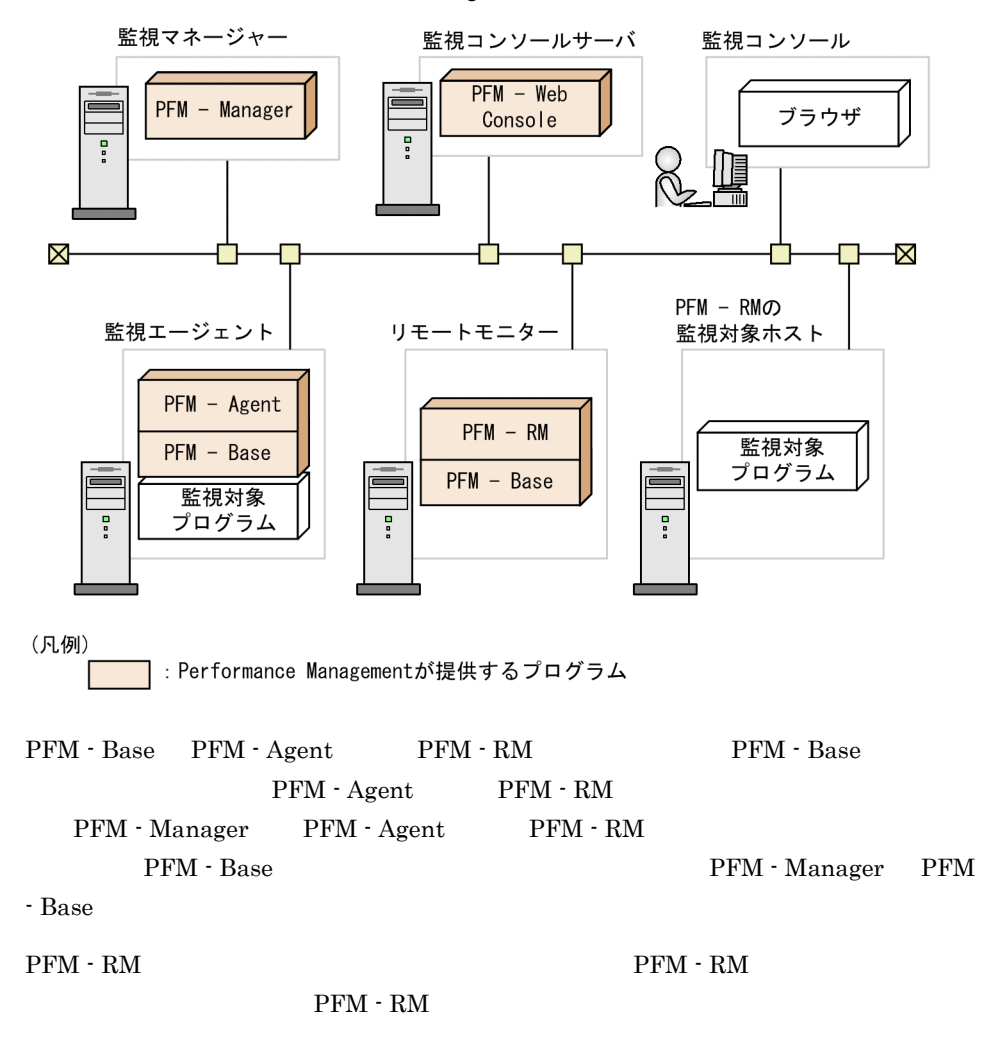

### 2 07-50 Performance Management

07-50 Performance Management PFM - Manager PFM - View PFM - Agent

E-2 07-50 Performance Management

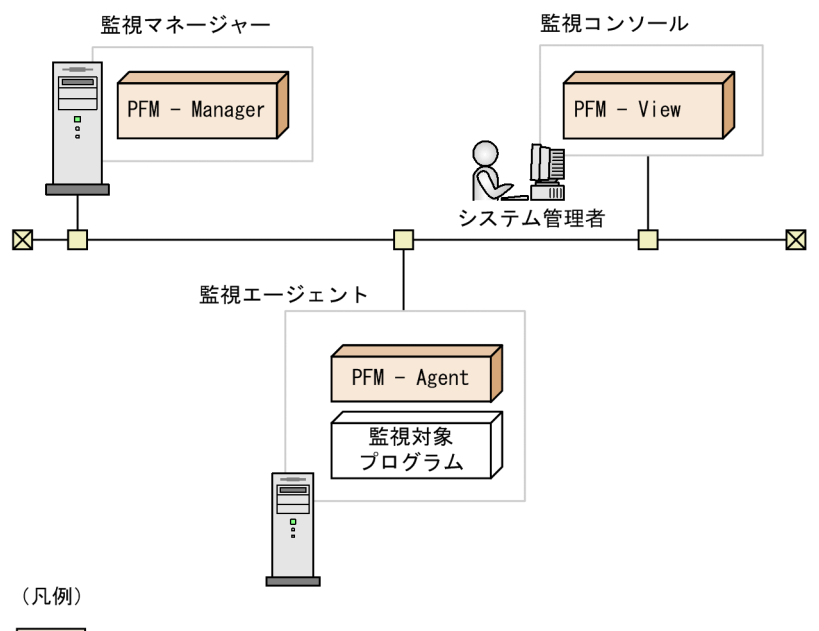

: Performance Managementが提供するプログラム

# E.2 08-00 PFM - Web Console 07-00 PFM - View

08-00 以降の PFM - Web Console は,07-00 以前の PFM - View とは別製品です。08-00 PFM - View PFM - Web Console Performance Management

PFM - Manager PFM - Agent

PFM - Web Console Performance Management

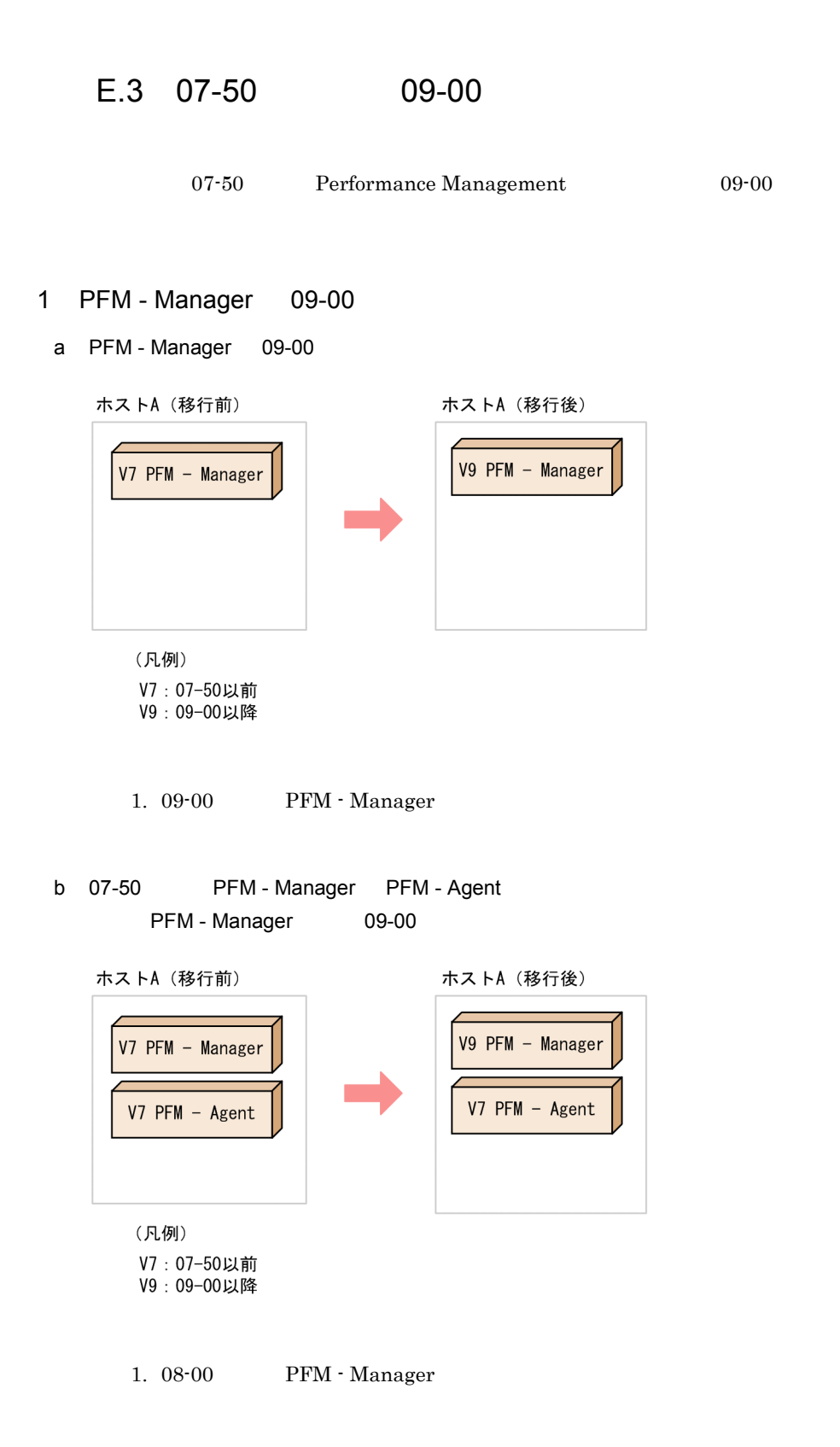

PFM - Manager  $07-50$ 

```
PFM - Agent
```
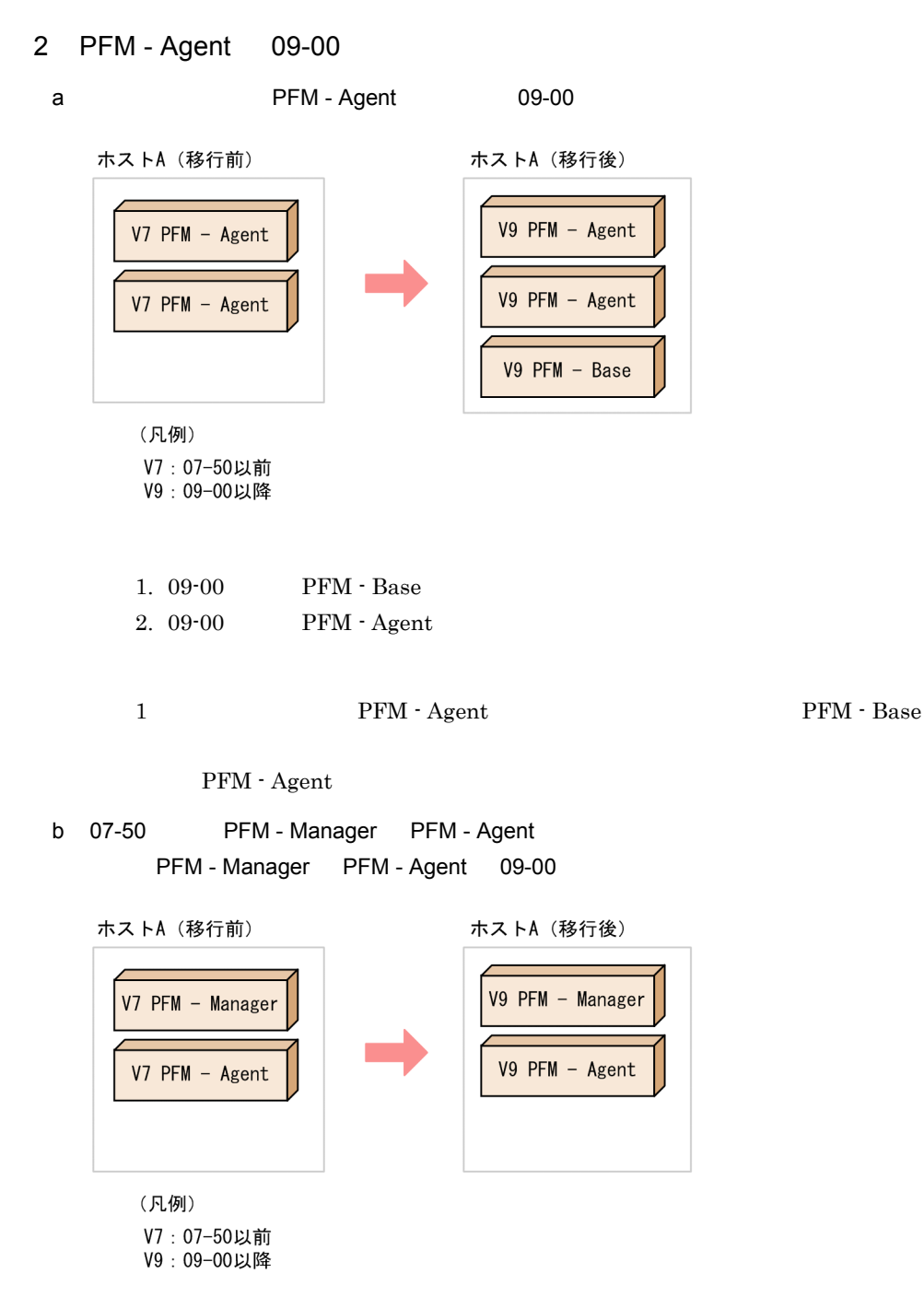

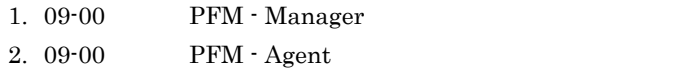

PFM - Manager PFM - Agent  $P$ FM - Base

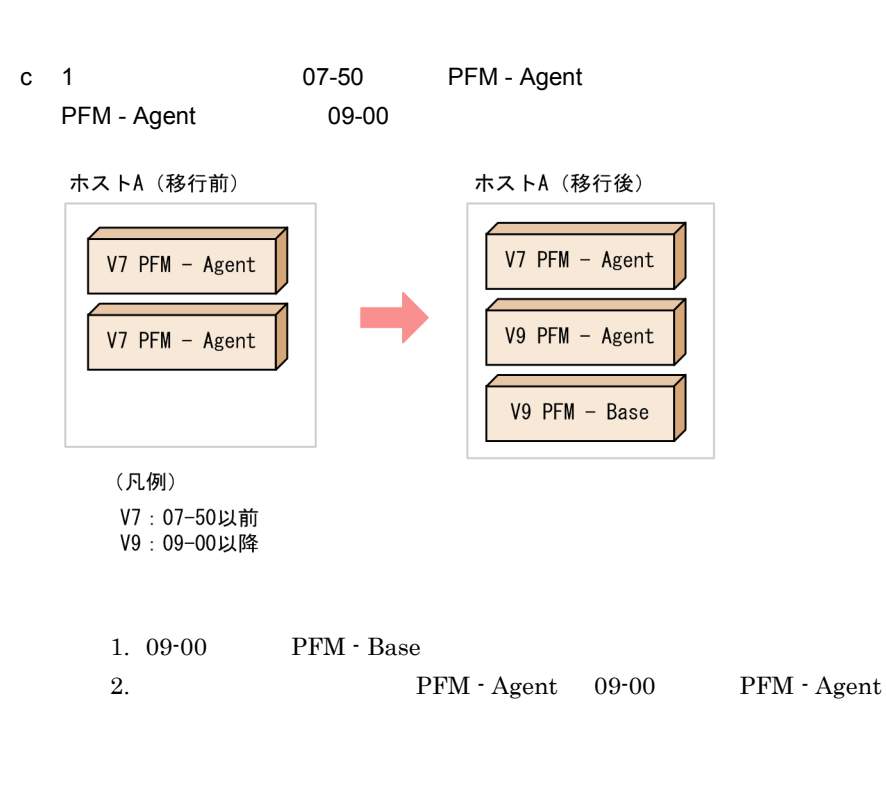

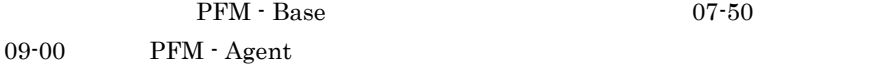

#### 3 PFM - View 09-00

a PFM - View 07-00 PFM - Web Console 09-00

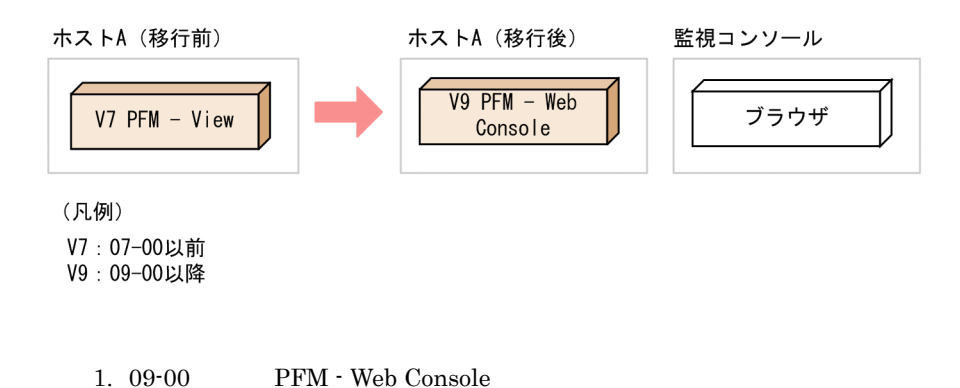

付録 E 移行手順と移行時の注意事項

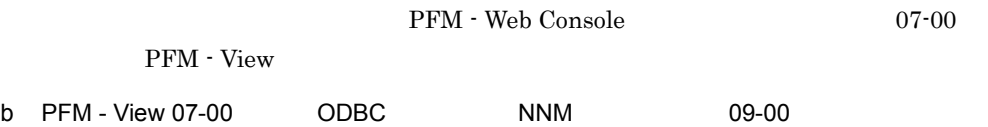

#### PFM - Manager 09-00

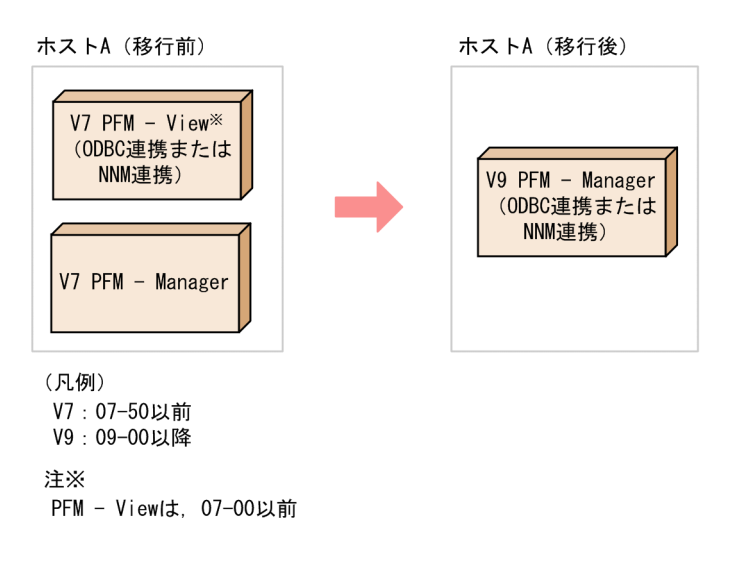

1. 09-00 PFM - Manager

#### $PFM - Base 08-00$

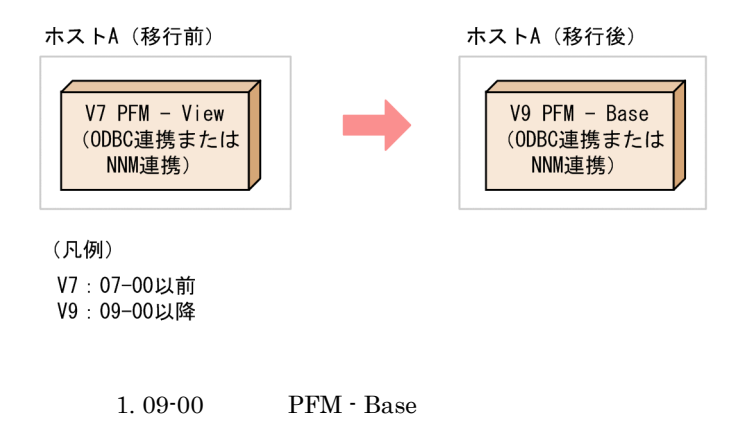

PFM - View

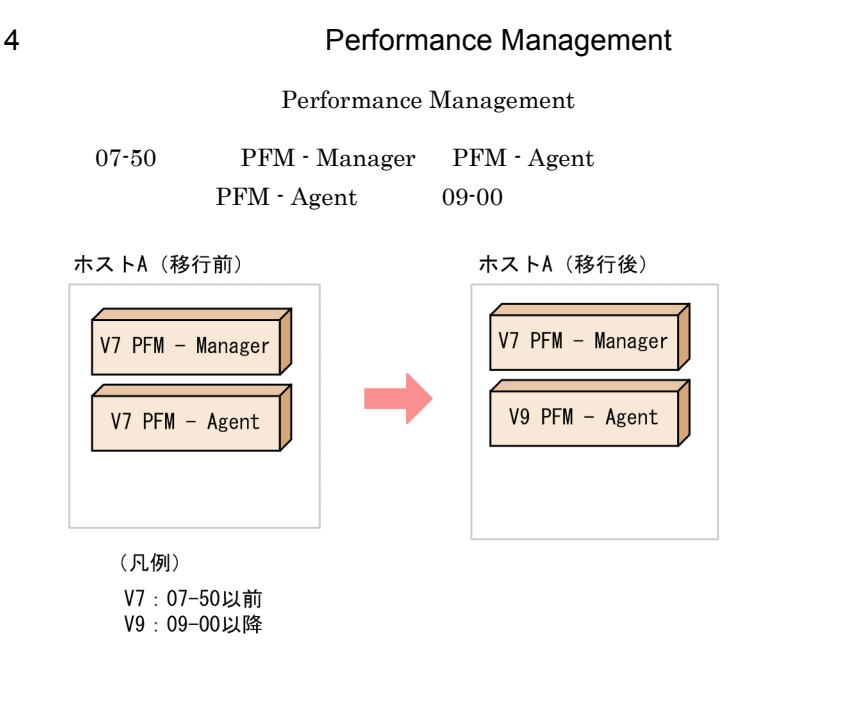

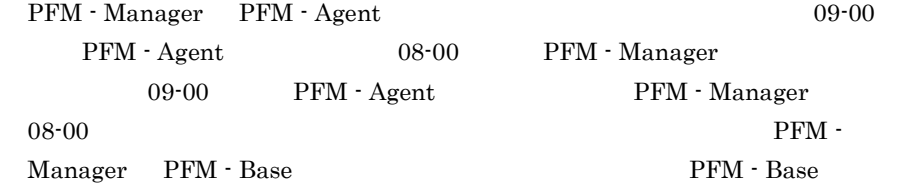

# E.4 Performance Management

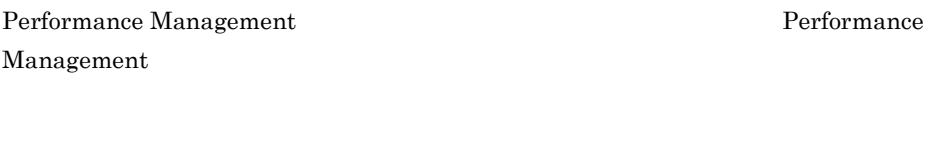

1. NNM センター in the NNM インスタン ovw しんしん ovw しんしんしゃ

2. Performance Management

付録 E 移行手順と移行時の注意事項

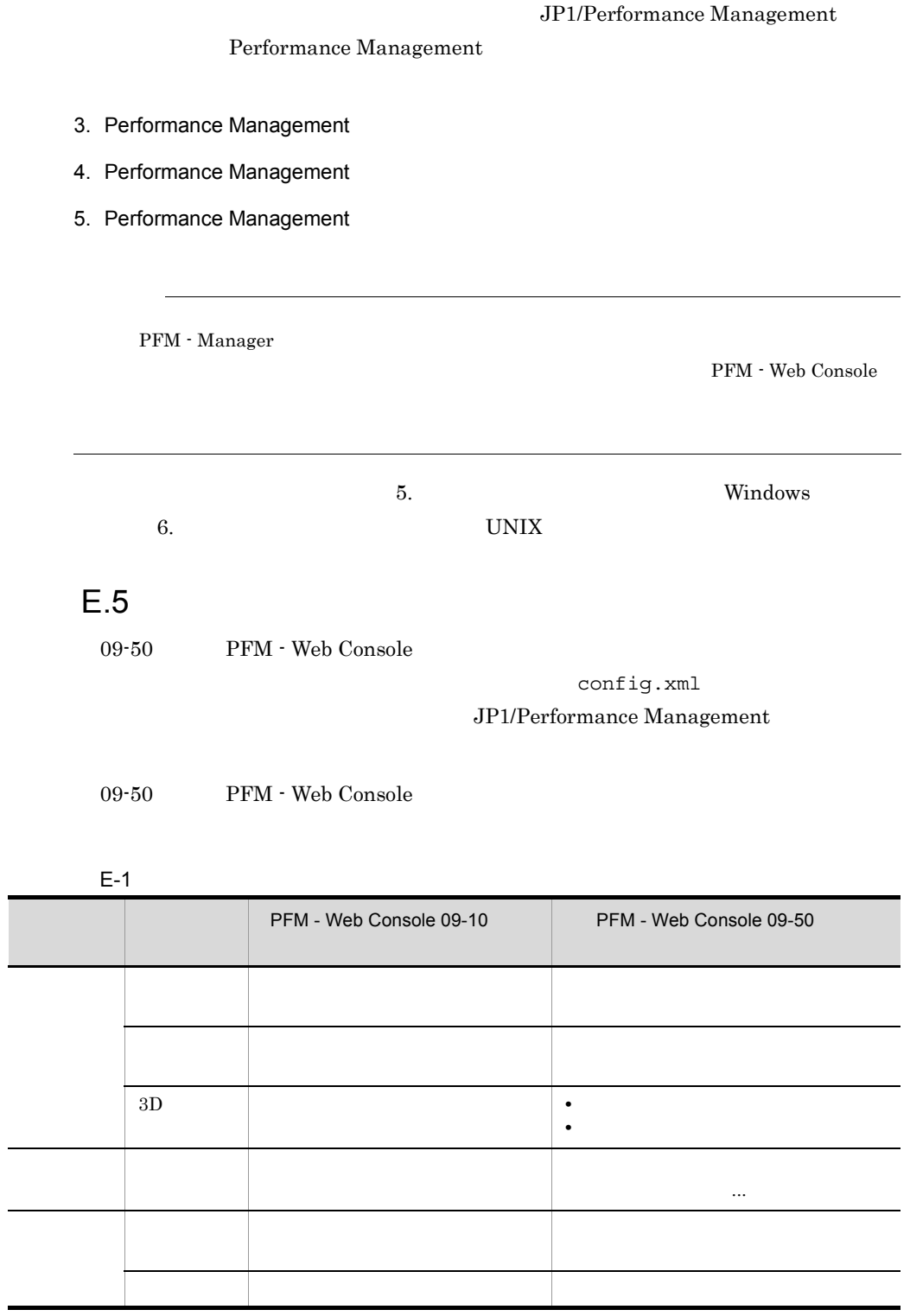

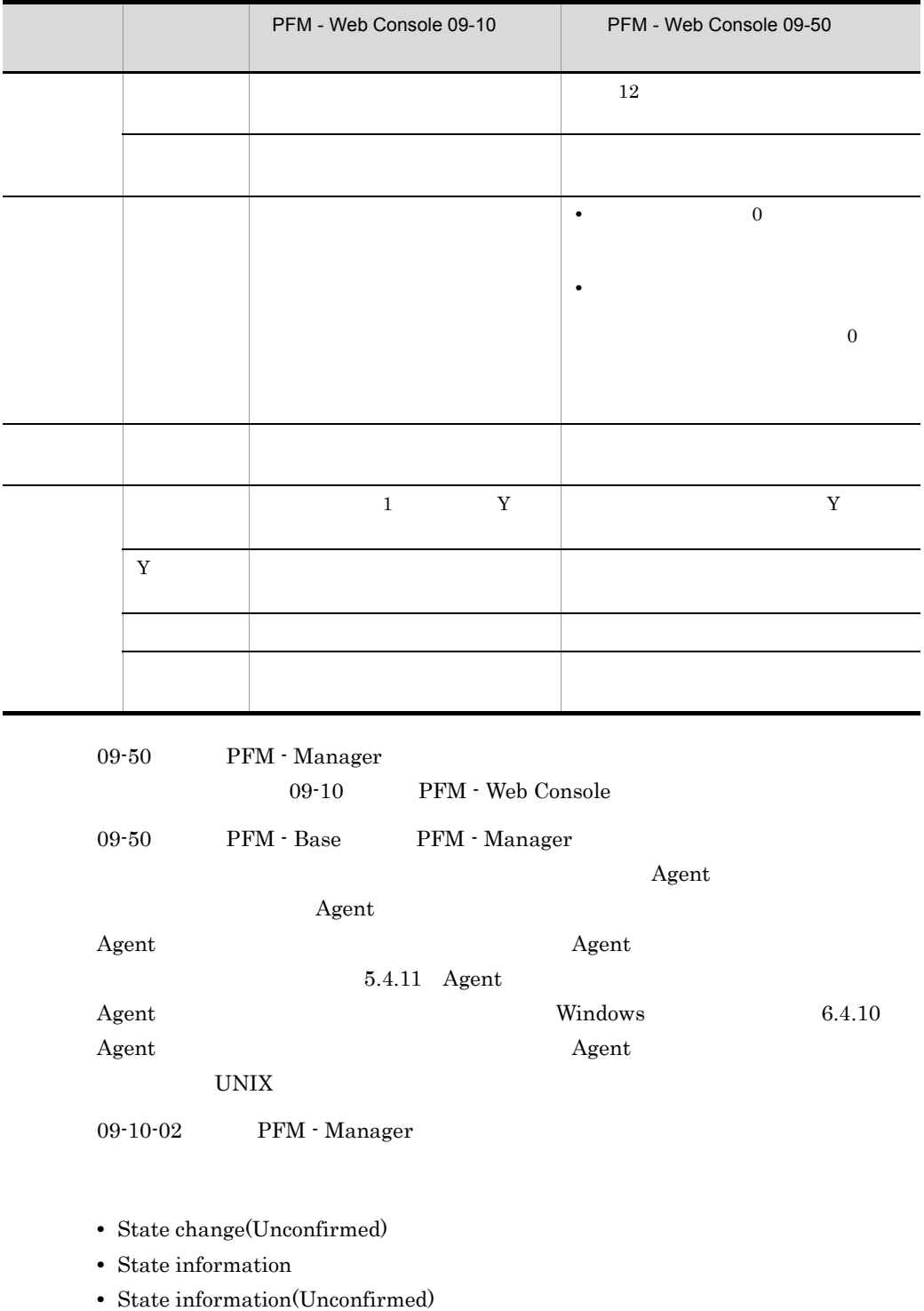

JP1/Performance Management

付録 E 移行手順と移行時の注意事項

#### jpccomm.ini

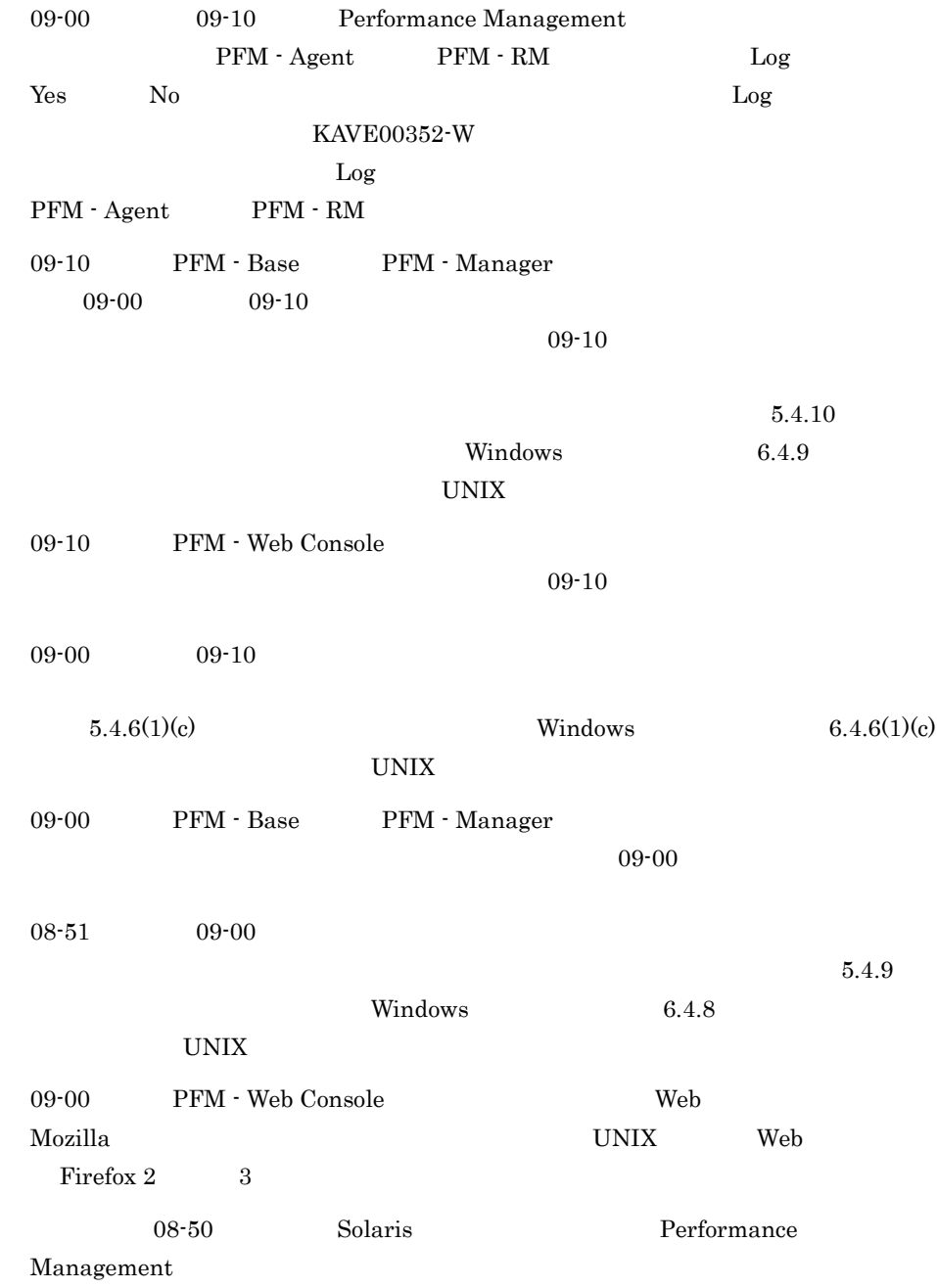

Performance Management

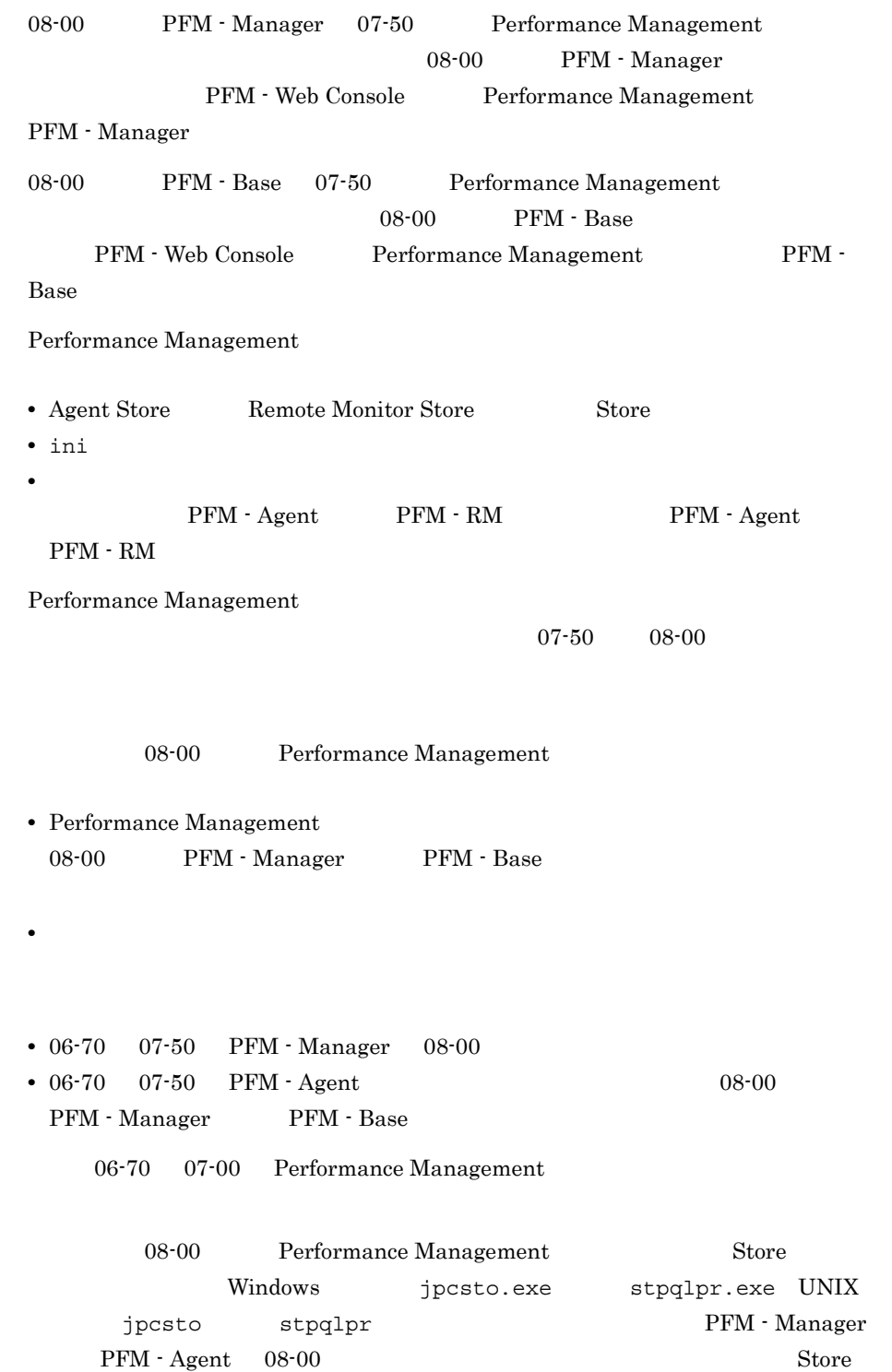

# 付録 F バージョン互換

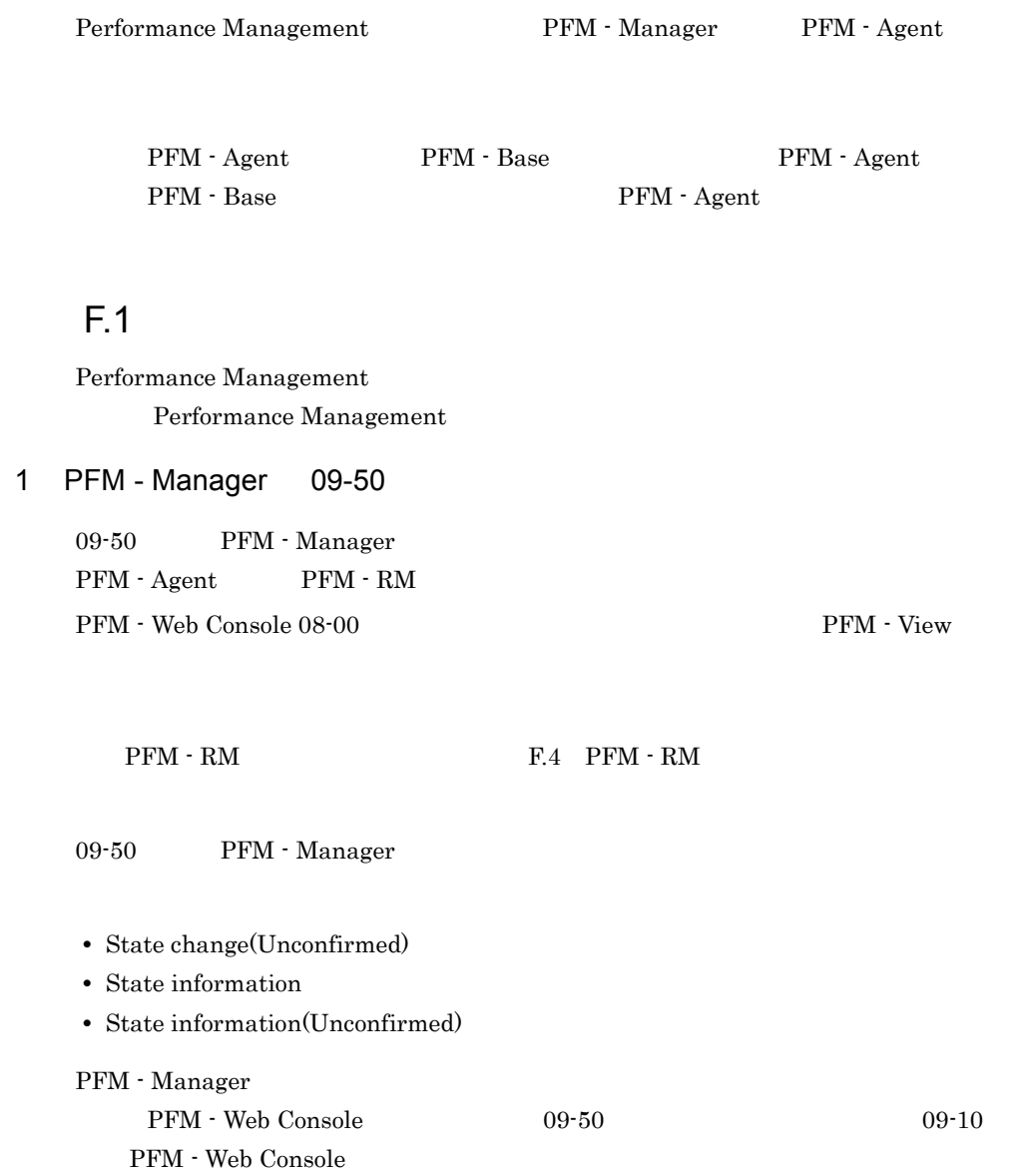

# 2 PFM - Manager 09-00 09-10

09-00 09-10 PFM - Manager PFM - Agent PFM - RM PFM - Web Console 08-00 200 PFM - View

 $\rm PFM$  -  $\rm RM$   $\rm FM$   $\rm F.4$   $\rm PFM$  -  $\rm RM$ 

 $KAV$ PFM - Base 09-00

> PFM - Manager PFM - Base PFM - Web Console 09-00

• jpcspm PFM - Web Console • jpctool service list TPFM - Web Console

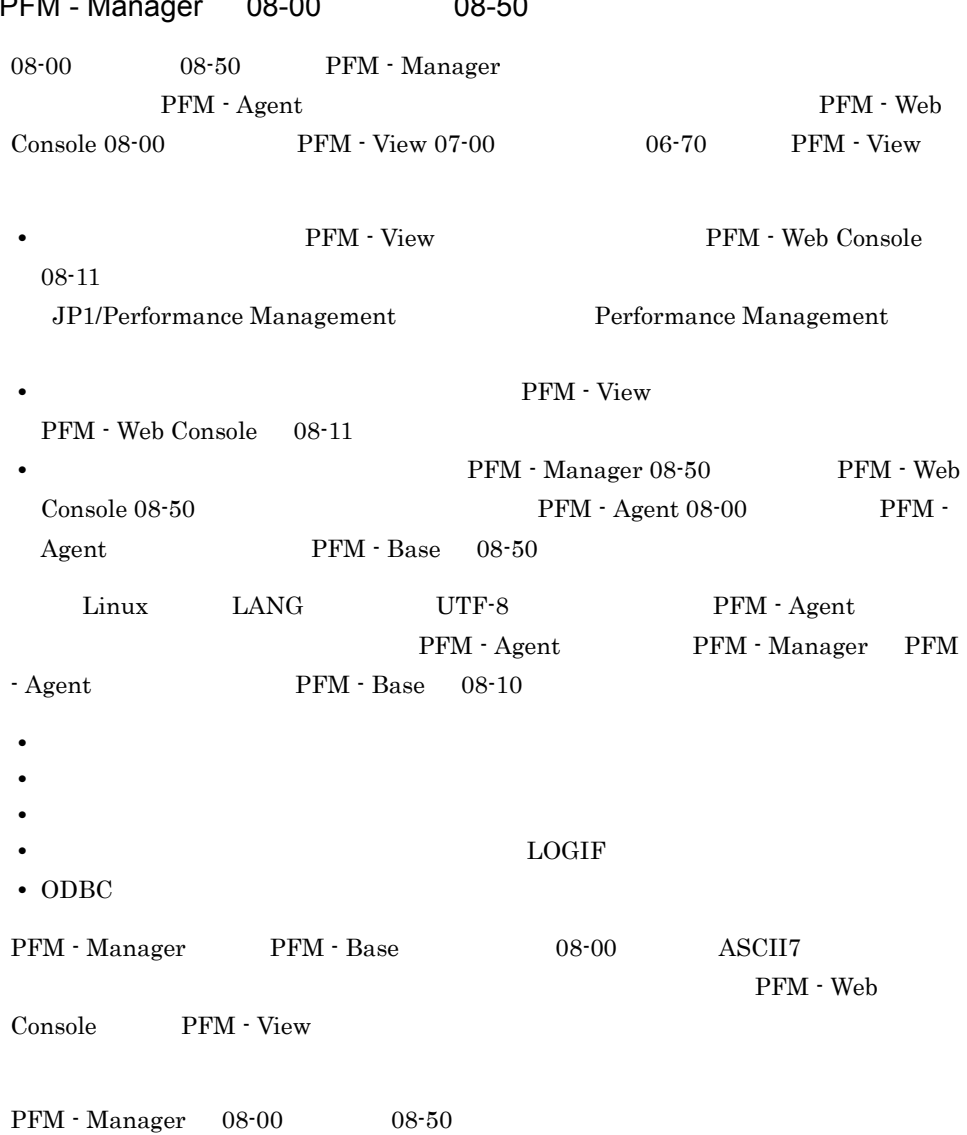

# 3 PFM - Manager 08-00 (08-50)

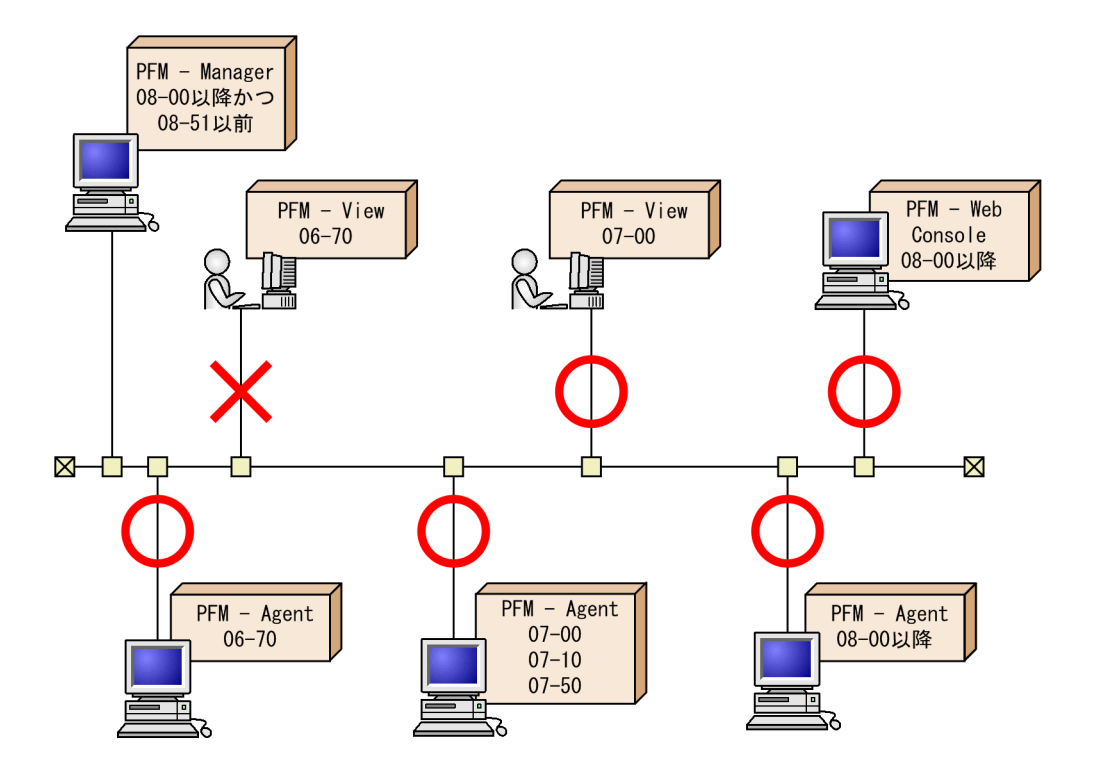

## 4 PFM - Manager 07-00 07-50

07-00 07-50 PFM - Manager 07-50 07-50 PFM - Agent  $08-00$  PFM - Agent

PFM - View 07-00 PFM - Web Console 08-00

 $PFM - Manager$  07-00 07-50

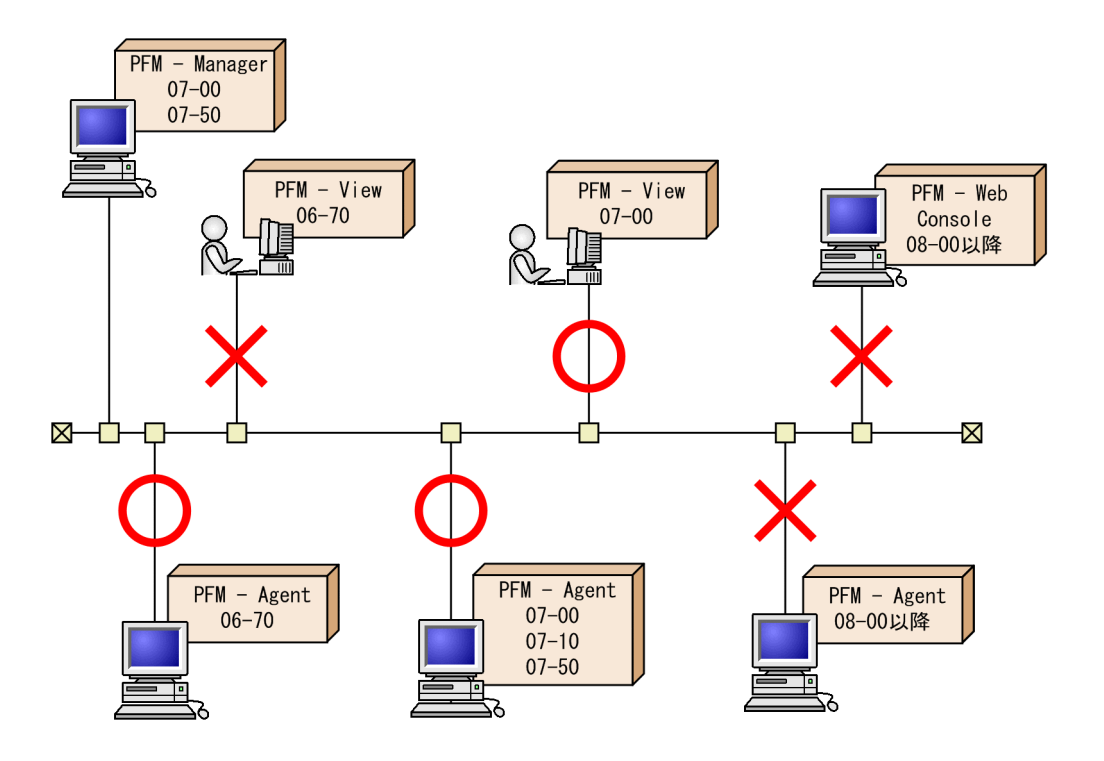

## 5 PFM - Manager 06-70

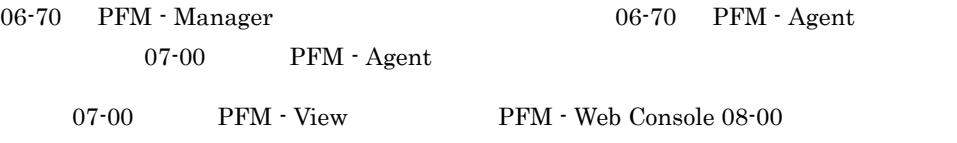

PFM - Manager 06-70

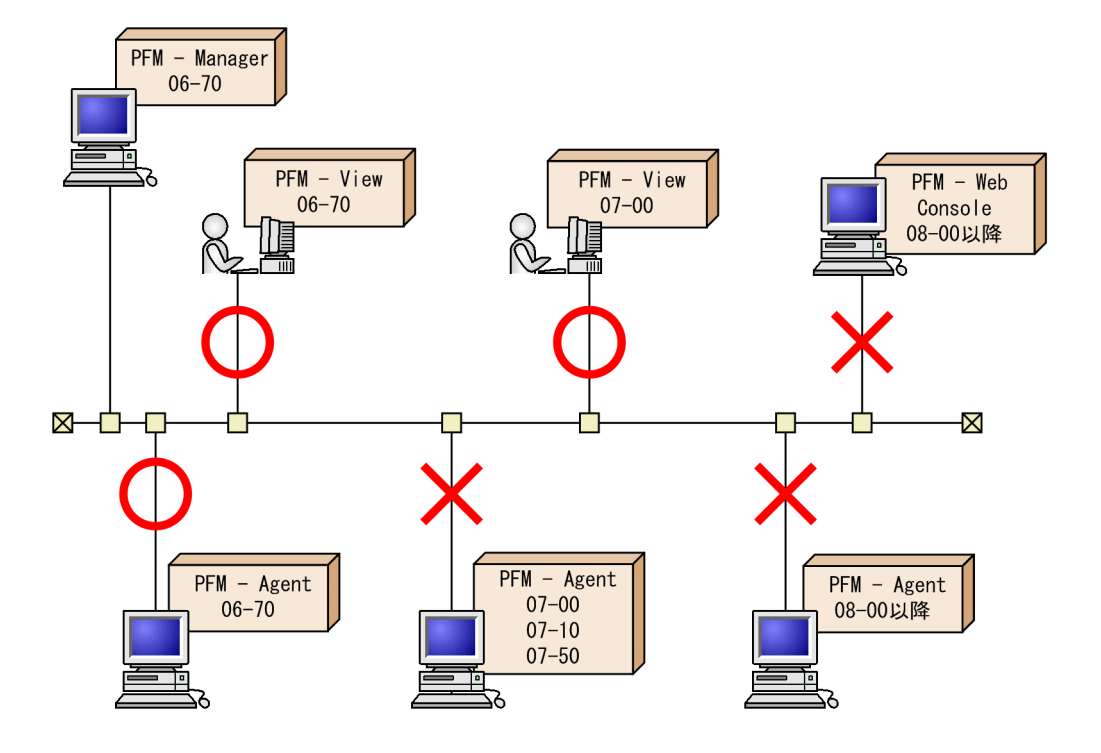

# 付録 F.2 データモデルのバージョン互換

PFM - Agent

PFM - Agent

 ${\rm PFM}\cdot{\rm Agent} \label{eq:PFM}$ 

 $5.0\quad 6.0$ 

1  $\blacksquare$ 

 $5.0$  5.0  $6.0$   $6.0$  $6.0$ 

エージェント<br>(データモデル 5.0) レポート<br>(データモデル 5.0) エージェント<br>(データモデル 6.0) レポート<br>(データモデル 6.0)  $2$ 

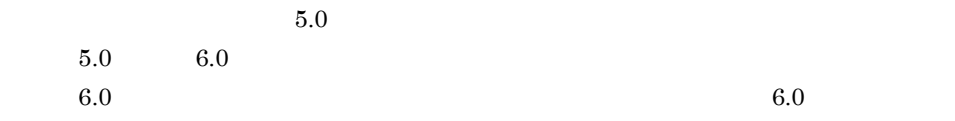

| $\mathbf{I} - \mathbf{Y} \mathbf{I} \mathbf{Y} \mathbf{F}$                         | $\mathbf{I} \mathbf{I} \mathbf{I} \mathbf{I}$                                                                                                    |
|------------------------------------------------------------------------------------|----------------------------------------------------------------------------------------------------|
| $(\vec{\tau} - \mathbf{Y} \mathbf{I} \mathbf{I} \mathbf{I}) \mathbf{I} \mathbf{I}$ | $(\vec{\tau} - \mathbf{Y} \mathbf{I} \mathbf{I} \mathbf{I}) \mathbf{I} \mathbf{I} \mathbf{I$ |

 $3$ 

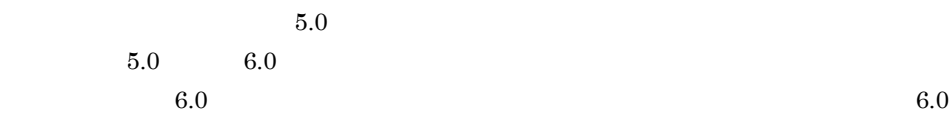

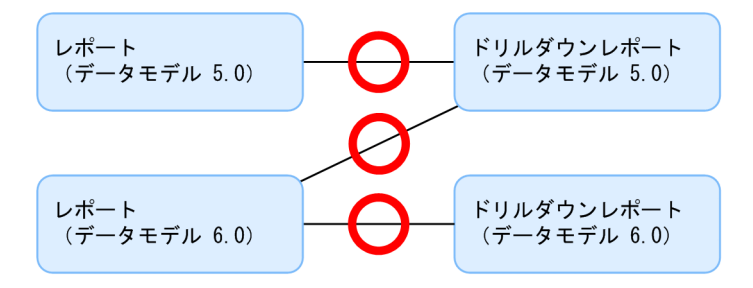

#### $4$

$$
6.0
$$

6.0  $\qquad \qquad 6.0$ 

 $5.0$  5.0

アラーム<br>(データモデル 5.0) レポート<br>(データモデル 5.0) レポート アラーム 、<br>(データモデル 6.0)  $( \vec{\tau} - 9 \pm \vec{\tau} )$ ル 6.0)

# F.3 PFM - Web Console

PFM - Agent  $P$ FM - Web Console

PFM - Agent PFM - Agent PFM - Agent PFM - Agent

# F.4 PFM - RM

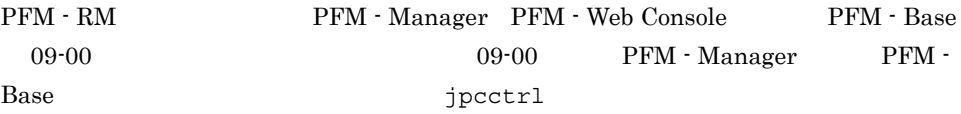

PFM - RM

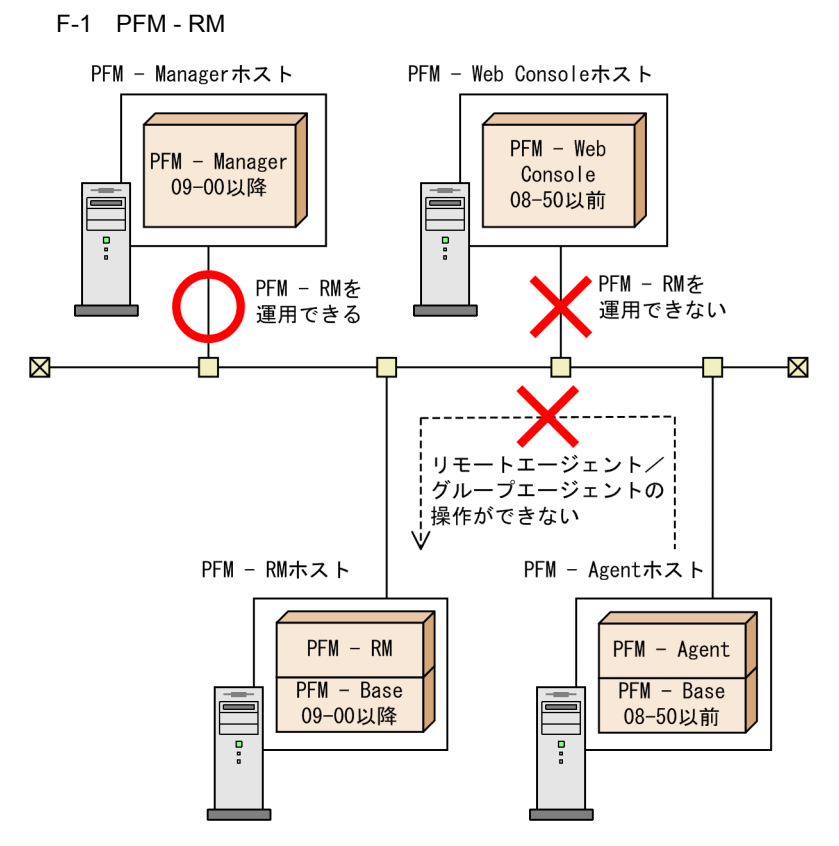

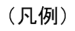

--- >: jpcctrlコマンドによるエージェントの操作
# 付録 G 動作ログの出力

Performance Management

PFM - Manager PFM - Base 08-10  $\text{CSV}\phantom{\Big(}\nonumber$ 

jpccomm.ini

# $G.1$

Performance Management

 $G-1$ 

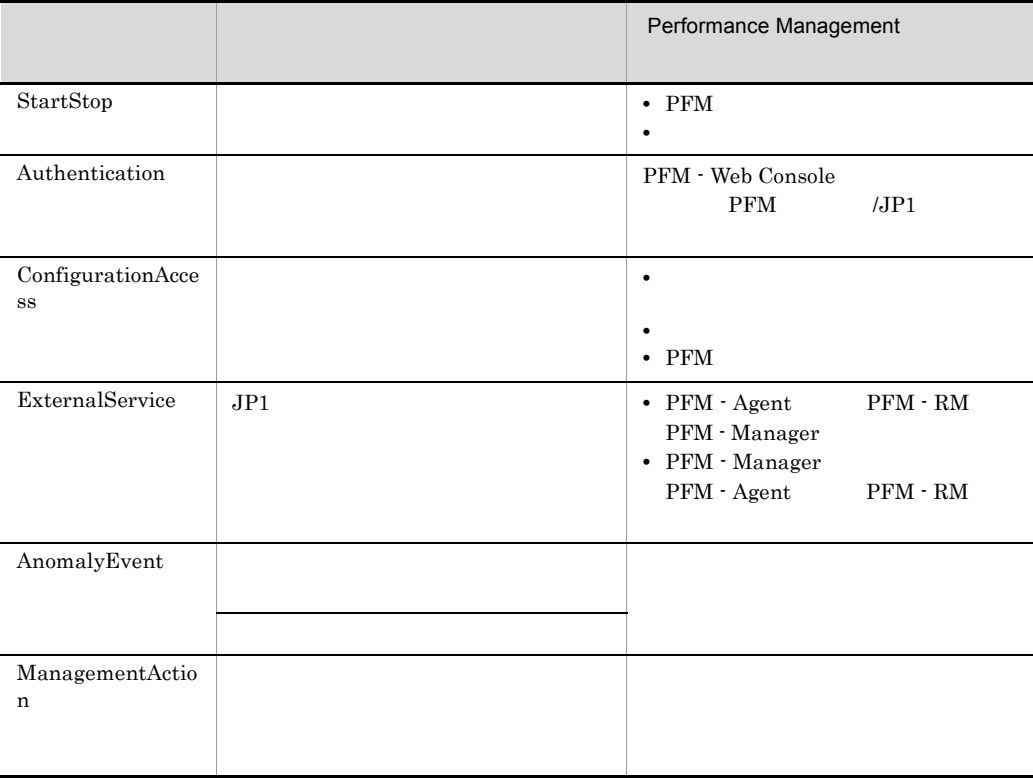

 $G<sub>2</sub>$ 

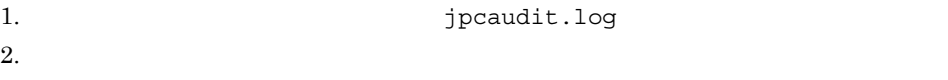

 $+1$ 

jpcaudit.log

jpcaudit1.log

jpcaudit1.log jpcaudit1.log jpcaudit2.log

jpccomm.ini

jpccomm.ini

 $3.$ 

 $jpccomm.ini$   $G.4$ 

# $G.3$

Performance Management

 $\frac{1}{\sqrt{1-\frac{1}{\sqrt{1-\frac{1$ 

- **•**  $\bullet$
- コマンドを実行した場合:コマンドを実行した<sub>市</sub>

1  $\blacksquare$  $\overline{CLLFHM X.X,}$   $1= 1,$   $2= 2,...,$   $n=n$ 

# **2**

• Windows

インストール先フォルダ ¥auditlog¥

- UNIX /opt/jp1pc/auditlog/
- Windows

環境ディレクトリ ¥jp1pc¥auditlog¥

• UNIX

 $/jp1pc/auditlog/$ 

jpccomm.ini ファイルのコンピュータの開発を受けている。jpccomm.ini  $G.4$ 

 $3$ 

 $JPI$ 

 $JPI$ 

a)共通出力項目

 $G-2$ 

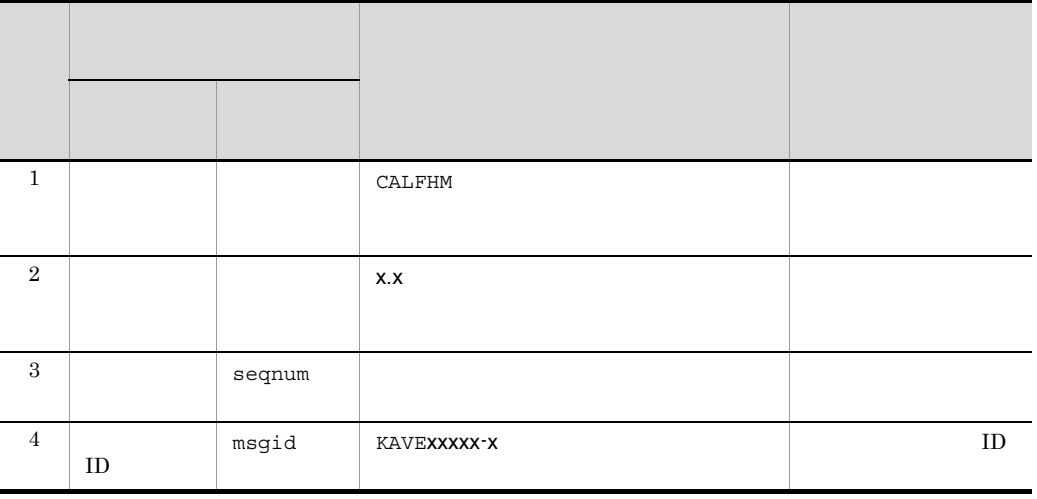

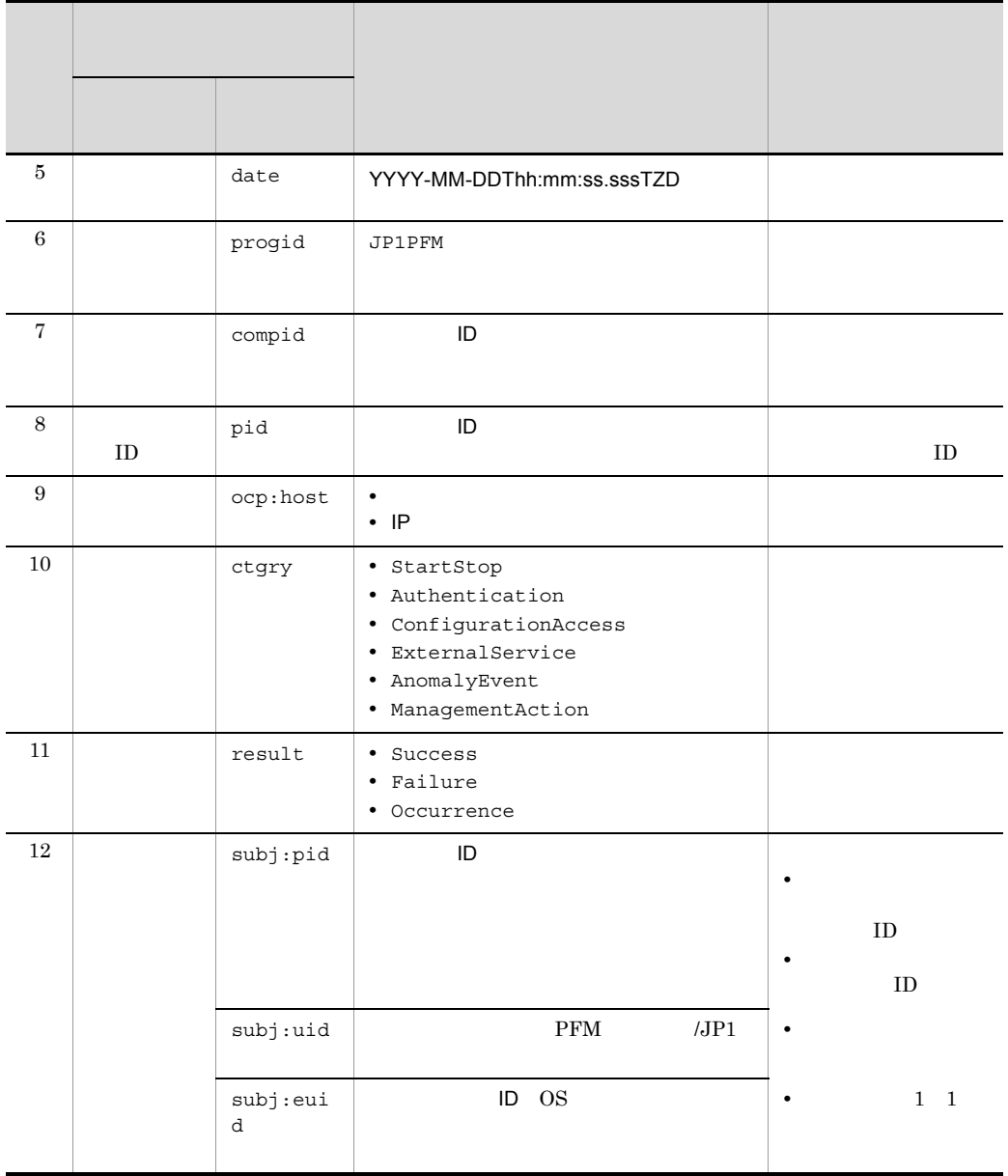

T  $\blacksquare$ TZD なんなんだいがく かんしょう しょうしょく +hh:mm UTC hh:mm -hh:mm UTC hh:mm

 $\mathsf G$ 

Z UTC

 $b$ 

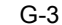

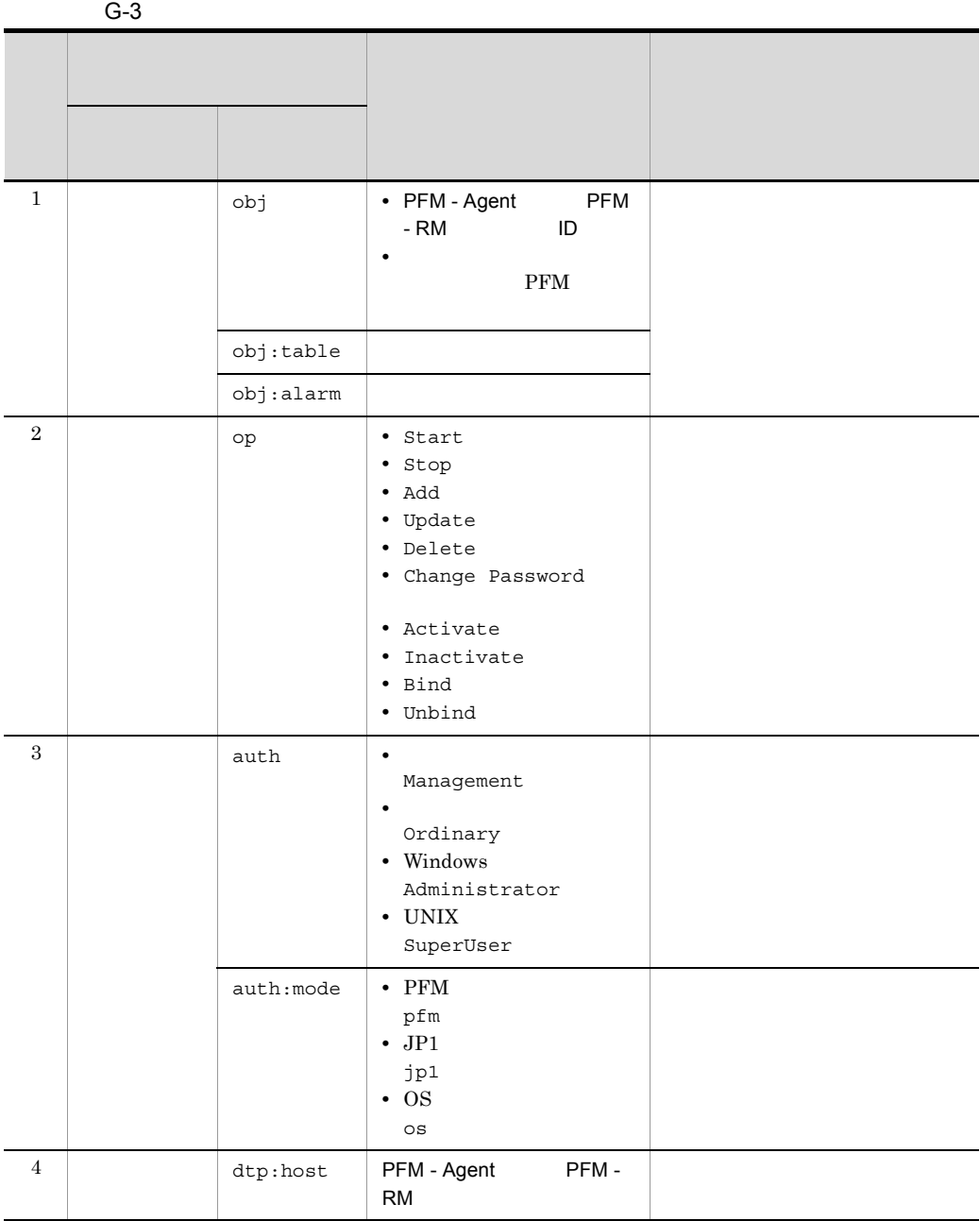

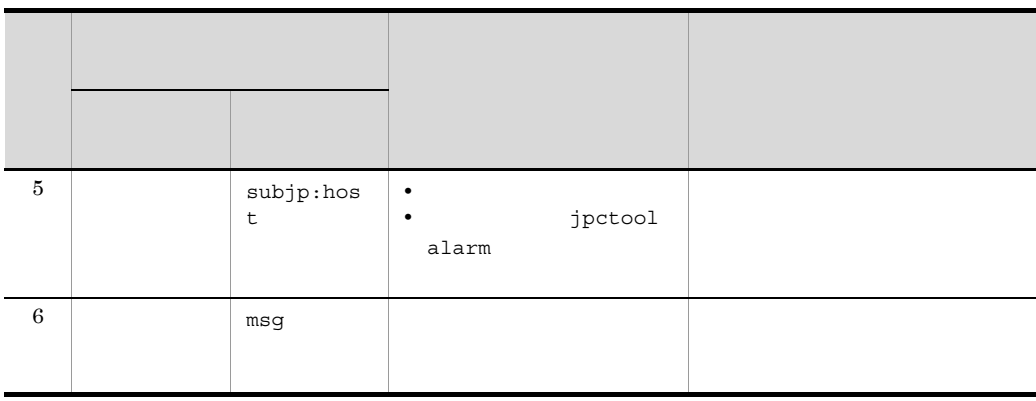

 $ID$ 

PFM StartStop

• **•**  $\frac{1}{\sqrt{2}}$ :  $\frac{1}{\sqrt{2}}$ :  $\frac{1}{$ 

• **•**  $\frac{1}{2}$ :

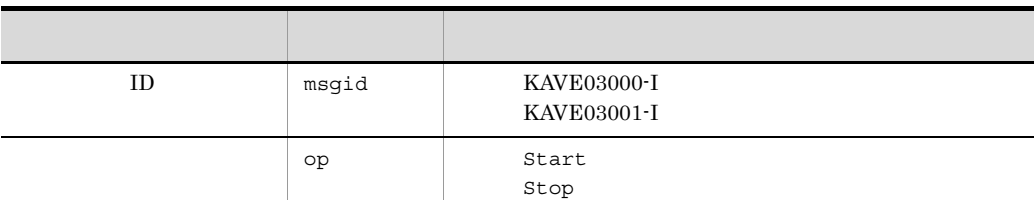

# StartStop

**• PFM - Agent PFM - RM • PFM - Agent The Agent Collector Agent Agent** Store PFM - RM Remote Monitor Collector

Remote Monitor Store

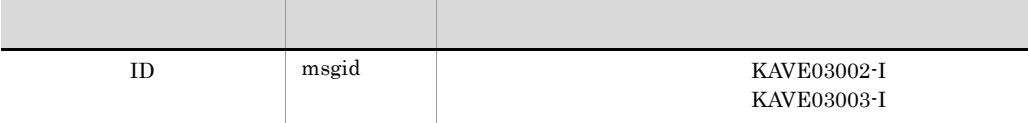

 $1$ 

 $2\quad \text{PFM - Agent} \qquad \qquad \text{PFM - RM} \qquad \qquad \text{PFM - Management} \qquad \qquad \text{PFM - Management} \qquad \qquad \text{PFM - Management} \qquad \qquad \text{PFM - Management} \qquad \qquad \text{PFM - Management} \qquad \qquad \text{PFM - Management} \qquad \qquad \text{PFM - Management} \qquad \qquad \text{PFM - Management} \qquad \text{PFM - Management} \qquad \text{PFM - Management} \qquad \text{PFM - Management} \qquad \text{PFM - Management} \qquad \text{PFM - Management} \qquad \text{PFM - Management} \qquad \text{PFM - Management} \qquad \text{$ 

PFM - Manager

KAVE03002-I

PFM - Manager

KAVE03003-I

 ${\rm KAVE03002\text{-}I} \qquad {\rm KAVE03003\text{-}I} \qquad \qquad {\rm PFM\text{-}Agent} \qquad \qquad {\rm PFM\text{-}RM}$ 

## PFM - Web Console 2008 2009 Authentication

- PFM Manager ViewServer
	- **•** ViewServer

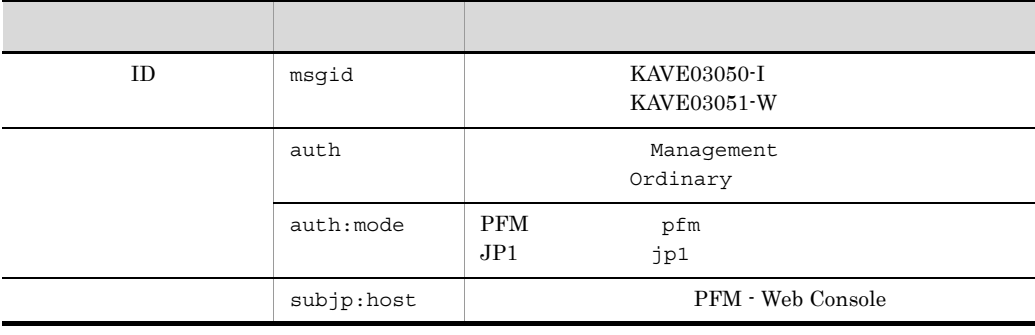

#### ConfigurationAccess

• **• PFM - Manager ViewServer** (and the state of protool)

alarm

• ViewServer / jpctool alarm

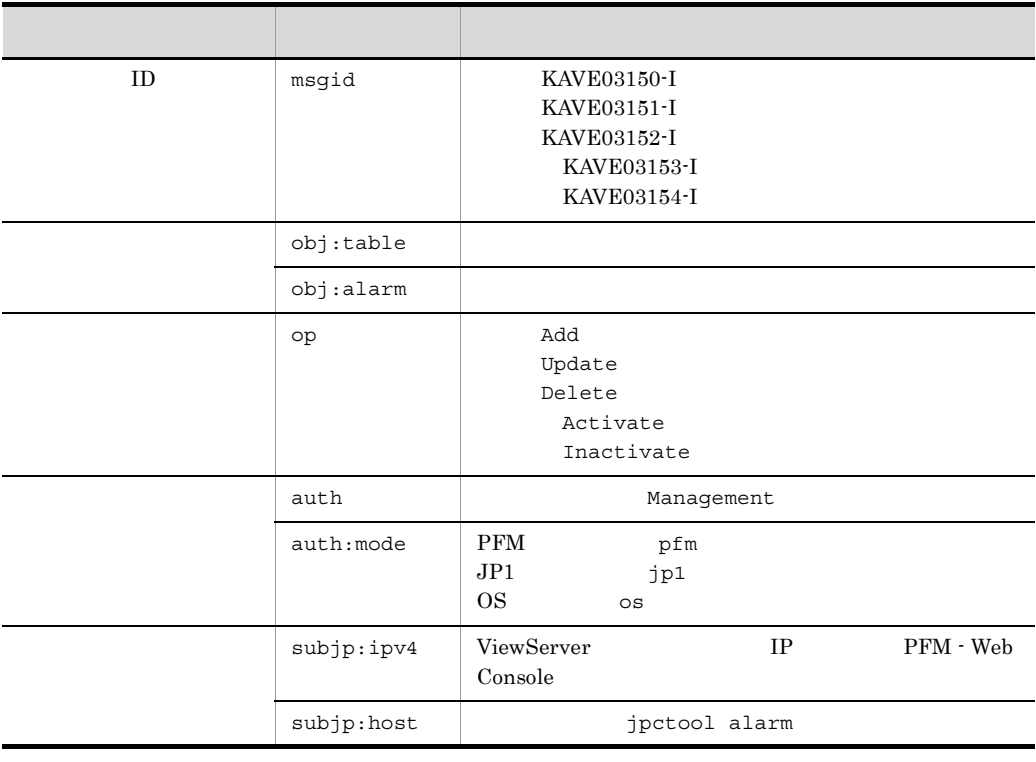

1 09-50 PFM - Manager PFM - Web Console PFM - Web Console

Console KAVE03150-I(op=Add)

KAVE03151-I(op=Update)

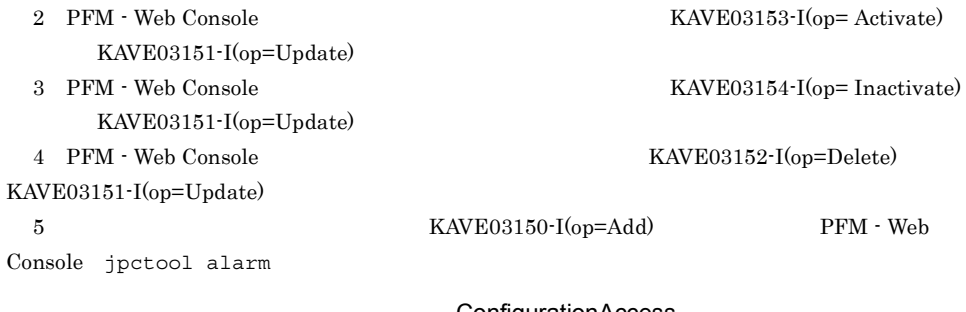

ConfigurationAccess

• **•** PFM - Manager **interval in the interval of the properties of the properties of the interval alarm**  $\frac{1}{2}$ 

• ViewServer / Master Manager / jpctool alarm

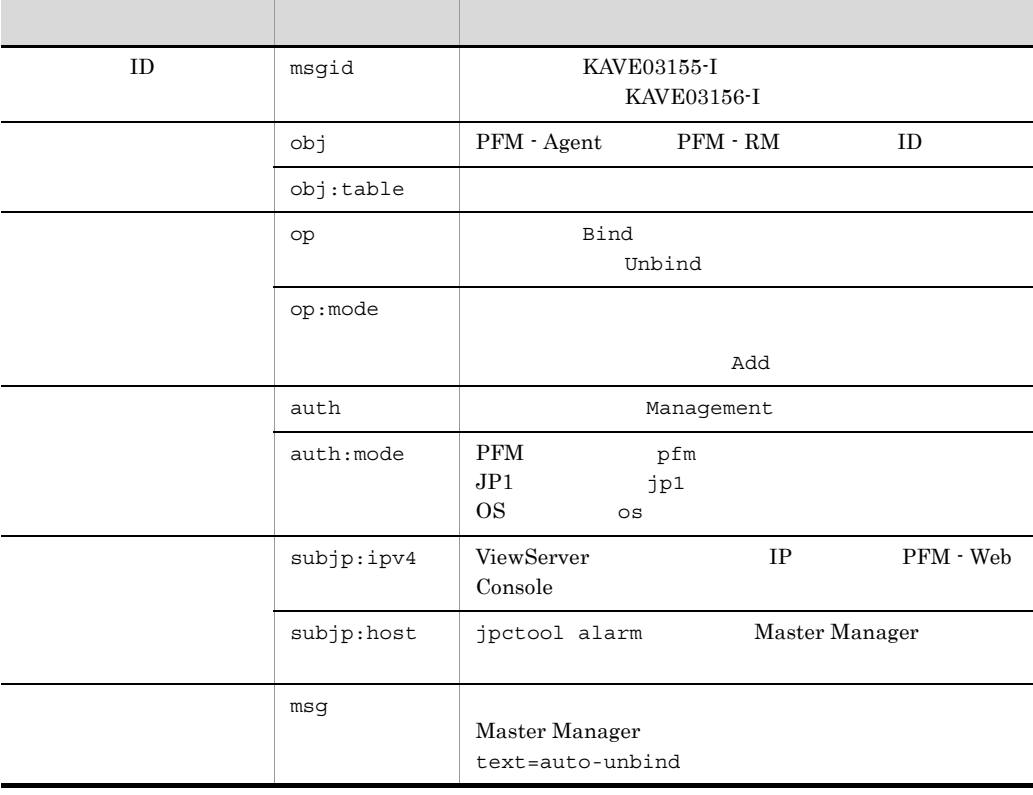

PFM ConfigurationAccess

• **• PFM - Manager** ViewServer

• **•** ViewServer

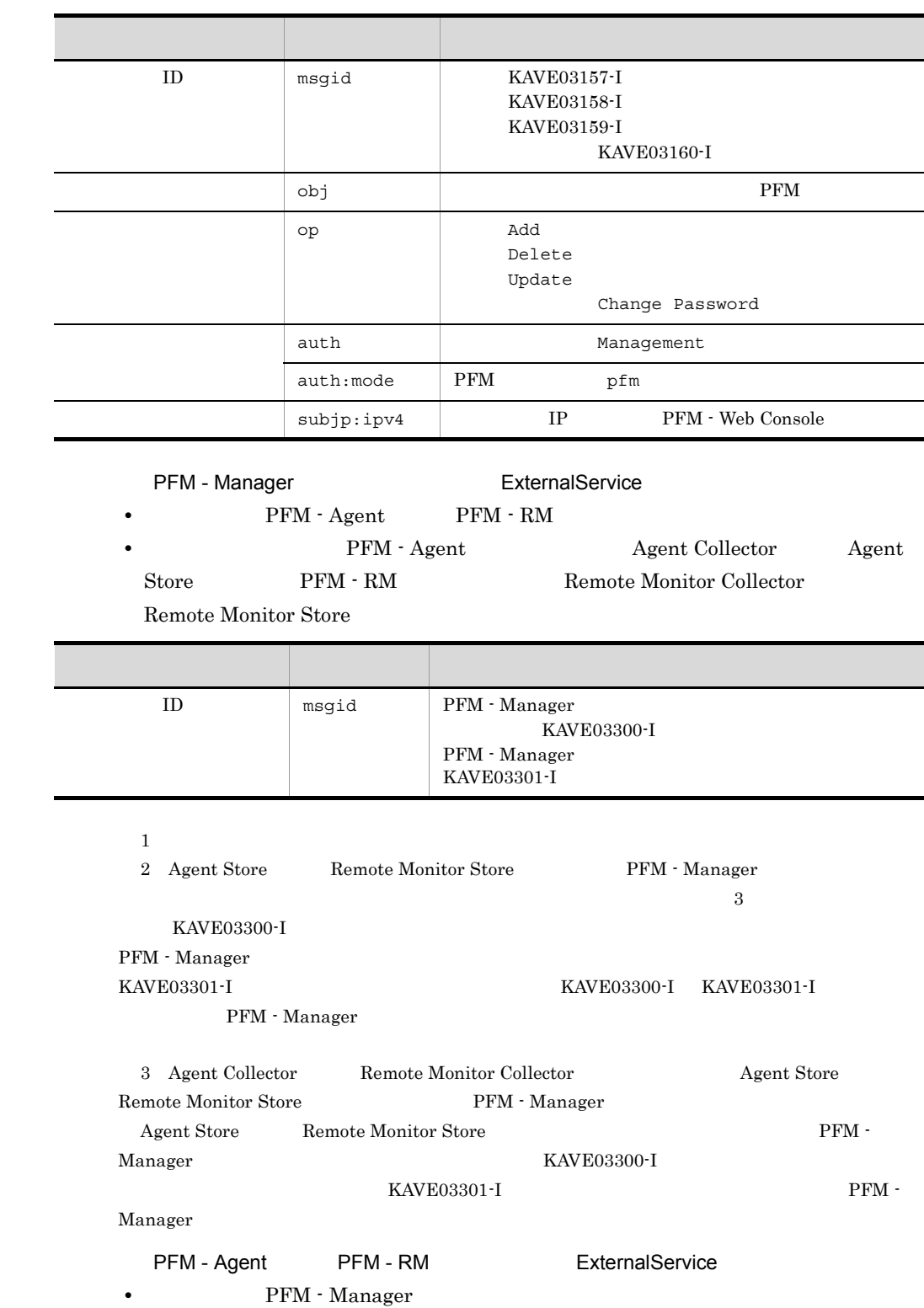

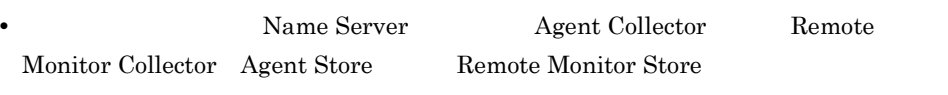

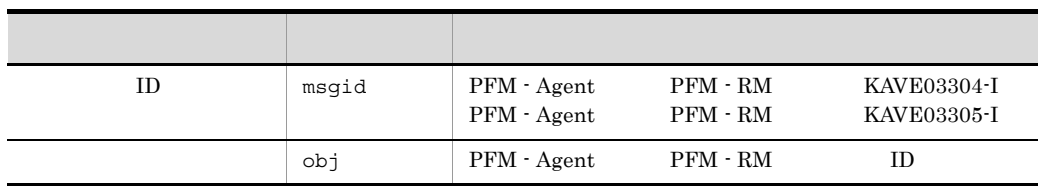

#### AnomalyEvent

• **• PFM - Manager** 

• Correlator

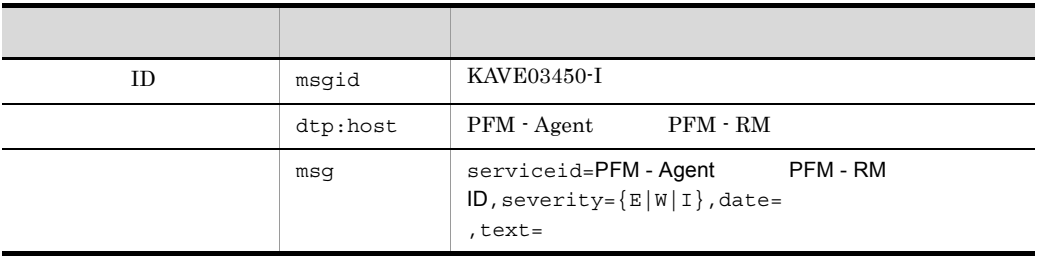

#### ManagementAction

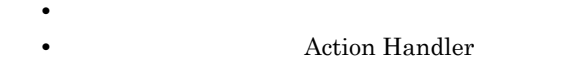

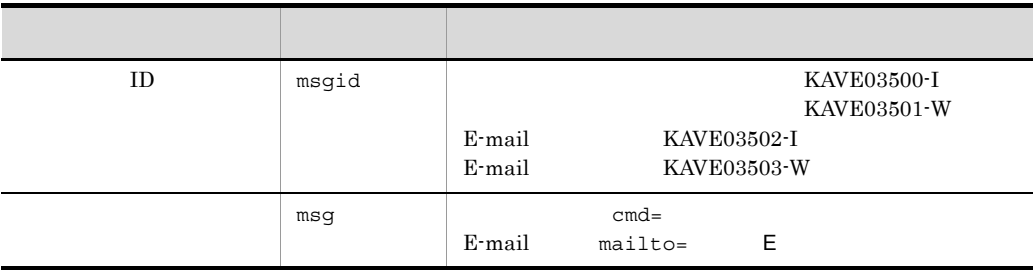

#### KAVE03500-I

4

CALFHM 1.0, seqnum=1, msgid=KAVE03000-I, date=2007-01-18T22:46:49.682+09:00, progid=JP1PFM, compid=TA1host01, pid=2076, ocp:host=host01, ctgry=StartStop, result=Occurrence, subj:pid=2076,op=Start

l,

# $G.4$

# jpccomm.ini

# $\mathbf 1$

- 1. **PFM**
- 2. <sub>Jpccomm.ini</sub>
- 3. jpccomm.ini

# 2 jpccomm.ini

jpccomm.ini

#### a)格納先ディレクトリ

- Windows
- UNIX /opt/jp1pc/
- Windows

環境ディレクトリ ¥jp1pc¥

• UNIX

/jp1pc/  $\,$ 

#### $b$

jpccomm.ini

- **•** 動作ログの出力の有無
- **• •**  $\mathbf{r} = \mathbf{r} \cdot \mathbf{r}$
- **• •**  $\mathbf{r} = \mathbf{r} \cdot \mathbf{r}$
- **• •**  $\mathbf{r} = \mathbf{r} \cdot \mathbf{r} + \mathbf{r} \cdot \mathbf{r} + \mathbf{r} \cdot \mathbf{r} + \mathbf{r} \cdot \mathbf{r} + \mathbf{r} \cdot \mathbf{r} + \mathbf{r} \cdot \mathbf{r} + \mathbf{r} \cdot \mathbf{r} + \mathbf{r} \cdot \mathbf{r} + \mathbf{r} \cdot \mathbf{r} + \mathbf{r} \cdot \mathbf{r} + \mathbf{r} \cdot \mathbf{r} + \mathbf{r} \cdot \mathbf{r} + \mathbf{r} \cdot \mathbf{r} + \mathbf{r} \cdot \$

"  $" = " = 1$ 

| $\,1$      | [Action Log<br>Section] |                                                                               |
|------------|-------------------------|-------------------------------------------------------------------------------|
| $\,2$      | Action Log Mode         |                                                                               |
|            |                         | $\bullet$<br>$\mathbf{0}$                                                     |
|            |                         | $\boldsymbol{0}$<br>$1\,$                                                     |
|            |                         |                                                                               |
| $\,3$      | Action Log Dir          |                                                                               |
|            |                         |                                                                               |
|            |                         |                                                                               |
|            |                         | $\bullet$                                                                     |
|            |                         |                                                                               |
|            |                         | Windows<br>¥auditlog¥                                                         |
|            |                         | UNIX /opt/jp1pc/auditlog/                                                     |
|            |                         | Windows<br>¥jp1pc¥auditlog¥<br>$\ensuremath{\text{UNIX}}$<br>/jp1pc/auditlog/ |
|            |                         | ¢<br>$\mathbf{1}$<br>185                                                      |
| $\sqrt{4}$ | Action Log Num          |                                                                               |
|            |                         | $\bullet$                                                                     |
|            |                         | $\bullet$                                                                     |
|            |                         | 5                                                                             |
|            |                         | $10\,$<br>$\,2\,$                                                             |
|            |                         | $\bf 5$                                                                       |
|            |                         | $\,2$<br>$10\,$                                                               |

G-4 jpccomm.ini

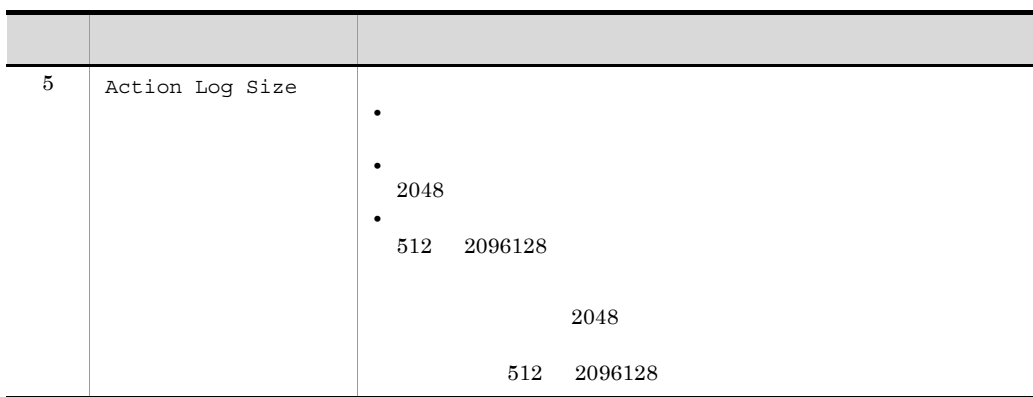

jpcconf ha setup

# 付録 H ヘルスチェックエージェント

Performance Management

# $H.1$

1  $\blacksquare$ 

PFM - Manager

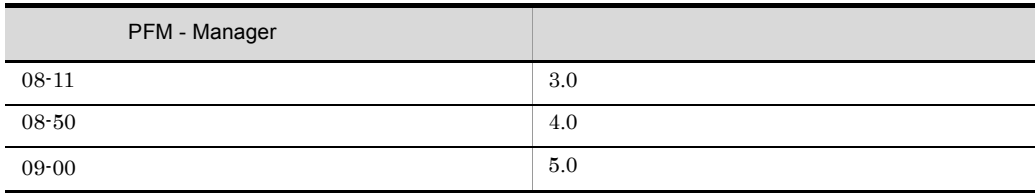

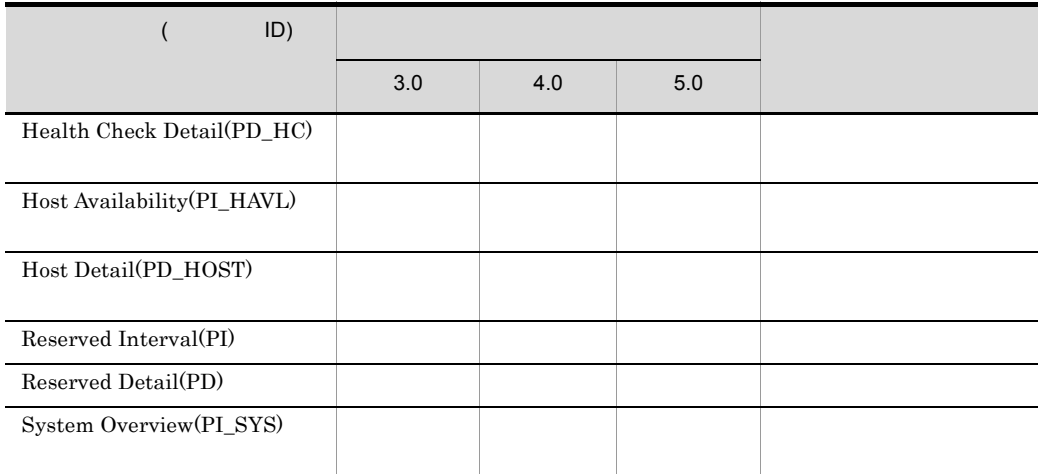

# $JP1/Performance$  Management

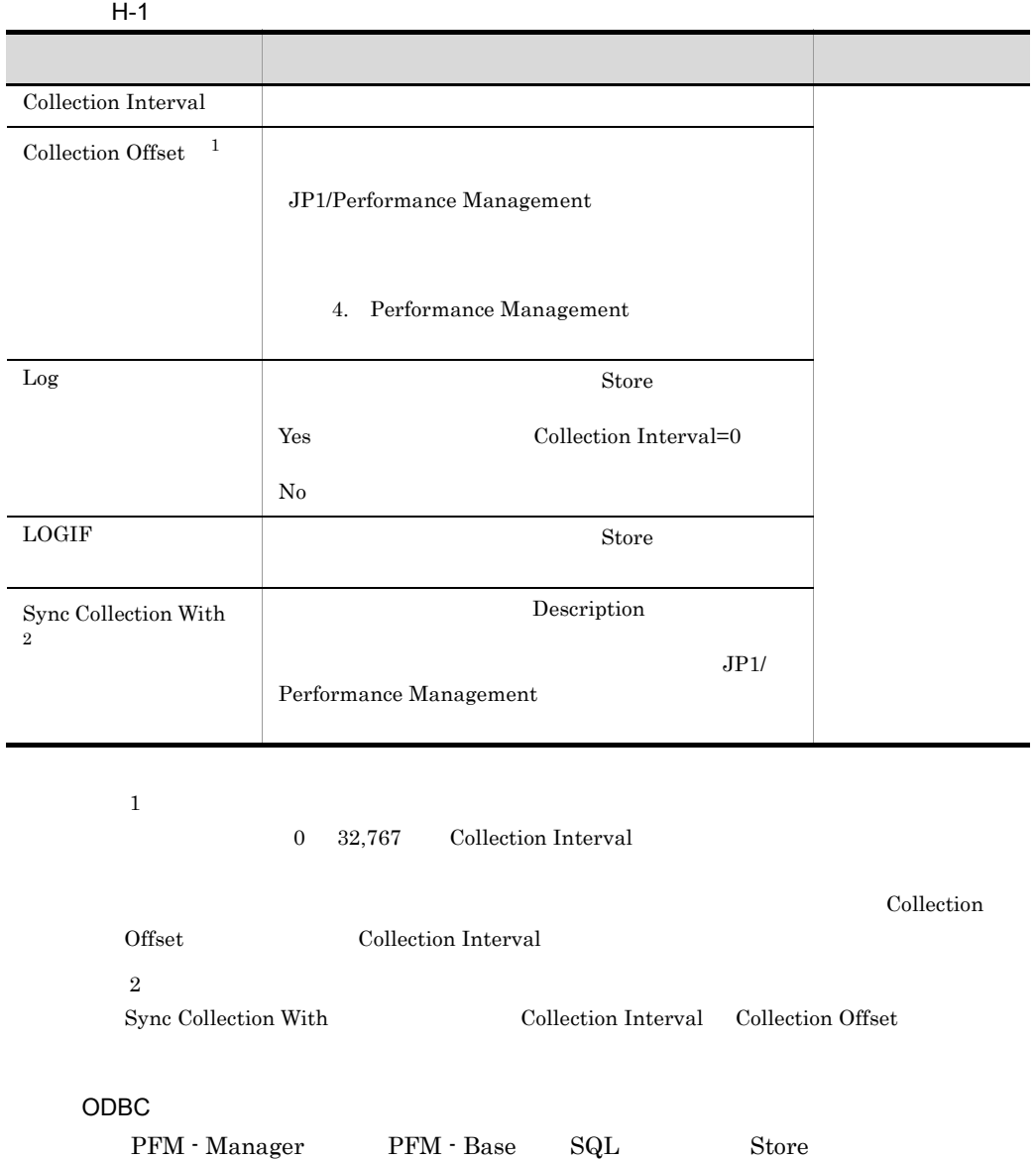

 $ODBC$ 

ODBC  $\sim$ 

 $ODBC$ 

 $ODBC$ 

ODBC (3) ODBC

 $ODBC$ 

 $\rm JP1/Performance\ Management \hspace{2cm} ODBC$ 

4. Performance Management

 $1$ 

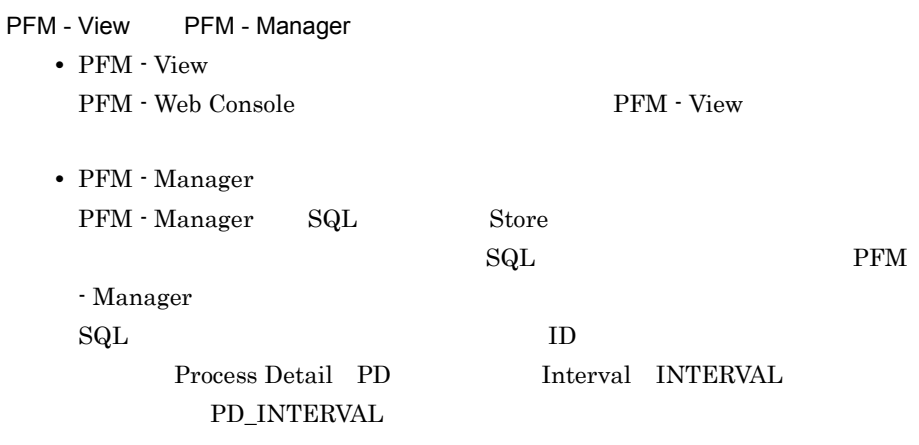

**•** 今回収集したデータと前回のインターバルで収集したデータによって求めら

• **•** OS

• **•**  $\mathbf{r} = \mathbf{r} \cdot \mathbf{r} + \mathbf{r} \cdot \mathbf{r} + \mathbf{r} \cdot \mathbf{r} + \mathbf{r} \cdot \mathbf{r} + \mathbf{r} \cdot \mathbf{r} + \mathbf{r} \cdot \mathbf{r} + \mathbf{r} \cdot \mathbf{r} + \mathbf{r} \cdot \mathbf{r} + \mathbf{r} \cdot \mathbf{r} + \mathbf{r} \cdot \mathbf{r} + \mathbf{r} \cdot \mathbf{r} + \mathbf{r} \cdot \mathbf{r} + \mathbf{r} \cdot \mathbf{r} + \mathbf{r} \cdot \mathbf{r$ 

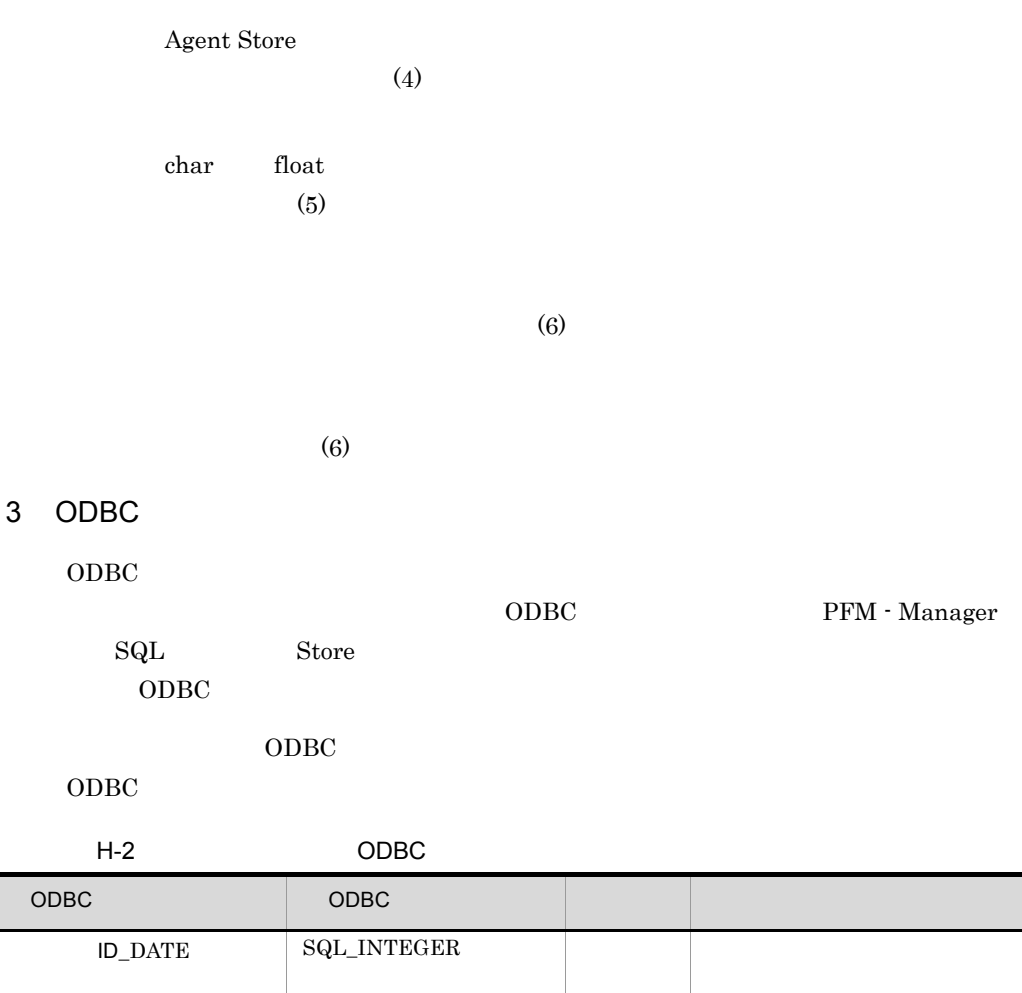

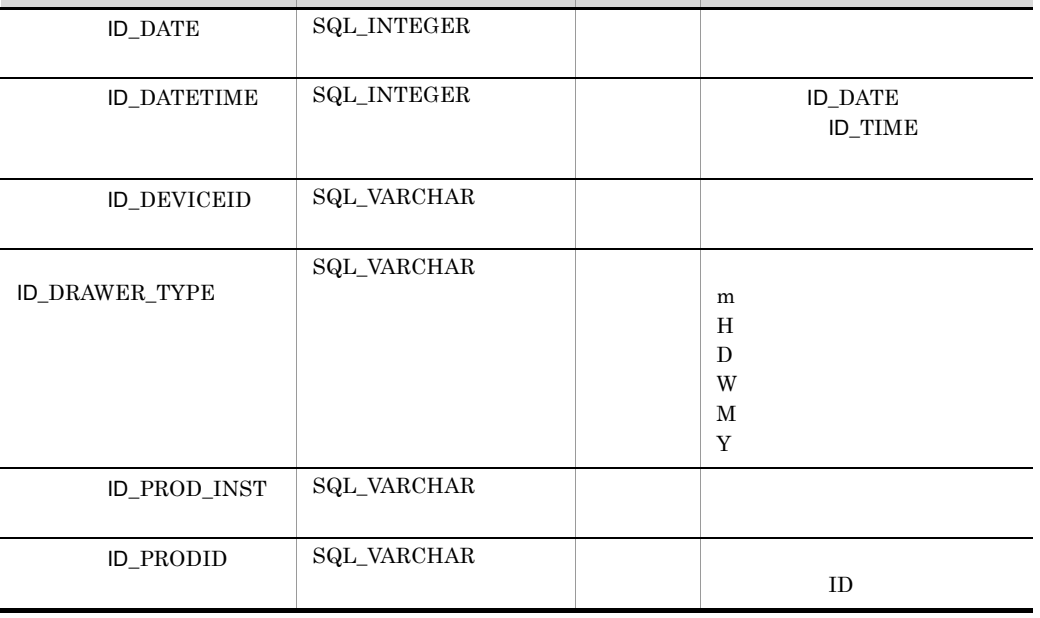

489

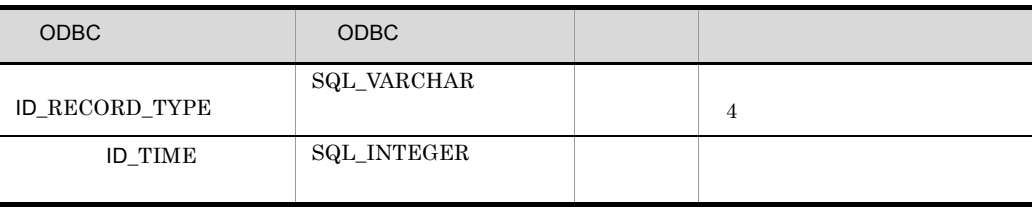

 $4 \rightarrow$ 

# PI Collection Interval

 $\mathop{\rm Store}\nolimits$ 

 $S$ tore  $S$ 

PFM - Web Console  $PFM$  - Web

Console  $\Box$ 

• Store

PFM - Manager

• PFM - Web Console PFM - View

PFM - Manager <br> PFM - View

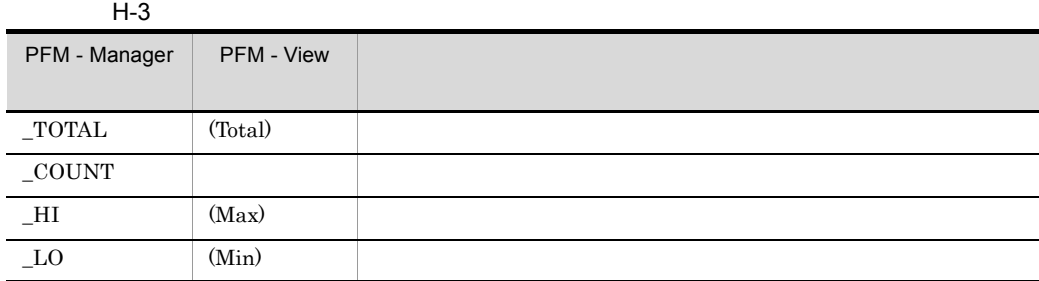

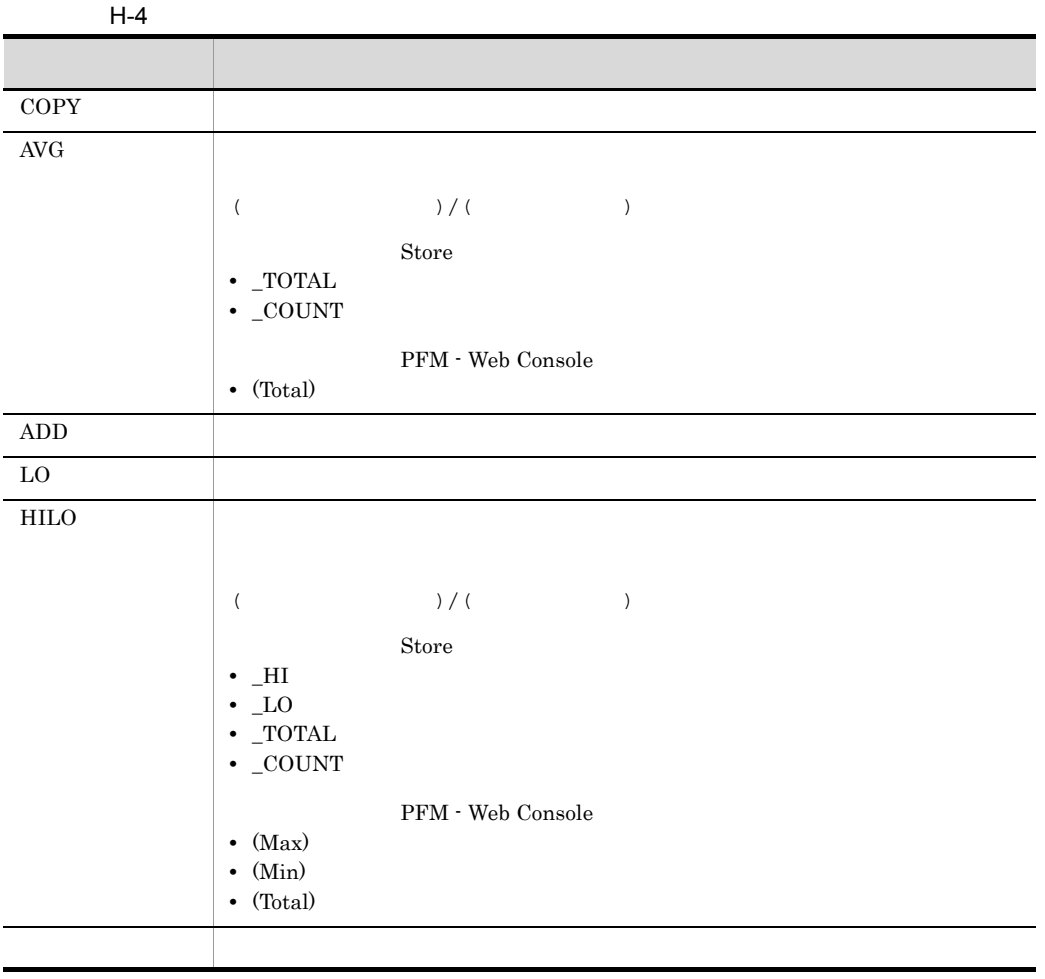

PFM - Manager PCT PCT PFM - Web Console Total)<br>Total

 $5$ 

 $\rm C \qquad C^{++}$ 

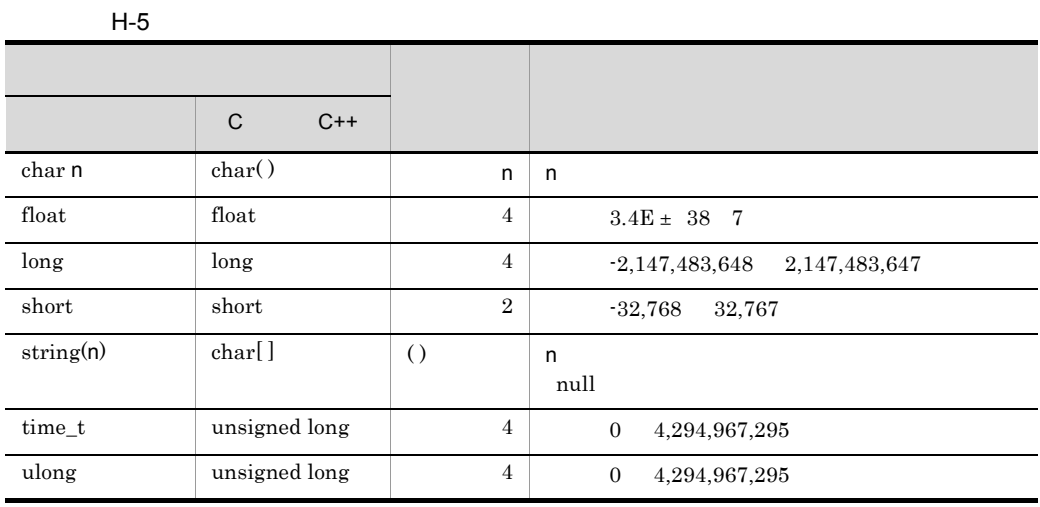

 $6$ 

Performance Management

• **•** 

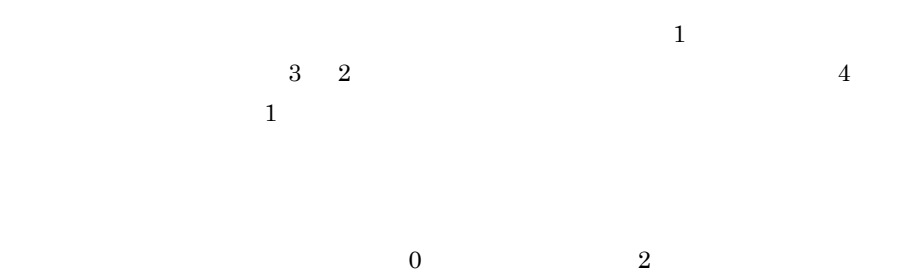

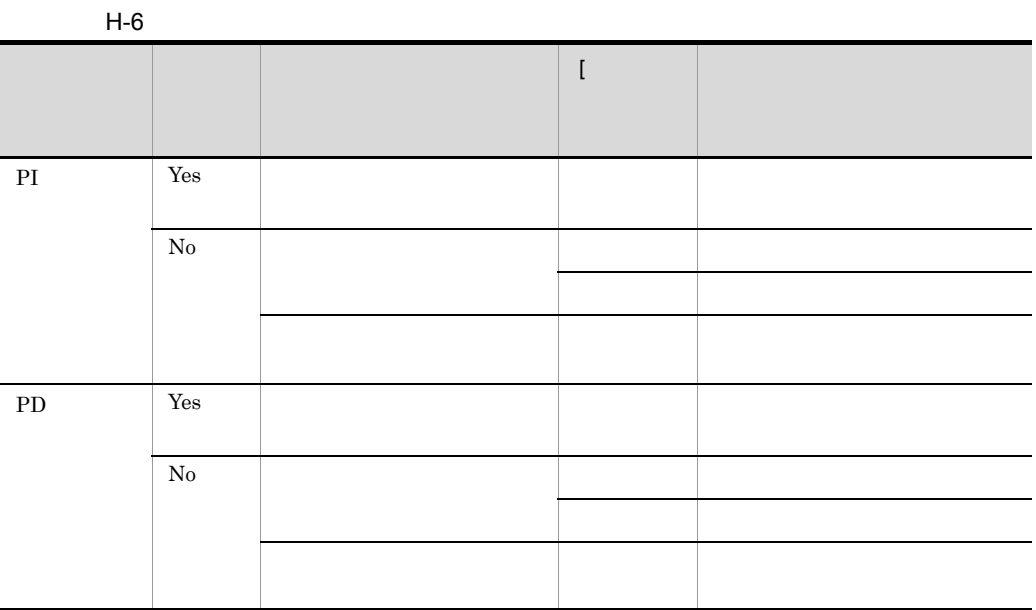

PFM - Web Console

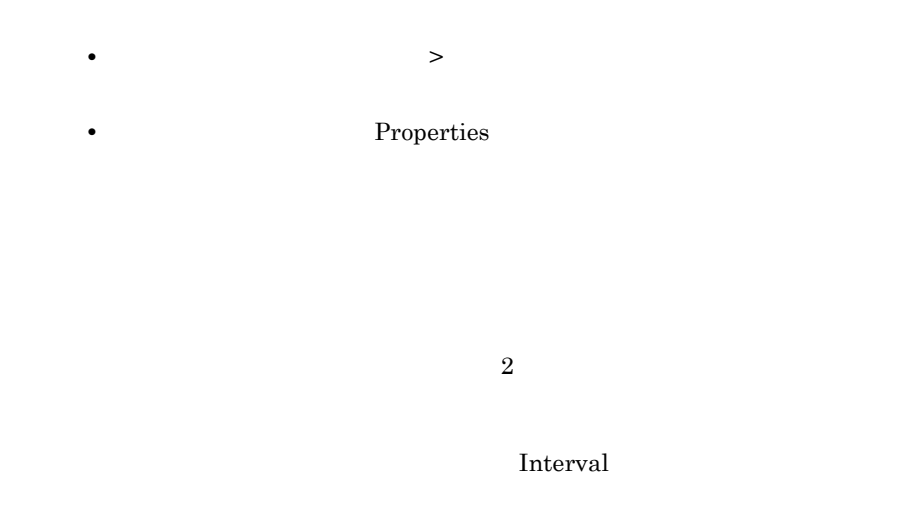

Interval  $60$   $1$ 

Interval

Interval Interval フィールドの道は、コードタイプによって異なります。

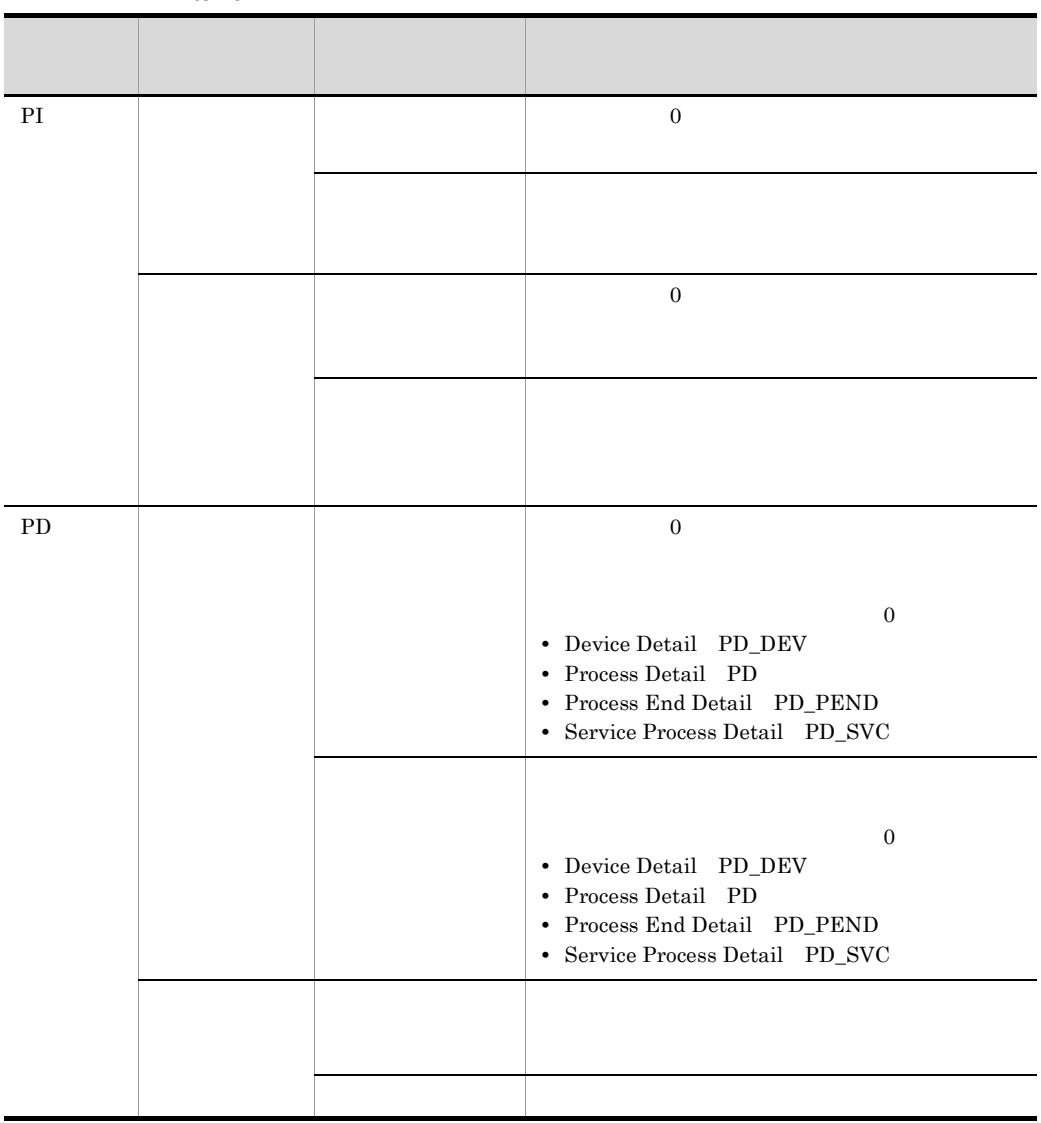

H-7 Interval

Time

Interval = Record Time - **Record Time** - **Record** 

# 7 Store データベースに記録されるときだけ

 $\mathop{\rm Store}$ 

| PFM - View<br>PFM - Manager               |                                                    |                   |    |  |
|-------------------------------------------|----------------------------------------------------|-------------------|----|--|
| Agent Host<br><b>DEVICEID</b>             |                                                    | string(2)<br>56)  | No |  |
| Agent Instance<br>PROD_INST               |                                                    | string(2)<br>56)  | No |  |
| Agent Type<br><b>PRODID</b>               | $ID \t1$                                           | char              | No |  |
| Date<br><b>DATE</b>                       | $\mathbf{1}$<br>$\overline{2}$                     | char 3            | No |  |
| Date and Time<br><b>DATETIME</b>          | Date DATE<br>Time<br><b>TIME</b><br>$\overline{2}$ | char <sub>6</sub> | No |  |
| Drawer Type<br>DRAWER_TYP<br>E            | PI<br>PFM - Web Console<br><b>ODBC</b><br>3        | char              | No |  |
| <b>GMT</b> Offset<br>$\mbox{GMT\_ADJUST}$ |                                                    | long              | No |  |
| Time<br><b>TIME</b>                       | $\overline{2}$<br>$\mathbf{1}$                     | char 3            | No |  |

H-8 Store

注※ 1 PI  $\mathbb{P}$ 

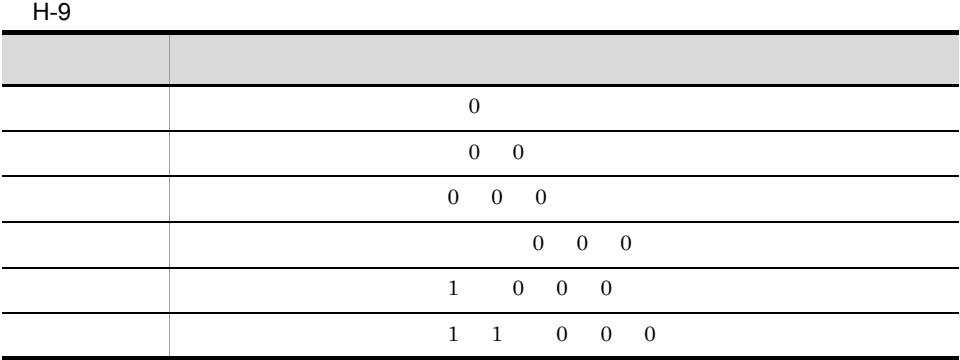

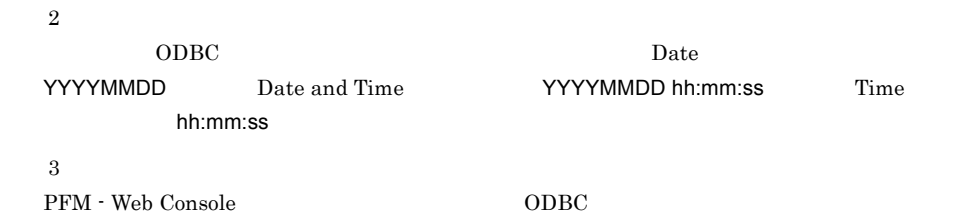

#### $H-10$

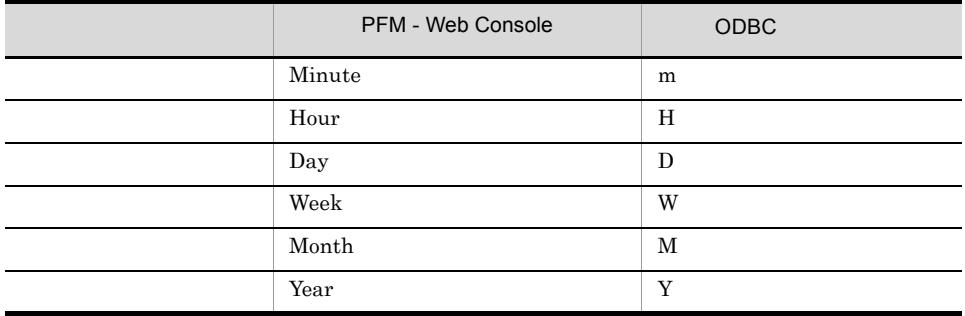

# 8 Store データベースに格納されているデータをエクスポートする。

jpctool db dump Store

 $\mathop{\rm Stor}\nolimits$ 

PFM - Web Console

- ID\_DATE\_F
- ID\_DEVICEID\_F
- ID\_DRAWER\_TYPE\_F
- ID\_DRAWER\_COUNT
- ID\_DRAWER\_COUNT\_F
- ID\_INST\_SEQ
- ID\_PRODID\_F
- ID\_PROD\_INST\_F
- ID\_RECORD\_TYPE
- ID\_RECORD\_TYPE\_F
- ID\_SEVERITY
- ID\_SEVERITY\_F
- ID\_TIME\_F
- ID\_UOWID
- ID\_UOWID\_F
- ID\_UOW\_INST
- ID\_UOW\_INST\_F

# 9 Health Check Detail PD\_HC

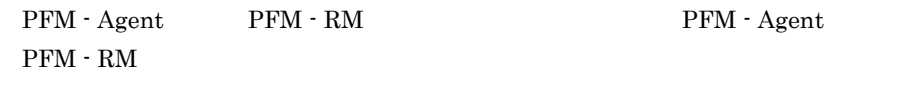

 $JPI/IM$ 

**•** エージェントの稼働状態変化に対するアラーム,アクションを設定する。

• **•**  $\bullet$ 

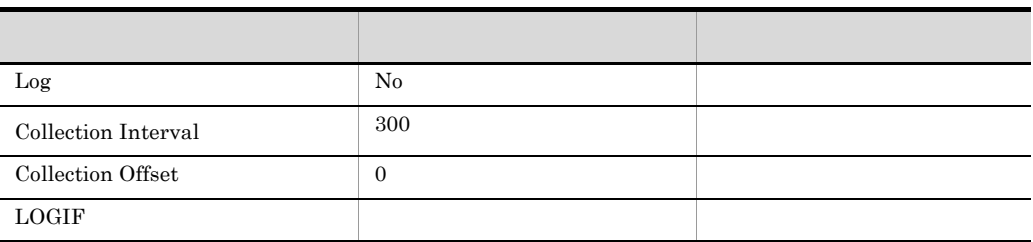

#### **ODBC**

# PD\_HC\_AGENT

• 716

•  $1,023$ 

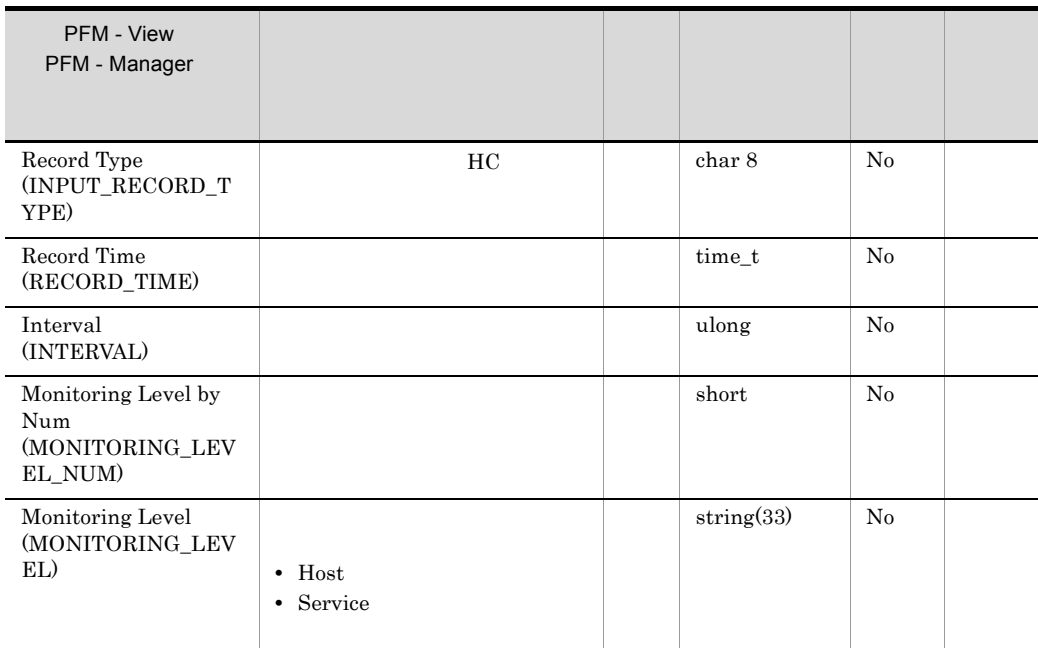

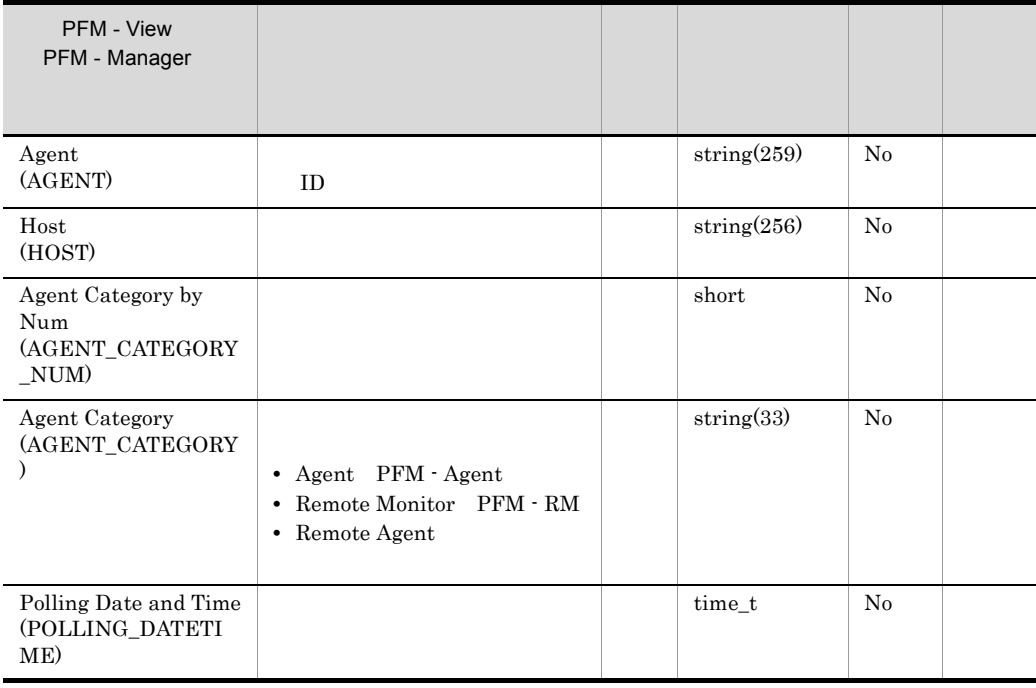

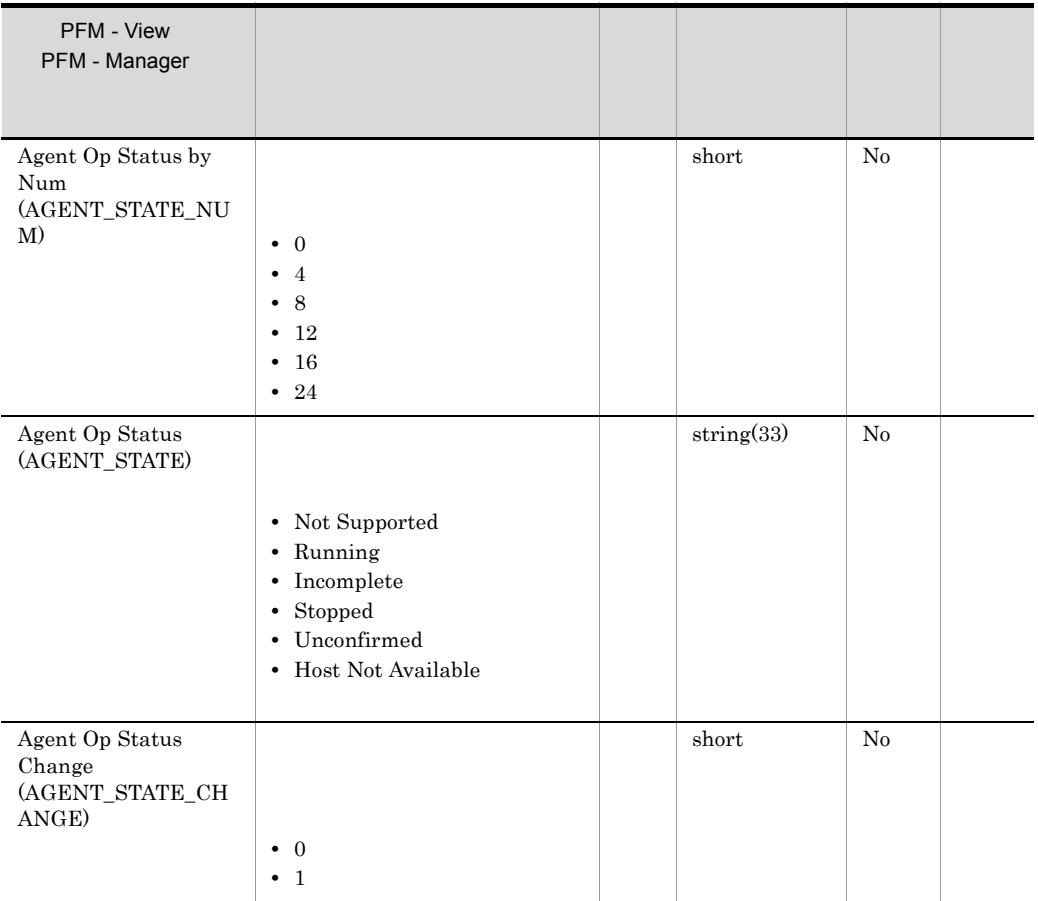

JP1/Performance Management

Performance Management

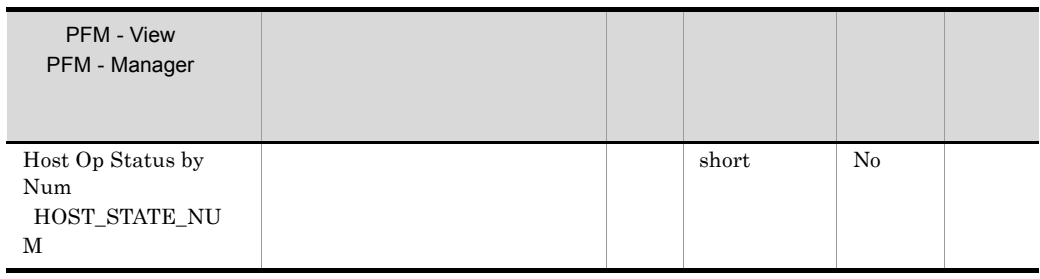

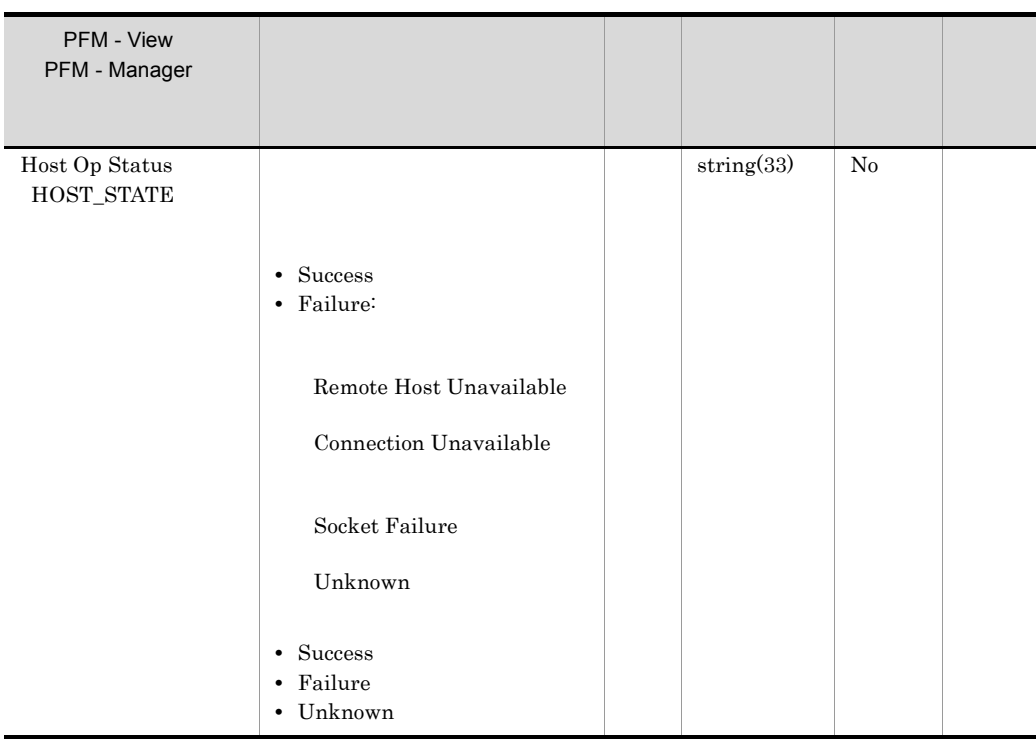

# Agent Collector Remote Monitor

### Collector

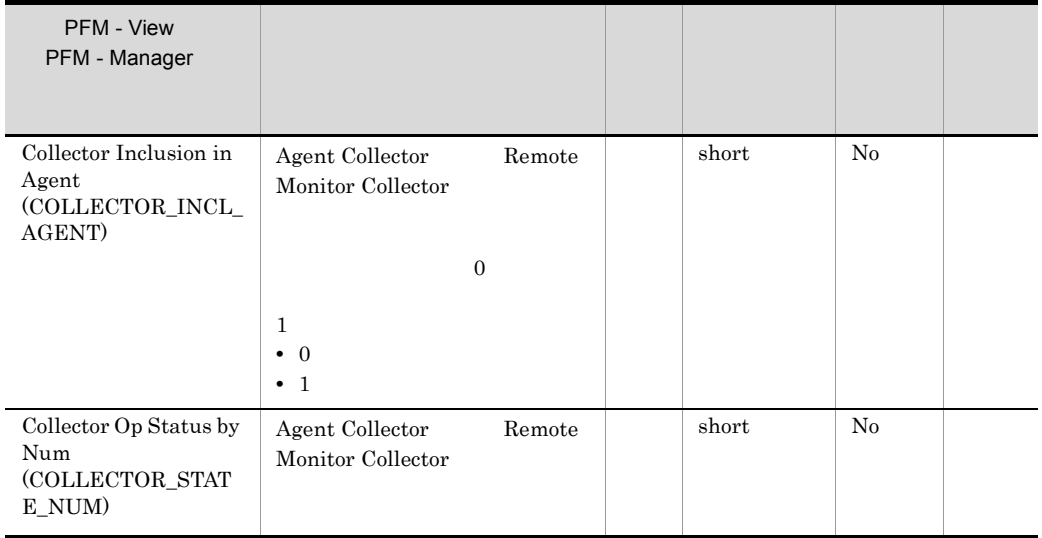

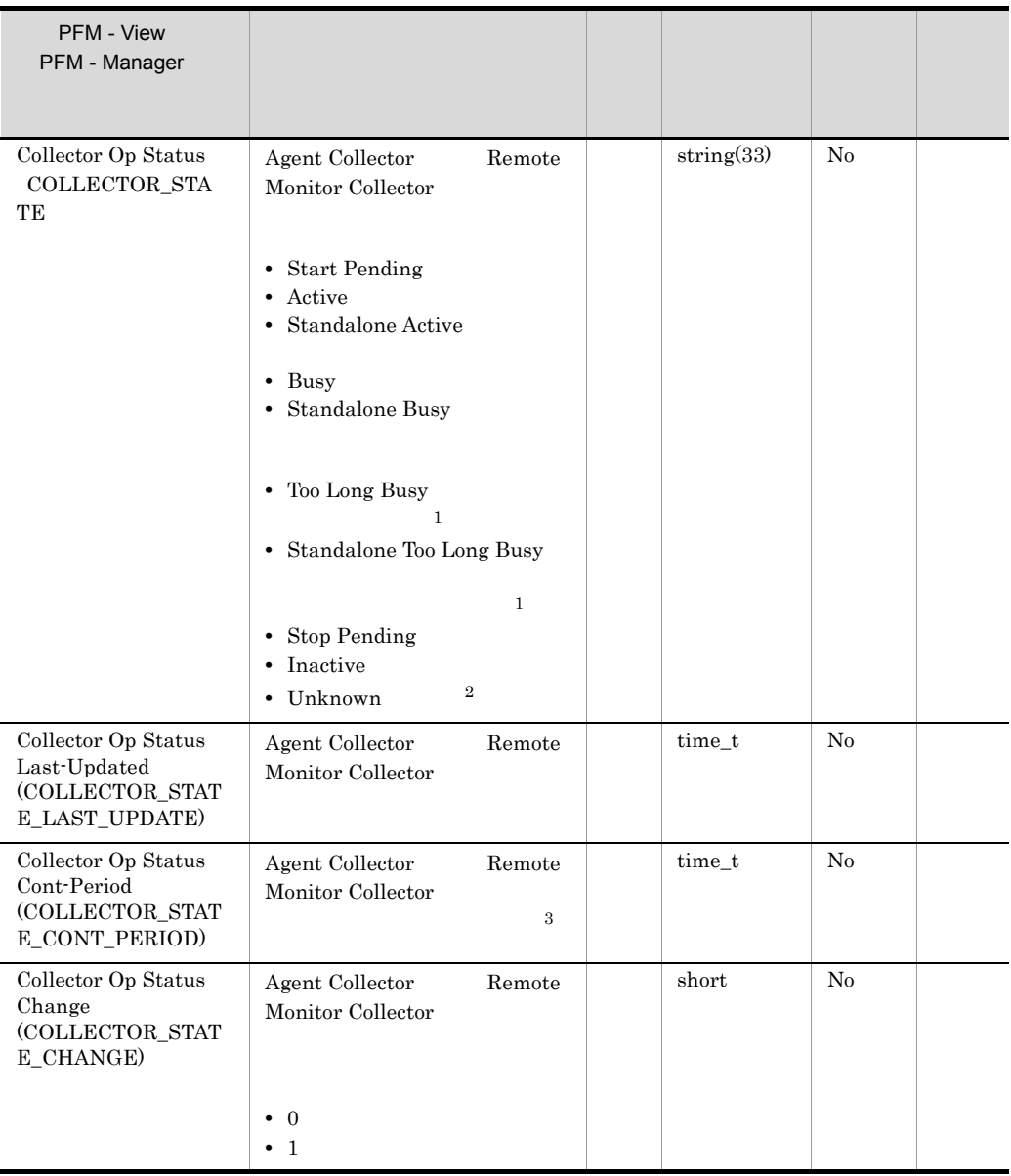

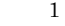

Busy as Inactive Yes Time to Busy as Inactive Busy Busy Standalone Busy

Status Server

# Polling Date and Time

## Collector Op Status Last-Updated Store Op Status

 ${\rm Last\text{-}Update}\hspace{2cm} {\rm AH\text{-}Op\text{-}Status\text{-}Last\text{-}Update}$ 

Performance Management

# Agent Store Remote Monitor Store

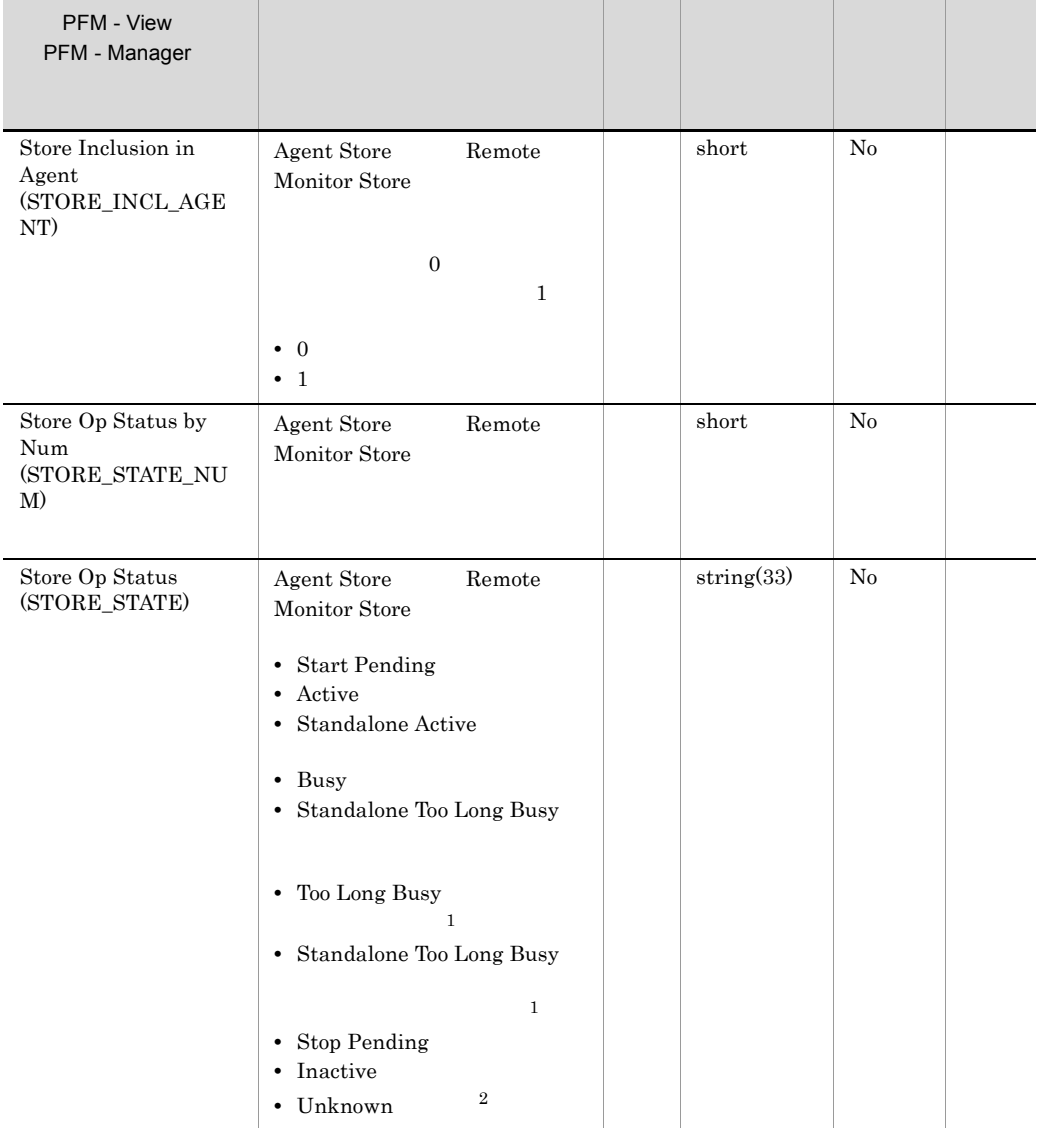

 $\overline{3}$ 

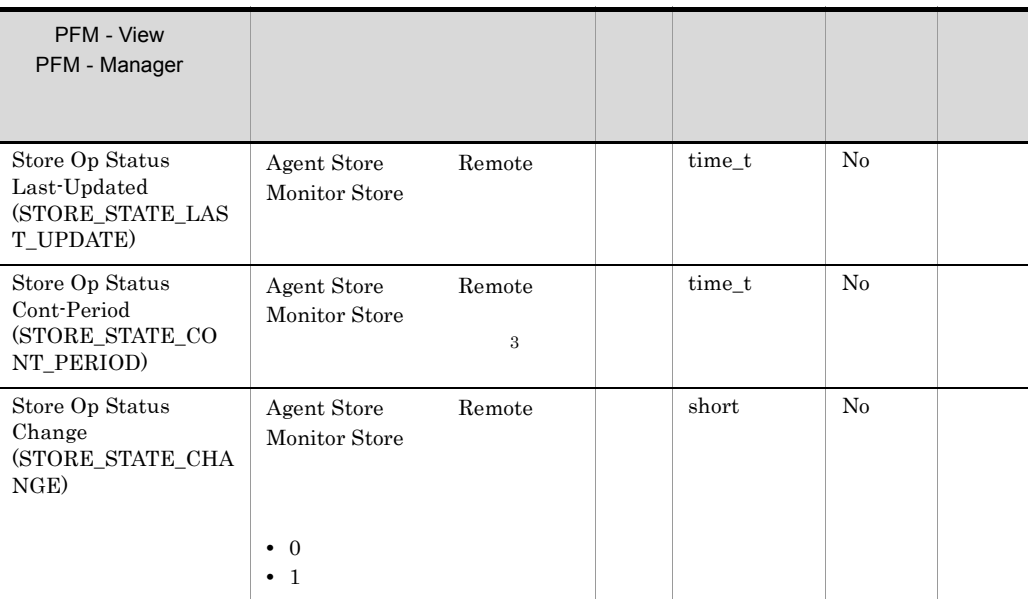

#### $\,1$

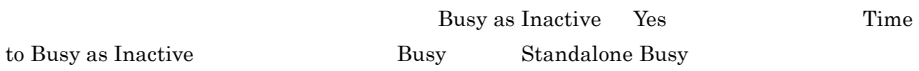

 $\,2\,$ 

Status Server

 $\sqrt{3}$ 

#### Polling Date and Time

Collector Op Status Last-Updated Store Op Status

Last-Updated AH Op Status Last-Updated

Performance Management

#### **Action Handler**

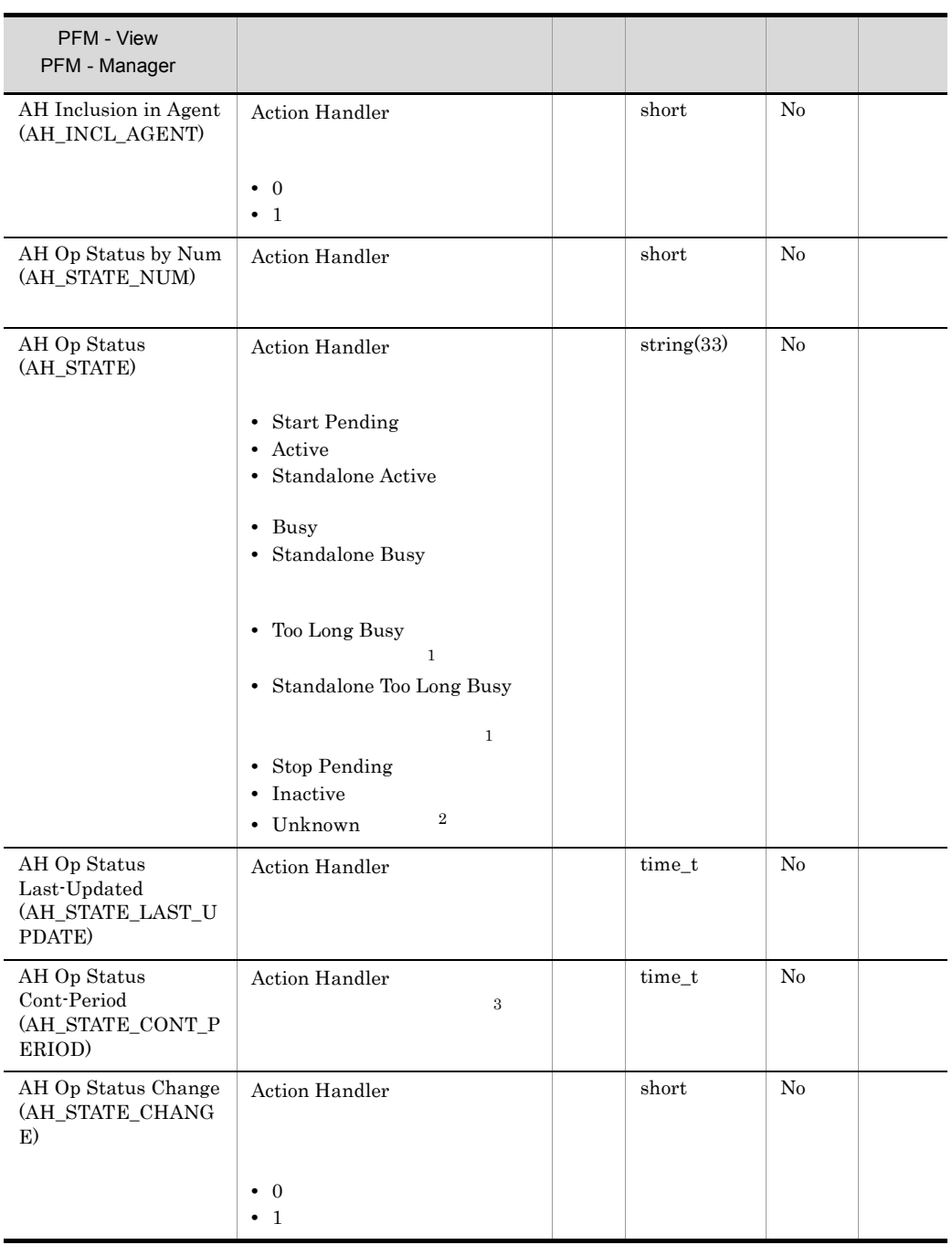

注※ 1

Busy as Inactive Yes Time to Busy as Inactive **Busy** Busy Standalone Busy

付録 H ヘルスチェックエージェント

**Status Server** 

 $\overline{3}$ 

 $\overline{2}$ 

Polling Date and Time Collector Op Status Last-Updated Store Op Status Last-Updated AH Op Status Last-Updated Performance Management

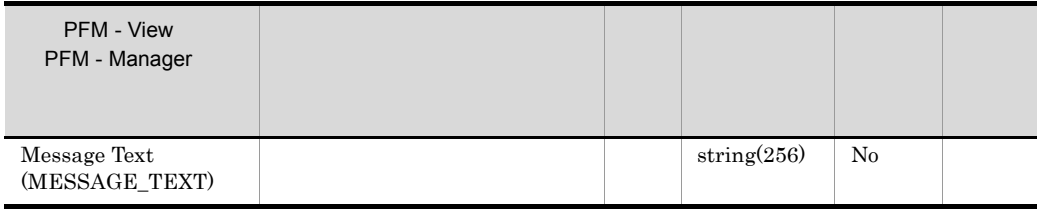

HC: <HC\_AGT>

HC: <HC\_AGT> (Collector: <HC\_AC>, Store: <HC\_AS>[, Action Handler: <HC\_AH>])

 $-HC_AGT$ <HC\_AC> Agent Collector Remote Monitor Collector <HC\_AS> Agent Store Remote Monitor Store <HC\_AH> Action Handler PD\_HC Message Text

HC Not Supported

HC Running (Collector: Active, Store: Active)

- HC Incomplete (Collector: Active, Store: Inactive, Action Handler: Active)
- HC Stopped (Collector: Inactive, Store: Inactive)

**•** タイムスケールでのホストの稼働率を確認する。

HC Host Not Available

# 10 Host Availability PI\_HAVL

Unknown

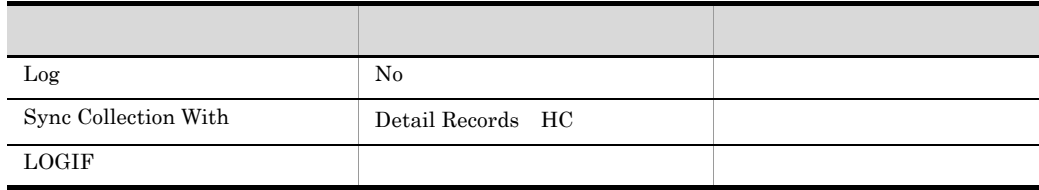

#### **ODBC**

PI\_HAVL\_HOST

• 681

• 292

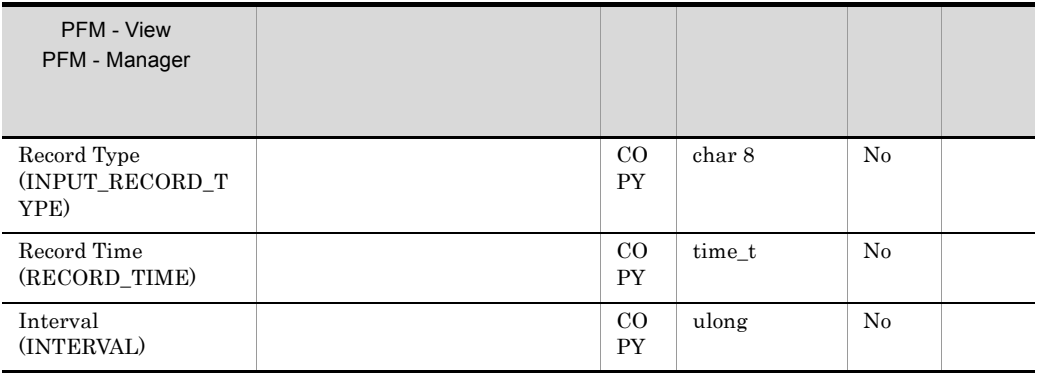

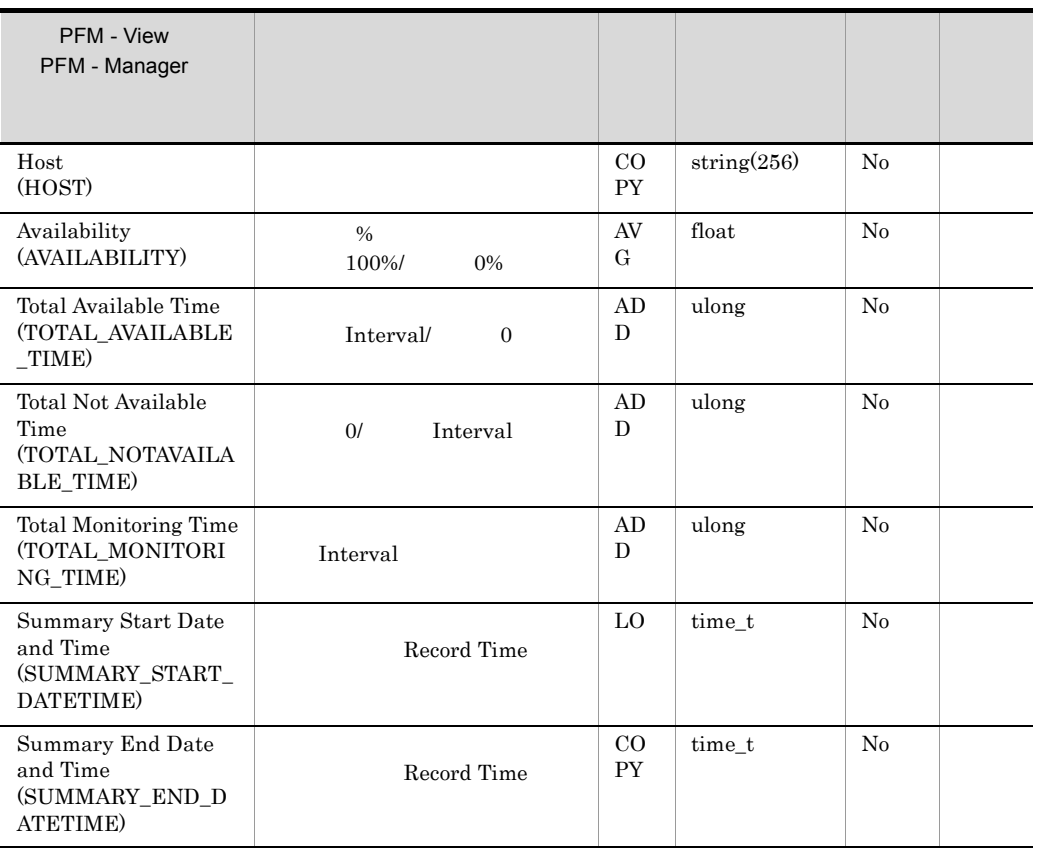

11 Host Detail PD\_HOST

## $JPI/IM$

**•** ホストの状態変化に対するアラーム,アクションを設定する。

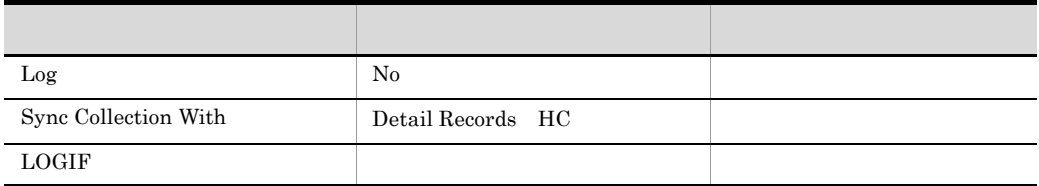

**ODBC** 

PD\_HOST\_HOST

• 325

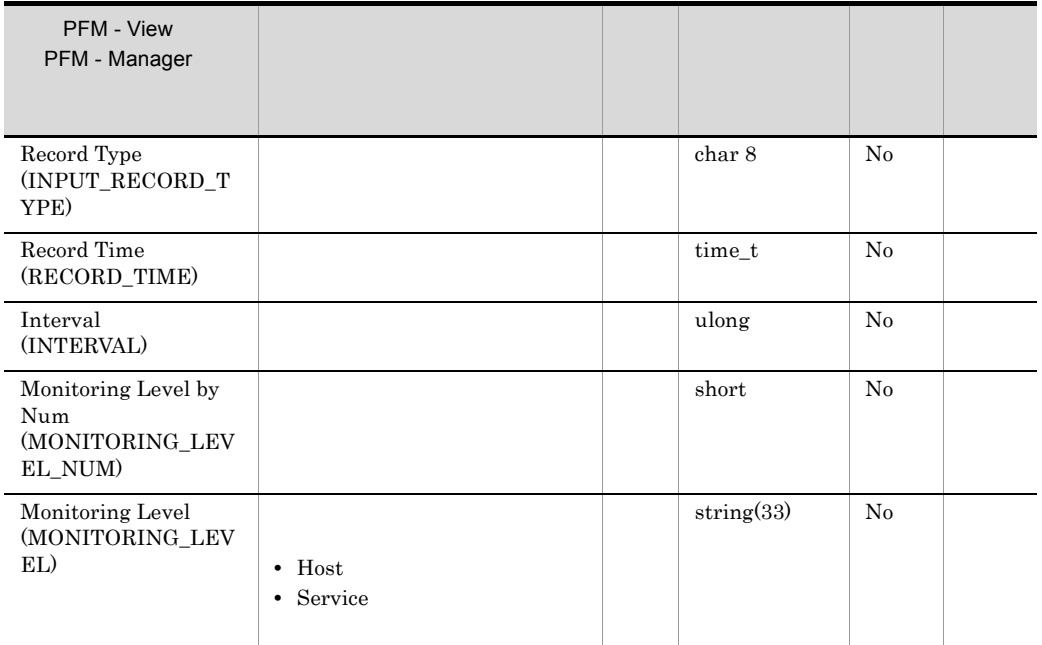

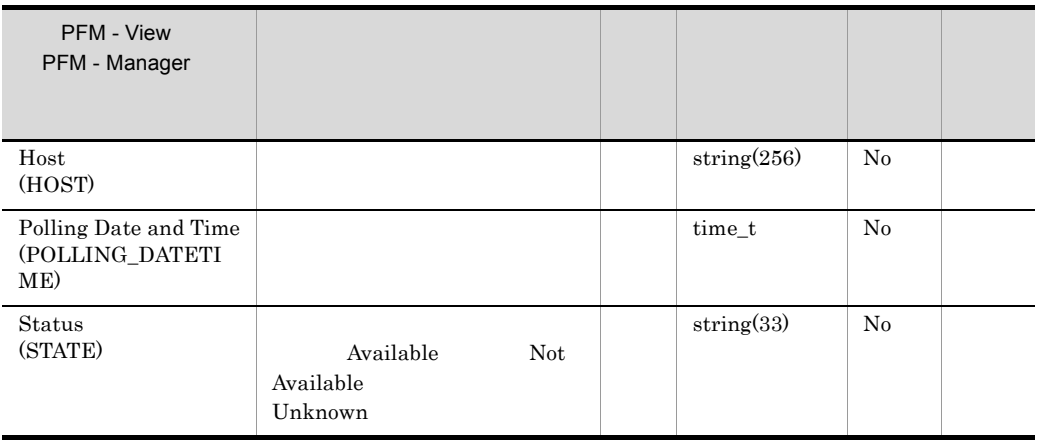
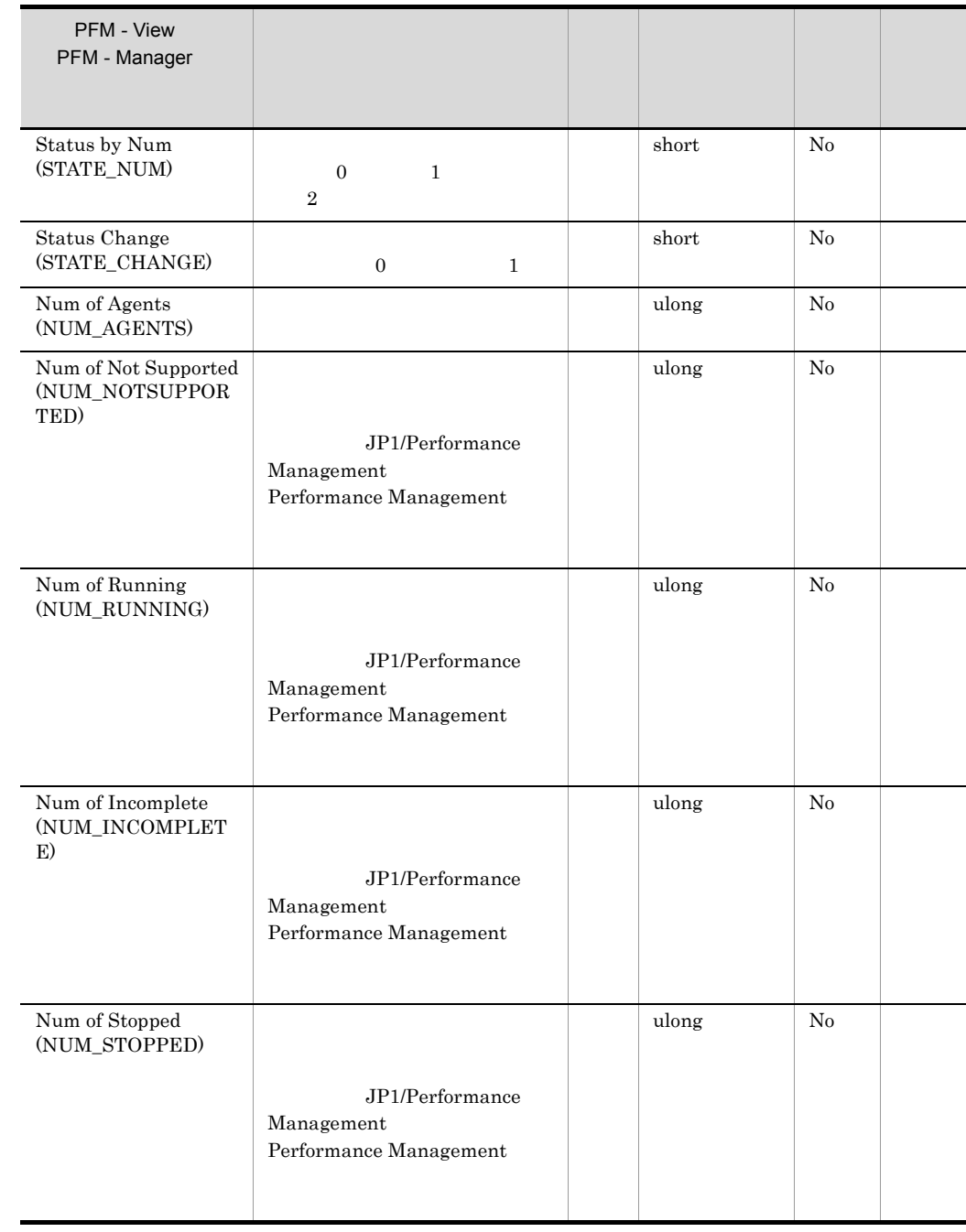

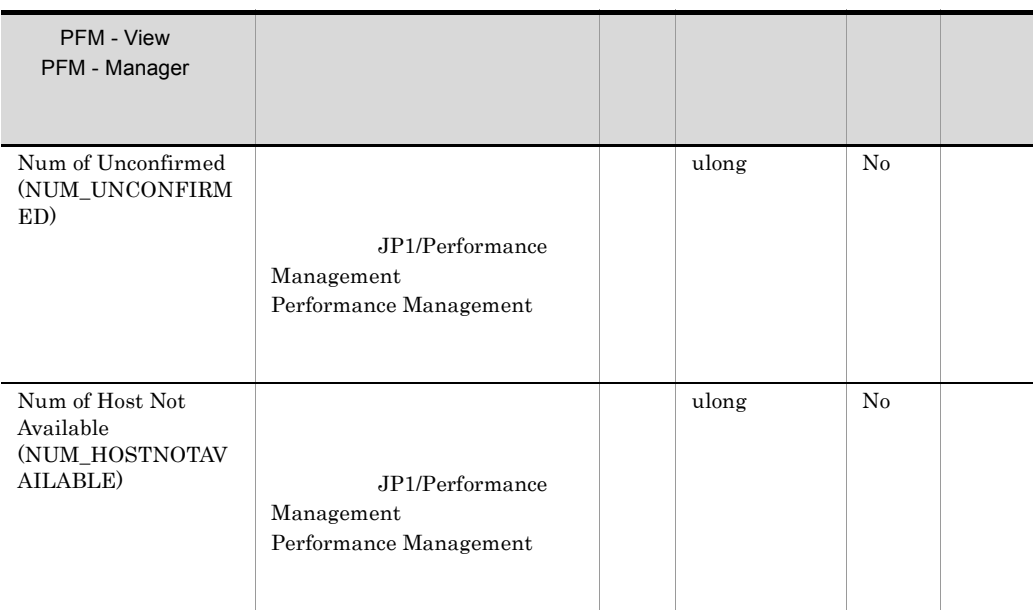

## 12 Reserved Interval PI

13 Reserved Detail PD

14 System Overview PI\_SYS

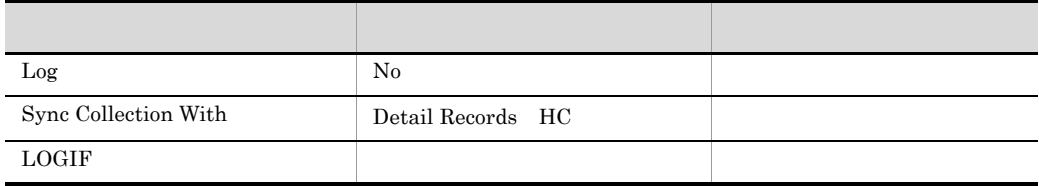

• ス<mark>ナップショットでのシステムの</mark>

#### **ODBC**

• 801<br>• 0 **0** 

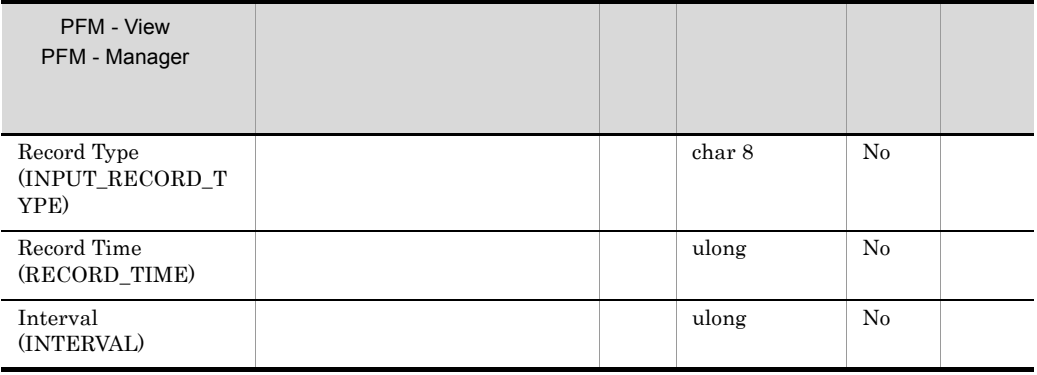

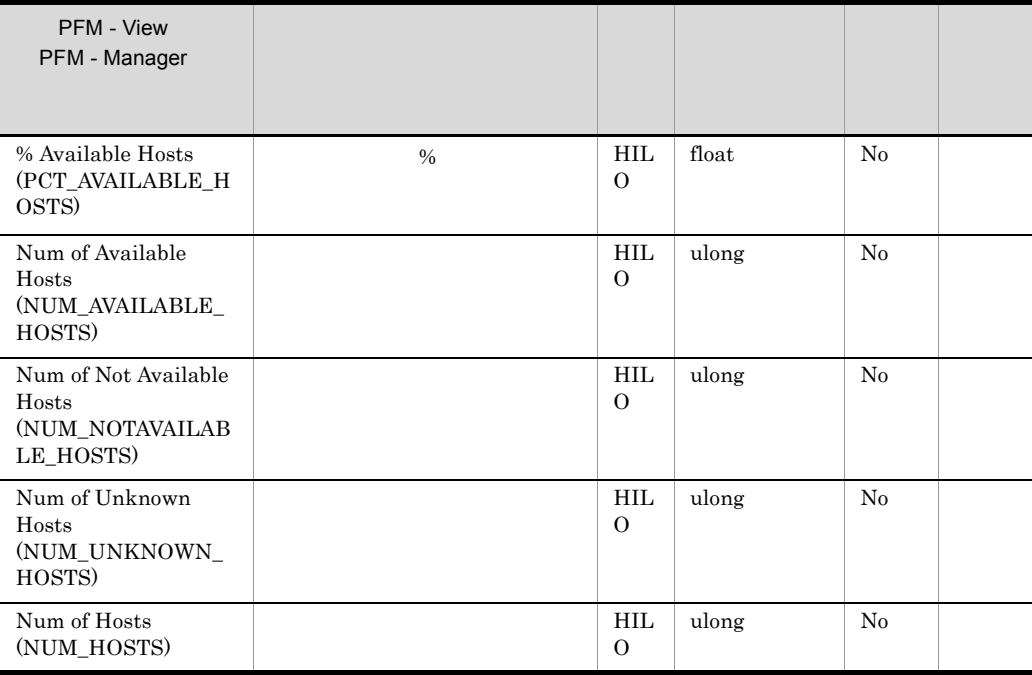

付録 H ヘルスチェックエージェント

# $H.2$

Performance Management

- <u>• ヘルスキェックエージェントで定義されている</u>
- **•** ヘルスチェックエージェントで定義されているアラームやレポートをコピーしてカス
- 
- **•** ウィザードを使用して新規に定義する

 $H.3$ 

1  $\sim$   $\sim$   $\sim$   $\sim$   $\sim$ 

 ${\rm PFM}$  - Web Console

Web Console

Console  $\Box$ 

 ${\rm PFM}\; \cdot$ 

PFM - Web

付録 H ヘルスチェックエージェント

# ラームの状態の表示]メソッドで表示される アイコンをクリックすると,この

2 **2** 

 $\rm{PFM}$ 

### Health Check Template Alarm VV.RR VV.RR PFM - Web Console

HealthCheck

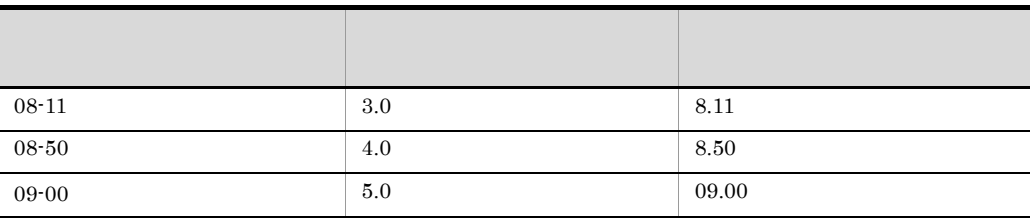

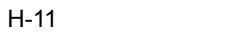

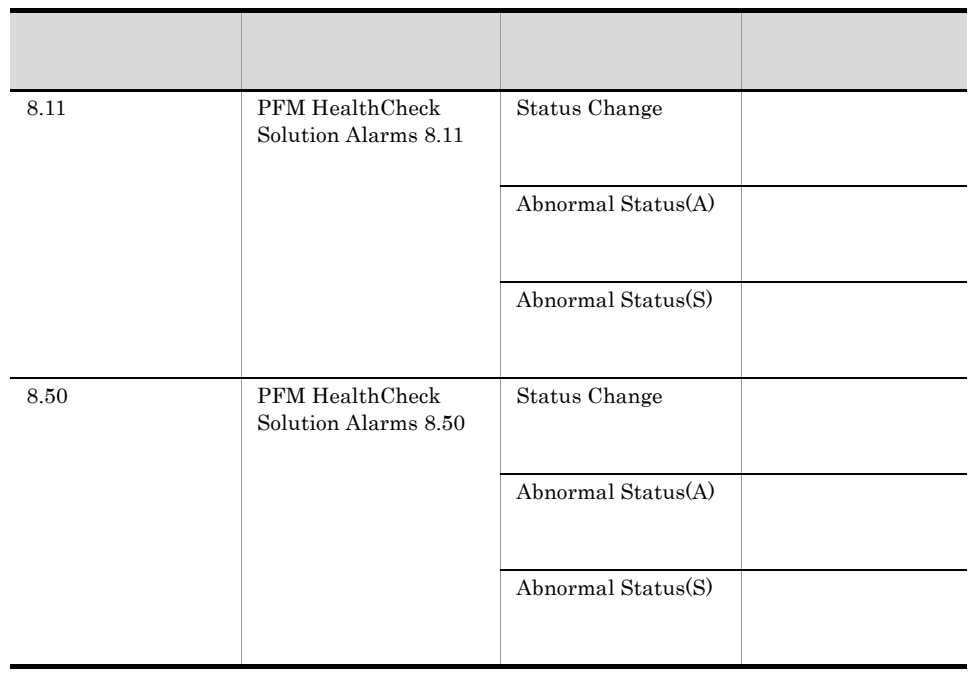

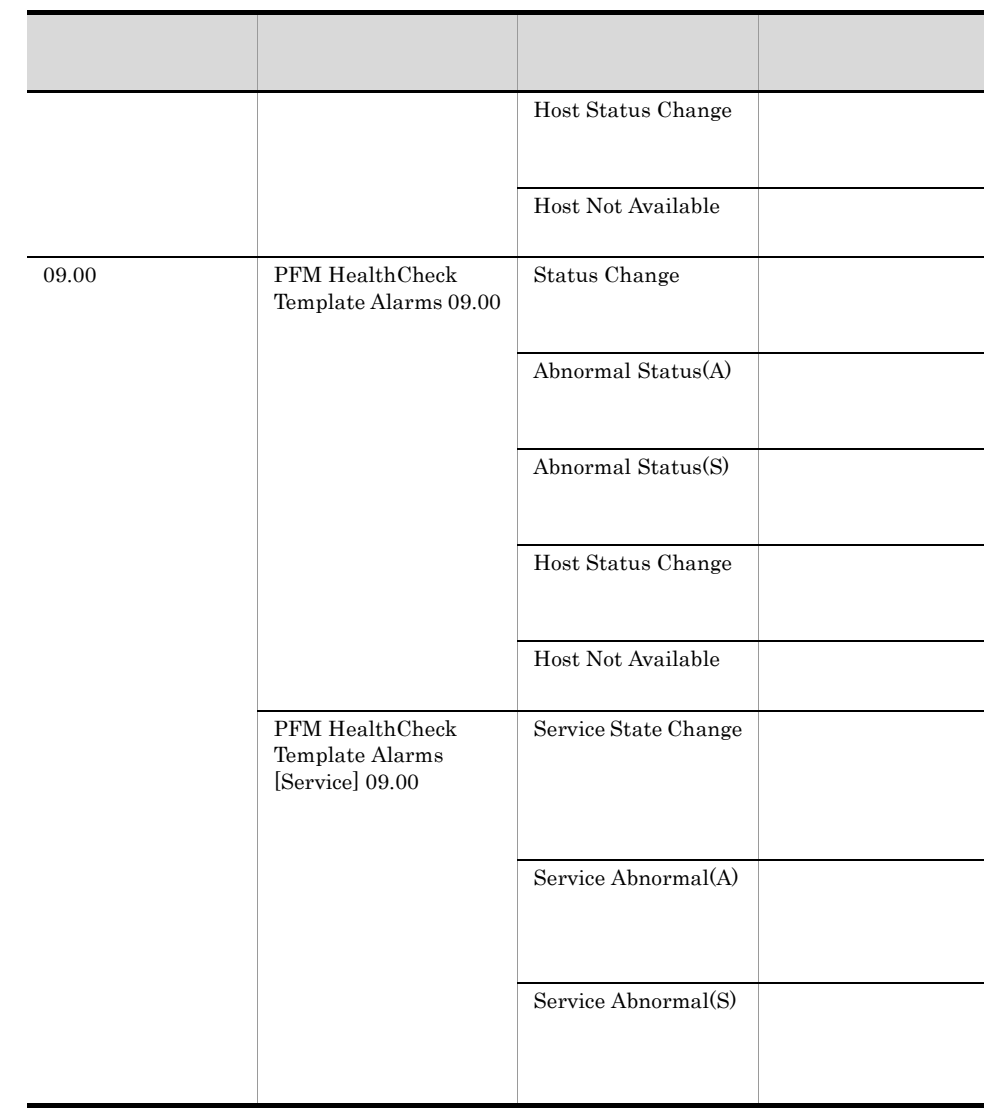

Collection Interval PD\_HC PD\_HOST

Collection Interval

PFM - Manager

 $\begin{minipage}{0.9\linewidth} \begin{tabular}{l} \textbf{LOCAL} \end{tabular} \end{minipage} \begin{minipage}{0.9\linewidth} \textbf{PFM - Agent} \end{minipage} \begin{minipage}{0.9\linewidth} \begin{tabular}{l} \textbf{PFM - RM} \end{tabular} \end{minipage} \end{minipage} \begin{minipage}{0.9\linewidth} \begin{tabular}{l} \textbf{PFM - RM} \end{tabular} \end{minipage} \end{minipage} \begin{minipage}{0.9\linewidth} \begin{tabular}{l} \textbf{PFM - RM} \end{tabular} \end{minipage} \end{minip$ 

#### PFM - Manager

### 4 Status Change

Status Change

 $\mathbf 1$  the results are the results of the results and  $\mathbf 1$ 

 $\lambda$ gent  $\lambda$ 

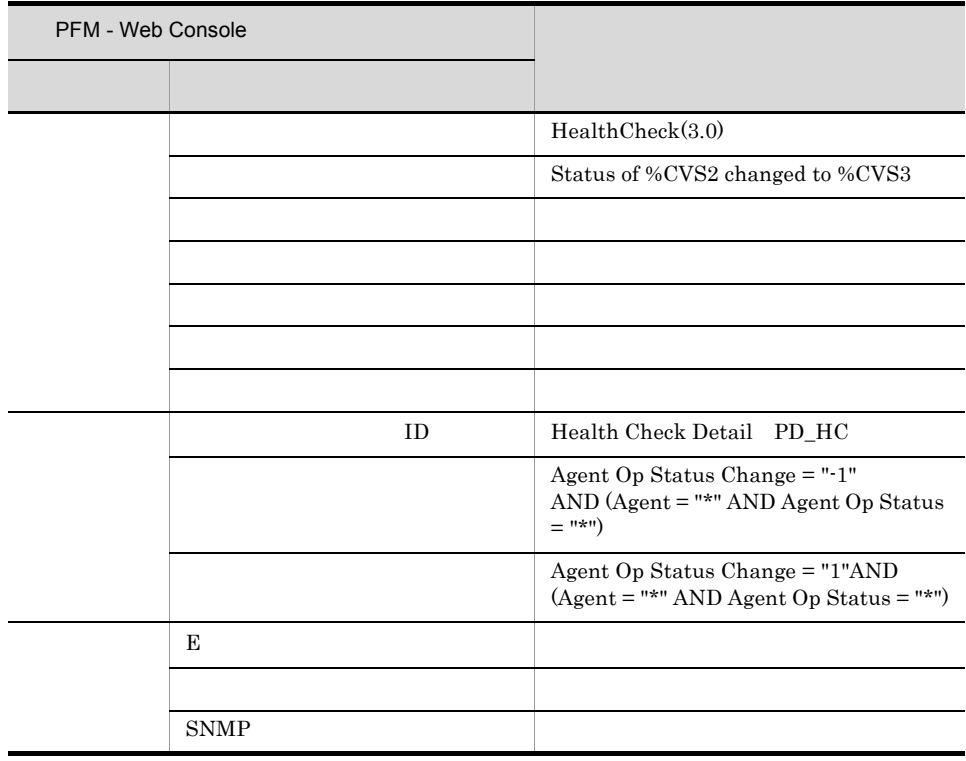

Reports/HealthCheck/Troubleshooting/Recent Past/ System Overview

## 5 Abnormal Status(A)

Abnormal Status (A)

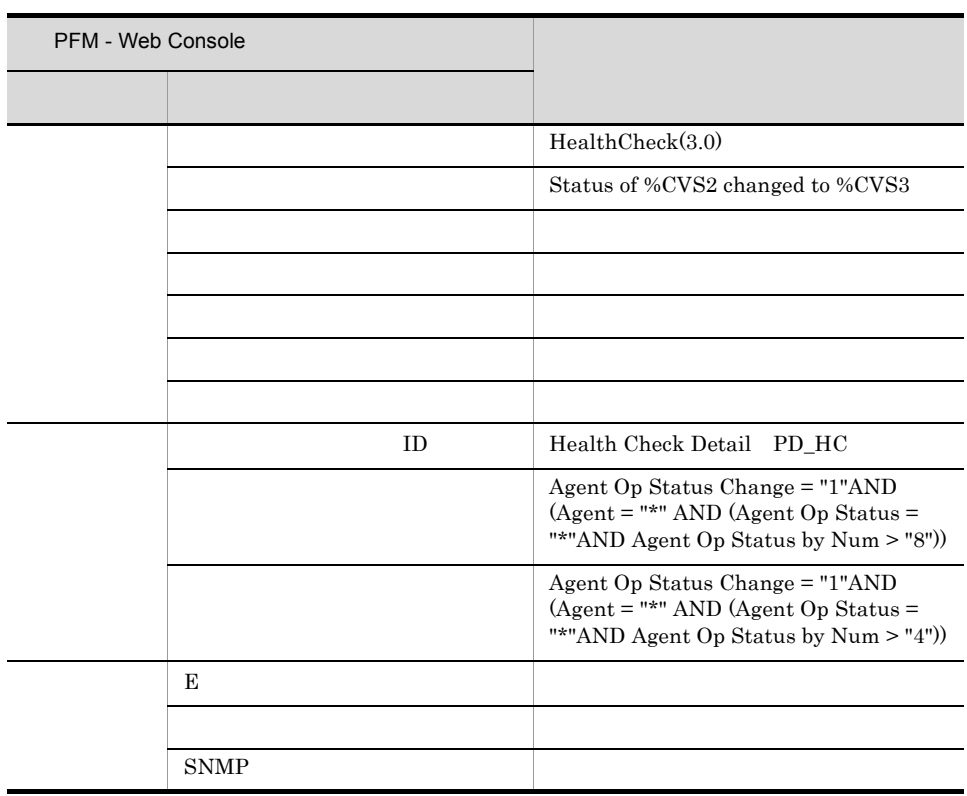

) the state  $\mathbb{R}$ 

Reports/HealthCheck/Troubleshooting/Recent Past/ System Overview

## 6 Abnormal Status(S)

Abnormal Status (S)

 $\frac{1}{1}$ 

 $A$ gent

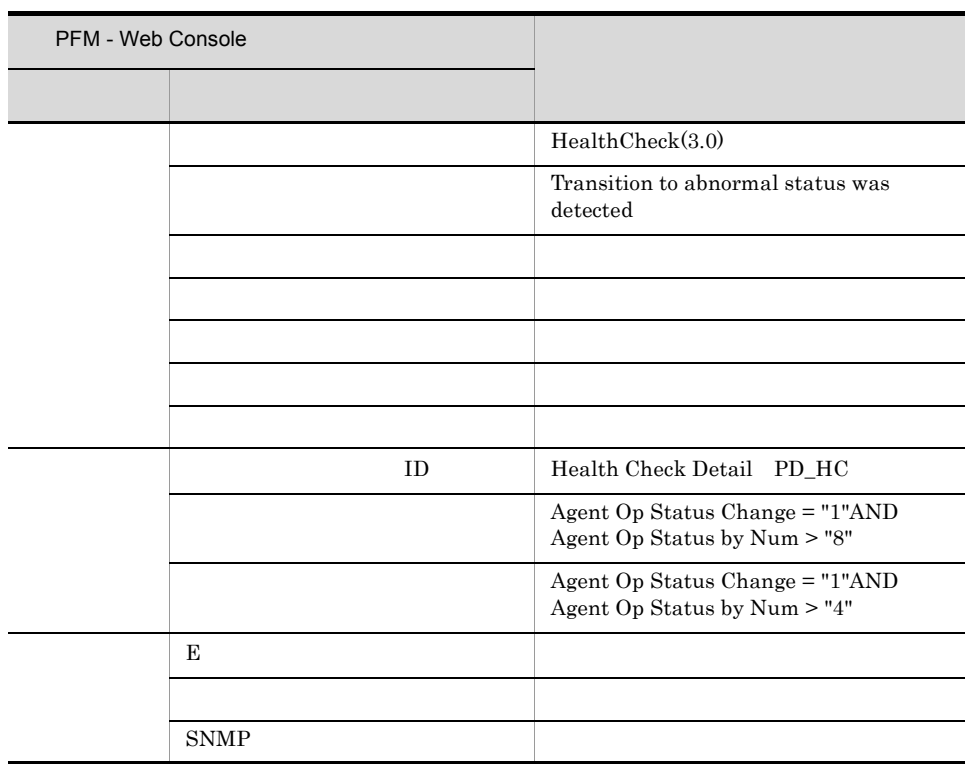

## 7 Host Status Change

Host Status Change

 $1$ 

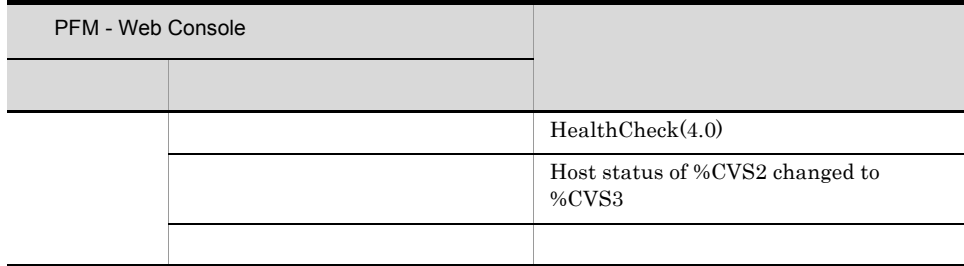

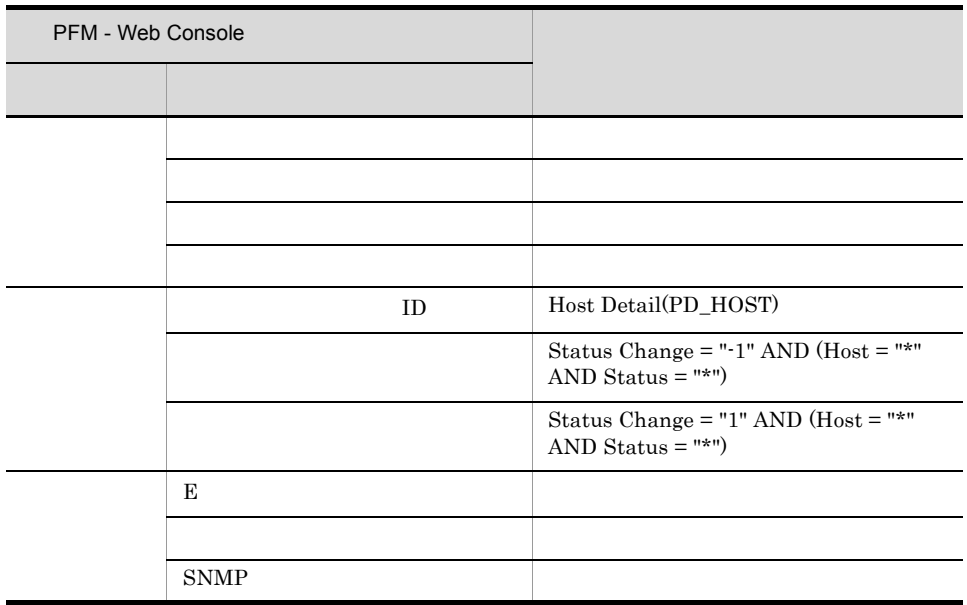

Reports/HealthCheck/Troubleshooting/Real-Time/Host Status (Real-Time) (4.0)

## 8 Host Not Available

Host Not Available

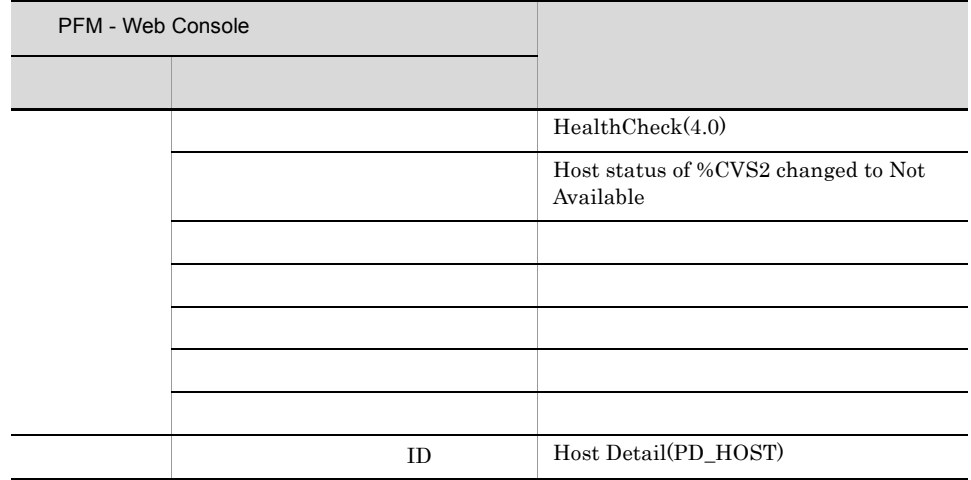

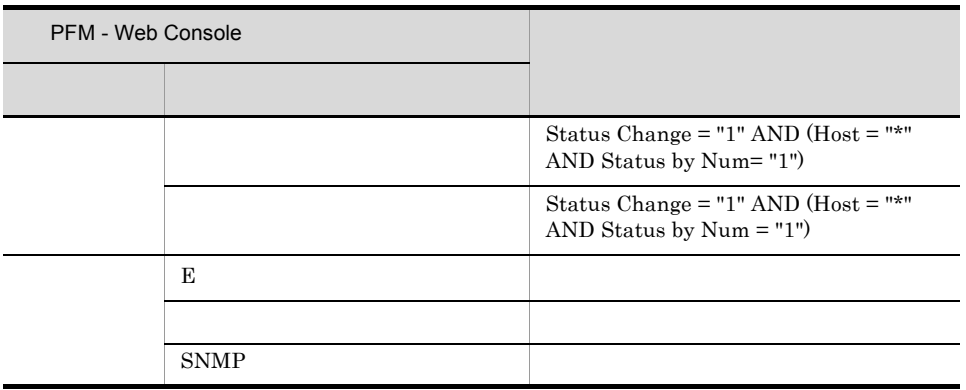

Reports/HealthCheck/Troubleshooting/Real-Time/Host Status (Real-Time) (4.0)

## 9 Service State Change

Service State Change

 $1$ 

Status Change

PFM - RM  ${\rm PFM}\cdot{\rm Agent} \hspace{2cm} {\rm PFM}\cdot{\rm RM}$ 

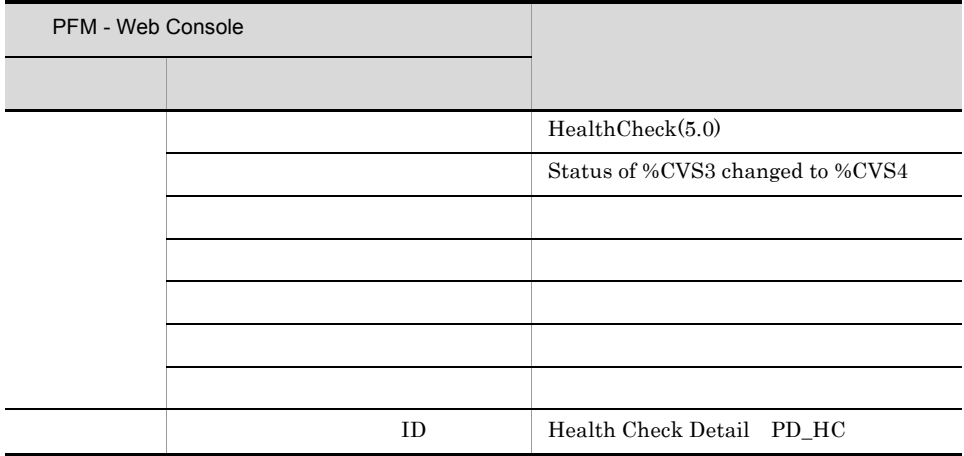

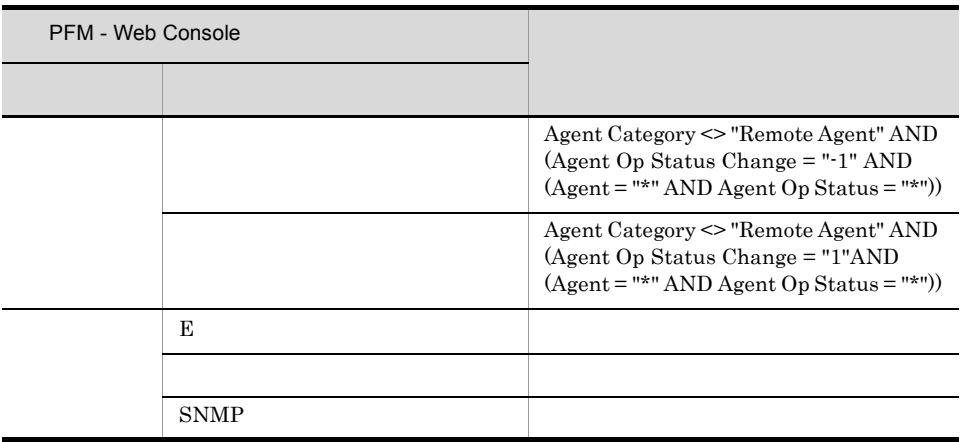

## 10 Service Abnormal (A)

Service Abnormal (A)

Abnormal Status (A)

PFM - Agent PFM - RM

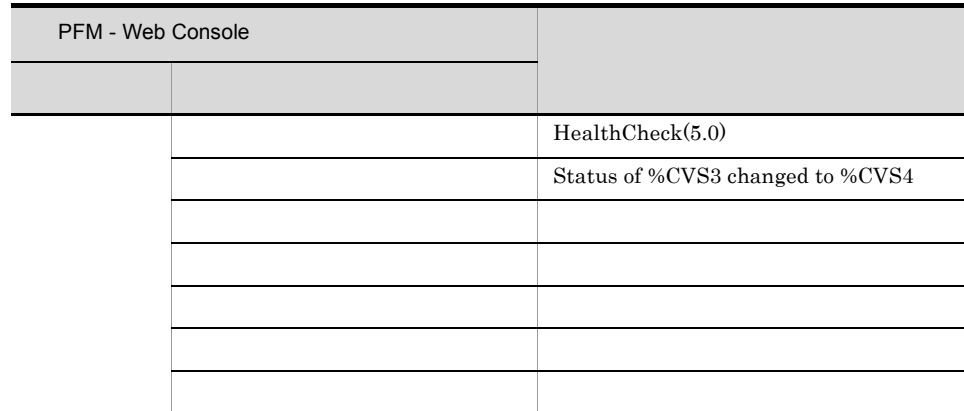

 ${\rm PFM}$  -  ${\rm RM}$ 

 $1$ 

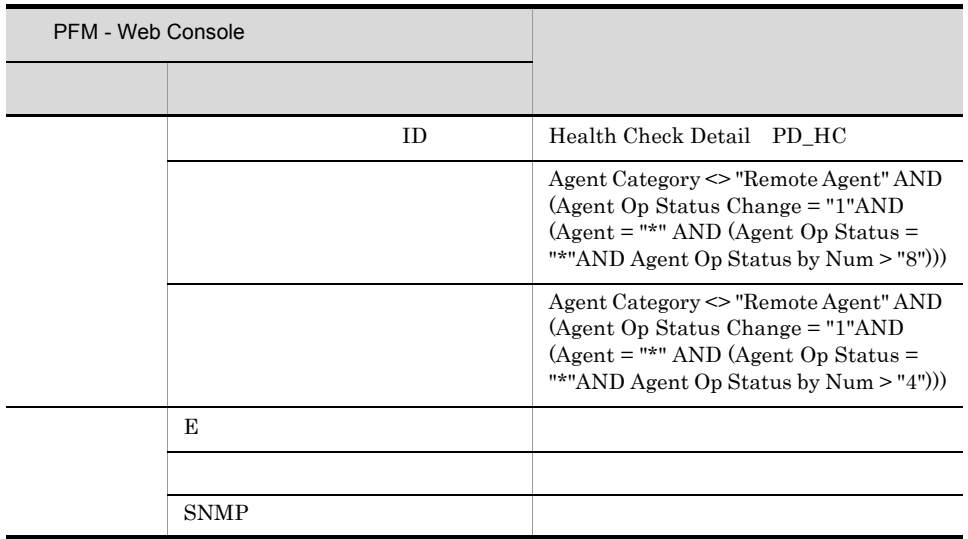

#### 11 Service Abnormal (S)

Service Abnormal (S)

 $\frac{1}{1}$ 

Abnormal Status (S)

 $\rm PFM \cdot RM$  ${\sf PFM} \cdot {\sf Agent} \qquad \qquad {\sf PFM} \cdot {\sf RM}$ 

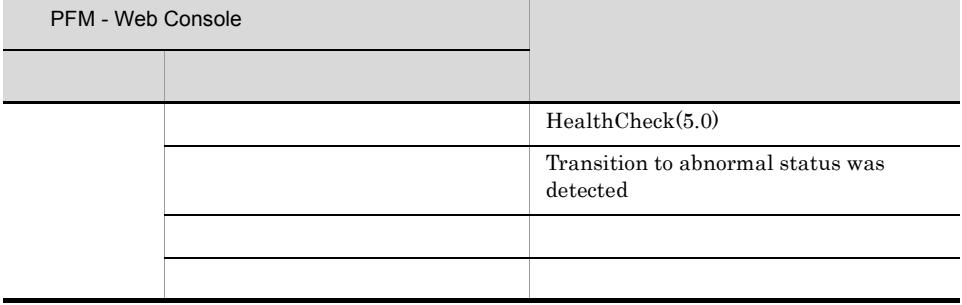

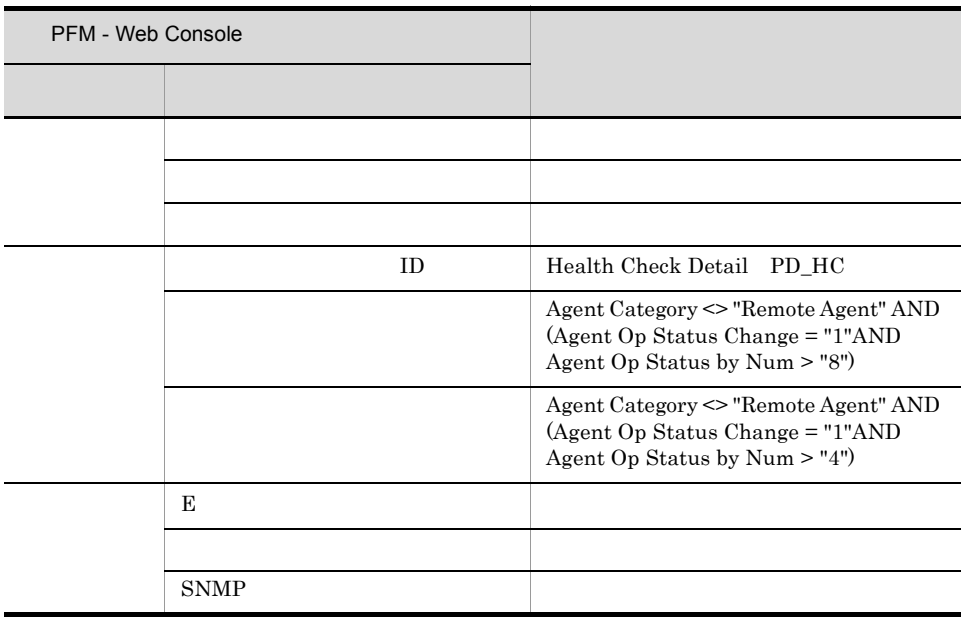

PFM - Web

 $H.4$ 

1  $\blacksquare$ 

Console 0. エージェント 0. エージェント 0. エージェント 0. エージェント 0. エージェント 0. エージェント 0. エージェント 0. エージェント 0. エージェント 0. エージェント 0. エージェント

 $Log = Yes$ 

PFM - Web Console

JP1/Performance

Management

2  $\sim$ 

 $\langle \cdot \rangle$ スキュージェントのレポートのコートのレポートのコートのフォル $\langle \cdot \rangle$ 

```
<HealthCheck>
+-- <Monthly Trend>
        +-- System Summary (4.0)
        +-- Hosts Availability (4.0)
            +-- <Drilldown Only>
                  +-- Host Availability (4.0)
+-- <Status Reporting>
                  +-- System Overview (Historical)
                  +-- System Overview (Status Change)
                  +-- System Summary (4.0)
                  +-- Hosts Availability (4.0)
                  +-- <Drilldown Only>
                       +-- Host Availability (4.0)
+-- <Troubleshooting>
        +-- <Real-Time>
                  +-- System Overview (Real-Time)
                  +-- Hosts Status (Real-Time) (4.0)
            +-- <Drilldown Only>
                 +-- Agent Detail (Real-Time)
                 + - - +-- <Recent Past>
+-- System Overview (Historical)
+-- System Overview (Status Change)
            +-- <Drilldown Only>
                  +-- Agent Detail (Historical)
+-- Agent Overview (Historical)
+-- Agent Overview (Status Change)
```
**Status Reporting** 

Troubleshooting

- Real-Time
- Recent Past
	- $1$   $1$

Advanced

 $Log = No$ 

 $PFM$  - Web Console  $Log = Yes$ 

Drilldown Only

#### $3 \thinspace$

 $H-12$ 

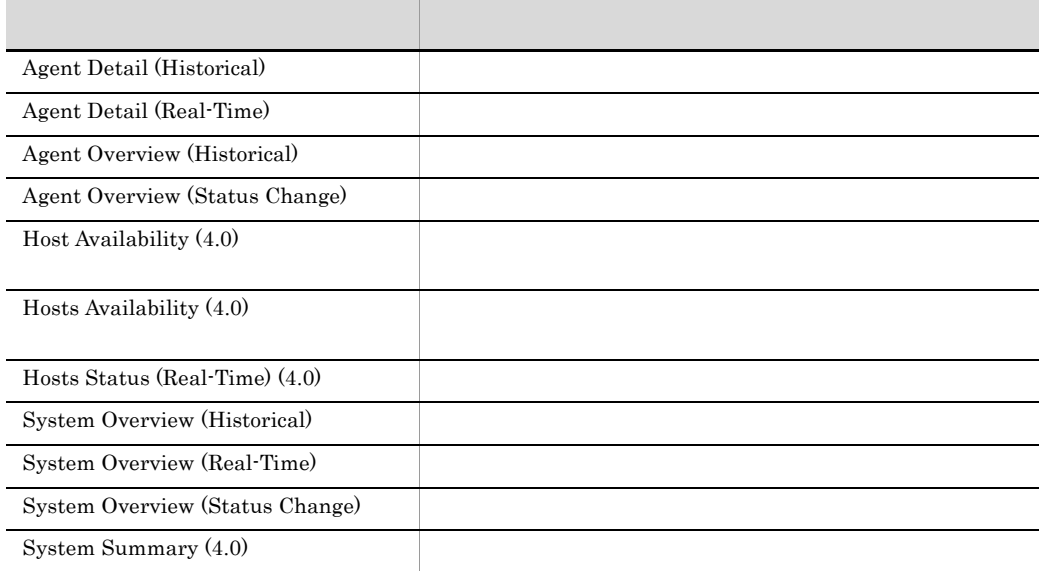

## 4 System Overview (Historical)

System Overview (Historical)

#### Reports/HealthCheck/Status Reporting/Daily Trend Reports/HealthCheck/Troubleshooting/Recent Past

Health Check Detail PD\_HC

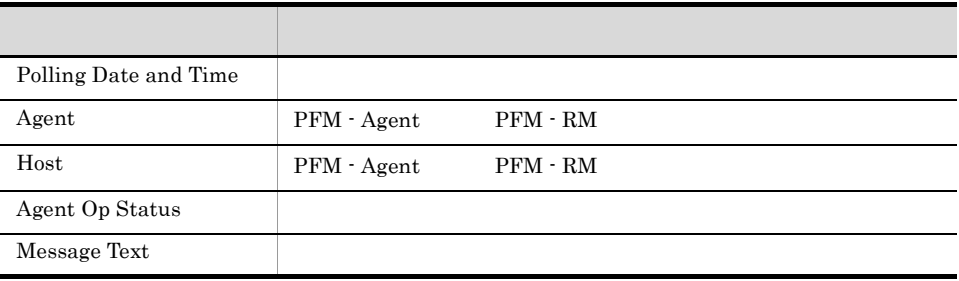

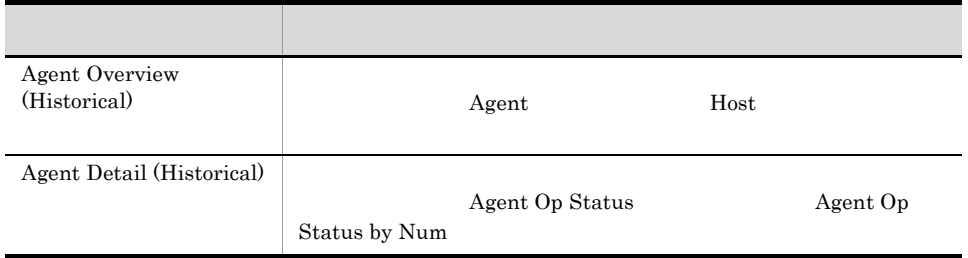

### 5 System Overview (Real-Time)

System Overview (Real-Time)

Reports/HealthCheck/Troubleshooting/Real-Time

Health Check Detail PD\_HC

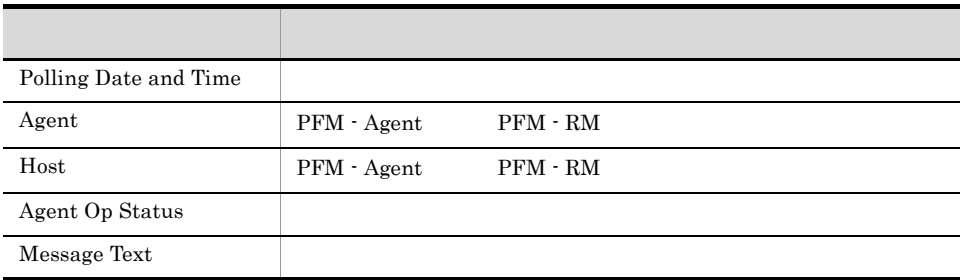

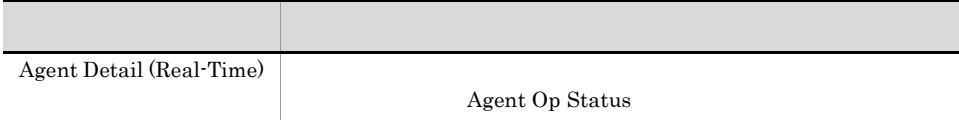

## 6 System Overview (Status Change)

System Overview (Status Change)

System Overview (Historical)

Reports/HealthCheck/Status Reporting/Daily Trend Reports/HealthCheck/Troubleshooting/Recent Past

Health Check Detail PD\_HC

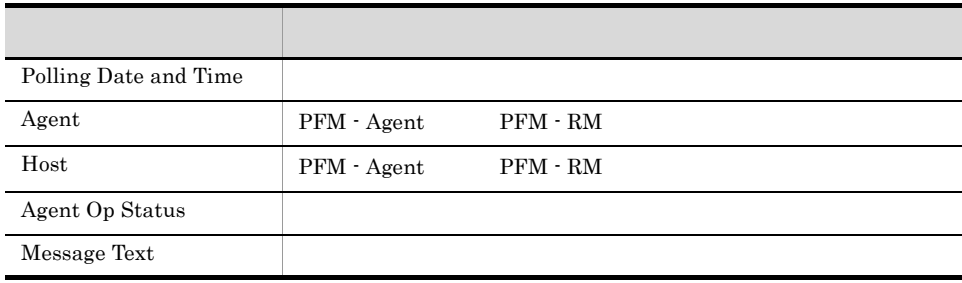

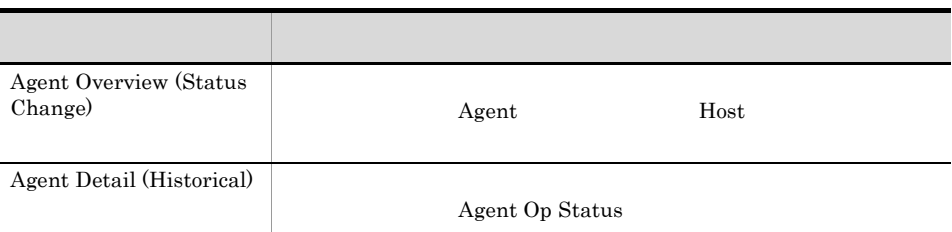

#### 7 System Summary (4.0)

System Summary  $(4.0)$ 

 $(Max)$  Num of Available Hosts  $(Min)$ 

Num of Available Hosts

Num of Available Hosts (Max)

Num of Available Hosts (Min)

Reports/HealthCheck/Monthly Trend Reports/HealthCheck/Status Reporting/Daily Trend

System Overview PI\_SYS

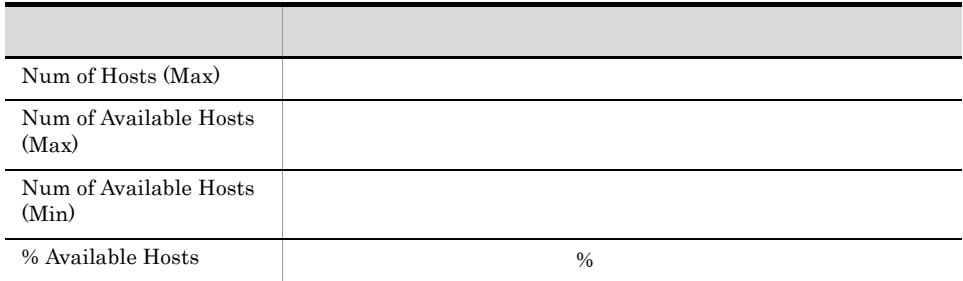

### 8 Agent Overview (Historical)

Agent Overview (Historical)

Reports/HealthCheck/Troubleshooting/Recent Past/Drilldown Only

Health Check Detail PD\_HC

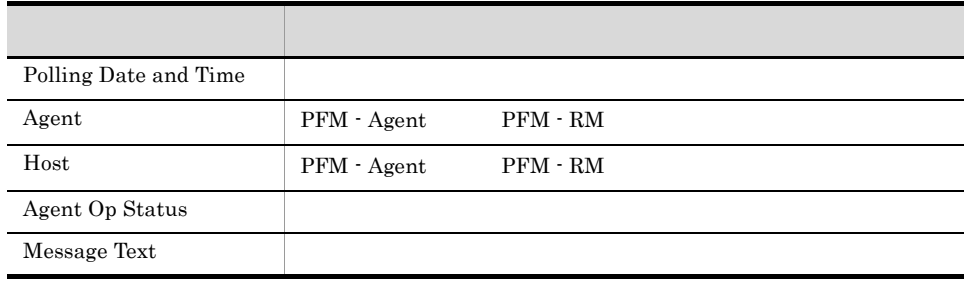

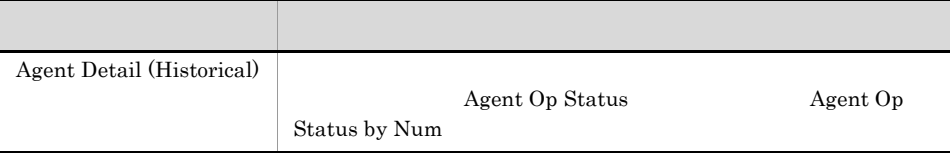

## 9 Agent Overview (Status Change)

Agent Overview (Status Change)

Agent Overview (Historical)

System Overview (Status Change)

Reports/HealthCheck/Troubleshooting/Recent Past/Drilldown Only

Health Check Detail PD\_HC

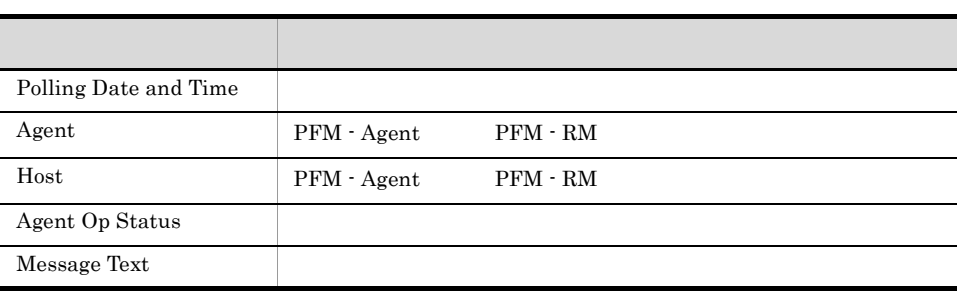

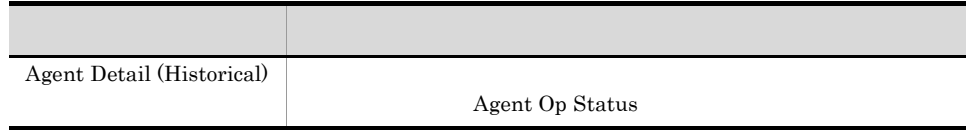

#### 10 Host Availability (4.0)

Host Availability (4.0)

Hosts Availability (4.0)

Reports/HealthCheck/Monthly Trend/Drilldown Only Reports/HealthCheck/Status Reporting/Daily Trend/Drilldown Only

Host Availability PI\_HAVL

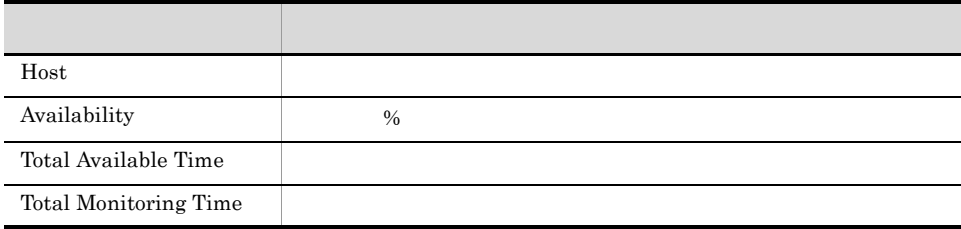

11 Hosts Availability (4.0)

Hosts Availability (4.0)

#### Reports/HealthCheck/Monthly Trend Reports/HealthCheck/Status Reporting/Daily Trend

Host Availability PI\_HAVL

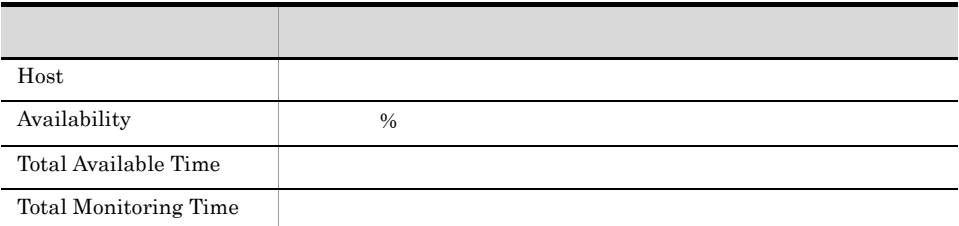

### 12 Hosts Status (Real-Time) (4.0)

Hosts Status (Real-Time) (4.0)

Reports/HealthCheck/Troubleshooting/Real-Time

Host Detail PD\_HOST

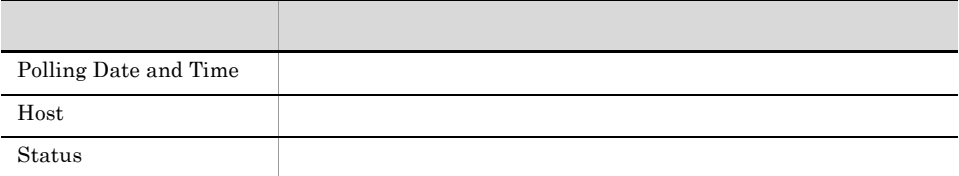

## 13 Agent Detail (Historical)

Agent Detail (Historical)

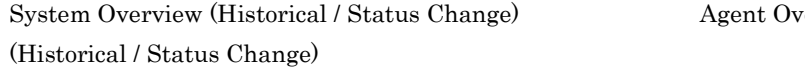

Agent Overview

Reports/HealthCheck/Troubleshooting/Recent Past/Drilldown Only

Health Check Detail PD\_HC

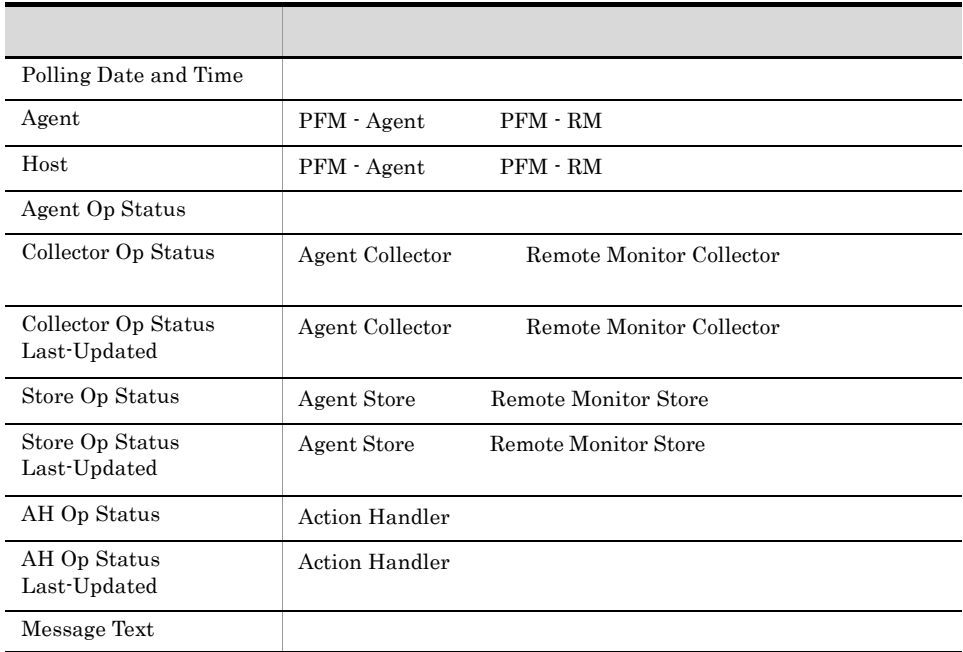

### 14 Agent Detail (Real-Time)

Agent Detail (Real-Time)

System Overview (Real-Time)

Reports/HealthCheck/Troubleshooting/Real-Time/Drilldown Only

Health Check Detail PD\_HC

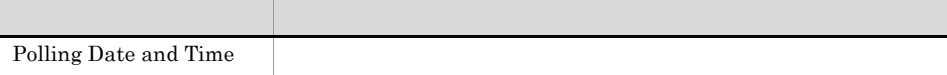

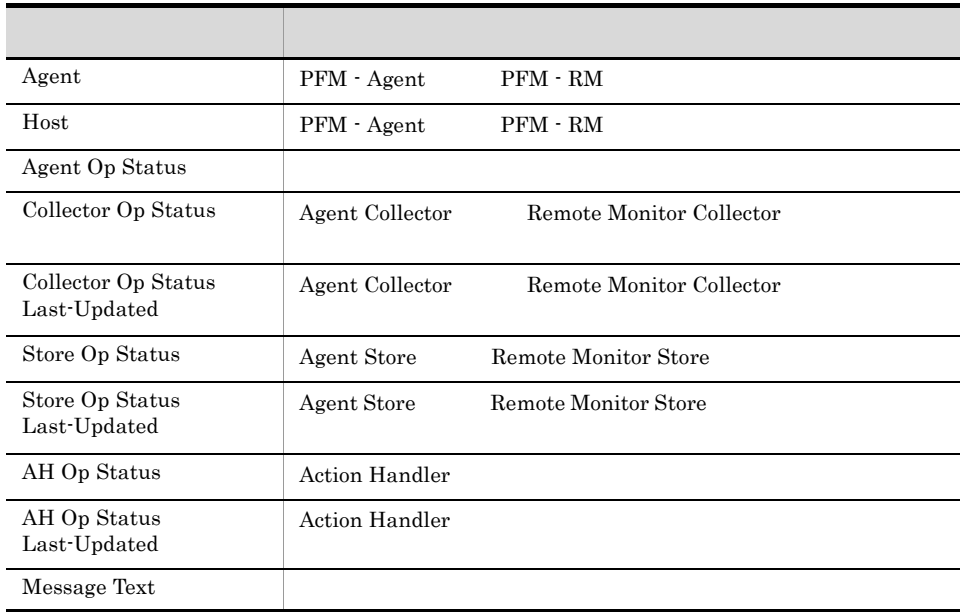

## 付録 I コマンドの格納先

Performance Management

## $1.1$   $\blacksquare$

Performance Management

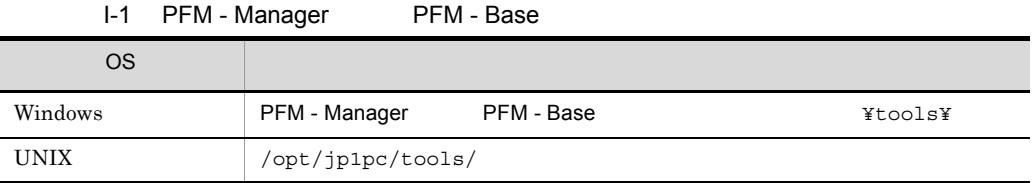

#### I-2 PFM - Web Console

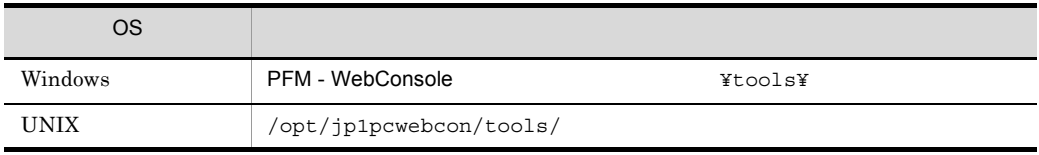

## $1.2$

Performance Management

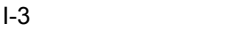

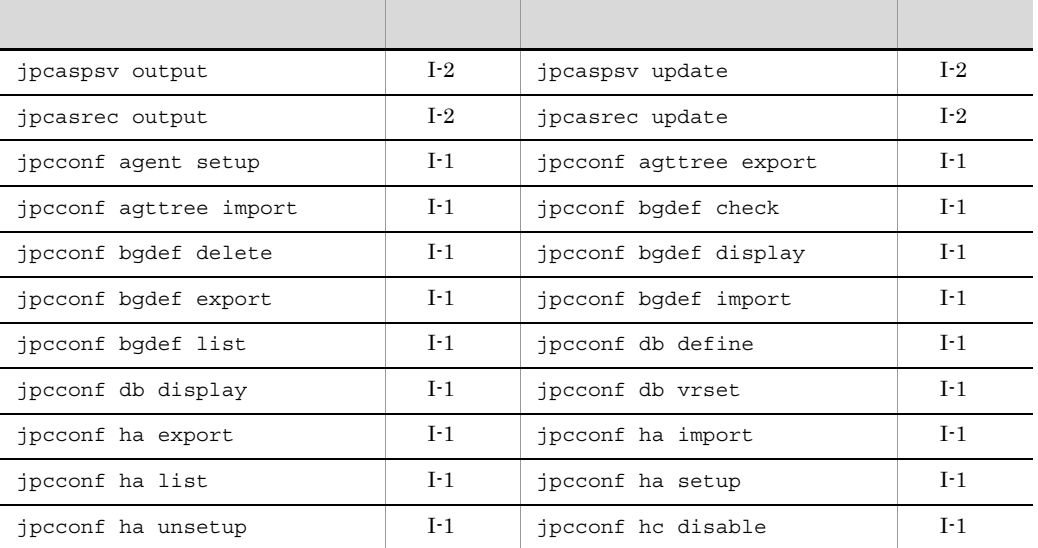

付録 I コマンドの格納先

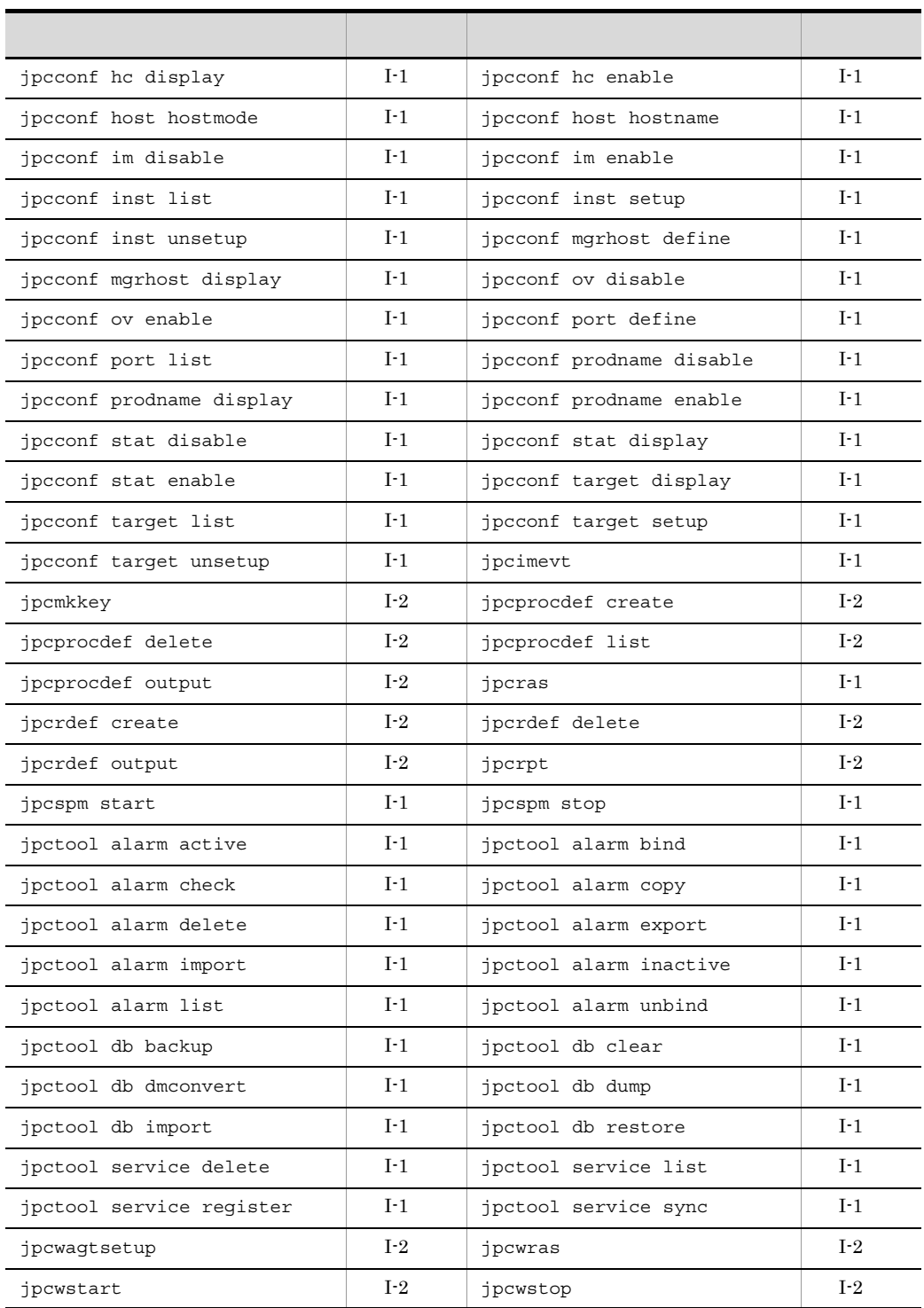

## $\mathsf J$   $\mathsf J$

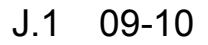

- **•** jpcconf agttree export
- **•** jpcconf agttree import
	- 09-00 PFM Manager

 $% \begin{tabular}{lcl} Web & Internet Explorer 8.0\\ \hline \end{tabular}$ 

PFM - Web Console

#### e between  $H$ TML  $\sim$

PFM - Agent for Platform PFM - RM for Platform

 $\mathsf J$   $\mathsf J$ 

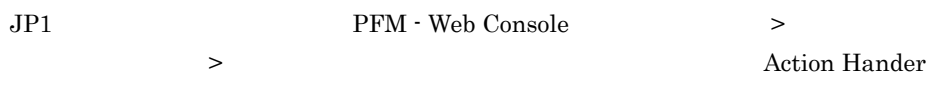

Master Store Store

• **•**  $\mathbf{L} = \mathbf{L} \times \mathbf{L}$ 

• ODBC

**•** 要約ルール

**•** フィールドの値 • Store  $\blacksquare$ 

**•** データ型一覧

## $J.2$  09-00

Performance Management

PFM - RM

Performance Management JP1

 $ID$ 

08-51  $\sim$ 

Performance Management

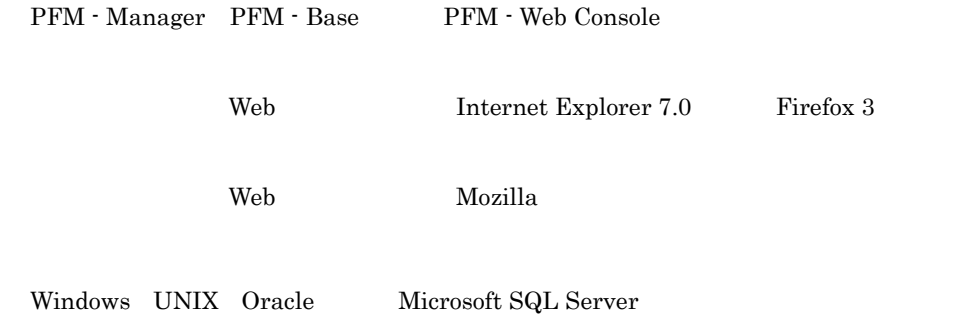

8.50 09.00

PFM HealthCheck Template Alarms

J.3 08-50 0S Windows Server 2008 Windows Server 2008 J.4 08-50 0S Windows Server 2008

 ${\rm PFM}$ 

Performance Management

Performance Management

UNIX PFM - Web Console

 $08-50$  Solaris  $08-50$ 

 $4.0$ 

 $\mathsf J$   $\mathsf J$ 

PI\_HAVL PD\_HOST PI\_SYS

8.50 **Host Status Change** Host Not Available Host Availability(4.0)

Hosts Availability (4.0) Hosts Status (Real-Time) (4.0) System Summary (4.0)

 $J.5$  08-11

IBM WebSphere Application Server IBM WebSphere MQ

PFM - Web Console GUI HTML **EXAMPLE EXAMPLE EXAMPLE SYSTEMS** 

PFM - Agent

## $J.6$  08-10

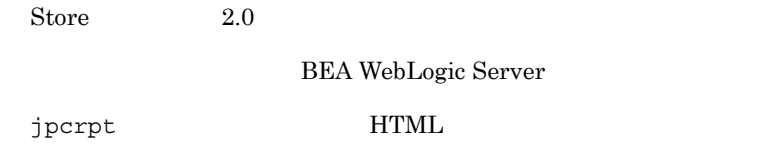

Windows

HP-UX(IPF) PFM - Manager

Linux PFM - Web Console

Linux LANG UTF-8

## $J.7$  08-00

PFM - Base

**PFM - Web Console** 

## $J.8$  07-50

Performance Management

Status Server

Performance Management JP1

#### Performance Management

 $\rm jpc log w$ 

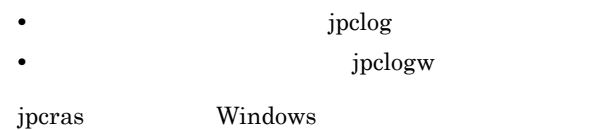

## $J.9$  07-00

PFM - Manager PFM - View OS

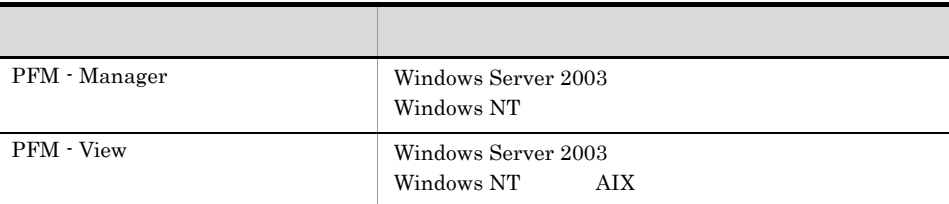

#### e take the tasks were taken the tasks of the tasks of the tasks of the tasks of the tasks of the tasks of the tasks of the tasks of the tasks of the tasks of the tasks of the tasks of the tasks of the tasks of the tasks of

PFM - Agent

jpchasetup import

 $JP1/IM$  - Central Scope

Master Store **Hagent Store 5** Agent Store 5 Agent Store 5 Agent Store 5 Agent Store For Store  $\frac{1}{2}$ 

# K 3020-3-R31-31

3020-3-R31-31 K-1

K-1 3020-3-R31-31

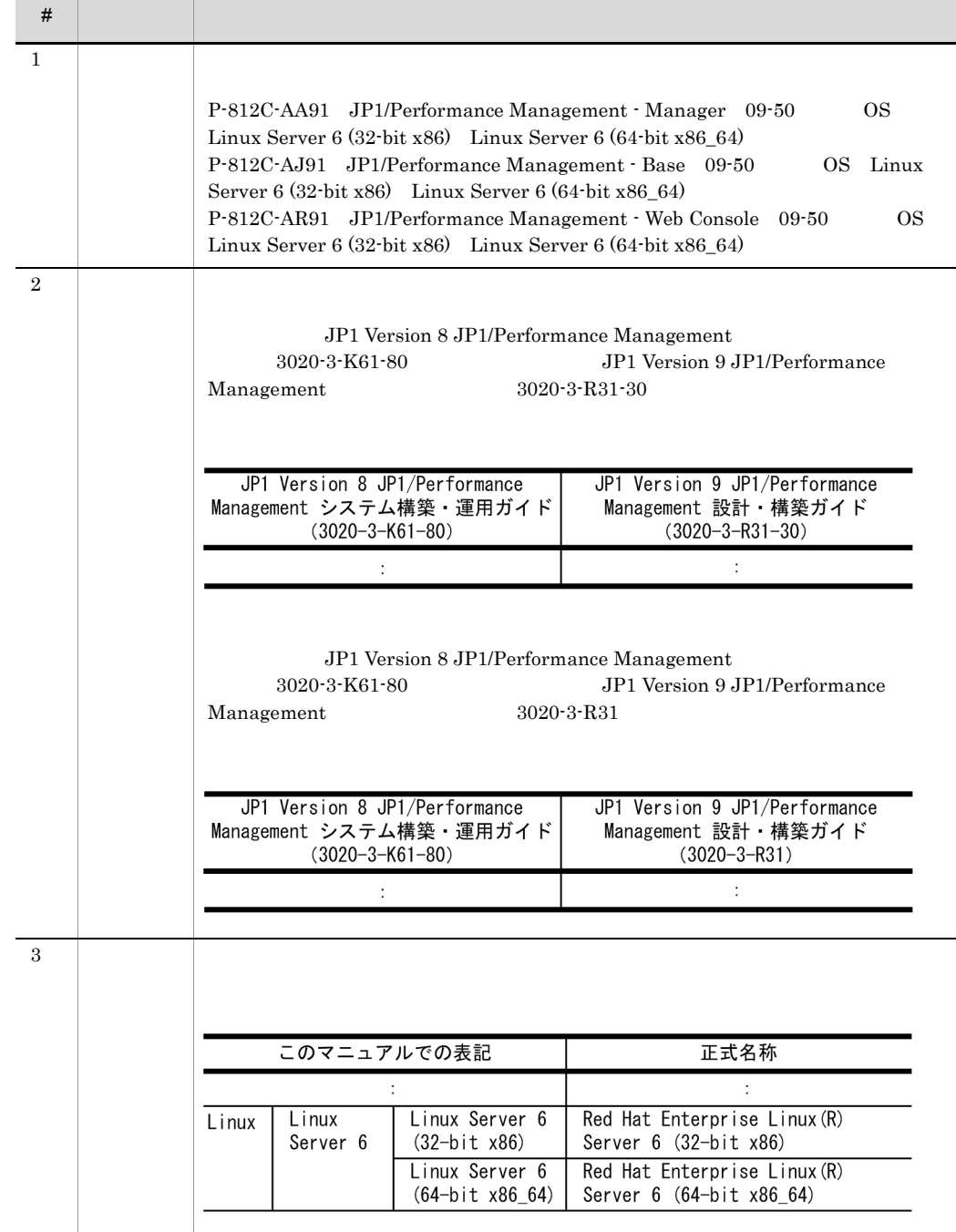

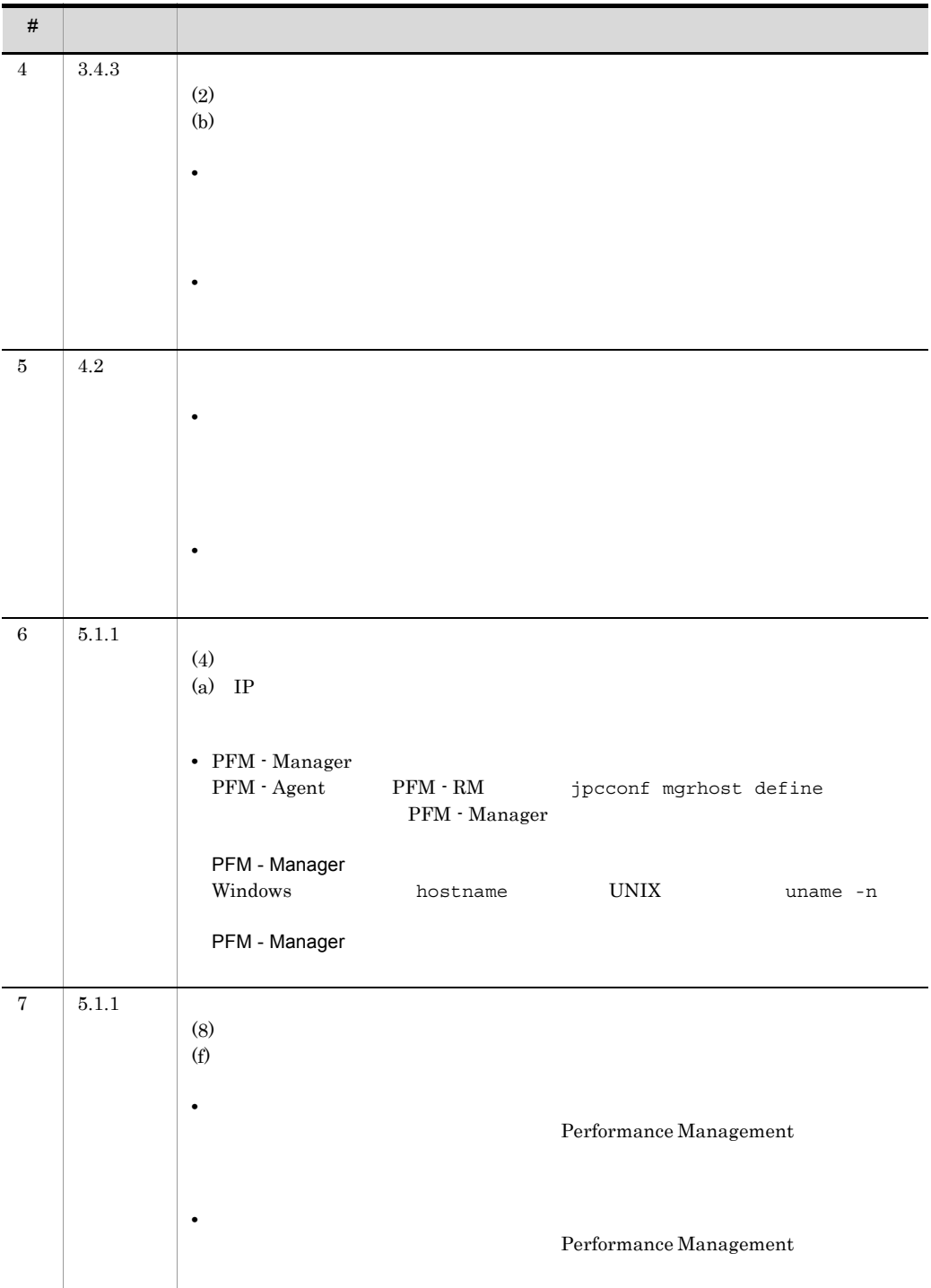

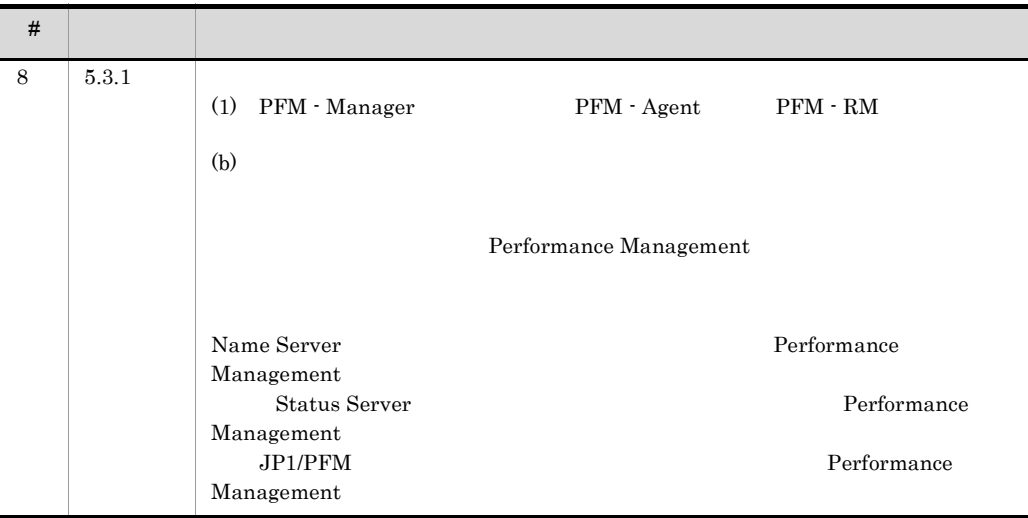

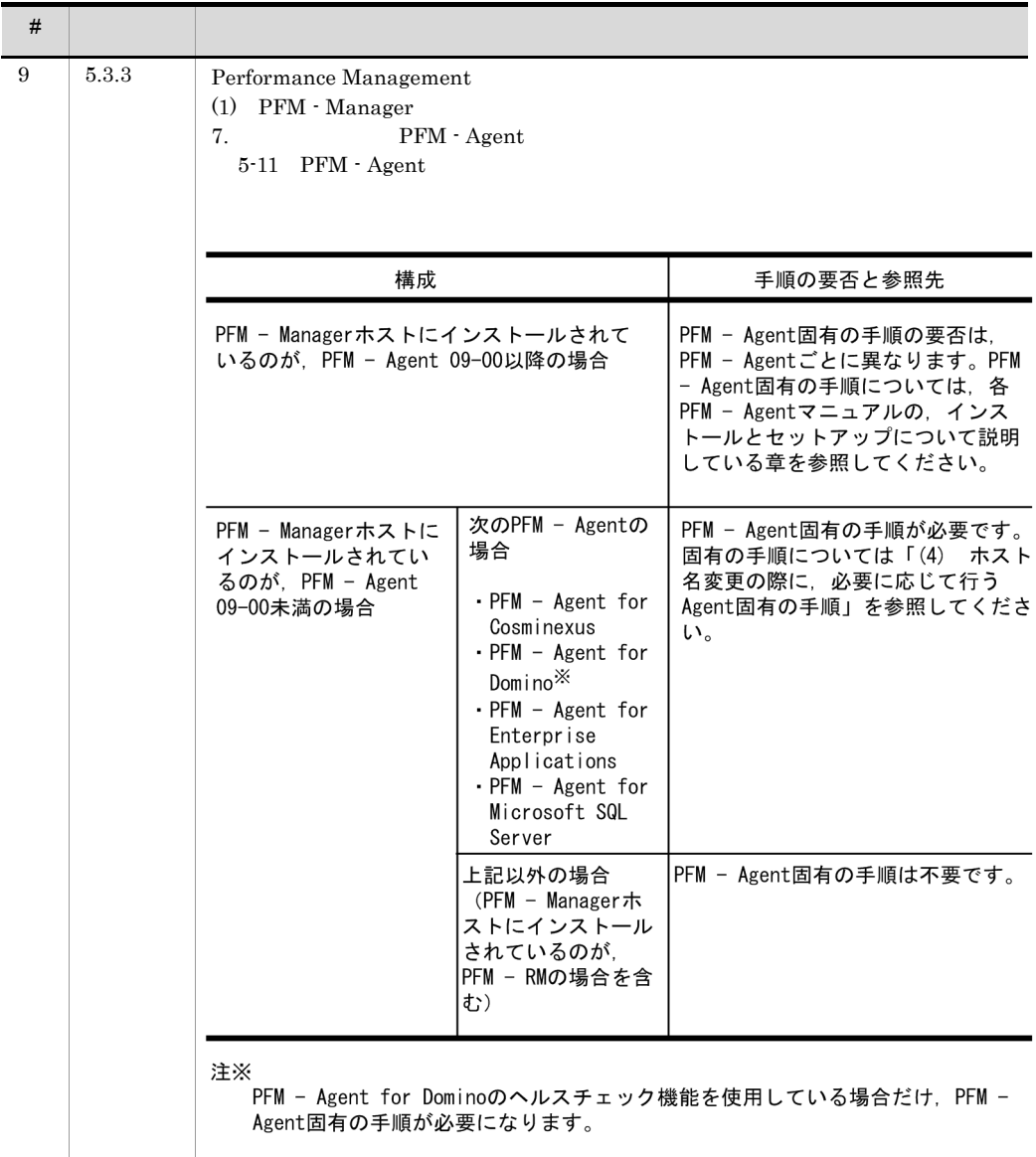

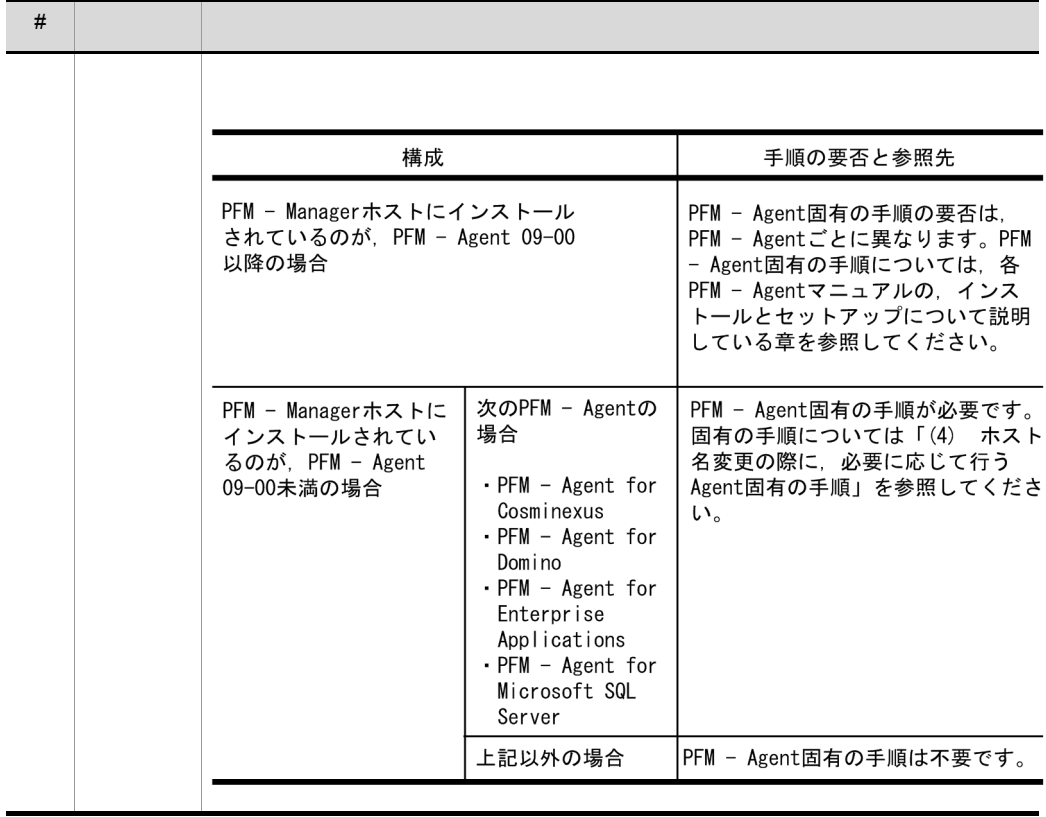
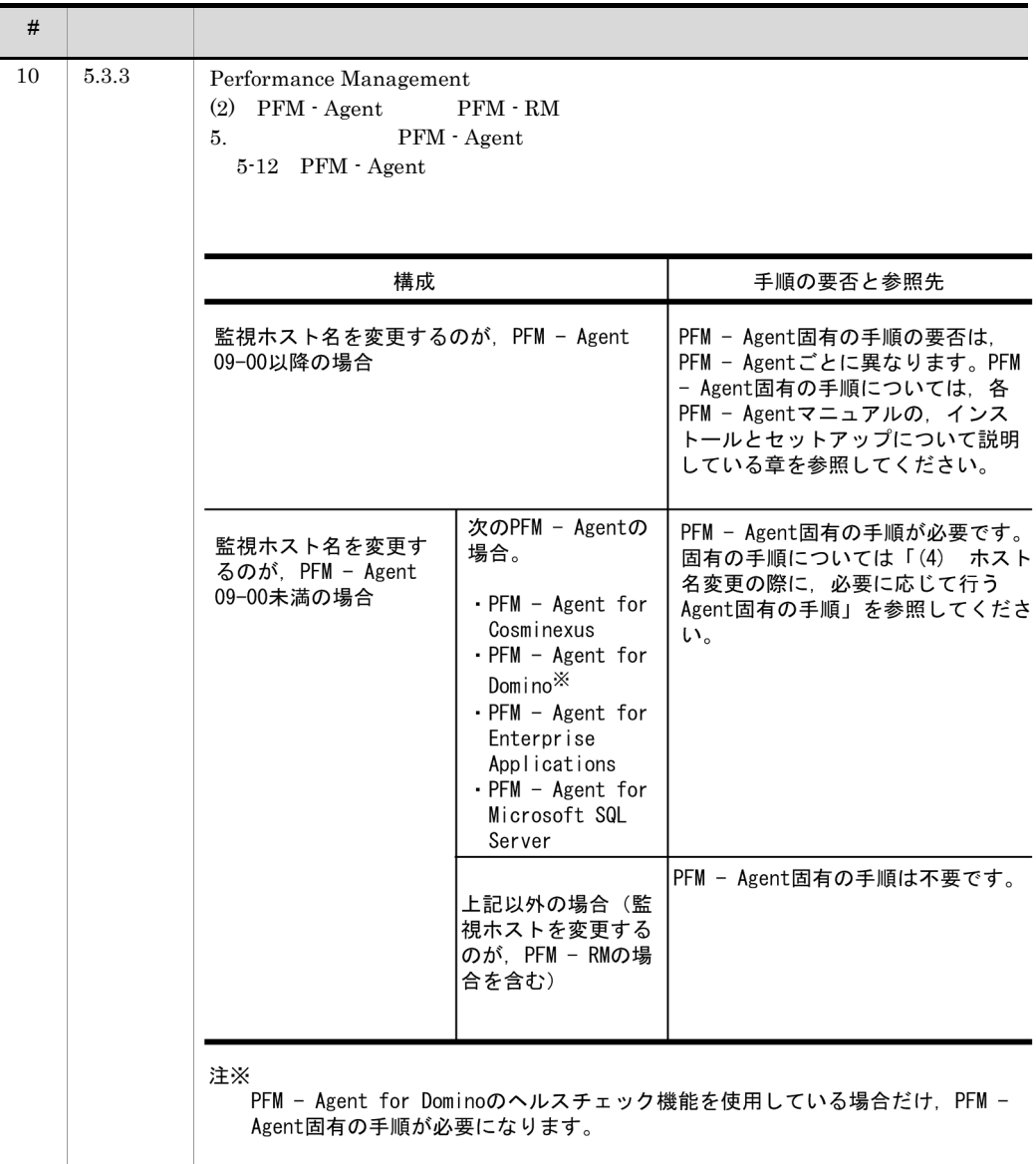

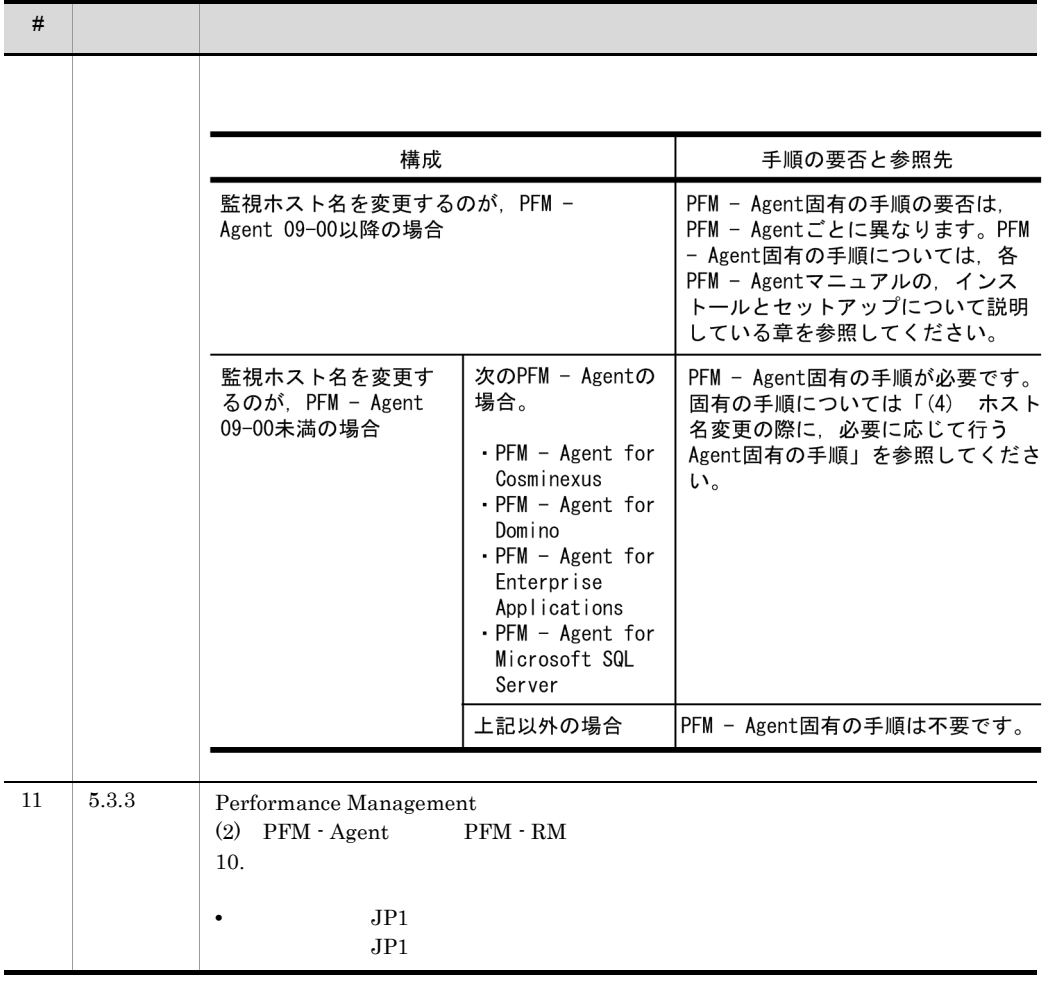

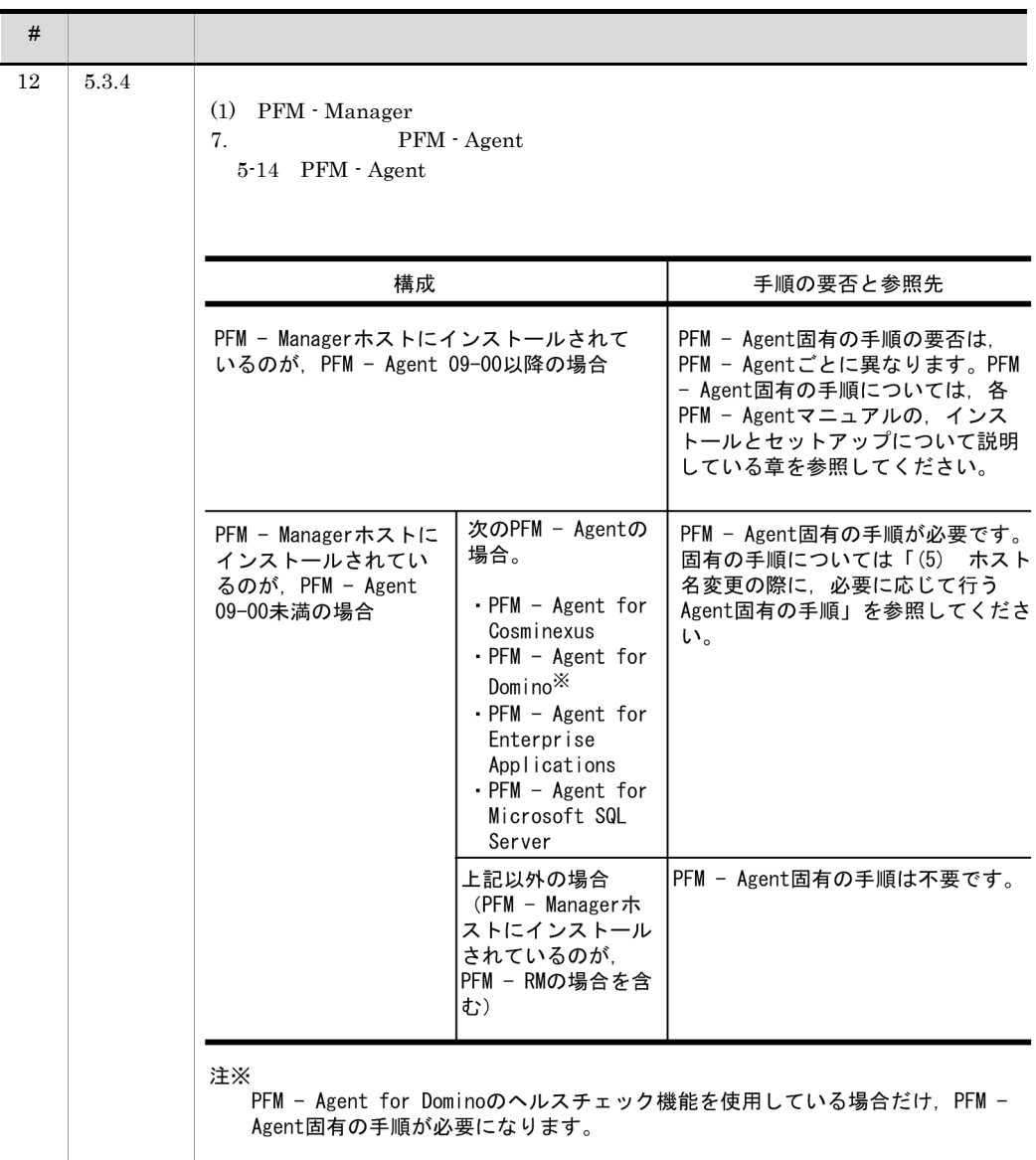

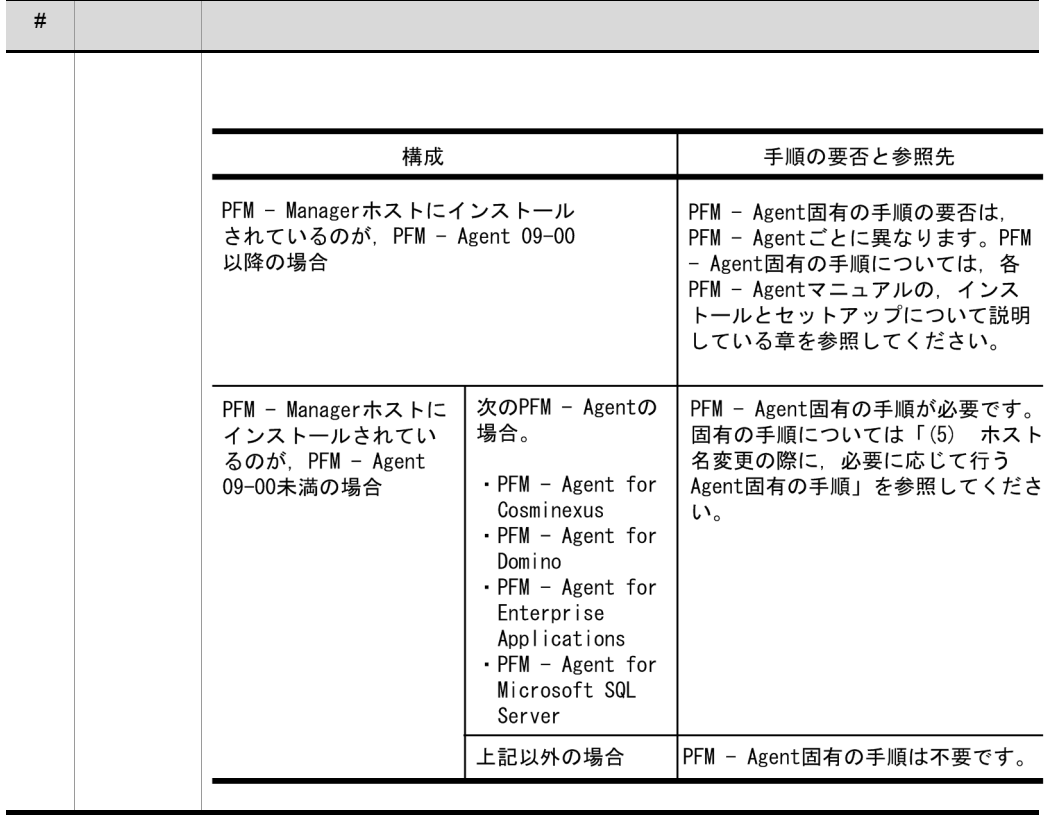

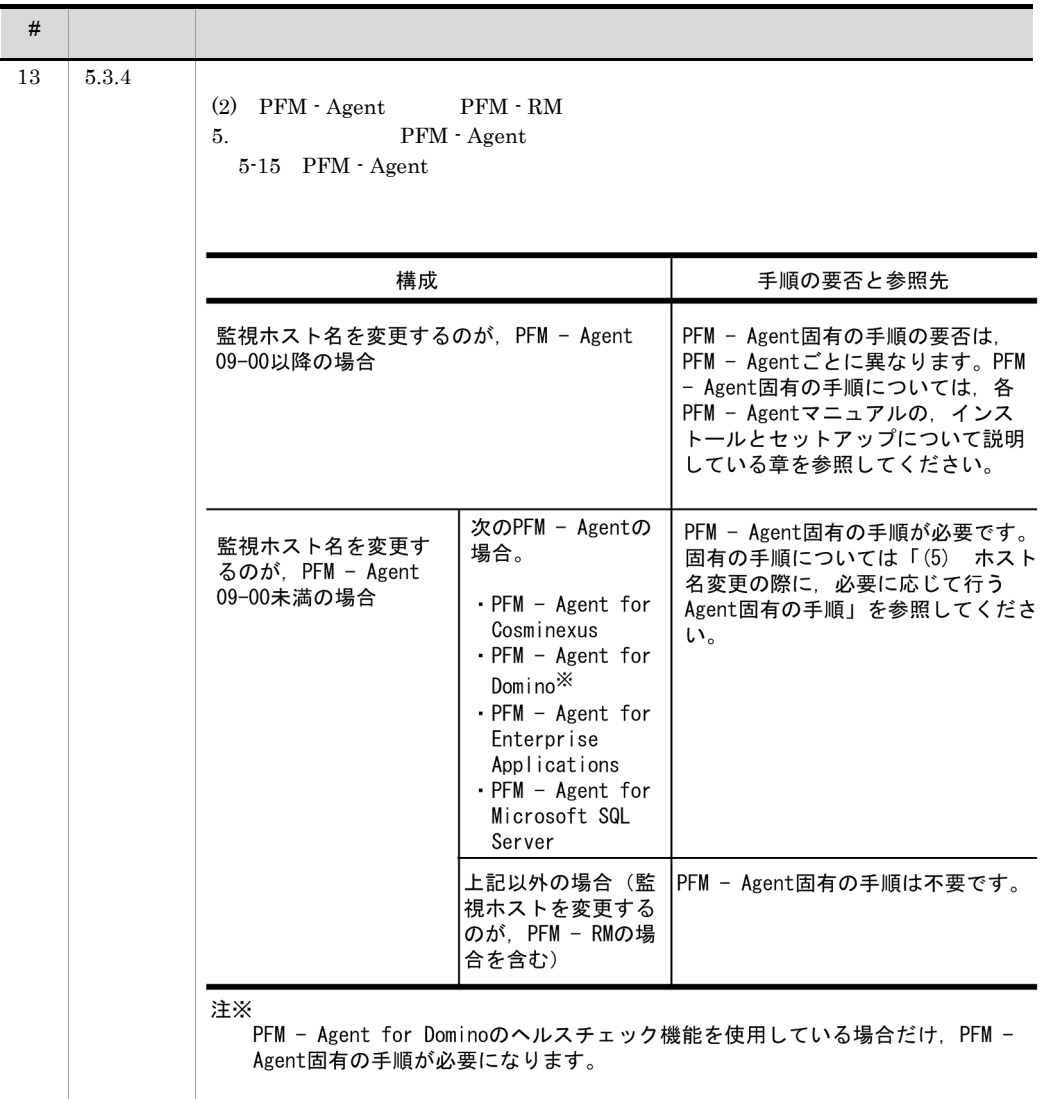

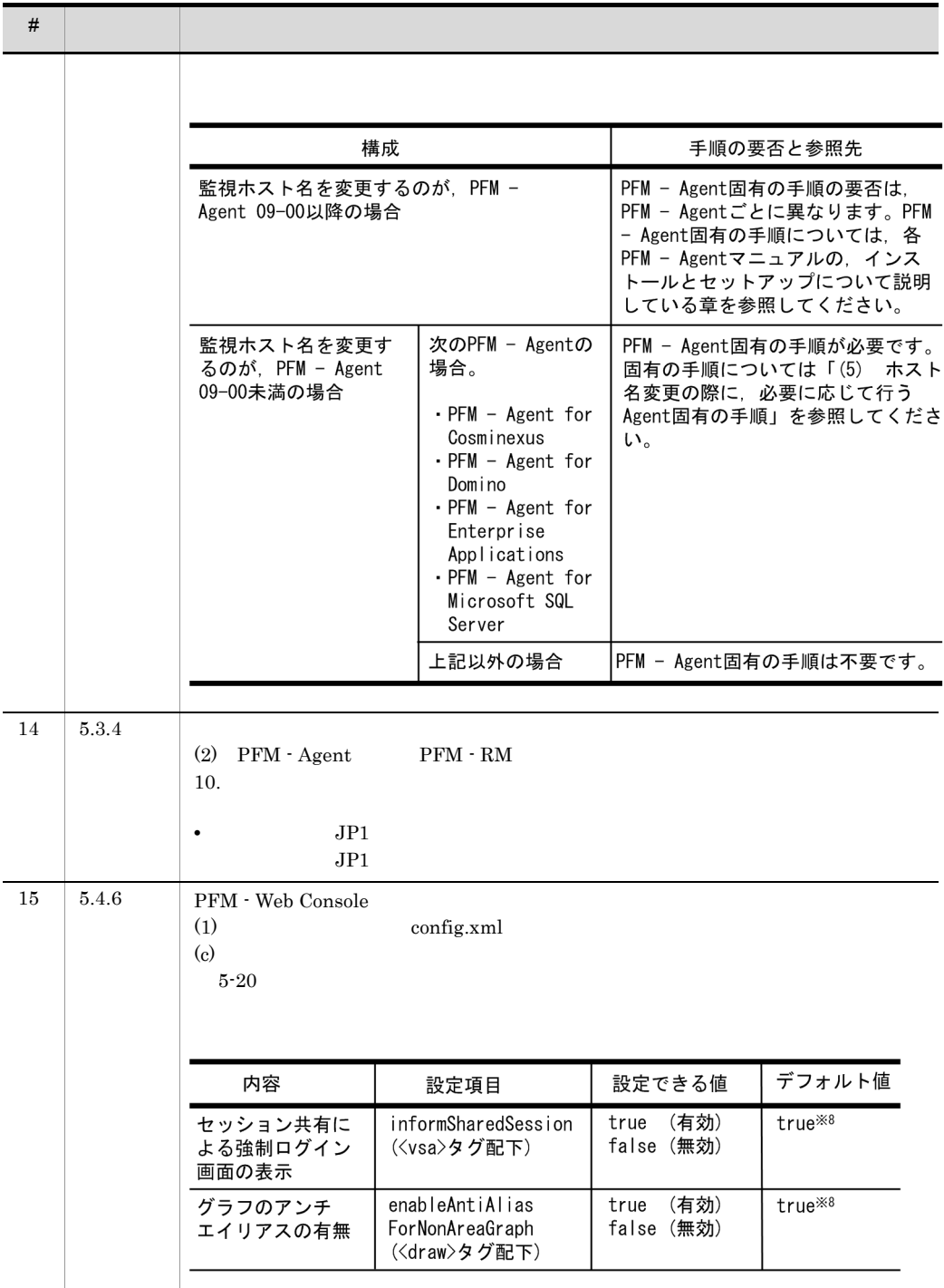

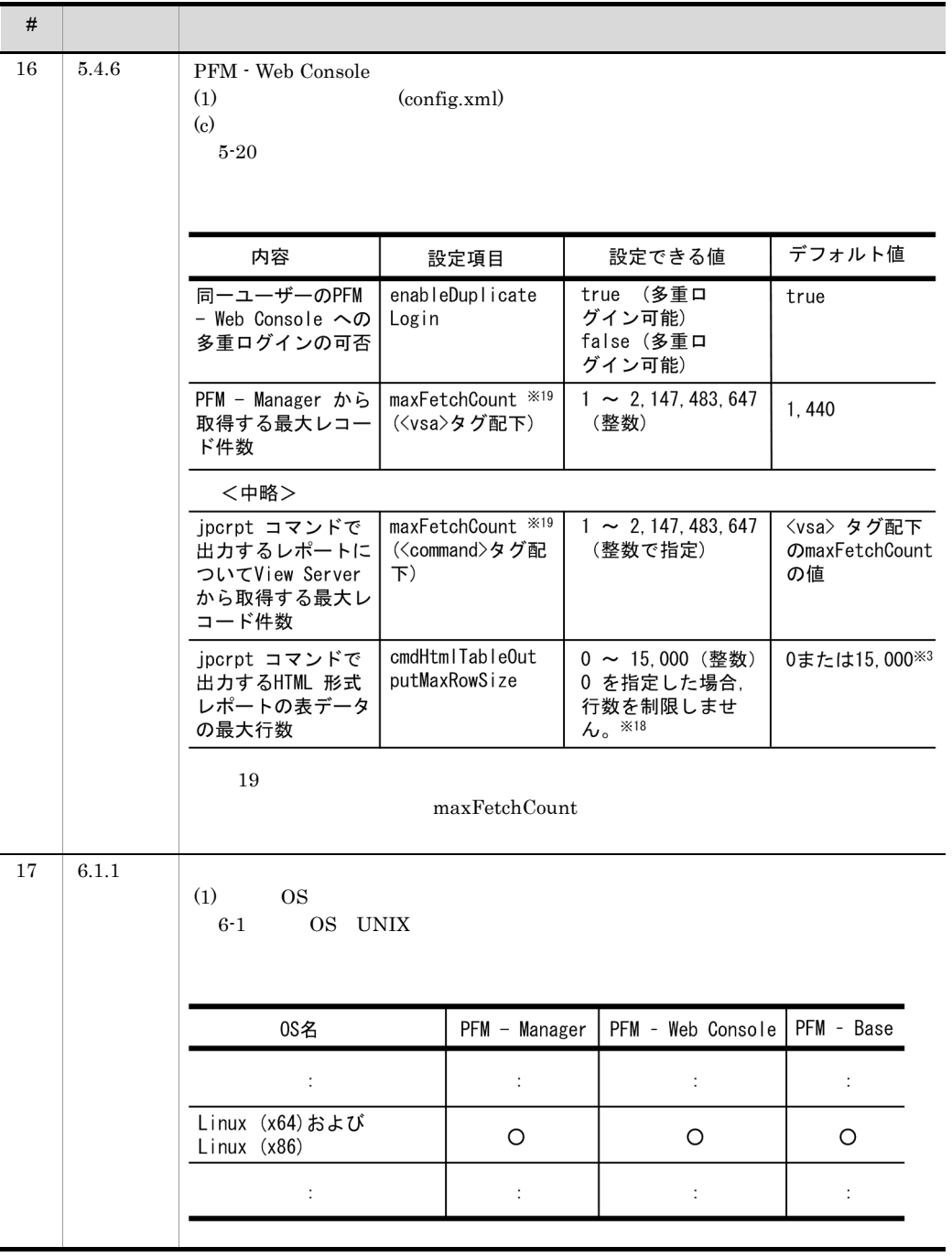

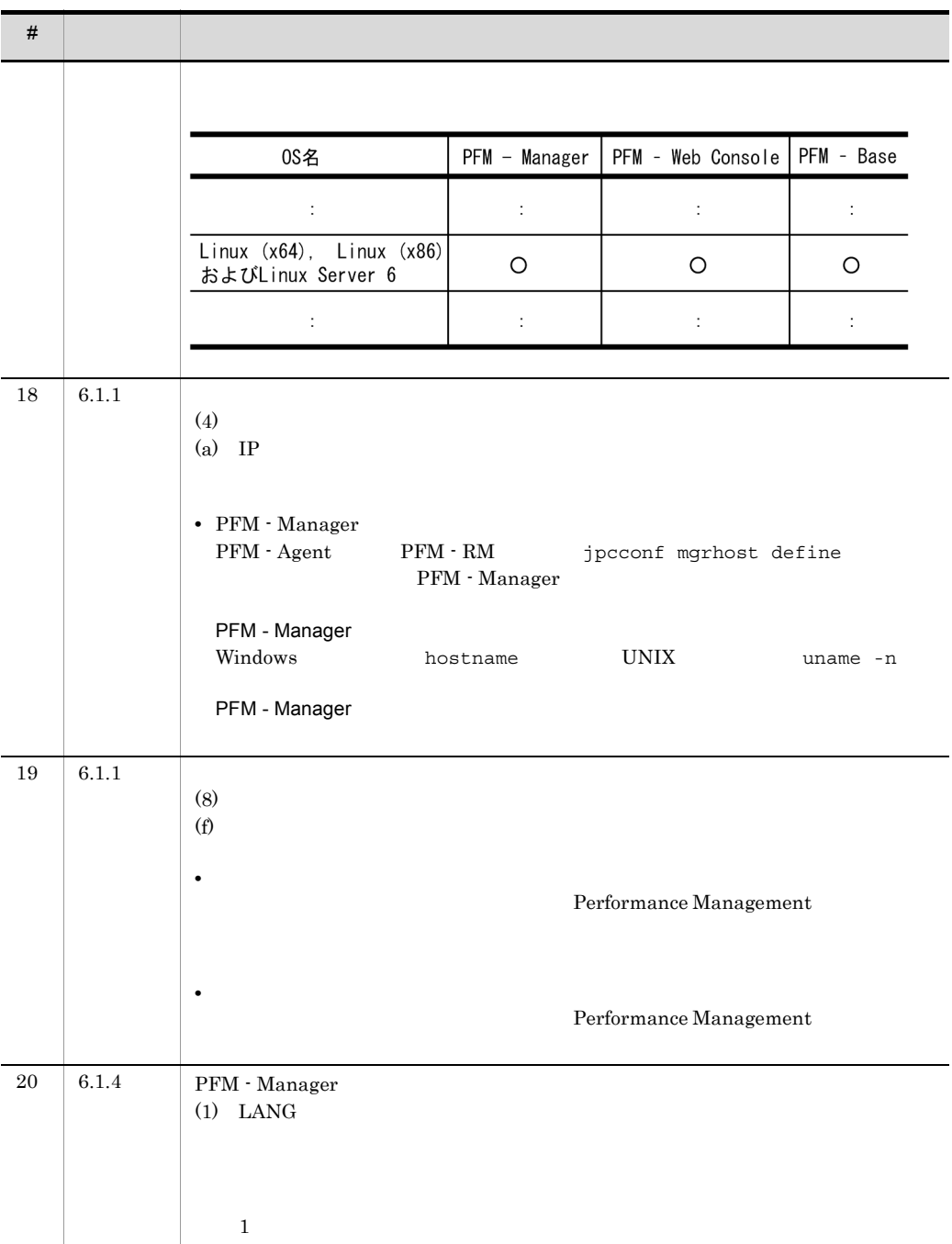

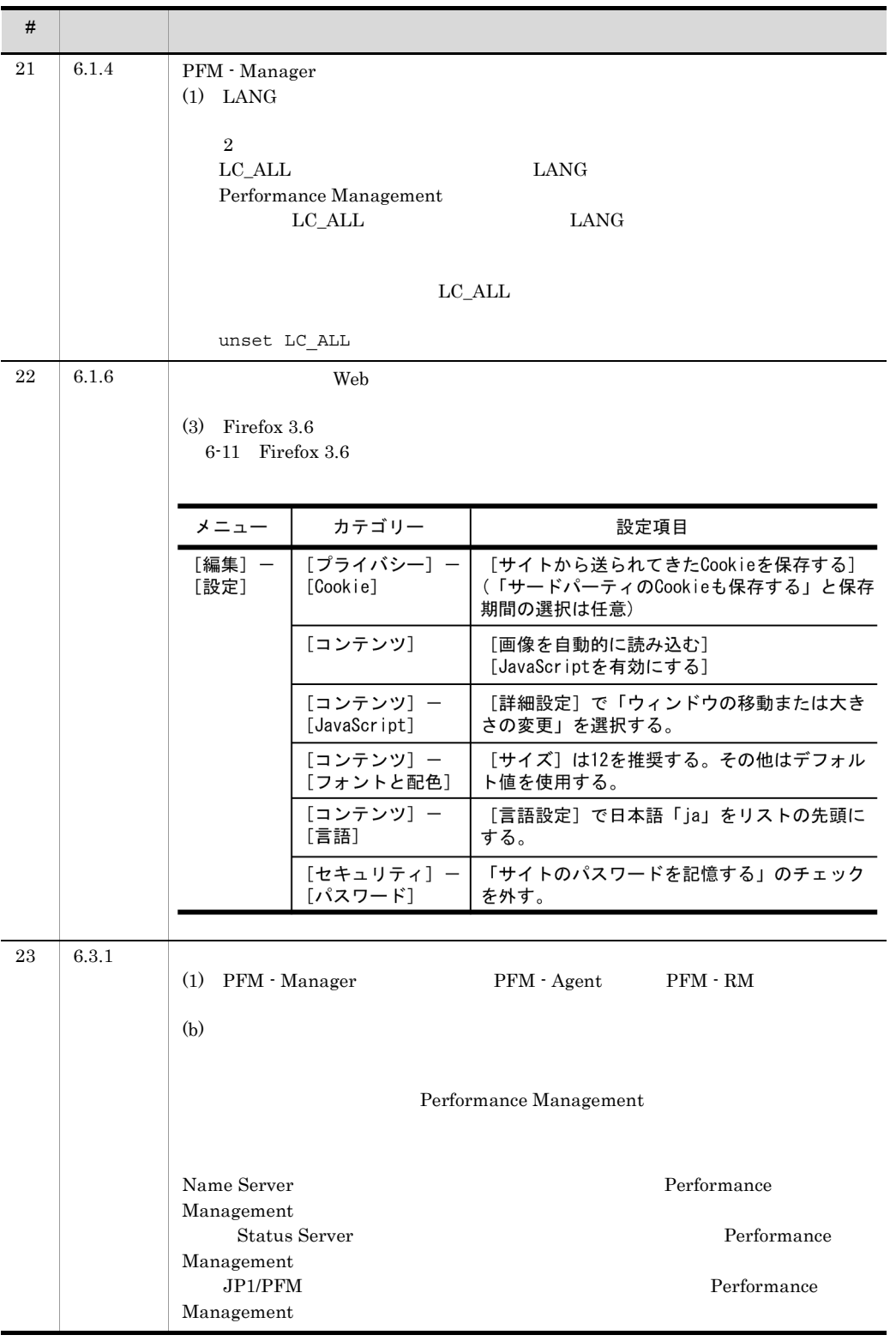

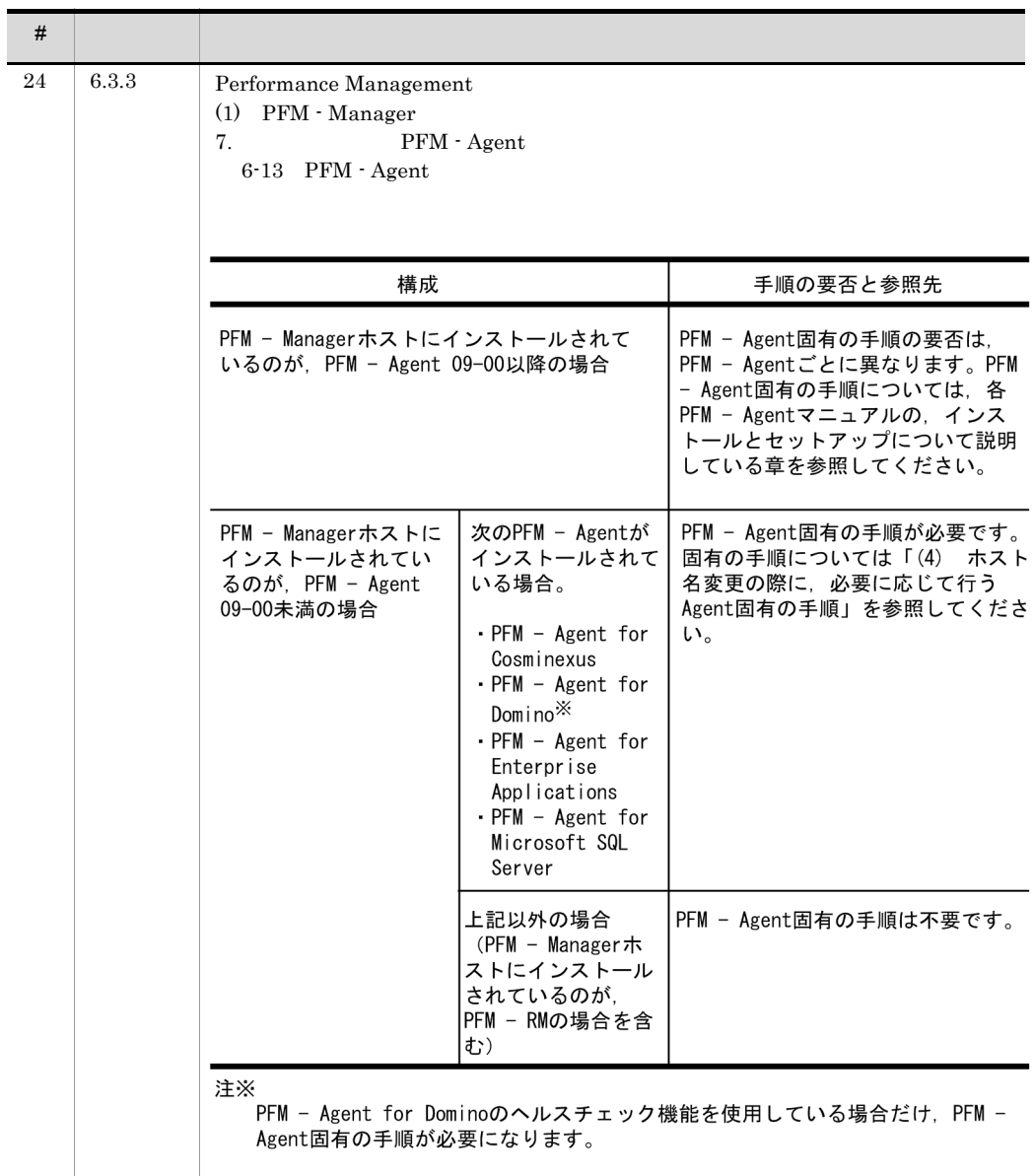

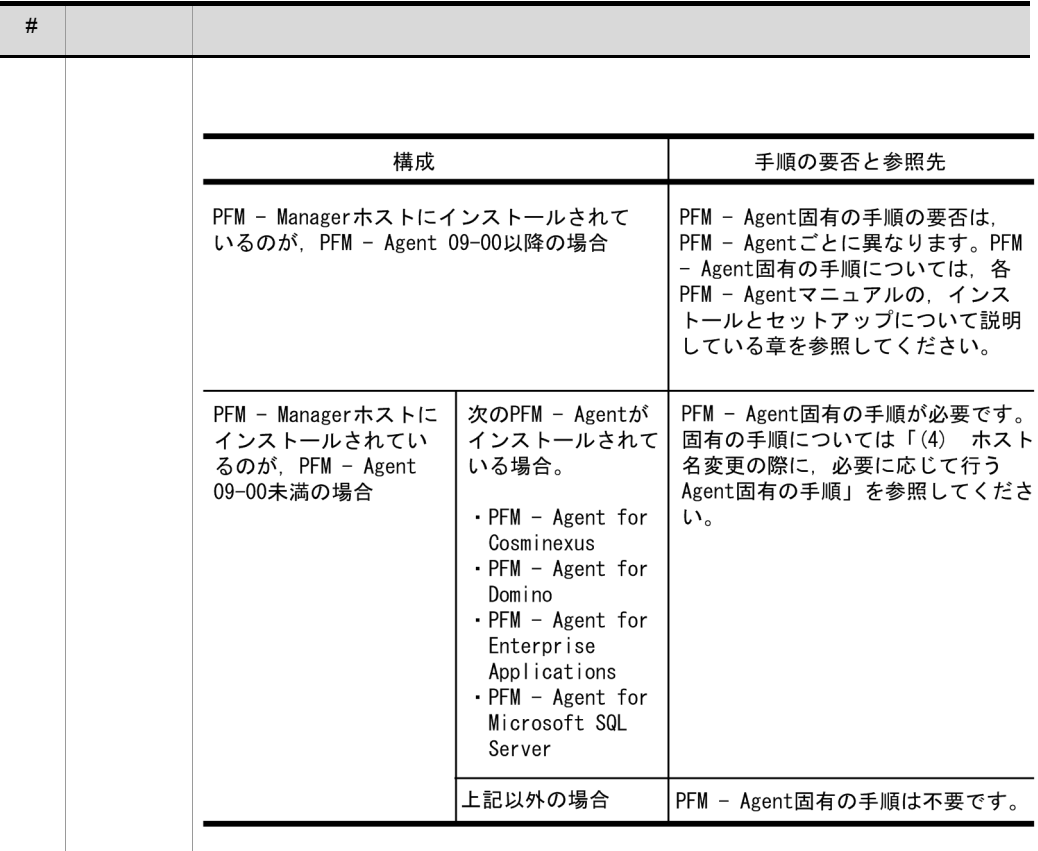

ŗ

ľ

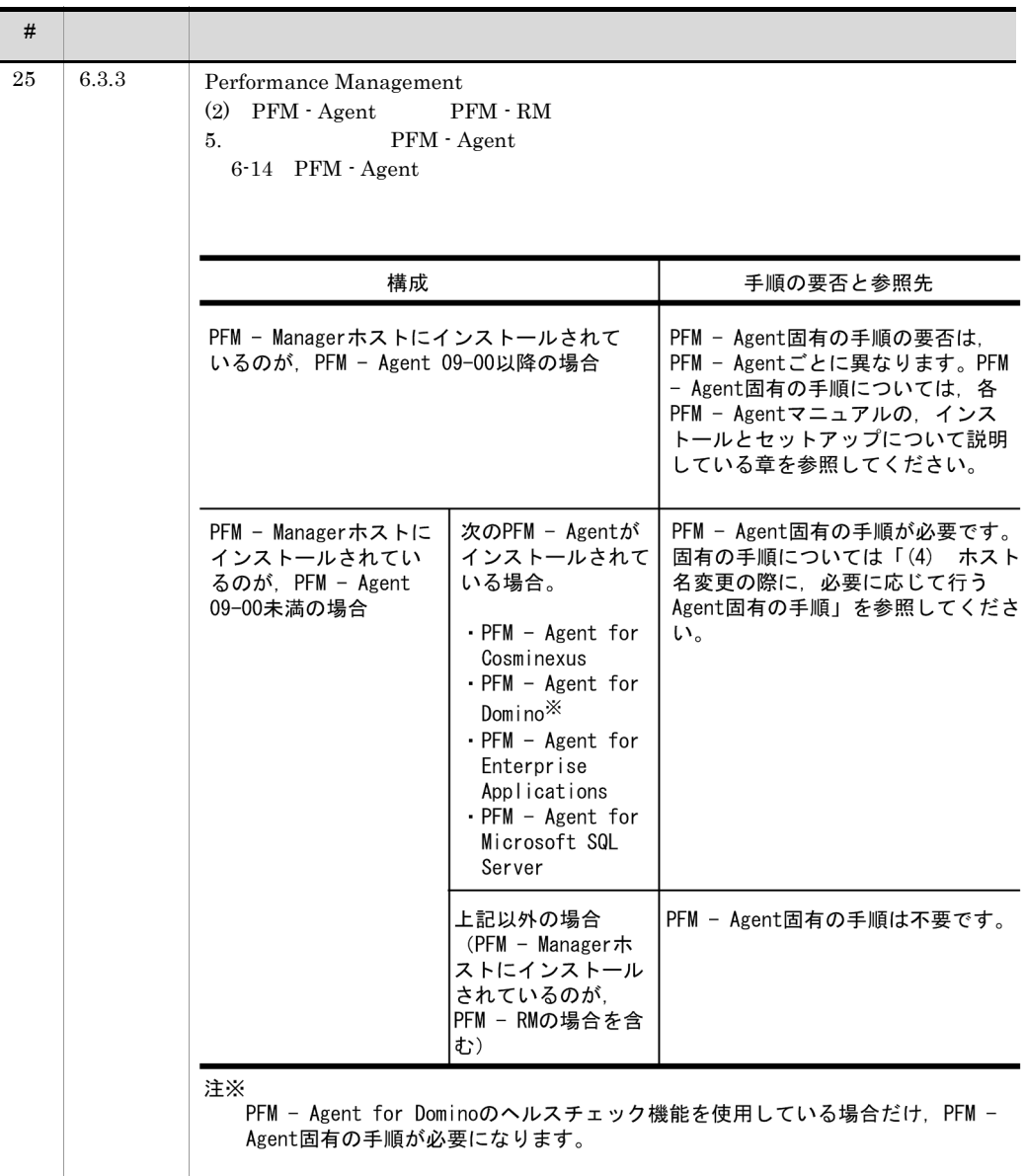

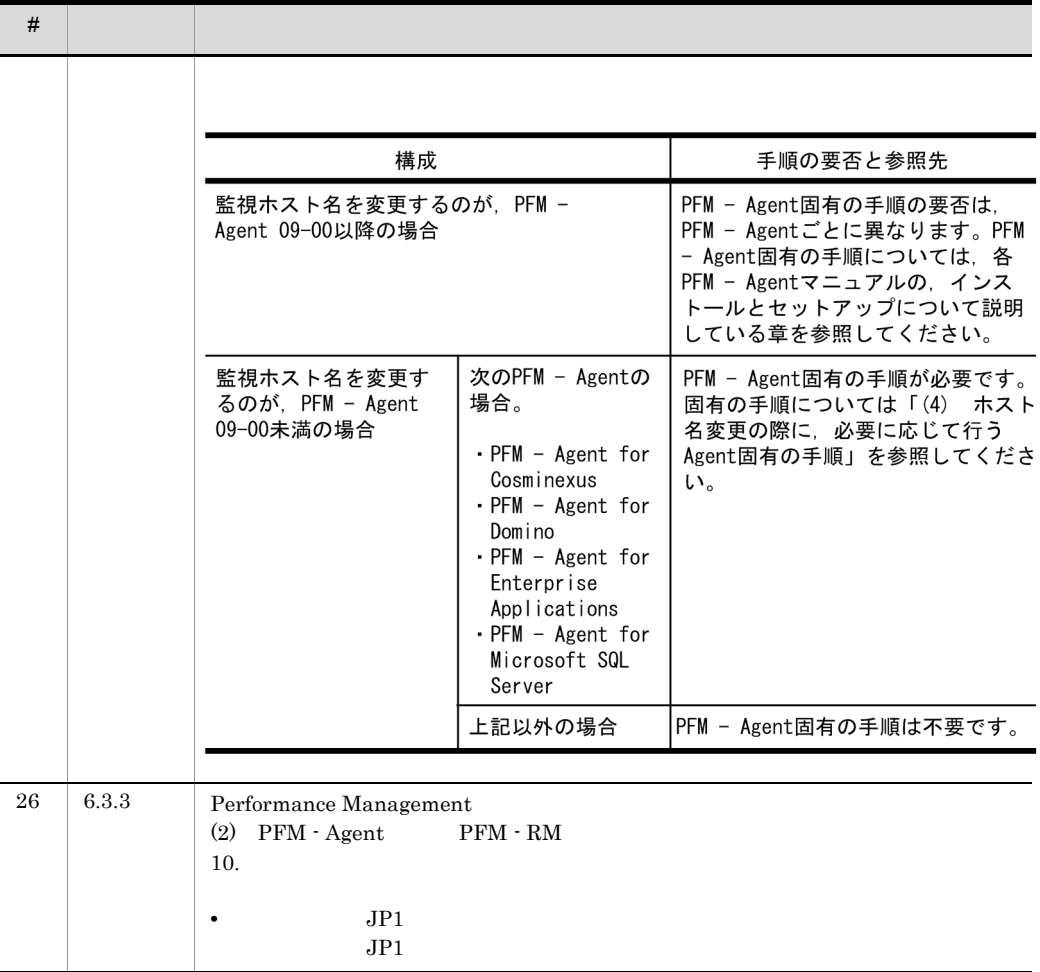

ľ

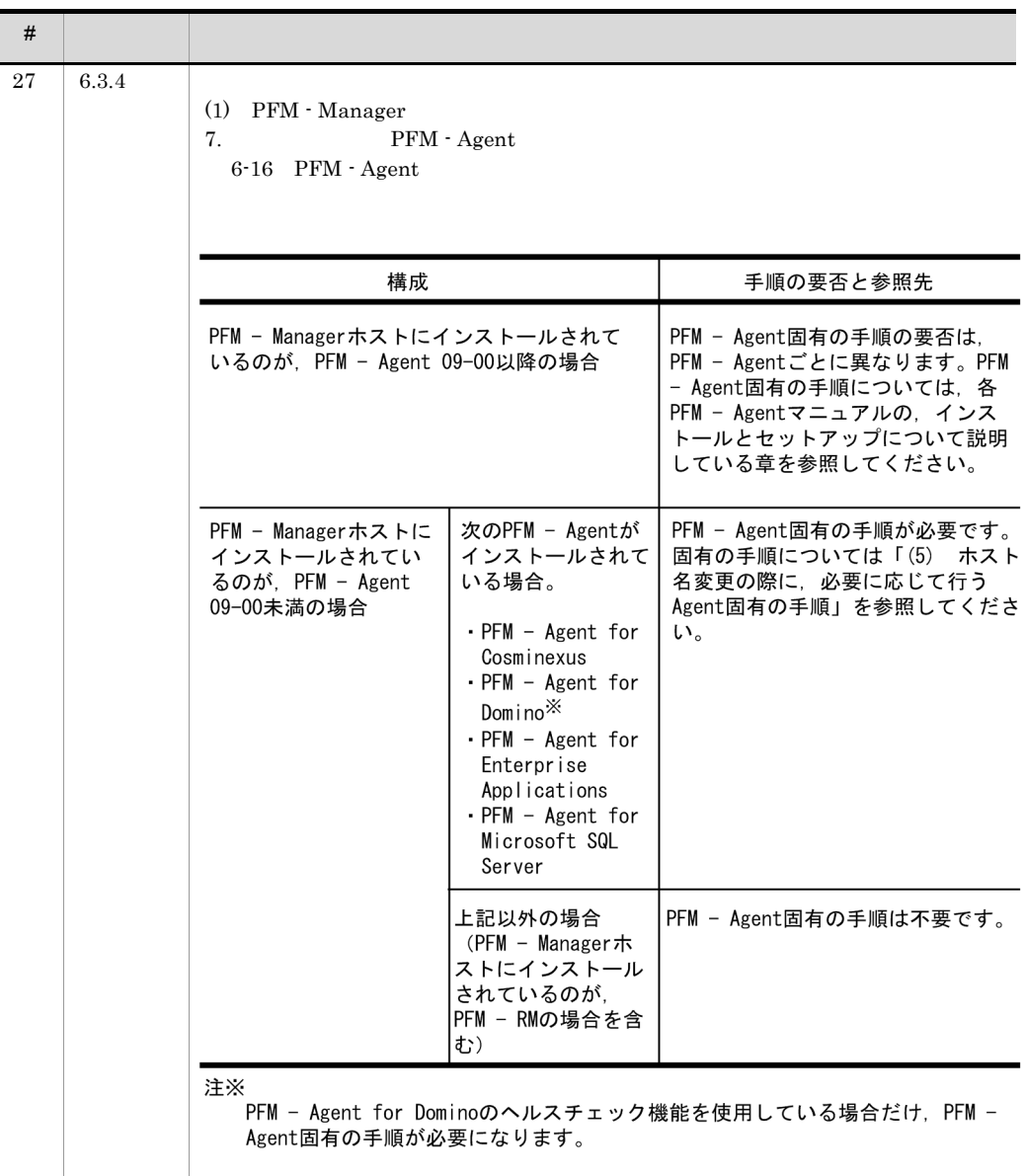

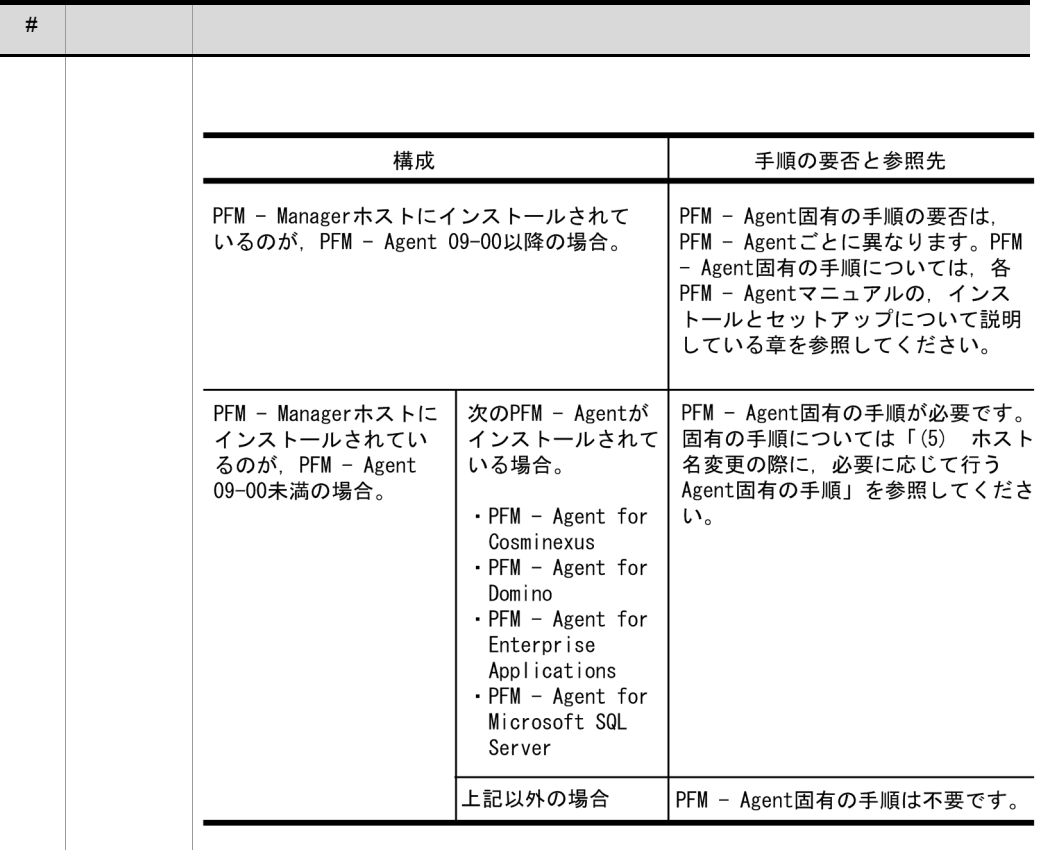

ŗ

ľ

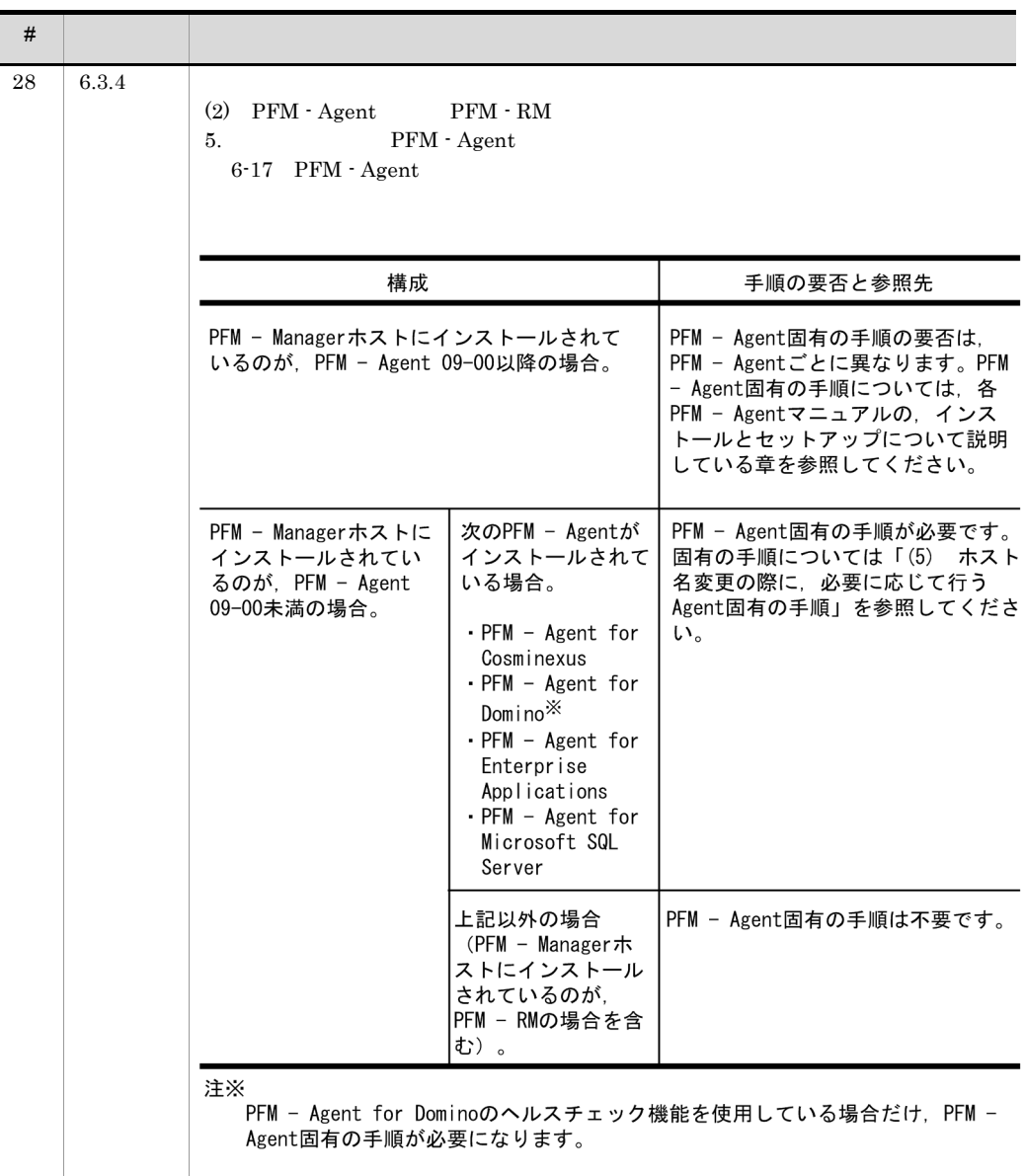

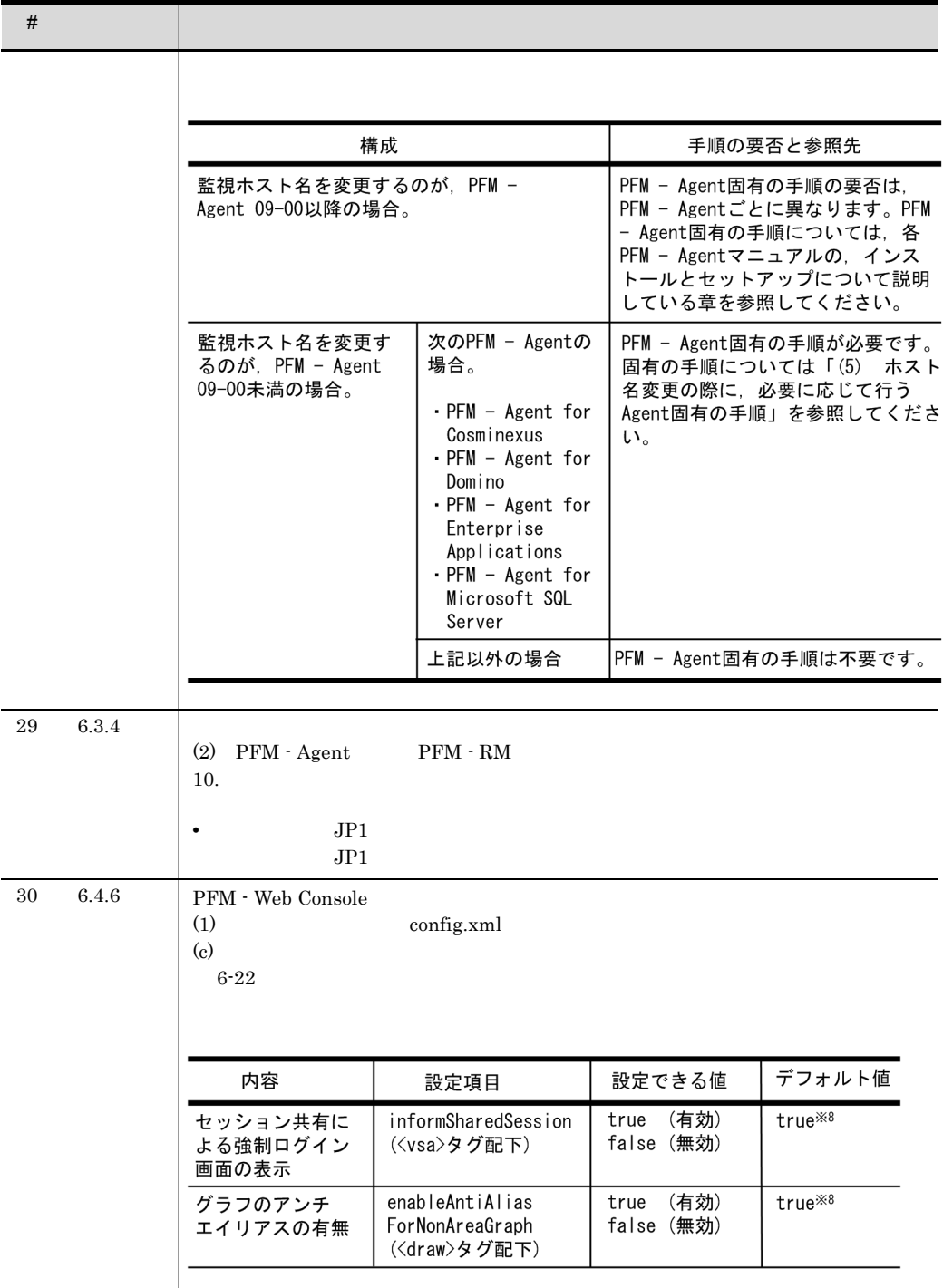

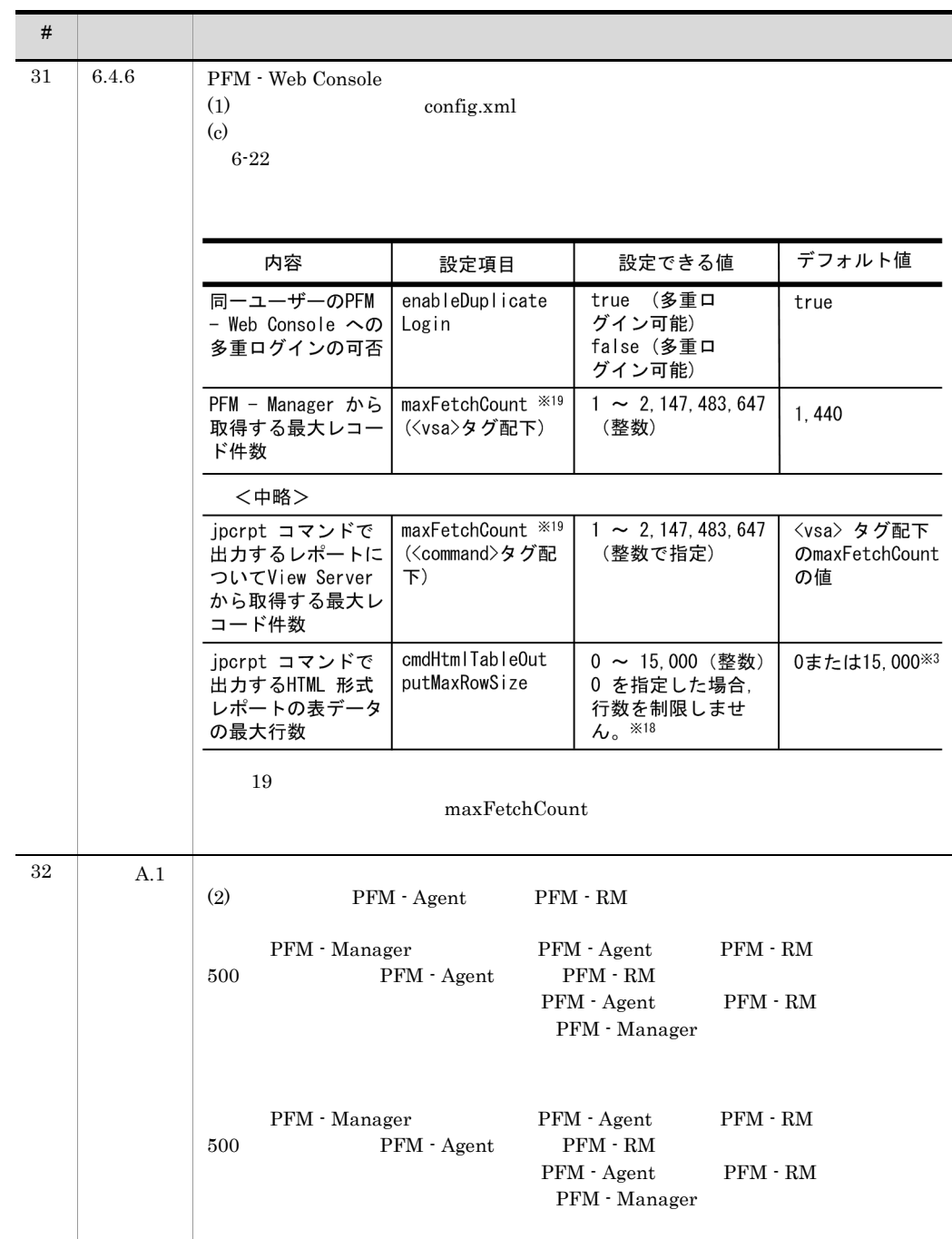

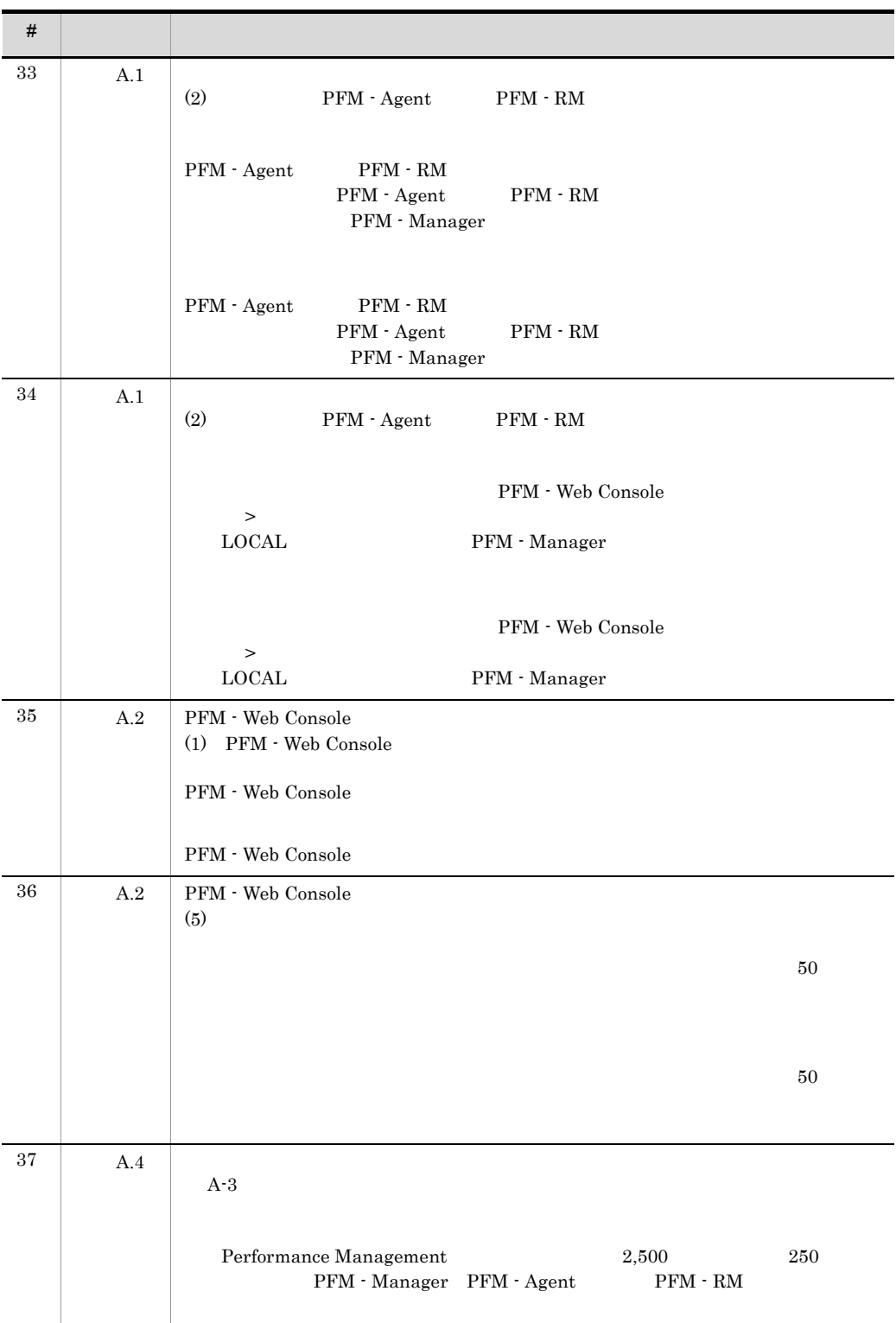

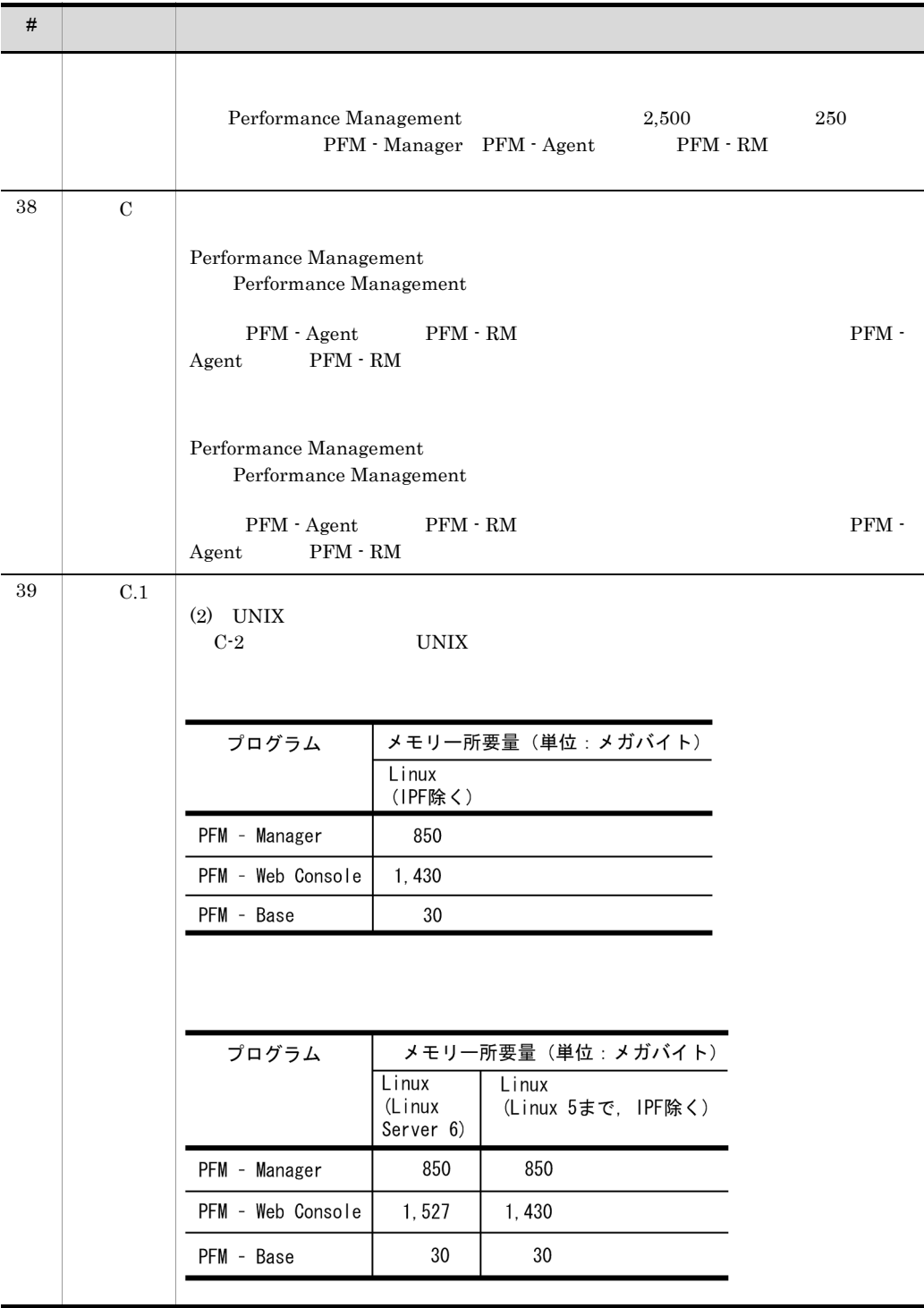

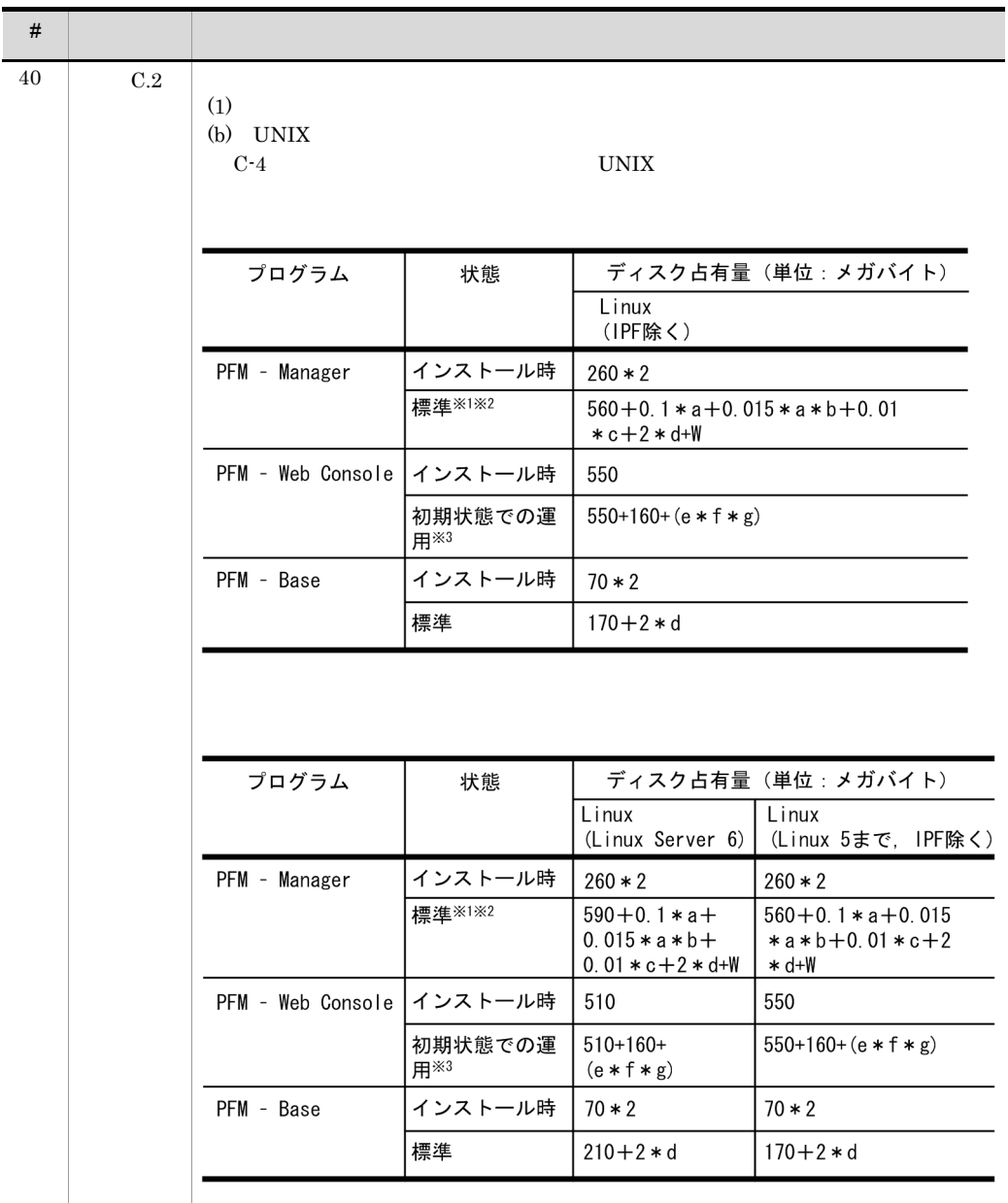

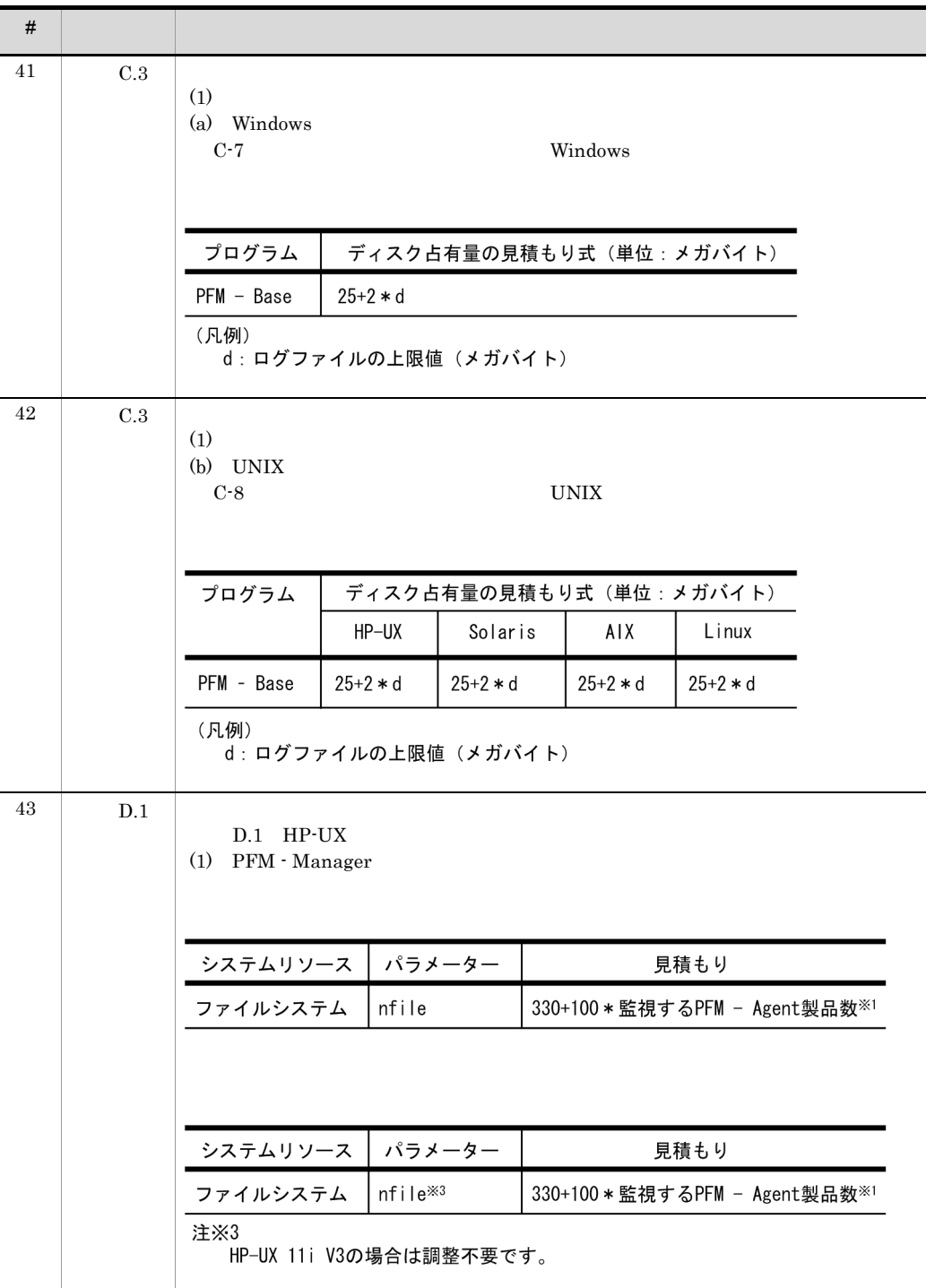

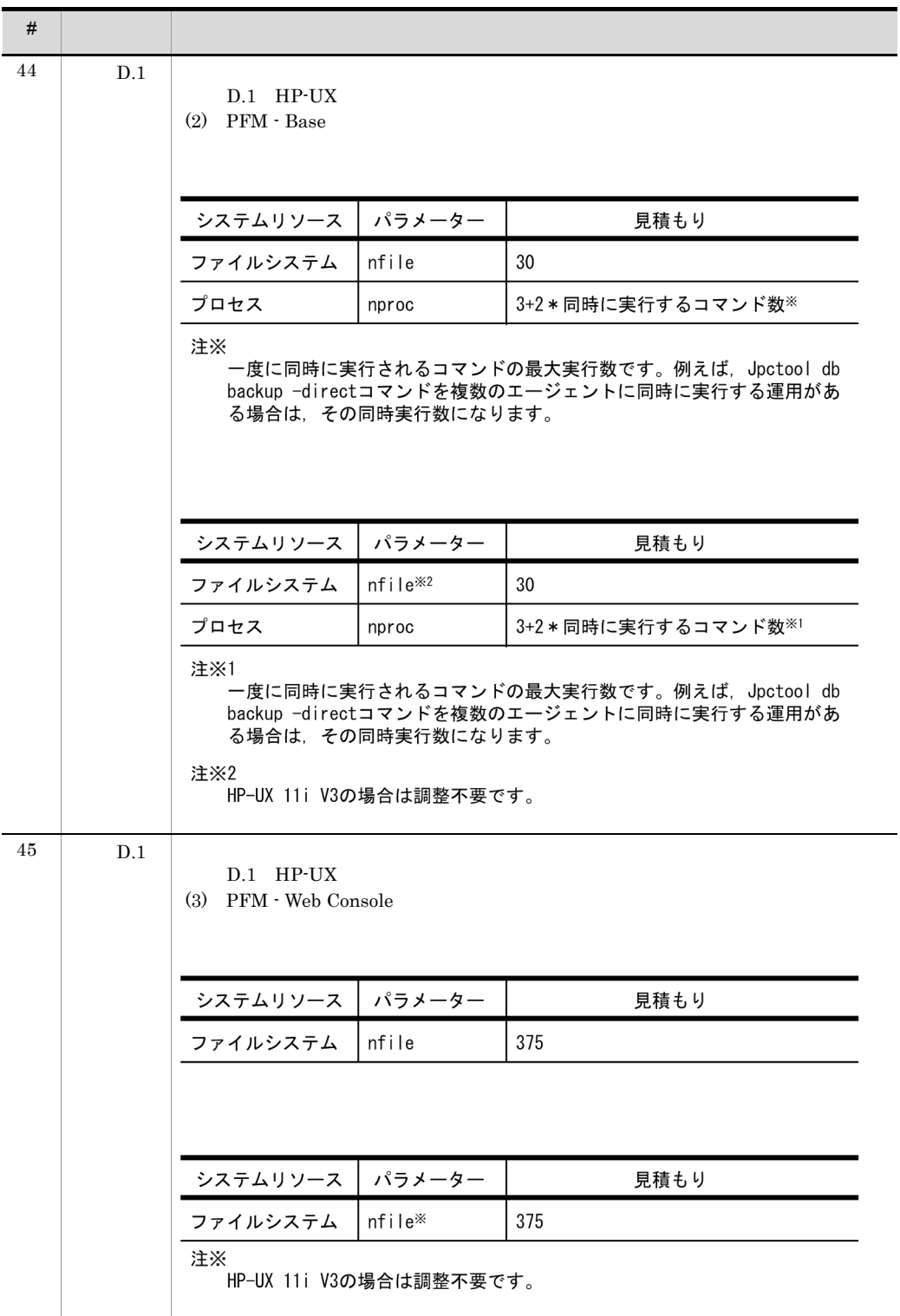

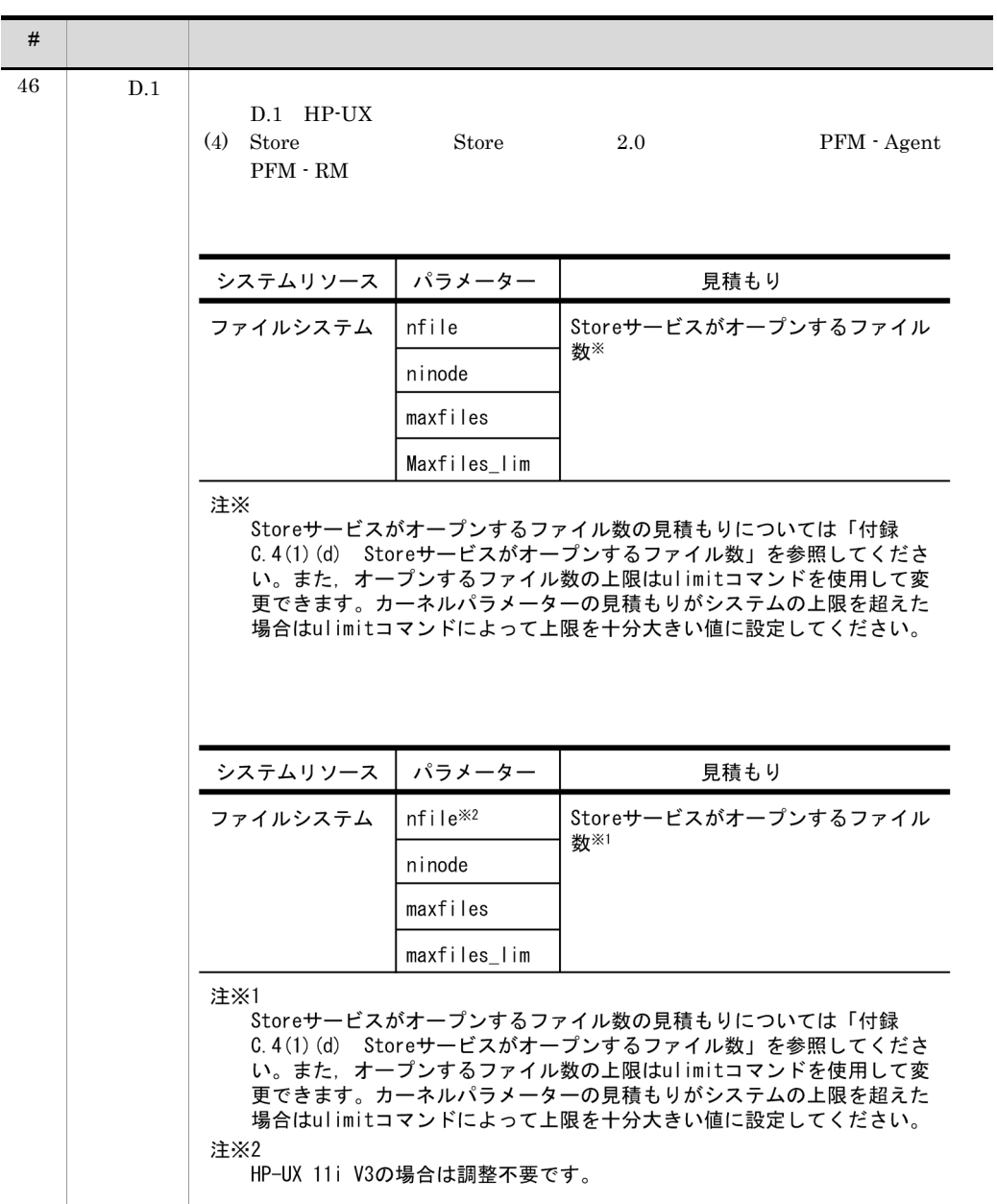

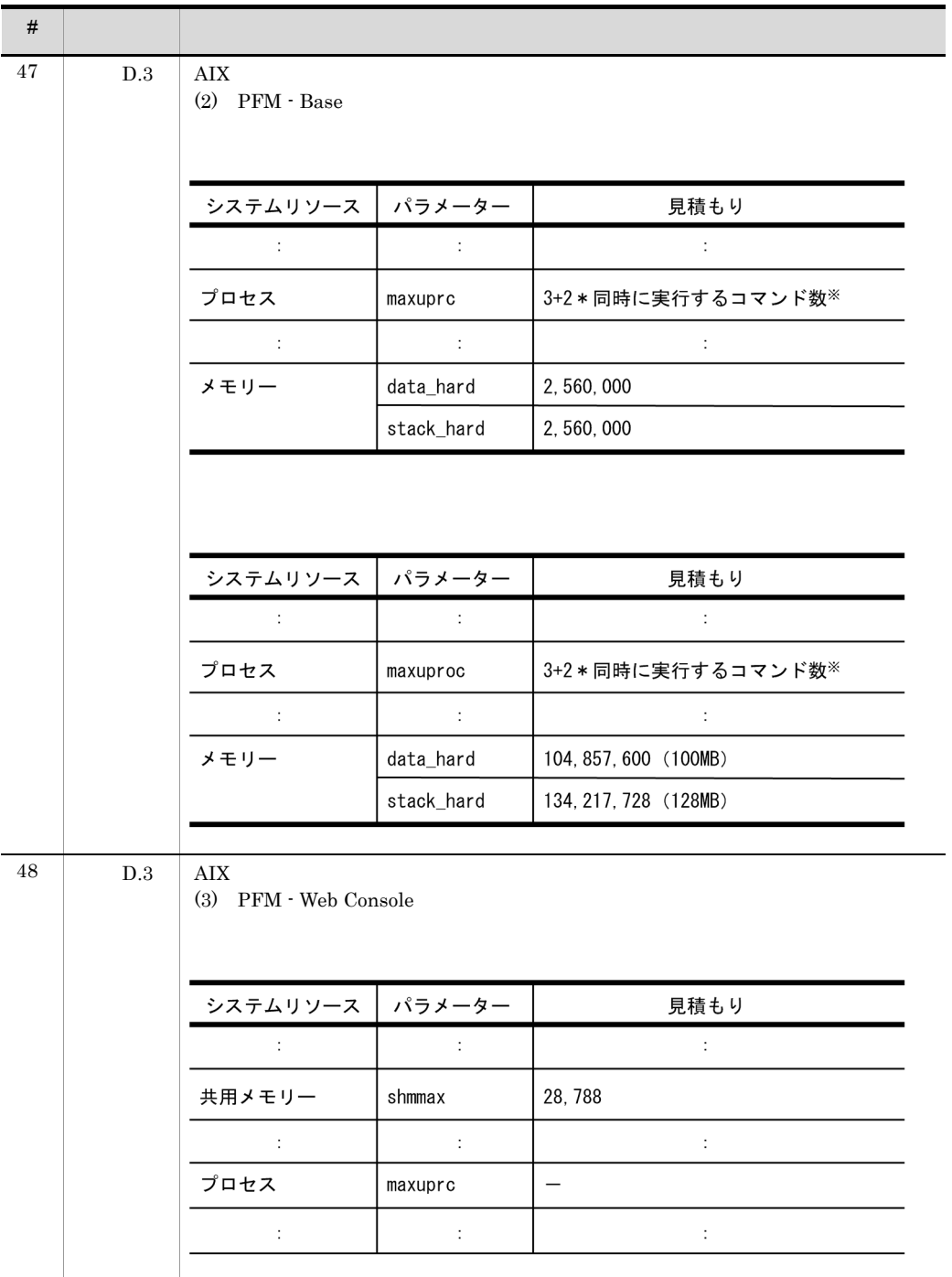

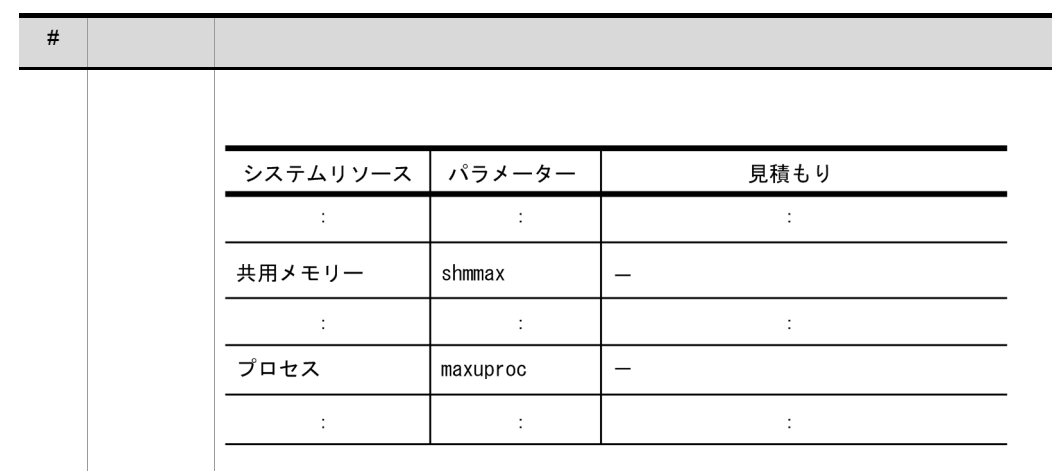

# 付録 L 用語解説

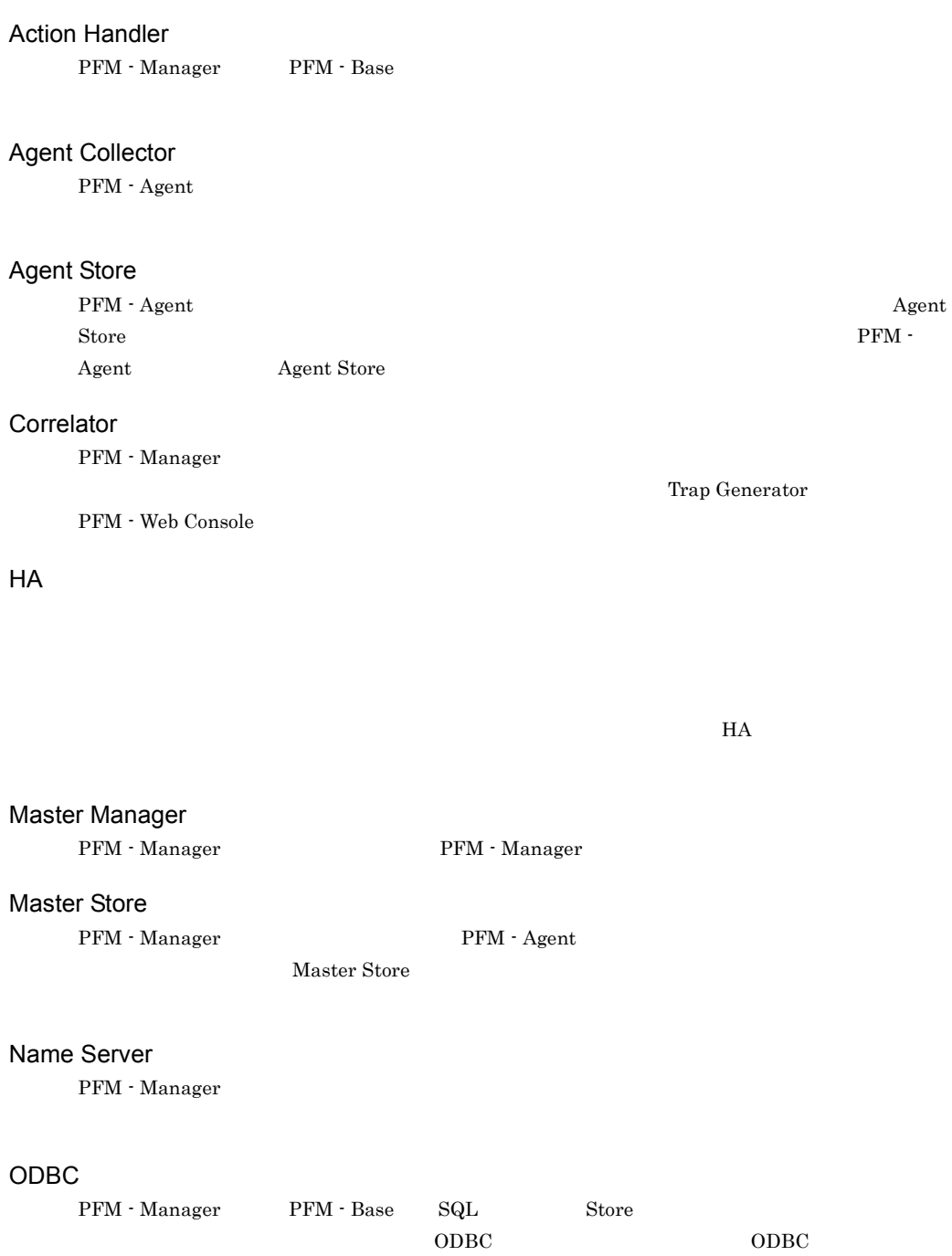

## PD

Product Detail

# Performance Management

Performance Management

- **•** PFM Manager
- **•** PFM Web Console
- **•** PFM Base
- **•** PFM Agent
- **•** PFM RM

# Performance Management ODBC

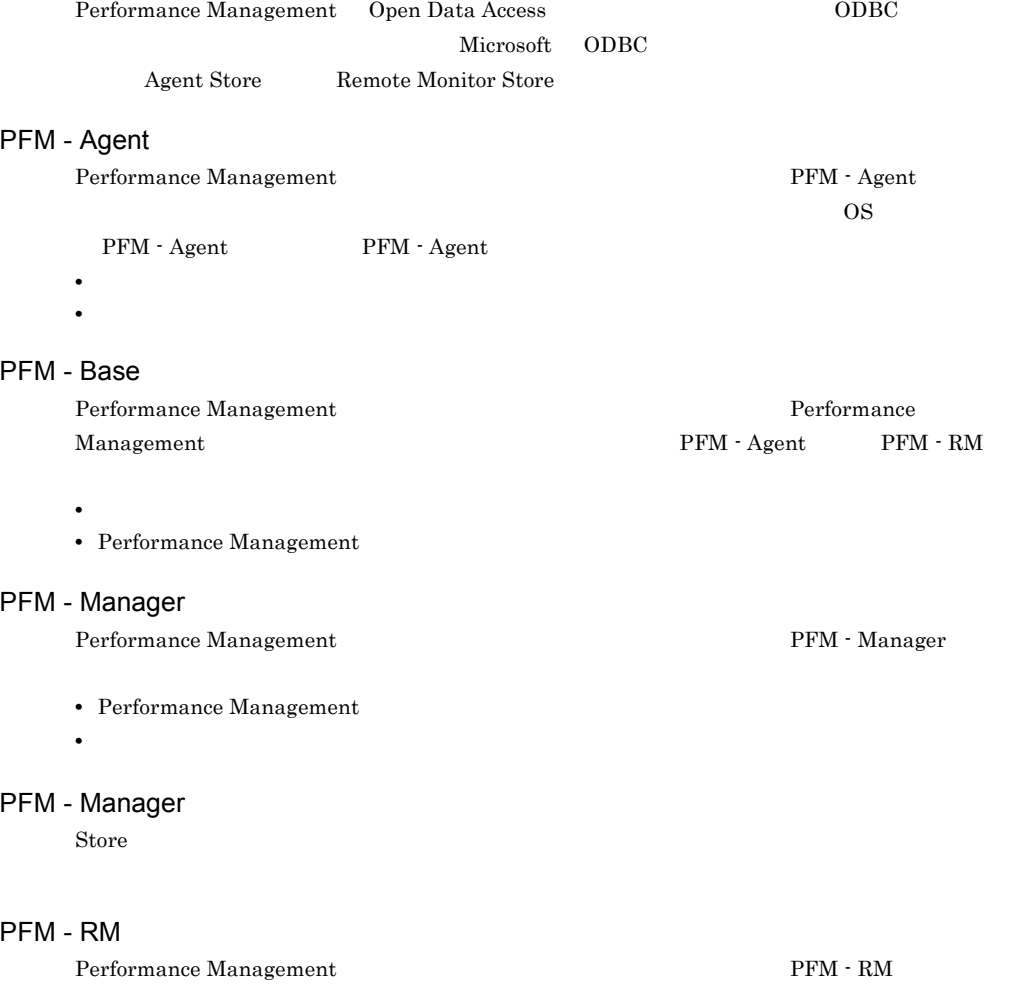

 $\cos$  PFM -

 $RM$  PFM - RM

• **•**  $\mathbf{r} = \mathbf{r} \times \mathbf{r}$ • **•**  $\mathbf{r} = \mathbf{r} \times \mathbf{r}$ 

# PFM - View

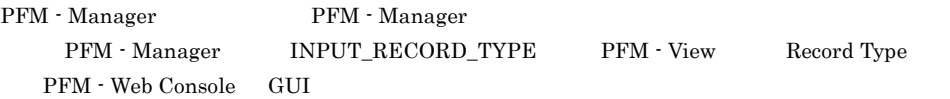

## PFM - Web Console

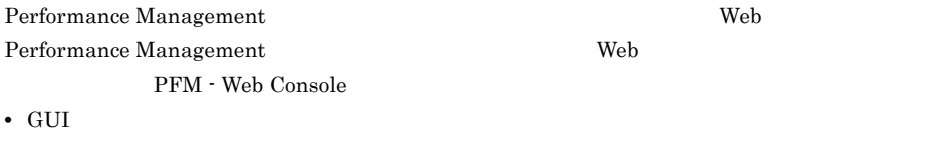

 $PI$ 

Product Interval

**•** 統合監視および管理機能

**•** レポートの定義およびアラームの定義

#### **Product Detail**

 $\overline{P}D$ **•** システムの稼働状況

• **•**  $\mathbf{r} = \mathbf{r} \times \mathbf{r}$ 

## Product Interval

- $1$ れるレコードタイプのことです。PI レコードタイプは,次のような,時間の経過に伴うシステムの
	- **•** 一定時間内に発生したシステムコール数の推移
	- **•** 使用しているファイルシステム容量の推移

# Remote Monitor Collector

 $\rm PFM$  -  $\rm RM$ 

## Remote Monitor Store

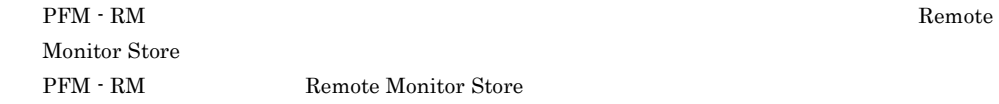

# Store

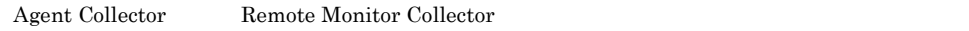

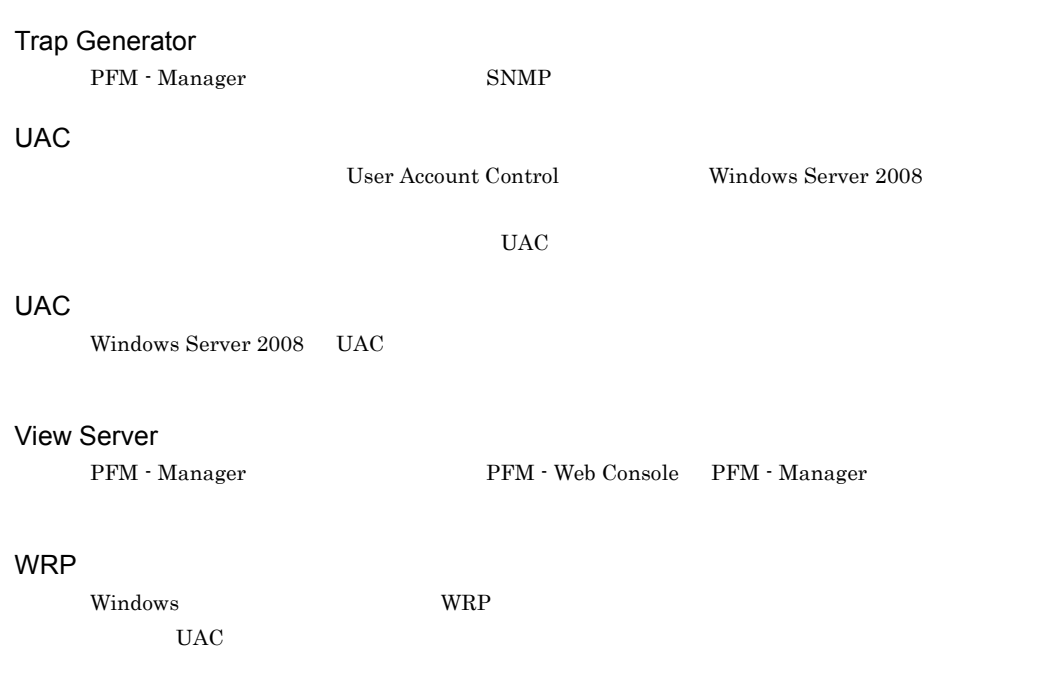

## Performance Management

- E
- **•** コマンドの実行
- SNMP
- $JP1$

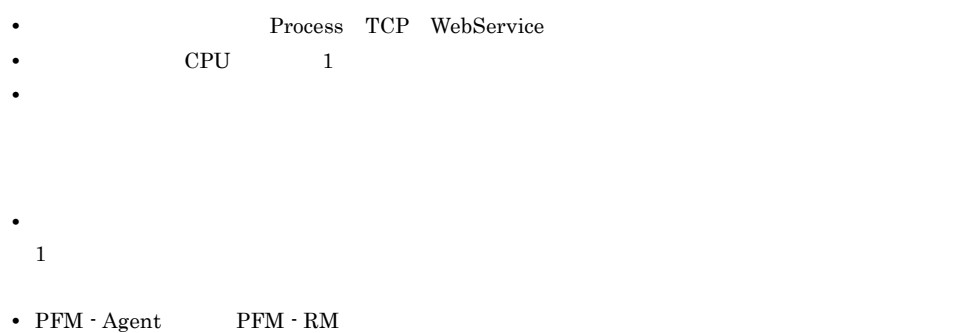

 $1$  ID  $\Box$ 

 ${\rm PFM}\,\cdot {\rm Agent} \qquad \qquad {\rm PFM}\,\cdot {\rm RM}$ 

 $\begin{minipage}{0.9\linewidth} \begin{tabular}{l} ODBC & \text{SNMP} \\ \end{tabular} \end{minipage} \begin{minipage}{0.9\linewidth} \begin{tabular}{l} \multicolumn{2}{c}{\text{NMP}} \\ \multicolumn{2}{c}{\text{NMP}} \\ \end{tabular} \end{minipage} \begin{minipage}{0.9\linewidth} \begin{tabular}{l} \multicolumn{2}{c}{\text{NMP}} \\ \multicolumn{2}{c}{\text{NMP}} \\ \end{tabular} \end{minipage} \begin{minipage}{0.9\linewidth} \begin{tabular}{l} \multicolumn{2}{c}{\text{NMP}} \\ \multicolumn{2}{$ 

 ${\rm PFM} \cdot {\rm Agent} \hspace{1cm} {\rm PFM} \cdot {\rm RM}$ 

PFM - Agent PFM - RM

Windows Server 2008 UAC Performance Management

GUI インター・シート しょうしょう

- **•**  $\mathbf{F} = \mathbf{F} \times \mathbf{F} \times$
- **•**  $\mathcal{O}(\mathcal{O}_\mathcal{O})$
- **•**  $\mathcal{O}(\mathcal{O}_\mathcal{O})$ **•** パフォーマンスデータの消去
- 機能 ID

Performance Management 1  $ID$ 

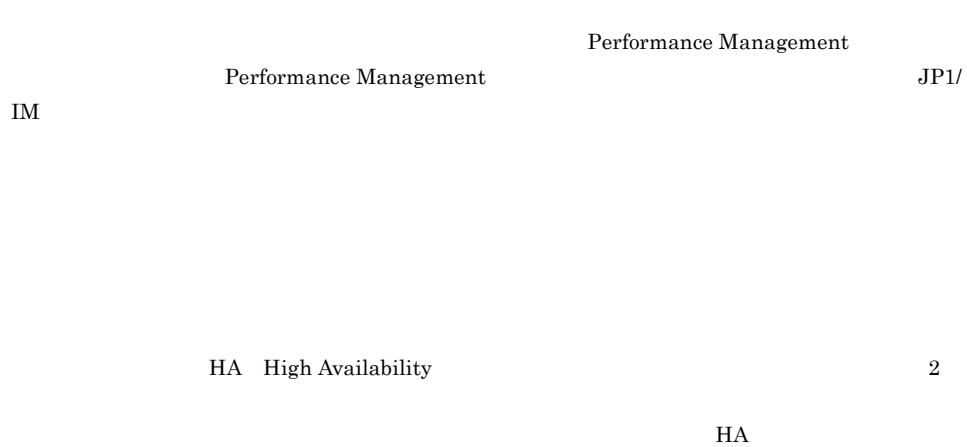

 $HA$ 

Performance Management

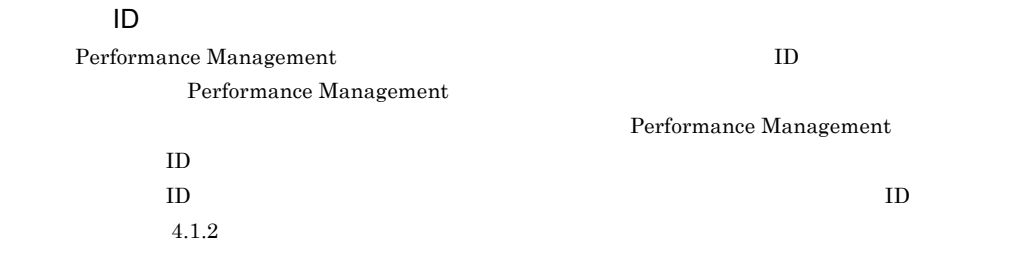

Performance Management

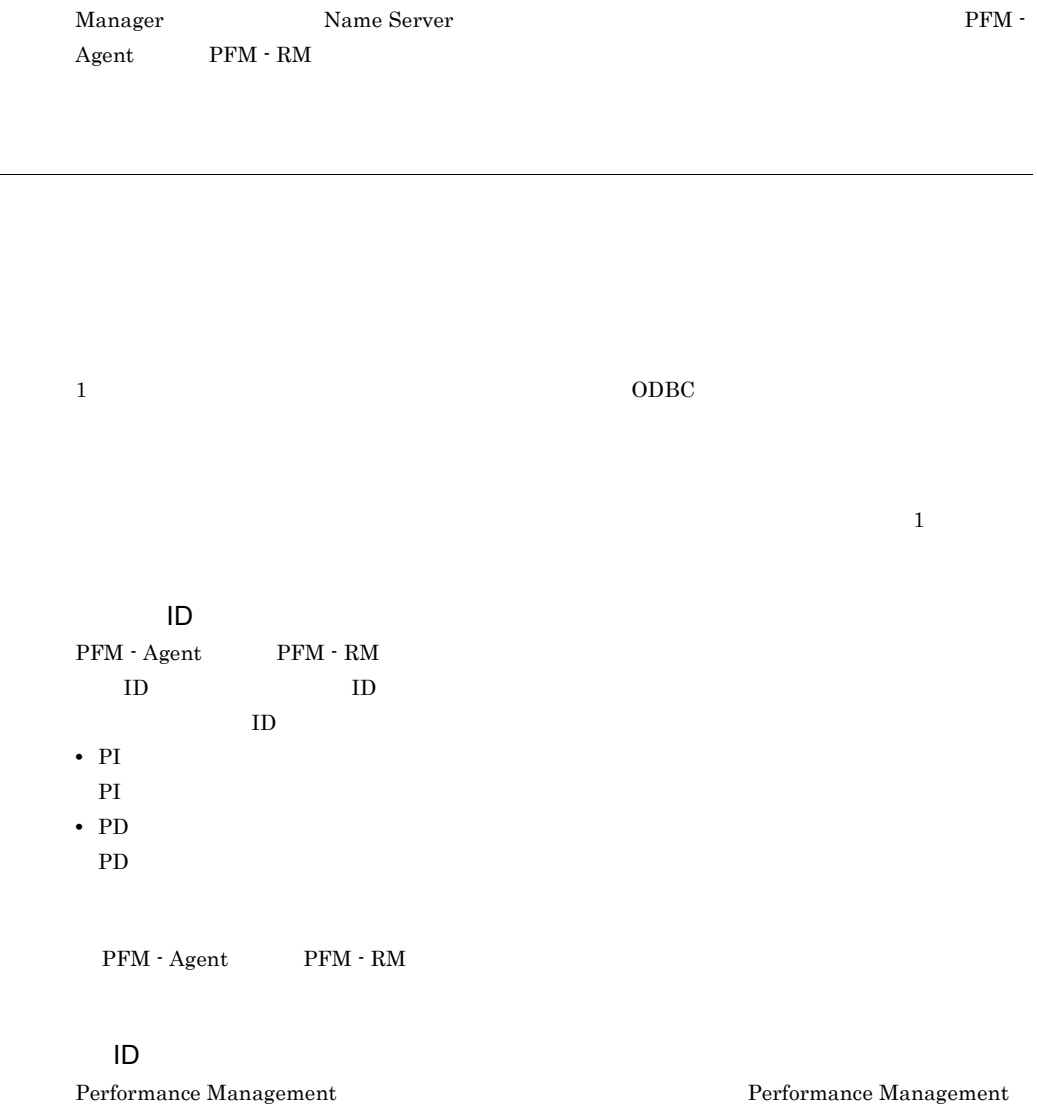

 $1 \quad 255$  ID

PFM - Agent または PFM - RM 単独で起動している状態のことです。PFM - Manager Master

 $ODBC$ 

プロダクト ID

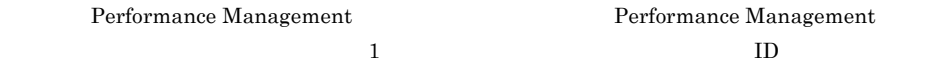

Performance

Management

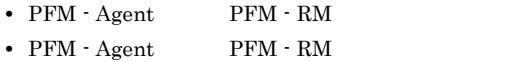

•  $PFM - RM$ 

PFM - Manager

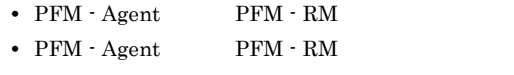

• PFM  $\cdot$  RM

 $PFM - RM$ 

 $\mathop{\rm Store}\nolimits$ 

PFM - Agent PFM - RM

- **•**  $\mathcal{L} = \{ \mathcal{L}_1, \ldots, \mathcal{L}_n \}$
- **•**  $\mathcal{O}(\mathcal{O}(\log n)^{1/2})$
- **•**  $\mathcal{O}(\mathcal{O}(\mathbb{R}^2))$

PFM - Web Console  $\hfill\textsc{Jpr}\xspace$ PFM - Web Console

 $JPI$ 

 $IP$ 

 $IP$  $IP$
### A

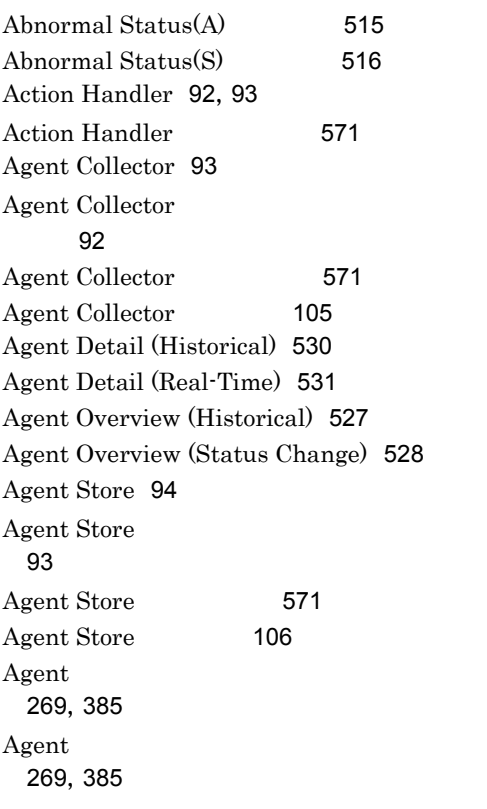

# C

Collection Interval [106](#page-137-1),[113](#page-144-0) Collection Offset [113](#page-144-1) config.xml [249](#page-280-0),[366](#page-397-0) Correlator [92](#page-123-2) Correlator [571](#page-602-3)

## F

Firefox 2.0.x [193](#page-224-0),[310](#page-341-0) Firefox 3 [192](#page-223-0),[309](#page-340-0) Firefox 3.6 [310](#page-341-1)

## H

Host Availability (4.0) [529](#page-560-0) Host Not Available [518](#page-549-0) Hosts Status (Real-Time) (4.0) [530](#page-561-1) Host Status Change [517](#page-548-0)

# I

Internet Explorer 6.0 [195](#page-226-0) Internet Explorer 7.0 [194](#page-225-0) Internet Explorer 8.0 [194](#page-225-1) IP [168](#page-199-0), [277](#page-308-0) IP [246](#page-277-0),[363](#page-394-0)

# J

 $JP1$  [13](#page-44-0) jpcaspsv [158](#page-189-0) jpcasrec [157](#page-188-0) jpccomm.ini [239](#page-270-0),[244](#page-275-0),[356](#page-387-0),[361](#page-392-0) jpcconf agent setup [152](#page-183-0) jpcconf agttree export [155](#page-186-0) jpcconf agttree import [155](#page-186-1) jpcconf bgdef check [155](#page-186-2) jpcconf bgdef delete [155](#page-186-3) jpcconf bgdef display [155](#page-186-4) jpcconf bgdef export [155](#page-186-5) jpcconf bgdef import [156](#page-187-0) jpcconf bgdef list [156](#page-187-1) jpcconf db define [154](#page-185-0) jpcconf db display [154](#page-185-1) jpcconf db vrset [154](#page-185-2) jpcconf db vrset -ver 2.0 [127](#page-158-0) jpcconf ha [153](#page-184-0) jpcconf hc [154](#page-185-3) jpcconf host [152](#page-183-1) jpcconf im [155](#page-186-6) jpcconf inst list [153](#page-184-1) jpcconf inst setup [153](#page-184-2) jpcconf inst unsetup [153](#page-184-3) jpcconf mgrhost [152](#page-183-2) jpcconf ov [155](#page-186-7) jpcconf port [152](#page-183-3)

jpcconf prodname [154](#page-185-4) jpcconf stat [154](#page-185-5) jpcconf target display [153](#page-184-4) jpcconf target list [153](#page-184-5) jpcconf target setup [153](#page-184-6) jpcconf target unsetup [153](#page-184-7) jpcimevt [158](#page-189-1) jpcprocdef create [154](#page-185-6) jpcprocdef delete [154](#page-185-7) jpcprocdef list [154](#page-185-8) jpcprocdef output [154](#page-185-9) jpcras [158](#page-189-2) jpcrdef [157](#page-188-1) jpcrpt [157](#page-188-2) jpcspm start [158](#page-189-3) jpcspm stop [158](#page-189-4) jpcsto.ini [240](#page-271-0),[357](#page-388-0) jpctool alarm [157](#page-188-3) jpctool db backup [157](#page-188-4) jpctool db clear [157](#page-188-5) jpctool db dmconvert [157](#page-188-6) jpctool db dump [157](#page-188-7) jpctool db import [124](#page-155-0),[157](#page-188-8) jpctool db restore [157](#page-188-9) jpctool service delete [156](#page-187-2) jpctool service list [156](#page-187-3) jpctool service register [156](#page-187-4) jpctool service sync [156](#page-187-5) jpcwagtsetup [152](#page-183-4) jpcwras [158](#page-189-5) jpcwstart [158](#page-189-6) jpcwstop [159](#page-190-0)

#### L

 $LANG$  [298](#page-329-0),[305](#page-336-0)

### M

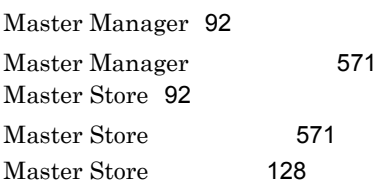

#### N

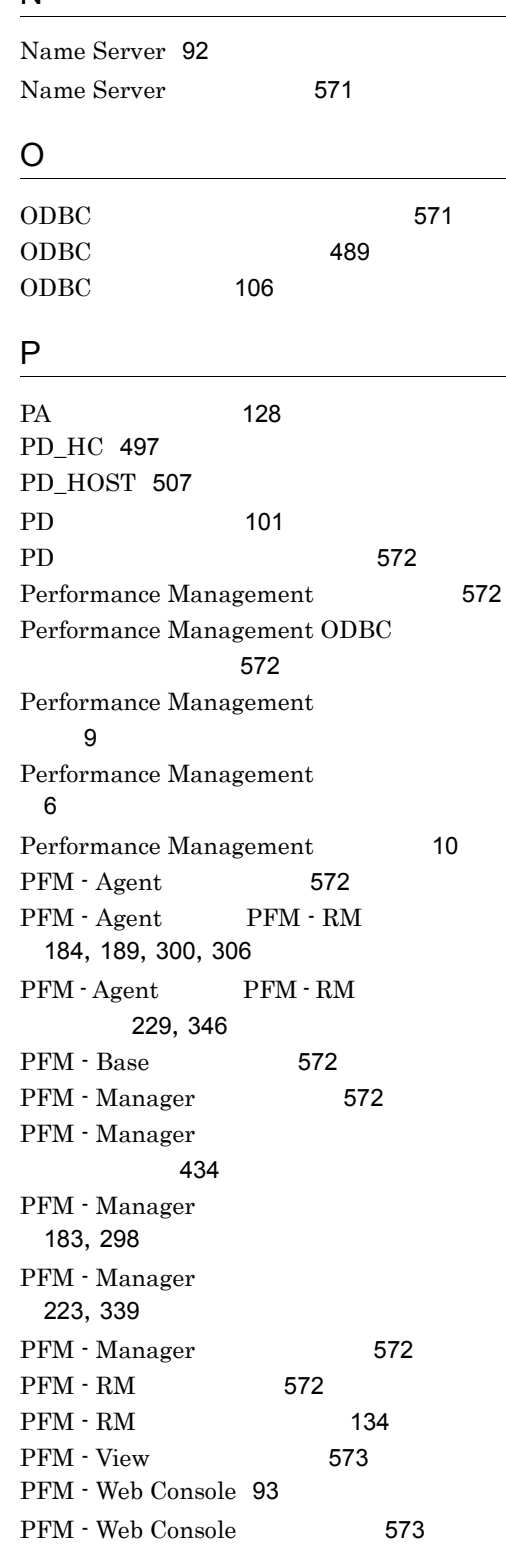

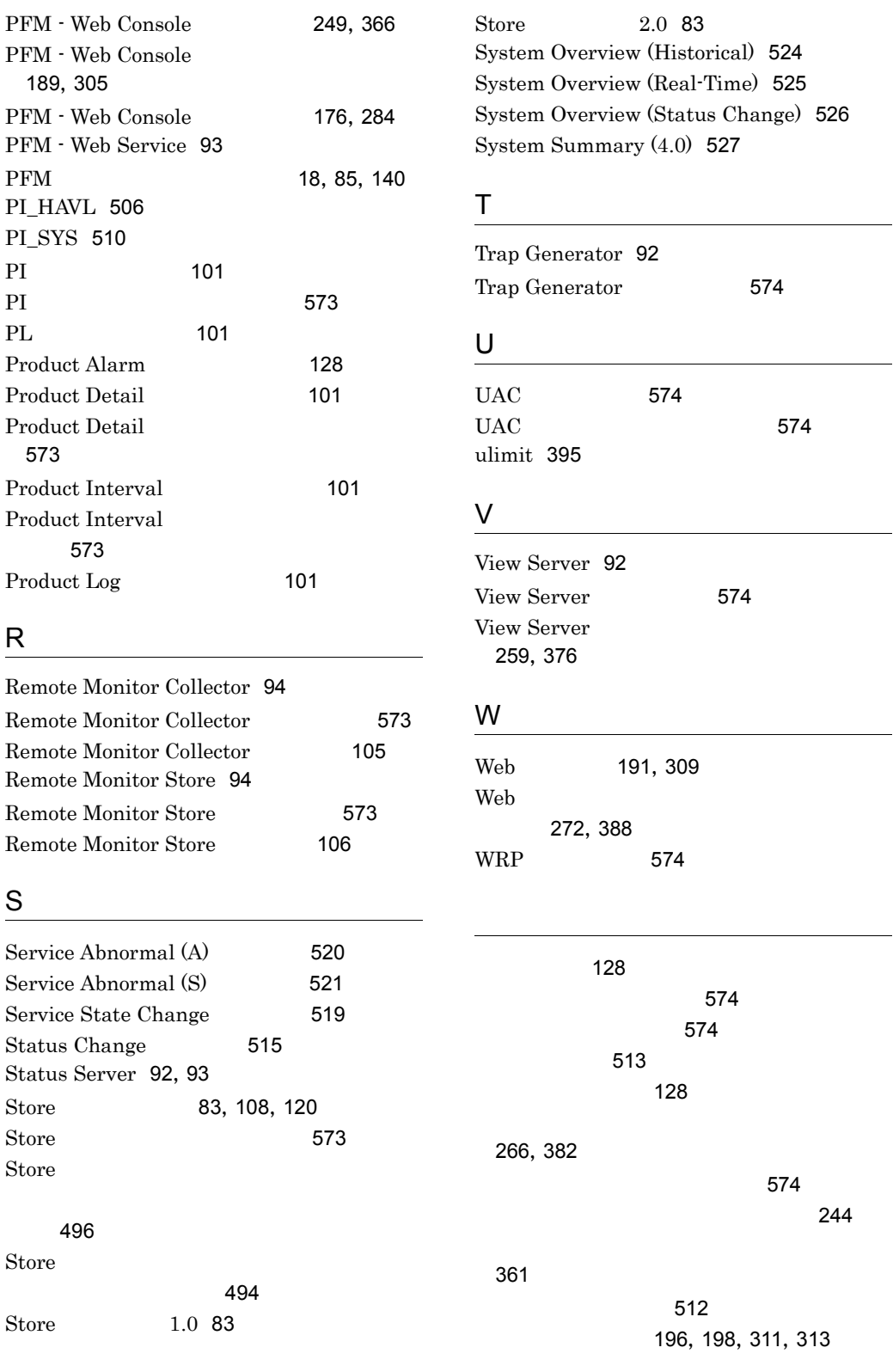

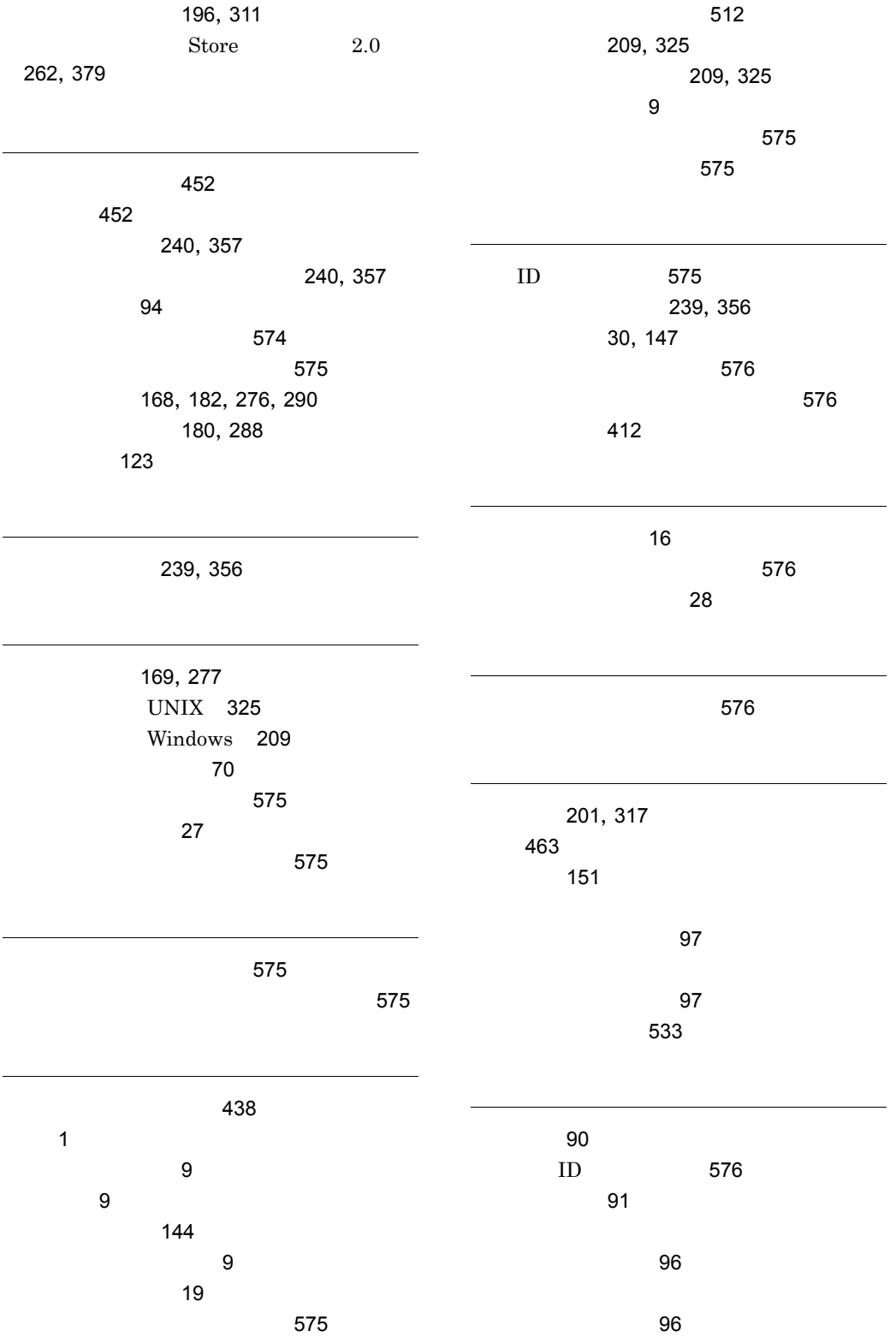

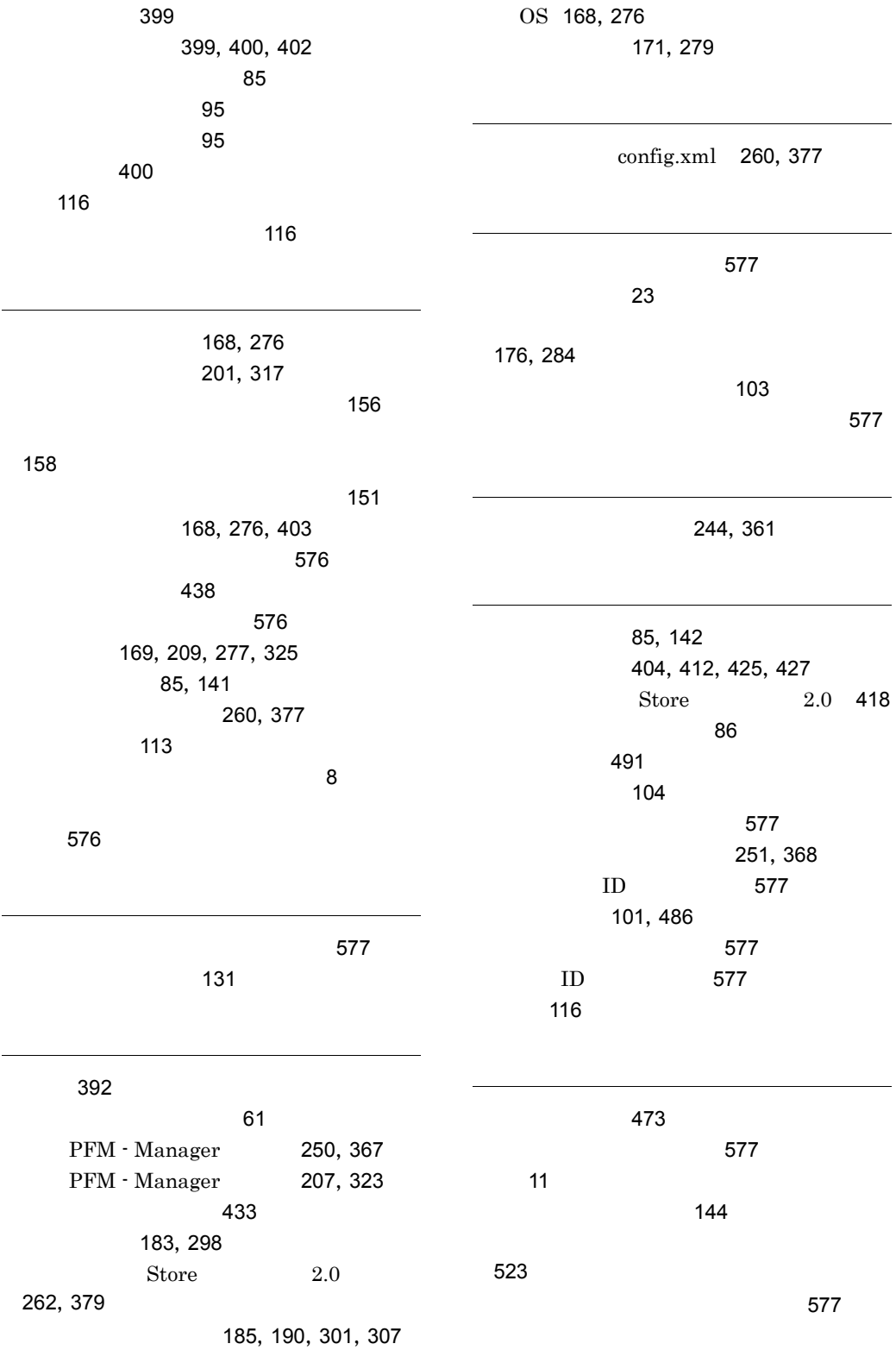

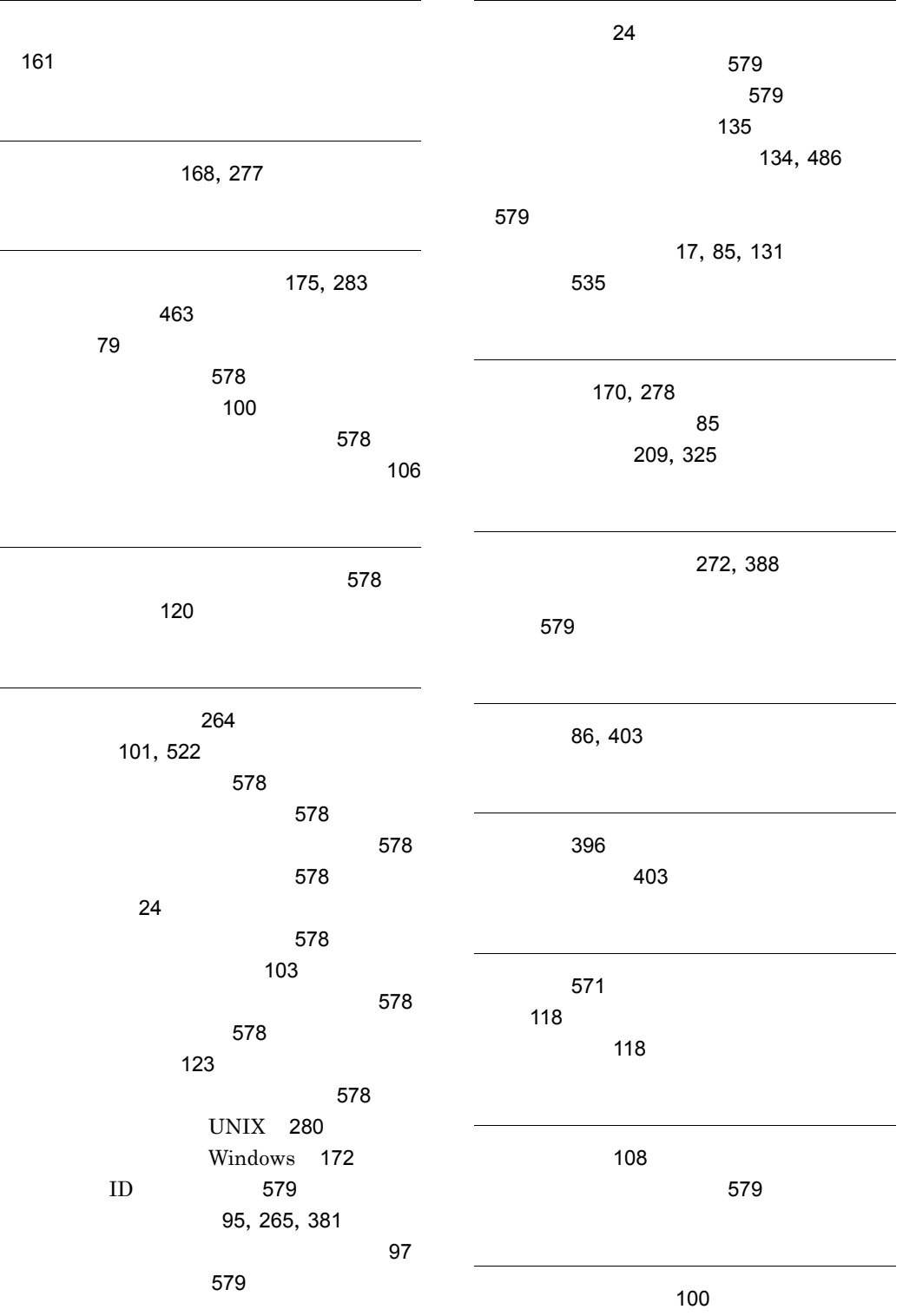

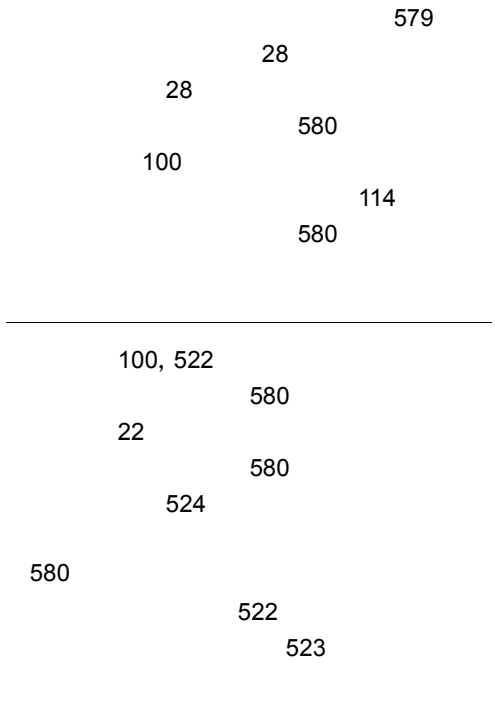

論理ホスト(用語解説)[580](#page-611-5)